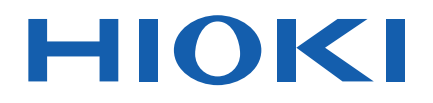

# **IM3523A**

사용설명서

# LCR 미터 **LCR METER**

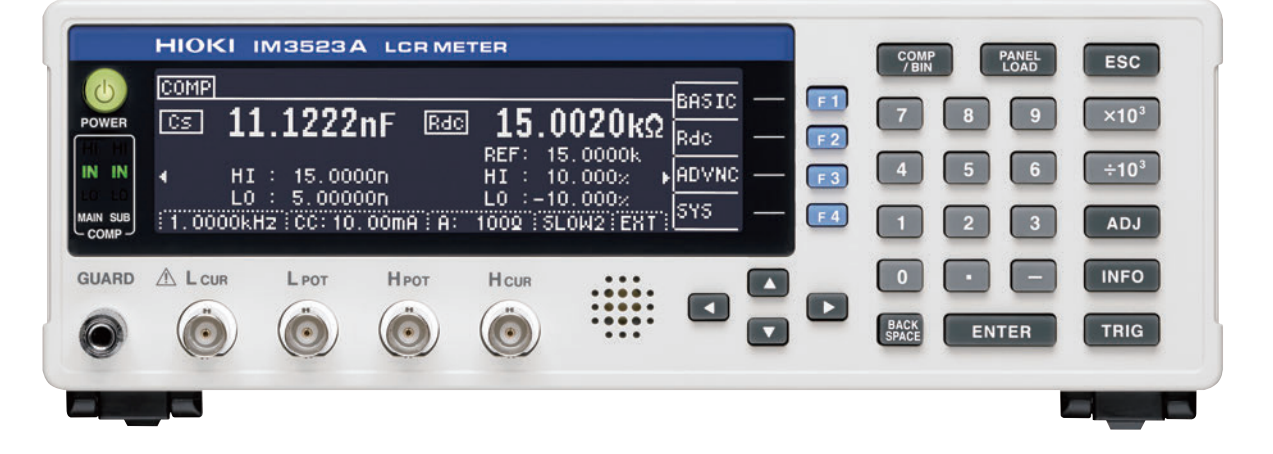

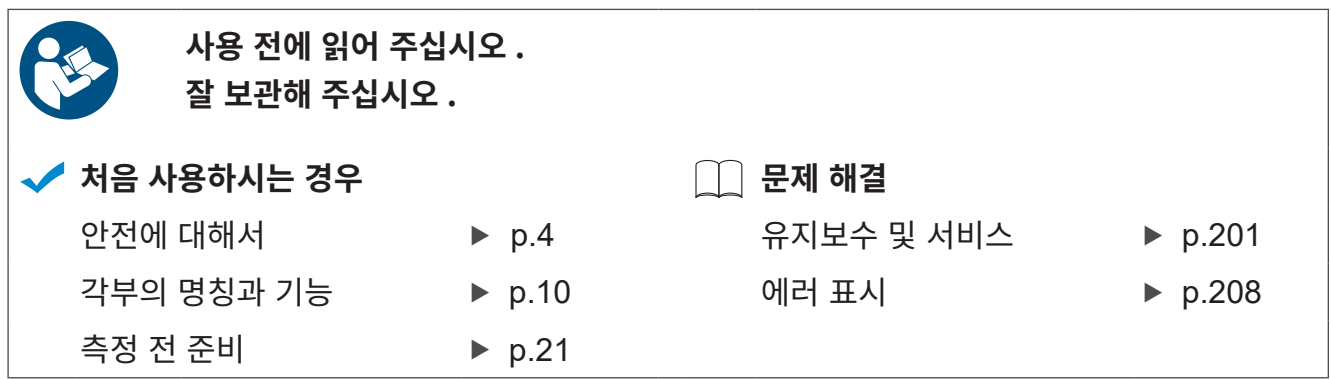

Jan. 2023 Edition 1 IM3523B983-00 (B980-00) 23-01H

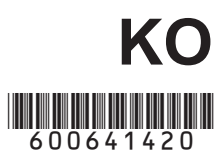

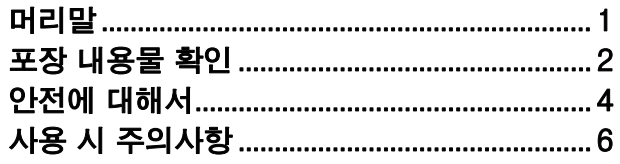

### 제 **1** [장 개요](#page-14-0) **9**

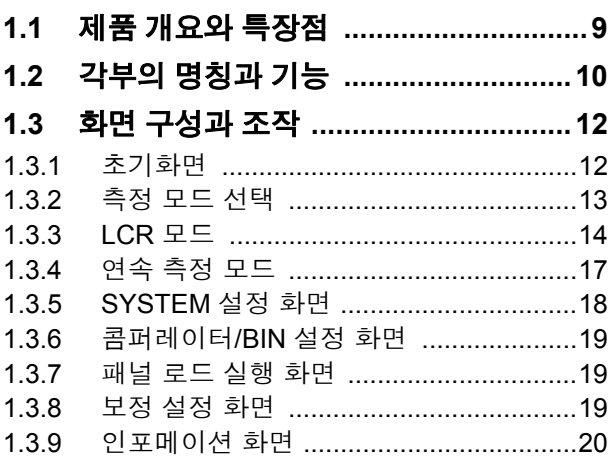

### 제 **2** [장 측정](#page-26-0) 전 준비 **21**

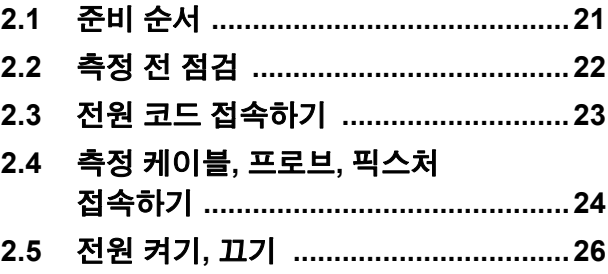

### 제 **3** [장 측정](#page-32-0) 예 **27**

### 제 **4** 장 **[LCR](#page-34-0)** 기능 **29**

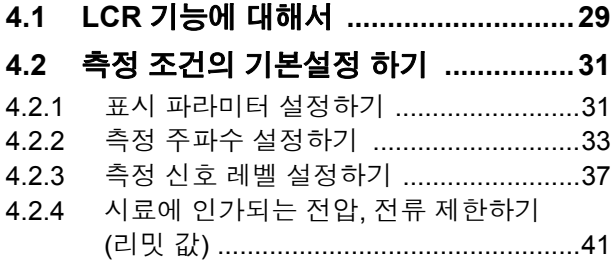

### 목 차

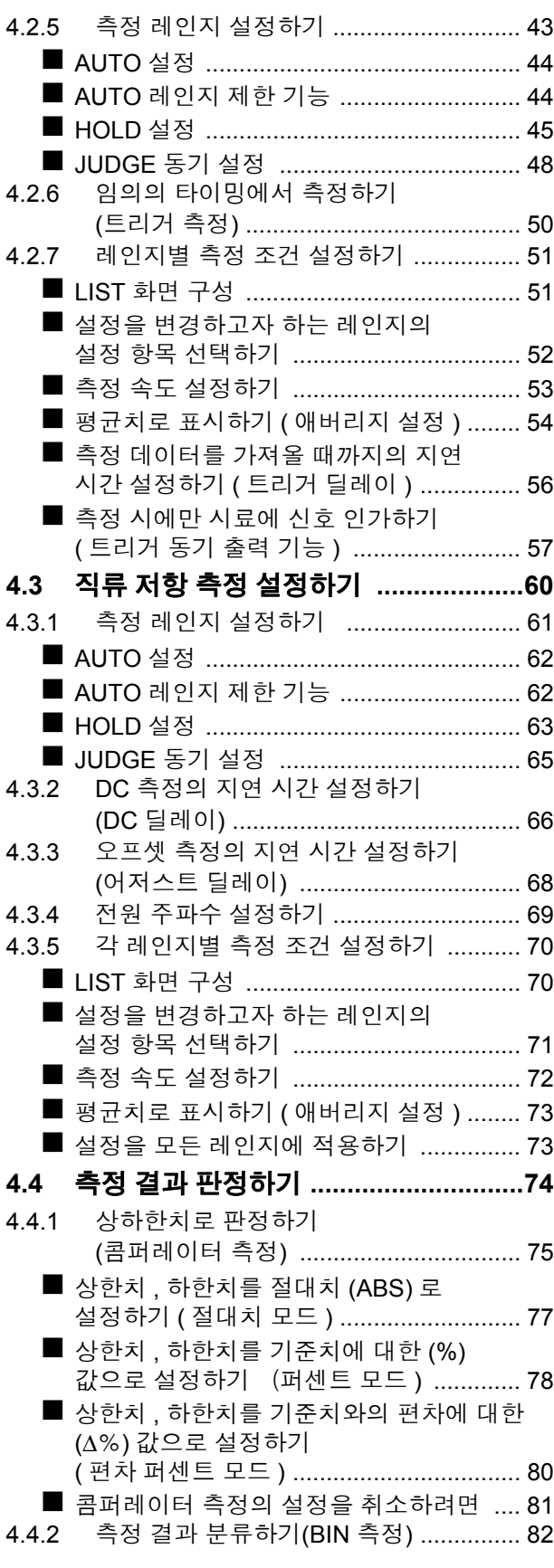

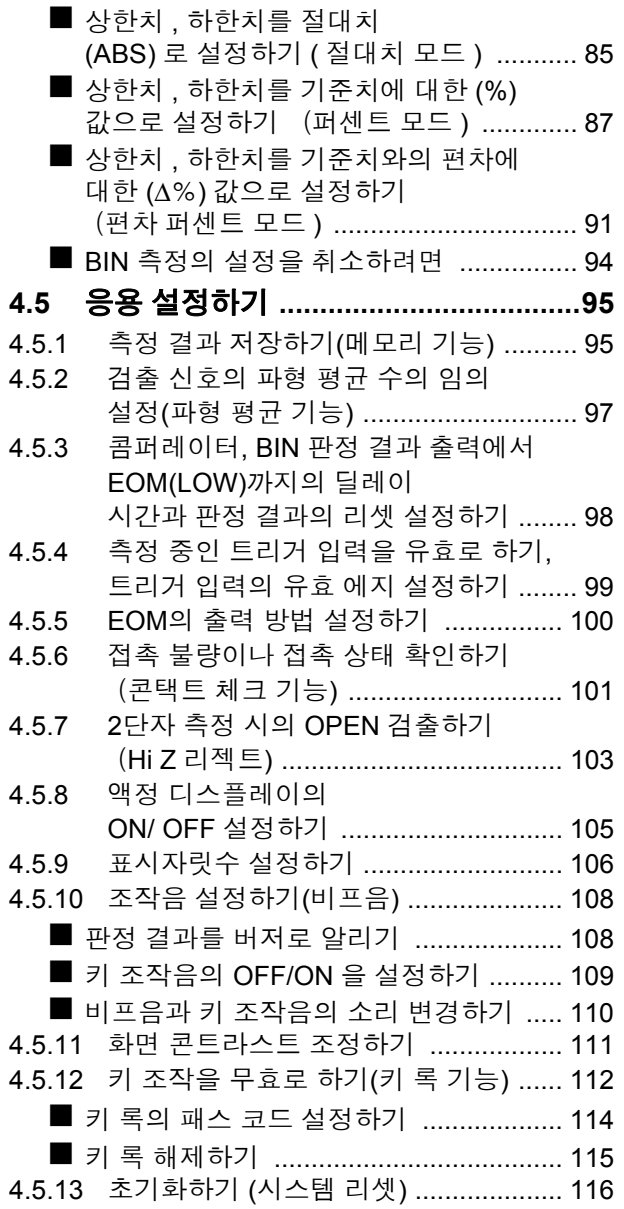

### 제 **5** [장 연속](#page-122-0) 측정 기능 **117**

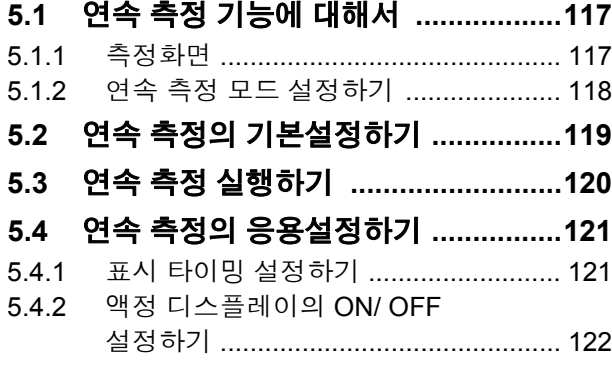

### 제 **6** 장 오차 [보정하기](#page-128-0) **123**

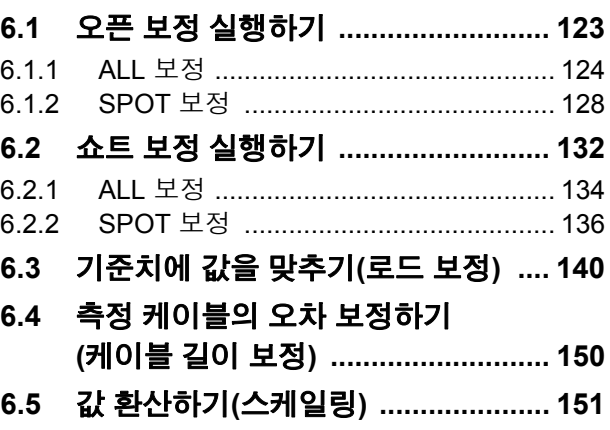

### 제 **7** 장 패널 정보의 저장 및 [불러오기](#page-158-0) **153**

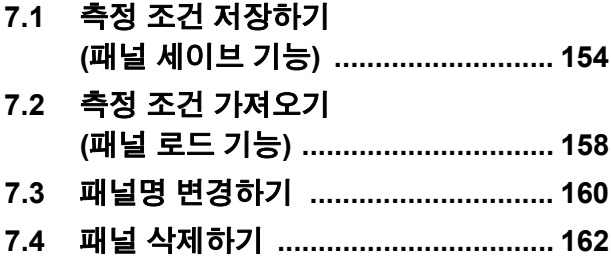

### 제 **8** [장 시스템](#page-170-0) 설정하기 **165**

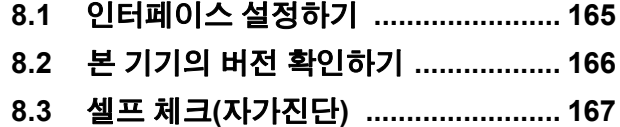

### 제 **9** 장 외부 [제어하기](#page-176-0) **171**

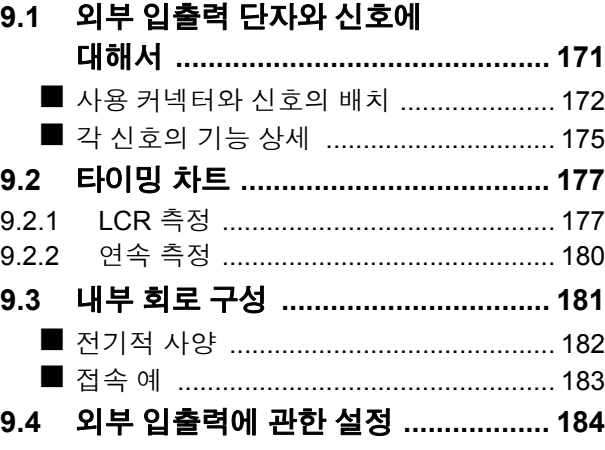

목차

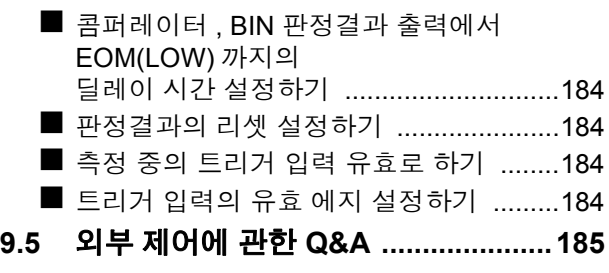

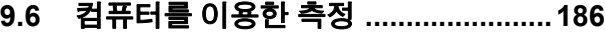

### 제 **10** [장 사양](#page-192-0) **187**

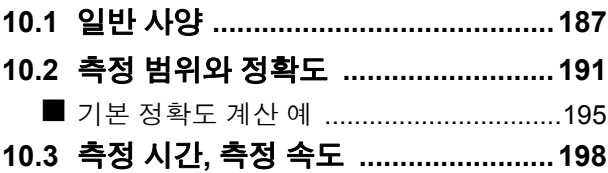

### 제 **11** [장 유지보수](#page-206-0) 및 서비스 **201**

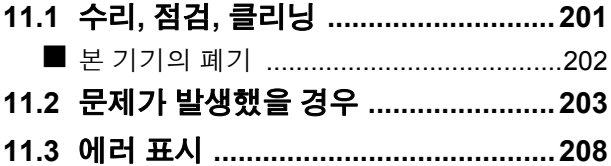

### [부록](#page-216-0) 부 1

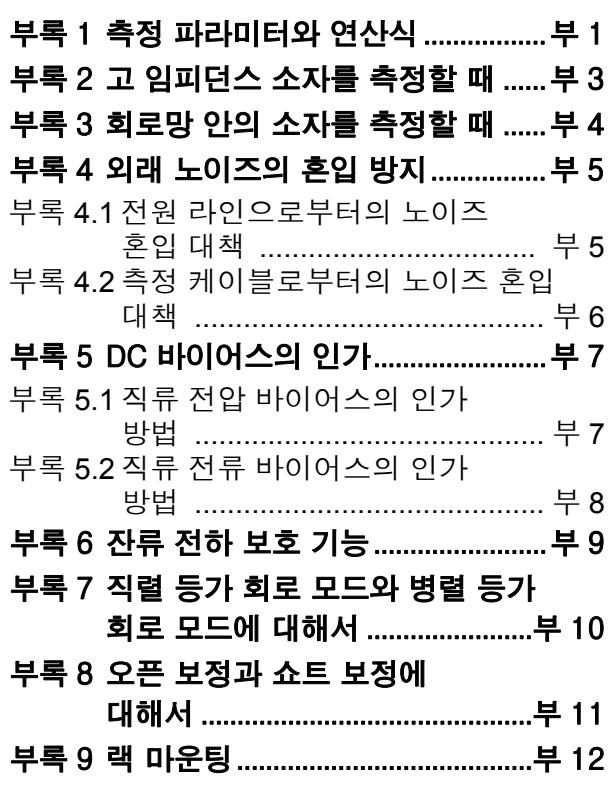

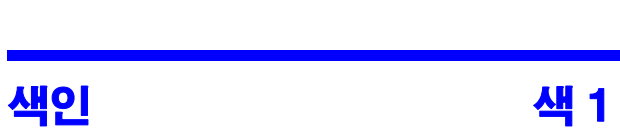

 [부록 10외관도 .............................................부 14](#page-229-0)  [부록 11초기 설정 일람 ..............................부 15](#page-230-0)

목차 **iv**

### <span id="page-6-0"></span>머리말

저희 Hioki IM3523A LCR 미터를 구매해 주셔서 대단히 감사합니다 . 이 제품을 충분히 활용하고 오래 사용 할 수 있도록 사용설명서는 조심스럽게 다루고 항상 가까운 곳에 두고 사용해 주십시오 .

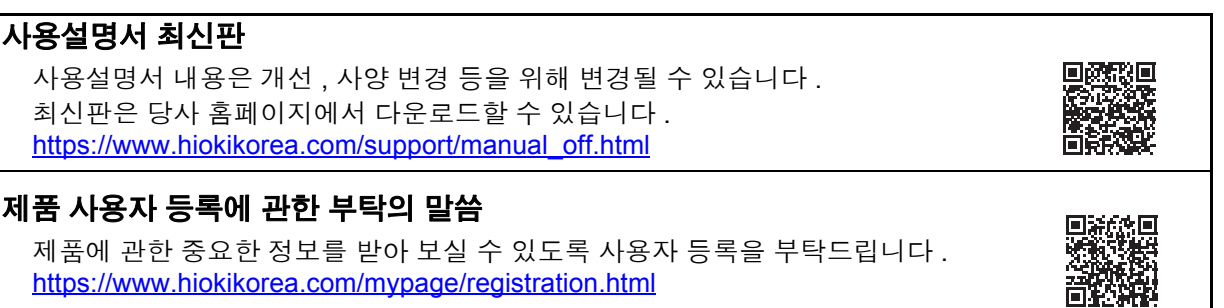

다음의 사용설명서가 부속되어 있습니다 . 용도에 맞춰 참조해 주십시오 . 본 기기를 사용하기 전에 별지 "사용 시 주의사항" 을 잘 읽어 주십시오 .

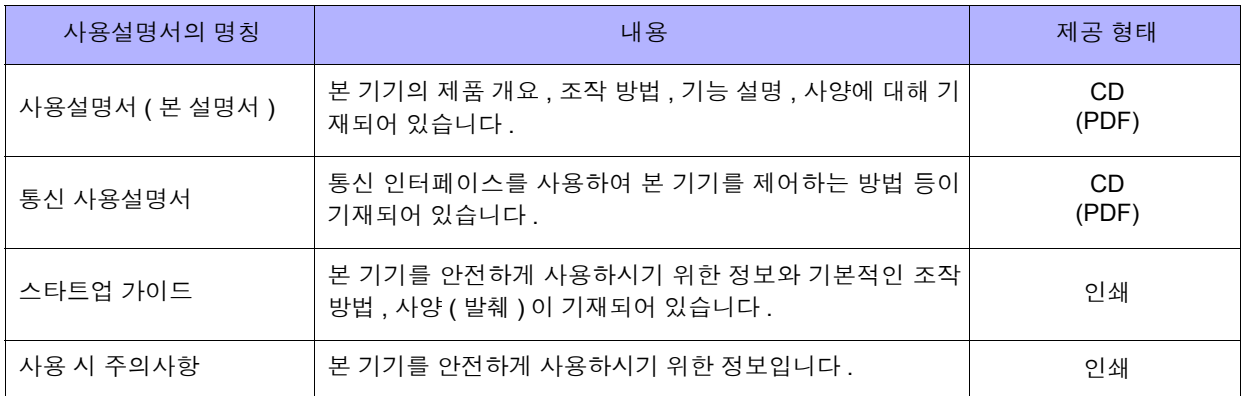

### <span id="page-7-0"></span>포장 내용물 확인

본 기기를 받으시면 수송 중에 이상 또는 파손이 발생하지 않았는지 점검한 후 사용해 주십시오 . 특히 부속품 및 패널 면의 스위치 , 단자류를 주의해서 살펴봐 주십시오 . 만일 파손되거나 사양대로 작동하지 않는 경우에 는 공인 Hioki 대리점 또는 영업소로 연락 주십시오 .

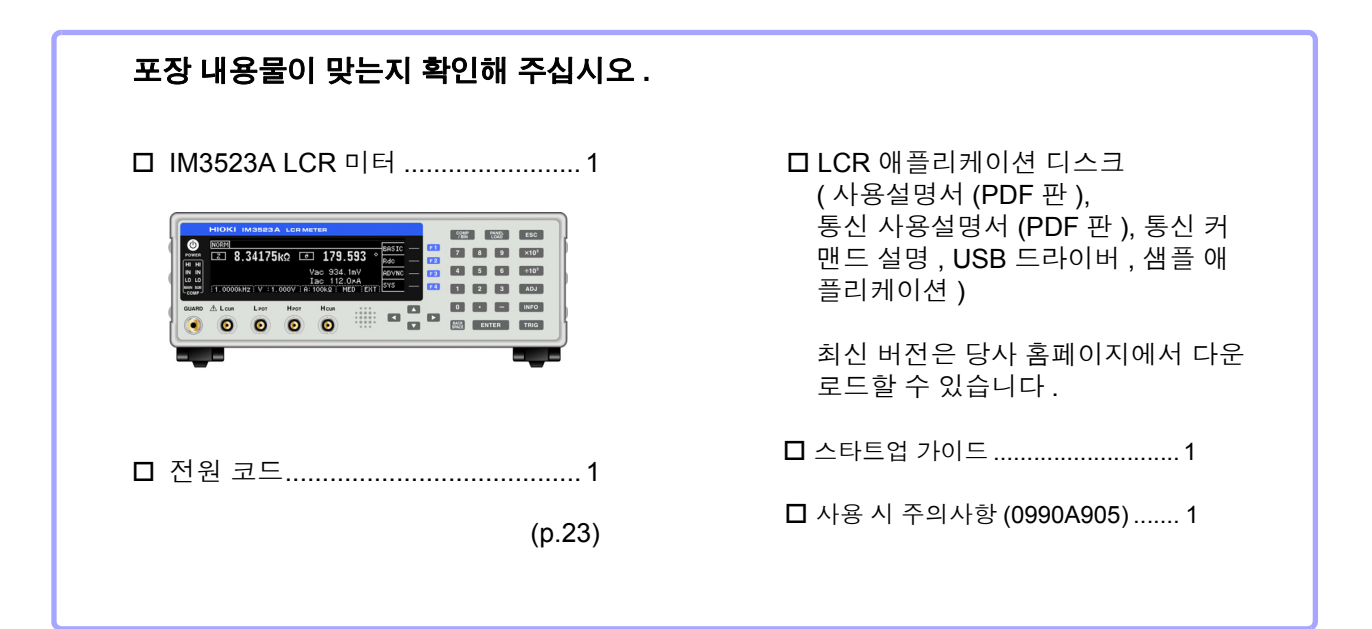

주의 사항 • 프로브, 픽스처는 부속되어 있지 않습니다. 용도에 맞춰 별도로 구매하시기 바랍니다 .

• 본체는 공장 출하 시에 "부록 11 초기 설정 [일람"](#page-230-1) (p. 부 15) 의 상태로 설정되어 있습니다 .

#### 수송상의 주의

본 기기를 수송할 경우에는 배송 시의 포장 재료를 사용해 주십시오 . 참조 : "본 기기를 수송할 때" [\(p.202\)](#page-207-1)

### 옵션에 대해서

#### 본 기기에는 다음과 같은 옵션이 있습니다 **.** 구매하시려면 당사 또는 대리점으로 연락 주십시오 **.** 옵션은 변경되는 경우가 있습니다 **.** 당사 웹사이트에서 최신정보를 확인해 주십시오 **. L2000 4** 단자 프로브

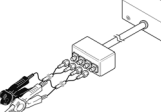

악어클립 타입 . 범용성이 있어 비교적 가는 선 에서 굵은 선까지 끼울 수 있습 니다 .

측정범위:DC~8 MHz 최대전압:± 42 V peak (AC+DC) 최대전류:± 1 A peak (AC+DC) 측정 가능 단자 지름:0.3 mm~5 mm

#### **9500-10 4** 단자 프로브

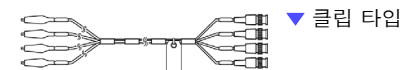

측정범위:DC~200 kHz 최대전압:DC ± 40 V (42 V peak ( 측정 신호+바이어스 전압 )) 최대전류:1 A peak ( 측정 신호+바이어스 전류 ) 측정 가능 단자 지름:0.3 mm~2 mm

#### **9261-10** 테스트 픽스처

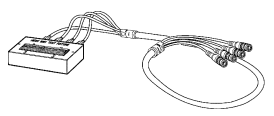

측정범위:DC~8 MHz 최대인가전압:DC ± 40 V 측정 가능 단자 지름:0.3 mm~1.5 mm

#### **9263 SMD** 테스트 픽스처

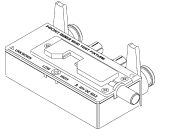

▼ 칩 부품 등을 측정하는 데 적합한 픽스처입니다 . ( 영점 조정 후 . 잔류 저항 10 mΩ 이하 )

측정범위:DC~8 MHz 최대인가전압:DC ± 40 V 시료 치수:시료 폭 1 mm~10 mm

#### **9268-10 DC** 바이어스 전압 유닛

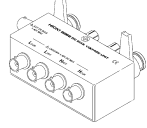

측정범위:40 Hz~8 MHz 최대인가전압:DC ± 40 V

#### **9699 SMD** 테스트 픽스처

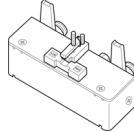

하면 전극용입니다 .

측정범위:DC~120 MHz 최대인가전압:DC ± 40 V 시료 치수:시료 폭 1 mm~4 mm 시료 높이 1.5 mm 이하

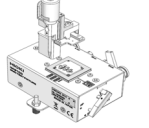

측정범위:DC~8 MHz 최대인가전압:± 42 V peak (AC+DC) 최대인가전류:± 0.15 A rms ( ± 0.15 A DC) 측정 가능 시료 치수:0.4 × 0.2 mm, 0.6 × 0.3 mm,  $1.0 \times 0.5$  mm

**IM9100 SMD** 테스트 픽스처

#### **9140-10 4** 단자 프로브

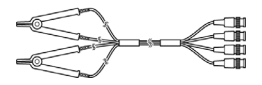

측정범위:DC~200 kHz 최대전압:± 42 V peak (AC+DC) 최대전류:± 1 A peak (AC+DC) 측정 가능 단자 지름:0.3 mm~5 mm

#### **L2001** 핀셋 프로브

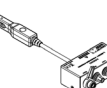

▼ 핀셋 타입

**TANA** 

측정범위:DC~8 MHz 최대인가전압:± 42 V peak (AC+DC) 최대인가전류:± 1 A peak (AC+DC) 선단 전극간격: 0.3 mm~6 mm

#### **9262** 테스트 픽스처

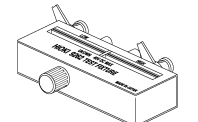

리드 부품 등을 측정하는 데 적 합한 픽스처입니다 . ( 영점 조정 후 . 잔류 저항 10 mΩ 이하 )

측정범위:42 Hz~8 MHz 최대인가전압:DC ± 40 V 시료 치수:리드의 지름 0.3 mm~2 mm 리드의 피치 5 mm 이상

#### **9677 SMD** 테스트 픽스처

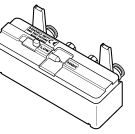

측정범위:DC~120 MHz 최대인가전압:DC ± 40 V 시료 치수:시료 폭 3.5 ± 0.5 mm 이하

#### **9269-10 DC** 바이어스 전류 유닛

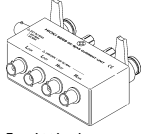

측정범위:40 Hz~2 MHz 최대인가전류:DC 2 A

#### **IM9110 SMD** 테스트 픽스처

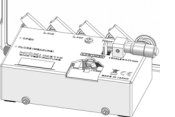

측정범위:DC~1 MHz 최대인가전압:± 42 V peak (AC+DC) 최대인가전류:± 0.15 A rms ( ± 0.15 A DC) 측정 가능 시료 치수:0.25 ± 20% × 0.125 ±  $10\% \times 0.125 \pm 10\%$  mm

### <span id="page-9-0"></span>안전에 대해서

이 기기는 **IEC 61010** 안전규격에 따라 설계되었으며 시험을 거쳐 안전한 상태에서 출하되었 습니다 **.** 측정 방법을 잘못하면 인신사고나 기기의 고장으로 이어질 가능성이 있습니다 **.** 또한 **,** 본 기기를 이 사용설명서에 기재되지 않은 방법으로 사용한 경우 본 기기가 갖추고 있는 안전 확보를 위한 기능이 손상될 수 있습니다 **.** 사용설명서를 잘 읽고 충분히 내용을 이해한 후 조작해 주십시오 **.** 만일 사고가 발생해도 당사 제품이 원인이 아닌 경우에는 책임을 지지 않습니다 **.**

이 사용설명서에는 본 기기를 안전하게 조작하고 안전한 상태로 유지하는 데 필요한 정보나 주의사항이 기재되어 있습니다 . 본 기기를 사용하기 전에 다음의 안전에 관한 사항을 잘 읽어 주십시오 .

#### 안전 기호

잠재적인 위험요소가 있음을 나타냅니다 . 사용설명서의 "사용 시 [주의사항"](#page-11-0) (p.6) 및 각 사용 설명 서두 에 기재된 경고 메시지 , 그리고 부속된 ' 사용 시 주의 사항 ' 을 참조해 주십시오 .

교류 (AC) 를 나타냅니다 .

- 전원의 "ON" 을 나타냅니다 .
- 전원의 "OFF" 를 나타냅니다 .

사용설명서의 주의사항에는 중요도에 따라 다음과 같은 표기가 있습니다 .

- ∧위험 회피하지 않으면 사망 또는 심각한 상해를 입을 수 있는 절박한 위험 상황을 나타냅니다 .
- ∧경고 회피하지 않으면 사망 또는 심각한 상해를 입을 수 있는 잠재적인 위험 상황을 나타냅니다 .

회피하지 않으면 경도 또는 중도의 상해를 입을 수 있는 잠재적인 위험 상황 또는 대상 제품 ( 또는 ∧ 주의 기타 재산 ) 이 파손될 잠재적인 위험을 나타냅니다 .

- 주의 사항 제품 성능 및 조작 상의 어드바이스를 의미합니다 .
- $\mathcal{F}$  요 조작 및 유지보수 작업상 특별히 알아 두어야 할 정보나 내용을 표시합니다.

### 규격에 관한 기호

⊠

 $C \in$ 

EU 가맹국의 전자 , 전기기기의 폐기에 관한 법 규제 (WEEE 지령 ) 마크입니다 .

EU 지령이 제시하는 규제에 적합하다는 것을 나타냅니다 .

#### 표기에 대해서

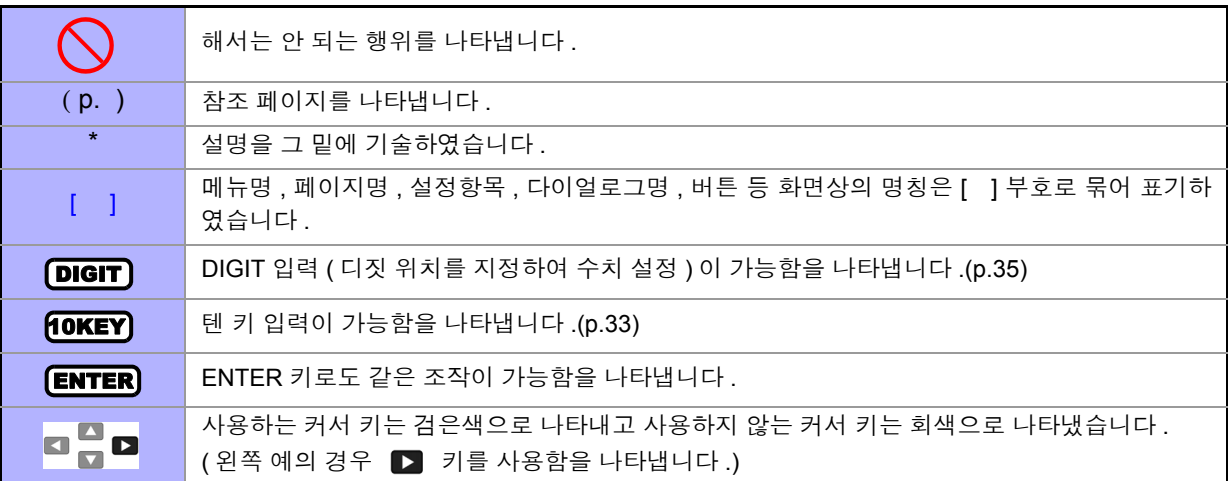

#### 정확도에 대해서

측정기의 정확도는 아래 형식을 병용하여 나타냅니다 .

- 측정치와 같은 단위를 사용하여 오차 한계치를 규정하고 있습니다 .
- 리딩 (reading) 에 대한 비율 , 세팅 (setting) 에 대한 비율로 오차의 한계치를 규정하고 있습니다 .

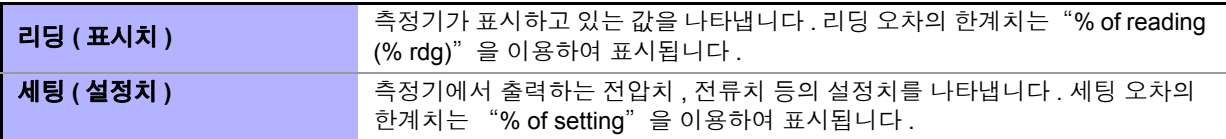

### 측정 카테고리에 대해서

.

측정기를 안전하게 사용하기 위해 IEC61010 에서는 측정 카테고리로써 사용하는 장소에 따라 안전 레벨 의 기준을 CAT Ⅱ ~ CAT Ⅳ로 분류하고 있습니다 .

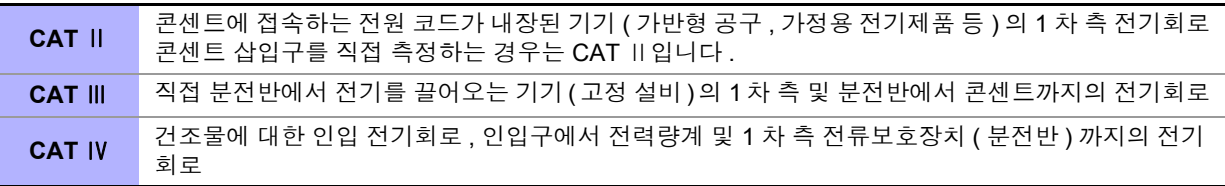

카테고리의 수치가 작은 클래스의 측정기로 수치가 큰 클래스에 해당하는 장소를 측정하면 중대한 사고로 이어질 수 있으므로 반드시 삼가십시오 .

카테고리가 없는 측정기로 CAT Ⅱ ~ CAT Ⅳ의 측정 카테고리를 측정하면 중대한 사고로 이어질 수 있으므로 반드시 삼가십시오

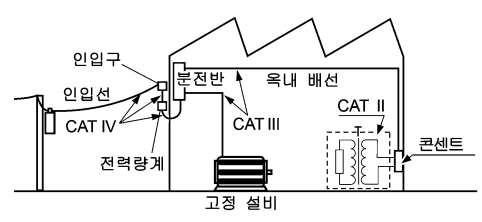

## <span id="page-11-2"></span><span id="page-11-0"></span>사용 시 주의사항

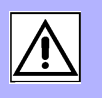

본 기기를 안전하게 사용하기 위해 , 또한 기능을 충분히 활용하기 위해 다음 주의사항을 지켜 주십시오 . 본 기기의 사양뿐 아니라 , 사용하는 부속품 , 옵션 등의 사양 범위 내에서 본 기기를 사용해 주십시오 .

### 사용 전 확인

**6**

사용 전에 보관이나 수송에 의한 고장이 없는지 점검하고 동작을 확인한 후 사용해 주십시오 . 고장이 확인된 경우에는 공인 Hioki 대리점 또는 영업소로 연락 주십시오 .

프로브나 케이블의 피복이 벗겨졌거나 금속이 노출되지 않았는지 사용하기 전에 확인해 주십 △ 위험 시오 . 손상이 있는 경우에는 감전사고가 발생할 수 있으므로 당사 지정 제품으로 교체해 주십 시오 .

### <span id="page-11-1"></span>본 기기의 설치에 대해서

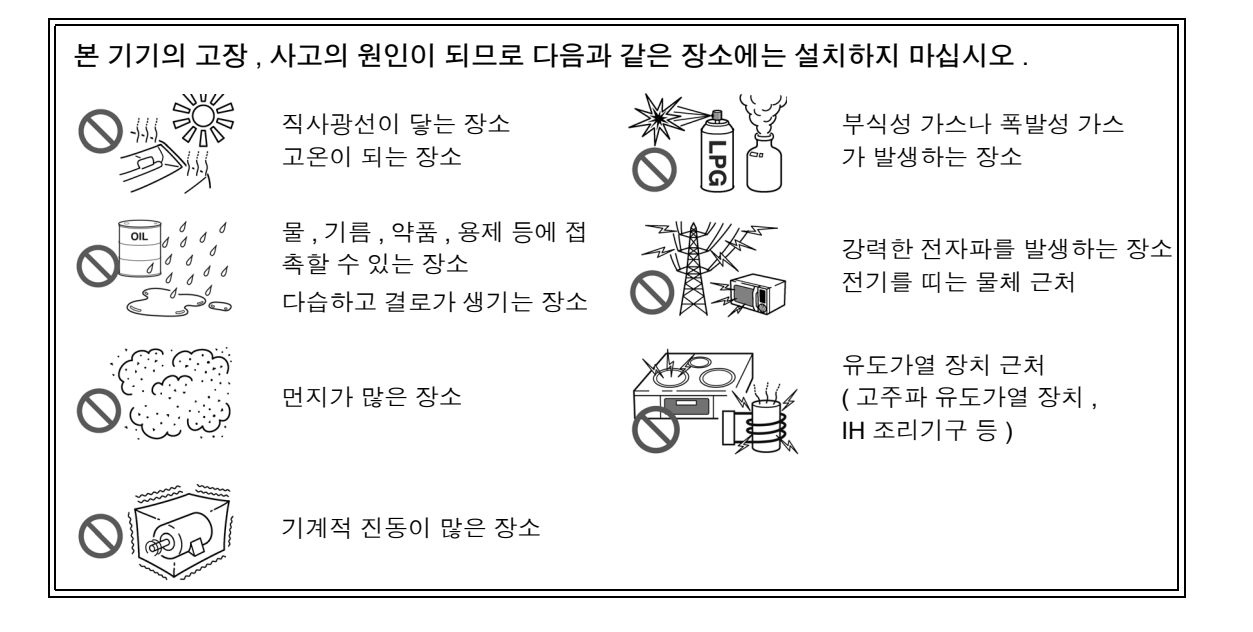

- 바닥면을 아래로 해서 설치한다 .
- 불안정한 받침대 위나 기울어진 장소에 두지 않는다 .
- 통풍 구멍을 막지 않는다 .

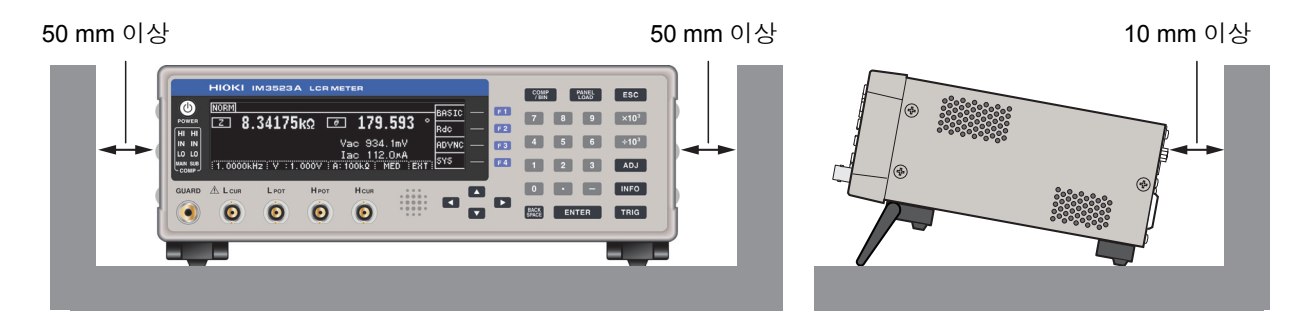

- 본 기기는 스탠드를 세워서 사용할 수 있습니다 .(p.11) 또한 , 랙에 설치할 수 있습니다 .(p. 부 [12\)](#page-227-1)
- 랙 등 좁은 공간에 탑재할 때는 강제 공냉을 하는 등 주위 온도를 제품 사양 범위 내로 유지 해야 합니다 .

#### 보증에 대해서

본 기기를 조립 또는 전매하는 경우 수요자에게 직간접적으로 발생한 손해에 대해서는 책임을 지지 않으니 양해 바랍니다 .

#### 본 기기의 취급에 대해서

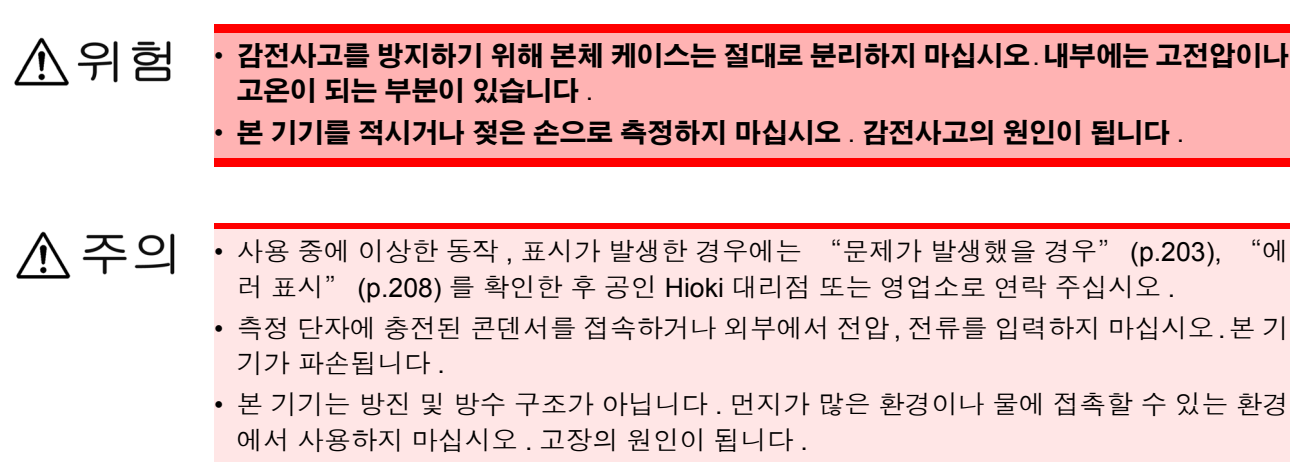

- 본 기기의 손상을 방지하기 위해 운반 및 취급 시에는 진동 , 충격을 피해 주십시오 . 특히 낙 하 등에 의한 충격에 주의해 주십시오 .
- 스탠드를 세운 채 위에서 강한 힘을 가하지 마십시오 . 스탠드가 손상됩니다 .
- 사용 후에는 반드시 전원을 꺼 주십시오 .

주의 사항 본 기기는 Class A 제품입니다.

주택지 등의 가정환경에서 사용하면 라디오 및 텔레비전 방송 수신을 방해할 수 있습니다 . 그런 경우에는 작업자가 적절한 대책을 세워 주십시오 .

#### **LCR** 애플리케이션 디스크의 취급

八주의

- 디스크에 지문 등의 오염이 묻지 않도록 또한 인쇄물에 잔줄이 생기지 않도록 취급 시에는 반드시 디스크의 테두리를 잡도록 하십시오 .
	- 디스크의 기록 면에는 절대 손을 대지 않도록 하십시오 . 또한 , 단단한 물건 위에 바로 올려 놓지 않도록 하십시오 .
	- 디스크의 레벨 표시가 지워질 가능성이 있으므로 디스크를 휘발성 알코올이나 물에 젖지 않도록 하십시오 .
	- 디스크 레벨 면에 글자를 써넣을 때는 유성 펠트 펜을 사용해 주십시오 . 디스크에 손상을 입혀 기록 내용을 파손할 위험성이 있으므로 볼펜이나 그 밖에 끝이 단단한 펜은 사용하지 마십시오 . 또한 , 점착성 라벨도 사용하지 마십시오 .
	- 디스크가 일그러지거나 기록 내용이 파손될 위험성이 있으므로 직사광선이나 고온다습한 환경에 디스크를 노출하지 마십시오 .
	- 디스크의 얼룩이나 먼지 , 지문 등을 제거할 때는 마른 부드러운 천 또는 CD 클리너를 사용 해 주십시오 . 항상 안쪽에서 바깥쪽으로 닦아내도록 하고 , 절대 원을 그리듯이 닦지 마십 시오 . 또한 , 연마제나 용제계 클리너는 사용하지 마십시오 .
	- 이 LCR 애플리케이션 디스크를 사용함으로써 발생하는 컴퓨터 시스템상의 트러블 및 제 품 구매 시의 트러블에 대해서 당사는 일체 책임을 지지 않습니다 .

# <span id="page-14-0"></span>개요 제 **1** 장

## <span id="page-14-1"></span>**1.1** 제품 개요와 특장점

Hioki IM3523A LCR 미터는 고속 , 고정밀도를 실현한 임피던스 측정기입니다 .

측정 주파수는 40 Hz~200 kHz 이고 측정 신호 레벨은 5 mV~5 V 로 광범위한 측정 조건을 설정할 수 있습 니다 .

또한 , 1 대로 다른 측정 조건의 검사를 실행할 수 있으며 작업 순서 변경도 간단히 할 수 있어서 생산 라인 에 적합한 측정기입니다 .

#### 광범위한 측정 조건 [\(p.31\)](#page-36-2)

측정 주파수는 40 Hz~200 kHz 이고 측정 신호 레벨은 5 mV~5 V 로 광범위한 측정 조건으로 측정할 수 있습 니다 .

#### 다양한 인터페이스에 대응

생산 라인에 최적인 외부 I/0( 핸들러 인터페이스 ), USB, LAN 에 대응할 수 있습니다 .

#### 콤퍼레이터 기능 [\(p.75\)](#page-80-1)

2 항목에 대해서 측정치에 의한 HI/ IN/ LO 의 양부 판정을 할 수 있습 니다 .

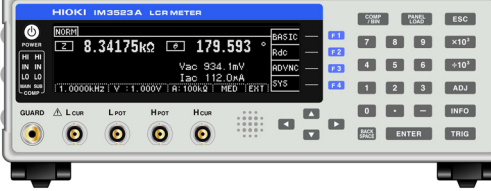

#### 고속 측정 가능

고속 측정이 가능합니다 . 최고속도 2 ms ( 대표치 ) 로 측정할 수 있습니다 .

#### **BIN** 기능 [\(p.82\)](#page-87-1)

최대 10 분류까지 측정치에 의한 랭크 분류를 쉽게 할 수 있습니다 .

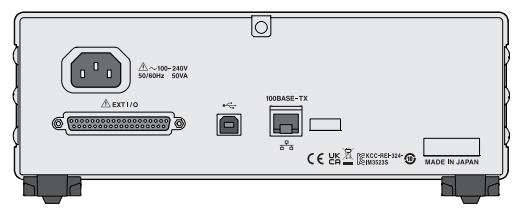

#### 생산 라인의 작업 순서 변경이 간단

콤퍼레이터 , BIN 의 판정 기준 에 따라 최적의 레인지를 자동 으로 설정합니다 . 또한 , 레인 지별 측정 조건 설정이 가능하 므로 레인지의 변경에 맞춰 최 적의 측정 조건을 자동으로 설 정할 수 있습니다 .

#### 연속 측정 기능 [\(p.117\)](#page-122-3)

본체에 메모리한 측정 조건을 연속으로 측정할 수 있습니다 . 이 기능에 의해 다른 측정 조건에서의 양부 판정 등이 가능합니다 . ( 예 : 120 Hz 에서의 C-D 측정과 100 kHz 에서의 Rs 측정을 연속으로 실시 )

## <span id="page-15-0"></span>**1.2** 각부의 명칭과 기능

#### 정 면

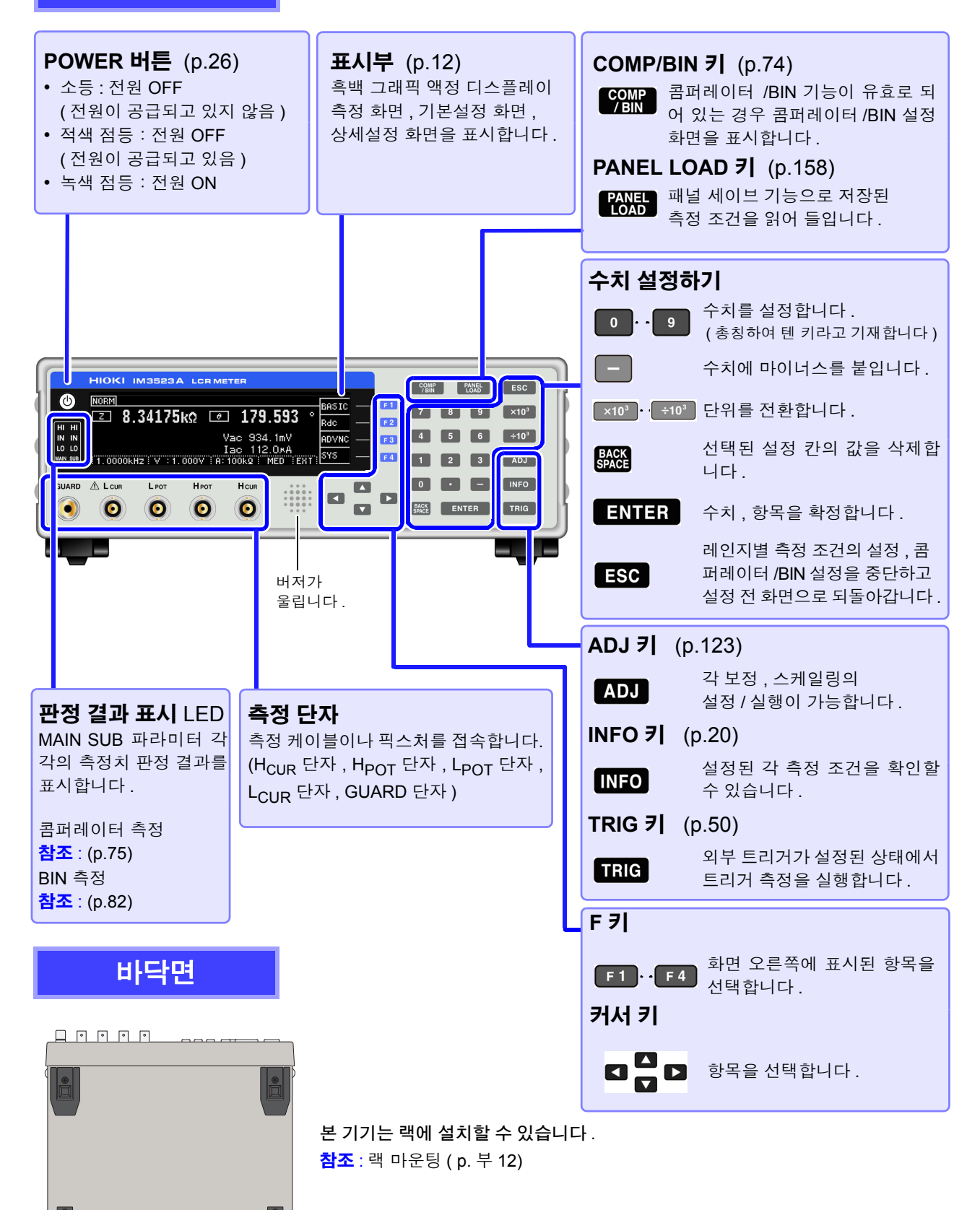

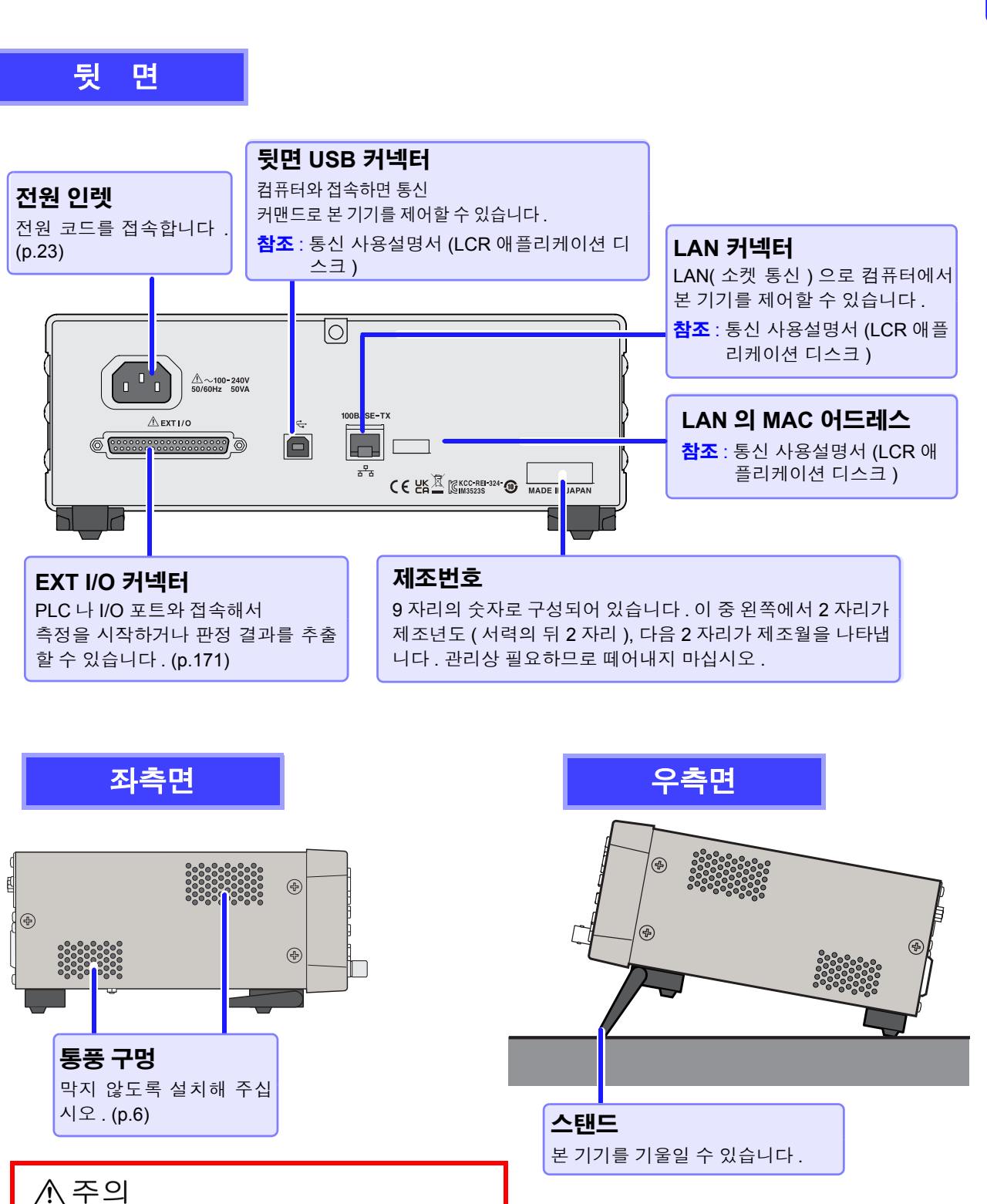

스탠드를 세운 채 위에서 강한 힘을 가하지 마십시

오 . 스탠드가 손상됩니다 .

#### 스탠드를 세울 때

달칵하는 소리가 나는 위치까지 열어 주십시오 . 반드시 양쪽 스탠드를 세워 주십시오 .

#### 스탠드를 닫을 때

달칵하는 소리가 나는 위치까지 닫아 주십시오 .

### <span id="page-17-2"></span><span id="page-17-0"></span>**1.3** 화면 구성과 조작

본 기기는 크게 나누어 측정화면 , 설정화면의 2 가지로 구성되어 있습니다 . 에러 표시에 대해서는 "11.3 에러 표시" [\(p.208\)](#page-213-1) 를 참조해 주십시오 . 본 설명서의 화면 설명에서는 인쇄 시 보기 쉽도록 화면을 흑백으로 반전시켜 기재하고 있지만 , 본 기기에 서의 표시 반전은 불가능하므로 이점 양해 바랍니다 .

### <span id="page-17-1"></span>**1.3.1** 초기화면

전원을 켰을 때 맨 처음 표시되는 화면입니다 . 측정 조건을 확인하면서 측정할 수 있습니다 . 다시 전원을 켰을 때는 전원을 끄기 직전의 측정 모드에 맞춰 표시됩니다 .

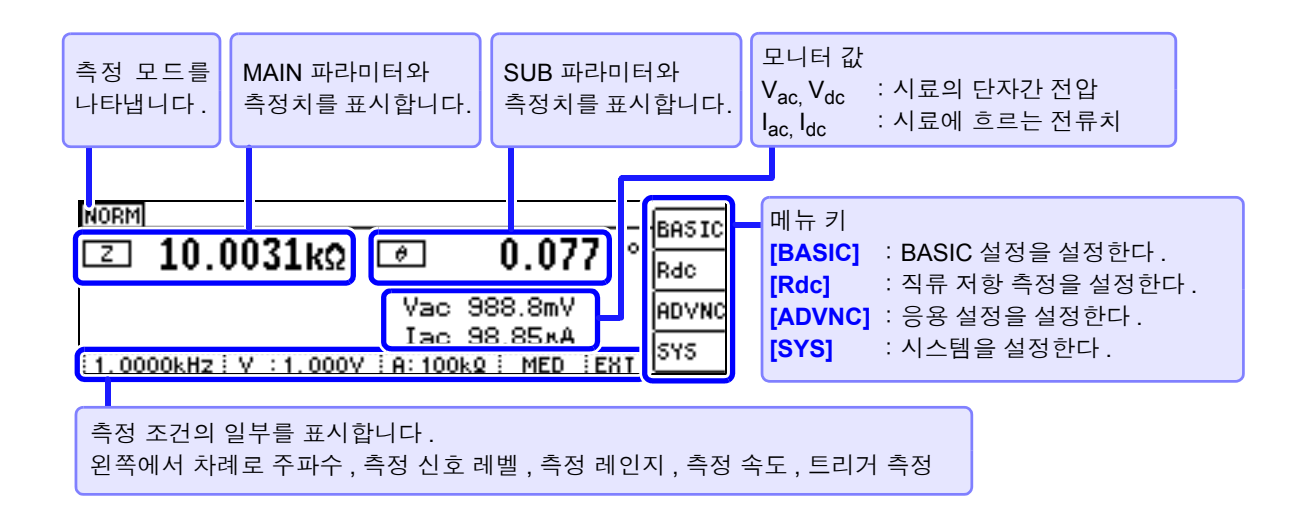

키 록 시의 화면 **NORM UNLCK**  $F1$   $\rightarrow$  패스 코드 입력 화면이 표시됩니다.  $\square$  10.0033kΩ  $\square$  $0.076$ 참조 : "키록 [해제하기"](#page-120-1) (p.115) Vac 987.9mV **Іас 98.76×А** 1.0000KHz: V : 1.000V : A: 100KQ : MED ERT

<span id="page-18-0"></span>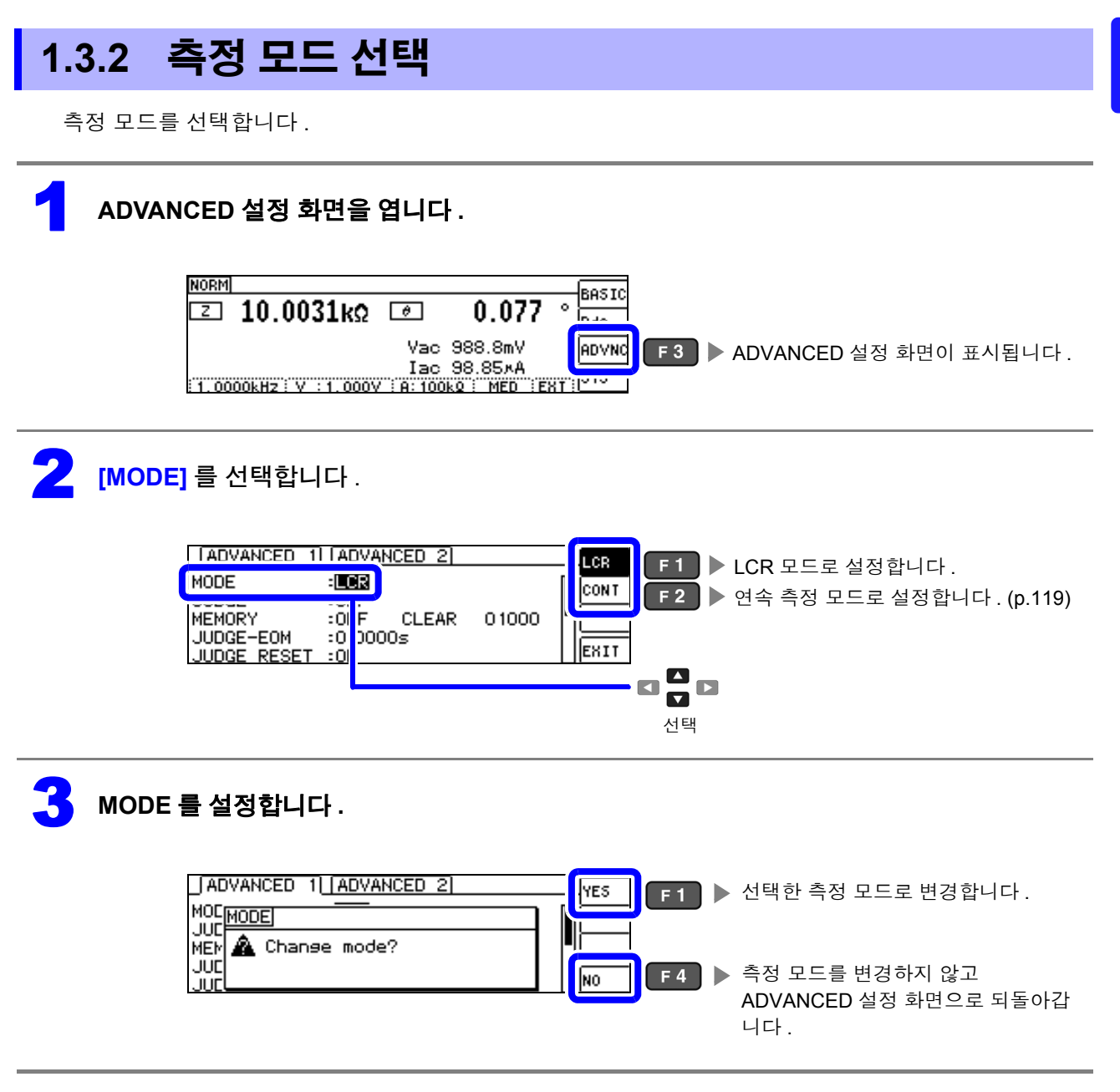

 $\widetilde{P}$ 의  $\bigwedge$ 항 측정 모드를 변경했을 때는 모든 설정 ( 보정 포함 ) 을 확인한 후 측정해 주십시오 .

*1.3* 화면 구성과 조작

### <span id="page-19-0"></span>**1.3.3 LCR** 모드

### 화면 구성

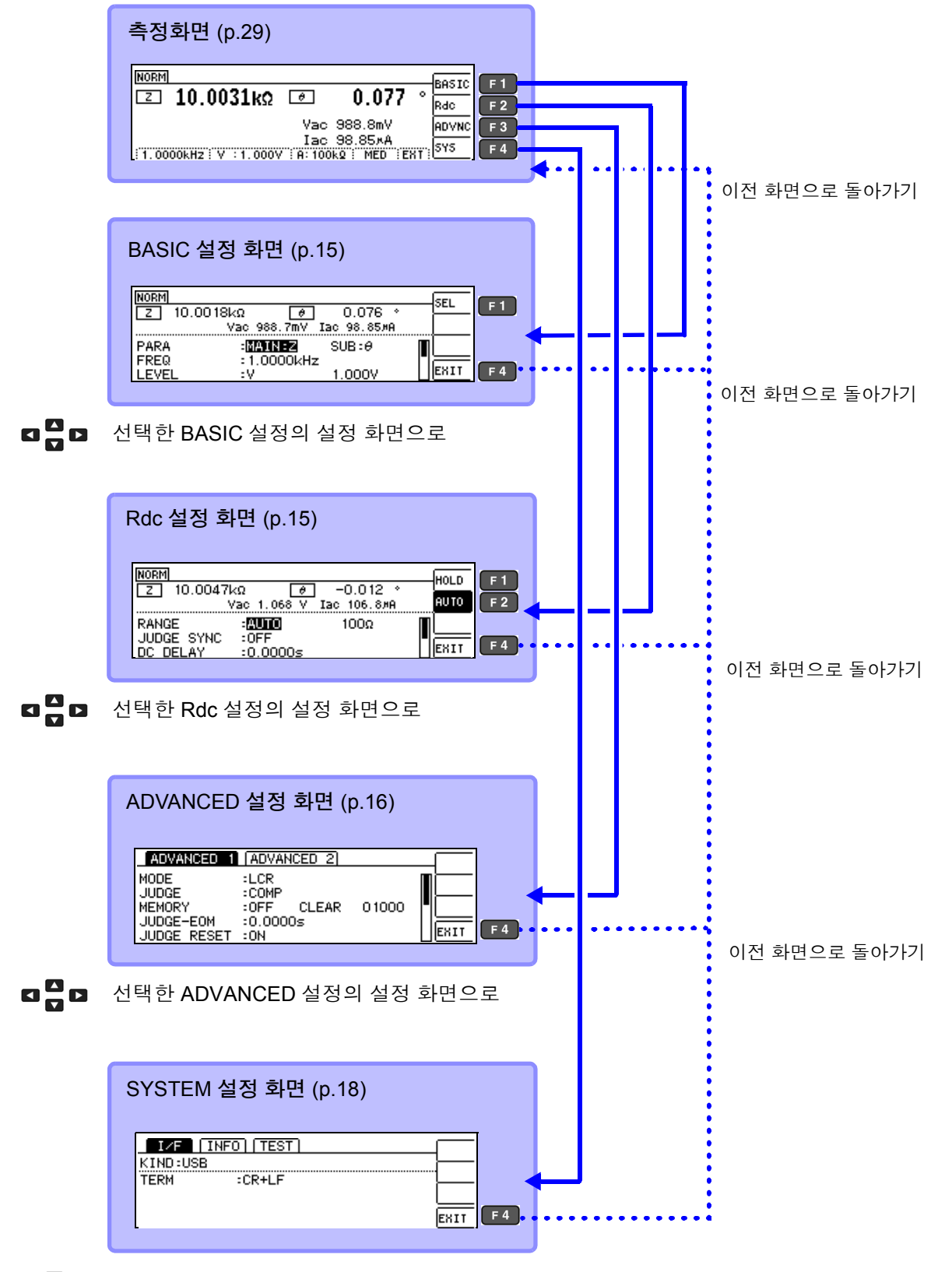

**¤ □ 미** 선택한 SYSTEM 설정의 설정 화면으로

### <span id="page-20-1"></span>**BASIC** 설정 화면

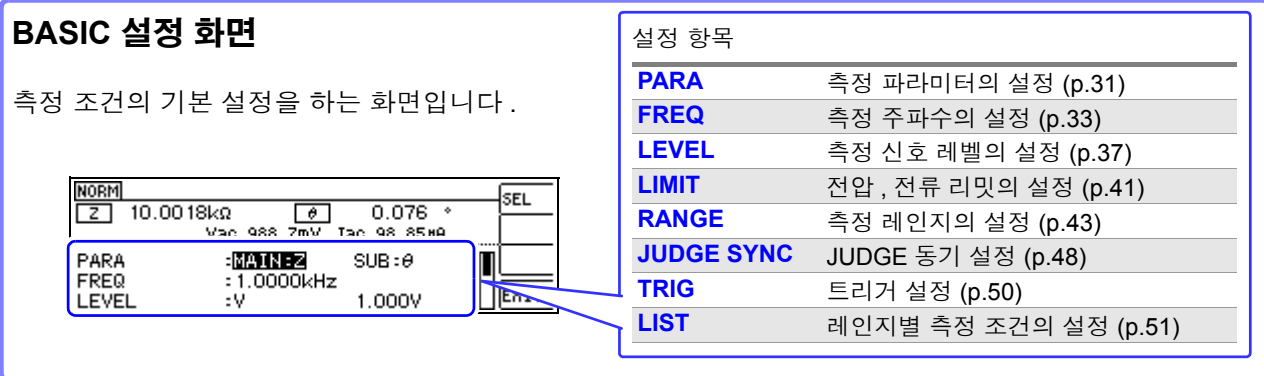

#### **LIST** 설정 화면

BASIC 설정 화면에서 **[LIST]** 를 선택했을 때 표시됩니다 . 측정 레인지별 측정 조건을 설정하는 화면입니다 .

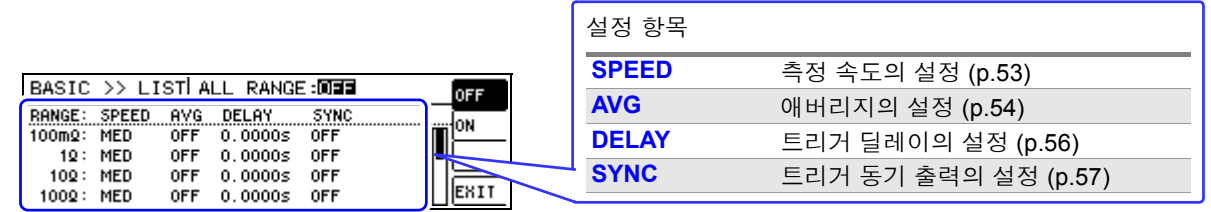

### <span id="page-20-0"></span>**Rdc(** 직류 저항 측정 **)** 설정 화면

직류 저항 측정의 측정 조건을 설정하는 화면입니다 .

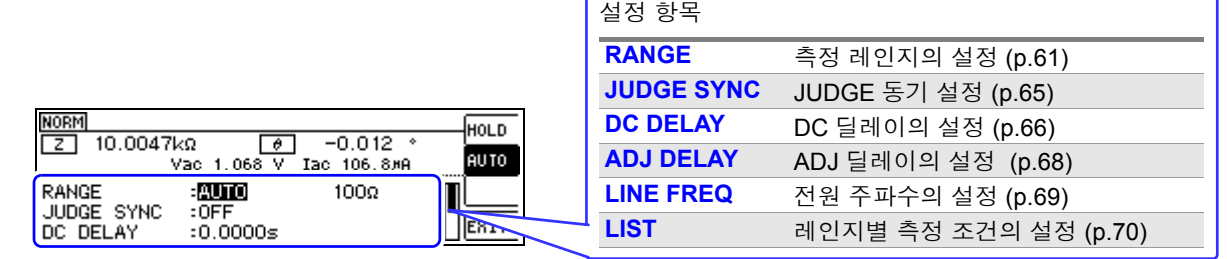

#### **LIST** 설정 화면

Rdc 설정 화면에서 **[LIST]** 를 선택했을 때 표시됩니다 . 측정 레인지별 측정 조건을 설정하는 화면입니다 .

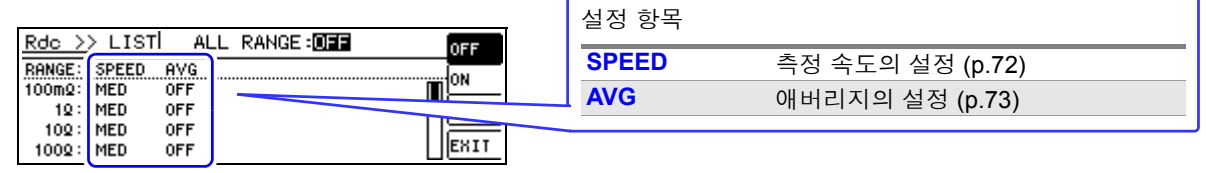

*1.3* 화면 구성과 조작

### <span id="page-21-0"></span>**ADVANCED** 설정 화면

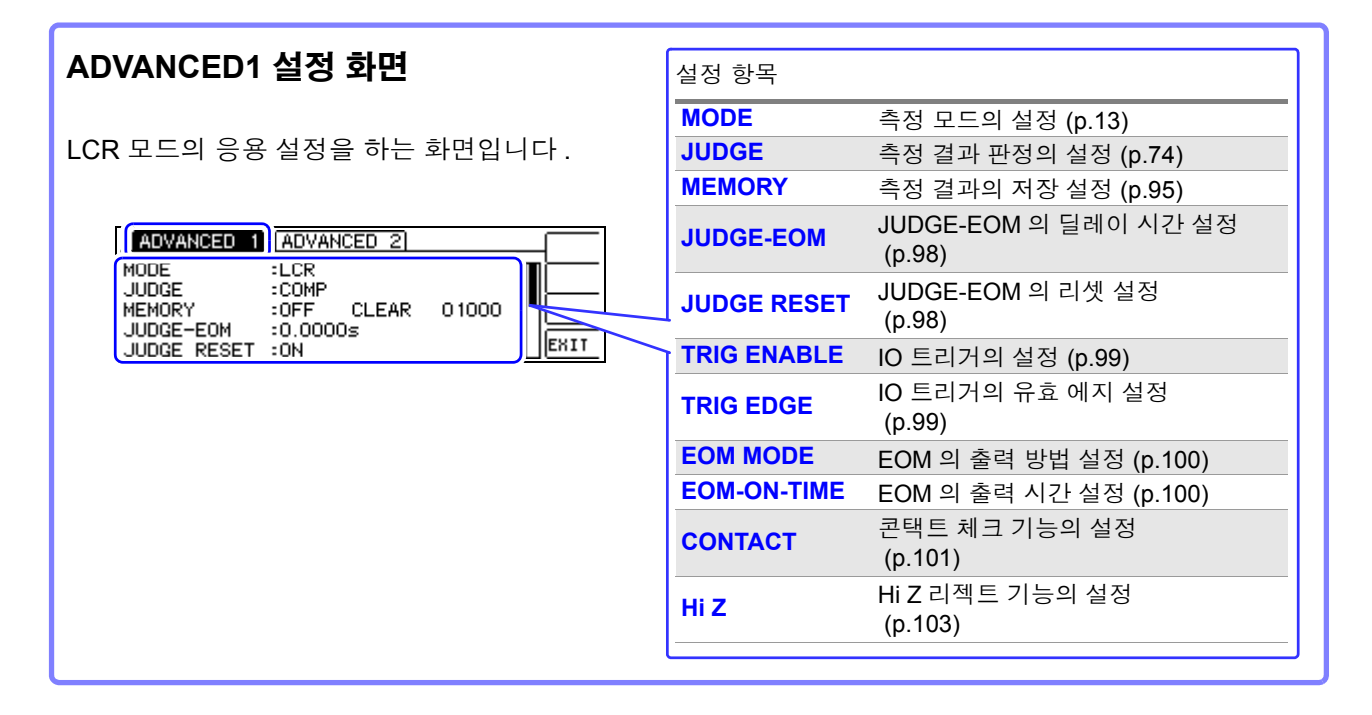

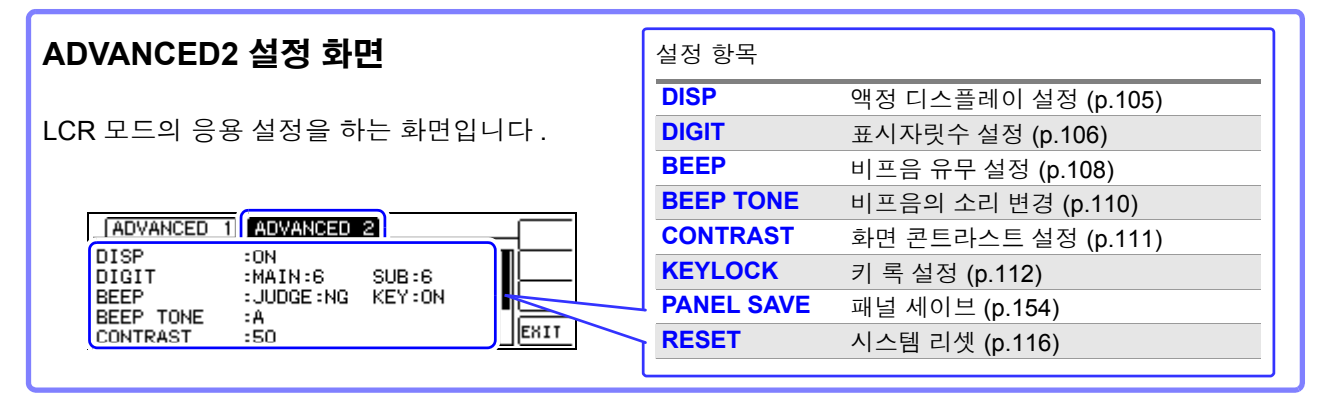

#### 패널 세이브 화면

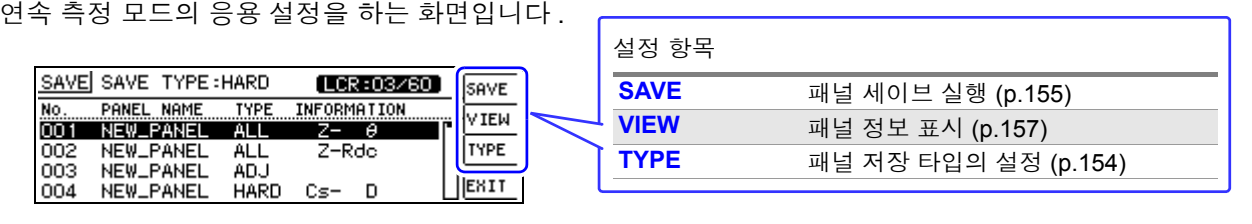

<span id="page-22-0"></span>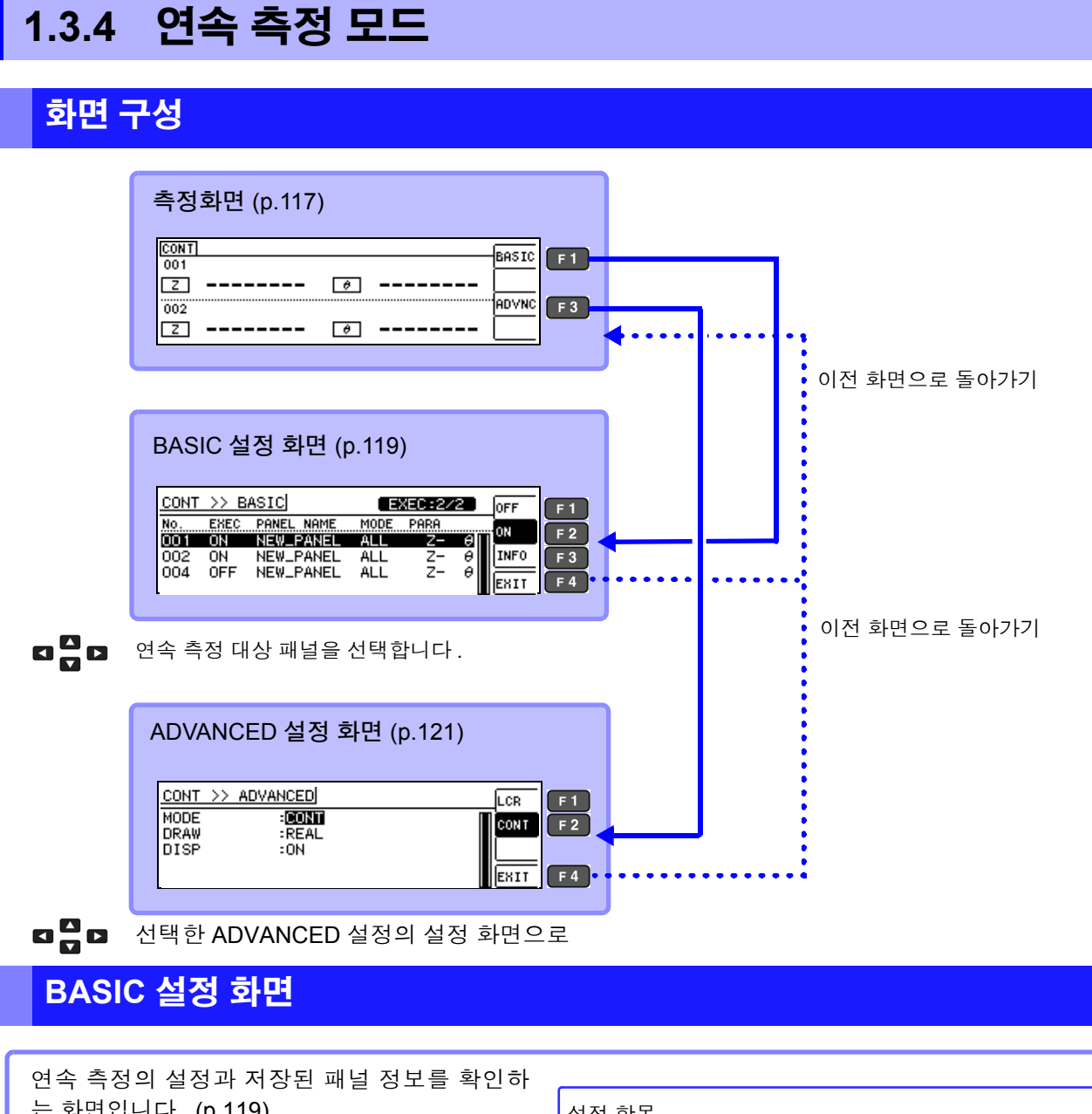

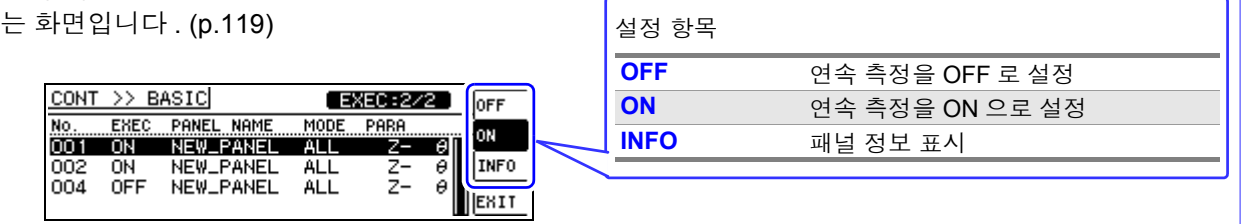

### **ADVANCED** 설정 화면

연속 측정 모드의 응용 설정을 하는 화면입니다 [. \(p.121\)](#page-126-3)

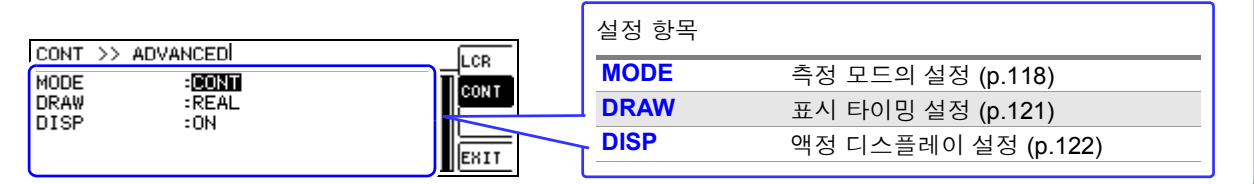

*1.3* 화면 구성과 조작

### <span id="page-23-0"></span>**1.3.5 SYSTEM** 설정 화면

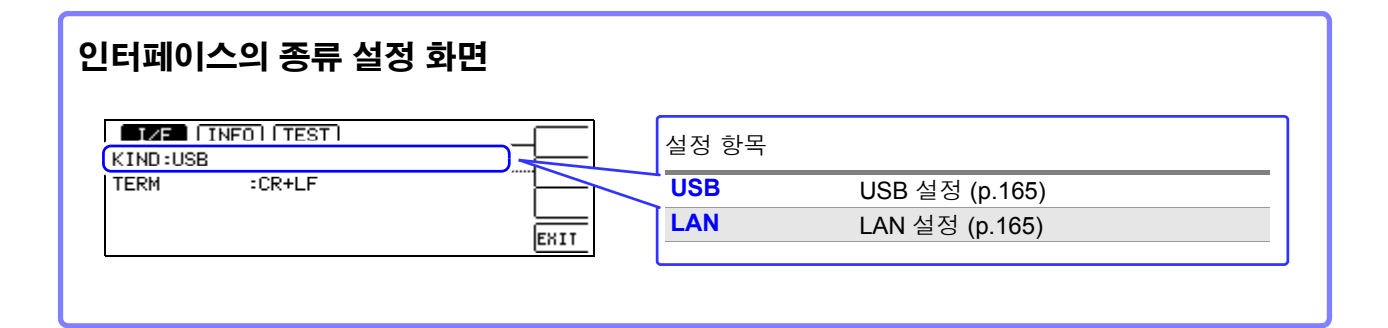

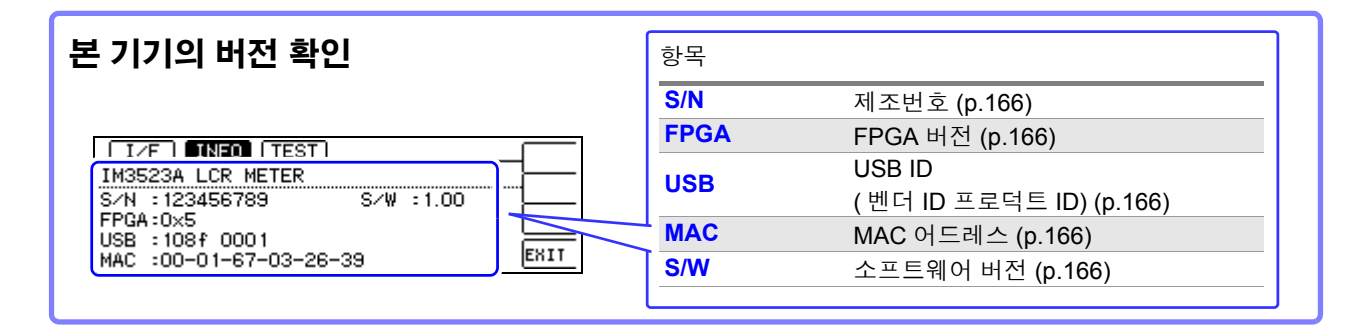

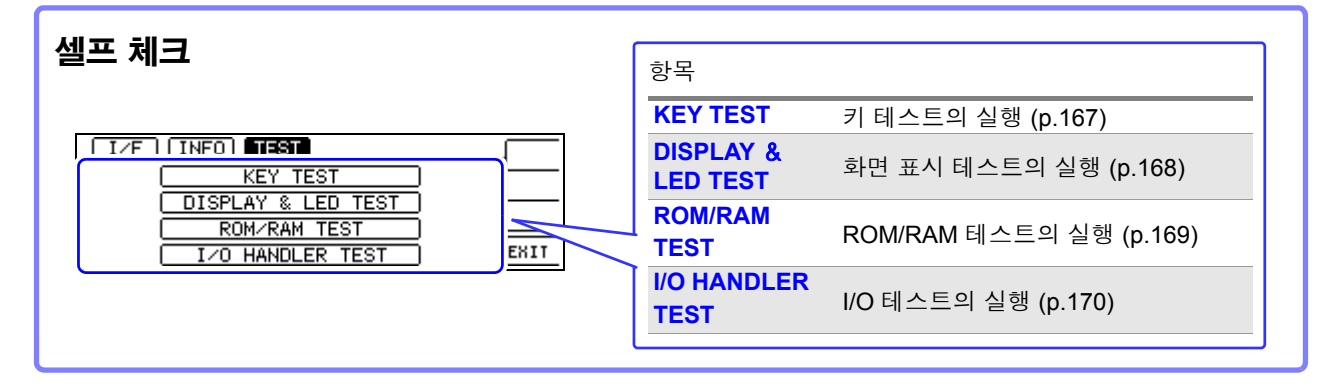

### <span id="page-24-0"></span>**1.3.6** 콤퍼레이터 **/BIN** 설정 화면

#### 콤퍼레이터 모드

콤퍼레이터 측정 시에 **[ 역 기**를 눌렀을 경우

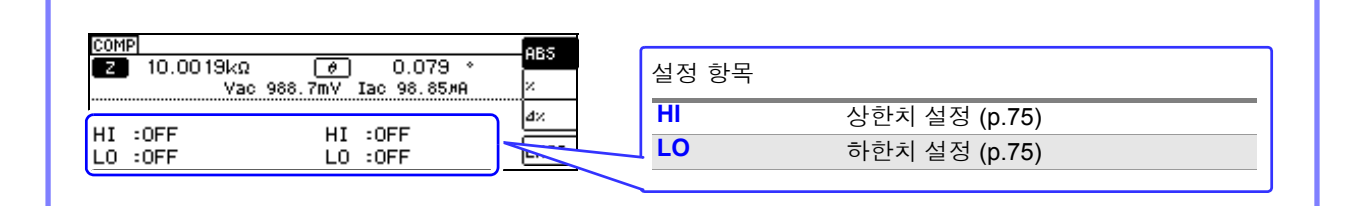

#### **BIN** 모드

 $\text{BIN } \triangleq$ 정 시에  $\text{ CMR}$  키를 눌렀을 경우

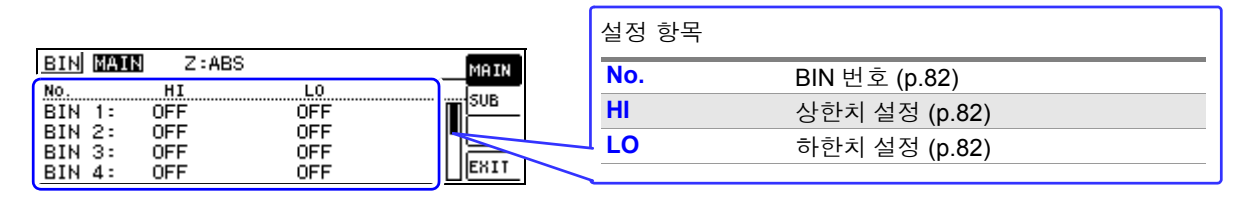

### <span id="page-24-1"></span>**1.3.7** 패널 로드 실행 화면

Pows 키를 눌렀을 경우

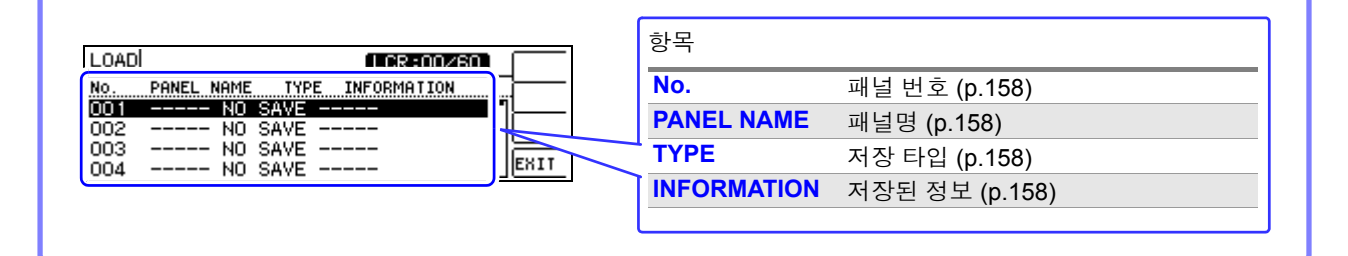

### <span id="page-24-2"></span>**1.3.8** 보정 설정 화면

ADJ 키를 눌렀을 경우

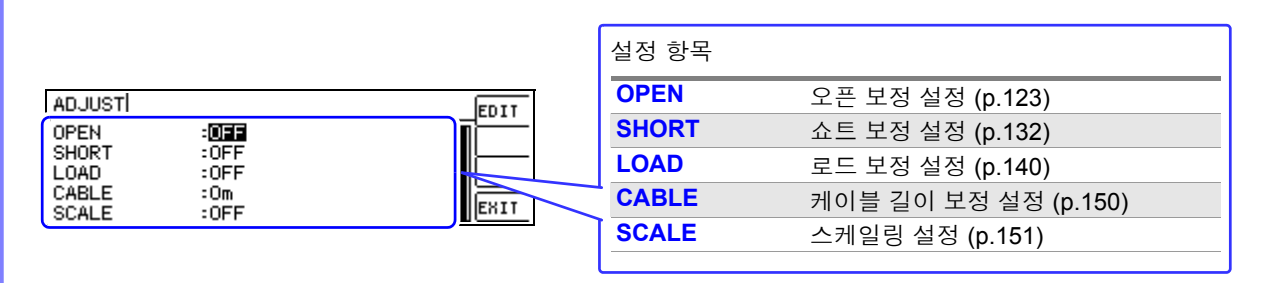

### <span id="page-25-0"></span>**1.3.9** 인포메이션 화면

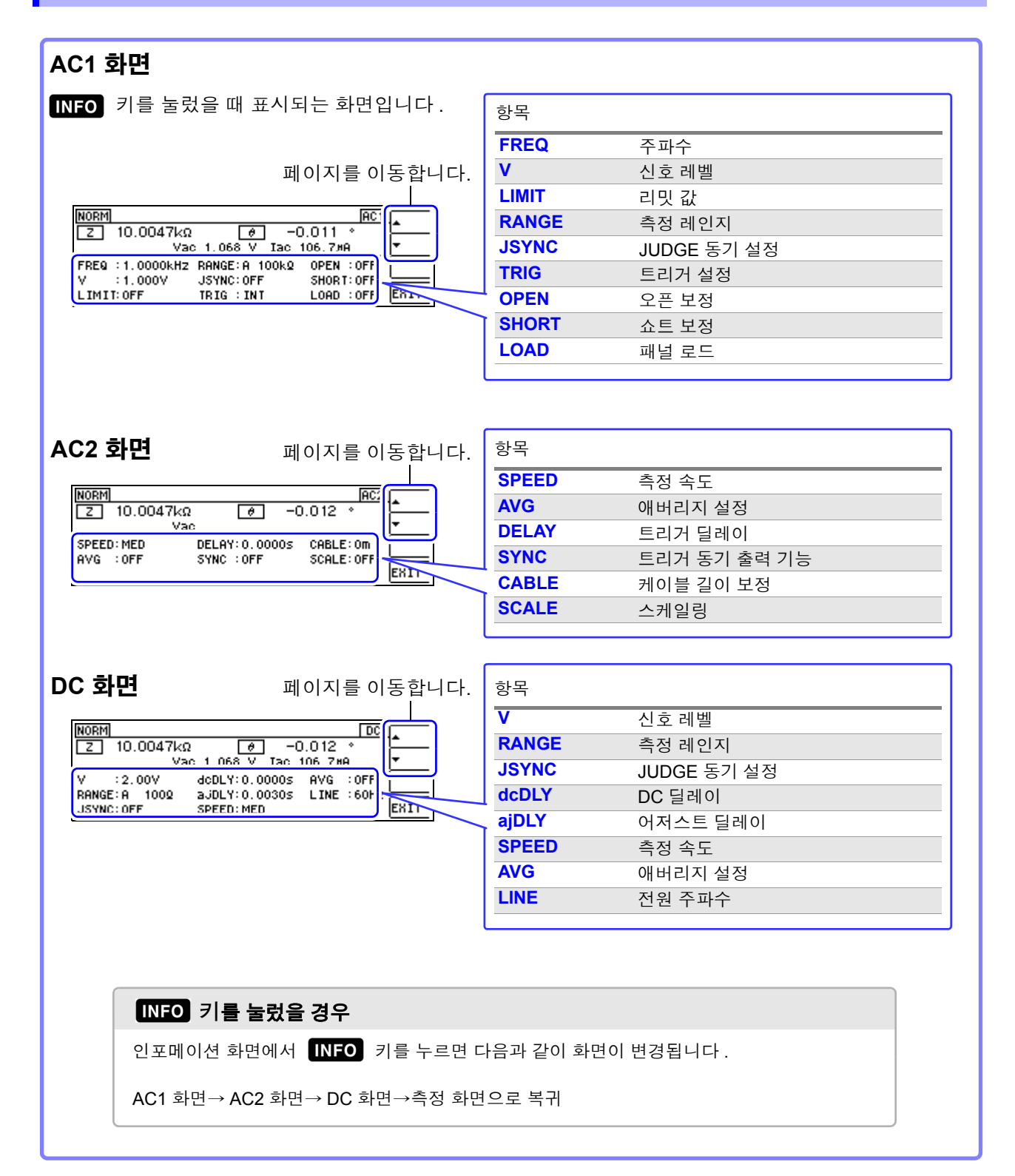

<span id="page-26-1"></span>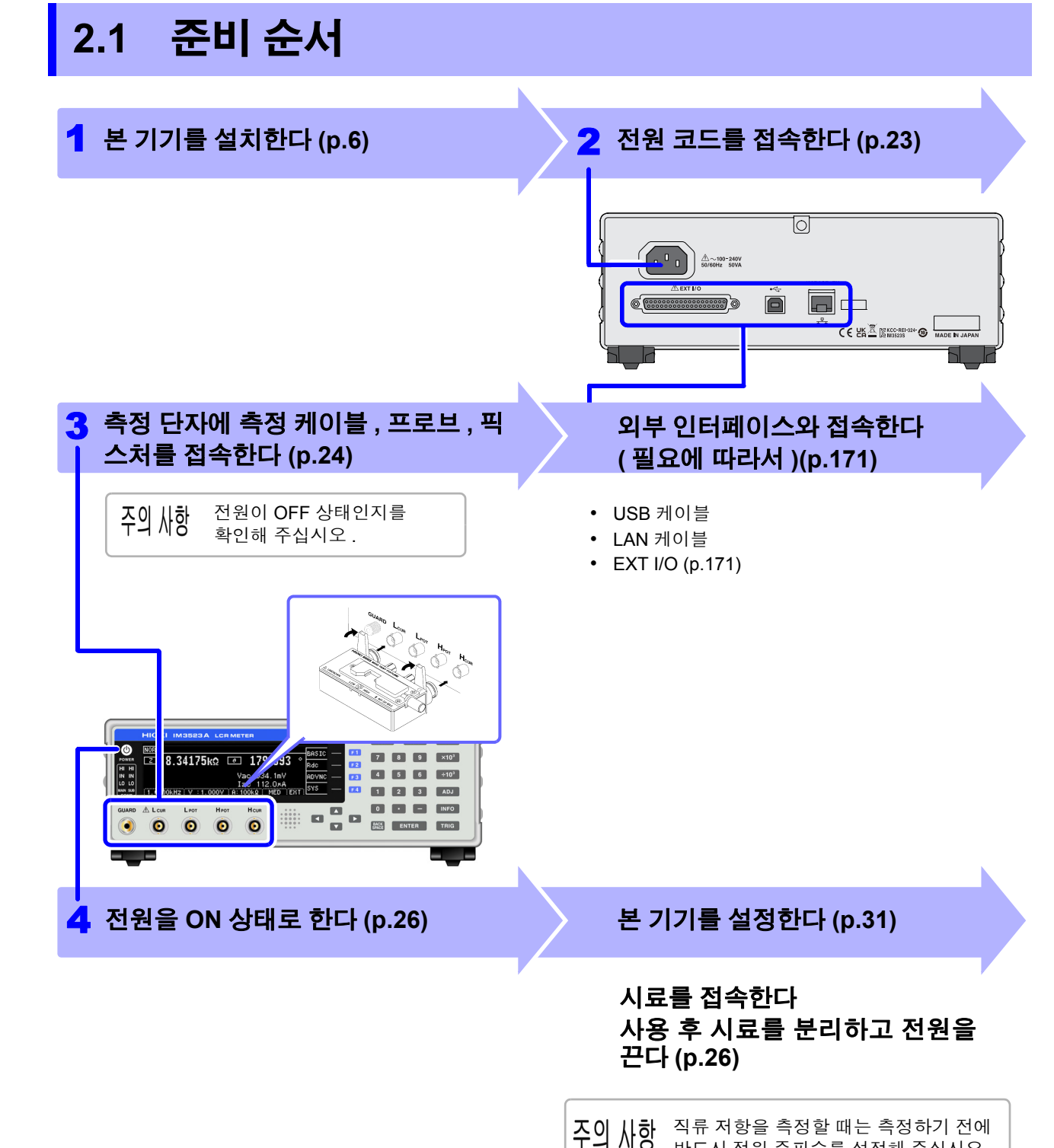

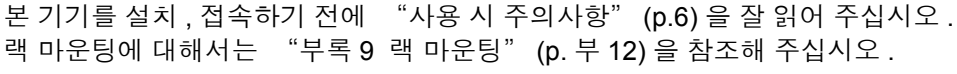

<span id="page-26-0"></span>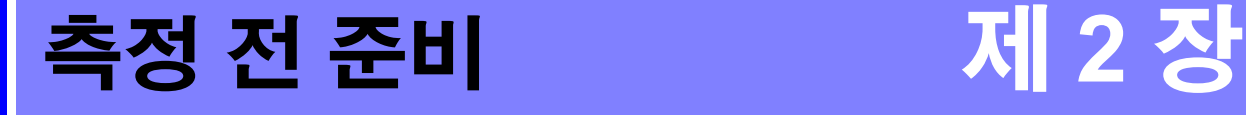

반드시 전원 주파수를 설정해 주십시오 . 참조 : "4.3.4 전원 주파수 [설정하기"](#page-74-1)

[\(p.69\)](#page-74-1)

## <span id="page-27-0"></span>**2.2** 측정 전 점검

#### 사용 전에 반드시 "사용 시 [주의사항"](#page-11-2) (p.6) 을 읽어 주십시오 .

사용 전에 보관이나 수송에 의한 고장이 없는지 점검하고 동작을 확인한 후 사용해 주십시오 . 고장이 확인된 경우에는 공인 Hioki 대리점 또는 영업소로 연락 주십시오 .

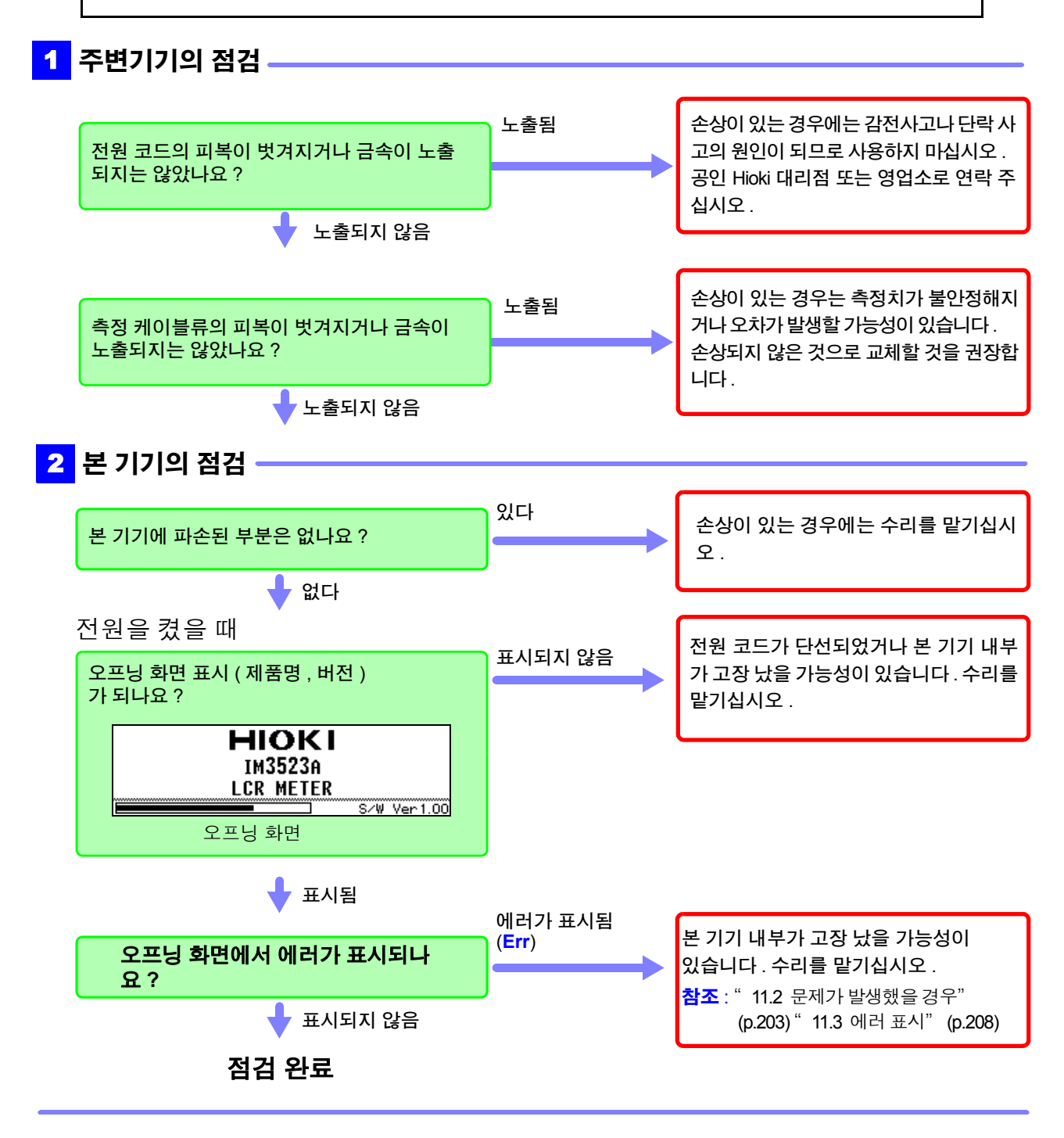

### <span id="page-28-1"></span><span id="page-28-0"></span>**2.3** 전원 코드 접속하기

전원 코드를 연결하기 전에 본 기기의 전원 연결부에 기재된 전원 전압과 사용할 전원 전압이 일치하는지를 확인해 주십시오 . 지정한 전원 전압 범위 외에서 사용하면 본 기기의 파손이나 전기사고의 원인이 됩니다 .

#### 전원 코드를 본 기기에 접속하고 콘센트에 삽입합니다 .

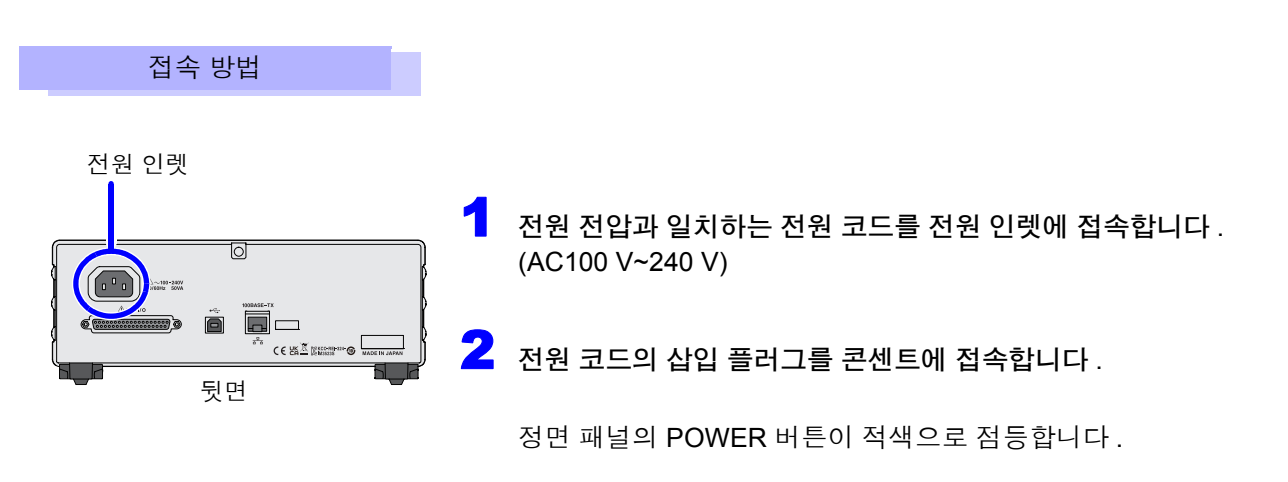

동작 상태에서 전원이 차단된 경우 다시 전원을 공급 ( 브레이커 ON 등 ) 함과 동시에 기동합니다 .

### <span id="page-29-0"></span>**2.4** 측정 케이블 **,** 프로브 **,** 픽스처 접속하기

∧위험 프로브나 케이블의 피복이 벗겨졌거나 금속이 노출되지 않았는지 사용하기 전에 확인해 주십 시오 . 손상이 있는 경우에는 감전 사고가 발생할 수 있으므로 당사 지정 제품으로 교체해 주십 시오 .

 $\bigwedge$   $\leftarrow$   $\bigcirc$  • 안전을 위해 본 기기를 사용하지 않을 때는 반드시 전원 코드를 본 기기에서 뽑아 완전히 전 원에서 분리해 주십시오 .

- 단선 방지를 위해 전원 코드를 콘센트 또는 본 기기에서 뽑을 때는 플러그(코드 이외)를 잡고 뽑아 주십시오 .
- 측정 단자에 전압을 인가하지 마십시오 . 본 기기가 파손될 수 있습니다 .
- BNC 커넥터를 뽑을 때는 반드시 잠금을 해제한 후 커넥터를 잡고 뽑아 주 십시오 . 잠금을 해제하지 않고 무리하게 잡아당기거나 케이블을 잡고 잡아 당기면 커넥터부가 파손됩니다 .
- 단선에 의한 고장을 방지하기 위해 케이블 또는 프로브 연결부위를 구부리 거나 잡아당기지 마십시오 .

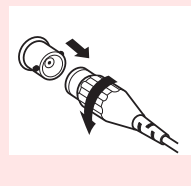

- 코드류의 피복이 손상되지 않도록 밟거나 끼우거나 하지 마십시오 .
- 코드가 녹으면 금속부가 노출되어 위험합니다 . 발열부 등에 접촉하지 않도록 해주십시오 .
- 피측정 도선이 고온인 경우가 있으므로 만지지 마십시오 .
- 감전사고 방지를 위해 본 기기와 접속 코드에 낮게 표시된 쪽의 정격으로 사용해 주십시오 .
- 주의 사항 본 기기를 사용할 때는 반드시 당사 지정 접속 케이블을 사용해 주십시오 . 지정 이외의 접속 케이블을 사용하면 접촉 불량 등으로 정확한 측정을 할 수 없는 경우가 있습니다 . 참조 : "옵션에 대해서" (p. 3)
	- 픽스처 등을 사용할 때는 사용할 제품에 부속된 사용설명서를 잘 읽어 주십시오 .

측정 단자에 측정 케이블 또는 당사 옵션의 프로브나 테스트 픽스처를 접속합니다 . 당사 옵션에 대해서는 "옵션에 대해서" (p.3) 을 참조해 주십시오 .

취급 방법 등의 상세에 대해서는 사용할 픽스처 등의 사용설명서를 참조해 주십시오 .

측정 케이블 , 픽스처 접속하기

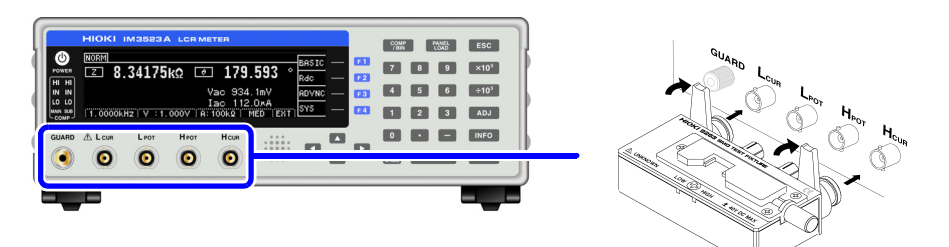

품명이 인쇄된 면을 위로 가게 하여 측정 단자에 직접 삽입한 후 좌우 레버로 고정합니다 .

( 옵션의 9140-10, L2001 을 접속할 경우 ) 적색 플러그를 H<sub>CUR</sub> 단자와 H<sub>POT</sub> 단자에 , 흑색 플러그를  $L_{\text{CUR}}$  단자와  $L_{\text{POT}}$  단자에 접속해 주십시오 .

( 옵션의 9500-10 을 접속할 경우 ) H<sub>CUR,</sub> H<sub>POT</sub>, L<sub>CUR</sub>, L<sub>POT</sub> 의 BNC 플러그를 접속 기기 각 각의 측정 단자에 바르게 접속해 주십시오 .

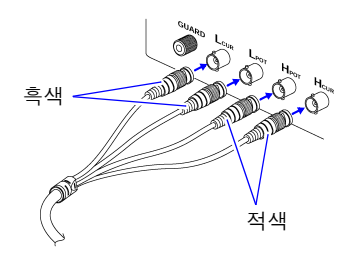

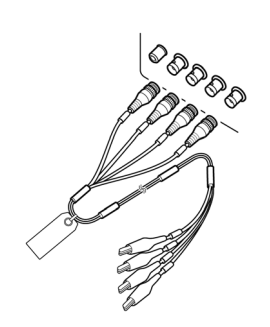

#### 프로브를 자체 제작할 경우의 주의점

- 측정 케이블은 50 Ω 계 동축 케이블을 사용해 주십시오 .
- 케이블 길이는 본체의 설정 (1m) 과 같은 길이가 되게 해주십시오 .
- 케이블 길이는 BNC 커넥터 선단에서 프로브 전극 선단까지의 길이가 됩니다 .
- 심선이 노출되는 부분은 가능한 한 짧게 해주십시오 .
- H<sub>CUR</sub>, L<sub>CUR</sub>, H<sub>POT</sub>, L<sub>POT</sub> 의 실드는 피측정물 측에서 실드끼리 접속해 주십시오 . ( 실드가 심선과 접속되지 않도록 해주십시오 )
- 기본적으로 프로브, 픽스처 등(옵션)은 Hioki 제품을 사용해 주십시오.프로브를 자체 제작한 경우 본 주의 사항 기기의 사양을 충족하지 못할 수 있습니다 . 참조 : "5. 부속품, 옵션" [\(p.190\)](#page-195-0)
	- 4 단자를 모두 개방하면 전혀 의미 없는 숫자를 표시하는 경우가 있습니다 .

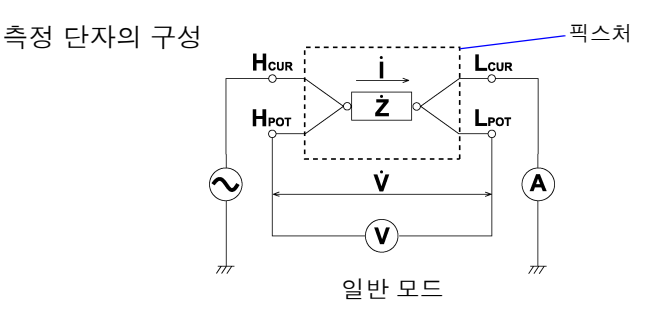

### <span id="page-31-1"></span><span id="page-31-0"></span>**2.5** 전원 켜기 **,** 끄기

프로브나 테스트 픽스처를 접속한 후 전원 코드의 삽입 플러그를 콘센트에 접속합니다 .

不경고 • 전원을 켜기 전에 본 기기의 전원 접속부에 기재된 전원 전압과 사용할 전원 전압이 일치하 는지를 확인해 주십시오 . 지정한 전원 전압 범위 외에서 사용하면 본 기기의 파손이나 전기 사고의 원인이 됩니다 .

• 전원 전압의 접속을 틀리게 하지 마십시오 . 내부 회로가 파괴될 수 있습니다 .

• 감전 및 단락 사고 방지를 위해 프로브를 접속하기 전에 각 기기의 전원을 꺼 주십시오 .

십시오 .

사양의 정확도로 측정하기 위해 본 기기의 전원을 켠 후 워밍업을 60 분 이상 실시해 주

#### 전원 켜기

#### **POWER** 버튼을 누릅니다 **. (** 녹색 점등 **)**

전원 투입 시에는 전회 전원을 껐을 때와 같은 설정이 됩니다 .

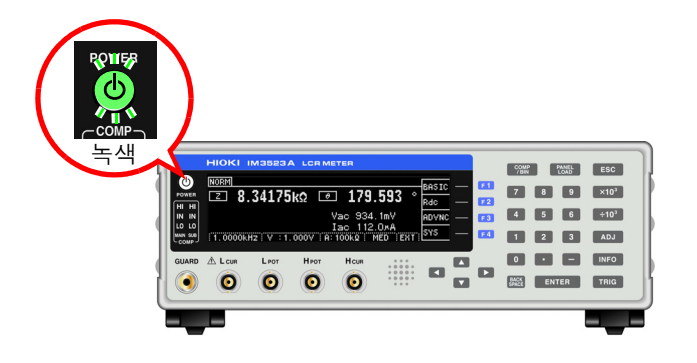

### 전원 끄기

전원이 **ON**인 상태에서 정면의 **POWER** 버튼을 약 **1**초간 길게 누릅니다**.(**적색 점등**) (**스탠바이 상태**\*)**

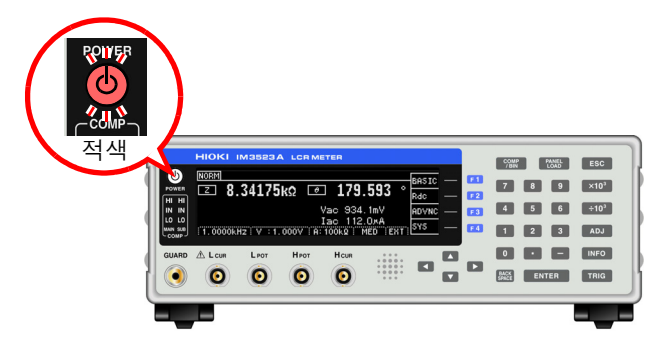

전원 코드를 전원 인렛에서 분리하면 POWER 버튼이 꺼집니다 . 다시 전원을 켜면 전원을 끄기 직전의 설정으로 기동합니다 .

#### **\*:** 스탠바이 상태

측정을 정지하고 POWER 버튼 검출을 기다리는 대기 상태를 말합니다 . POWER 버튼 검출을 위해 동작하는 회로가 있으며 , 소비 전력은 약 4 W 입니다 .

주의 사항

주전원이 켜진 상태에서 전원 공급이 차단된 ( 브레이커 차단 등 ) 경우에는 다음에 전원을 공 급했을 때 POWER 버튼을 누르지 않아도 자동으로 기동됩니다 .

# <span id="page-32-0"></span>측정 예 제 **3** 장

### 적층 세라믹 콘덴서 측정하기

준비물:9263 SMD 테스트 픽스처 측정하고자 하는 적층 세라믹 콘덴서

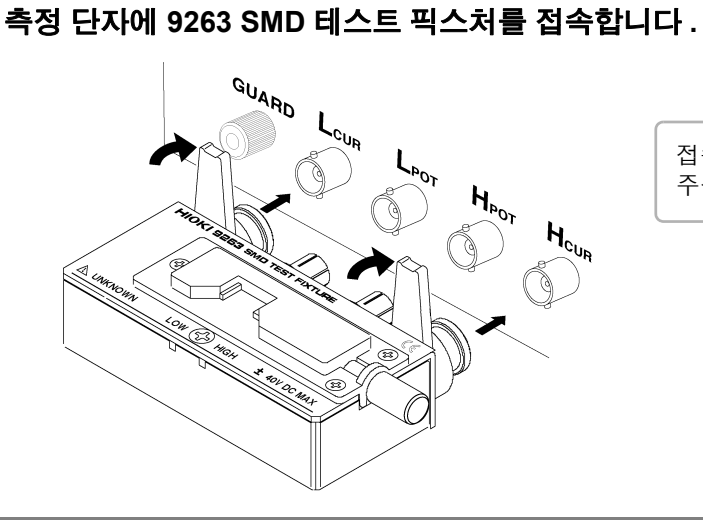

접속 방법은 픽스처 부속 사용설명서를 참조해 주십시오 .

### 2 **BASIC** 설정 화면을 엽니다 **.**

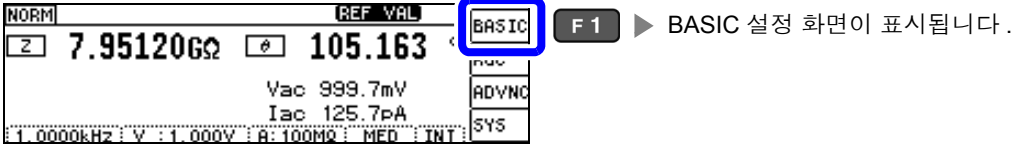

### 3 측정 조건을 설정합니다 **.**

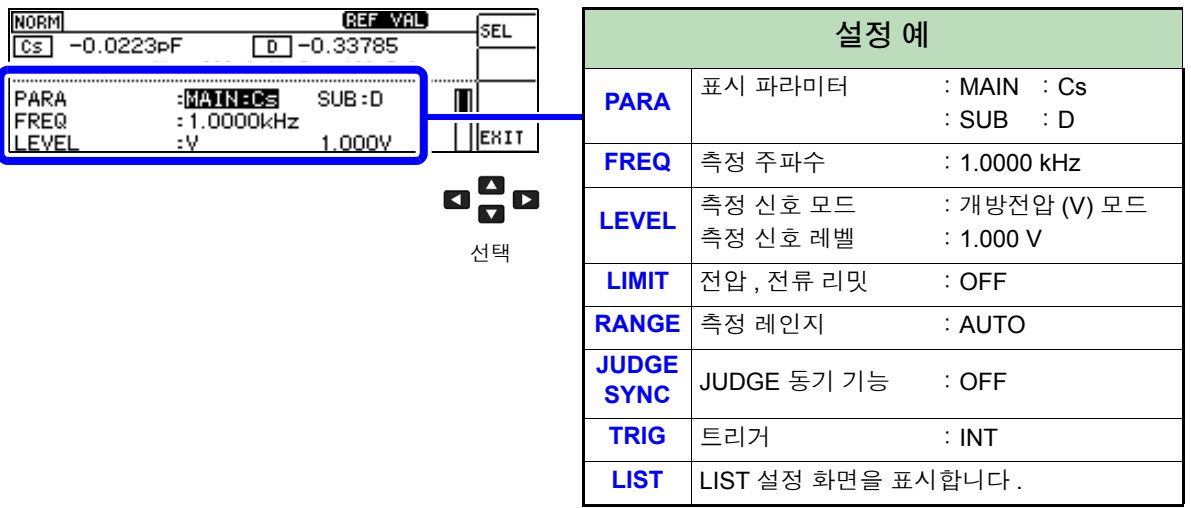

요

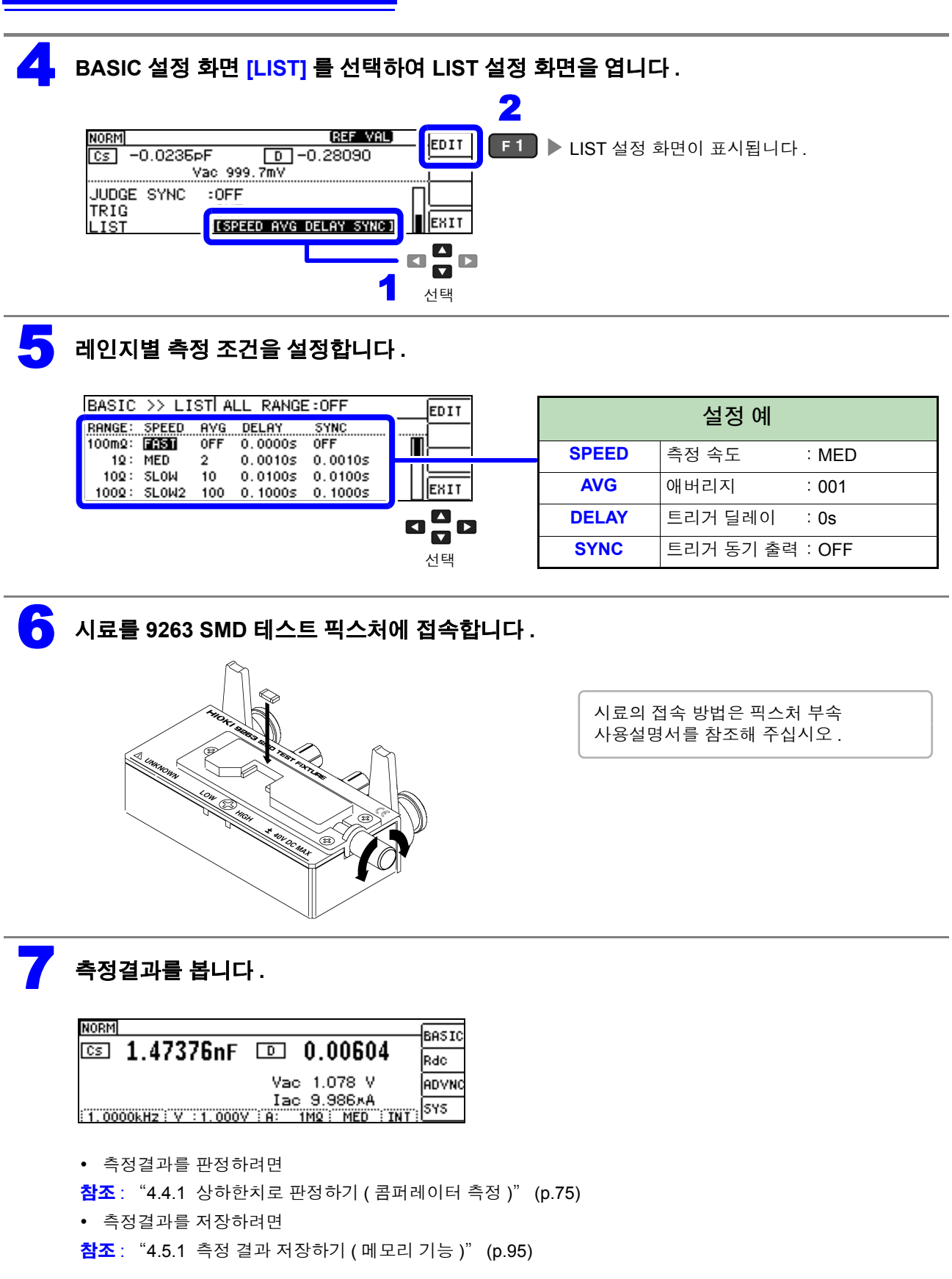

# <span id="page-34-0"></span>**LCR** 기능 제 **4** 장

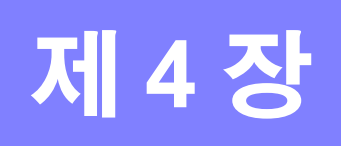

## <span id="page-34-1"></span>**4.1 LCR** 기능에 대해서

LCR 기능에서는 임의의 주파수 , 레벨 ( 실효치 ) 의 신호를 측정하고자 하는 소자에 인가하여 임피던스 , 위 상각 등을 측정할 수 있습니다 . 콘덴서 , 코일 등의 수동 소자 평가에 적합합니다 .

### <span id="page-34-2"></span>측정화면

측정 조건을 확인하면서 측정할 수 있습니다 . 다시 전원을 켰을 때는 전원을 끄기 직전의 측정 모드에 맞춰 표시됩니다 . 화면 구성에 대해서는 [\(p.12\)](#page-17-2) 를 참조해 주십시오 .

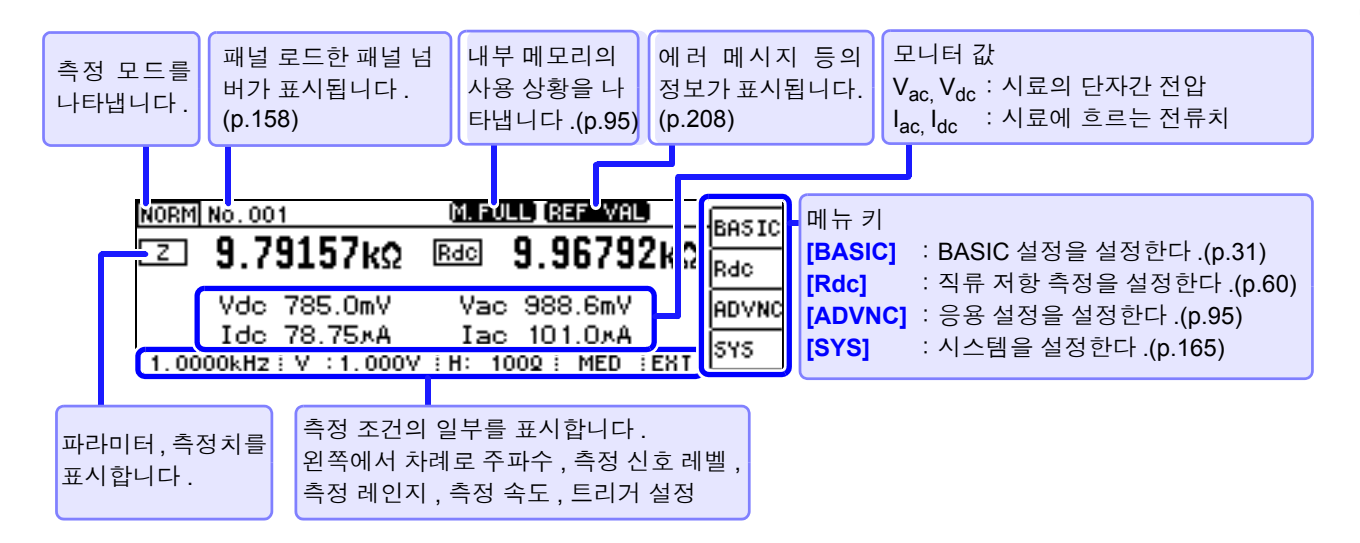

*4.1 LCR* 기능에 대해서

측정 화면에서 사용할 수 있는 키

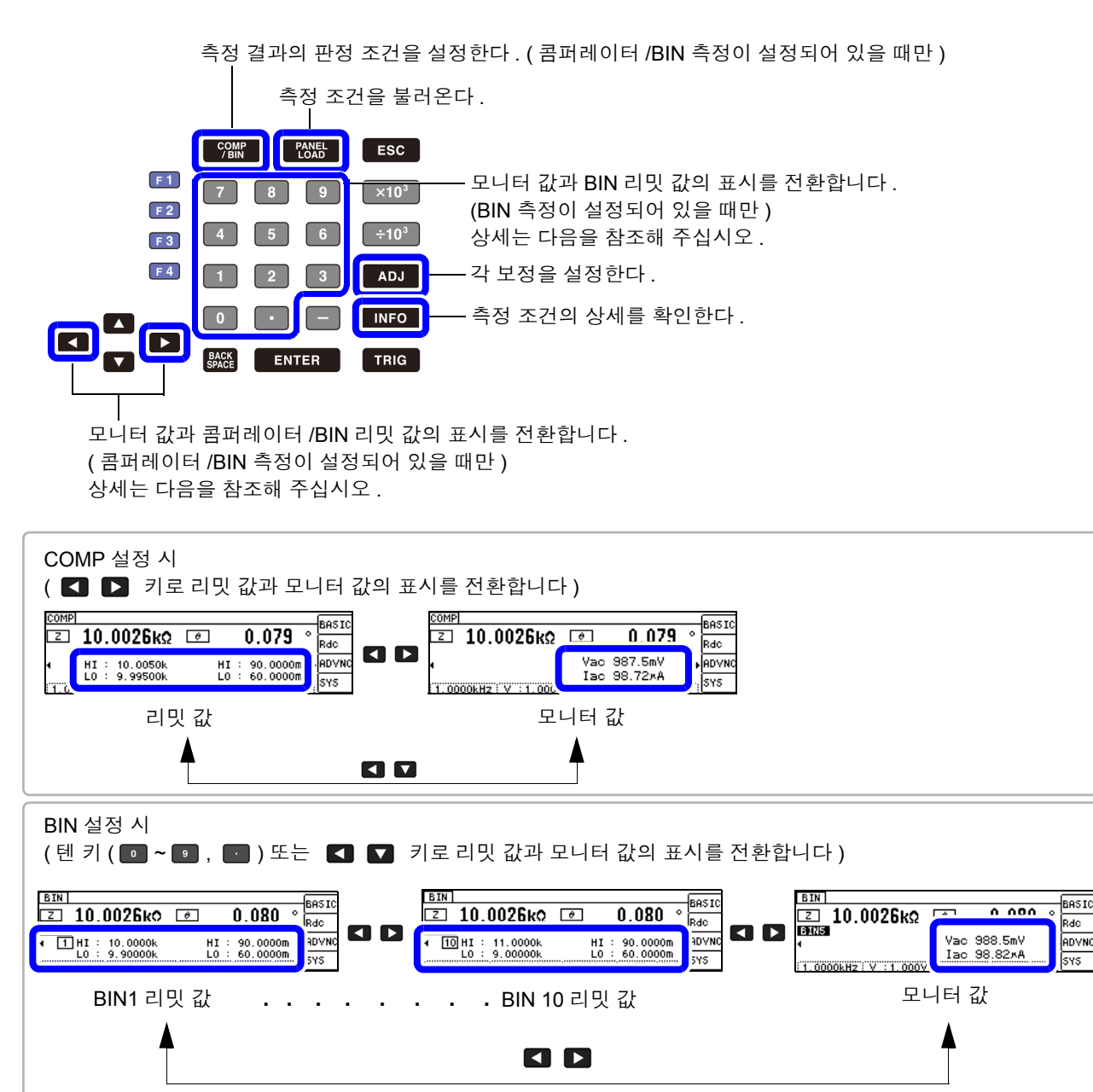

**■ ~ ■** : BIN 의 리밋 값을 확인할 수 있습니다 .( ■ 은 BIN10) : 모니터 값을 확인할 수 있습니다 .  $\overline{\phantom{a}}$ 

주의 사항 측정치가 정확도 보증 범위를 벗어났을 때 에러 메시지 표시부에 BET MH 로 표시합니다 . 이 경우 다음과 같은 원인을 생각할 수 있습니다 . "10.2 측정 범위와 [정확도"](#page-196-1) (p.191) 에서 정확도 보증 범위를 확인하여 측정 조건을 변경하거나 측정치를 참고치로 삼아 주십시오 .

- 측정 신호 레벨이 너무 낮은 경우 : 측정 신호 레벨을 올립니다 .
- 현재의 측정 레인지 (HOLD 설정일 때 ) 로는 적당하지 않은 경우 : AUTO 레인지로 최적의 측정 레인지 로 설정하거나 수동으로 측정 레인지를 변경합니다 .
주의 사항 직류 저항 측정의 측정 조건 설정은 별도 화면에서 실행합니다 . 참조 : "4.3 직류 저항 측정 [설정하기"](#page-65-0) (p.60)

# <span id="page-36-0"></span>**4.2.1** 표시 파라미터 설정하기

표시하고자 하는 파라미터를 15 종류의 측정 파라미터 중에서 MAIN 과 SUB 2 개를 선택할 수 있습니다 . 참조 : "부록 1 측정 [파라미터와](#page-216-0) 연산식" (p. 부 1)  $"$ 부록 7 직렬 등가 회로 모드와 병렬 등가 회로 모드에 [대해서"](#page-225-0) (p. 부 10)

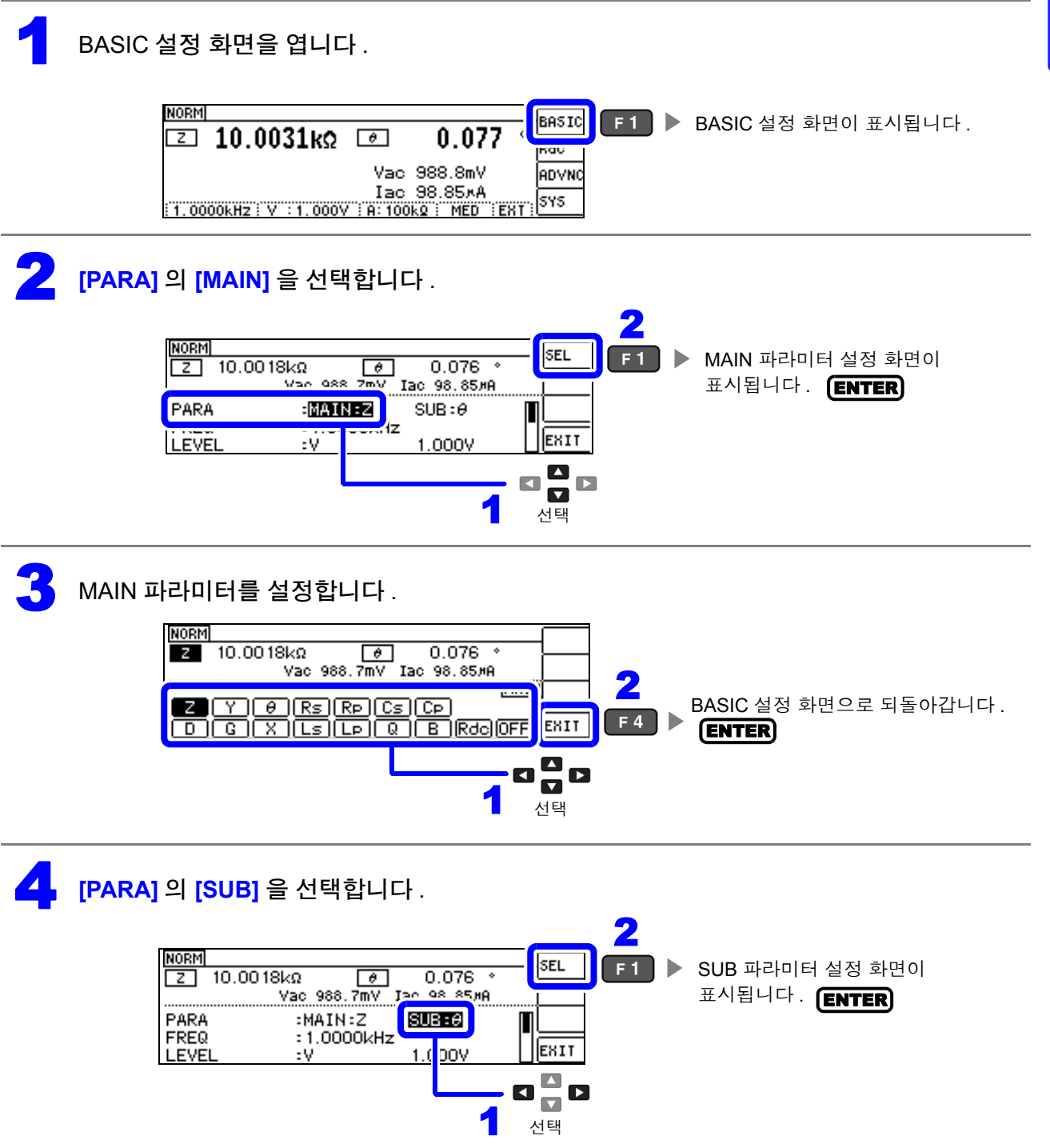

## $\overline{\mathbf{S}}$  SUB 파라미터를 설정합니다 .

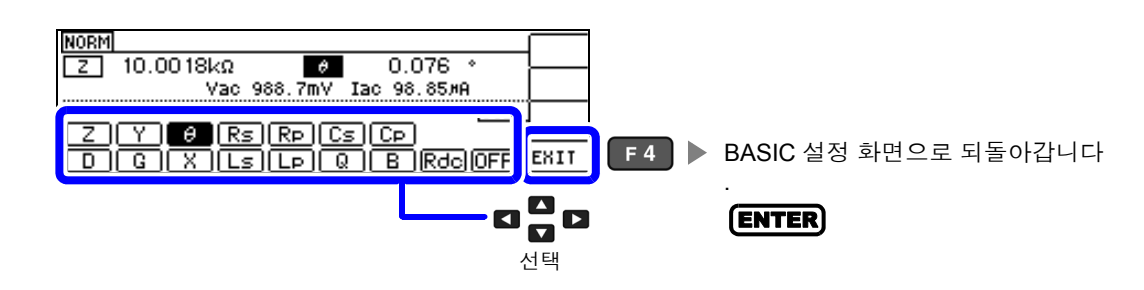

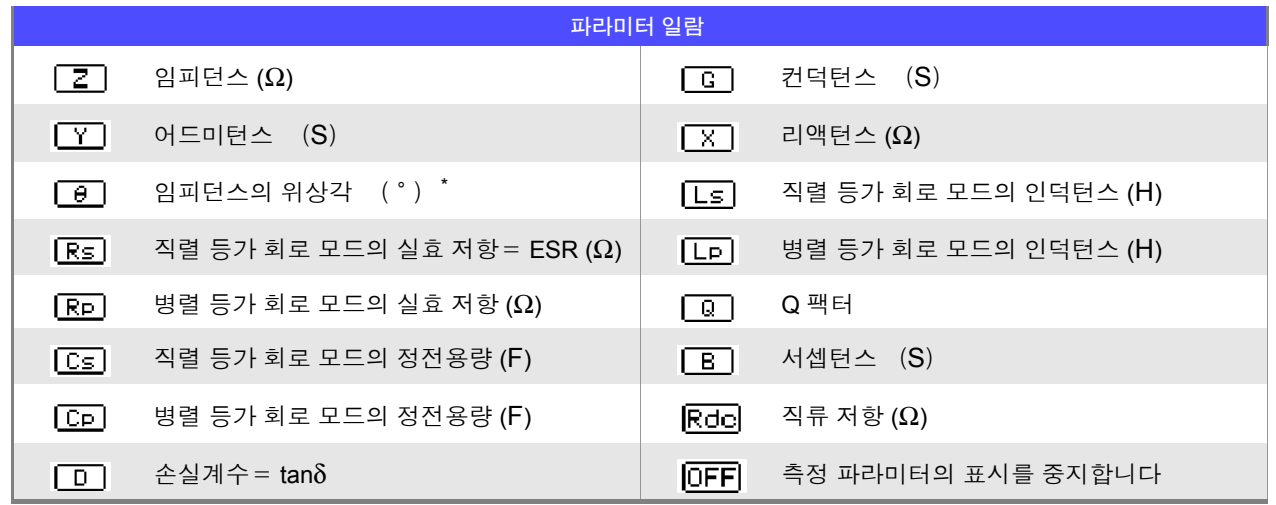

 $^*$ 위상각  $\theta$  는 임피던스 Z 를 기준으로 표시합니다. 어드미턴스 Y 를 기준으로 측정할 경우는 임피던스 Z 의 위상각 θ 의 부호가 반전됩니다 .

# **4.2.2** 측정 주파수 설정하기

시료에 인가할 신호의 주파수를 설정합니다 . 시료에 따라서는 측정 주파수에 따라 값이 변하는 것이 있습 니다 .

주파수 입력 방법에는 DIGIT 과 텐 키 입력 두 가지가 있습니다 . 【10KEY】 [DIGIT

# 텐 키로 설정하기

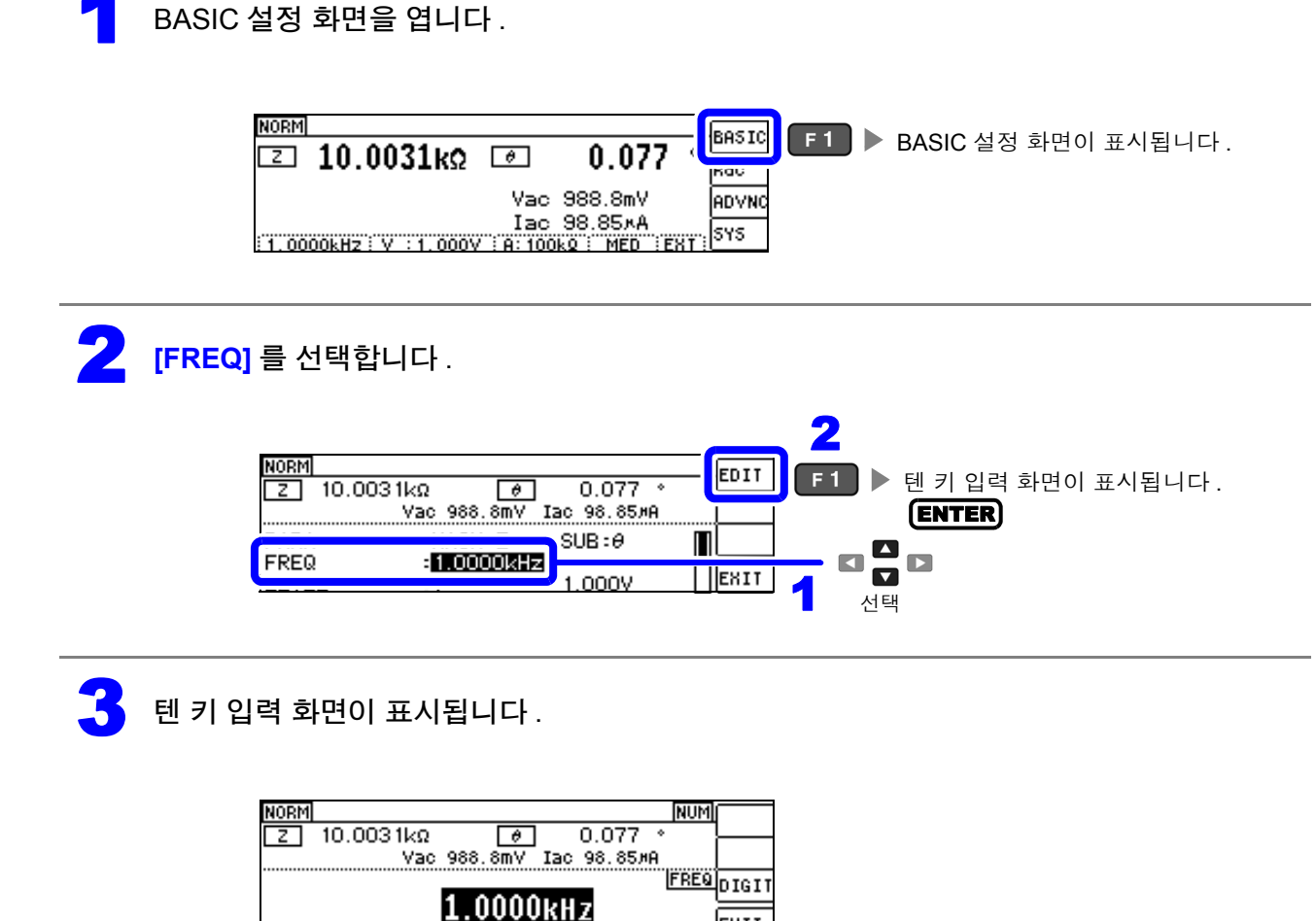

EXIT

4

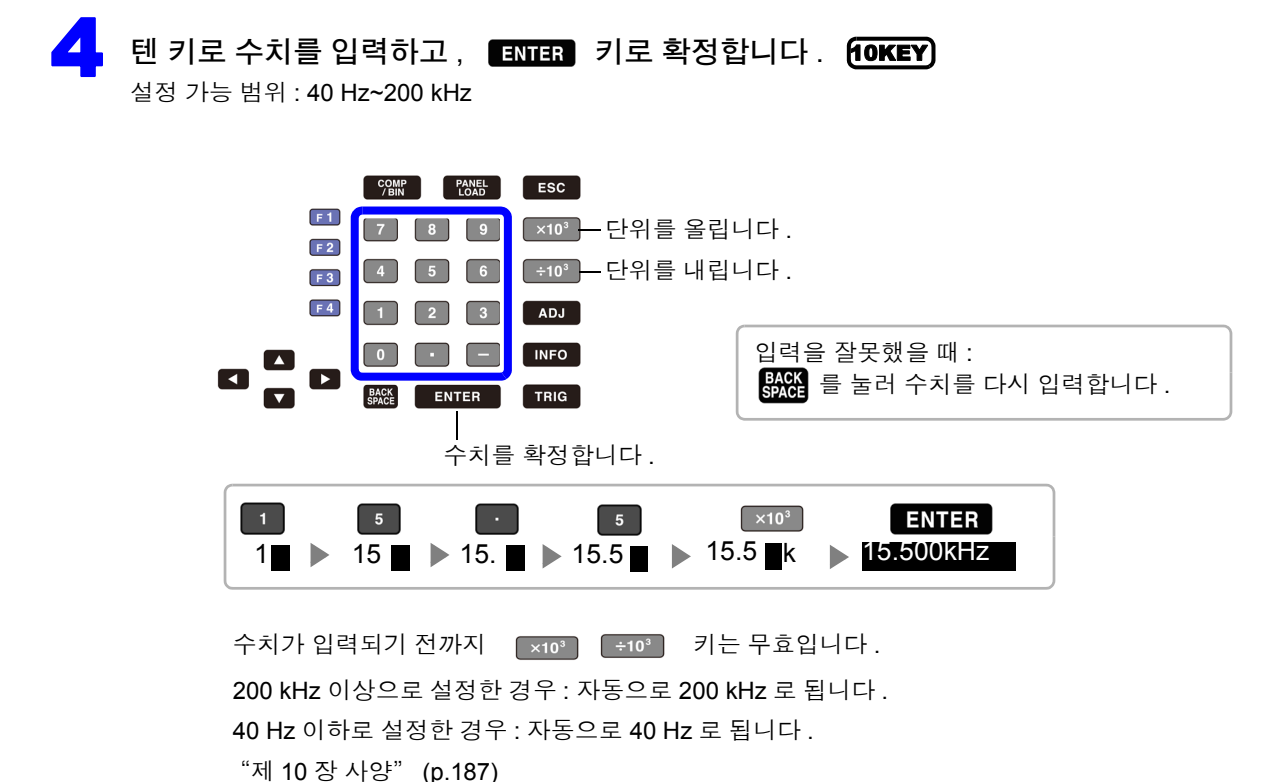

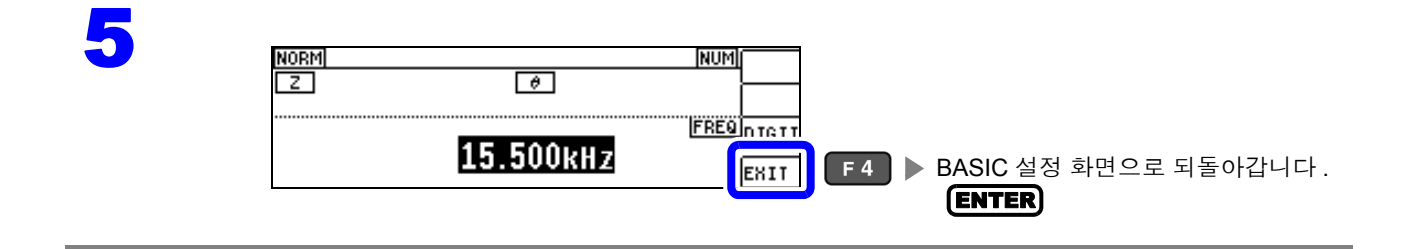

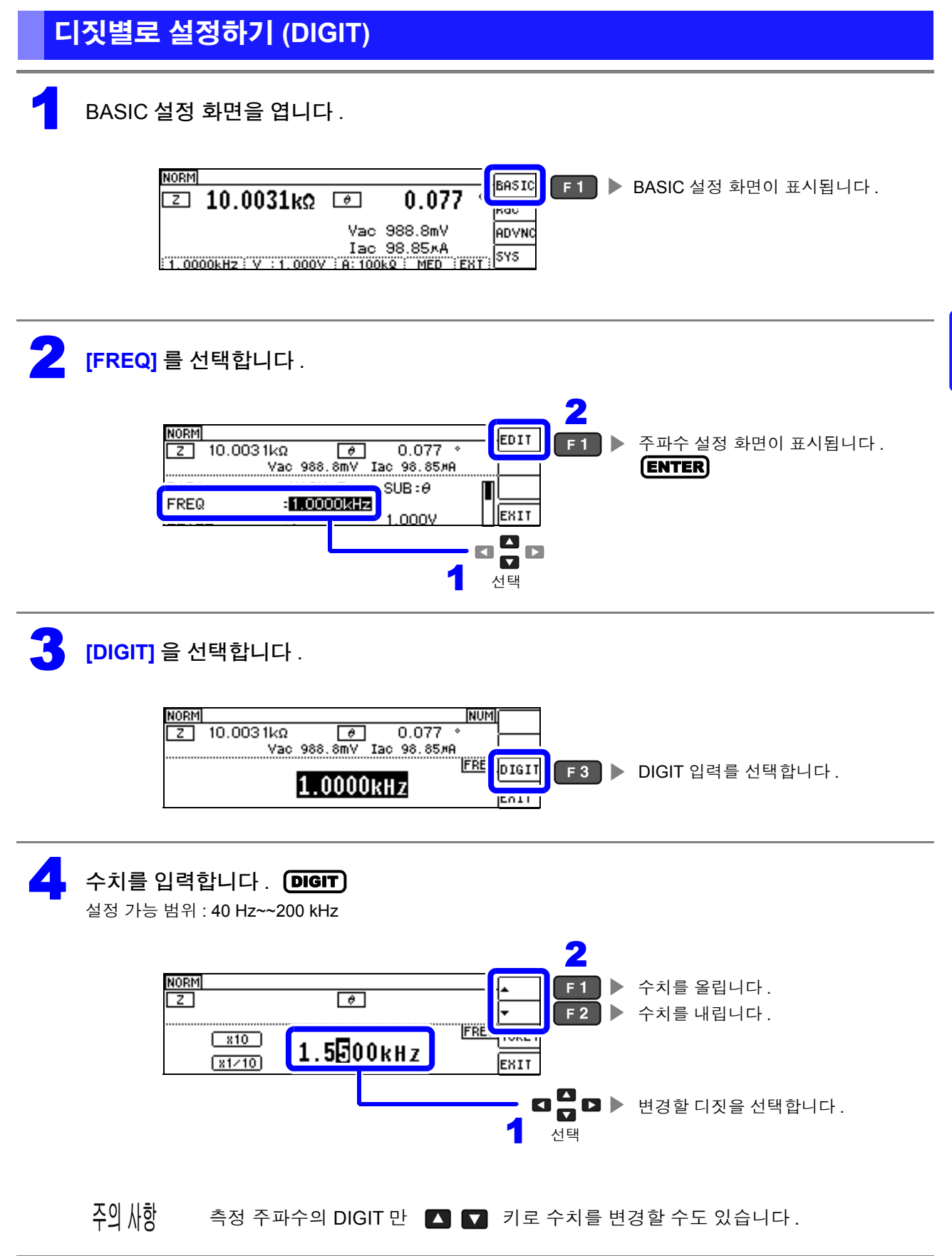

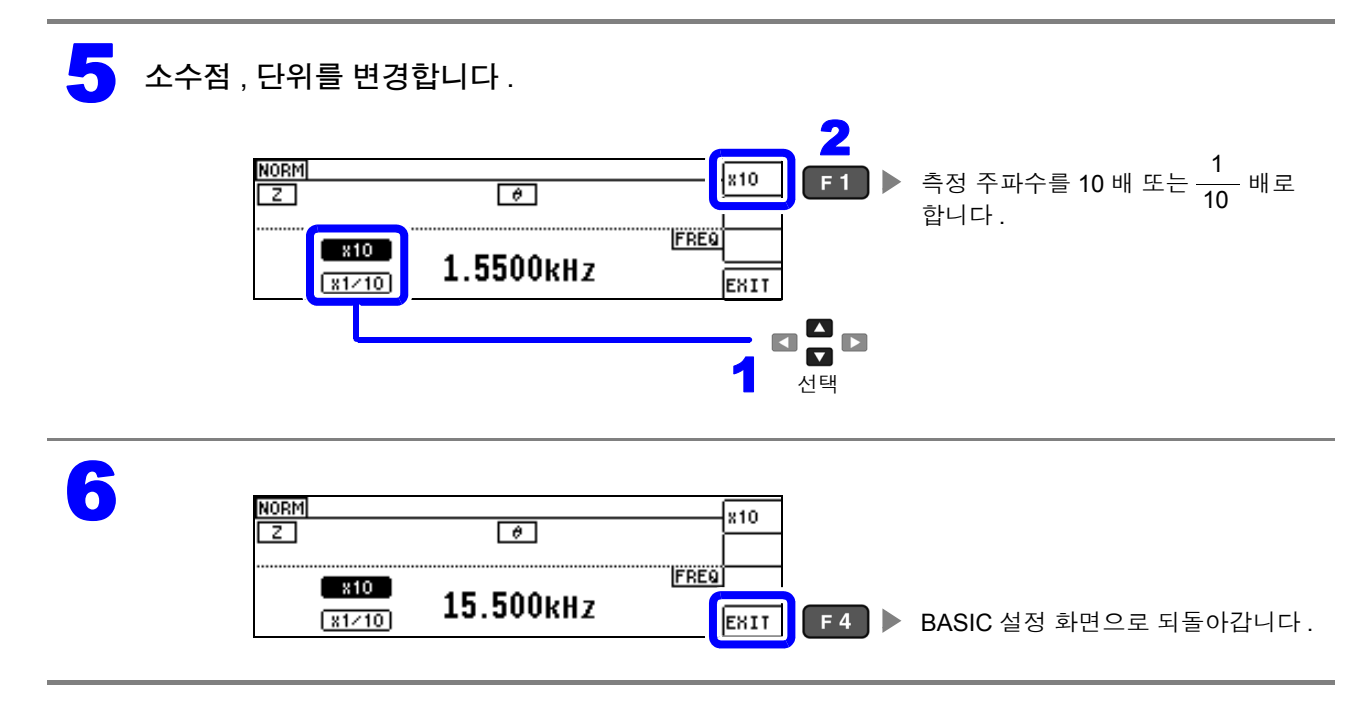

# <span id="page-42-0"></span>**4.2.3** 측정 신호 레벨 설정하기

시료에 따라서는 측정 신호 레벨에 따라 값이 변하는 경우가 있습니다 .

본 기기는 시료에 인가하는 측정 신호 레벨을 다음 3 가지 방법으로 광범위하게 가변할 수 있습니다 . 정전압 및 정전류 모드를 선택한 경우 소프트웨어의 피드백 제어를 실행하므로 측정 시간이 길어집니다 .

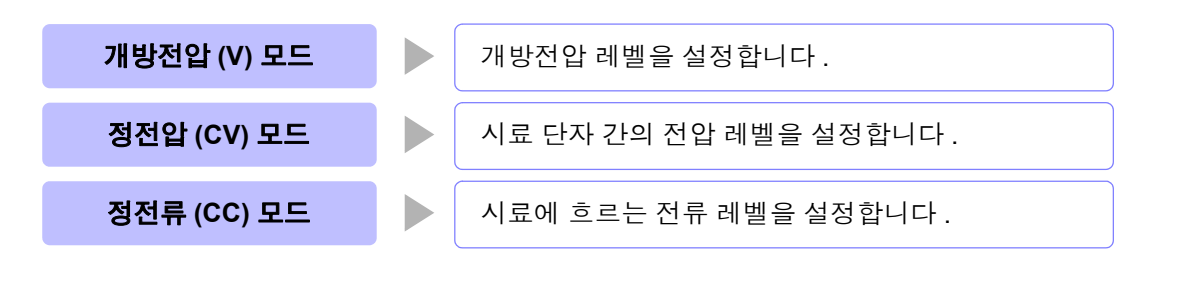

∧ 주의 시료를 파손할 가능성이 있으므로 측정 단자에 시료를 접속한 상태에서 **V, CV, CC** 를 전환하 지 마십시오 **.**

- <mark>주의 사항 •</mark> 정전압 (CV) 모드에서는 소프트웨어의 피드백을 통해 발생 전압을 제어하고 설정한 정전압 값을 인가합니다 . 발생 전압의 초기치는 1 회 전 측정 시의 전압이 출력되므로 1 회 전 측정 시보다 시료의 임피던스가 높은 경우는 피드백 제어하기 전 상태일 때 설정한 정전압 값보다 큰 전압이 인가될 가능성이 있습니다 .
	- 정전류 (CC) 모드에서는 소프트웨어의 피드백을 통해 발생 전압을 제어하고 설정한 정전류 값을 인가합니다 . 발생 전압의 초기치는 1 회 전 측정 시의 전압이 출력되므로 1 회 전 측정 시보다 시료의 임피던스가 낮은 경우는 피드백 제어하기 전 상태일 때 설정한 정전류 값보다 큰 전류가 인가될 가능성이 있습니다 .

1 BASIC 설정 화면을 엽니다 .

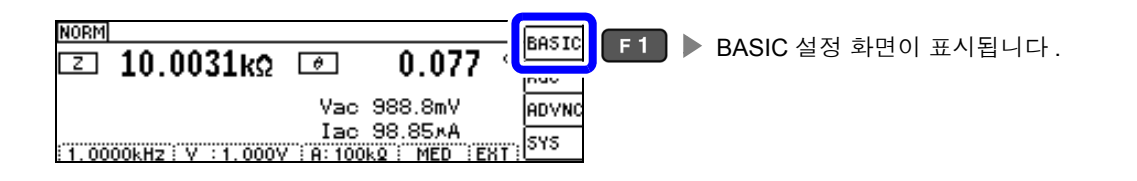

2 **[LEVEL]** <sup>을</sup> 선택합니다 .

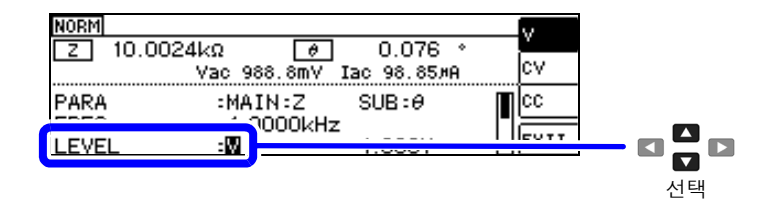

### 3 측정 신호모드를 선택합니다 .

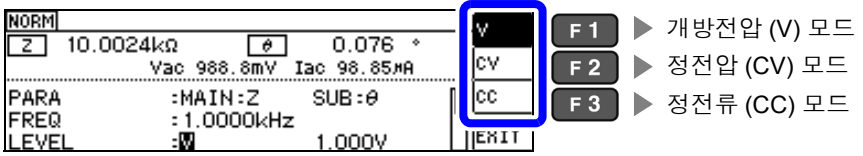

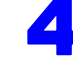

#### 4 **[LEVEL]** <sup>의</sup> 전압 또는 전류값을 선택하여 수치를 변경합니다 . DIGIT

측정 신호 레벨에 따라 측정 정확도가 바뀝니다 .

참조 : "10.2 측정 범위와 [정확도"](#page-196-0) (p.191)

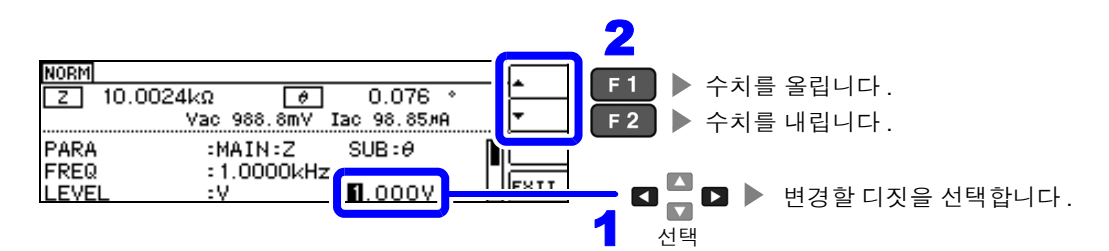

#### 측정 신호 레벨 범위

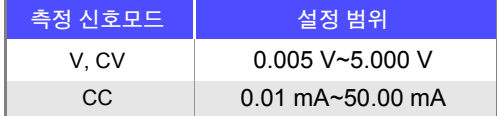

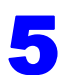

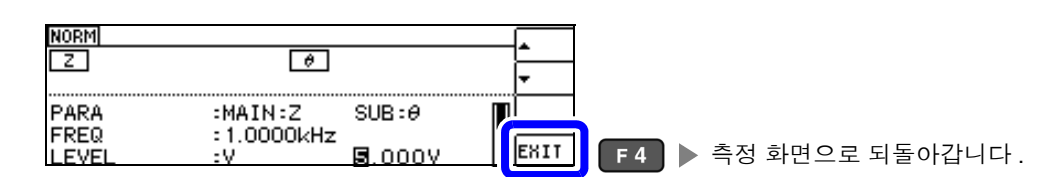

주의 사항

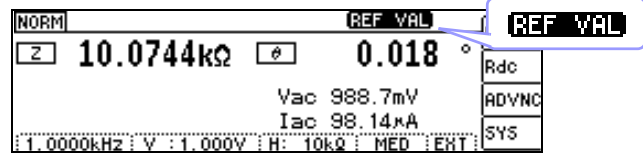

측정치가 정확도 보증 외인 경우는 화면 상부에 **[RET WAL** 이 표시됩니다. "10.2 측정 범위와 [정확도"](#page-196-0) (p.191) 에서 정확도 보증 범위를 확인하여 측정 조건을 변경하거나 측정치를 참고치로 삼아 주십시오 .

- 측정 신호 레벨이 너무 낮은 경우 : 측정 신호 레벨을 올립니다 .
- 현재의 측정 레인지 (HOLD 설정일 때 ) 로는 적당하지 않은 경우 : AUTO 레인지로 최적의 측정 레인지로 설정하거나 수동으로 측정 레인지를 변경합니다 .

### 측정 신호모드

본 기기의 측정 신호 모드와 시료와의 관계는 다음과 같습니다 .

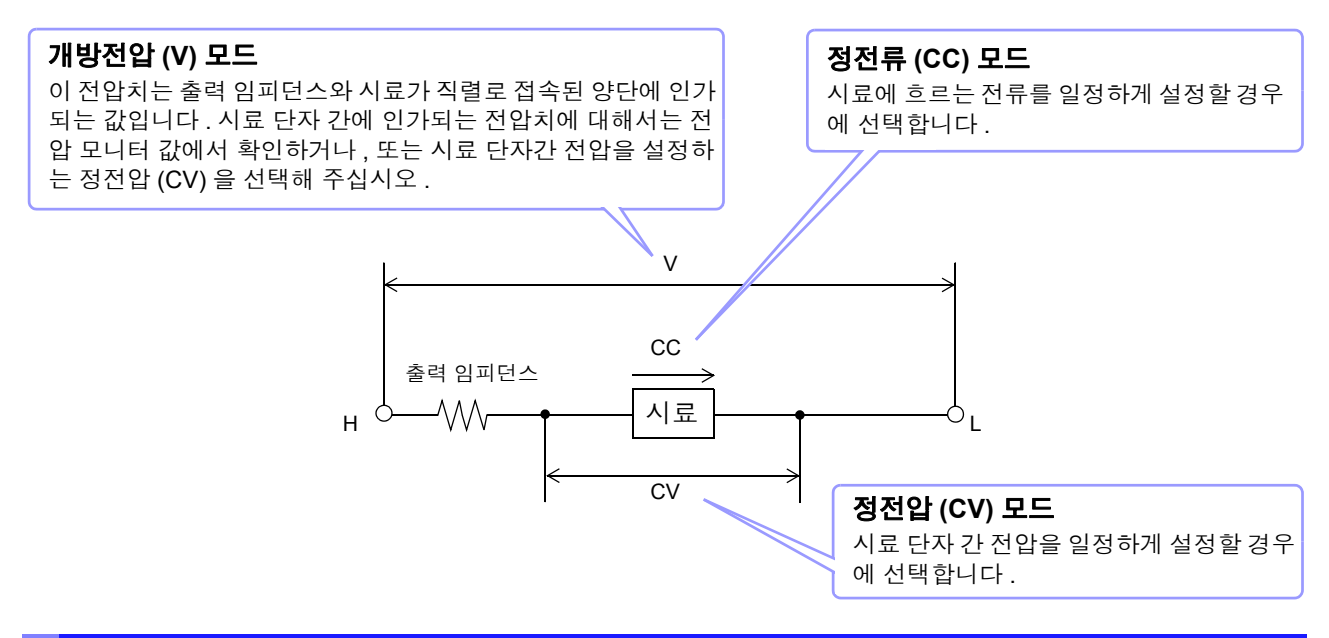

## 설정 범위와 정확도에 대해서

### <span id="page-44-0"></span>개방전압 **(V)** 모드 **,** 정전압 **(CV)** 모드 설정 시

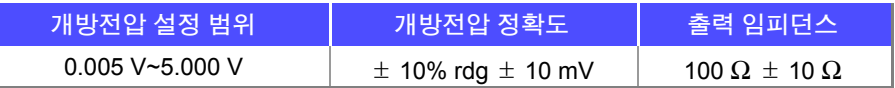

 $\overline{20}$  从핫 시료에 따라서는 정전압 측정을 할 수 없는 것이 있습니다 . 이 경우 다음 마크가 표시됩니다 .

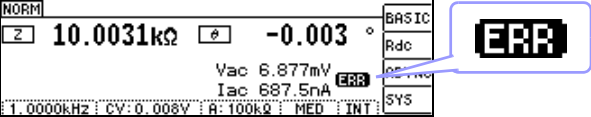

이때 정전압 측정은 하지 않습니다 .

정전압 레벨을 모니터 값의 Vac 에 표시된 값 이하로 변경해 주십시오 .

( 예 ) 10 kHz 로 1 μF 의 C 를 측정한 경우의 CV 동작 가능 범위 시료의 임피던스 *Z* m은 아래와 같습니다 .

$$
Zm = Rm + jXm = 0[\Omega] - j15.9[\Omega] \approx \mathcal{A}m = \frac{-1}{(2\pi fC)}
$$

또한 , 발생부에서 본 임피던스 *Zm'* 은 아래와 같습니다 .

 $Zm' = Ro + Zm = 100[Ω] - i15.9[Ω]$  단, *Ro* 는 출력 저항 (100 [Ω])

따라서 , 시료 양단의 전압 *V* m은 아래와 같습니다 .

$$
Vm = \frac{|Zm| \times Vo}{|Zm'|} = \frac{15.9[\Omega] \times Vo}{101.3[\Omega]}
$$
   
et, Vo = 발생부의 출력

발생부 출력 전압의 범위는 위 표에 따라 5 mV~5 V 가 되므로 CV 동작 가능 범위는 위 식에서 *Vm* = 0.8 mV~0.78 V 가 됩니다 .

#### 정전류 **(CC)** 모드설정 시

단 , 측정 시료에 따라 정전류 동작 범위가 바뀝니다 .

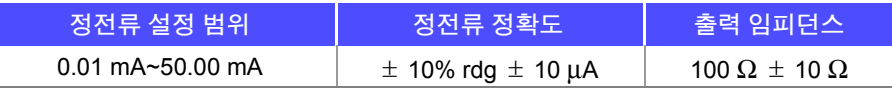

 $\tilde{\Delta}$ 의  $\Lambda$ 항 시료에 따라서는 정전류 측정을 할 수 없는 것이 있습니다 . 이 경우 다음 마크가 표시됩니다 .

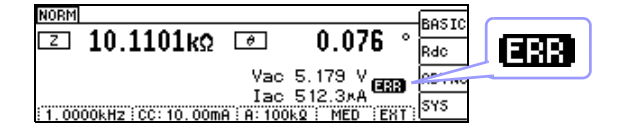

이때 정전류 측정은 하지 않습니다 .

정전류 레벨을 모니터 값의 Iac 에 표시된 값 이하로 변경해 주십시오 .

( 예 ) 1 kHz 로 1 mH 의 L 을 측정한 경우의 CC 동작 가능 범위 시료의 임피던스 *Z*m은 아래와 같습니다 .

 $Zm = Rm + jXm = 0$ [ $\Omega$ ]- *j*6.28[ $\Omega$ ] 단 ,  $Xm = 2\pi fL$ 

또한 , 발생부에서 본 임피던스 *Zm'* 은 아래와 같습니다 .

$$
Zm' = Ro + Zm = 100[\Omega] - j6.28[\Omega] \quad \text{E} \text{ , } Ro \text{ } \equiv \text{ } \triangleq \text{ } \triangleleft \text{ } 3 \text{ } (100[\Omega])
$$

따라서 , 시료에 흐르는 전류 *Im* 은 아래와 같습니다 .

$$
Im = \frac{V_o}{|Zm'|} = \frac{V_o}{100.2[\Omega]} \quad \text{E} \cdot \text{. Vo} = \text{B} \cdot \text{B} \neq 0 \quad \text{L} \equiv 100 \cdot 10^{-1} \text{C}
$$

발생부 출력 전압의 범위는 ["개방전압](#page-44-0) (V) 모드 , 정전압 (CV) 모드 설정 시" (p.39) 의 표에 따라 5 m V~5 V 가 됩니다 . 그러므로 CC 동작 가능 범위는 위 식에서 *Im* = 49.9 μA~49.9 mA 가 됩니다 .

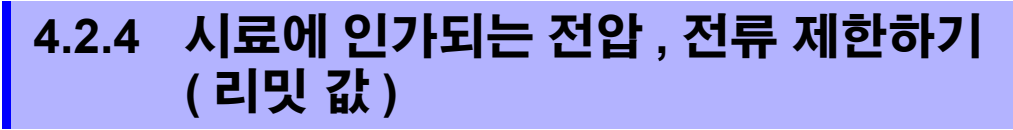

측정 신호 레벨에 따라 정격 이상의 전압 , 전류가 인가되어 시료를 파손할 수 있습니다 . 그러므로 시료에 더해지는 전압 또는 시료에 흐르는 전류를 제한하는 리밋 값을 설정합니다 . 리밋 기능을 유효로 한 경우 소프트웨어의 피드백 제어를 실행하므로 측정 시간이 길어집니다 .

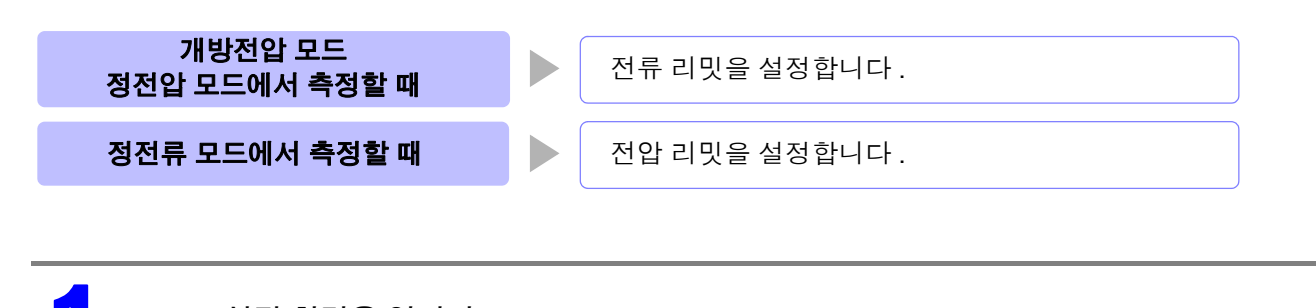

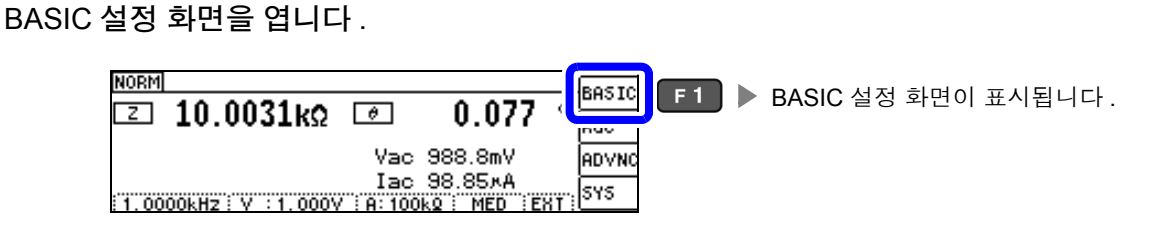

### 2 **[LIMIT]** <sup>을</sup> 선택합니다 .

• 측정 신호 모드가 전압 (V, CV) 일 때

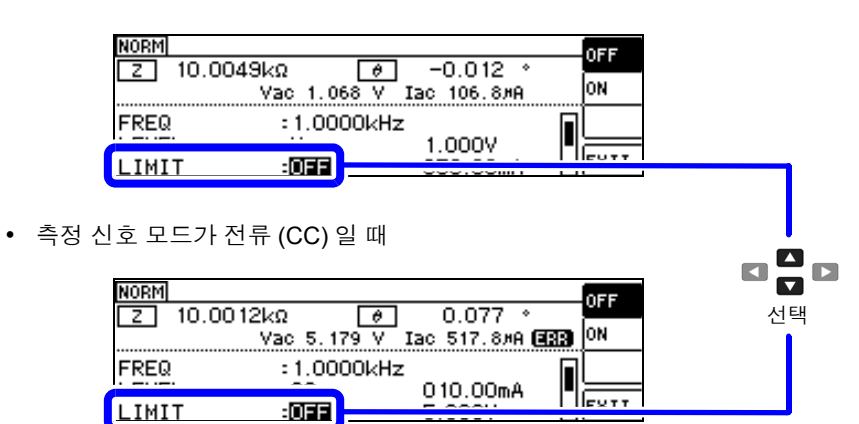

- 모니터 표시에서 측정 신호 레벨을 확인할 수 있습니다 .
- V, CV, CC 의 설정으로 모니터 표시가 변합니다 .

측정 신호 모드를 설정한 후 전압 , 전류 리밋을 설정해 주십시오 . 주의 사항 전압 , 전류 리밋을 설정하면 현재의 측정 신호 모드의 설정에 따라 전압 리밋이나 전류 리밋으로 자동 변경됩니다 .

참조 : "4.2.3 측정 신호 레벨 [설정하기"](#page-42-0) (p.37)

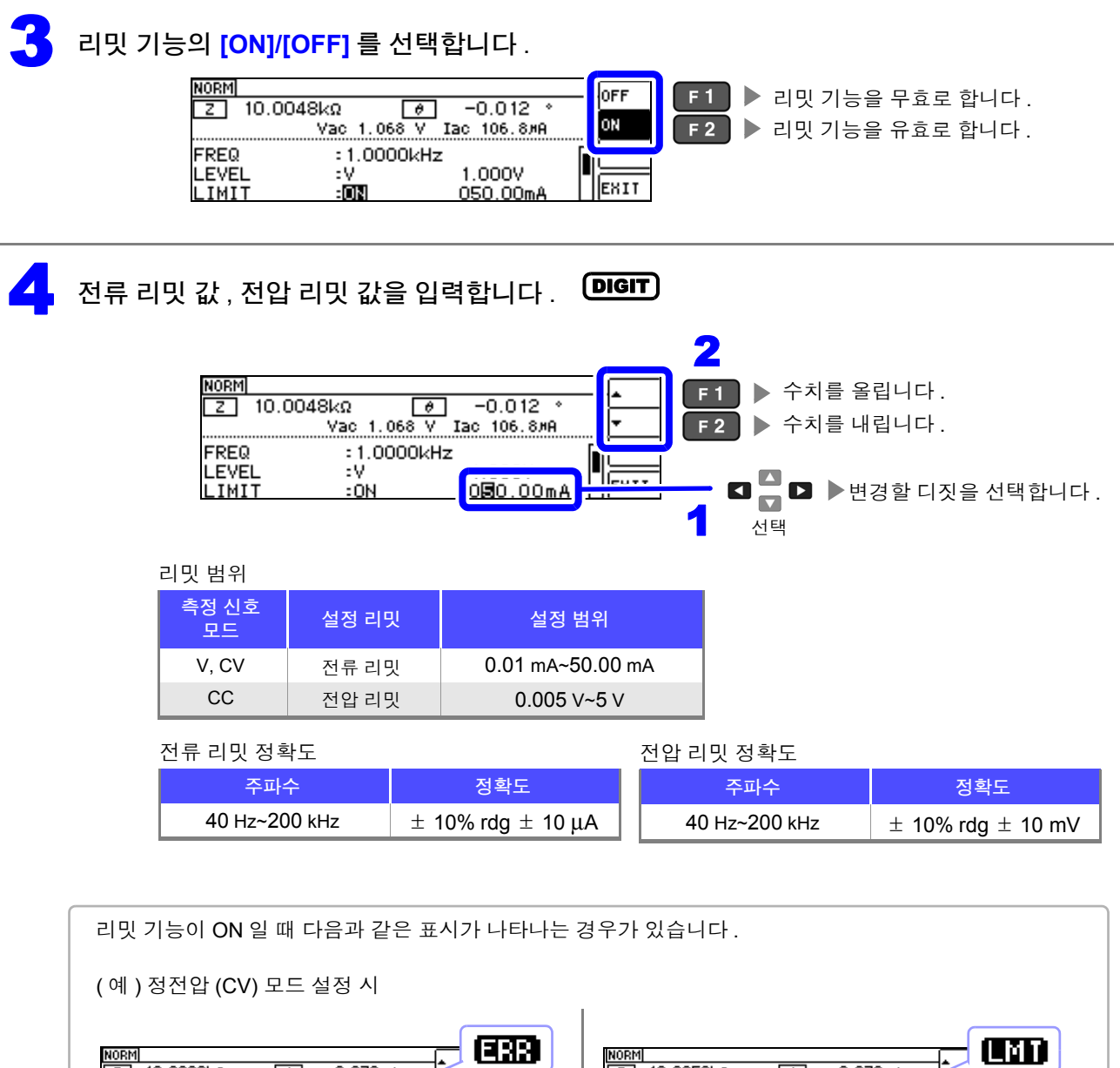

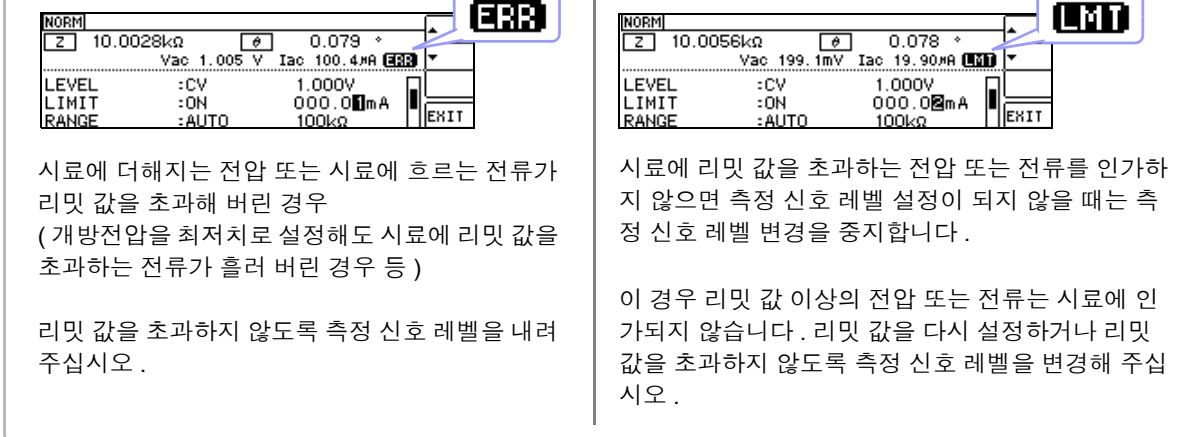

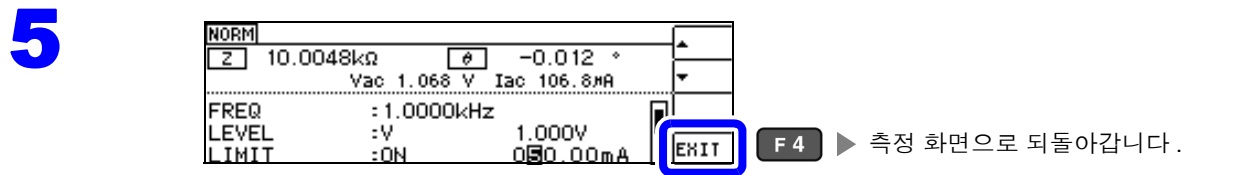

# **4.2.5** 측정 레인지 설정하기

측정 레인지 설정에는 AUTO 설정 , HOLD 설정 , JUDGE 동기 설정의 3 가지 방법이 있습니다 .

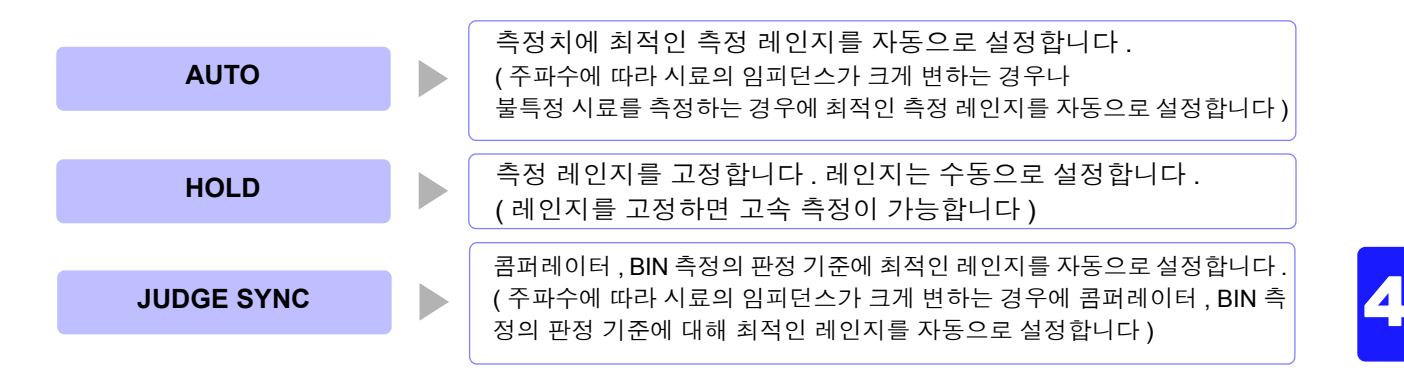

주의 사항 레인지 구성은 모두 임피던스로 실행합니다 . 따라서 임피던스 이외의 파라미터의 경우 측정된 |Z | 와 θ 에서 계산하여 값을 구하고 있습니다 . 참조 : "부록 1 측정 [파라미터와](#page-216-0) 연산식" (p. 부 1)

JUDGE 동기 설정이 ON 인 상태에서 HOLD 설정 , AUTO 설정을 하면 자동으로 JUDGE 동기 설정은 OFF 가 됩니다 .

## **AUTO** 설정

BASIC 설정 화면을 엽니다.

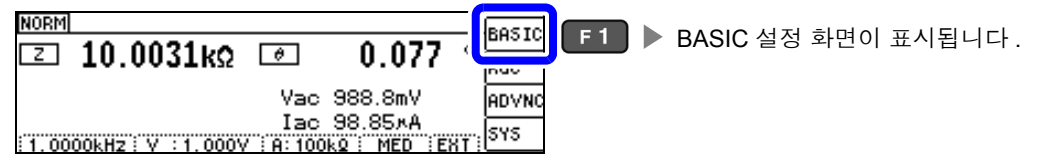

# 2 **[RANGE]** <sup>를</sup> 선택합니다 .

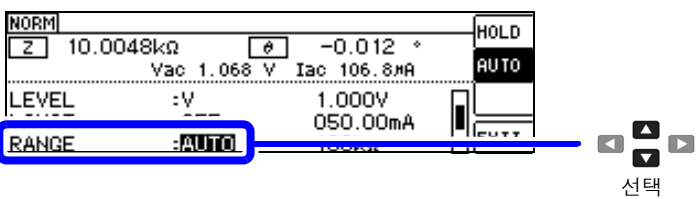

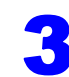

#### 3 측정 레인지를 **[AUTO]** <sup>로</sup> 설정합니다 .

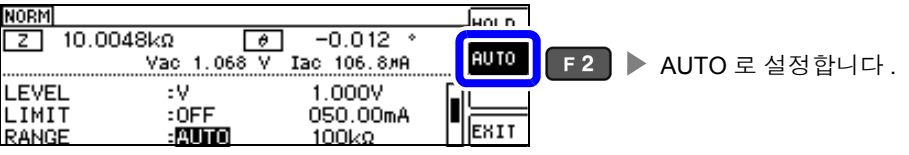

- 주파수에 따라 설정 가능 레인지가 변합니다 .[\(p.46\)](#page-51-0)
- 정확도 보증 범위 외에서는 정상으로 AUTO 레인지가 작동하지 않아 레인지가 정해지지 않는 경우 가 있습니다 .

이럴 때는 "10.2 측정 범위와 [정확도"](#page-196-0) (p.191) 에서 정확도 보증 범위를 확인하여 측정 조건을 변 경해 주십시오 .

4

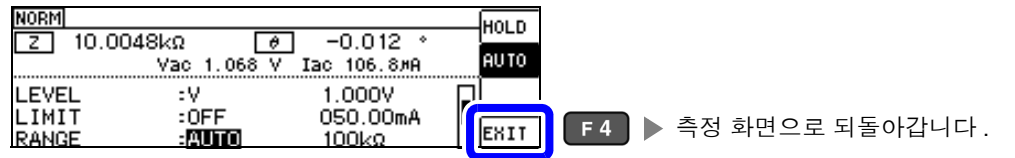

# **AUTO** 레인지 제한 기능

AUTO 레인지 범위를 제한할 수 있습니다 . AUTO 레인지 제한 기능은 통신 커맨드로만 설정할 수 있어 본 기기에서 설정하는 것은 불가능합니다 . 참조 : 부속 LCR 애플리케이션 디스크의 통신 커맨드 "**:RANGe:AUTO:LIMit**"

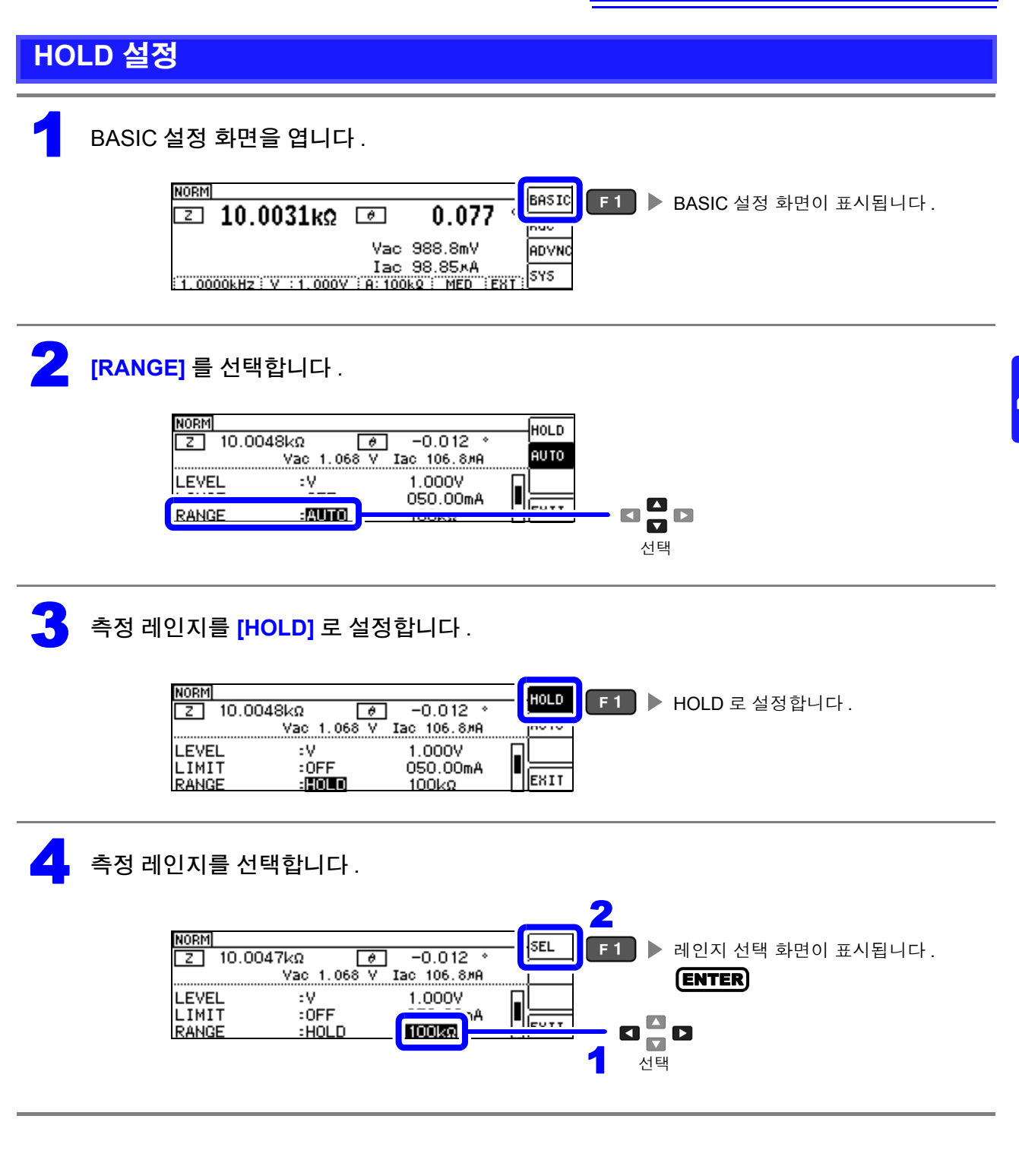

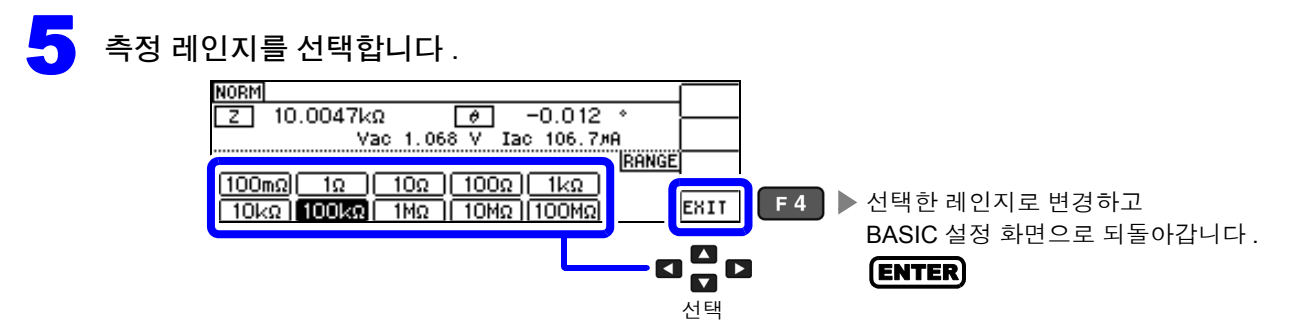

주파수에 따라 설정 가능한 레인지가 변합니다 .

<span id="page-51-0"></span>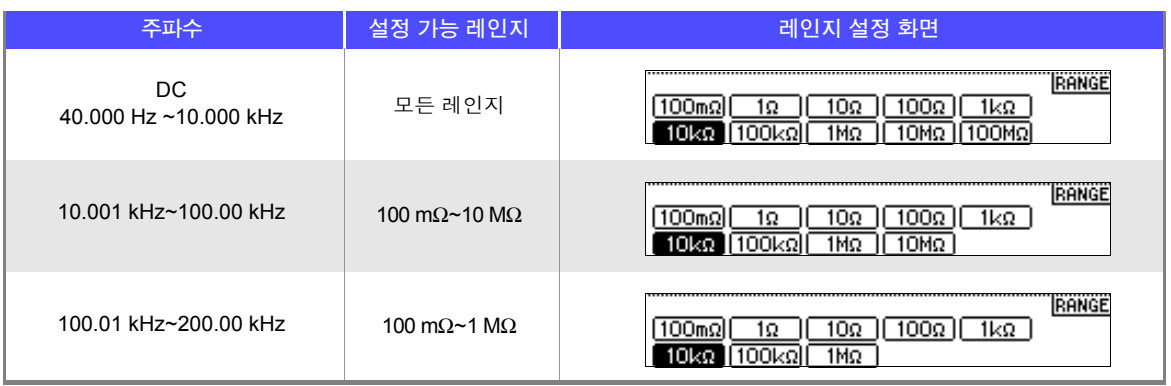

측정 레인지는 시료와 측정 케이블의 임피던스 합계치에 따라 설정해 주십시오 .

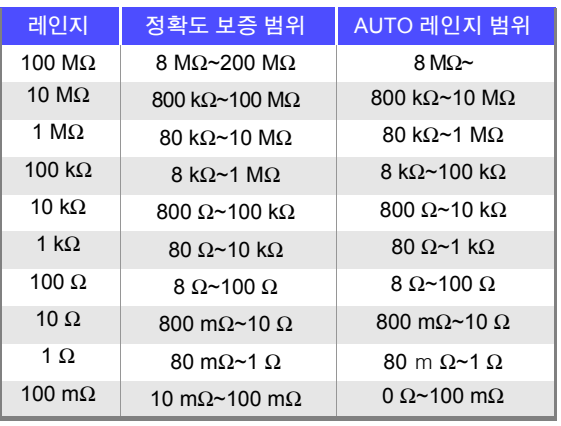

#### • 측정 조건에 따라 정확도 보증 범위가 바뀝니다 .[\(p.188\)](#page-193-0)

- AUTO 설정 시에 측정 레인지를 변경하면 자동으로 HOLD 설정이 됩니다 .
	- 측정 범위는 측정 레인지에 의해 확정됩니다 . 측정치 표시가 OVERFLOW (UNDERFLOW) 라고 표시 된 경우 현재 측정 레인지로는 측정할 수 없습니다 . AUTO 설정으로 최적의 레인지로 설정하거나 수 동으로 측정 레인지를 변경해 주십시오.측정 결과가 표시 범위 [\(p.187\)](#page-192-1) 외인 경우에는 DISP OUT 이 표시됩니다 .
	- 정확도 보증 범위는 보정 전 측정치에 대한 것입니다 .
	- AUTO 레인지 범위는 AUTO 레인지가 전환되는 범위로 , AUTO 레인지 제한 기능이 설정된 경우에는 그 제한 범위 이외로는 전환되지 않습니다 .
	- 주파수에 따라 임피던스가 변하는 시료에서는 HOLD 설정에서 측정 중에 주파수를 전환하면 동일 레 인지 내 측정이 불가능한 경우가 있습니다 . 이때는 측정 레인지를 전환해 주십시오 .
	- 측정 레인지의 설정은 시료와 측정 케이블의 임피던스 합계치에 따라 설정하고 있습니다 . 따라서 , 시 료의 임피던스 값만으로 측정 레인지를 HOLD 설정하면 측정할 수 없는 경우가 있습니다.이때는 "[6.1](#page-128-0) 오픈 보정 [실행하기"](#page-128-0) (p.123) 와 "6.2 쇼트 보정 [실행하기"](#page-137-0) (p.132) 에서 확인하여 측정 레인지를 변 경해 주십시오 .

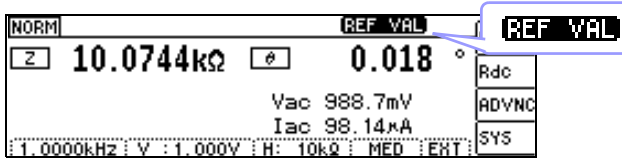

측정치가 정확도 보증 외인 경우 화면 상부에 **대표 WIM** 이 표시됩니다.

이 경우 다음과 같은 원인을 생각할 수 있습니다 .

"10.2 측정 범위와 [정확도"](#page-196-0) (p.191) 에서 정확도 보증 범위를 확인하여 측정 조건을 변경하거나 측정치를 참고치로 삼아 주십시오 .

- 측정 신호 레벨이 너무 낮은 경우 : 측정 신호 레벨을 올립니다 .
- 현재의 측정 레인지 (HOLD 설정일 때 ) 로는 적당하지 않은 경우 : AUTO 레인지로 최적의 측정 레인지 로 설정하거나 수동으로 측정 레인지를 변경해 주십시오 .

 $\blacktriangle$ 

### **JUDGE** 동기 설정

JUDGE 동기 설정을 유효로 하면 콤퍼레이터 또는 BIN 측정의 판정 기준에 대해 최적의 레인지를 설정하 고자 할 때 HOLD 에서 임의로 다시 설정할 필요가 없어집니다 .

또한 , 주파수에 따라 임피던스가 크게 변하는 시료를 콤퍼레이터 , BIN 측정하는 경우 측정 레인지를 판정 기준에 대해 최적의 레인지로 고정할 수 있습니다 .

주의 사항 콤퍼레이터 , BIN 측정에서 판정 기준이 설정되어 있을 때만 유효합니다 .[\(p.74\)](#page-79-0) 설정이 ON 인 상태에서 콤퍼레이터 , BIN 측정의 판정 기준이 설정되면 자동으로 최적의 레인지로 전환 되지만 , 판정 기준이 설정되어 있지 않으면 AUTO 레인지로 취급됩니다 .

BASIC 설정 화면을 엽니다. **COMP BASIC**  $F1$  > BASIC 설정 화면이 표시됩니다. या  $10.0049$ ko  $\Box$  $-0.011$ iuv  $HI : 20,0000m$ <br>LO  $:-20,0000m$ **NADVNO**  $HI: 10.0100k$ <br> $10:9.99000k$ 1.0 1.0.99000k<br>
1.0 1.0 1.99000k<br>
1.0000kHz: V 1.000V 18:100kg | MED | INT 545 2 **[JUDGE SYNC]** <sup>를</sup> 선택합니다 . **NORM OFF**  $-0.012$  $\overline{z}$  $10.0048k\Omega$  $\boxed{\theta}$ ON Vac 1.068 V Iac 106.8 мя LIMIT  $:$  OFF 050.00mA <u>II avec</u>  $100\text{k}\Omega$  $\blacksquare$ JUDGE SYNC  $: 011$  $\Box$  $\blacksquare$  $\blacksquare$ 선택 3 JUDGE 동기 설정의 **[OFF]/[ON]** <sup>을</sup> 선택합니다 . NORM OFF  $F1$  > JUDGE 동기 설정을 무효로 합니다.  $\frac{1}{2}$  10.0048kg  $-0.012$  $\theta$ ON Vac  $1.068V$ Тас 106.88А JUDGE 동기 설정을 유효로 합니다 .  $F<sub>2</sub>$ LIMIT  $:$  OFF 050.00mA RANGE :HOLD  $100k\Omega$ **L**EXIT <u>JUDGE SYNC</u> :033 4 **NORM** 0FF  $\frac{2}{2}$  10.0048kg  $\boxed{\bullet}$  $-0.012$ ON Vac 1.068 V Iac 106.8 мя I TMTT  $:$  OFF 050.00mA  $HOLD$ **RANGE**  $100$ kΩ 측정 화면으로 되돌아갑니다 . JUDGE SYNC EXIT :033 주의 사항 ▪ 주파수에 따라 설정 가능 레인지가 변합니다 .[\(p.46\)](#page-51-0)

• θ , D, Q 중 어느 하나밖에 설정되어 있지 않을 때는 AUTO 로 취급됩니다 .

• 파라미터 조합에 따라서는 위상을 알 수 없으므로 이상치에서 레인지를 결정하고 있습니다 . 상세는 표를 참조해 주십시오 .

참조 : "JUDGE 동기 설정 시 [파라미터의](#page-54-0) 조합 조건" (p.49)

**49**

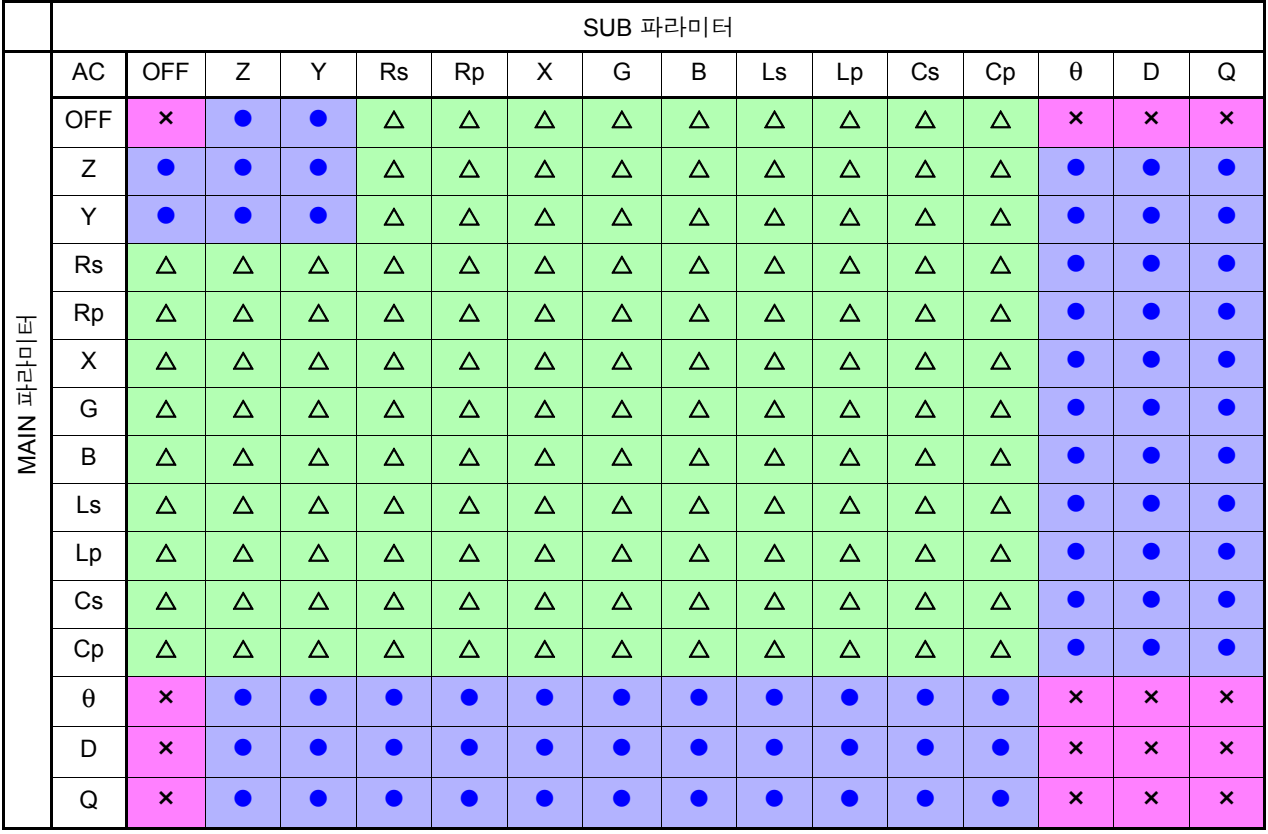

#### <span id="page-54-0"></span>JUDGE 동기 설정 시 파라미터의 조합 조건

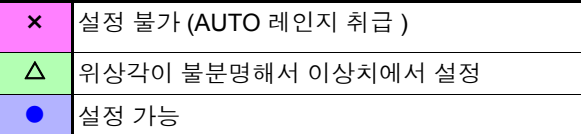

4

TRIG

:EXT

# **4.2.6** 임의의 타이밍에서 측정하기 **(** 트리거 측정 **)**

트리거 (Trigger) 란 특정 신호를 통해 기록의 개시 및 종료 타이밍을 취하는 기능입니다 . 특정 신호를 통해 기록을 개시 및 종료하는 것을 "트리거가 걸리다" 라고 표현합니다 . 본 기기에서는 다음 2 종류의 트리거를 선택할 수 있습니다 .

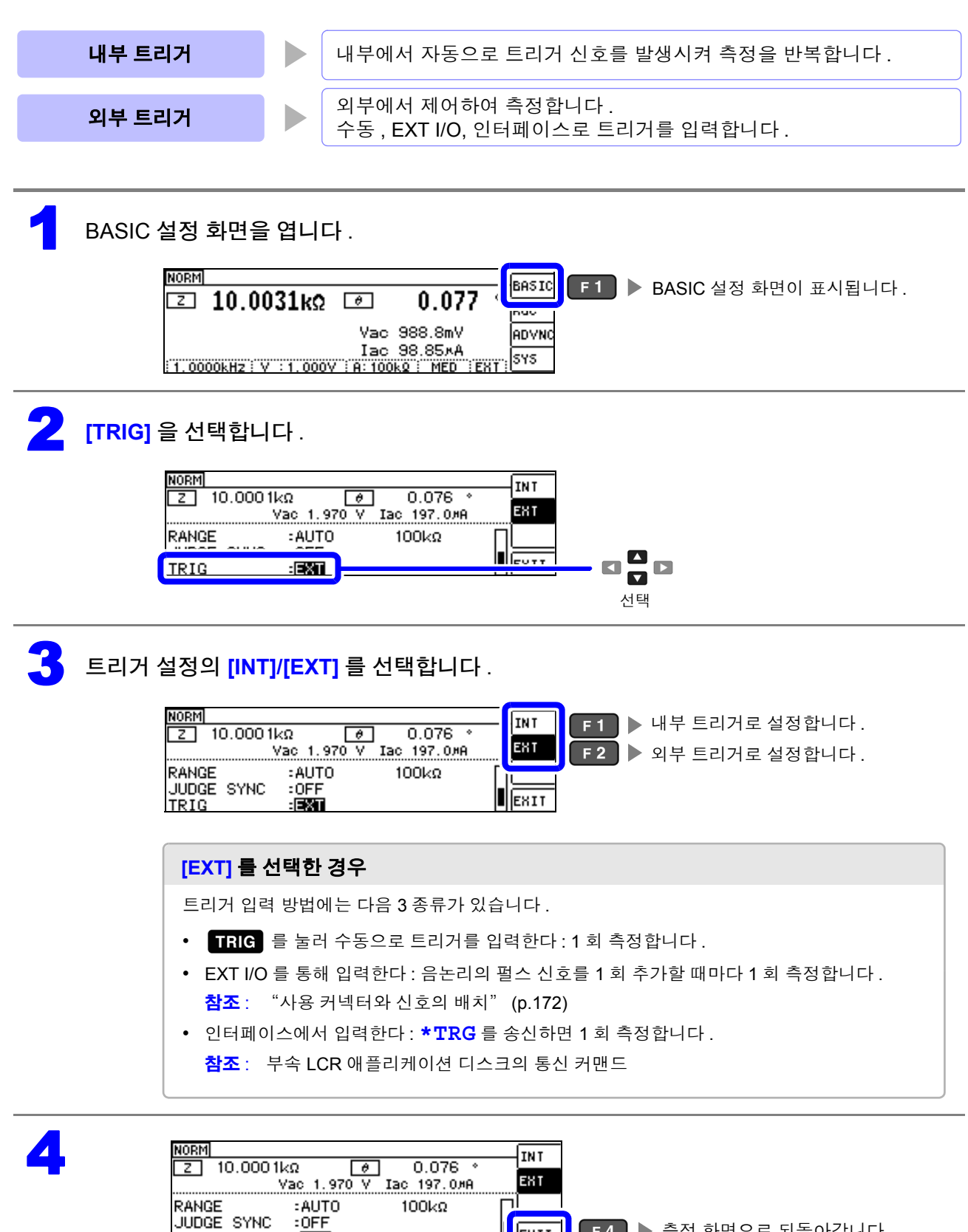

EXIT

**F4 ▶ 측정 화면으로 되돌아갑니다.** 

# **4.2.7** 레인지별 측정 조건 설정하기

측정 속도 , 애버리지 설정 , 트리거 딜레이 , 트리거 동기 출력 기능의 4 가지 기능을 레인지별로 설정할 수 있습니다 .

또한 , 모든 레인지를 동일한 설정으로 할 수도 있습니다 .[\(p.59\)](#page-64-0)

### **LIST** 화면 구성

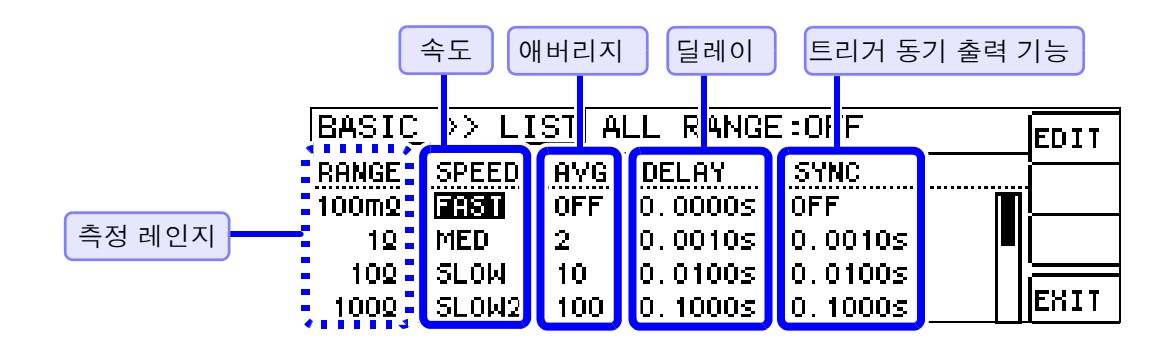

# <span id="page-57-0"></span>설정을 변경하고자 하는 레인지의 설정 항목 선택하기

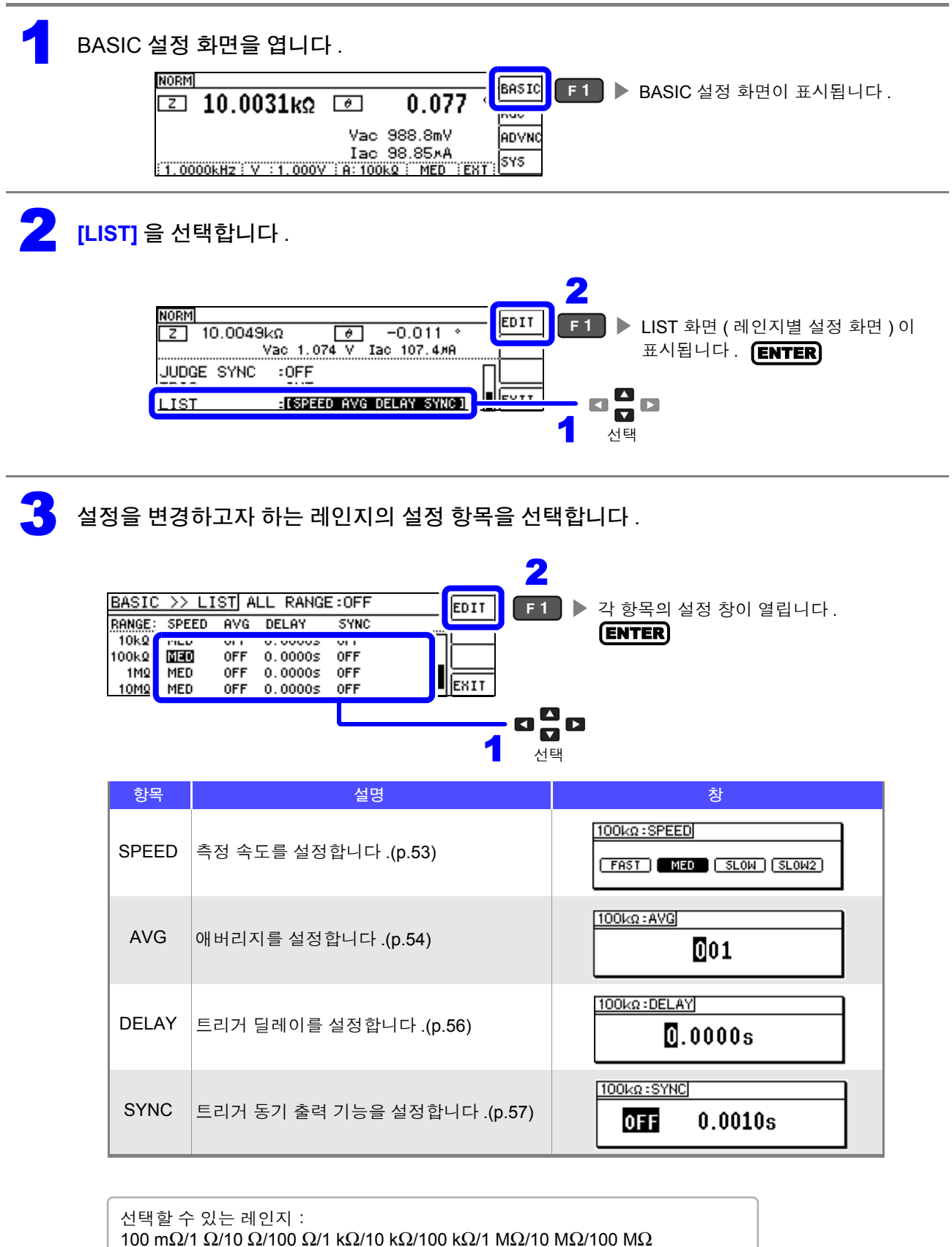

<span id="page-58-0"></span>측정 속도 설정하기

측정 속도를 설정합니다 . 측정 속도가 느릴수록 측정 정밀도는 향상됩니다 .

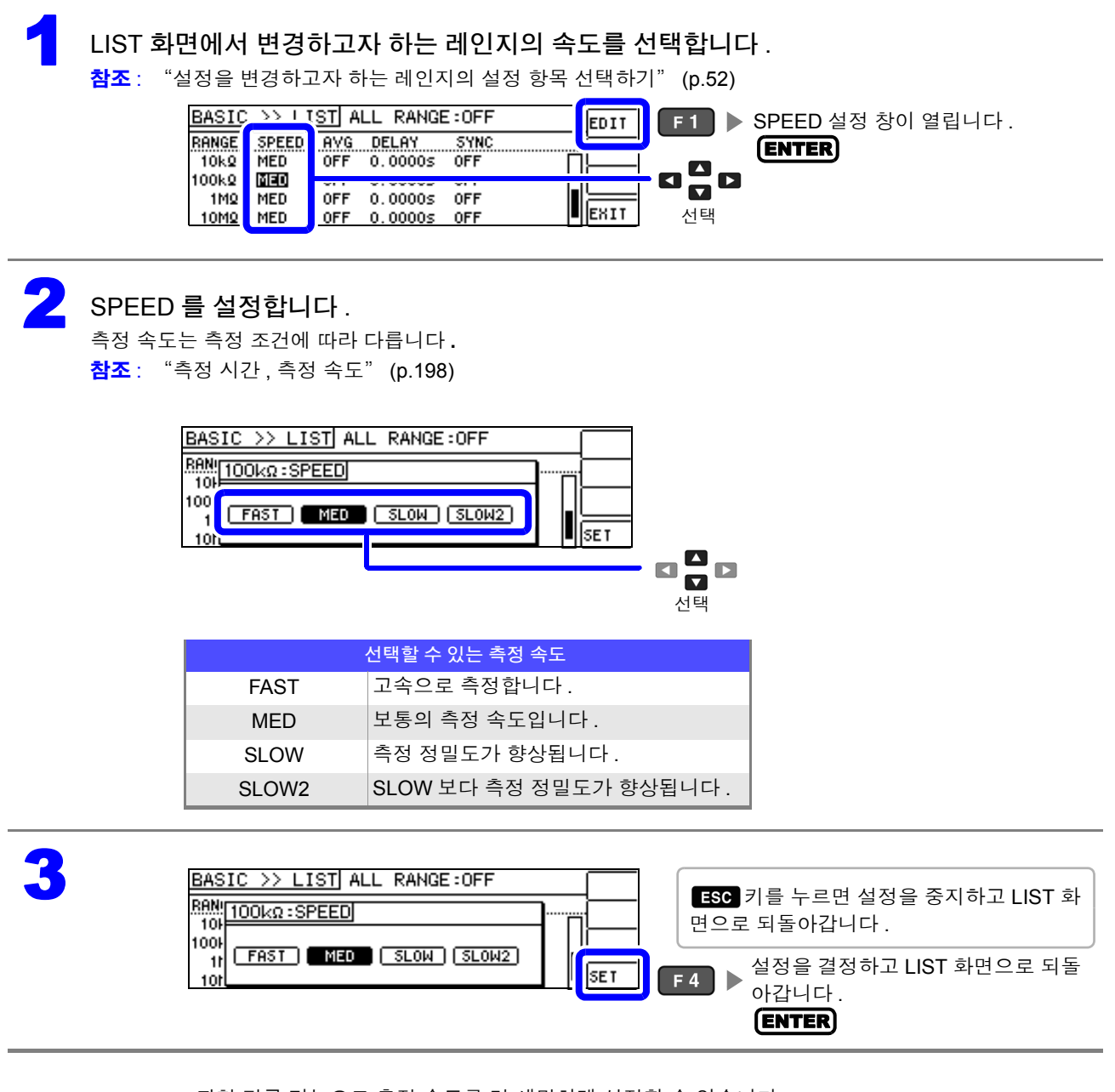

• 파형 평균 기능으로 측정 속도를 더 세밀하게 설정할 수 있습니다 .

• 파형 평균 기능이 유효로 되어 있을 때는 속도를 설정할 수 없습니다 . 파형 평균 기능을 무효로 한 후 속도를 설정해 주십시오 . 참조 : "4.5.2 검출 [신호의](#page-102-0) 파형 평균 수의 임의 설정 ( 파형 평균 기능 )" (p.97)

## <span id="page-59-0"></span>평균치로 표시하기 **(** 애버리지 설정 **)**

측정치의 평균화 처리를 실행합니다 . 측정치 표시의 오차 발생을 줄일 수 있습니다 .

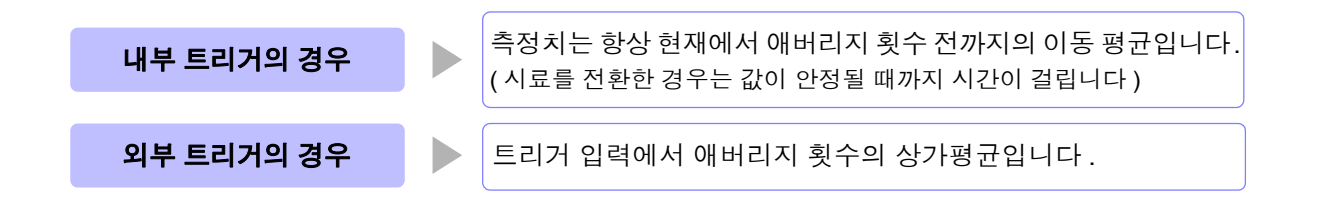

애버리지 횟수 4회인 경우의 측정 횟수와 측정치 출력 포인트, 출력 시의 측정치 산출 방법은 다음과 같습니다.

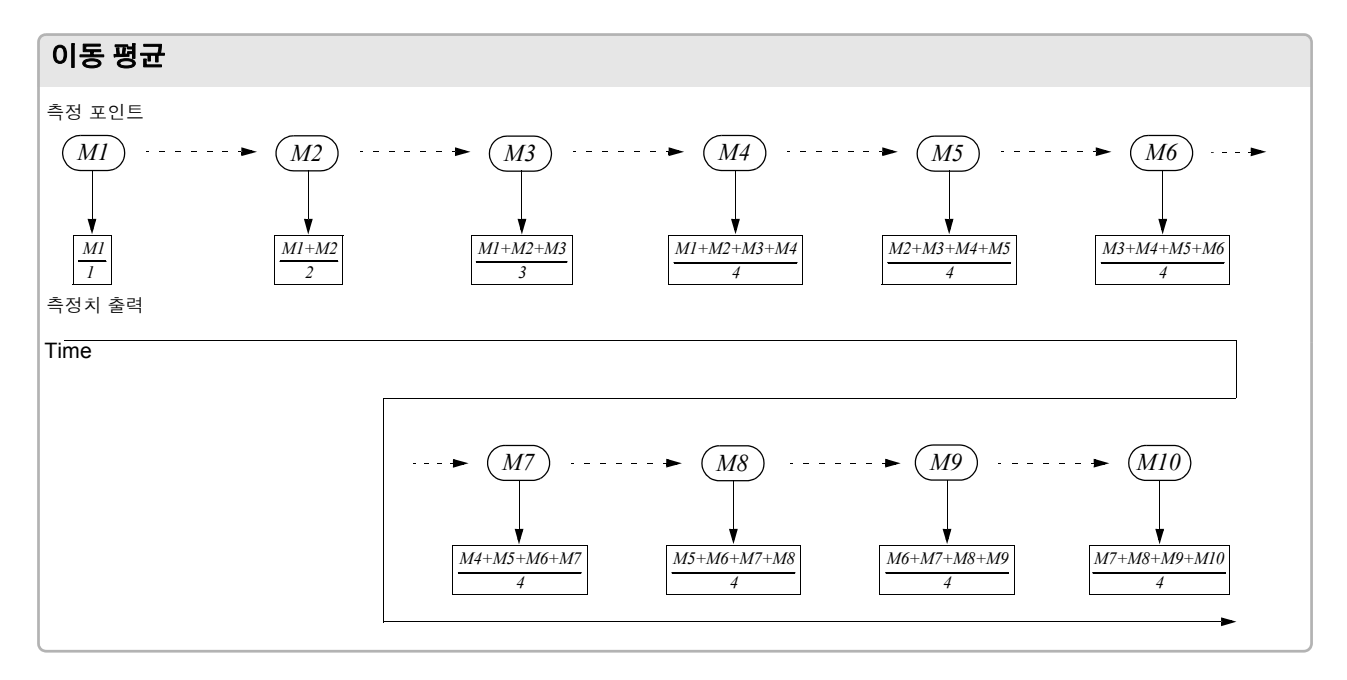

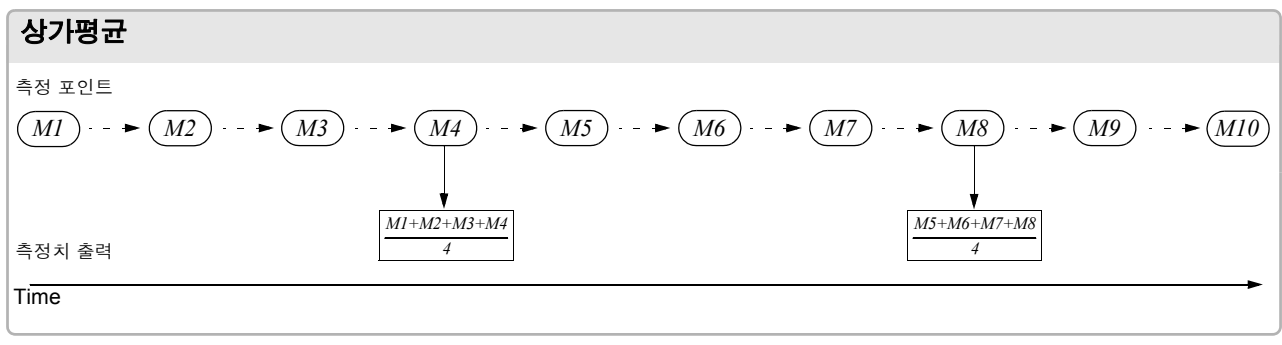

1 LIST 화면에서 변경하고자 하는 레인지의 평균 횟수를 선택합니다 .

참조 : "설정을 [변경하고자](#page-57-0) 하는 레인지의 설정 항목 선택하기" (p.52)

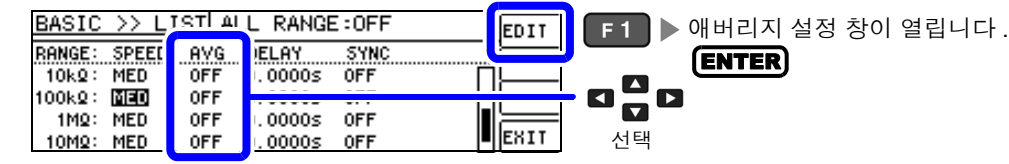

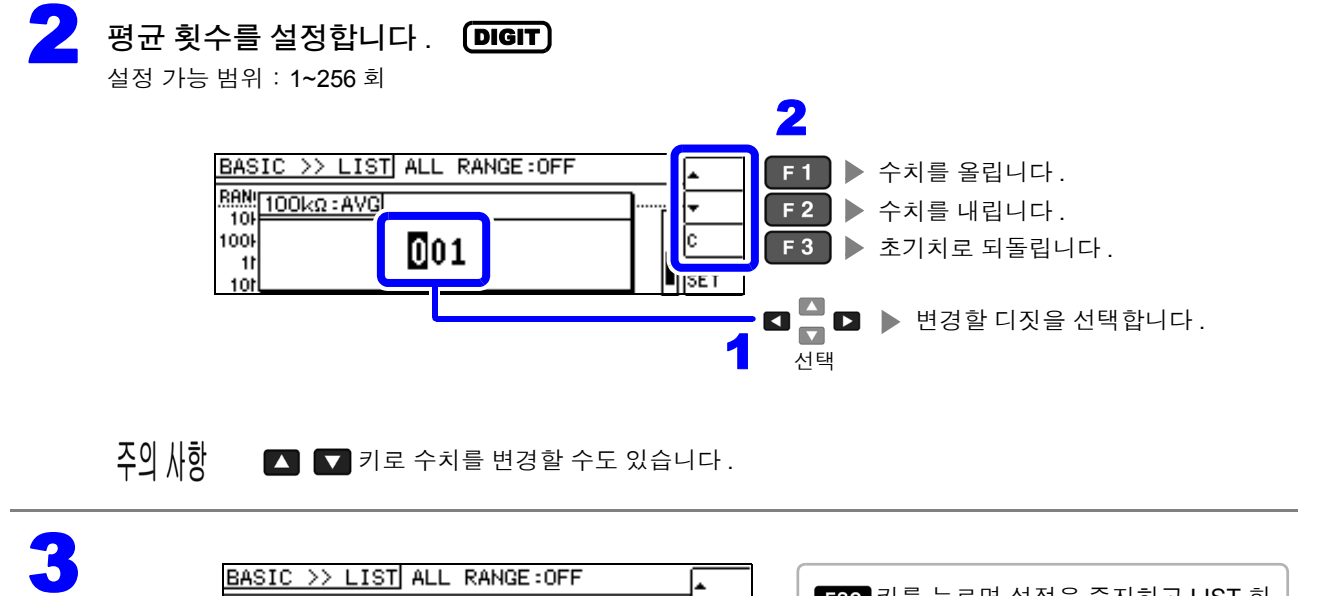

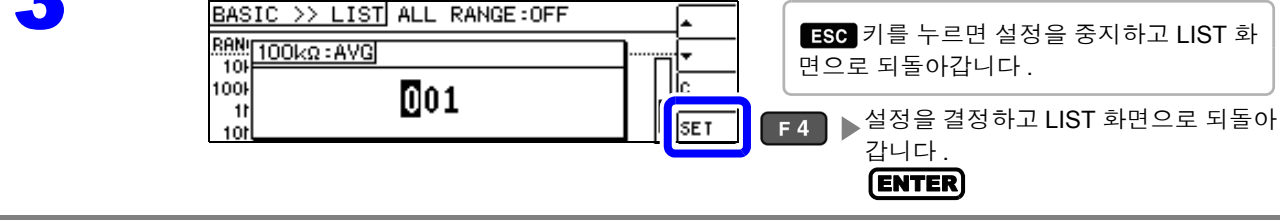

4

## <span id="page-61-0"></span>측정 데이터를 가져올 때까지의 지연 시간 설정하기 **(** 트리거 딜레이 **)**

트리거 신호를 입력한 후 측정까지의 지연 시간을 설정합니다 . 시료와 측정 케이블의 접속 상태가 안정된 후에 측정을 개시할 수 있습니다 . 참조 : "트리거 [딜레이와](#page-63-0) 트리거 동기 출력 기능에 대해서" (p.58)

LIST 화면에서 변경하고자 하는 레인지의 트리거 딜레이를 선택합니다.

참조 : "설정을 [변경하고자](#page-57-0) 하는 레인지의 설정 항목 선택하기" (p.52)

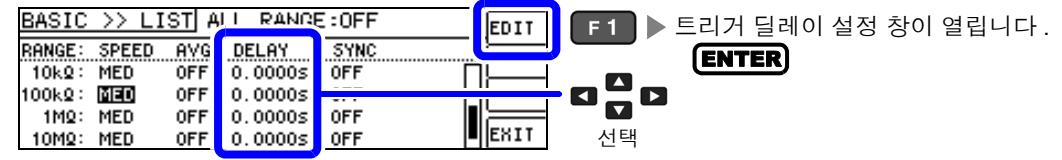

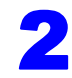

2 지연 시간을 설정합니다 .<br>서전 가능 번의 : : 0.~ 9,9999 s DIGIT

설정 가능 범위: : 0 ~ 9.9999 s 까지 0.1 ms 분해능

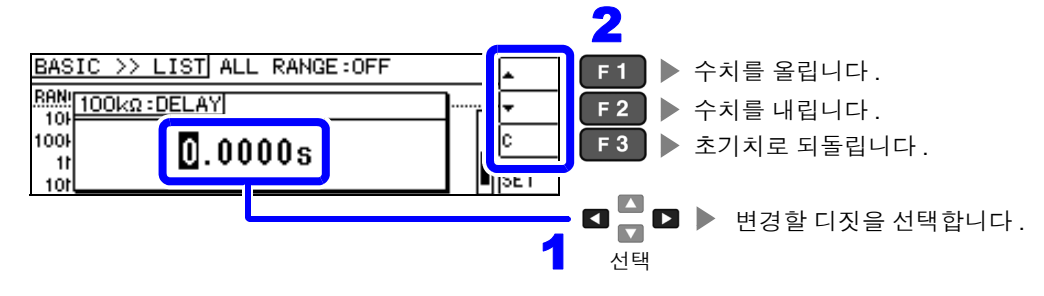

주의 사항

 $\Box$   $\Pi$  키로 수치를 변경할 수도 있습니다.

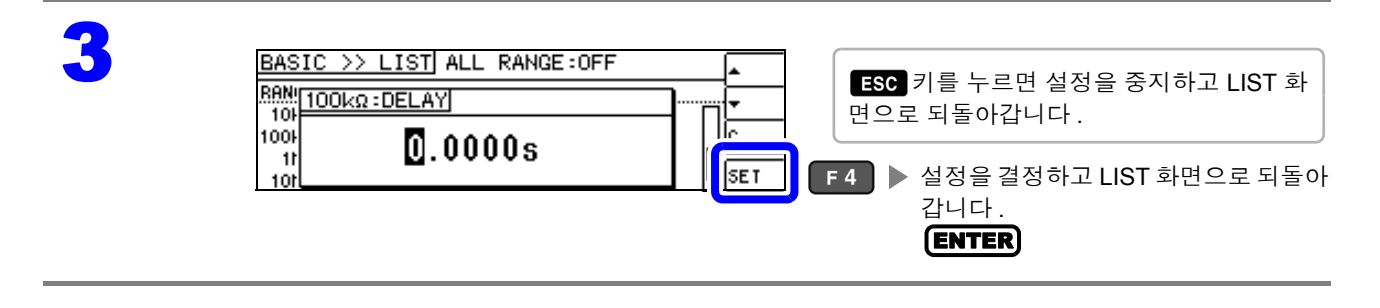

## <span id="page-62-0"></span>측정 시에만 시료에 신호 인가하기 **(** 트리거 동기 출력 기능 **)**

측정 신호를 트리거 입력 후에 출력하여 측정 시에만 시료에 신호를 인가하는 기능입니다 . 또한 , 지연 시 간을 설정하면 시료가 안정된 후에 데이터를 가져올 수 있습니다 . 이 기능으로 시료의 발열이나 전극의 마모를 줄일 수 있습니다 . 참조 : "트리거 [딜레이와](#page-63-0) 트리거 동기 출력 기능에 대해서" (p.58)

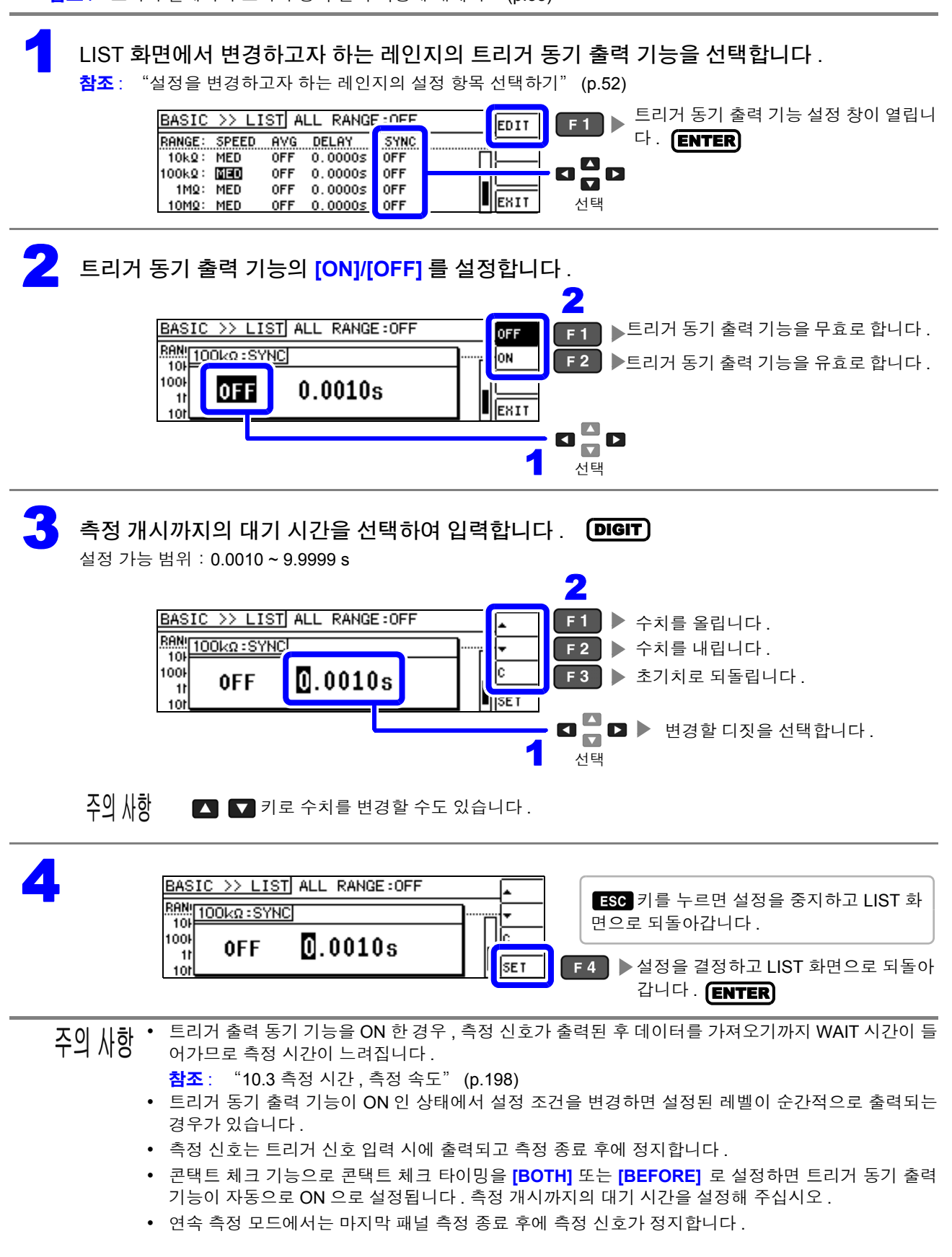

4

## <span id="page-63-0"></span>트리거 딜레이와 트리거 동기 출력 기능에 대해서

트리거 딜레이는 트리거 신호를 입력한 후 측정까지의 지연 시간을 설정할 수 있는 기능입니다 . 트리거 동기 출력 기능은 측정 시에만 측정 신호를 출력하고 , 또한 데이터를 가져오기까지의 지연 시간을 설정할 수 있는 기능입니다 . 측정 순서는 다음과 같습니다 .

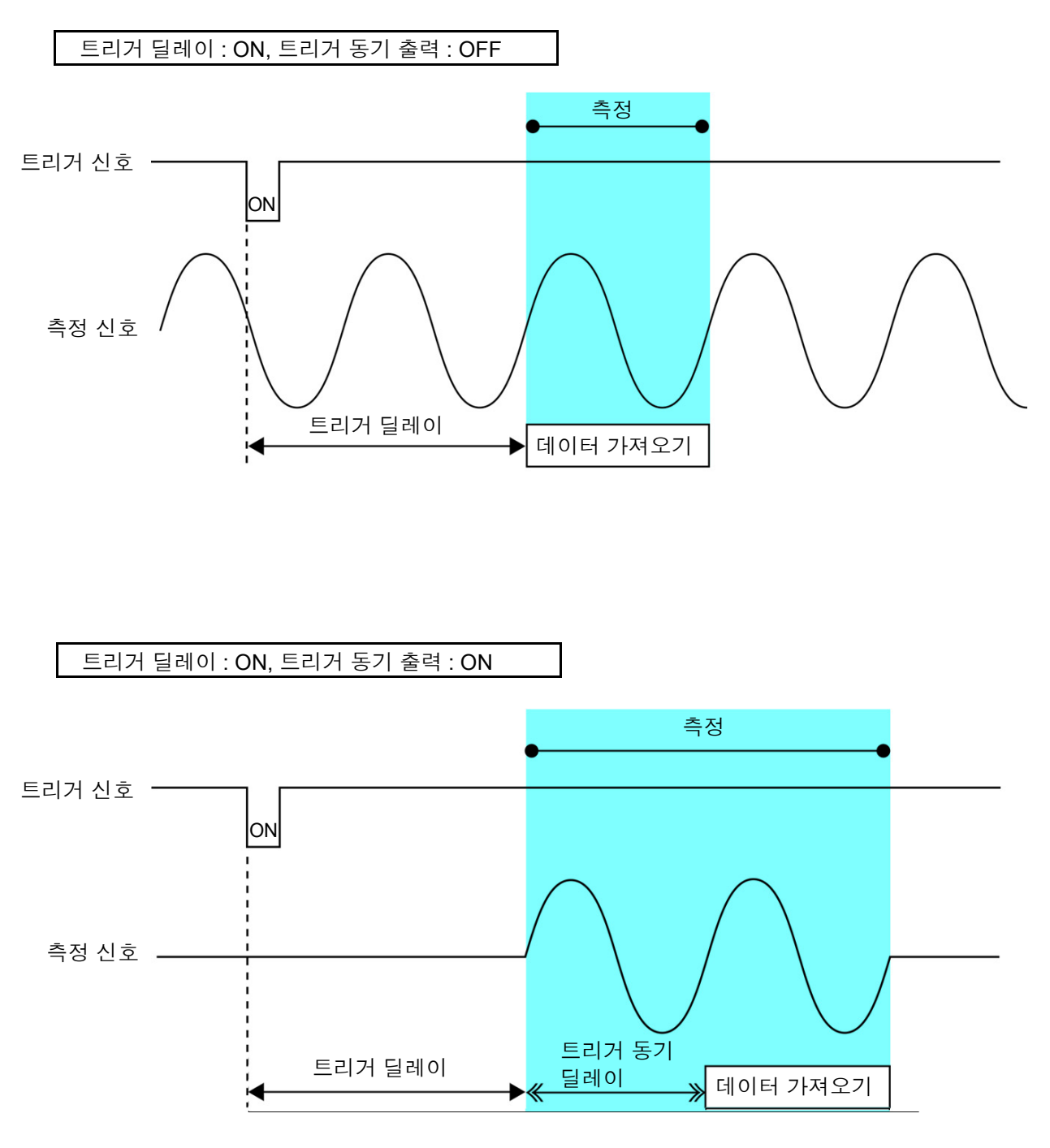

<mark>주의 사항</mark> 트리거 딜레이와 트리거 동기 출력 기능만 파라미터의 설정으로 유효가 되는 레인지 설정이 다릅니다 .

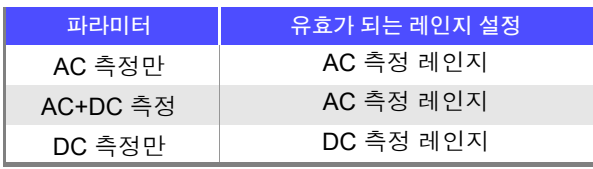

## <span id="page-64-0"></span>설정을 모든 레인지에 적용하기

설정 내용을 모든 측정 레인지에 적용하려면 ALL RANGE 의 설정을 ON 으로 한 후 각 설정 창에서 각각 기 능 설정을 합니다 .

 $\overline{P}$ 의  $\overline{M}$ 항 측정 레인지별로 설정하려면 ALL RANGE 를 OFF 로 합니다.

ALL RANGE 를 선택하고 **[ON]/[OFF]** 를 선택합니다 .

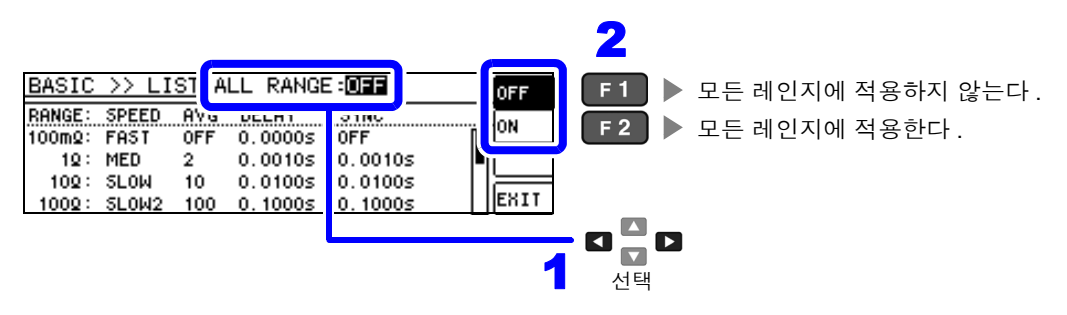

# <span id="page-65-0"></span>**4.3** 직류 저항 측정 설정하기

2.0 V( 고정 ) 의 직류 신호를 출력하여 직류 저항 Rdc 를 측정할 수 있습니다 . 측정 순서는 다음과 같습니다 .

- 1. 2.0 V 인가 시의 직류 저항 측정
- 2. 0 V 인가 시의 직류 저항을 측정하여 오프셋 값으로 한다
- 3. 오프셋 값을 이용해 측정 오차를 저감
- 4. Rdc 의 측정치 출력
- 본 기기에서는 노이즈를 제거하기 위해 공급 전원의 전원 주파수 설정이 필요합니다. 사용 중인 상용 주의 사항 전원의 주파수로 설정한 후 측정해 주십시오 . 전원 주파수 설정이 바르게 이루어지지 않을 경우 측 정치가 안정되지 않습니다 .
	- 참조 : "4.3.4 전원 주파수 [설정하기"](#page-74-0) (p.69)
	- 직류 저항을 측정하려면 사전에 측정 파라미터를 **[Rdc]** 로 설정할 필요가 있습니다 . 참조 : "4.2.1 표시 파라미터 [설정하기"](#page-36-0) (p.31)
	- **[Rdc]** 와 기타 파라미터를 설정한 경우 교류 신호로 기타 파라미터를 측정한 후 직류 저항을 측정합니다 . 측정 조건은 개별로 설정할 수 있습니다 .
	- 시료가 콘덴서인 경우 직류 저항이 정상으로 측정되지 않을 수 있습니다.
	- 직류 신호 레벨이 안정될 때까지의 시간은 측정 시료에 따라 다릅니다 . 정확한 측정을 하려면 측정 파형을 사전에 관측하여 직류 신호 레벨이 충분히 안정될 때까지 지연 시간을 설정해 주십시오 .
		- 참조 : "[4.3.2 DC](#page-71-0) 측정의 지연 시간 설정하기 (DC 딜레이 )" (p.66) "4.3.3 오프셋 측정의 지연 시간 [설정하기](#page-73-0) ( 어저스트 딜레이 )" (p.68)

### 측정 파라미터에 **Rdc** 를 추가하기

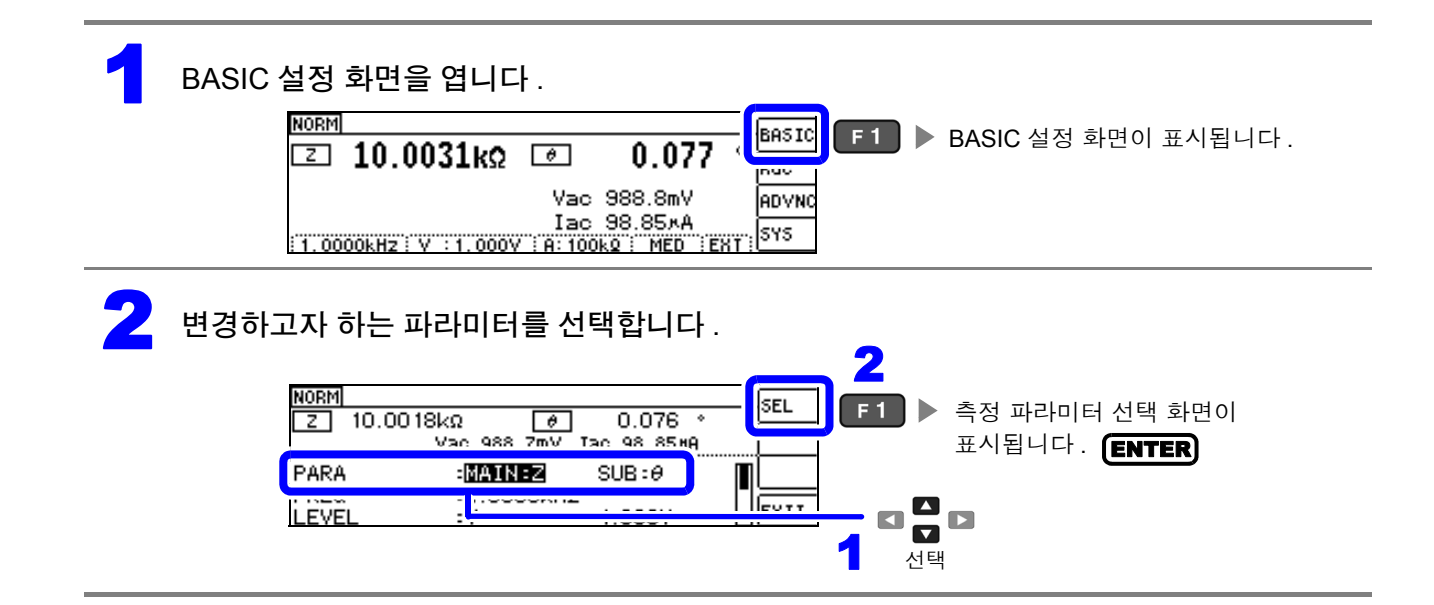

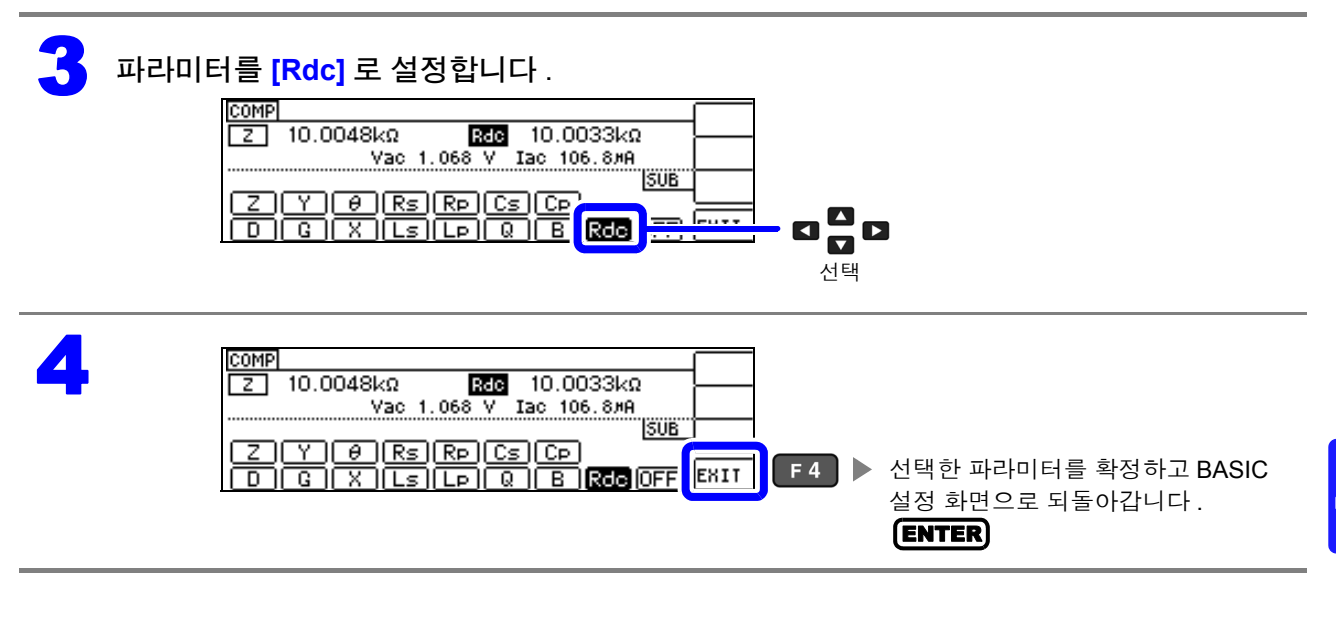

# **4.3.1** 측정 레인지 설정하기

측정 레인지 설정에는 AUTO 설정 , HOLD 설정 , JUDGE 동기 설정의 3 가지 방법이 있습니다 .

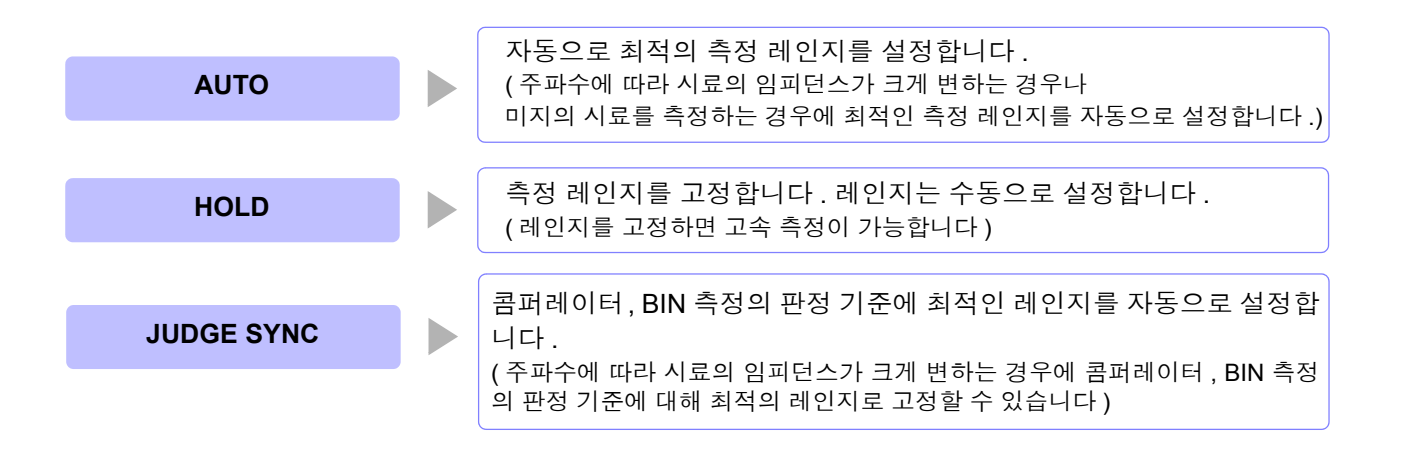

JUDGE 동기 설정이 ON 인 상태에서 HOLD, AUTO 설정을 하면 자동으로 JUDGE 동기 설정 은 OFF 가 됩니다 .

*4.3* 직류 저항 측정 설정하기

## **AUTO** 설정

1 Rdc 설정 화면을 엽니다 .

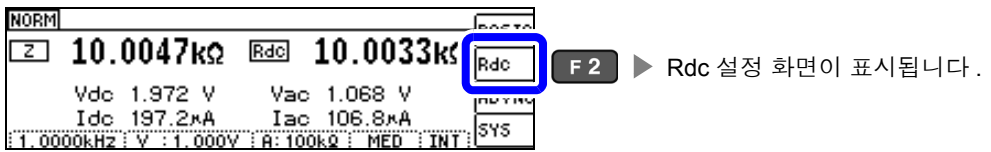

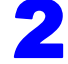

2 **[RANGE]** <sup>를</sup> 선택합니다 .

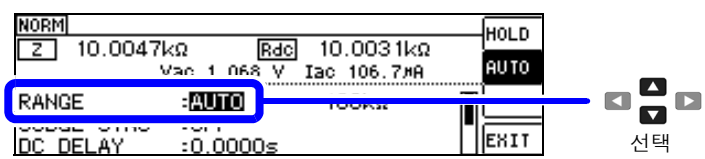

### 3 측정 레인지를 **[AUTO]** <sup>로</sup> 설정합니다 .

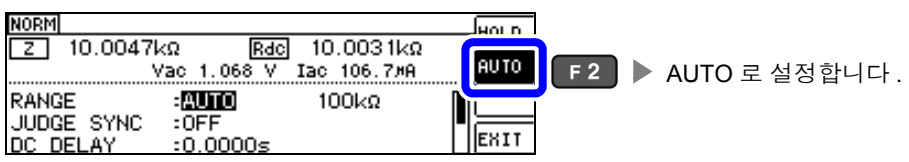

정확도 보증 범위 외에서는 정상으로 AUTO 레인지가 작동하지 않아 레인지가 정해지 지 않는 경우가 있습니다 . 이런 경우에는 "10.2 측정 범위와 [정확도"](#page-196-0) (p.191) 에서 정 확도 보증 범위를 확인하여 측정 조건을 변경해 주십시오 .

4

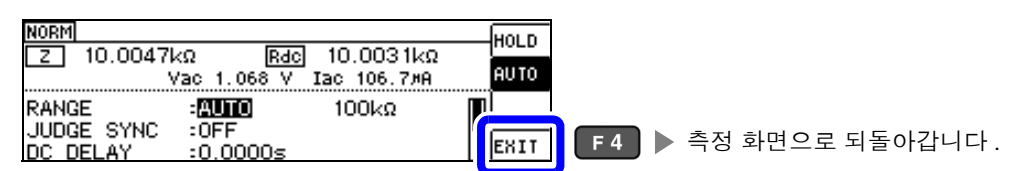

## **AUTO** 레인지 제한 기능

AUTO 레인지 범위를 제한할 수 있습니다 . AUTO 레인지 제한 기능은 통신 커맨드로만 설정할 수 있어 본 기기에서 설정하는 것은 불가능합니다 . 참조 : 부속 LCR 애플리케이션 디스크의 통신 커맨드 "**:DCResistance:RANGe:AUTO:LIMit**"

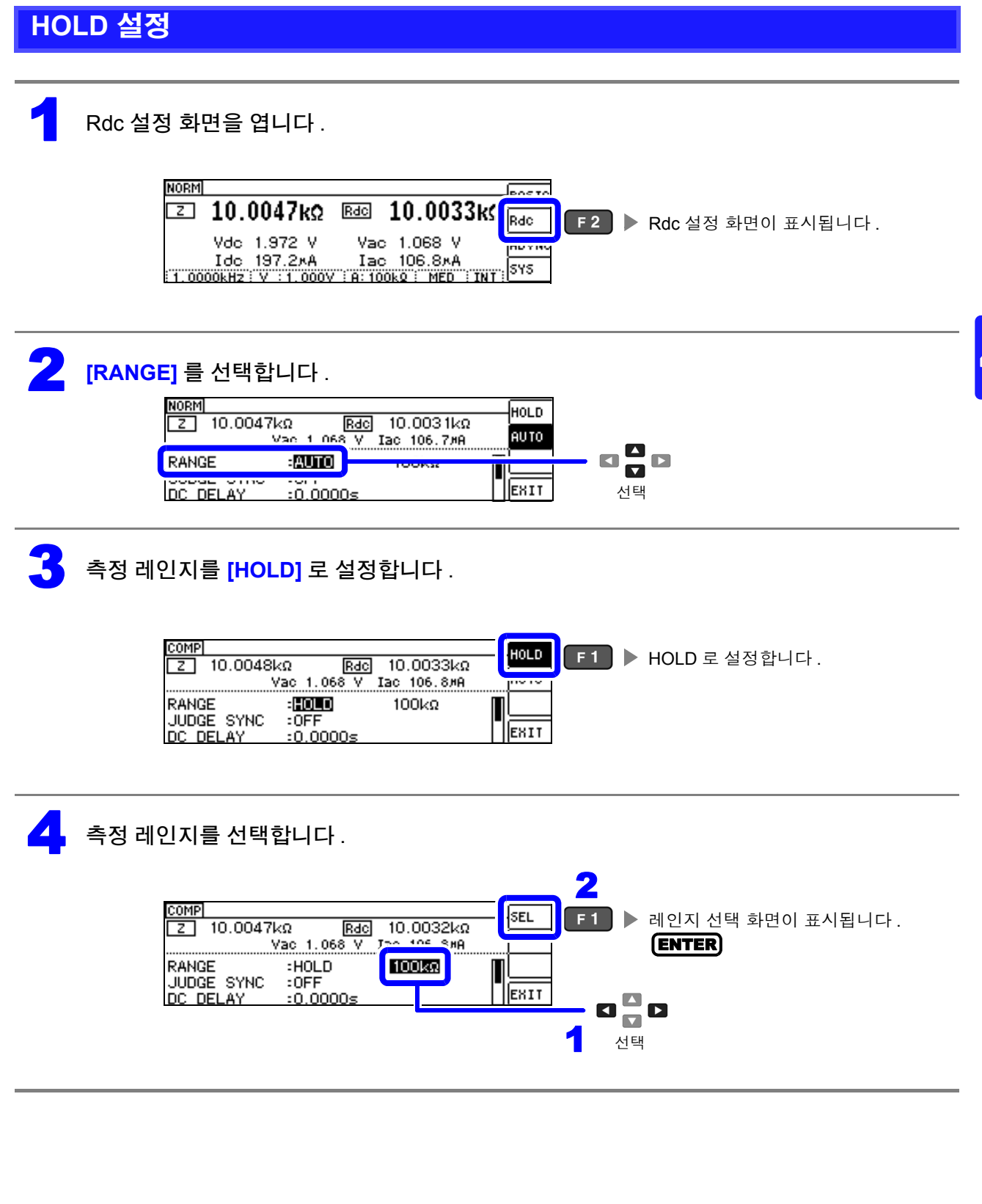

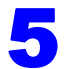

#### 5 측정 레인지를 설정합니다 .

측정 레인지는 시료와 측정 케이블의 임피던스 합계치에 따라 설정해 주십시오 **.**

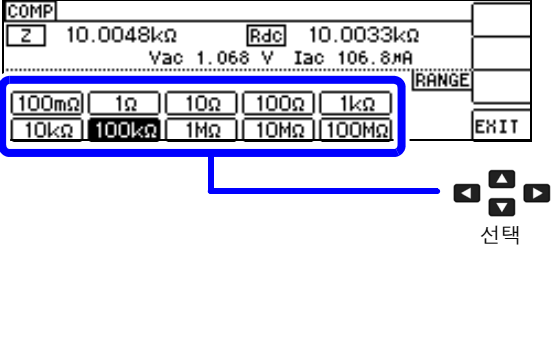

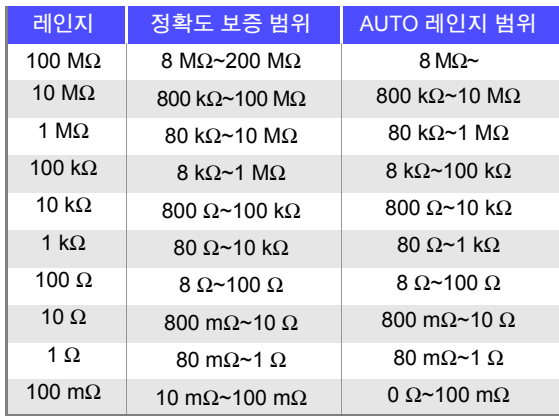

주의 사항

• 측정 조건에 따라 정확도 보증 범위가 바뀝니다 .

- <mark>참조</mark> : "10.2 측정 범위와 [정확도"](#page-196-0) (p.191) 에서 정확도 보증 범위를 확인해 주십시오 .
- AUTO 설정 시에 설정 레인지를 변경하면 자동으로 HOLD 설정이 됩니다 .
- 측정 범위는 측정 레인지에 의해 확정됩니다. 측정치 표시가 OVERFLOM (UNDERFLOM)라 고 표시된 경우 현재 측정 레인지로는 측정할 수 없습니다 . AUTO 설정으로 최적 레인지로 설 정하거나 수동으로 측정 레인지를 변경해 주십시오 . 측정 결과가 표시 범위 [\(p.187\)](#page-192-1) 외인 경우 에는 DISP OUT 이 표시됩니다.
- 정확도 보증 범위는 보정 전 측정치에 대한 것입니다 .

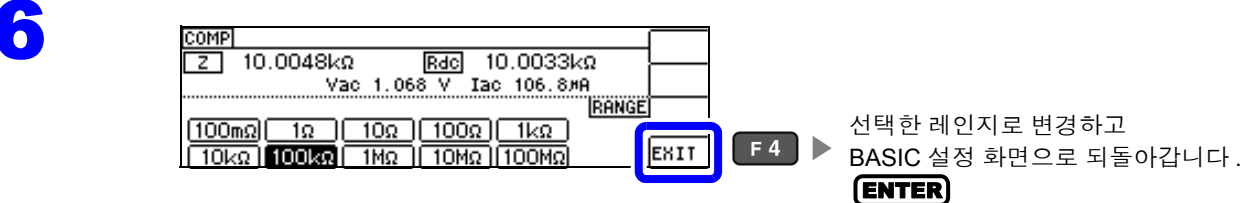

- 측정 레인지의 설정은 시료와 측정 케이블의 임피던스 합계치에 의해 설정됩니다 . 따라서 , 시료의 임 피던스 값만으로 측정 레인지를 HOLD 설정하면 측정할 수 없는 경우가 있습니다 . 이때는 "6.1 [오픈](#page-128-0) 보정 [실행하기"](#page-128-0) (p.123) 와 "6.2 쇼트 보정 [실행하기"](#page-137-0) (p.132) 에서 확인하여 측정 레인지를 변경해 주십시오 .
	- 측정치가 정확도 보증 외인 경우 화면 상부에 다음 코멘트가 표시됩니다 .

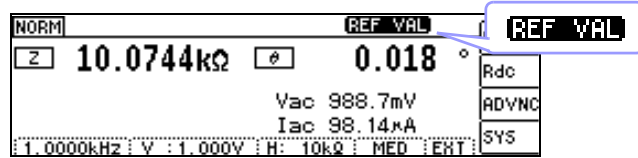

이 경우 다음과 같은 원인을 생각할 수 있습니다 .

"10.2 측정 범위와 [정확도"](#page-196-0) (p.191) 에서 정확도 보증 범위를 확인하여 측정 조건을 변경하거나 측정치를 참고치로 삼아 주십시오 .

- 측정 신호 레벨이 너무 낮은 경우 : 측정 신호 레벨을 올립니다 .
- 현재의 측정 레인지 (HOLD 설정일 때 ) 로는 적당하지 않은 경우 : AUTO 레인지로 최적의 측정 레인지 로 설정하거나 수동으로 측정 레인지를 변경합니다 .

## **JUDGE** 동기 설정

JUDGE 동기 설정을 유효로 하면 콤퍼레이터 또는 BIN 측정의 판정 기준에 대해 최적인 레인지를 설정하 고자 할 때 HOLD 에서 임의로 다시 설정할 필요가 없어집니다 .

주의 사항 콤퍼레이터 , BIN 측정에서 판정 기준이 설정되어 있을 때만 유효합니다 [.\(p.74\)](#page-79-0)<br>수의 사항 , 성정인 ON 인 상태엔서 콜펀레이터 , BIN 측정의 파정 기증이 성정되며 자동으 설정이 ON 인 상태에서 콤퍼레이터 , BIN 측정의 판정 기준이 설정되면 자동으로 최적의 레인지로 전환 되지만 , 판정 기준이 설정되어 있지 않으면 AUTO 레인지로 취급됩니다 .

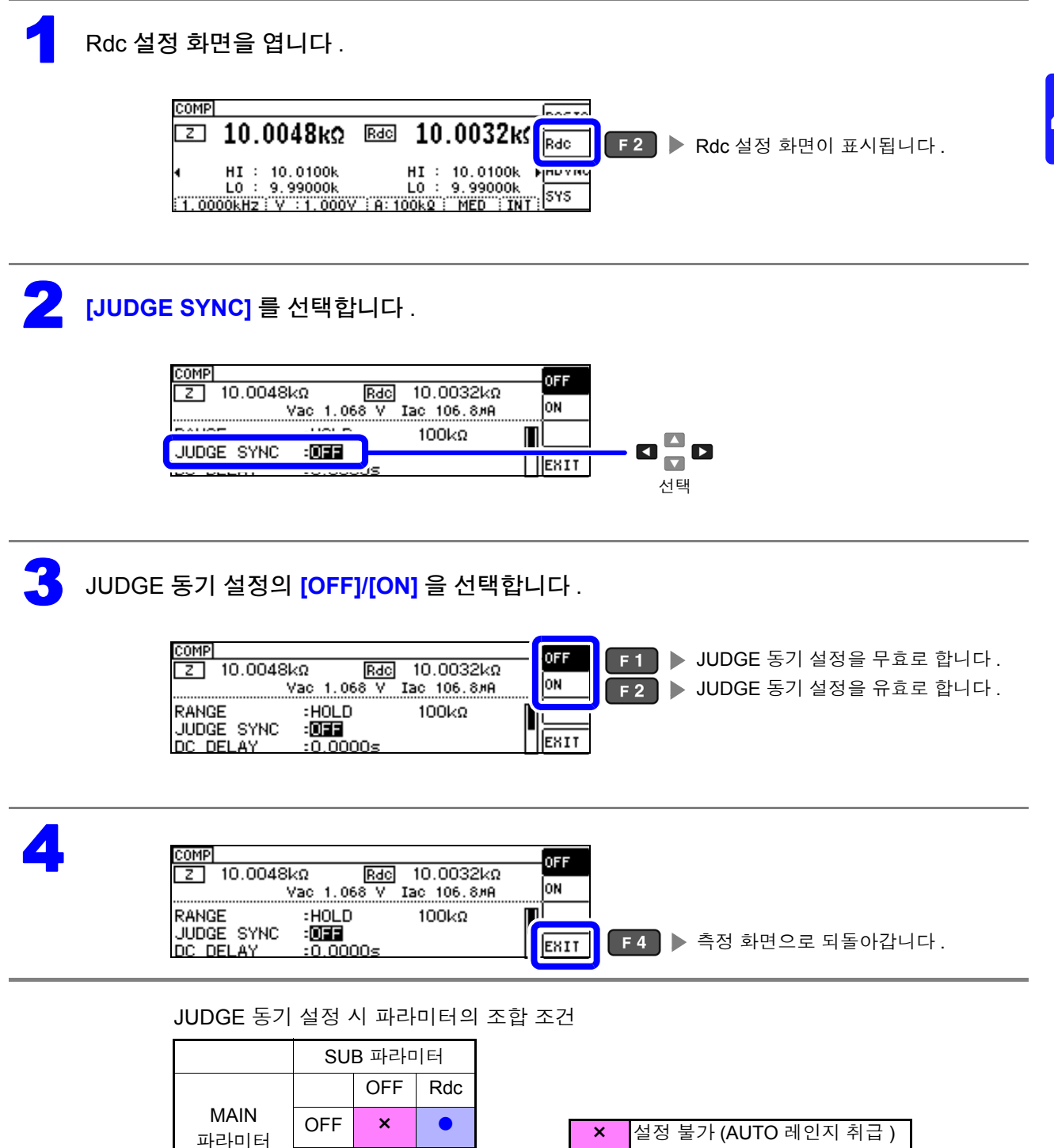

설정 가능

Rdc

# <span id="page-71-0"></span>**4.3.2 DC** 측정의 지연 시간 설정하기 **(DC** 딜레이 **)**

교류 신호에 의한 측정에서 직류 저항 측정으로 전환했을 때 등 , 직류 저항 측정을 개시하기까지의 시간을 설정합니다 . 이 지연 시간은 DC 레벨이 안정될 때까지 측정을 지연시키기 위한 시간입니다 .

애버리지 횟수 1 회 때

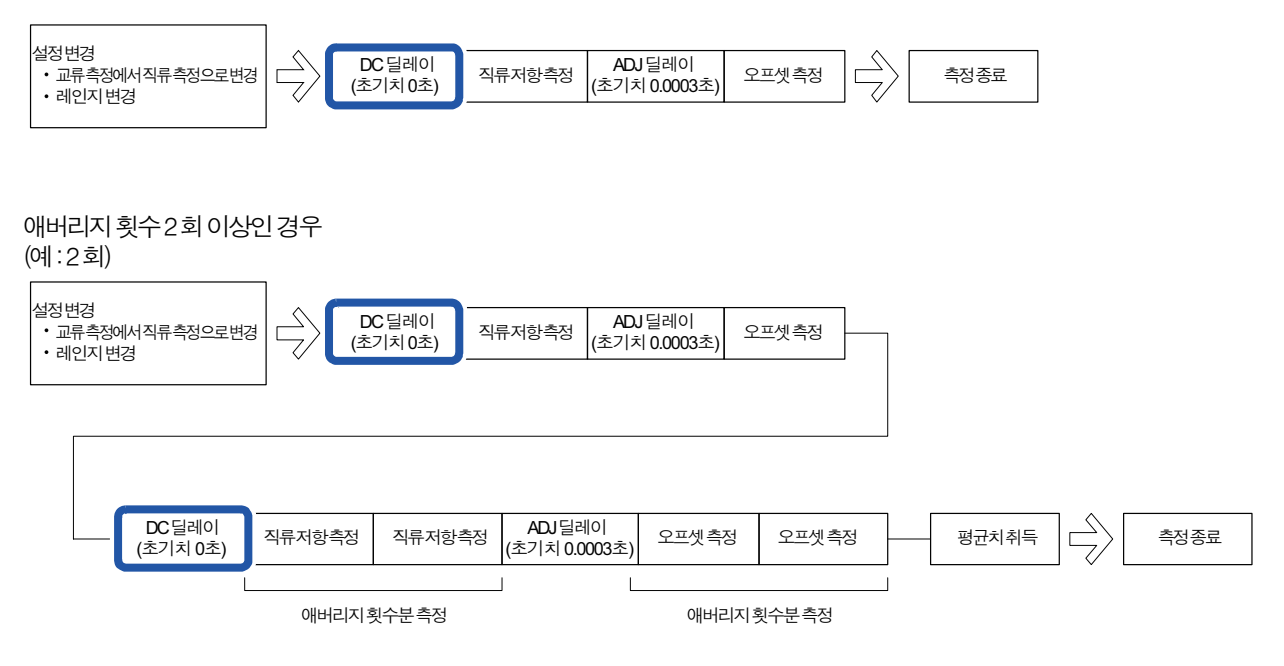
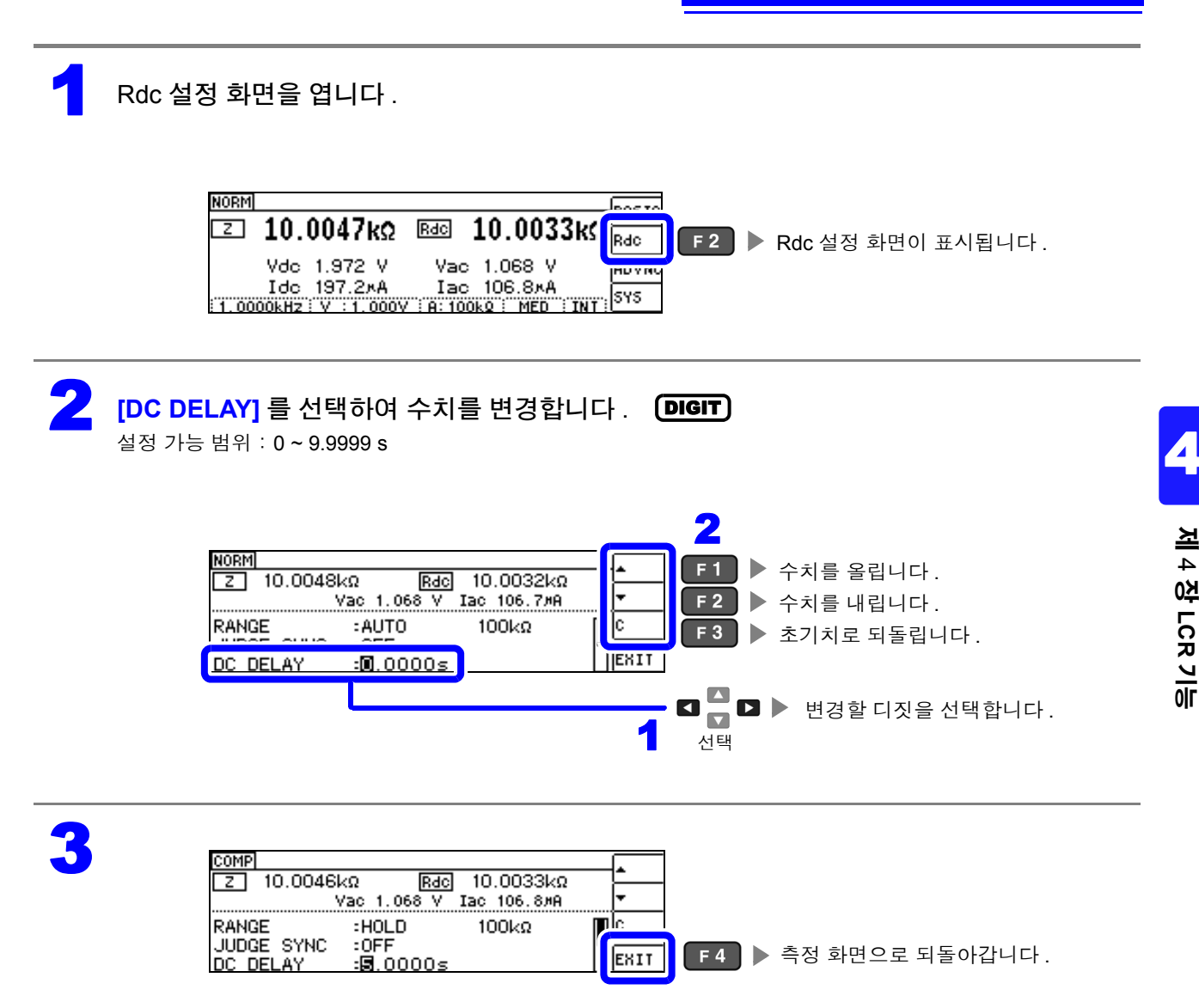

 $\overline{29}$   $\overline{10}$   $\overline{10}$  직류 신호 레벨이 안정될 때까지의 시간은 측정 시료에 따라 다릅니다 . 정확한 측정을 하려면 측정 파형 을 사전에 관측하여 직류 신호 레벨이 충분히 안정될 때까지 지연 시간을 설정해 주십시오 .

### **4.3.3** 오프셋 측정의 지연 시간 설정하기 **(** 어저스트 딜레이 **)**

이 지연 시간은 오프셋 측정 (DC 0V) 이 안정될 때까지 측정을 지연시키기 위한 시간입니다 .

애버리지 횟수 1 회 때

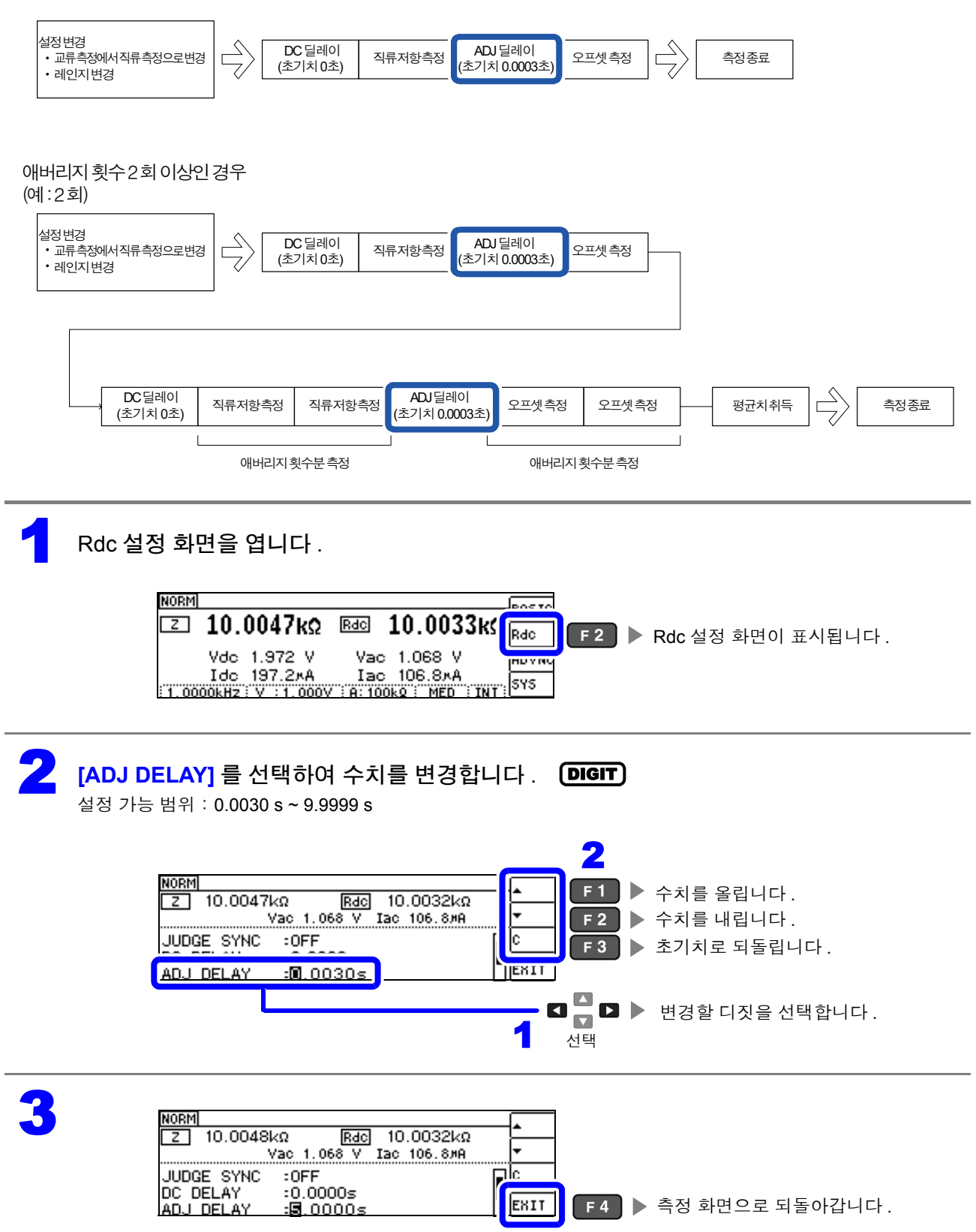

# **4.3.4** 전원 주파수 설정하기

직류 저항 측정을 하는 경우는 반드시 공급 전원의 전원 주파수를 설정해 주십시오 .

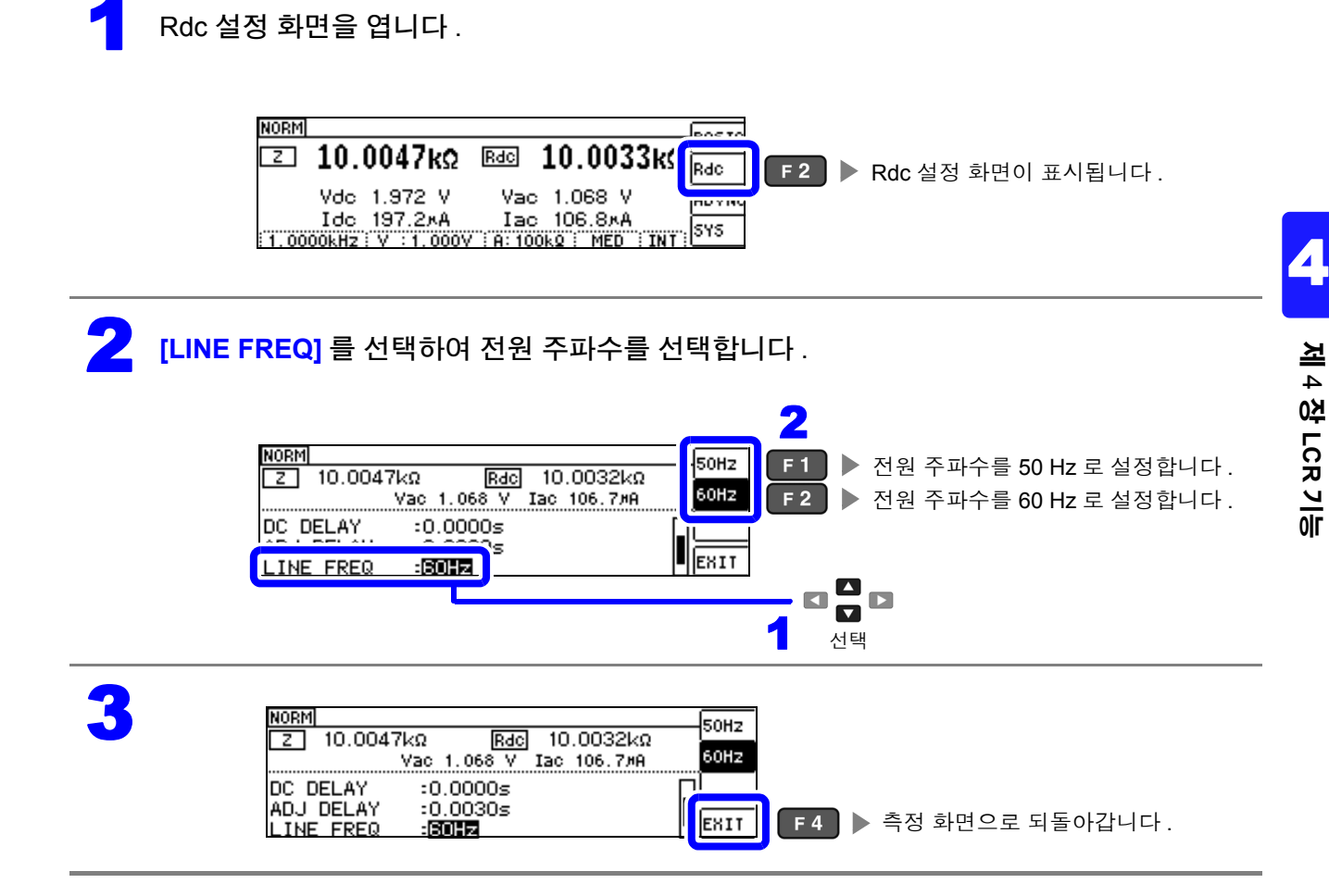

 $\tilde{P}$ 의  $\tilde{P}$  본 기기에서는 노이즈를 제거하기 위해 공급 전원의 전원 주파수 설정이 필요합니다. 사용 중인 상용 전원의 주파수로 설정한 후 측정해 주십시오 . 전원 주파수 설정이 바르게 이루어지지 않을 경우 측정치가 안정되지 않습니다 .

# **4.3.5** 각 레인지별 측정 조건 설정하기

측정 속도 , 애버리지 설정의 2 가지 기능은 각 레인지별로 설정할 수 있습니다 . 모든 레인지에서 같은 설 정을 할 수도 있습니다 .

#### **LIST** 화면 구성

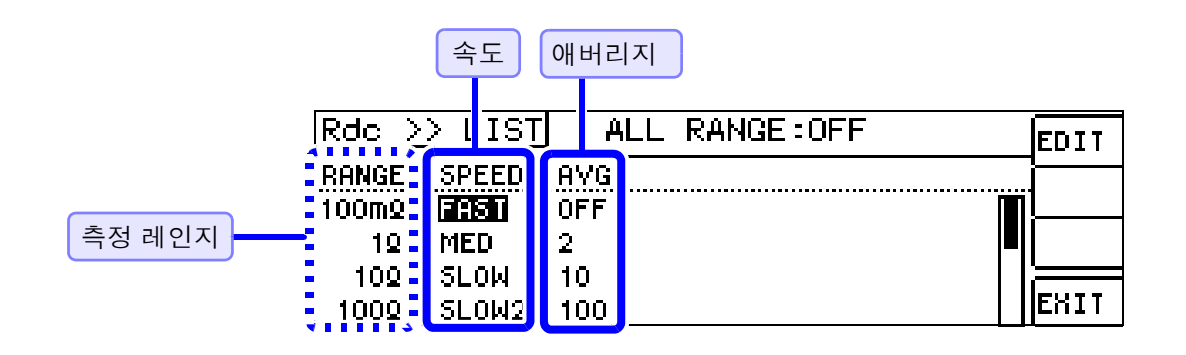

### <span id="page-76-0"></span>설정을 변경하고자 하는 레인지의 설정 항목 선택하기

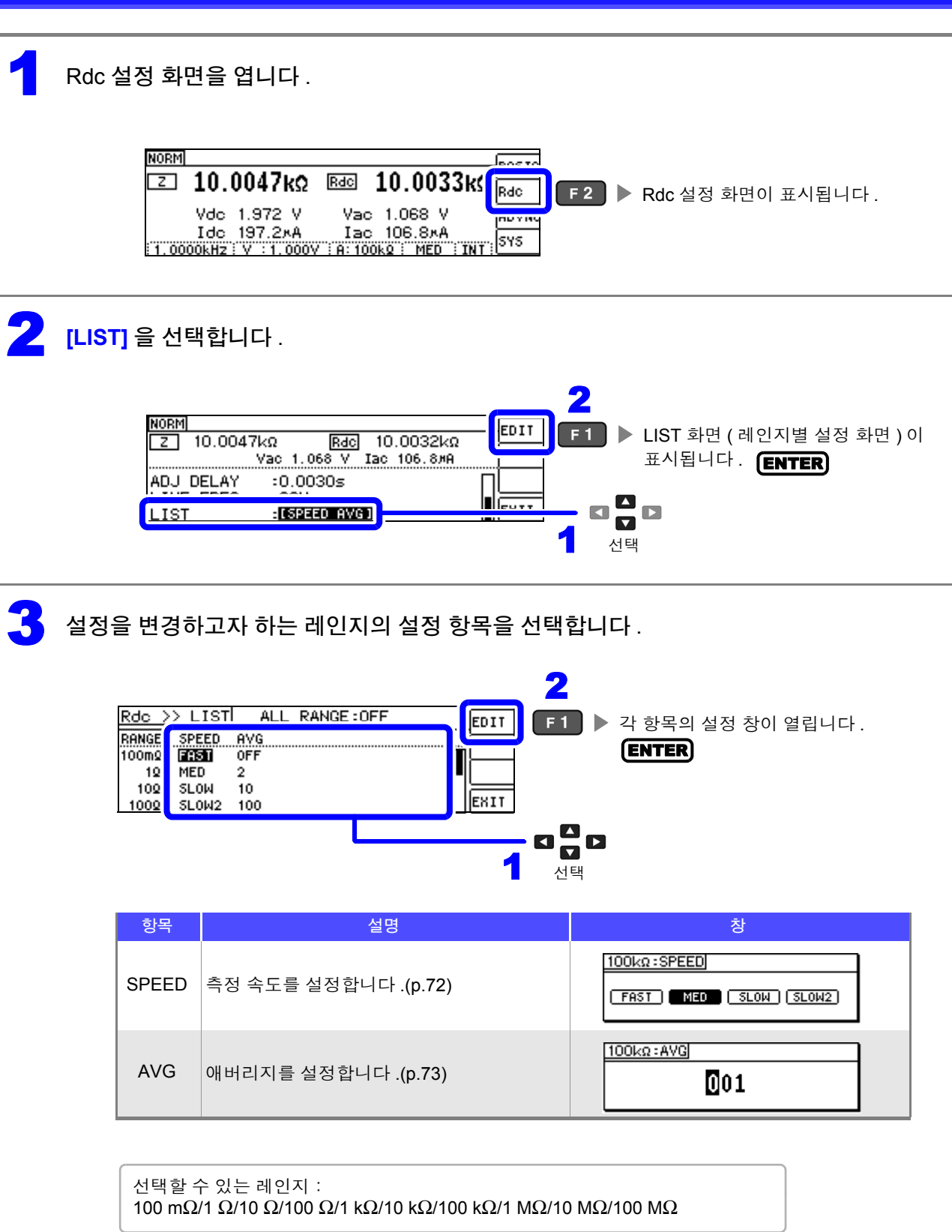

*4.3* 직류 저항 측정 설정하기

### <span id="page-77-0"></span>측정 속도 설정하기

측정 속도를 설정합니다 . 측정 속도가 느릴수록 측정 정밀도는 향상됩니다 .

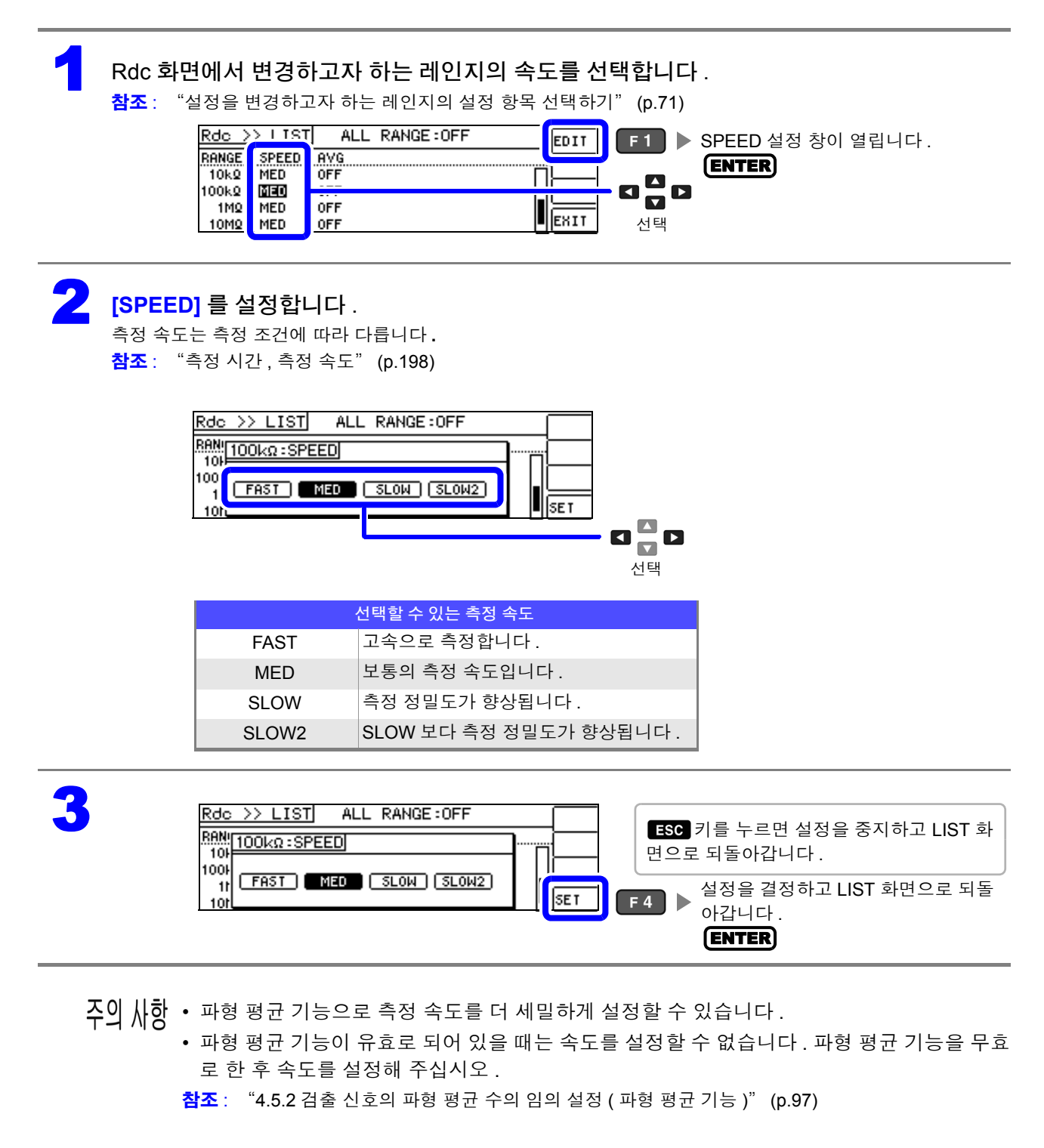

<span id="page-78-0"></span>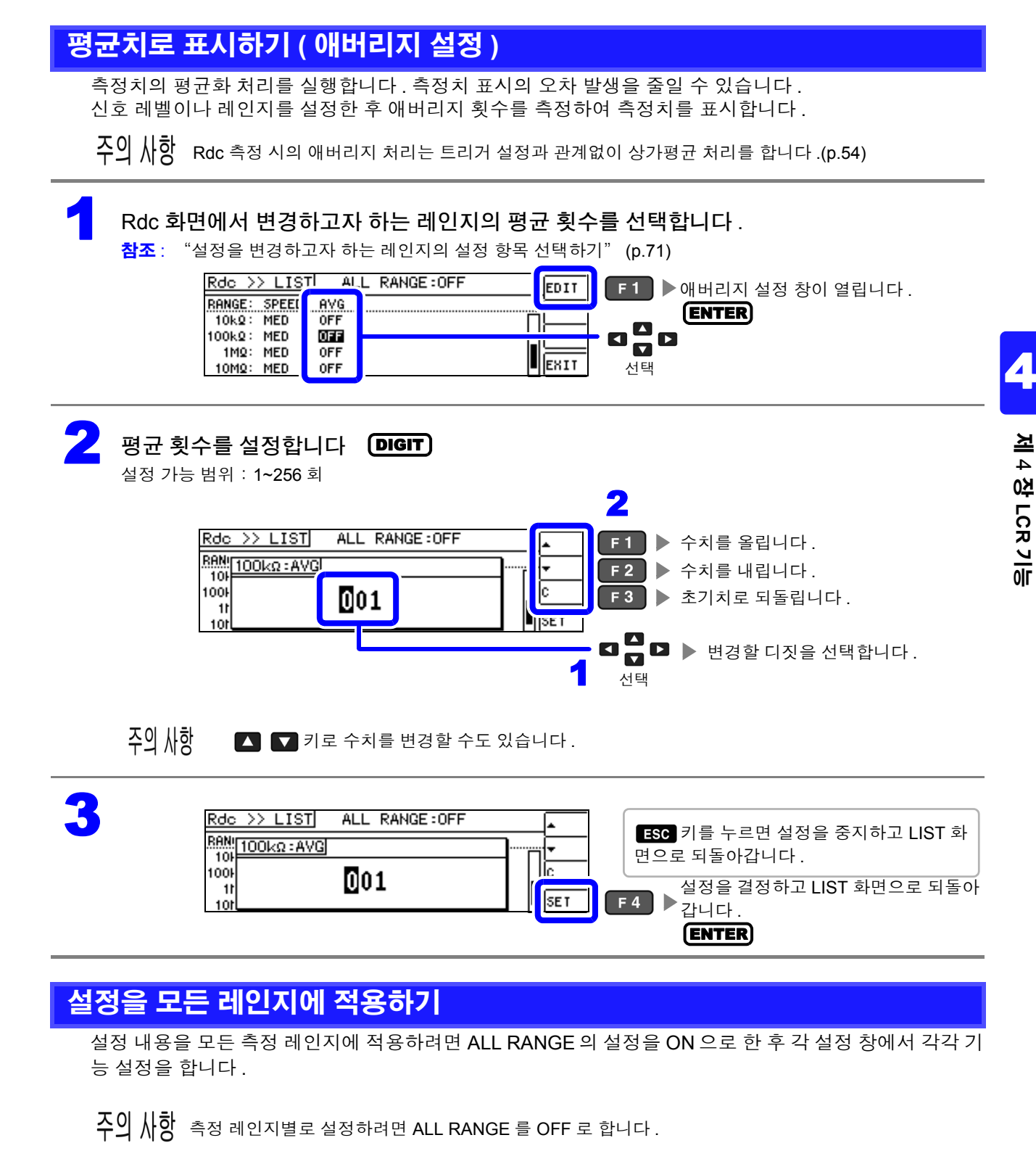

ALL RANGE 를 선택하고 ON/OFF 를 선택합니다 .

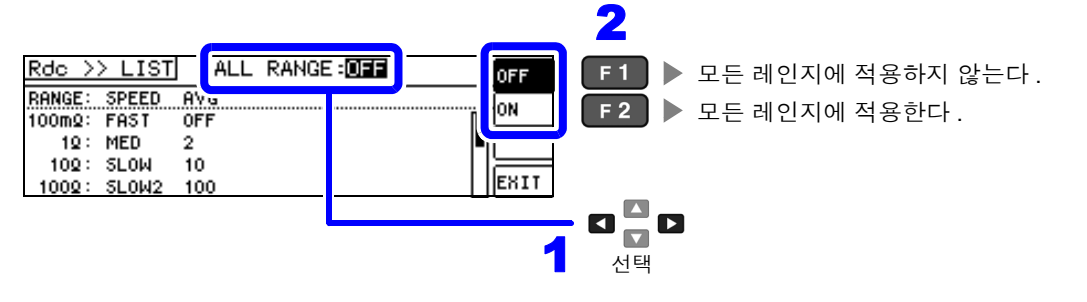

# <span id="page-79-1"></span>**4.4** 측정 결과 판정하기

측정 결과를 임의로 설정한 기준과 비교하여 판정 결과를 표시합니다 . 품질 평가 등에 편리한 기능입니다 . 하나의 판정 기준과 측정치를 비교하는 콤퍼레이터 측정과 복수의 판정 기준 ( 최대 10 개 ) 과 측정치를 비 교하는 BIN 측정이 있습니다 .

<span id="page-79-0"></span>판정 모드 설정하기

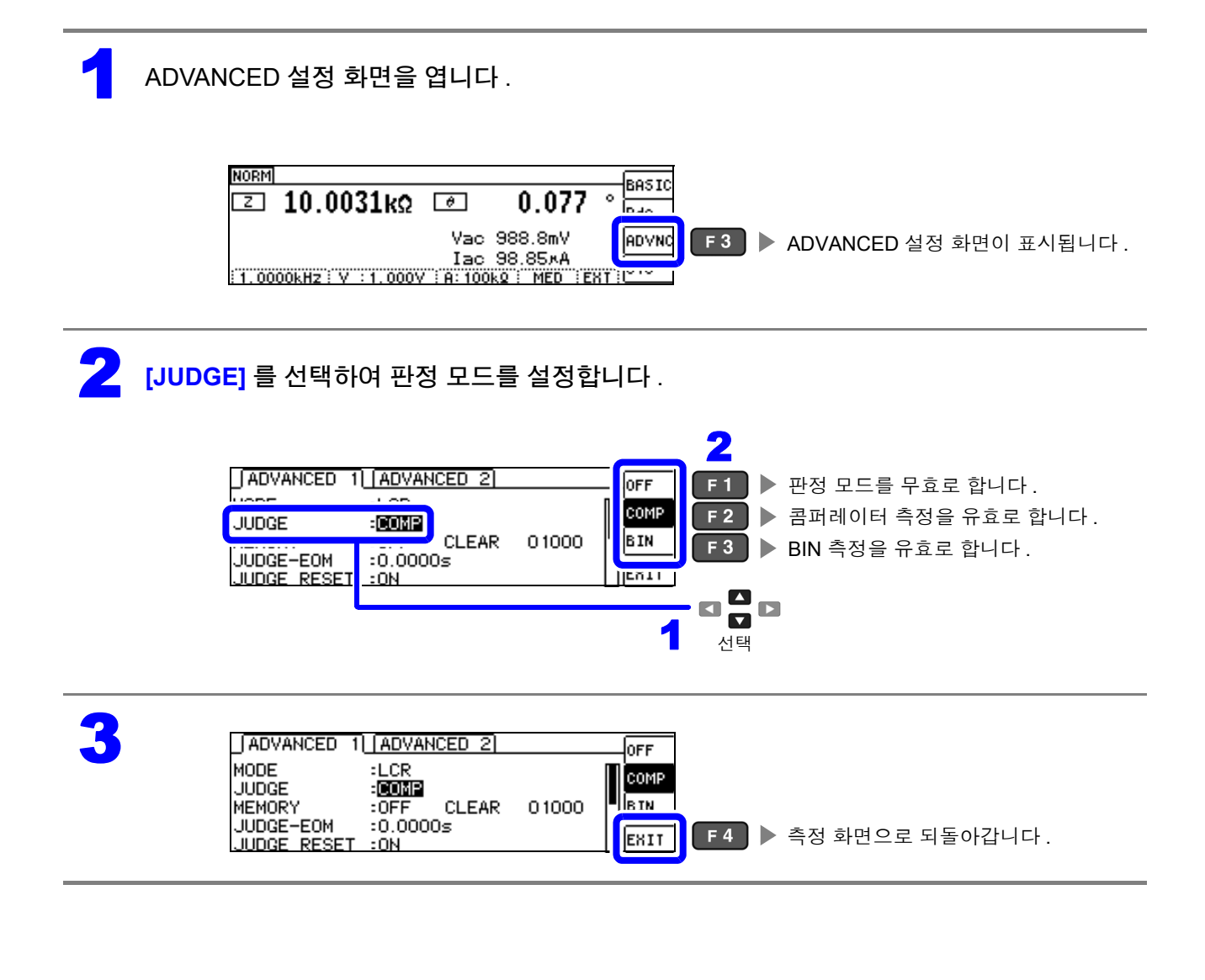

## **4.4.1** 상하한치로 판정하기 **(** 콤퍼레이터 측정 **)**

콤퍼레이터 측정에서는 다음 사항이 가능합니다 .

- 사전에 판정 기준(기준치나 상하한치)을 설정하면, 본 기기 정면의 판정 결과 표시 LED가 점등하고 판 정 결과를 확인할 수 있습니다 . HI( 상한치보다 큼 ), IN( 상하한치 설정 범위 내 ), LO( 하한치보다 작음 )
- 판정 결과를 외부 출력 (EXT I/O 커넥터 ) 합니다 .
- 최대 2 개의 파라미터에 대해 따로따로 설정을 선택하여 실행합니다 .
- 판정 결과를 버저로 알립니다 .

참조 : "4.5.12 키 조작을 무효로 하기 ( 키 록 기능 )" [\(p.112\)](#page-117-0)

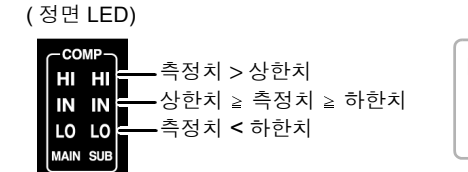

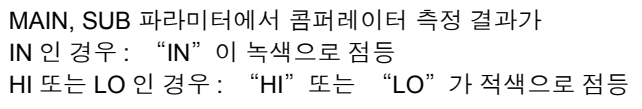

<span id="page-80-0"></span>판정 방법에는 다음 **3** 종류가 있습니다 **.**

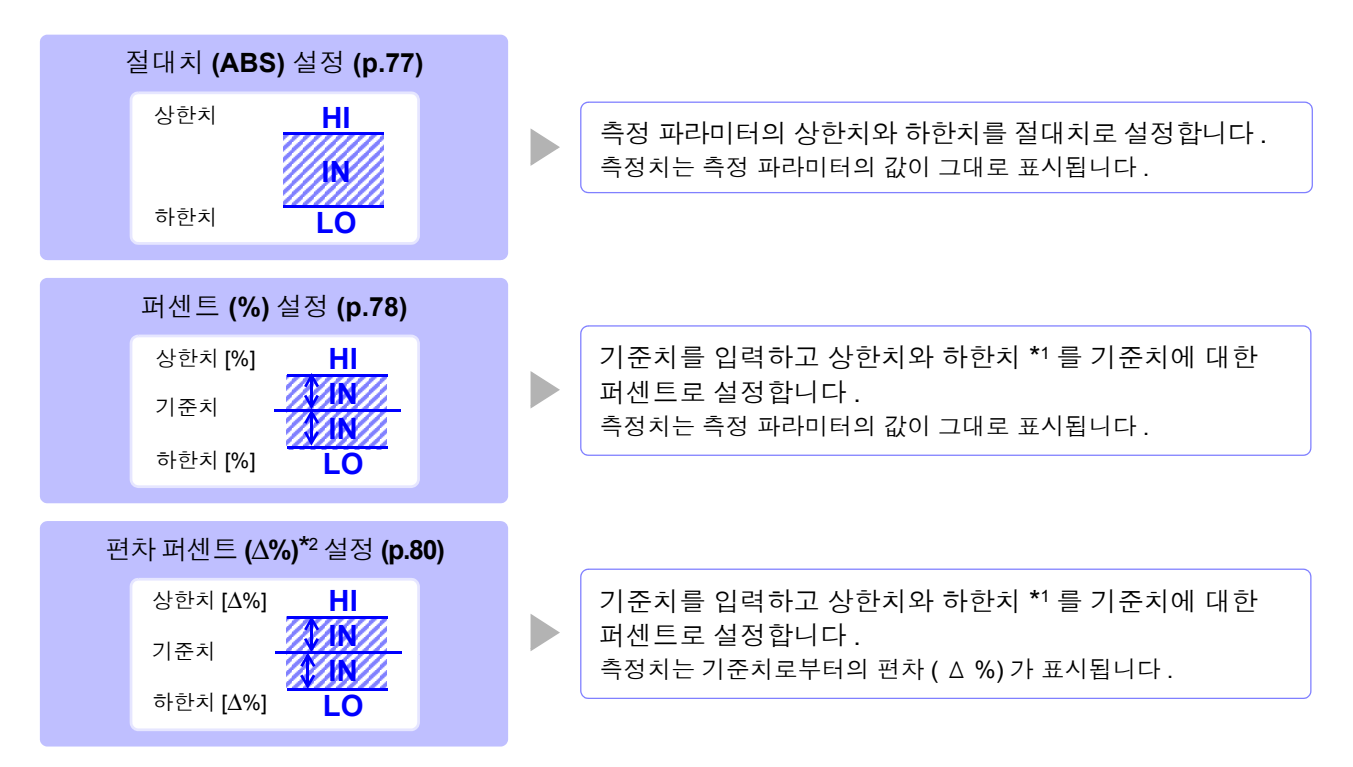

\*1: 비교 상한치 , 비교 하한치는 다음 식으로 계산합니다 .

( 비교 하한치의 경우 기준치보다 작은 값으로 설정할 경우 퍼센트 설정치에는 마이너스 (-) 가 필요합니다 ) 비교 상한치 (비교 하한치) = 기준치 + | 기준치 | × ———————————————————— 퍼센트 설정치

 $*$ 2:  $\Delta$ % 값은 다음 식으로 계산합니다.

$$
\Delta\% = \frac{\triangleq \text{S} \cdot \text{S} \cdot \text{S} \cdot \text{S}}{|7| \triangleq \text{S} \cdot \text{S} \cdot \text{S}} \times 100
$$

### *4.4* 측정 결과 판정하기 **76**

• 콤퍼레이터의 판정은 다음 순서로 실행합니다 . 주의 사항

- **1.** 측정치가 OVER FLOW 인 경우**........... HI** 가 점등 ( 단 , 파라미터가 Y, Cs, Cp, G, B 일 때는 LO 로 표시합니다 ) 측정치가 UNDER FLOW 인 경우 **........ LO** 가 점등 ( 단 , 파라미터가 Y, Cs, Cp, G, B 일 때는 HI 로 표시합니다 ) 측정치가 SAMPLE ERR, 콘택트 에러와 관계된 경우 **...........HI** 가 점등
	- **2.** 측정치가 하한치보다 큰지를 판정해서 NG 인 경우 **....................................... LO** 가 점등
	- **3.** 측정치가 상한치보다 작은지를 판정해서 NG 인 경우 **....................................... HI** 가 점등
	- **4. 1.2.3.** 이외의 경우 **............................ IN** 이 점등

#### 상하한치의 대소 판정은 하지 않으므로 상한치와 하한치를 반대로 설정해도 에러가 되지 는 않습니다 **.**

- 콤퍼레이터 측정 화면에서 전원을 끈 경우 다음에 전원을 켰을 때 콤퍼레이터 측정 화면에서 기동합 니다 .
- 상하한치의 한쪽만을 설정한 경우에도 콤퍼레이터 측정이 가능합니다 .

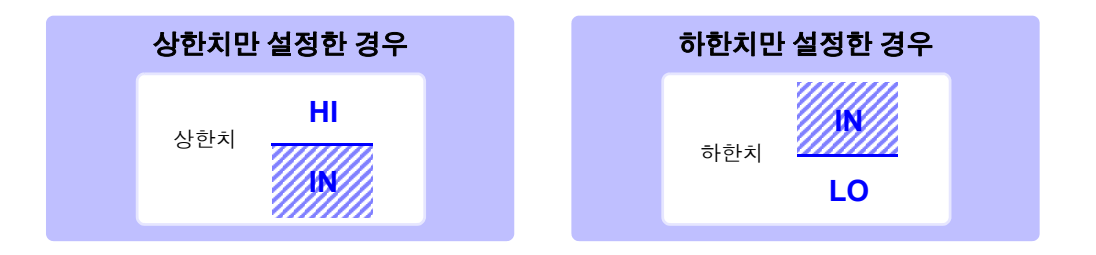

## <span id="page-82-0"></span>1 상한치 **,** 하한치를 절대치 **(ABS)** <sup>로</sup> 설정하기 **(** 절대치 모드 **)**

판정 모드를 **[COMP]** 로 설정해 주십시오 . 참조 : "판정 모드 [설정하기"](#page-79-0) (p.74)

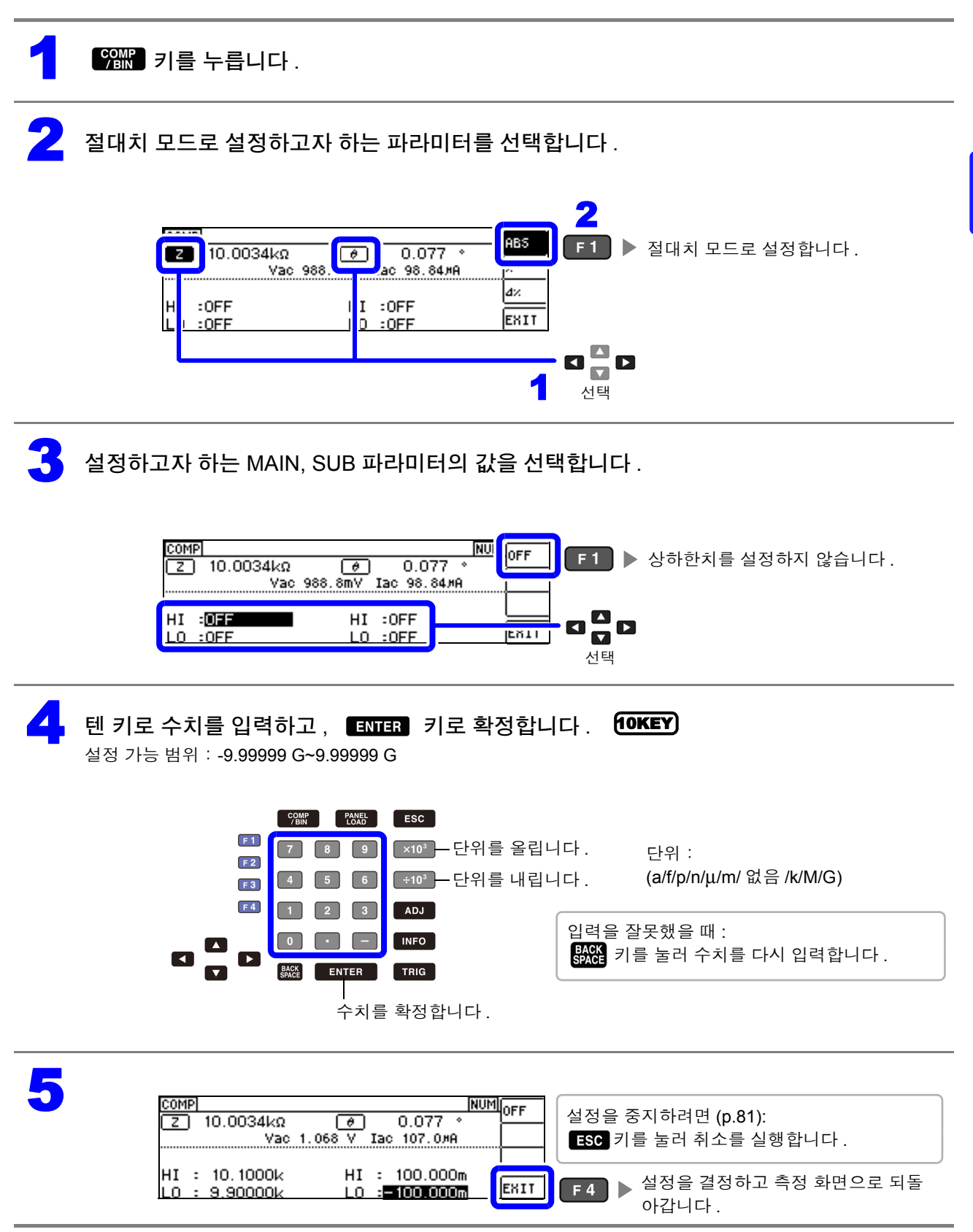

4

### <span id="page-83-0"></span>2 상한치 **,** 하한치를 기준치에 대한 **(%)** 값으로 설정하기 (퍼센트모드**)**

상하한치를 기준치에 대한 퍼센트로 설정할 수 있습니다 .

- 판정 모드를 **[COMP]** 로 설정해 주십시오 .
	- 참조 : "판정 모드 [설정하기"](#page-79-0) (p.74)
	- 기준치 , 상하한치는 퍼센트 모드와 편차 퍼센트 모드에서 공통입니다 .

 $\sqrt{\frac{\text{COMR}}{\text{BIN}}}$  키를 누릅니다.

퍼센트 모드로 설정하고자 하는 파라미터를 선택합니다.

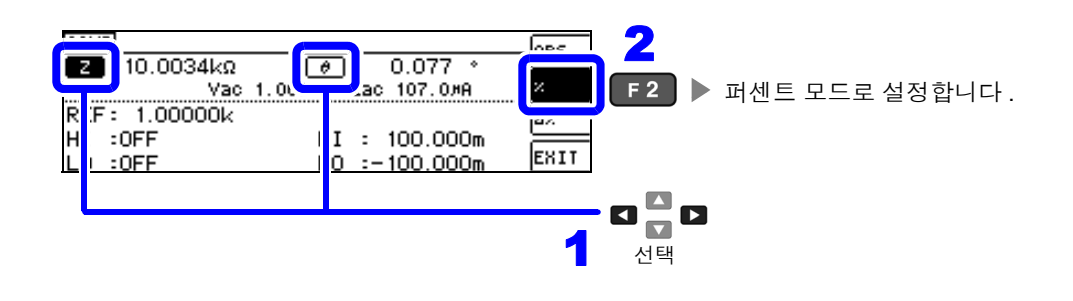

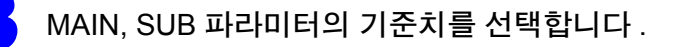

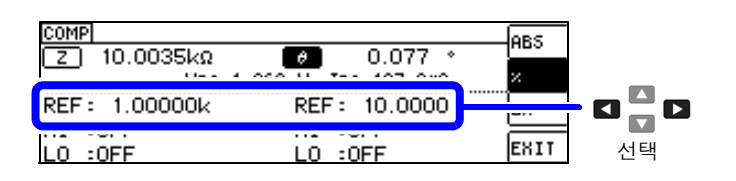

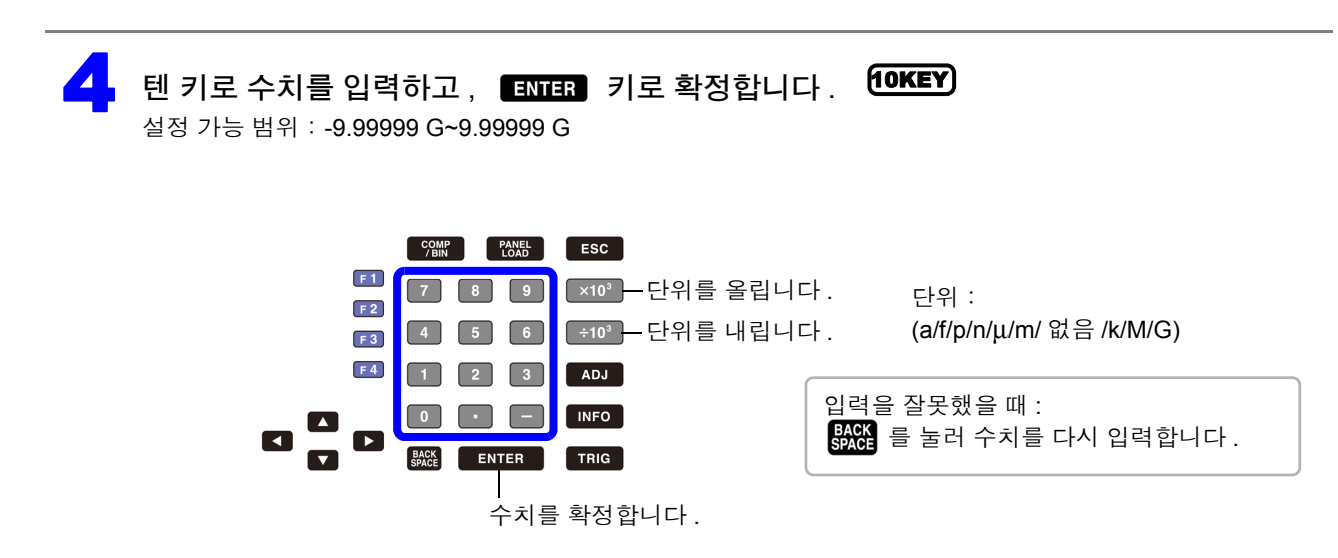

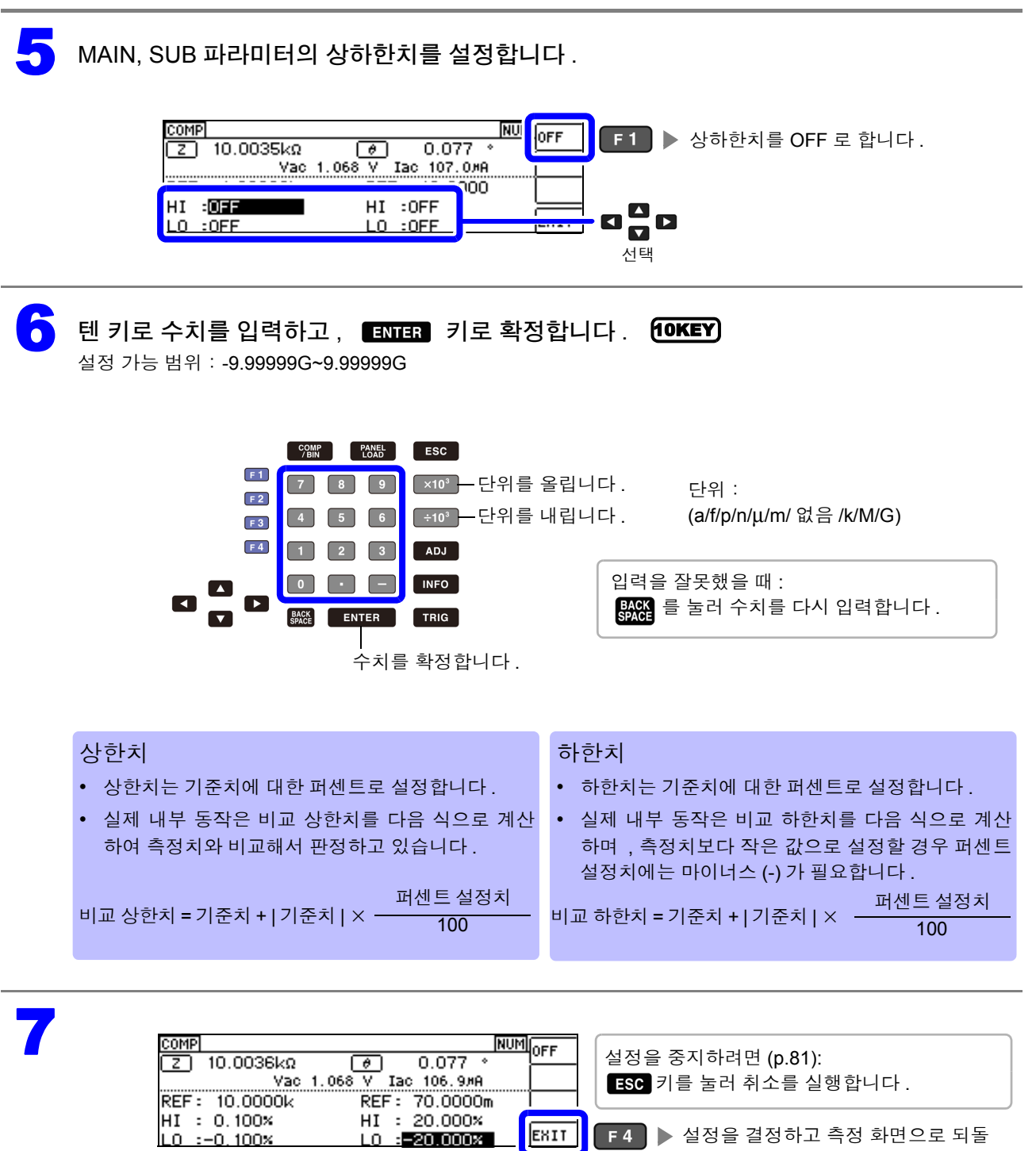

아갑니다 .

4

### <span id="page-85-0"></span><sup>3</sup> 상한치 **,** 하한치를 기준치와의 편차에 대한 **(**Δ%**)** 값으로 설정하기 **(** 편차 퍼센트 모드 **)**

상하한치를 기준치에서의 퍼센트로 설정할 수 있으며 기준치에서의 편차가 측정치로써 퍼센트로 표시됩 니다 .

판정 모드를 **[COMP]** 로 설정해 주십시오 .

- 참조 : "판정 모드 [설정하기"](#page-79-0) (p.74)
- 편차 퍼센트 모드에서는 기준치에서의 편차 (Δ%) 가 측정치로써 표시됩니다 .
- 기준치 , 상하한치는 퍼센트 모드와 편차 퍼센트 모드에서 공통입니다 .
- 참조 : " 상한치 , 하한치를 기준치에 대한 (%) 값으로 [설정하기 \(퍼센트](#page-83-0) 모드 )" (p.78)
- $\bullet$   $\Delta$ % 값은 다음 식으로 계산합니다.

$$
\Delta\% = \frac{\tilde{\Ltext{m}}\boxtimes\bar{x}|-7|\tilde{\Ltext{m}}\boxtimes\bar{x}|}{|7|\tilde{\Ltext{m}}\ddot{x}|} \times 100
$$

 $\frac{\text{COMP}}{\text{BIN}}$  을 누릅니다.

2 편차 퍼센트 모드로 설정하고자 하는 파라미터를 선택합니다 .

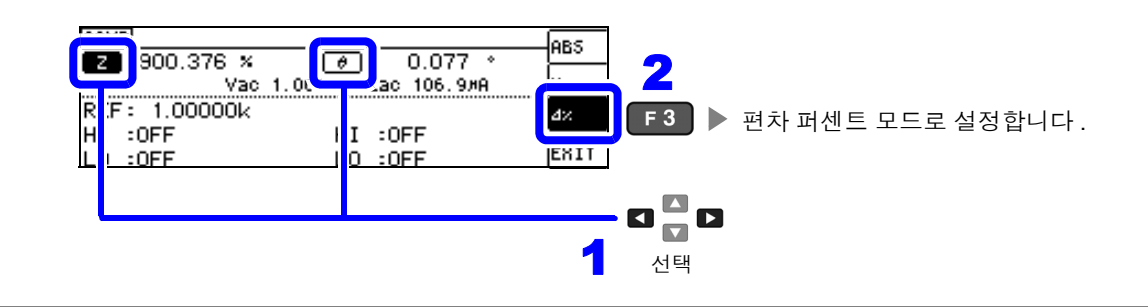

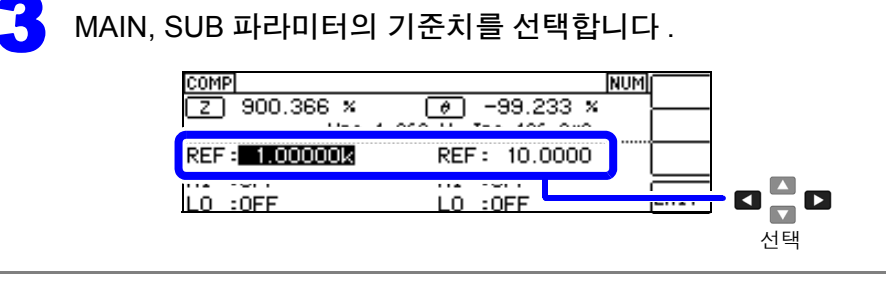

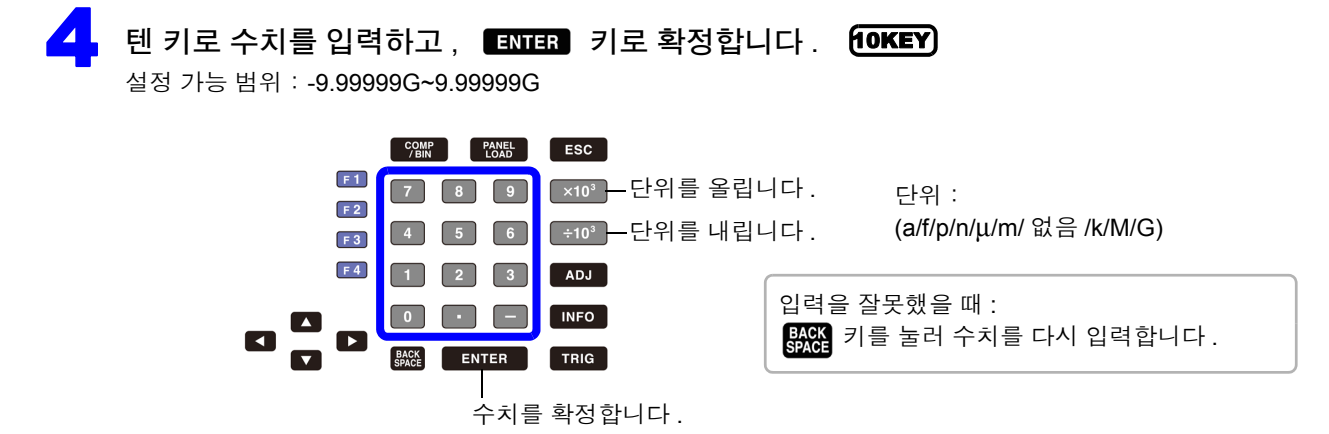

4

제 4 장

**CC**<br>ສ

)<br>이

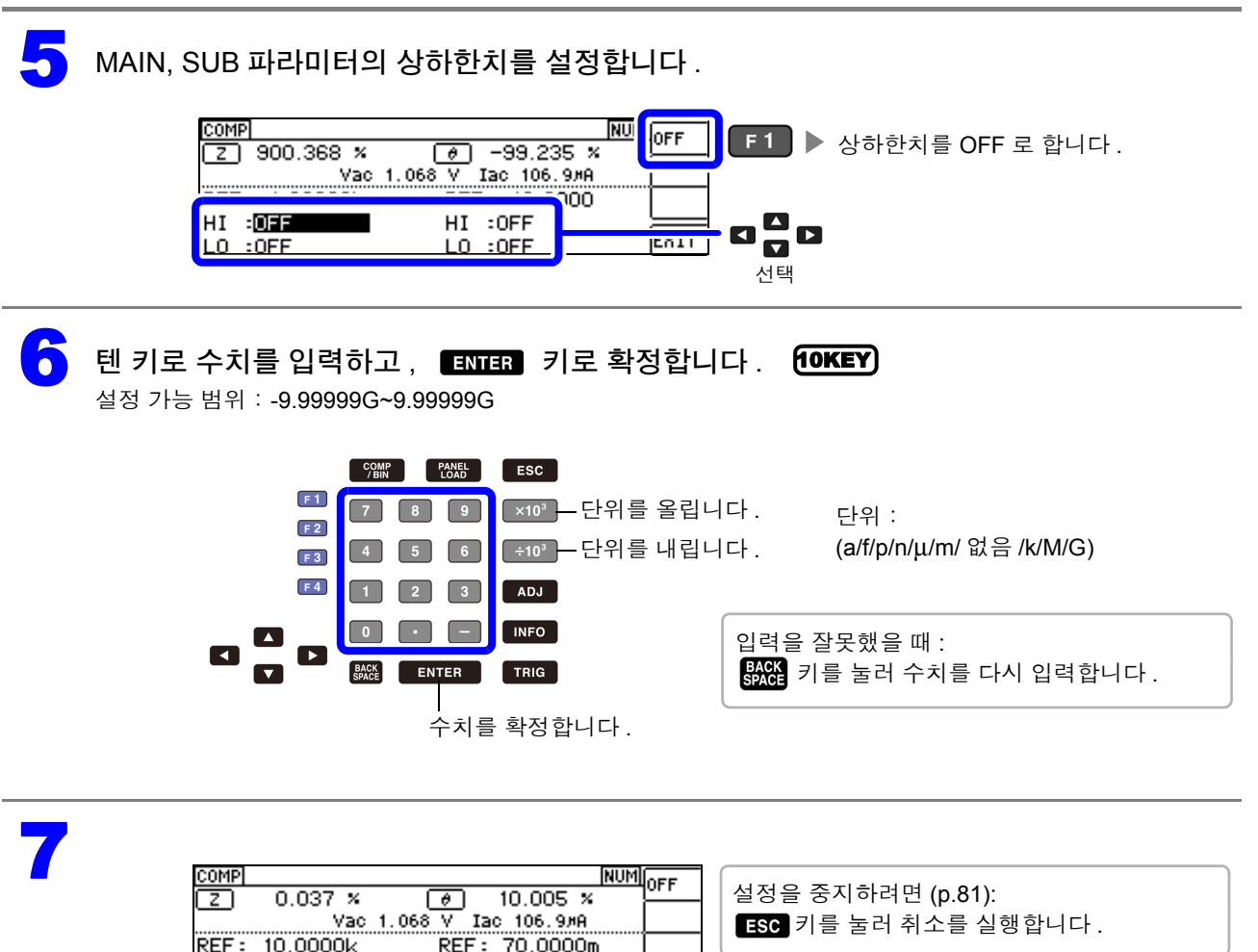

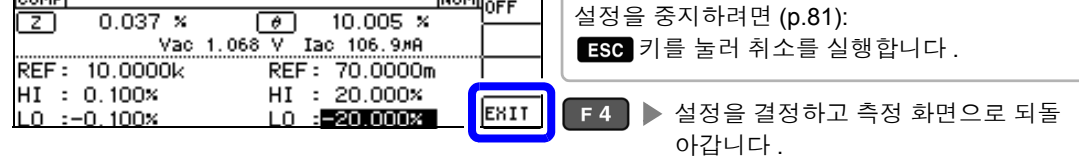

## <span id="page-86-0"></span>콤퍼레이터 측정의 설정을 취소하려면

콤퍼레이터 측정 설정 중에 설정을 취소하고자 할 경우 [50 ] 키를 누르면 취소를 실행할 수 있습니다.

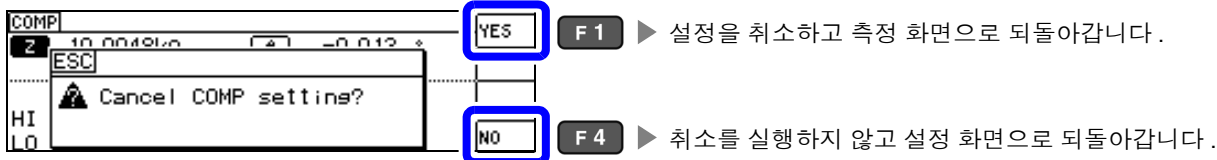

# **4.4.2** 측정 결과 분류하기 **(BIN** 측정**)**

MAIN 파라미터에 대해 최대 10 쌍의 상한치와 하한치를 설정하여 판정 결과를 표시합니다 . SUB 파라미터의 상한치와 하한치 설정은 공통으로 1 쌍만 설정할 수 있습니다 . 또한 , 판정 결과를 외부 출 력합니다 .

BIN 측정의 판정 모드를 선택한 후 판정 조건을 설정합니다 .[\(p.74\)](#page-79-1)

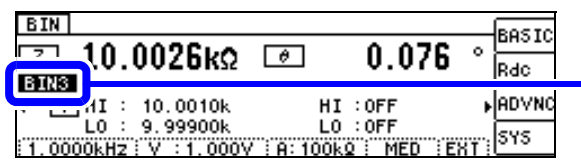

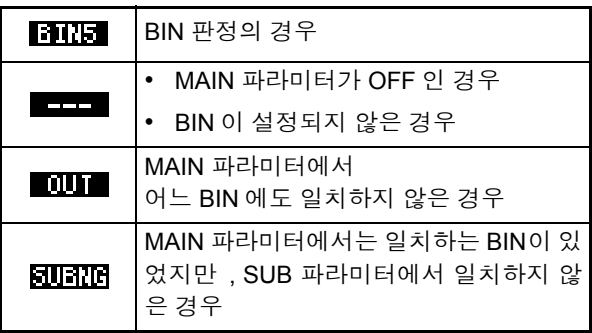

#### • 판정 결과를 버저로 알립니다 .

참조 : "4.5.10 조작음 [설정하기](#page-113-0) ( 비프음 )" (p.108)

• 판정 결과를 본 기기 정면의 판정 결과 표시 LED 에서 확인합니다 . 참조 : "판정 결과 표시 LED" [\(p.10\)](#page-15-0)

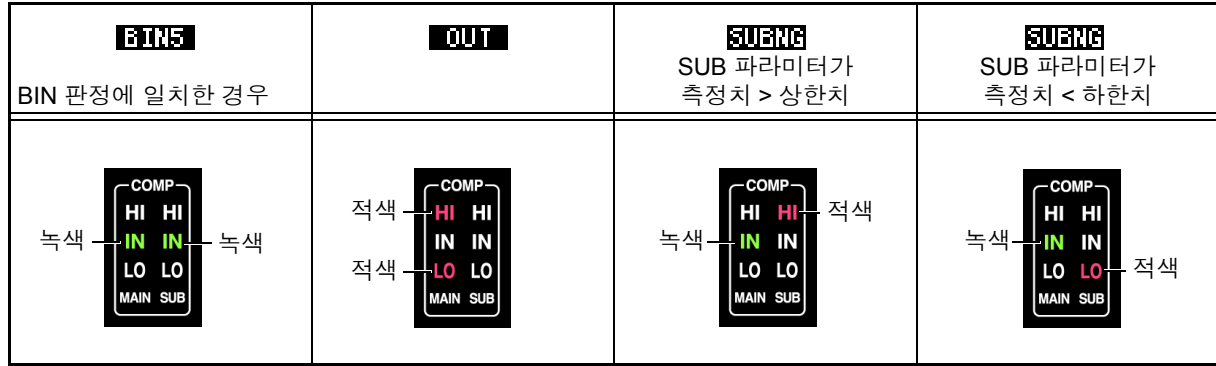

#### **BIN** 기능에 대해서

판정은 BIN1 에서 BIN10 의 순서로 실행됩니다 . 측정치가 설정한 판정 기준 내로 처음 판정되었을 때의 BIN 번호가 표시됩니다 .

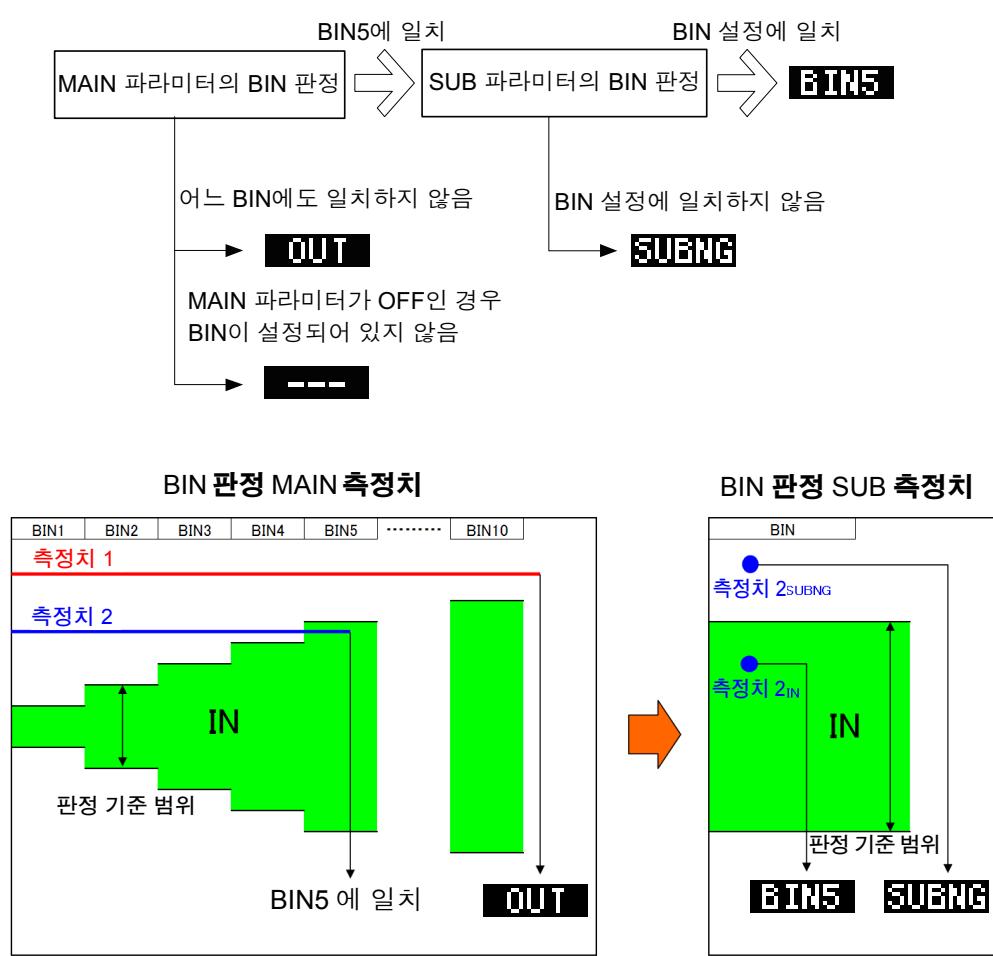

BIN 판정은 먼저 MAIN 측정치로 판정하고 그 후 SUB 측정치로 판정한 결과를 출력합니다 .

위 예에서는 MAIN 측정치 1 에 대해 설정한 모든 판정 기준에 들어가지 못했기 때문에 ■ 10 ■ 으로 표시 됩니다 . 또한 , MAIN 측정치 2 에서는 처음으로 기준 내에 들어간 것이 BIN5 에서 설정한 판정 기준이었으 므로 BIN5 가 표시됩니다 .

그 후 SUB 측정치로 BIN 판정을 실행하는데, SUB 측정치 2SUBNG 에서는 판정 기준에 들어가지 못했기 때문에 FINERTER 로 표시됩니다.

또한 , SUB 측정치 2<sub>IN</sub> 에서는 판정 기준에 들어갔기 때문에 Finition 로 출력됩니다 .

주의 사항 위 그림과 같이 엄격한 판정 기준에서 느슨한 판정 기준으로 바꿔 설정함으로써 측정 소자의 등급을 선별 .<br>할 수 있습니다 .

*4.4* 측정 결과 판정하기

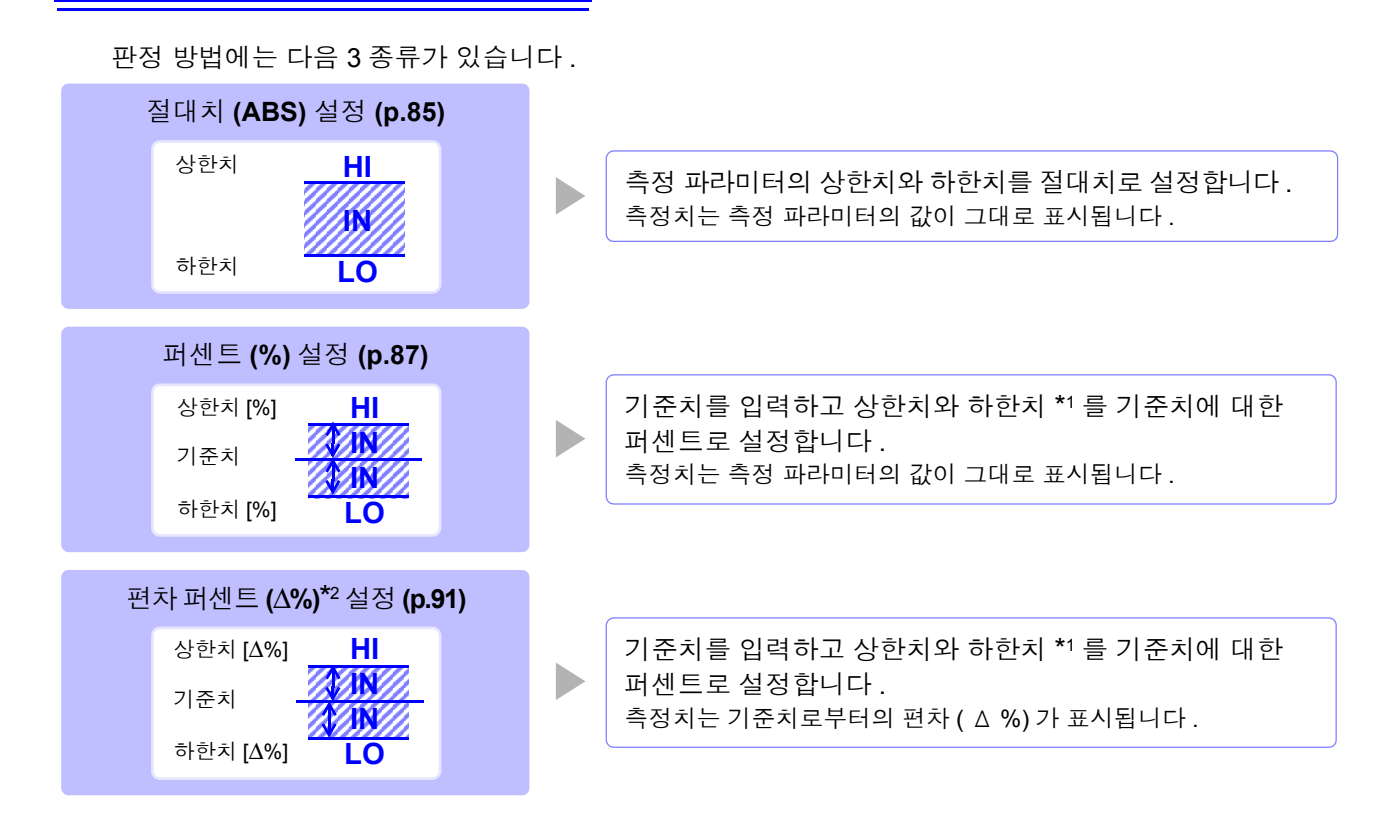

\*1: 비교 상한치 , 비교 하한치는 다음 식으로 계산합니다 . ( 비교 하한치의 경우 기준치보다 작은 값으로 설정할 경우 퍼센트 설정치에는 마이너스 (-) 가 필요합니다 )

비교 상한치 ( 비교 하한치)<sup>=</sup> 기준치 + | 기준치 <sup>|</sup><sup>×</sup> <sup>100</sup> 퍼센트 설정치

 $*$ 2:  $\Delta$ % 값은 다음 식으로 계산합니다.

Δ% =  $\frac{|B|}{|7|}$   $\frac{|B|}{|8|}$ 측정치 - 기준치 × 100

- 주의 사항 HI/IN/LO 의 판정 순서 [\(p.75\)](#page-80-0)
	- BIN 측정 모드에서 전원을 끈 경우 다음에 전원을 켰을 때 BIN 측정 모드로 기동합니다 .
	- BIN 판정이 불필요한 BIN 번호는 상한치 , 하한치를 OFF 로 설정해 주십시오 .
	- BIN 실행 시의 측정 조건은 통상 측정 시의 측정 조건을 그대로 가져옵니다 .
	- 상하한치의 한쪽만을 설정한 경우에도 BIN 측정이 가능합니다 .

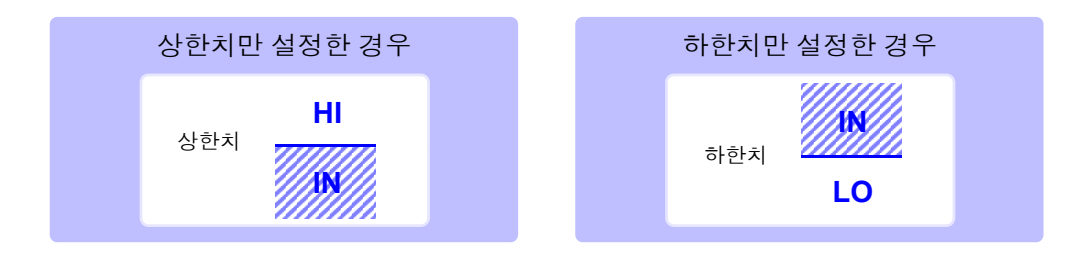

### <span id="page-90-0"></span>1 상한치 **,** 하한치를 절대치 **(ABS)** <sup>로</sup> 설정하기 **(** 절대치 모드 **)**

**주의 사항** 판정 모드를 [BIN] 으로 설정해 주십시오 . 참조 : "판정 모드 [설정하기"](#page-79-0) (p.74)

#### **MAIN** 파라미터의 설정

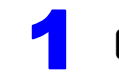

 $\lceil \frac{\text{COM}}{\text{B}} \rceil$  키를 누릅니다.

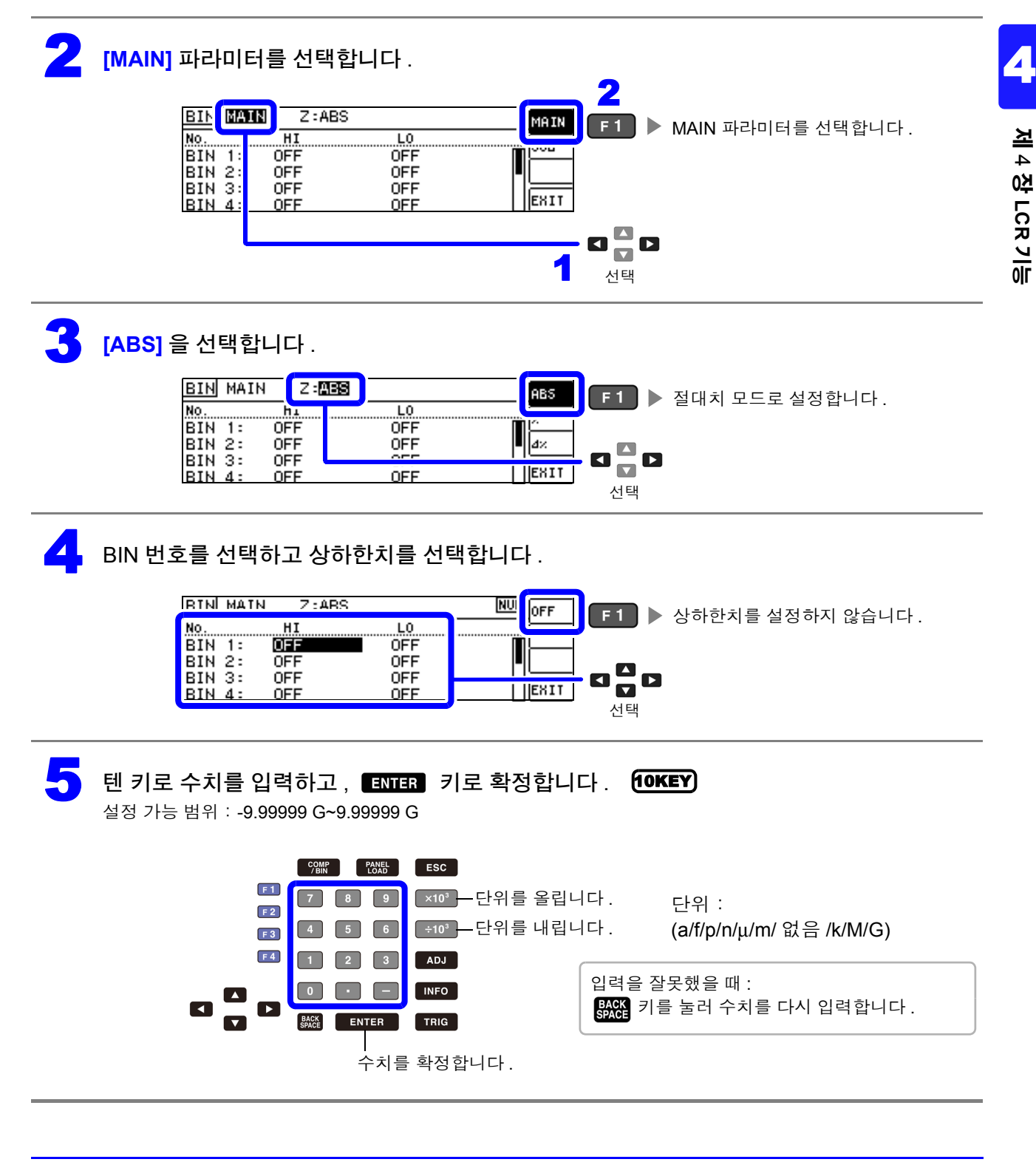

*4.4* 측정 결과 판정하기

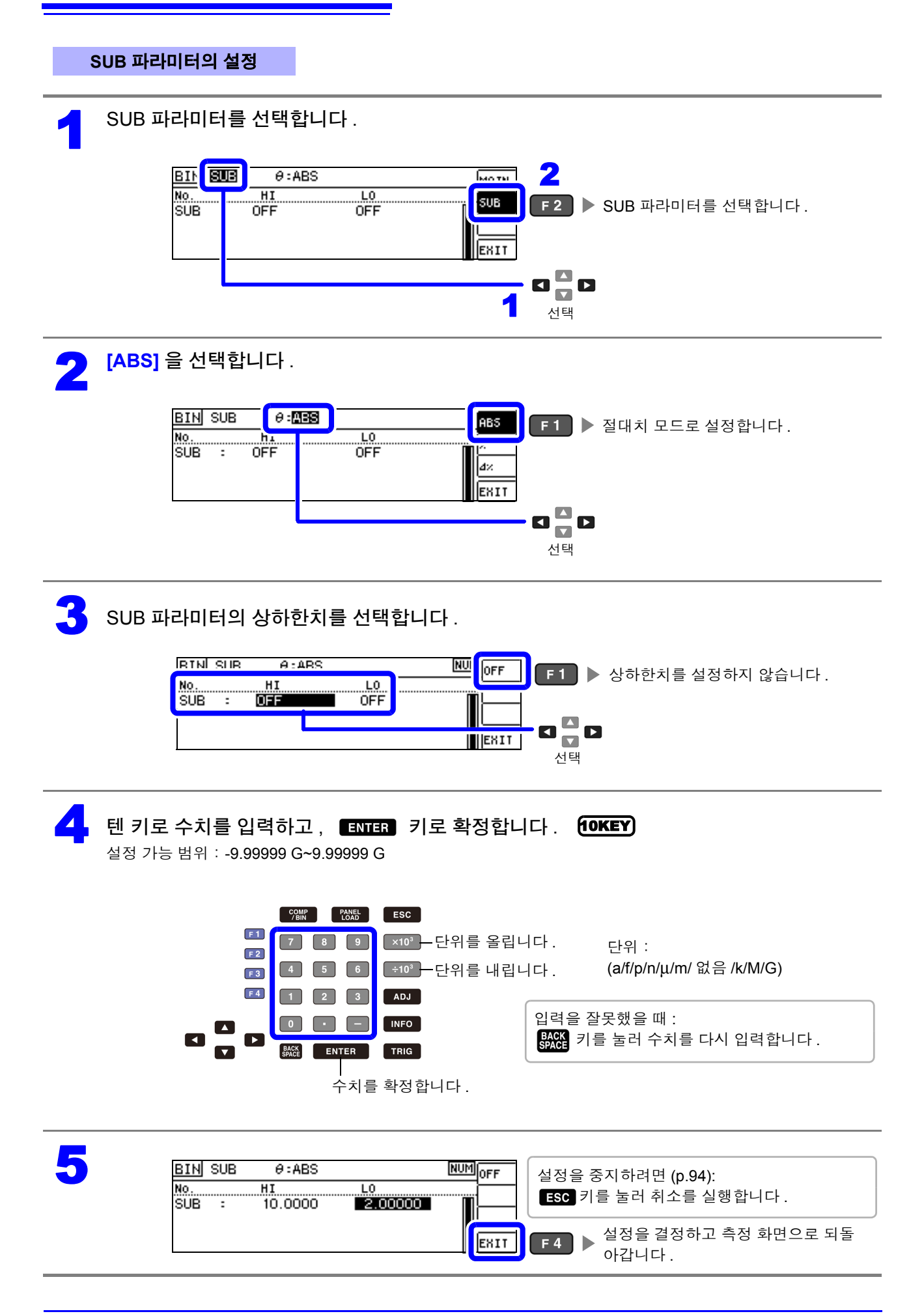

### <span id="page-92-0"></span>2 상한치 **,** 하한치를 기준치에 대한 **(%)** 값으로 설정하기 (퍼센트모드**)**

상하한치를 기준치에 대한 퍼센트로 설정할 수 있습니다 .

• 판정 모드를 **[BIN]** 으로 설정해 주십시오 .

참조 : "판정 모드 [설정하기"](#page-79-0) (p.74)

• 기준치 , 상하한치는 퍼센트 모드와 편차 퍼센트 모드에서 공통입니다 .

#### **MAIN** 파라미터의 설정

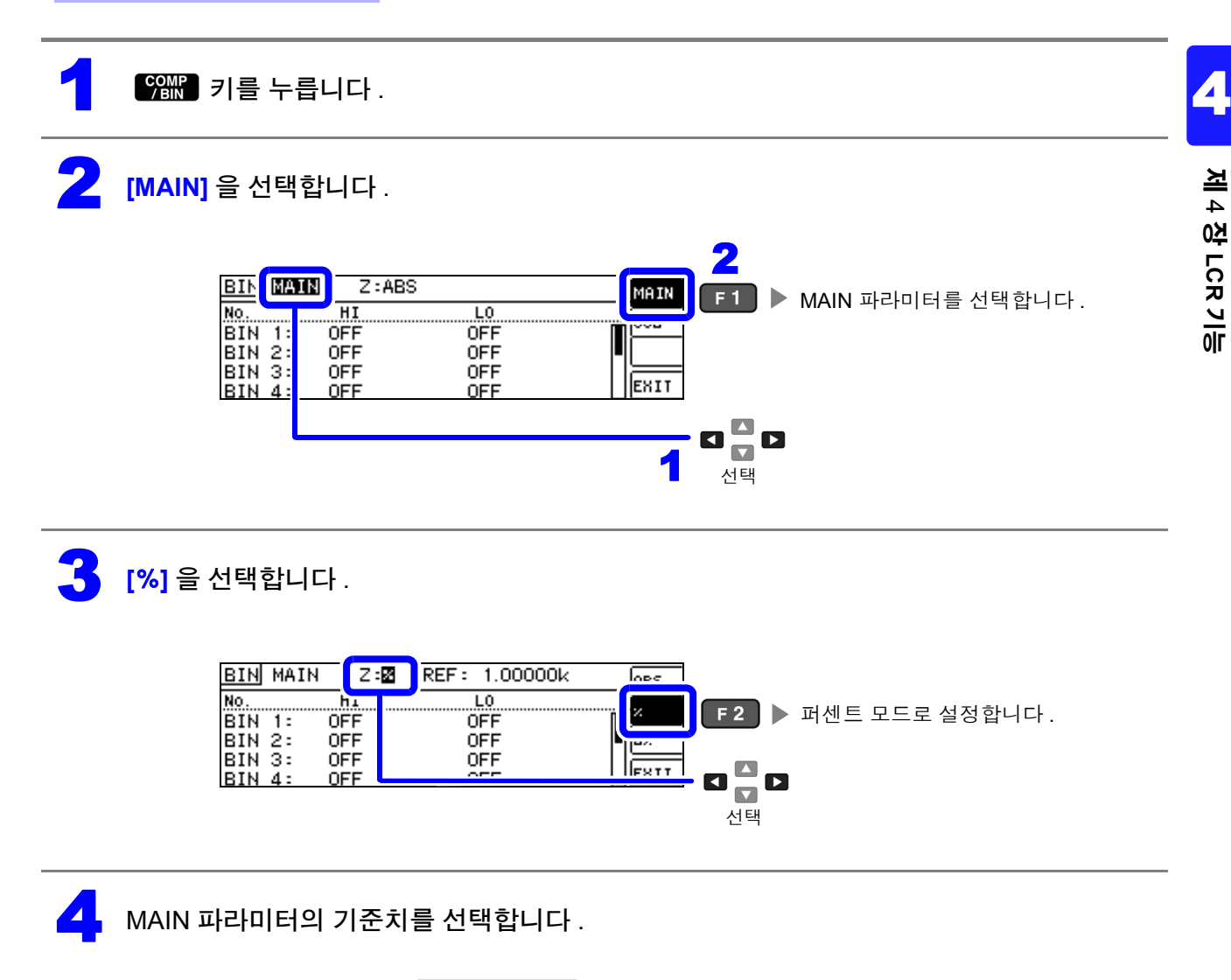

REF: 10.0000K NUM

 $\blacksquare$ 

 $||$   $||$  EXIT

**LU...** 

**OFF** 

**OFF** 

**OFF** 

**OFF** 

**BIN** MAIN

4

No.

**BIN** - 13

**BIN** 

BIN 2:<br>BIN 3:

 $Z: X$ 

HI.

**OFF** 

**OFF** 

**OFF** 

**OFF** 

선택

 $\begin{array}{c}\n\mathbf{C} \\
\mathbf{D}\n\end{array}$ 

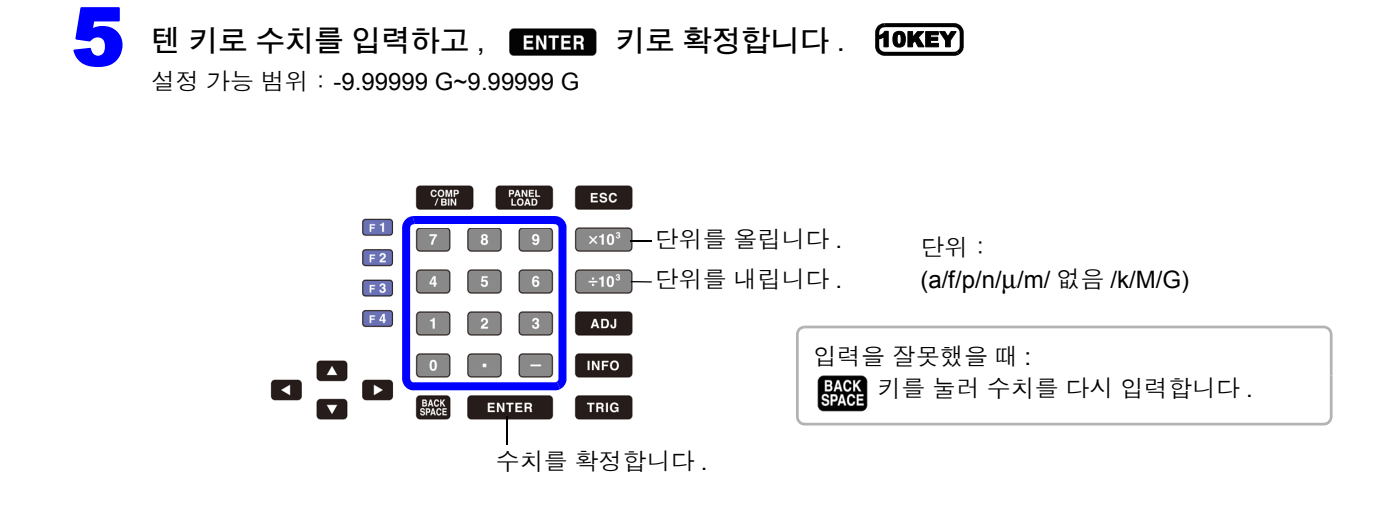

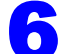

 $\begin{pmatrix} 1 \ 0 \end{pmatrix}$  BIN 번호를 선택하고 상하한치를 선택합니다 .

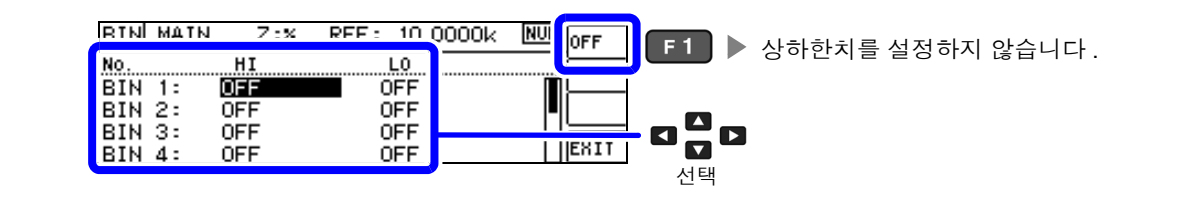

7 <sup>텐</sup> 키로 수치를 입력하고 , 키로 확정합니다 . 설정 가능 범위: -9.99999 G~9.99999 G 10KEY

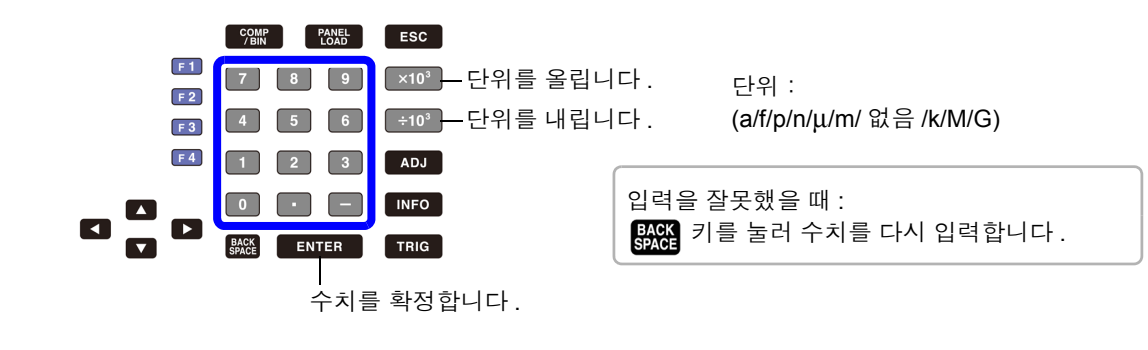

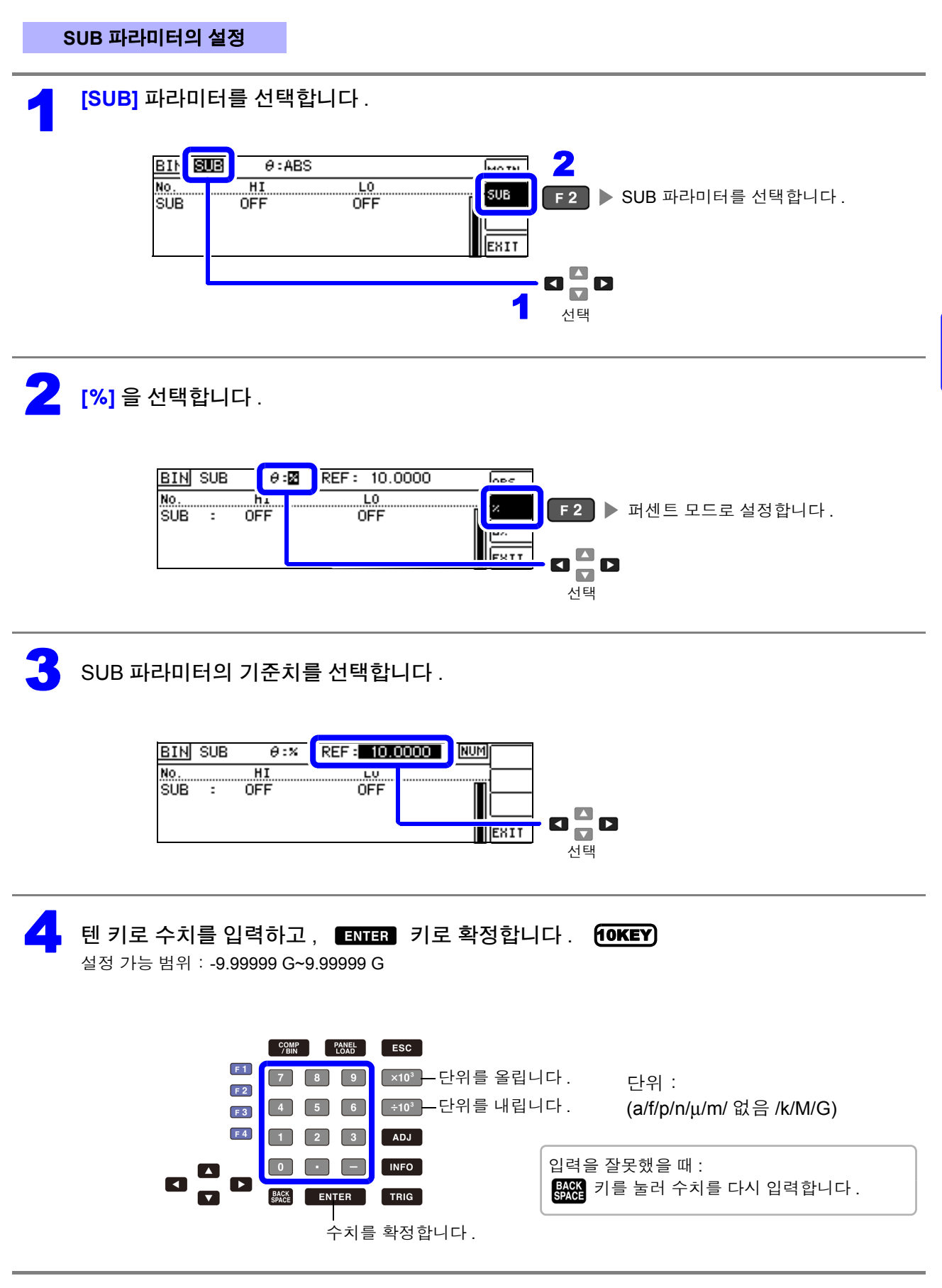

제 4 장 **CC**<br>ສ )<br>이

4

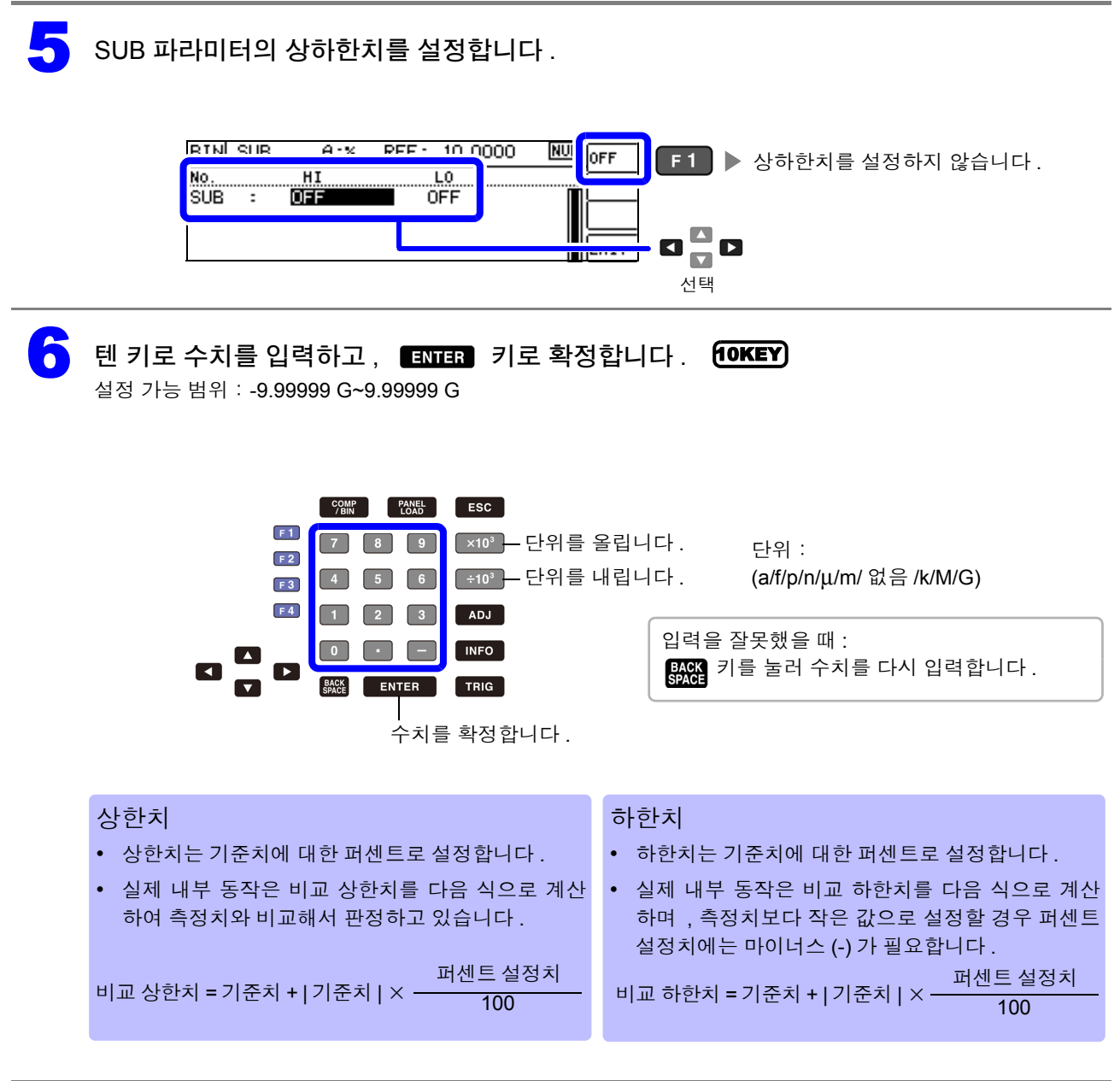

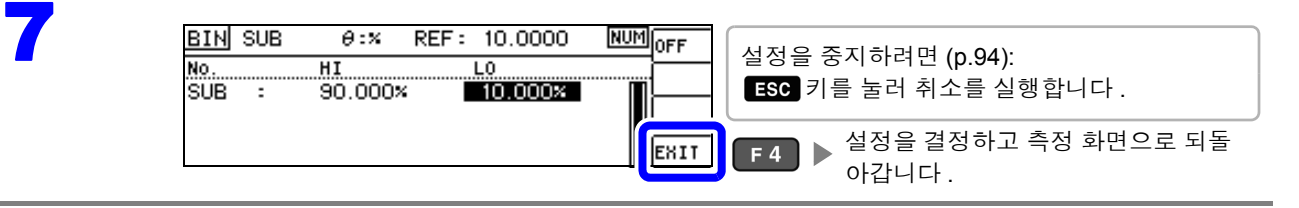

### <span id="page-96-0"></span><sup>3</sup> 상한치 **,** 하한치를 기준치와의 편차에 대한 **(**Δ%**)** 값으로 설정하기 (편차 퍼센트 모드 **)**

상하한치를 기준치에서의 퍼센트로 설정할 수 있으며 기준치에서의 편차가 측정치로써 퍼센트로 표시됩 니다 .

판정 모드를 **[BIN]** 으로 설정해 주십시오 .

- 참조 : "판정 모드 [설정하기"](#page-79-0) (p.74)
- 편차 퍼센트 모드에서는 기준치에서의 편차 (Δ%) 가 측정치로써 표시됩니다 .
- 기준치 , 상하한치의 설정 방법은 퍼센트 모드와 같습니다 .

참조 : "상한치 , 하한치를 기준치에 대한 (%) 값으로 [설정하기 \(퍼센트](#page-83-0) 모드 )" (p.78)

• 기준치 , 상하한치는 퍼센트 모드와 편차 퍼센트 모드에서 공통입니다 .

Δ% 값은 다음 식으로 계산합니다 .

Δ% =  $\frac{|B|}{|7|}$   $\frac{|B|}{|8|}$ 측정치 - 기준치 × 100

**MAIN** 파라미터의 설정

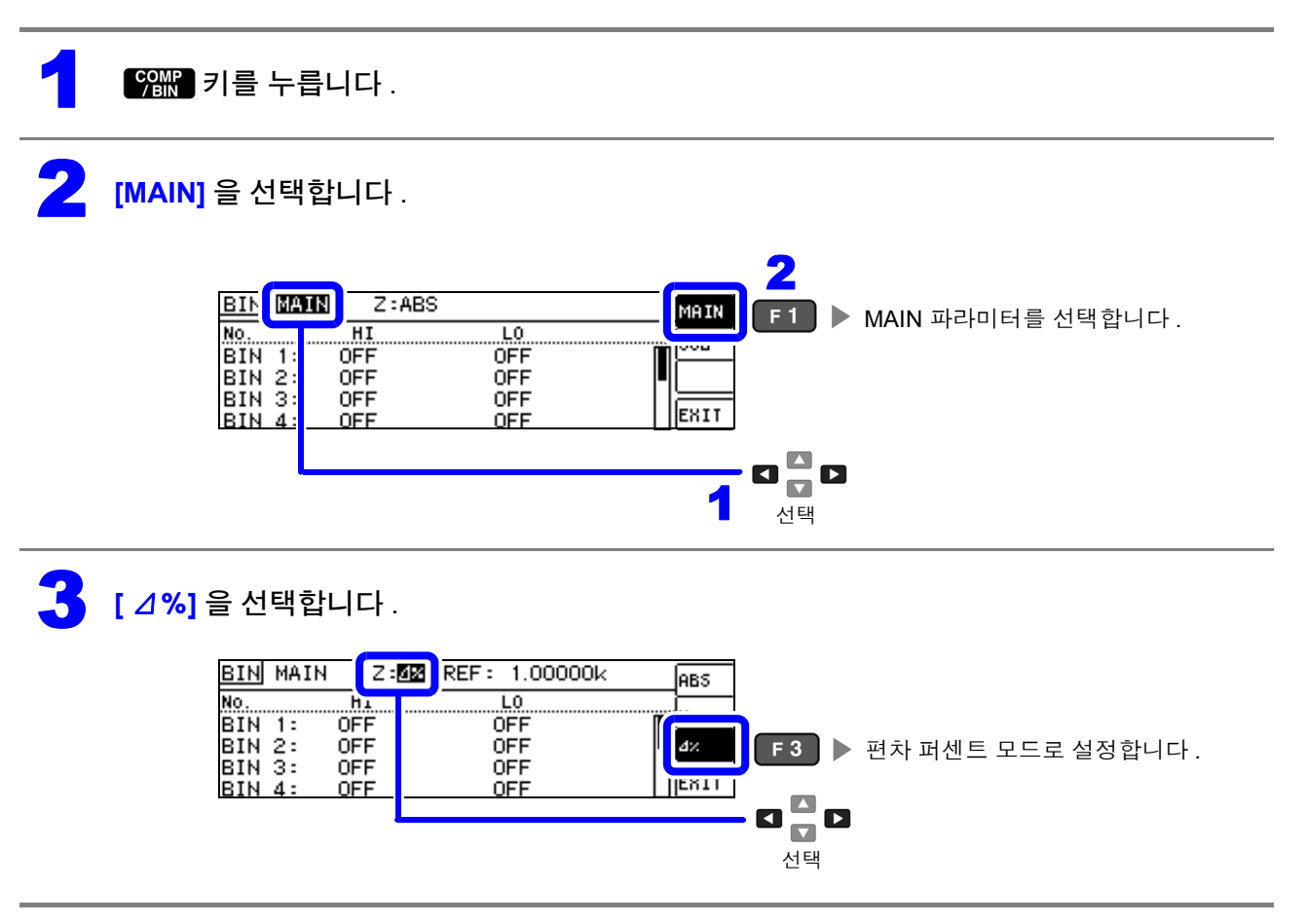

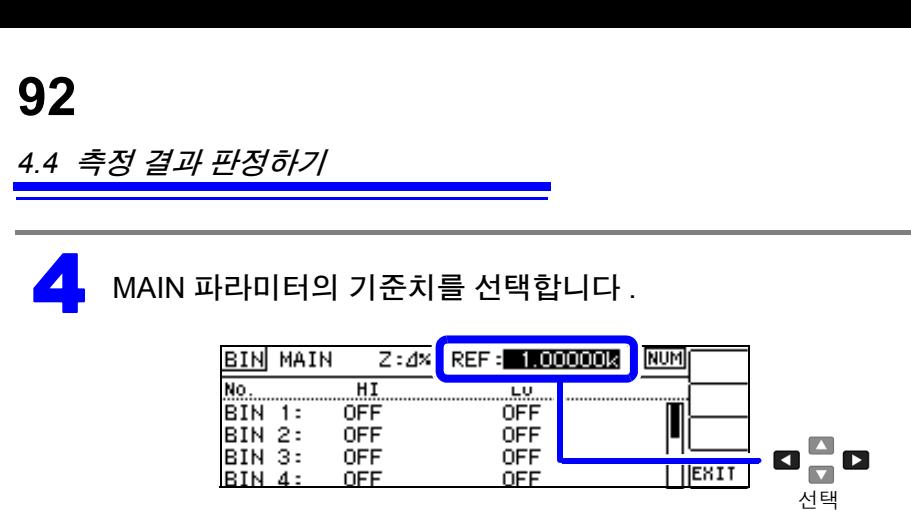

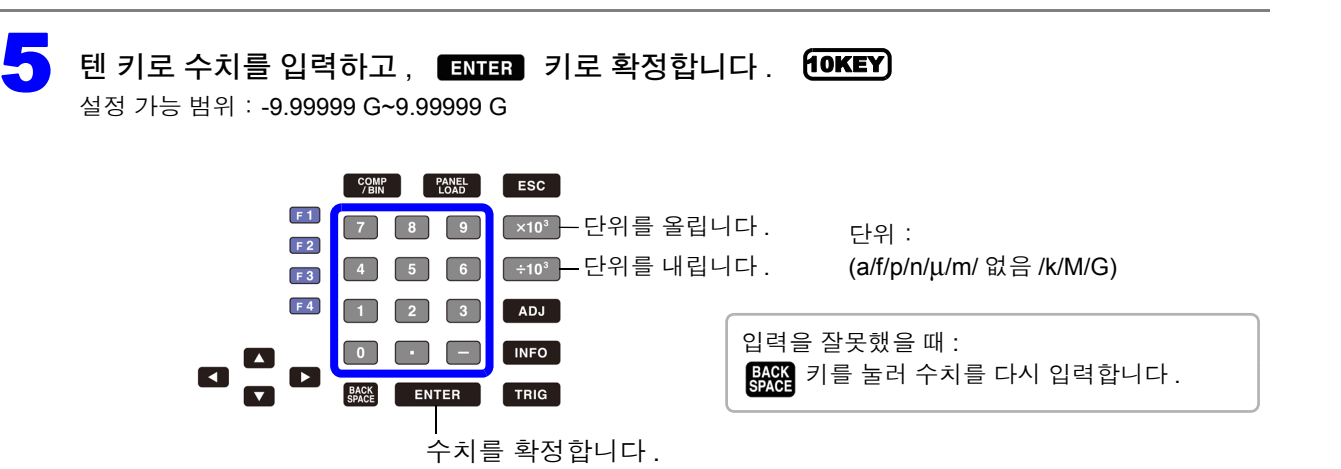

 $\begin{bmatrix} 1 \end{bmatrix}$  BIN 번호를 선택하고 상하한치를 선택합니다 .

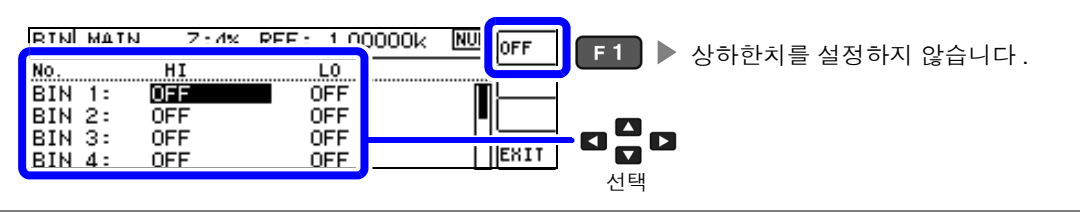

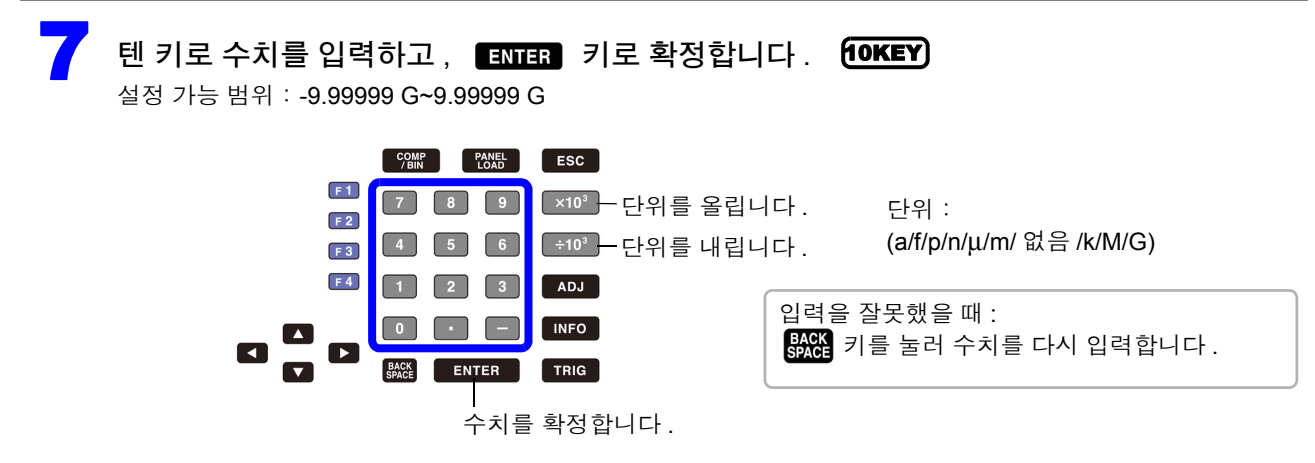

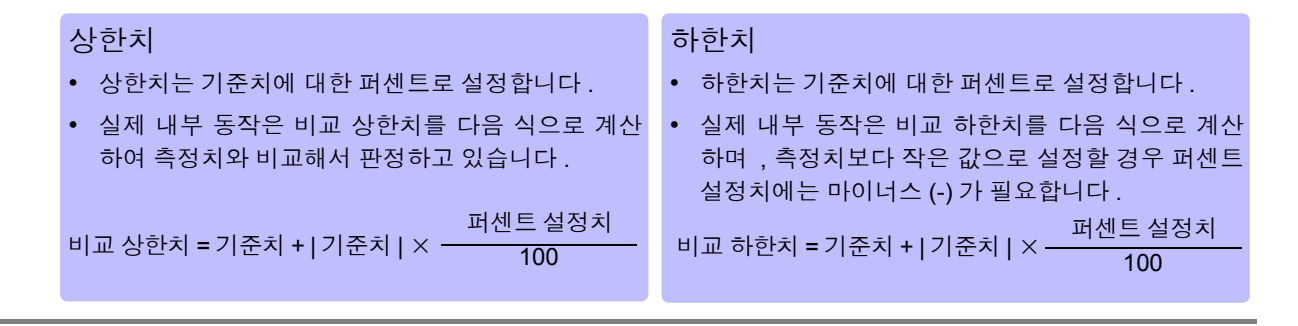

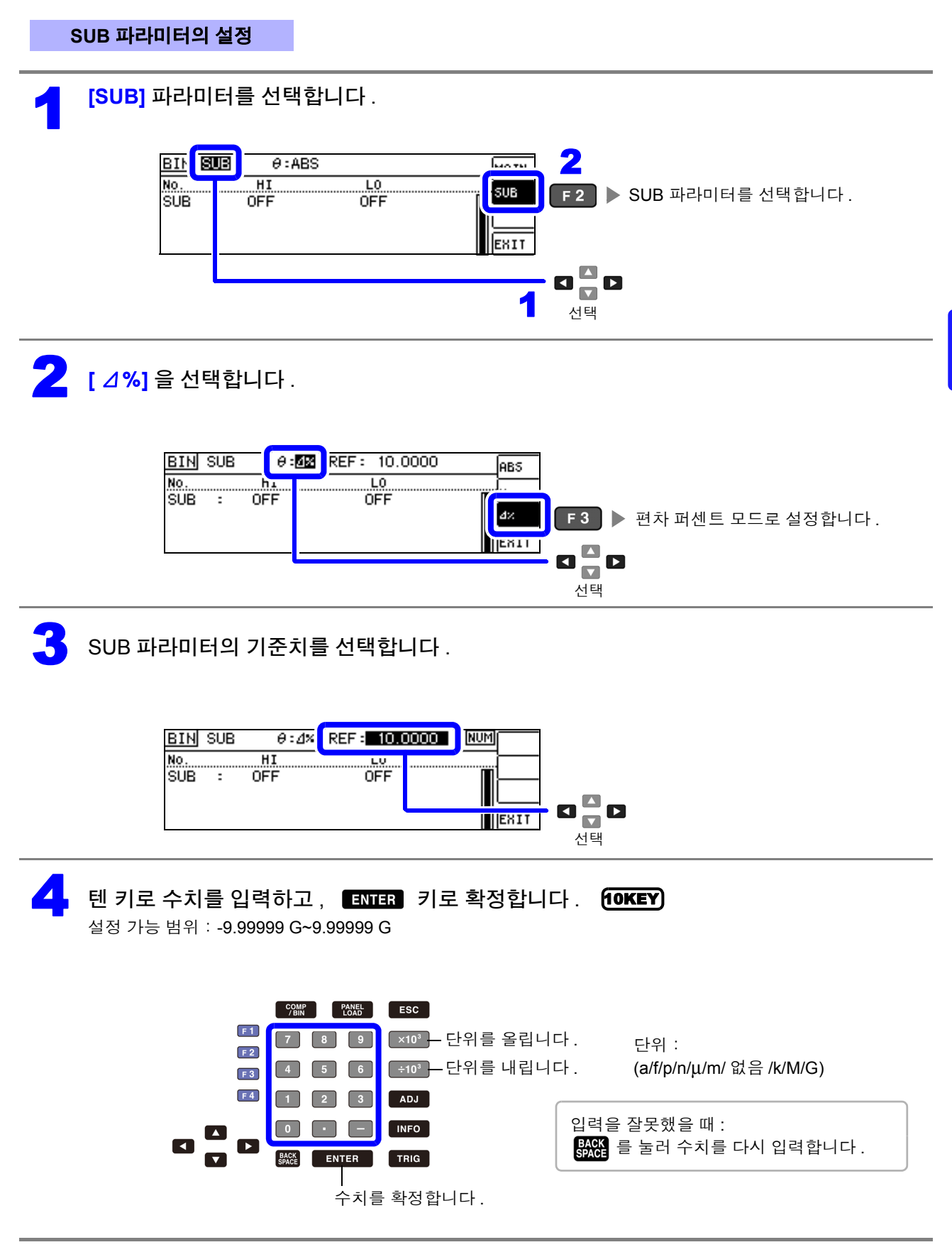

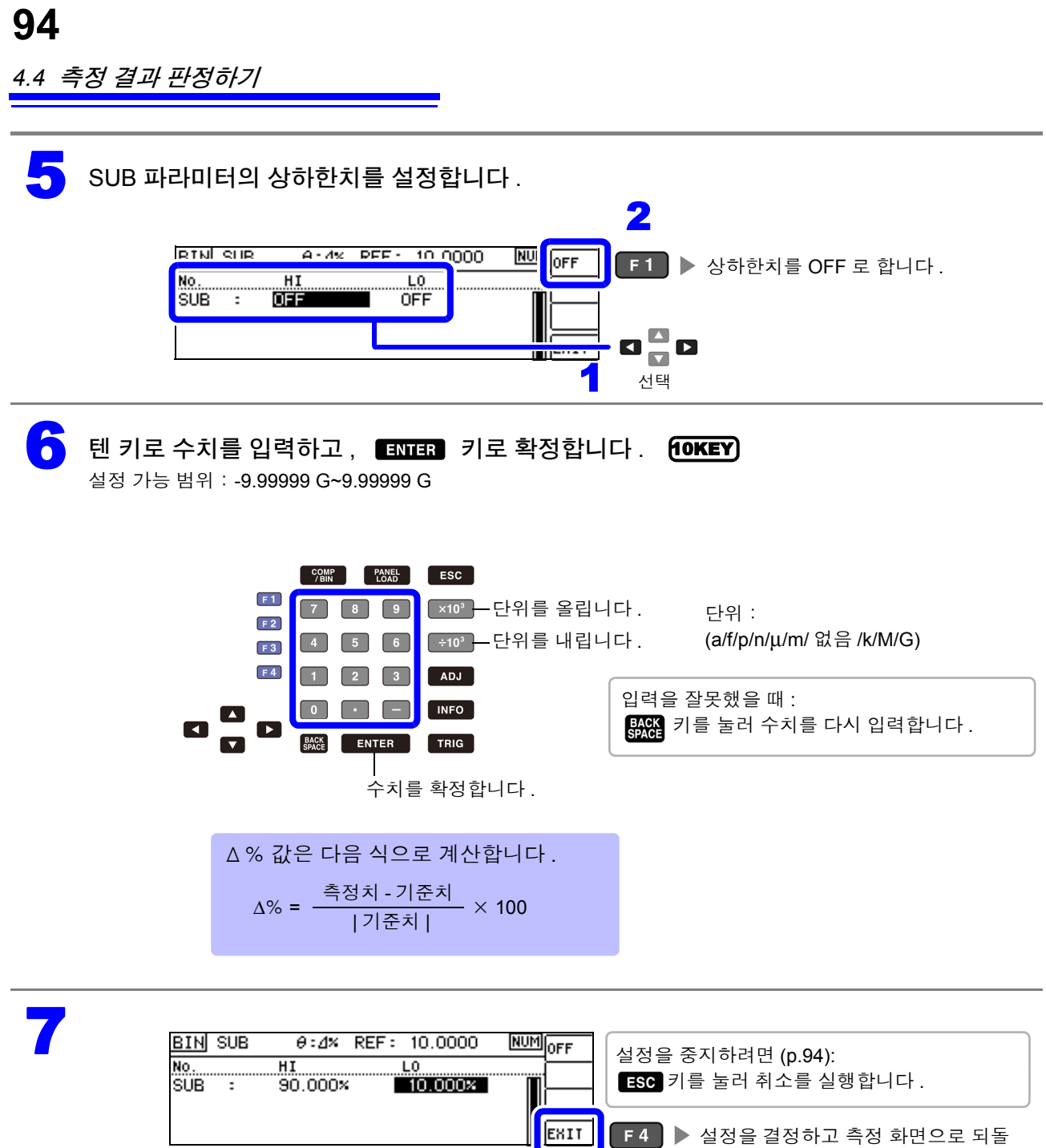

### <span id="page-99-0"></span>**BIN** 측정의 설정을 취소하려면

BIN 측정 설정 중에 설정을 취소하고자 할 경우 Esc 키를 누르면 취소를 실행할 수 있습니다.

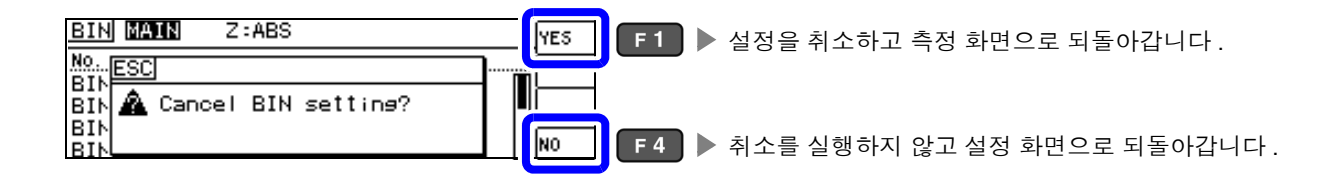

아갑니다 .

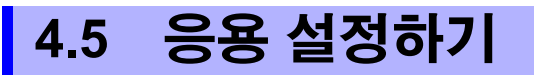

### **4.5.1** 측정 결과 저장하기 **(** 메모리 기능 **)**

측정 결과를 본체 내부에 저장할 수 있습니다 ( 최대 32,000 개 ). 저장한 측정 결과는 통신 커맨드에 의해 취득할 수 있습니다 .

메모리에 저장하는 내용은 **:MEASure:VALid** 의 설정에 따릅니다 .

저장한 측정 결과의 취득 및 **:MEASure:VALid** 의 설정 방법은 부속 LCR 애플리케이션 디스크의 통신 커맨 드를 참조해 주십시오 .

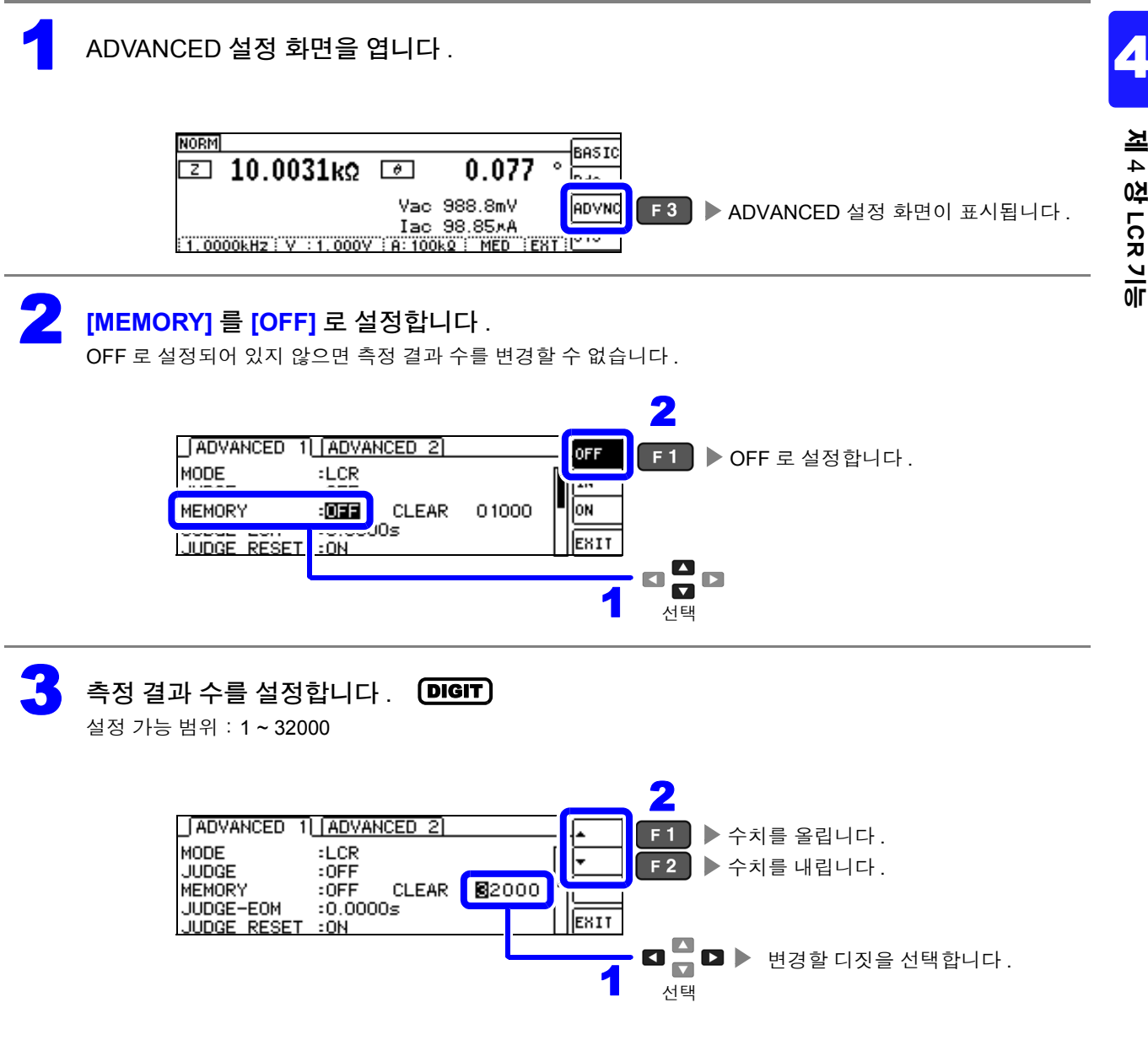

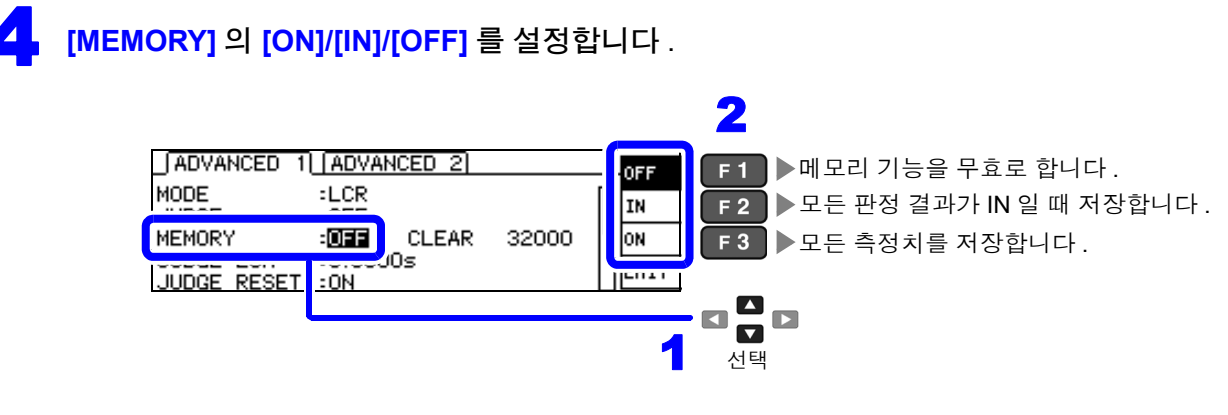

- 콤퍼레이터 , BIN 기능이 설정되어 있지 않으면 IN 은 ON 과 같은 동작이 됩니다 . 주의 사항
	- 메모리 기능이 IN 으로 설정된 경우 콤퍼레이터 결과가 하나라도 HI, LO 일 때 또는 BIN 결과가 OUT, SUBNG 일 때는 저장하지 않습니다 .

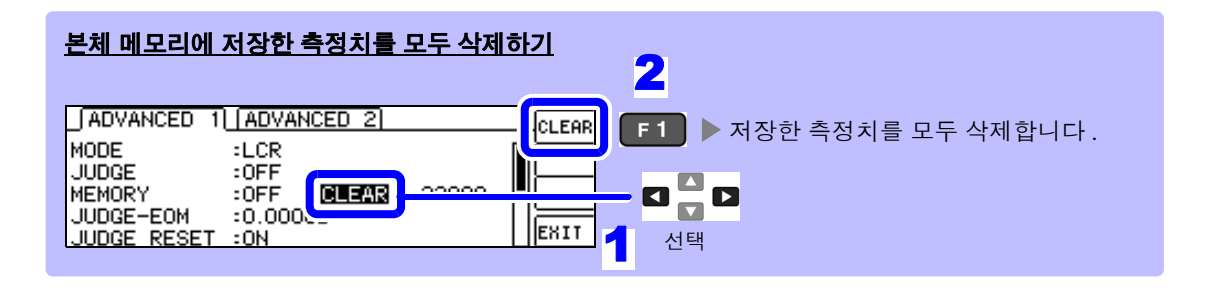

주의 사항 측정 결과가 저장되지 않은 상태에서 **[CLEAR]** 를 선택하면 비프음이 울립니다 .

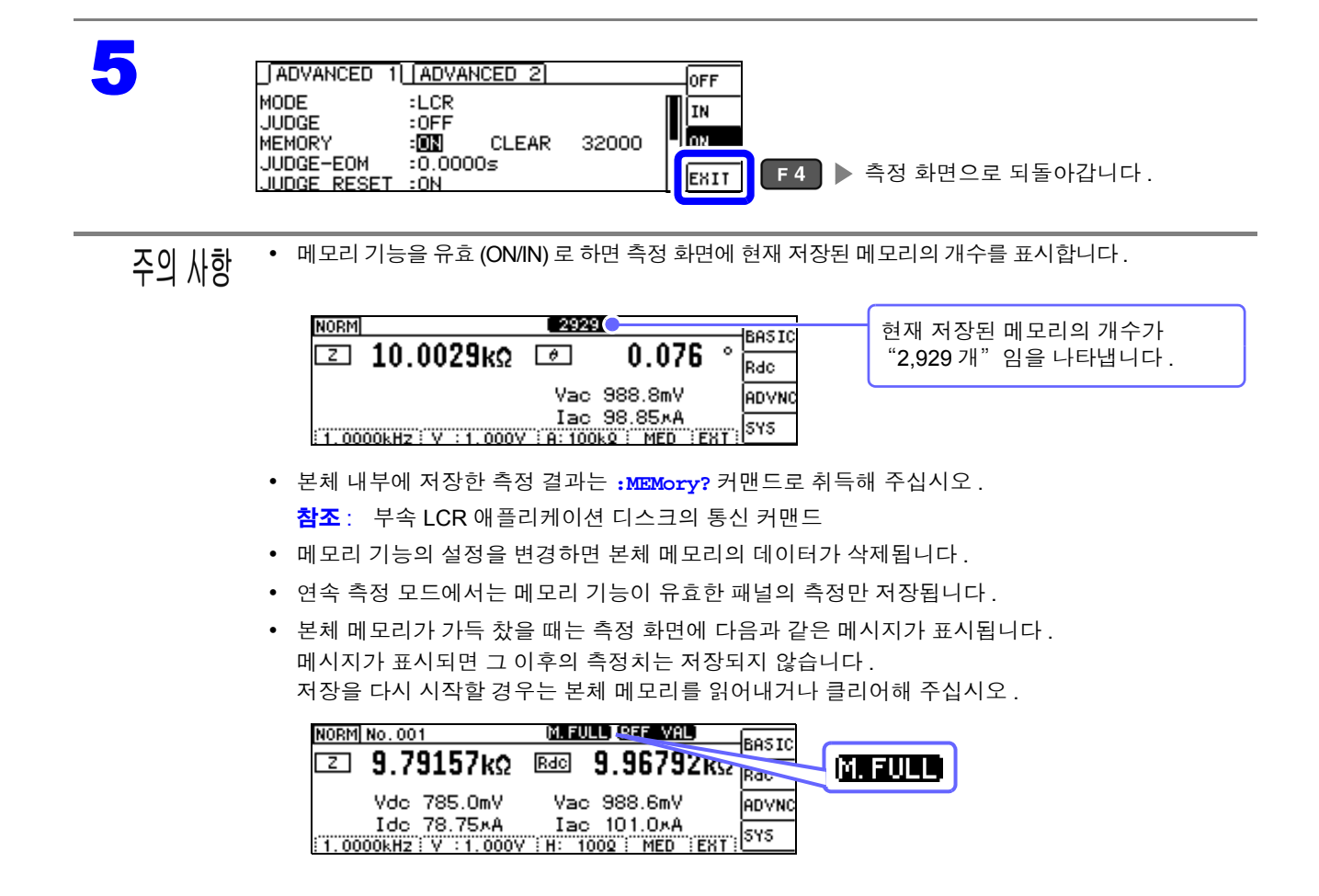

## <span id="page-102-0"></span>**4.5.2** 검출 신호의 파형 평균 수의 임의 설정 **(** 파형 평균 기능 **)**

측정 속도의 설정 (FAST, MED, SLOW, SLOW2) 에서는 주파수 대역별로 측정 파형수가 정해져 있는데 , 이 기능에서는 주파수 대역별 측정 파형수를 임의로 설정할 수 있습니다 . 파형수가 많을수록 측정 정밀도가 높아지고 파형수가 적을수록 측정 속도가 빨라집니다 .

 $\tilde{\div} \Omega$   $\Lambda$ 항 \* 파형 평균 수의 임의 설정은 통신 커맨드로만 설정할 수 있어 본 기기에서 설정하는 것은 불가능합니 다 .

> • 파형 평균 기능을 설정하면 측정 속도를 설정할 수 없습니다 . 측정 속도를 설정할 때는 파형 평균 기능의 설정을 해제한 후 실행해 주십시오 .

참조 : 부속 LCR 애플리케이션 디스크의 통신 커맨드 "**:WAVE**"

- 통신 커맨드의 "**:WAVE:RESet**" 으로 각 측정 속도의 측정 파형수로 설정할 수 있습니다 . 또한 , "**:WAVE:RESet FAST2**" 로 모든 주파수 대역에서의 측정 파형수를 1 로 합니다 .
- 참조 : 부속 LCR 애플리케이션 디스크의 통신 커맨드 "**:WAVE:RESet**"
- 각 주파수 대역의 파형수를 변경할 때는 아래 표의 설정 가능 범위 내에서 변경해 주십시오 . No.2~No.4 는 IM3533 과 호환되므로 본 기기에서는 설정할 수 없습니다 .
- 참조 : 부속 LCR 애플리케이션 디스크의 통신 커맨드 "**:WAVE:NUM** "

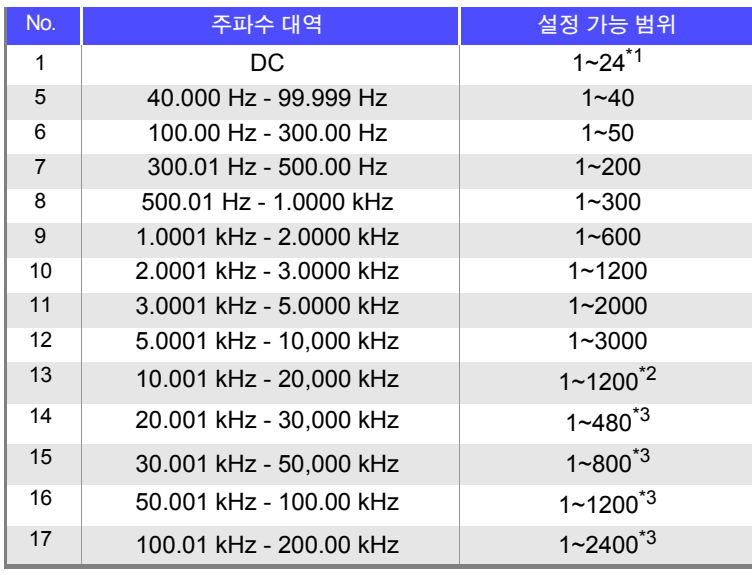

\*1 : No.1 의 DC 측정 파형수는 설정된 전원 주파수를 1 파로써 파형 평균합니다 . \*2 : No.13 의 경우 실제로는 설정 파형 평균 수를 5 배로 한 파형수를 평균합니다 . \*3 : No.14~17 의 경우 실제로는 설정 파형 평균 수를 25 배로 한 파형수를 평균합니다 .

## **4.5.3** 콤퍼레이터 **, BIN** 판정 결과 출력에서 **EOM(LOW)** 까지의 딜레이 시간과 판정 결과의 리셋 설정하기

EXT I/O 에서의 콤퍼레이터 , BIN 판정 결과 출력에서 EOM(LOW) 출력 간의 딜레이 시간을 설정할 수 있 습니다 .

또한 , 콤퍼레이터 , BIN 판정 결과를 EOM(HIGH) 이 되었을 때 리셋할 것인지를 선택할 수 있습니다 . 참조 : "9.2 타이밍 차트" [\(p.177\)](#page-182-0)

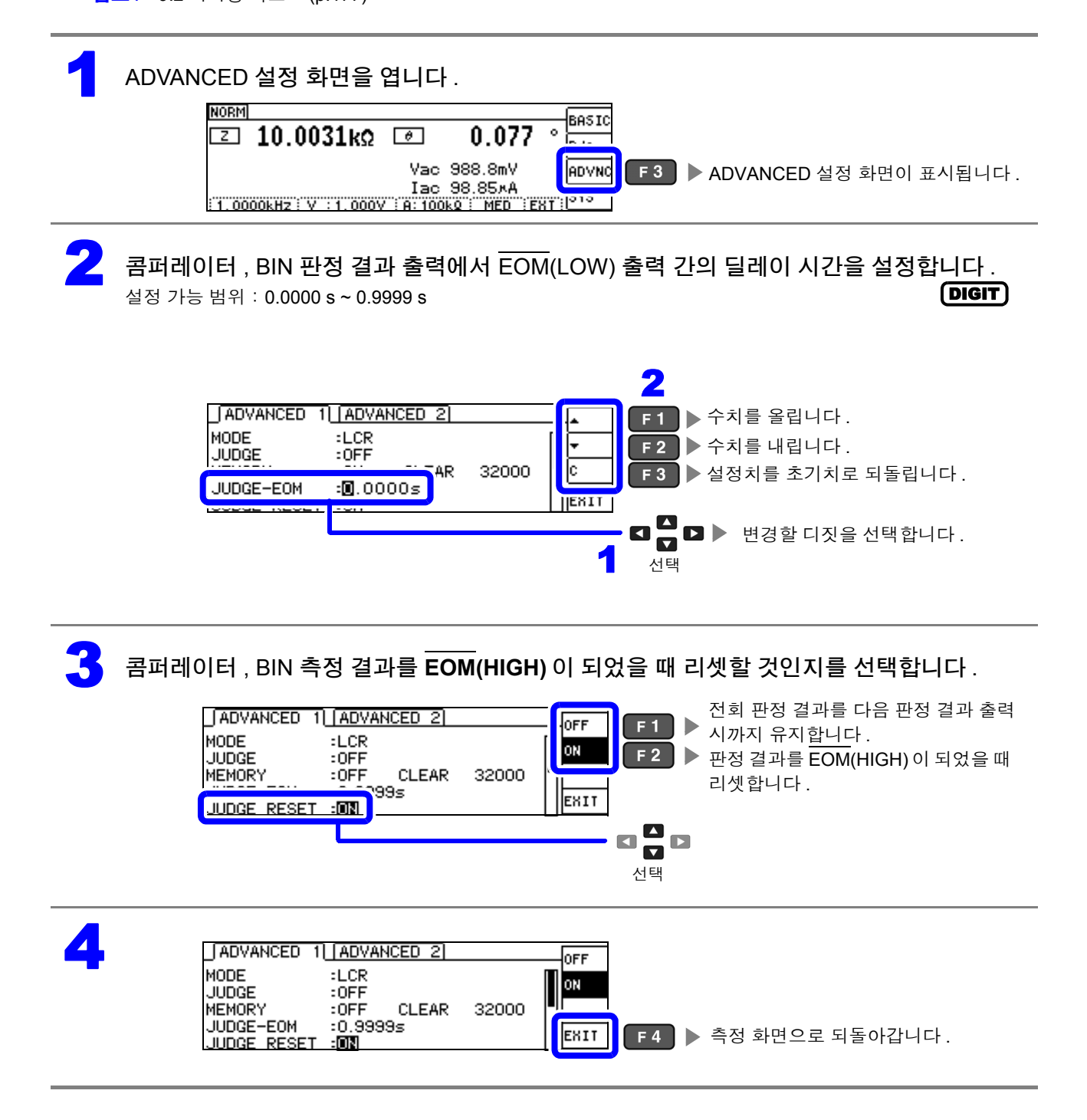

### **4.5.4** 측정 중인 트리거 입력을 유효로 하기 **,** 트리거 입력 의 유효 에지 설정하기

측정 중 ( 트리거를 접수한 후부터 EOM(HI) 출력 중 ) 에 EXT I/O 에서의 트리거 입력을 유효로 할지 무효 로 할지를 선택할 수 있습니다 . 측정 중 트리거 입력을 무효로 함으로써 채터링에 의한 오입력을 방지할 수 있습니다 . 또한 , EXT I/O 에서의 트리거 입력 유효 에지로써 상승 에지 , 하강 에지 중 어느 한쪽을 선택할 수 있습니다 .

참조 : "9.2 타이밍 차트" [\(p.177\)](#page-182-0)

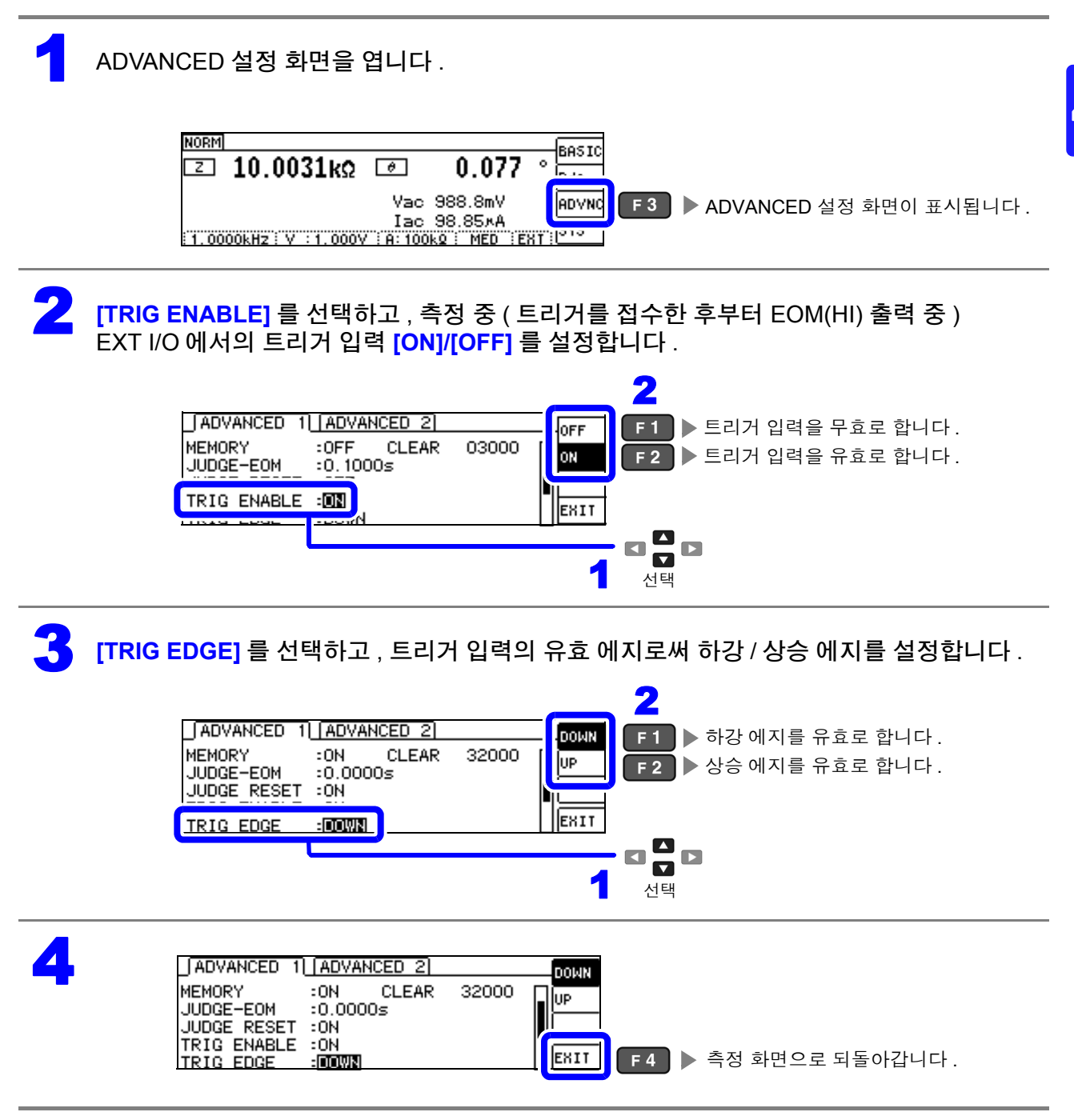

)<br>이

4

# **4.5.5 EOM** 의 출력 방법 설정하기

측정 주파수가 고주파가 될수록 INDEX, EOM 이 HIGH(OFF) 인 시간이 짧아집니다 . INDEX, EOM 을 수취할 때 입력 회로의 관계상 HIGH(OFF) 가 된 시간이 너무 짧으면, 측정이 종료되고 EOM 이 LOW(ON) 가 된 후 설정한 시간 LOW(ON) 를 유지하고 HIGH(OFF) 로 되돌리도록 설정할 수 있습 니다 . INDEX 도 마찬가지로 출력 방식이 변경됩니다 .

참조 : "제 9 장 외부 [제어하기"](#page-176-0) (p.171)

#### 1 ADVANCED 설정 화면을 엽니다 .

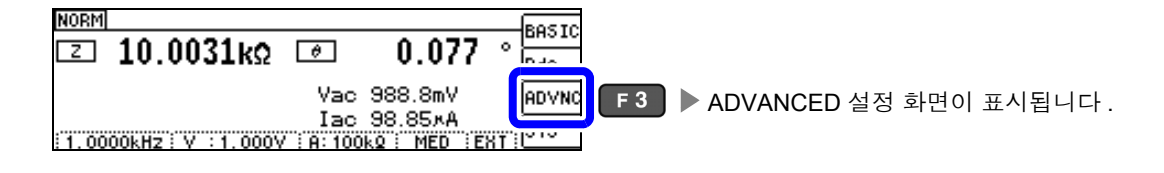

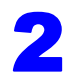

2 **[EOM MODE]** <sup>를</sup> 선택하여 출력 방법을 설정합니다 .

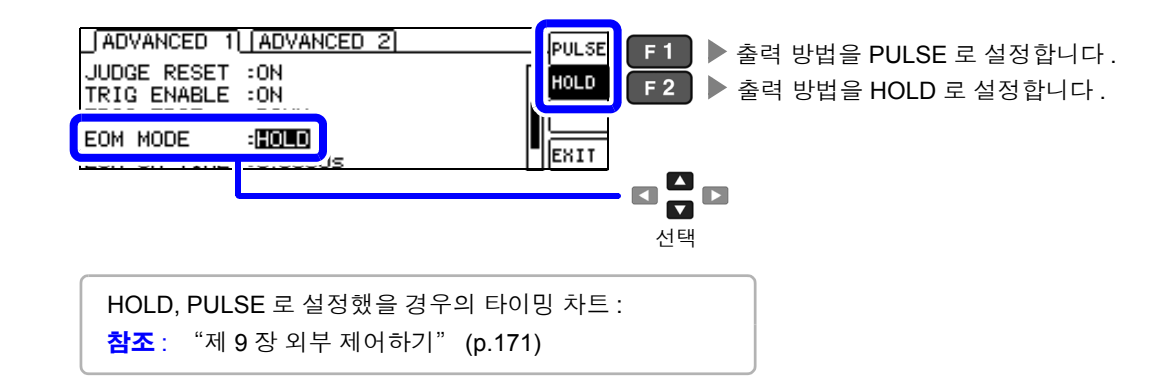

3 **[EOM-ON-TIME]** <sup>을</sup> 선택하여 PULSE <sup>일</sup> 때의 EOM 출력 시간을 설정합니다 . 설정 가능 범위: 0.0001 s ~ 0.9999 s DIGIT

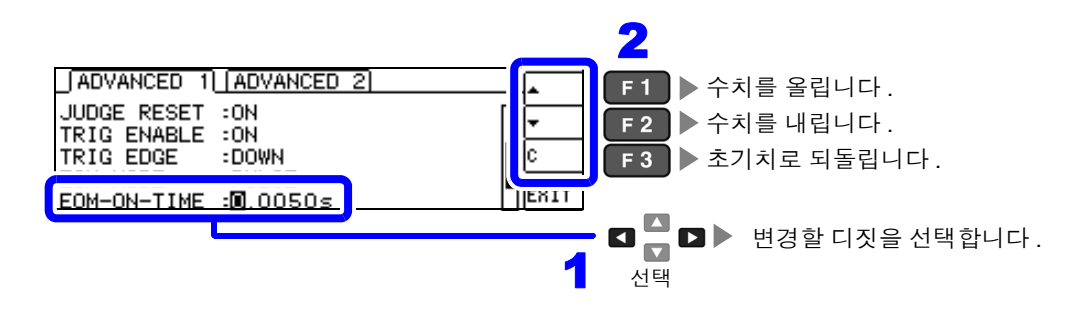

주의 사항 출력 방법을 PULSE 로 설정하지 않으면 출력 시간을 설정할 수 없습니다 .

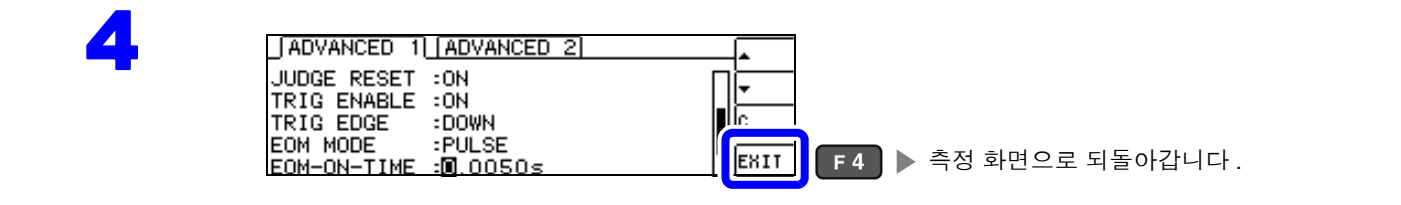

### **4.5.6** 접촉 불량이나 접촉 상태 확인하기 (콘택트 체크 기능 **)**

4 단자 측정 시에 각 단자 (H<sub>CUR</sub>, H<sub>POT</sub>, L<sub>CUR</sub>, L<sub>POT</sub>) 와 시료 간의 접촉 불량을 검출하는 기능입니다. 참조 : 콘택트 체크 에러 표시 [\(p.208\)](#page-213-0)

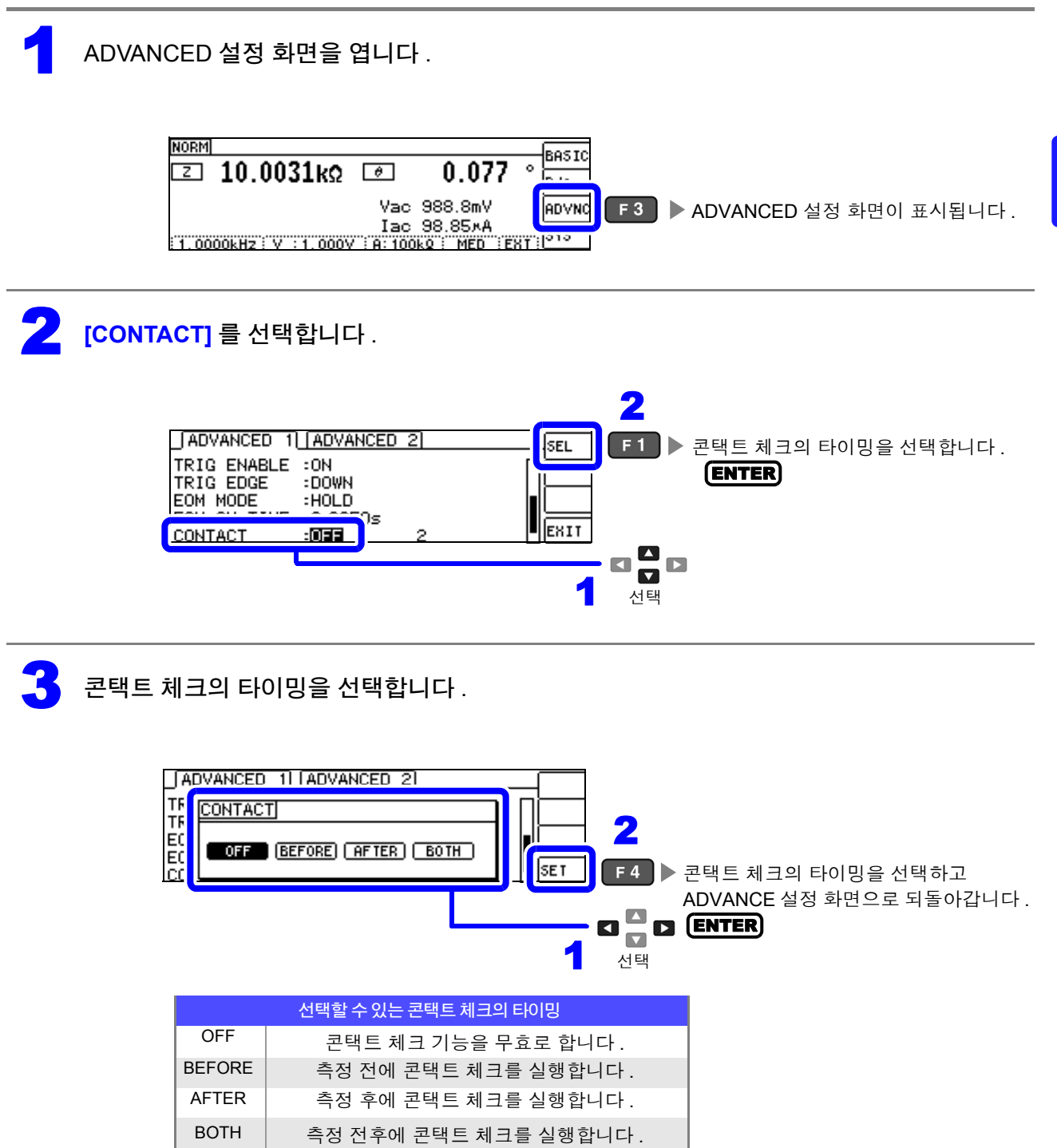

4

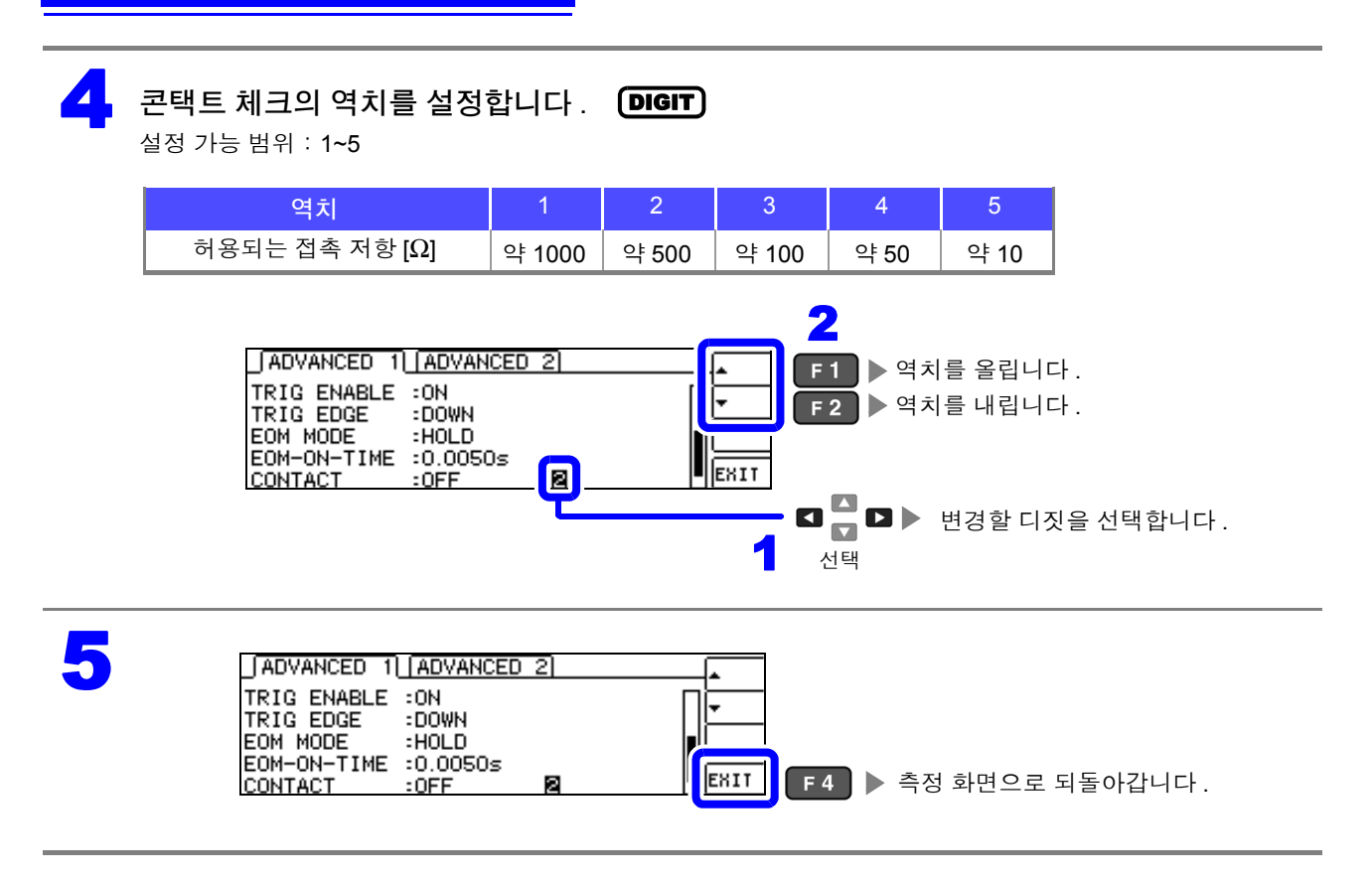

• 콘택트 체크의 타이밍을 **[BOTH]** 또는 **[BEFORE]** 로 설정하면 트리거 동기 출력 기능이 자동 으로 ON 으로 설정됩니다 .

참조 : "측정 시에만 시료에 신호 [인가하기](#page-62-0) ( 트리거 동기 출력 기능 )" (p.57)

- 콘택트 체크 기능을 설정하면 타이밍에 따라서 INDEX 시간이나 EOM 시간이 지연됩니다 . [\(p.199\)](#page-204-0)
- 측정할 시료에 따라서는 허용되는 접촉 저항치가 변동될 수 있습니다 .
- **[BEFORE]** 에서 콘택트 체크 에러일 경우 메모리 기능이 유효로 되어 있어도 측정치가 저장 되지 않습니다 .
- 시료가 대용량의 콘덴서일 경우 측정 조건에 따라 콘택트 체크 기능이 동작하지 않을 수 있습 니다 .
- 콘택트 체크 기능은 접촉 저항을 정확하게 측정하여 합격 / 불합격 판정을 하는 것이 아니라 , 접촉 상태를 확인하기 위한 기능입니다 . 측정치 및 역치는 기준치이며 정확도를 보증하는 것 은 아닙니다 .
### **4.5.7 2** 단자 측정 시의 **OPEN** 검출하기 (**Hi Z** 리젝트 **)**

측정 결과가 설정한 판정 기준 대비 높을 경우 측정 단자의 콘택트 에러로써 에러 출력하는 기능입니다 . 에러 출력은 측정 화면과 EXT I/O 에서 출력됩니다 . 측정 화면에는 [Hi Z] 로 출력됩니다 . 참조 : "제 9 장 외부 [제어하기"](#page-176-0) (p.171)

판정 기준은 현재의 측정 레인지 공칭치 ( 레인지명 ) 와 판정 기준치에서 다음과 같이 산출됩니다 .

판정 기준=현재의 측정 레인지 공칭치×판정 기준치 (%)

 $( 9i )$  현재의 측정 레인지 공칭치 : 10 k $\Omega$ 판정 기준치 : 150% 판정 기준 = 10 k × 1.50 = 15 k

1 ADVANCED 설정 화면을 엽니다 .

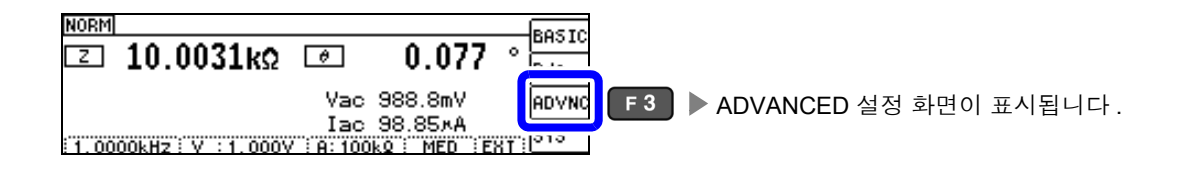

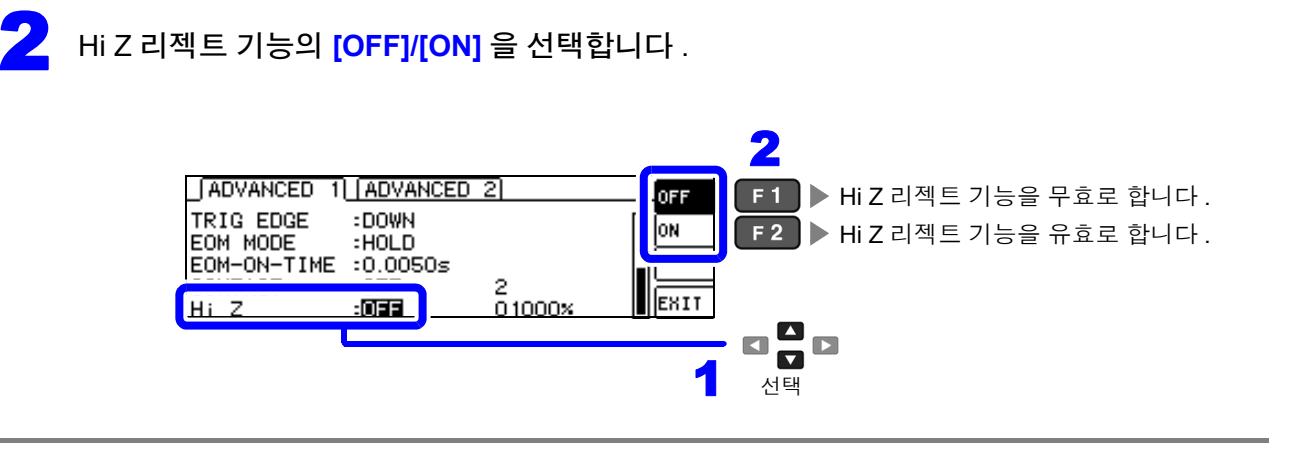

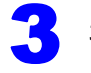

#### DIGIT

3<br>3 판정 기준치를 설정합니다 .<br>서전 가능 번의 : 0.5.30000% 설정 가능 범위: 0 ~ 30000%

> 현재의 레인지를 기준치로 한 비율이 설정됩니다 . ( 예 ) 1 kΩ 레인지를 사용했을 경우 : "1kΩ" 라는 값에 대한 비율이 됩니다 .

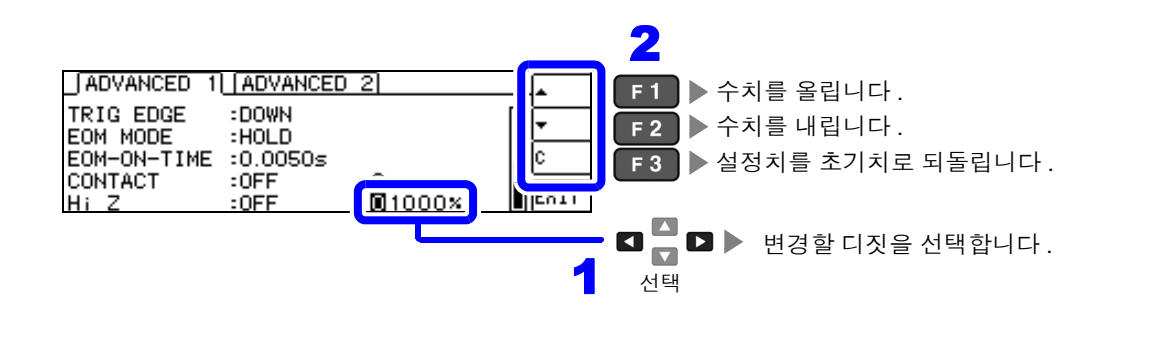

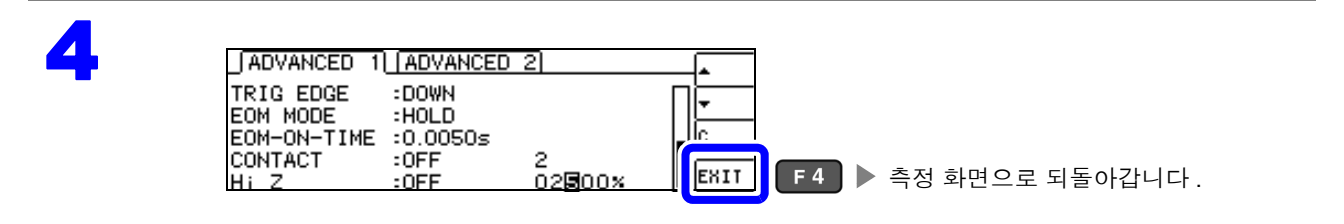

## **4.5.8** 액정 디스플레이의 **ON/ OFF** 설정하기

액정 디스플레이의 ON/ OFF 를 설정할 수 있습니다 . 액정 디스플레이를 OFF 로 설정하면 10 초간 키 조작 이 없을 경우 액정 디스플레이가 꺼지므로 절전이 됩니다 . ( 연속 측정 기능의 액정 디스플레이 ON/OFF 기능과 공통 설정입니다 )

1 ADVANCED 설정 화면을 엽니다 .

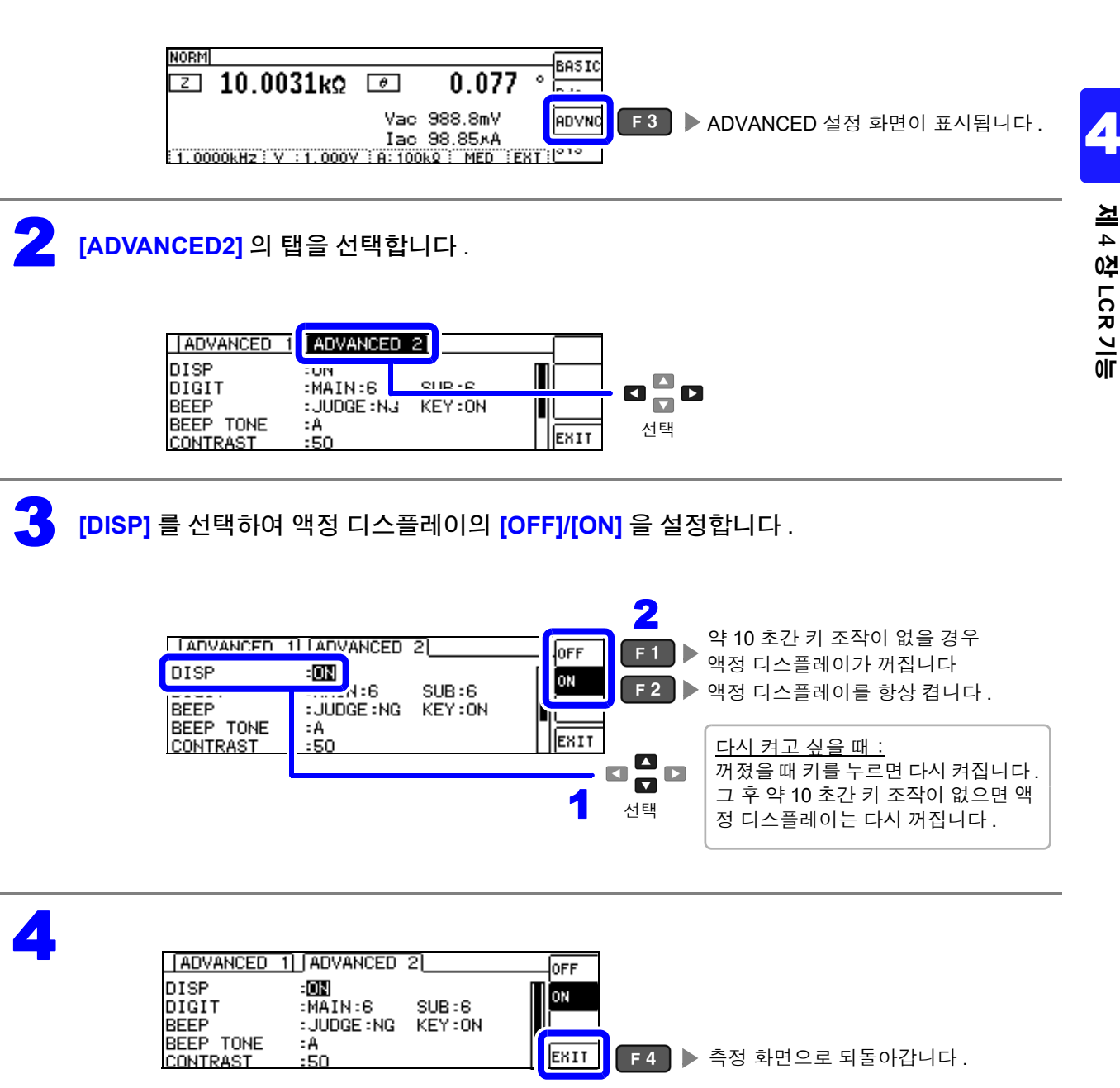

# **4.5.9** 표시자릿수 설정하기

측정치의 유효 자릿수를 파라미터별로 설정할 수 있습니다 .

1 ADVANCED 설정 화면을 엽니다 .

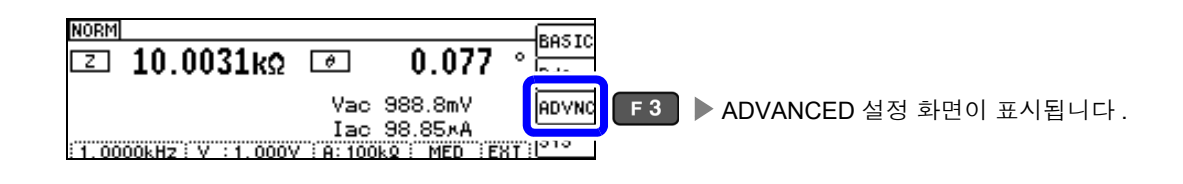

2 **[ADVANCED2]** <sup>의</sup> 탭을 선택합니다 .

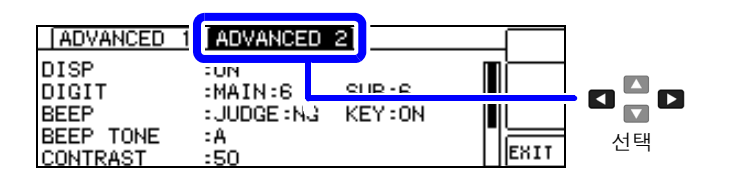

3<br>3 MAIN 파라미터의 표시자릿수를 설정합니다. 설정 가능 범위: 3 ~ 6 자리 DIGIT

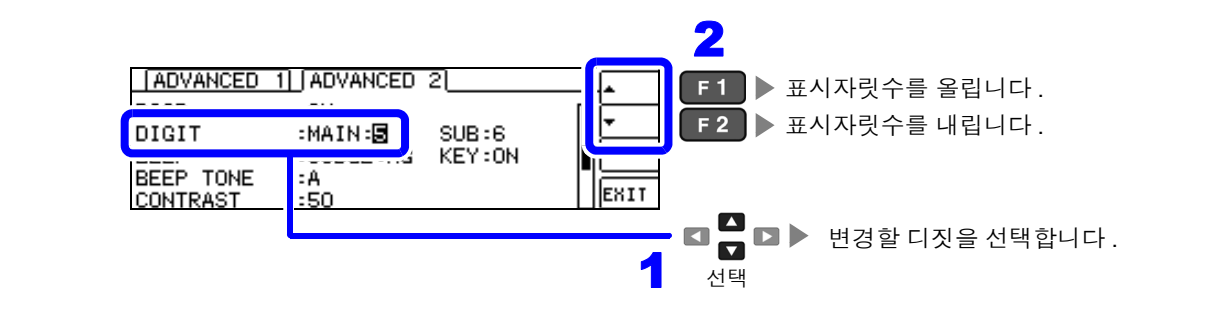

▲ SUB 파라미터의 표시자릿수를 설정합니다 .<br>서전 가능 번위 : 3.6 자리 설정 가능 범위: 3 ~ 6 자리 DIGIT

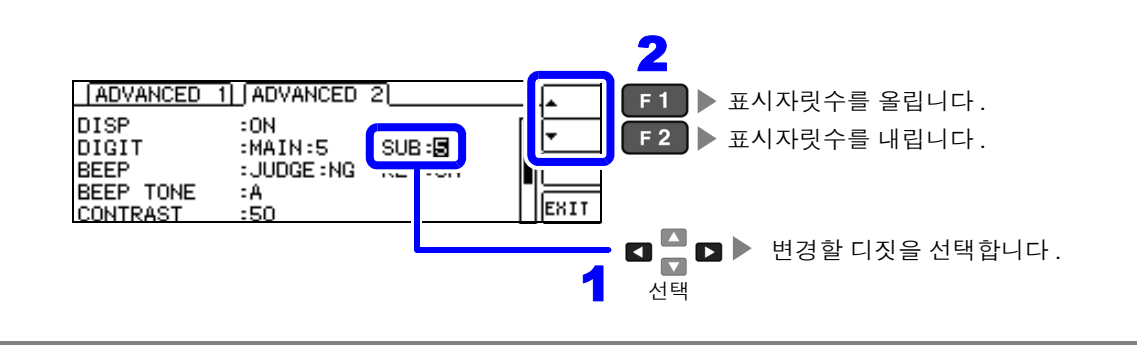

# 5

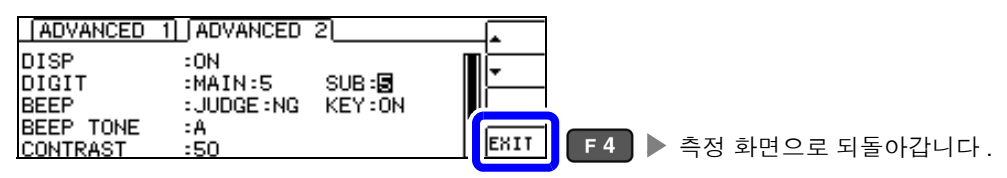

#### 파라미터별 설정치 일람

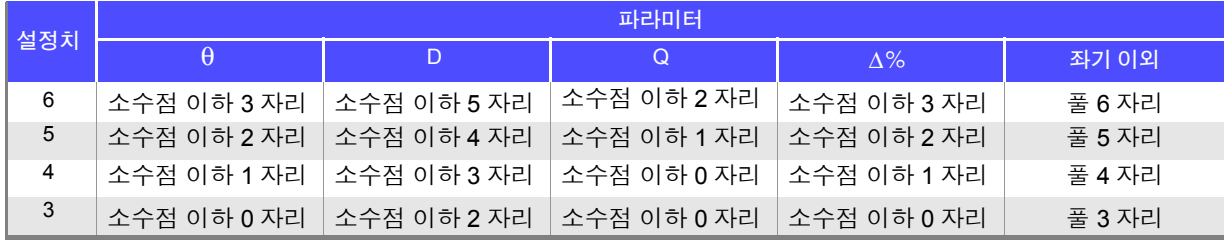

주의 사항 매우 작은 값에 관해서는 설정한 표시자릿수로 표시하지 않을 수 있습니다 .

# <span id="page-113-0"></span>**4.5.10** 조작음 설정하기 **(** 비프음 **)**

키 조작과 판정 결과에 따른 비프음을 각각 설정할 수 있습니다 . 또한 , 비프음도 4 종류의 소리로 설정할 수 있습니다 .

### 1 판정 결과를 버저로 알리기

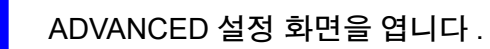

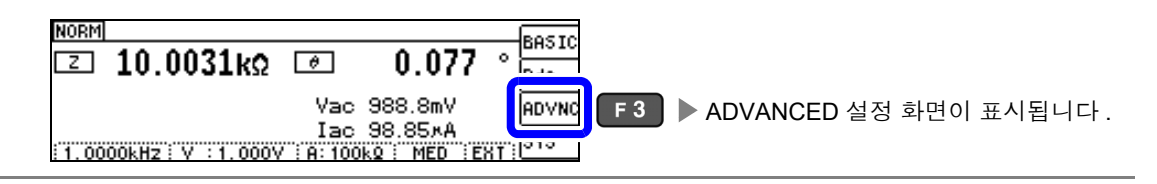

2 **[ADVANCED2]** <sup>의</sup> 탭을 선택합니다 .

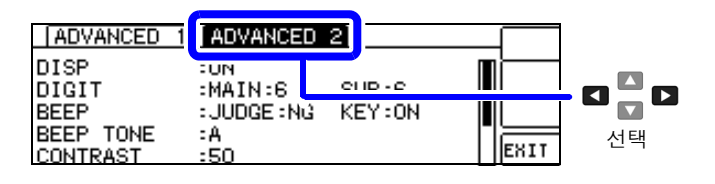

3 비프음의 **[OFF]/[IN]/[NG]** <sup>를</sup> 선택합니다 .

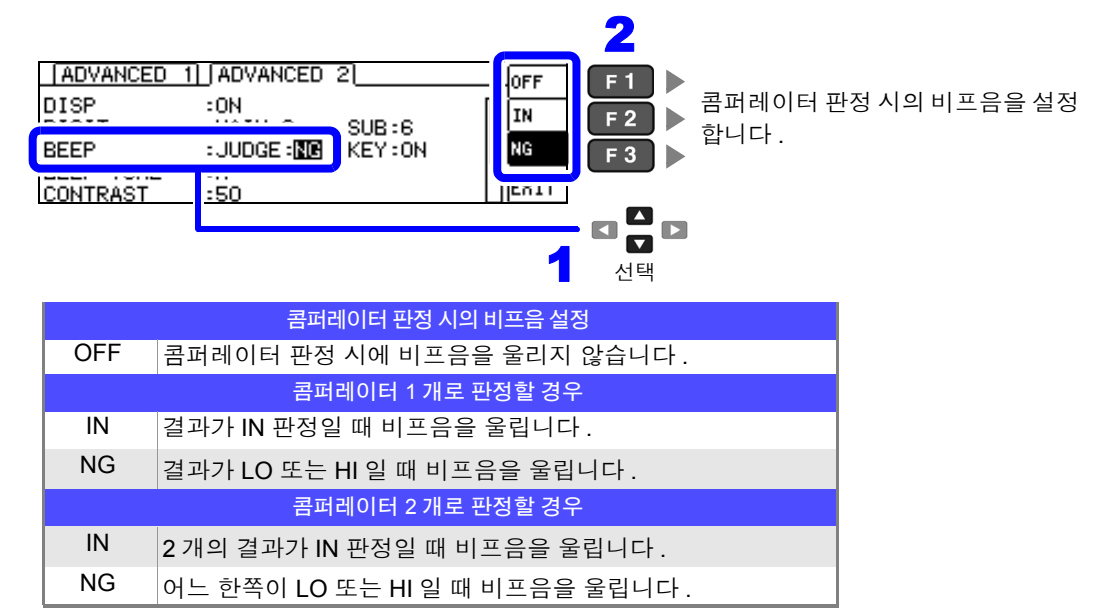

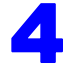

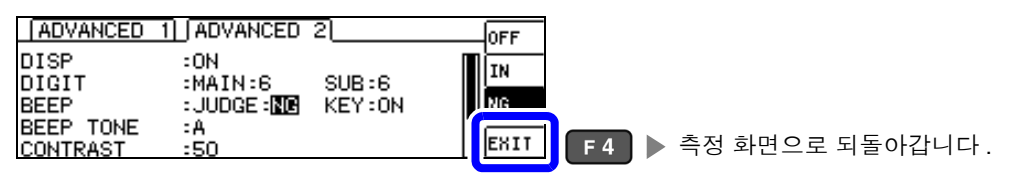

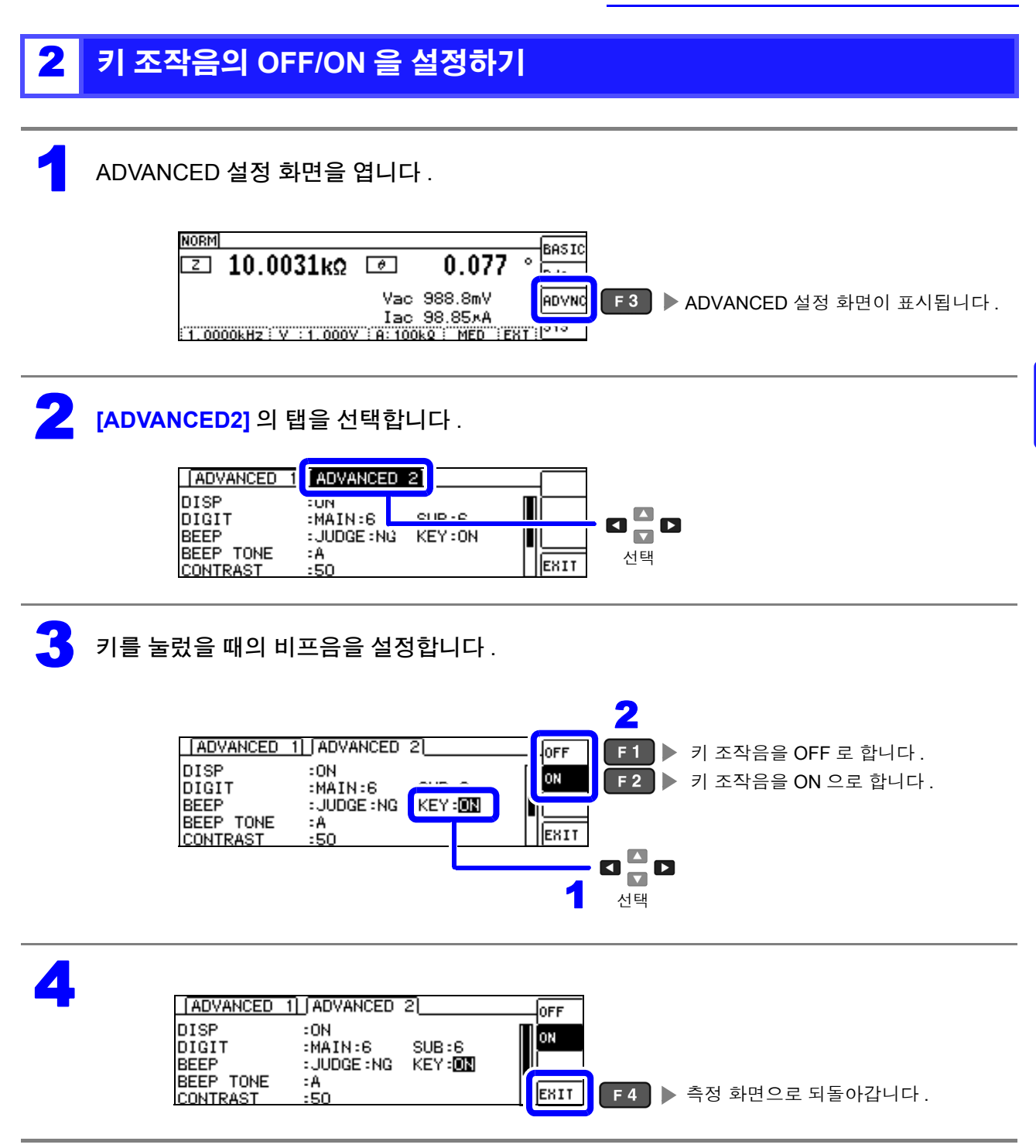

주의 사항 무효한 키를 눌렀을 때나 조작으로 에러가 발생한 경우는 비프음 설정의 ON/OFF 와 상관없이 에러 비프 음을 울립니다 .

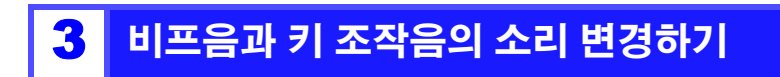

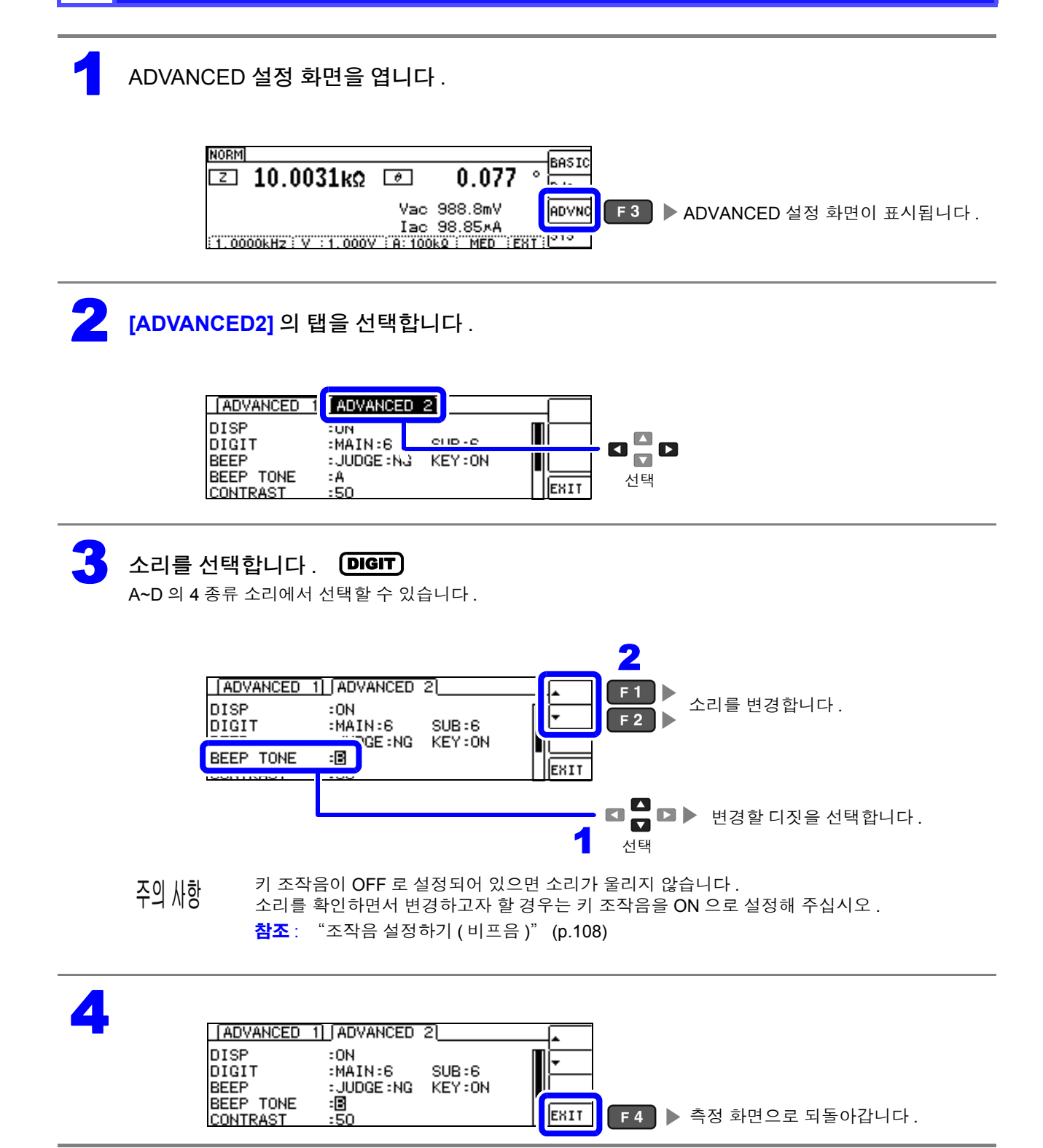

# **4.5.11** 화면 콘트라스트 조정하기

주위온도가 변동했을 때 화면이 잘 안 보이는 경우가 있습니다 . 그럴 때는 콘트라스트를 조정해 주십시오 .

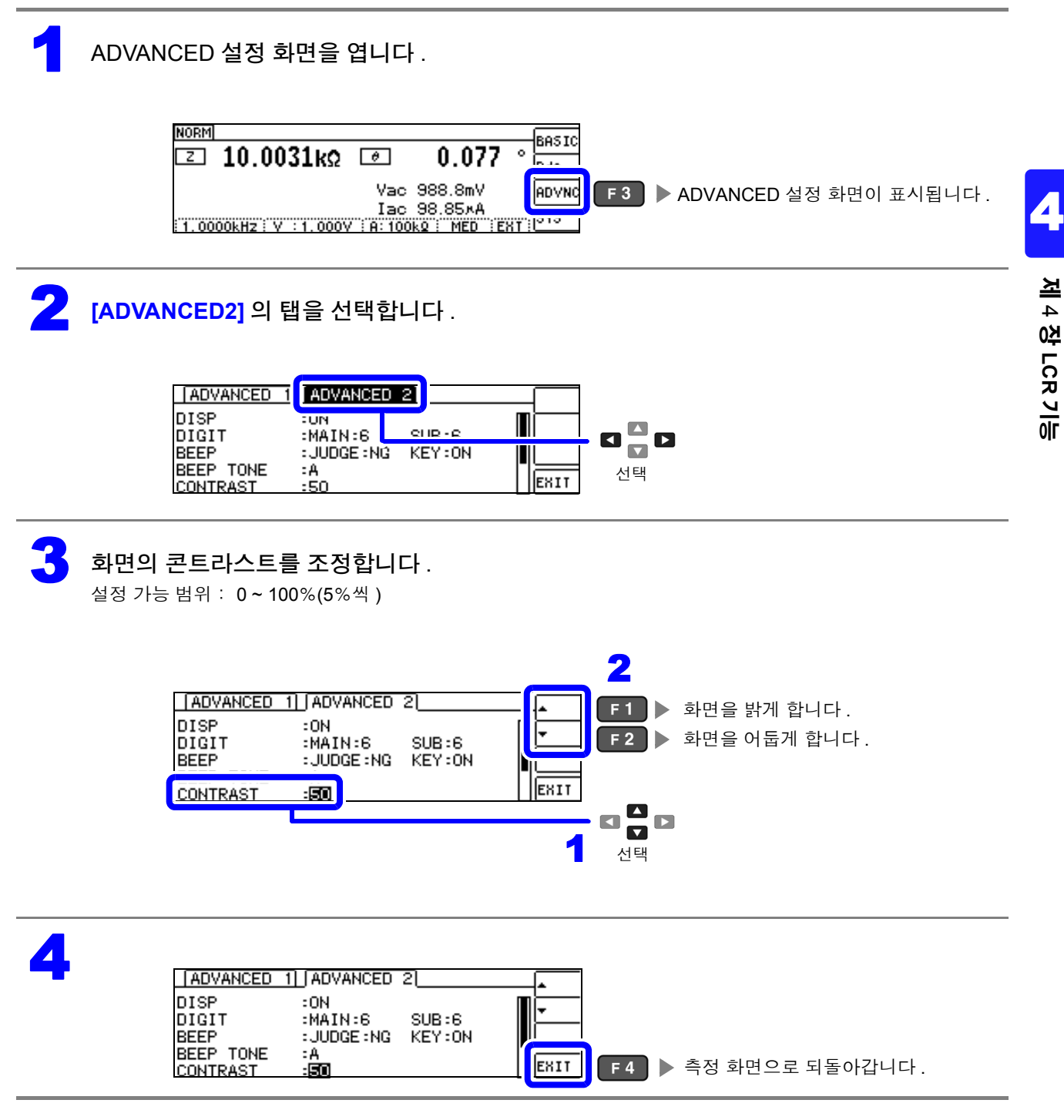

# **4.5.12** 키 조작을 무효로 하기 **(** 키 록 기능 **)**

키 록 기능에는 모든 설정 변경을 무효로 하는 FULL 키 록과 콤퍼레이터 , BIN 측정의 설정 , 패널 로드 기 능은 유효로 하고 기타 설정 변경을 무효로 하는 SET 키 록의 2 종류가 있습니다 . 사용 용도에 따라 구분하여 사용해 주십시오 . 또한 , 패스 코드 ( 비밀번호 ) 도 설정할 수 있습니다 .

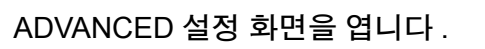

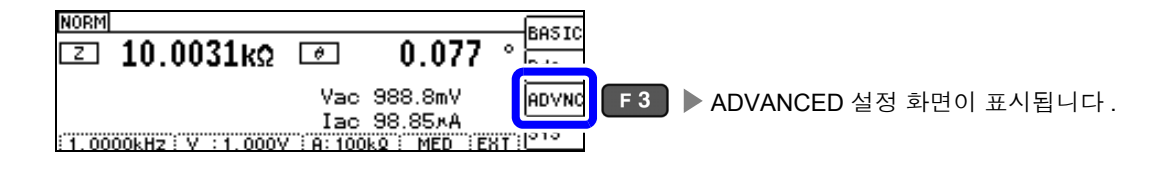

2 **[ADVANCED2]** <sup>의</sup> 탭을 선택합니다 .

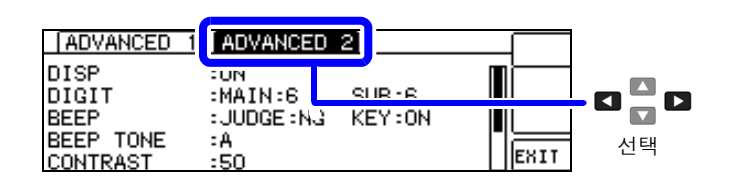

키 록 설정 조건을 선택합니다.

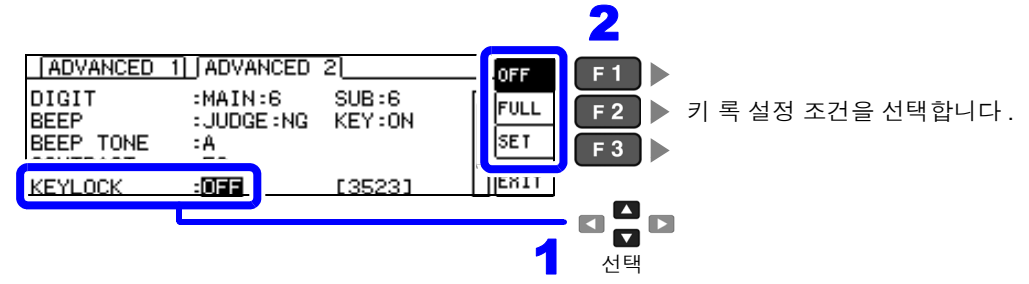

키 록 설정 조건  $OFF$  키 록을 설정하지 않습니다. FULL│ █FO 키로 측정 조건을 확인할 수 있습니다 .<br>THE TIME TO THE TIME TIME ██ ██ 그 기기 같 키 록 해제 이외의 설정 변경을 무효로 하고 설정 내용을 보호합니다 . 콤퍼레이터 측정 중에는 ■ ■ ■ 로 리밋 값 확인만 가능합니다.  $\overline{\phantom{a}}$  BIN 측정 중에는 텐 키 ( $\overline{\phantom{a}}$ ,  $\overline{\phantom{a}}$ ,  $\overline{\phantom{a}}$ ) 또는  $\overline{\phantom{a}}$  로 리밋 값을 확인할 수 있습니다. **SET** • 의 콤퍼레이터 , BIN 측정의 설정 • <mark>『然</mark>』의 패널 로드 기능 • 키 록 해제 상기 이외의 설정 변경을 무효로 하고 설정 내용을 보호합니다 . **INFO** 키로 측정 조건을 확인할 수 있습니다. 콤퍼레이터 측정 중에는 ■ ■ ■ 로 리밋 값 확인만 가능합니다.  $\mathsf{BIN}$  측정 중에는 텐 키 (  $\bullet$   $\sim$   $\bullet$  ,  $\bullet$  ) 또는  $\blacksquare$  로 리밋 값을 확인할 수 있습니다.

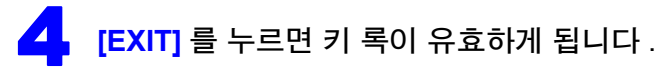

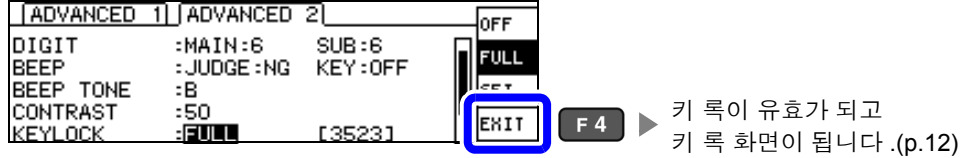

주의 사항 • 외부 트리거의 경우 ПRIG 키는 키 록 되지 않습니다 .

- 전원을 꺼도 키 록 기능은 해제되지 않습니다 .
- 키 록을 설정할 때는 사전에 패스 코드를 설정하고 확인해 주십시오 .

참조 : "키 록의 패스 코드 [설정하기"](#page-119-0) (p.114)

*4.5* 응용 설정하기

<span id="page-119-0"></span>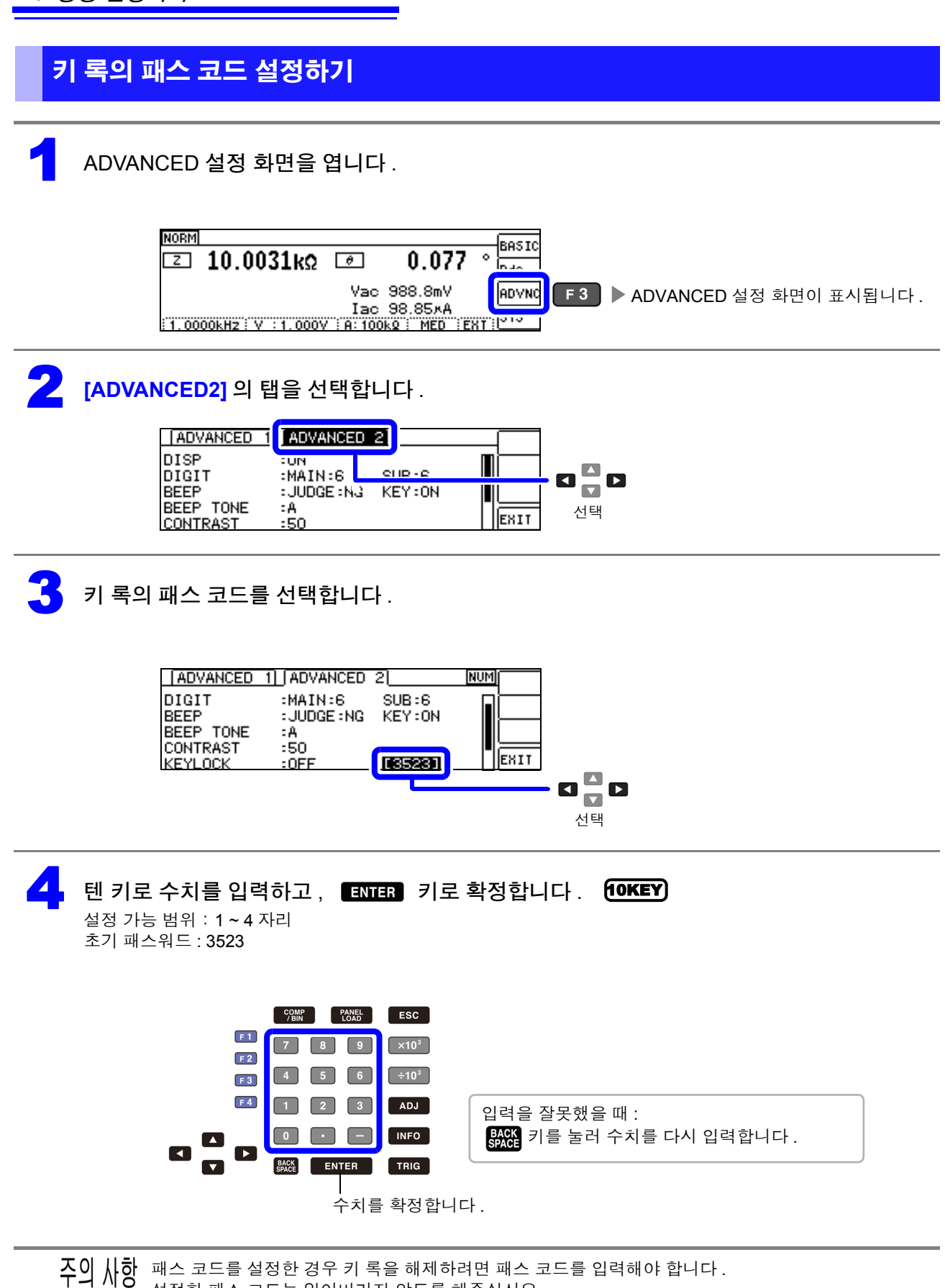

설정한 패스 코드는 잊어버리지 않도록 해주십시오 .

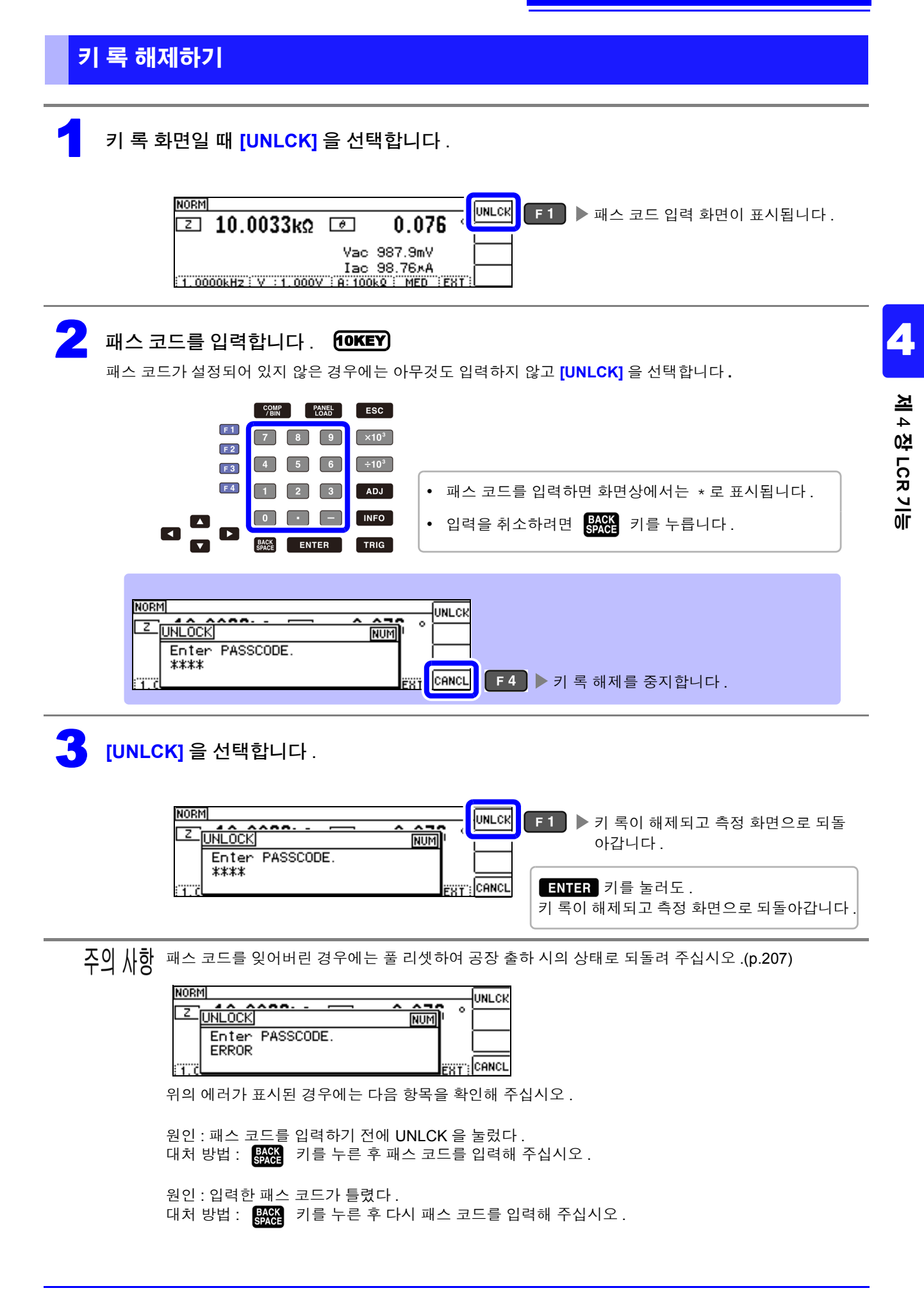

# **4.5.13** 초기화하기 **(** 시스템 리셋 **)**

본 기기의 동작이 이상한 경우에는 ["수리를](#page-208-0) 맡기기 전에" (p.203) 를 확인해 주십시오 . 원인을 모를 때에는 시스템 리셋을 실시해 주십시오 . 참조 : "부록 11 초기 설정 [일람"](#page-230-0) (p. 부 15) 통신 커맨드 **\*RST**, **:RESet** 로도 시스템 리셋을 할 수 있습니다 . 참조 : 부속 LCR 애플리케이션 디스크의 통신 커맨드 "**\*RST**" , "**:PRESet**"

#### 1 ADVANCED 설정 화면을 엽니다 .

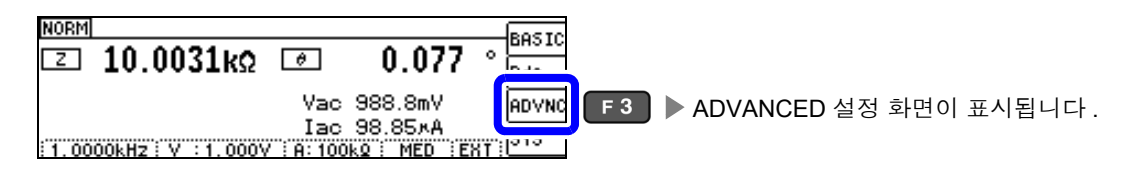

### 2 **[ADVANCED2]** <sup>의</sup> 탭을 선택합니다 .

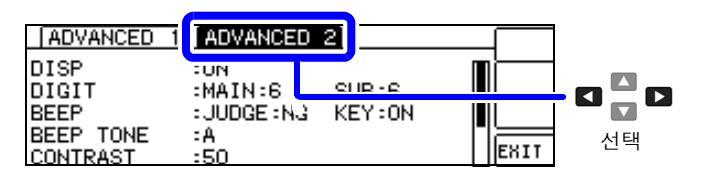

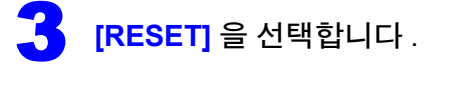

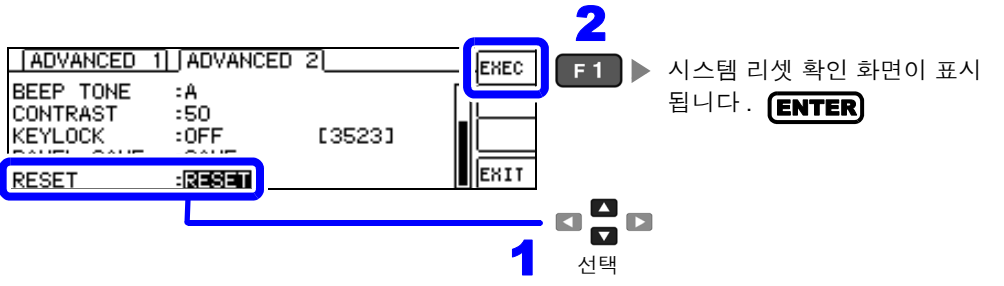

4 시스템 리셋의 **[YES]/[NO]** <sup>를</sup> 선택합니다 .

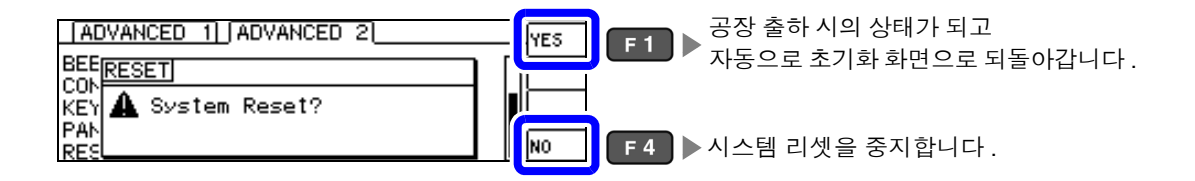

• 초기화 화면이 표시되지 않는 경우는 풀 리셋을 실행해 주십시오 [.\(p.207\)](#page-212-0)

• 시스템 리셋을 실행할 때는 측정 시료를 분리해 주십시오 .

# 연속 측정 기능 <u>제 제 5 장</u>

# **5.1** 연속 측정 기능에 대해서

연속 측정 기능은 패널 세이브 기능으로 저장된 측정 조건을 차례로 읽어 들여 최대 2 가지의 측정을 연속 으로 실행합니다 .

### **5.1.1** 측정화면

다시 전원을 켰을 때는 전원을 끄기 직전의 측정 모드에 맞춰 표시됩니다 . 화면 구성에 대해서는 [\(p.17\)](#page-22-0) 를 참조해 주십시오 .

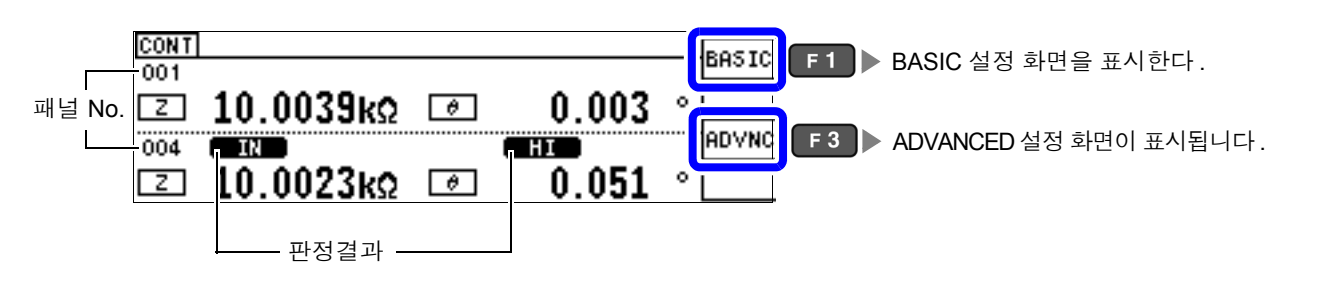

- 주의 사항 각 패널에 측정 주파수나 측정 신호 레벨을 바꾼 측정 조건을 설정하면 측정 시료의 간단한 특성 평가<br>수의 사항 <sub>예 신요한 수 있습니다</sub> 에 이용할 수 있습니다 .
	- 연속 측정은 EXT I/O 로도 실행할 수 있습니다 [.\(p.172\)](#page-177-0)
	- [ 연속 측정 화면 ] 에서 전원을 끈 경우 다음에 전원을 켜면 [ 연속 측정 화면 ] 에서 기동합니다 .

5

*5.1* 연속 측정 기능에 대해서

# **5.1.2** 연속 측정 모드 설정하기

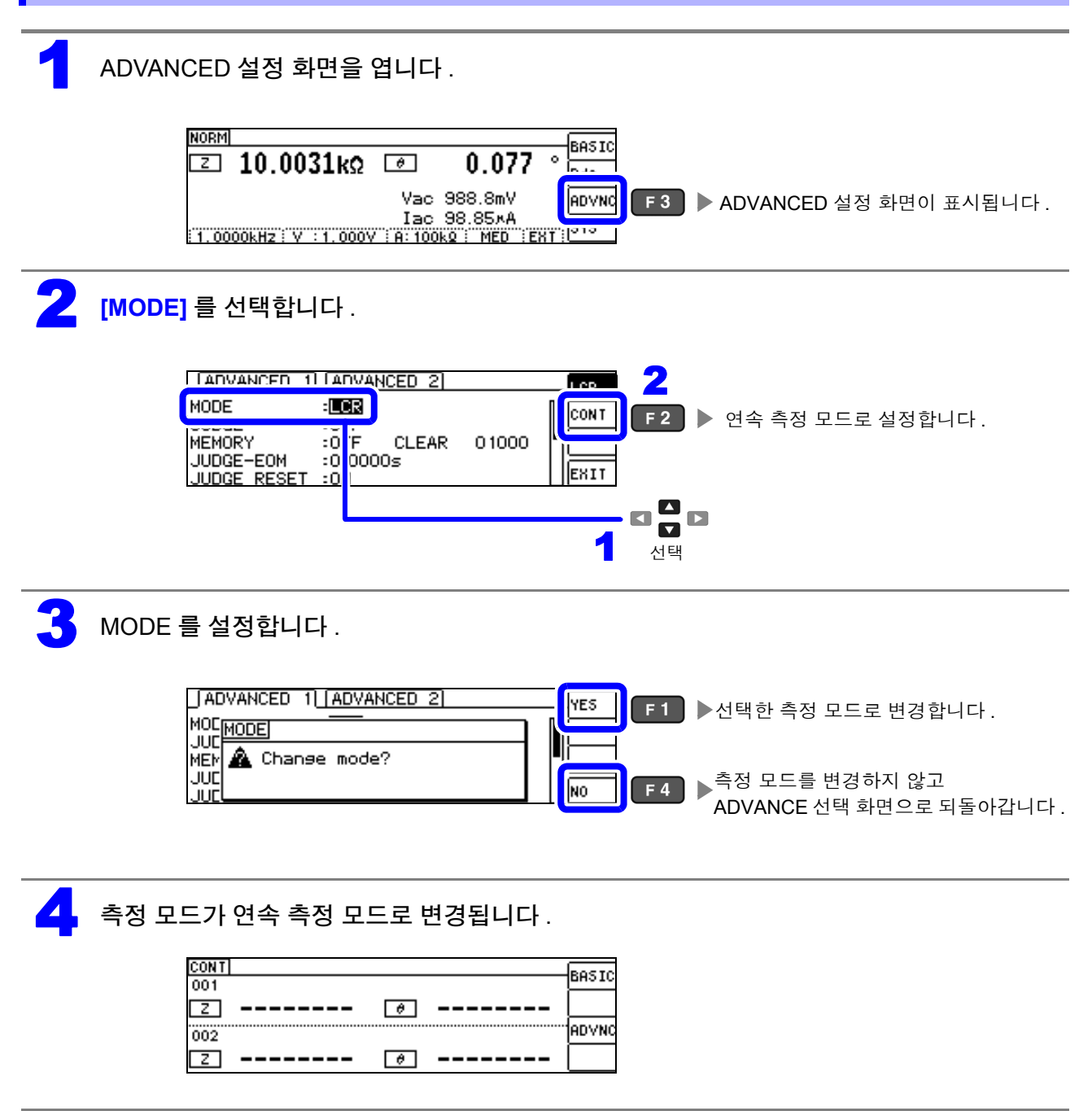

# <span id="page-124-0"></span>**5.2** 연속 측정의 기본설정하기

연속 측정을 하기 전에 어느 패널을 연속 측정 대상으로 삼을 것인지 설정합니다 . 사전에 측정 조건을 패널 저장해 두십시오 . 참조 : "7.1 측정 조건 [저장하기](#page-159-0) ( 패널 세이브 기능 )" (p.154)

#### 1 BASIC 설정 화면을 엽니다 .

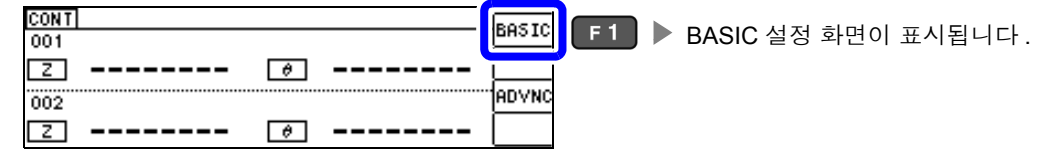

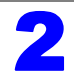

#### 패널을 선택합니다.

보정치 (ADJ) 만 저장한 패널은 표시되지 않습니다 .

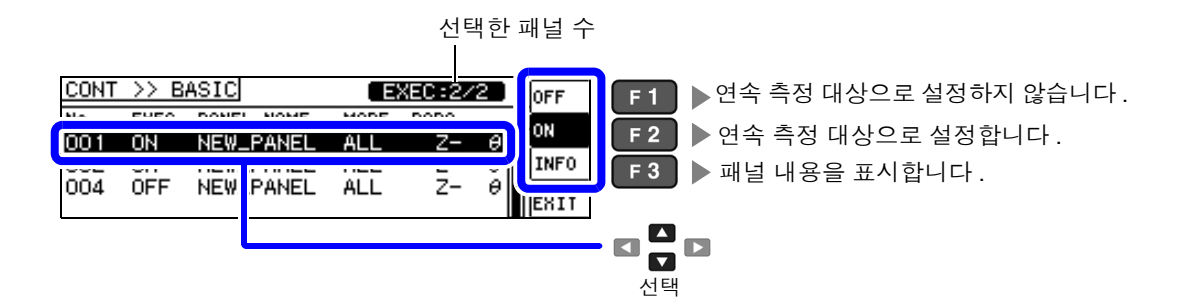

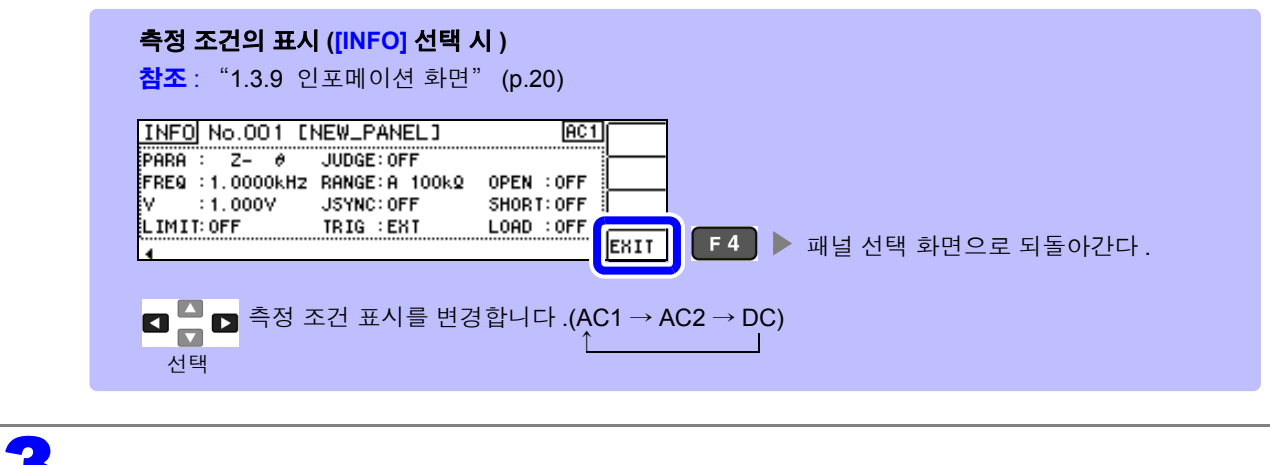

3

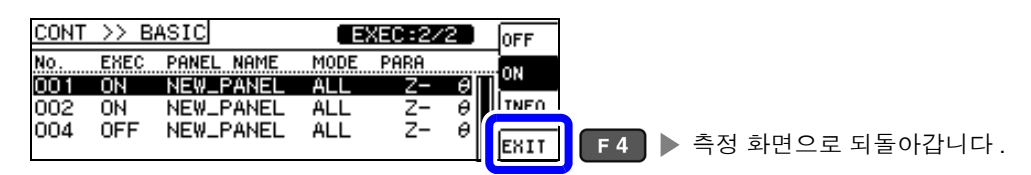

 $-\frac{1}{2}$   $\frac{1}{2}$   $\frac{1}{2}$  선택할 수 있는 패널은 2 개까지입니다 .3 개 이상 선택하려고 하면 비프음이 울리므로 패널을 변경할 경우에는 사전에 설정하지 않을 패널은 OFF 로 해주십시오 .

기능

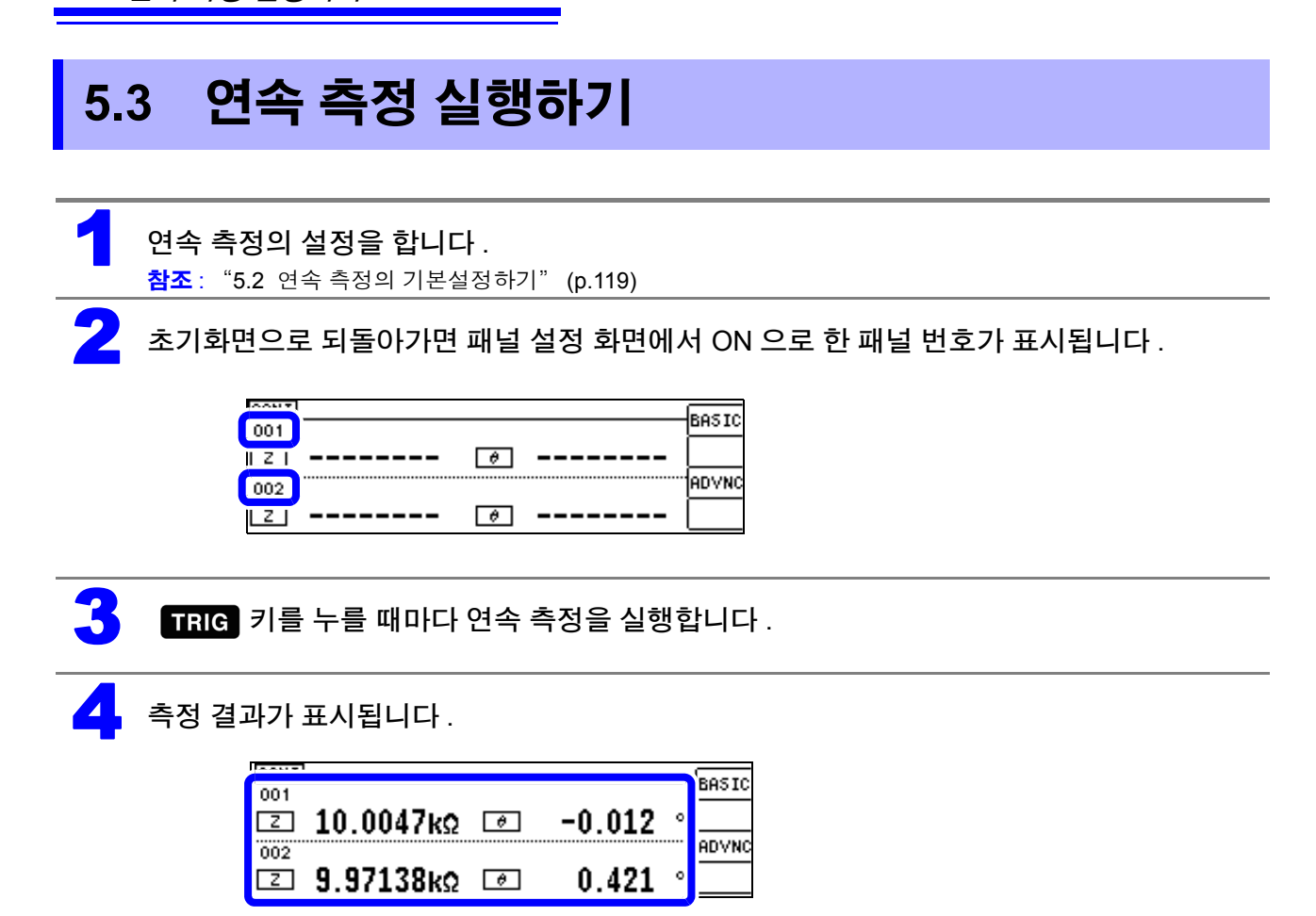

# **5.4** 연속 측정의 응용설정하기

### **5.4.1** 표시 타이밍 설정하기

연속 측정 시의 표시 타이밍을 설정합니다 .

표시 타이밍을 **[REAL]** 로 설정하면 측정할 때마다 화면을 갱신해서 연속 측정 시간이 길어집니다 . 측정 시간을 우선시할 경우는 **[AFTER]** 로 설정하면 화면 갱신 시간을 단축할 수 있습니다 .

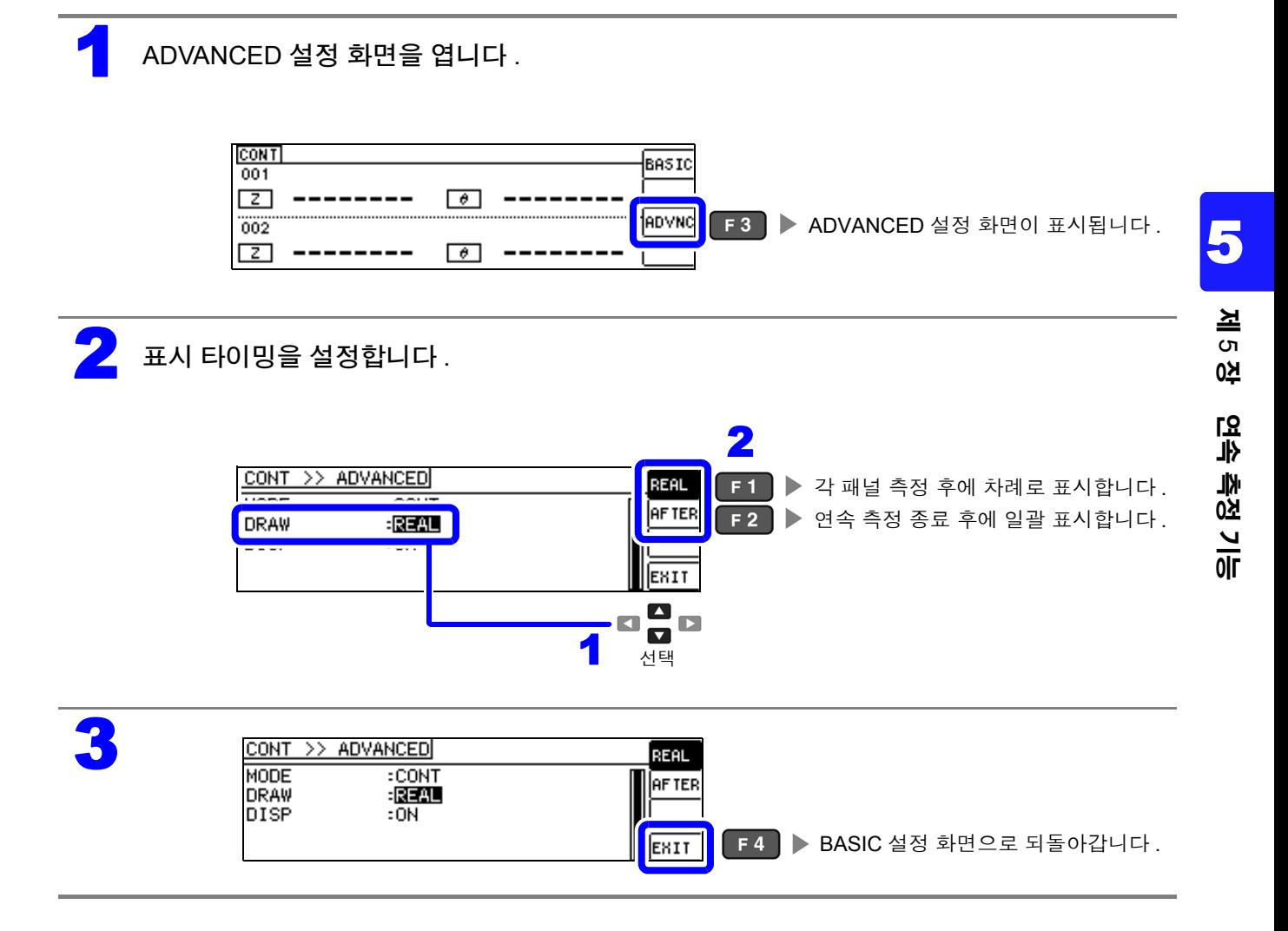

*5.4* 연속 측정의 응용설정하기

## **5.4.2** 액정 디스플레이의 **ON/ OFF** 설정하기

액정 디스플레이의 ON/ OFF 를 설정할 수 있습니다 . 액정 디스플레이를 OFF 로 설정하면 10 초간 키 조작 이 없을 경우 액정 디스플레이가 꺼지므로 절전이 됩니다 . (LCR 기능의 액정 디스플레이의 ON/OFF 기능과 공통 설정입니다 )

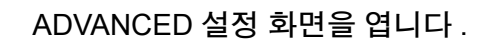

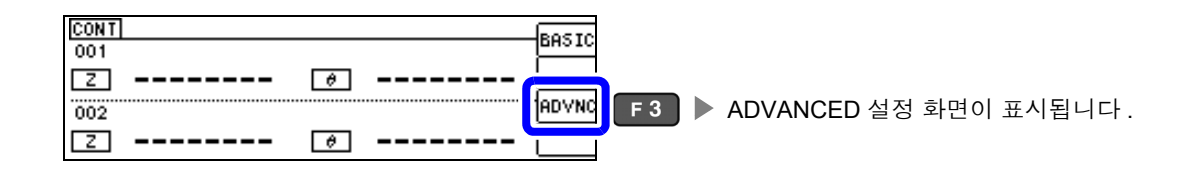

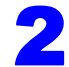

3

2 액정 디스플레이의 **[OFF]/[ON]** <sup>을</sup> 설정합니다 .

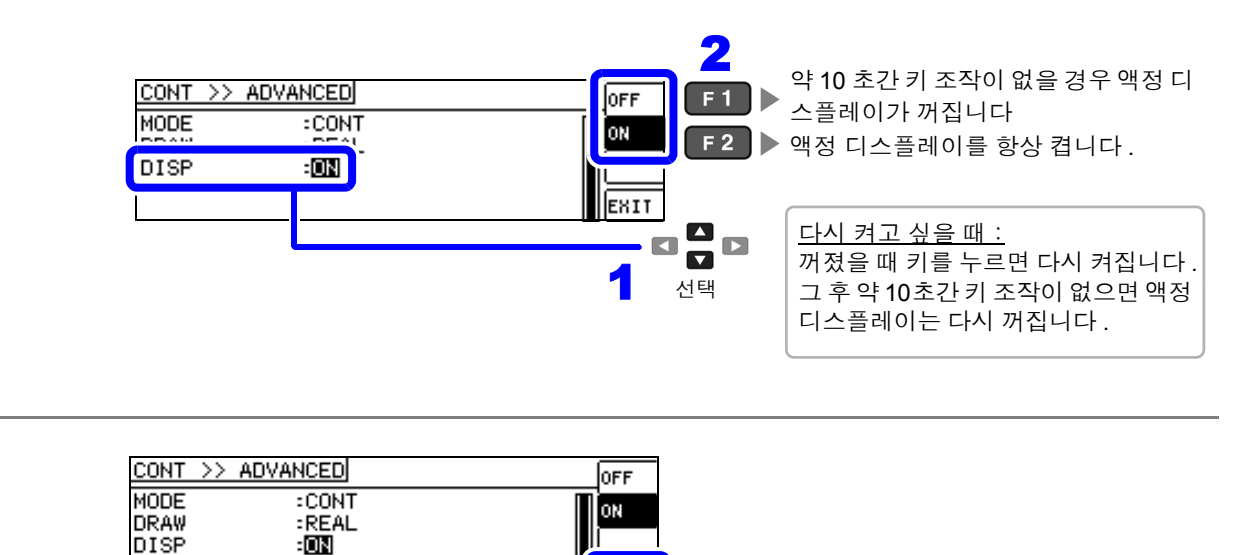

EXIT

**F4 ▶ 측정 화면으로 되돌아갑니다.** 

# 오차 보정하기 제 **6** 장

픽스처나 측정 케이블에 의한 오차를 보정합니다 .

## <span id="page-128-0"></span>**6.1** 오픈 보정 실행하기

측정 케이블의 부유 어드미턴스 영향을 적게 하여 측정 정밀도를 높일 수 있습니다 . 임피던스가 높은 시료에서 효과적입니다 . 오픈 보정 설정에는 다음 3 종류가 있습니다 .

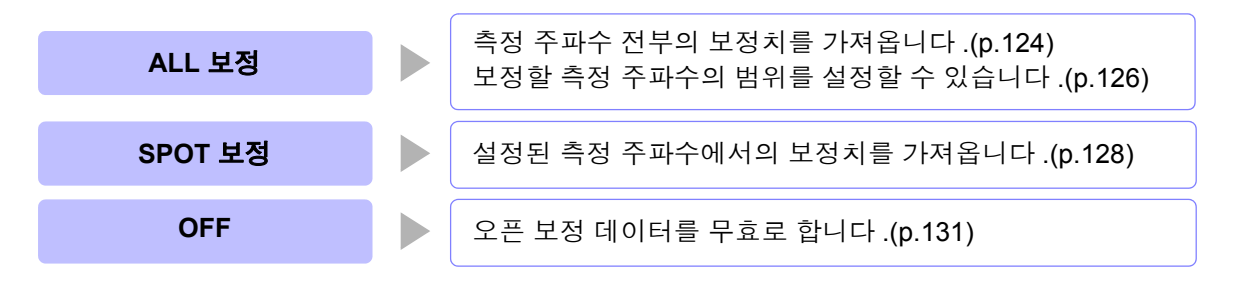

• 오픈 보정을 실행하기 전에 반드시 케이블 길이를 설정해 주십시오 . 주의 사항

- 참조 : "6.4 측정 [케이블의](#page-155-0) 오차 보정하기 ( 케이블 길이 보정 )" (p.150)
	- 사양에 기재된 측정 정확도는 오픈 보정과 쇼트 보정을 수행한 경우의 값입니다 .
		- 측정 케이블을 교환한 경우는 반드시 보정을 다시 해주십시오 .
			- 교환 전의 보정 상태 그대로 측정하면 올바른 측정치를 얻을 수 없습니다 .
		- 스폿 보정의 경우 오픈 보정이 유효하게 되는 것은 측정 주파수와 스폿 보정의 주파수가 일치할 때입 니다 .
		- 보정을 할 때는 가까이에 노이즈 발생원이 없는지 확인해 주십시오 . 노이즈의 영향으로 보정 중에 에러가 발생할 수 있습니다 . ( 예 ) 서보 모터 , 스위칭 전원 , 고압선
		- 보정은 실제 시료를 측정하는 환경과 가까운 상태에서 실행해 주십시오 .
		- 보정치는 전원을 꺼도 본체에 기억됩니다 .

흑색 (LOW)

• 연속 측정 모드에서는 보정치 가져오기를 할 수 없습니다. ADJ 키는 무효입니다.

#### 조작 전에

\* 1

금속선

적색 (HIGH)

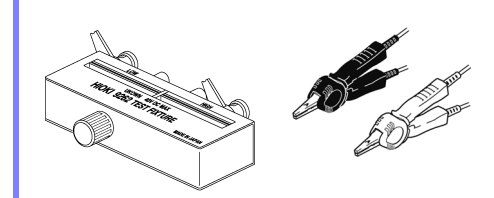

( 옵션의 9500-10 을 사용할 경우 )

- 측정 케이블은 실제 측정과 같이 배치해 주십시오 . 케이블 배치가 변하 면 올바르게 보정할 수 없는 경우가 있습니다 .
- 프로브 또는 픽스처의 HIGH 단자와 LOW 단자 간을 피측정물의 폭에 맞춰 개방 상태로 해주십시오 .

(H<sub>CUR</sub> 과 H<sub>POT</sub> 접속 , L<sub>CUR</sub> 과 L<sub>POT</sub> 접속 )

• 오픈 보정에서는 반드시 가딩 처리를 해주십시오 . 참조 : "부록 2 고 [임피던스](#page-218-0) 소자를 측정할 때" (p. 부 3)

프로브 선단의 H<sub>CUR</sub> 과 H<sub>POT</sub> 단자 ( 적색 ), L<sub>CUR</sub> 과 L<sub>POT</sub> 단자 ( 흑색 ) 를 각각 짧은 금속선으로 쇼트 상태로 하고 , HIGH-LOW 간을 개방 상태로 하 여 오픈 보정을 실행합니다 .

\*1: HIGH-LOW 간은 시료와 같은 간격으로 해주십시오 .

# **124**

*6.1* 오픈 보정 실행하기

<span id="page-129-1"></span><span id="page-129-0"></span>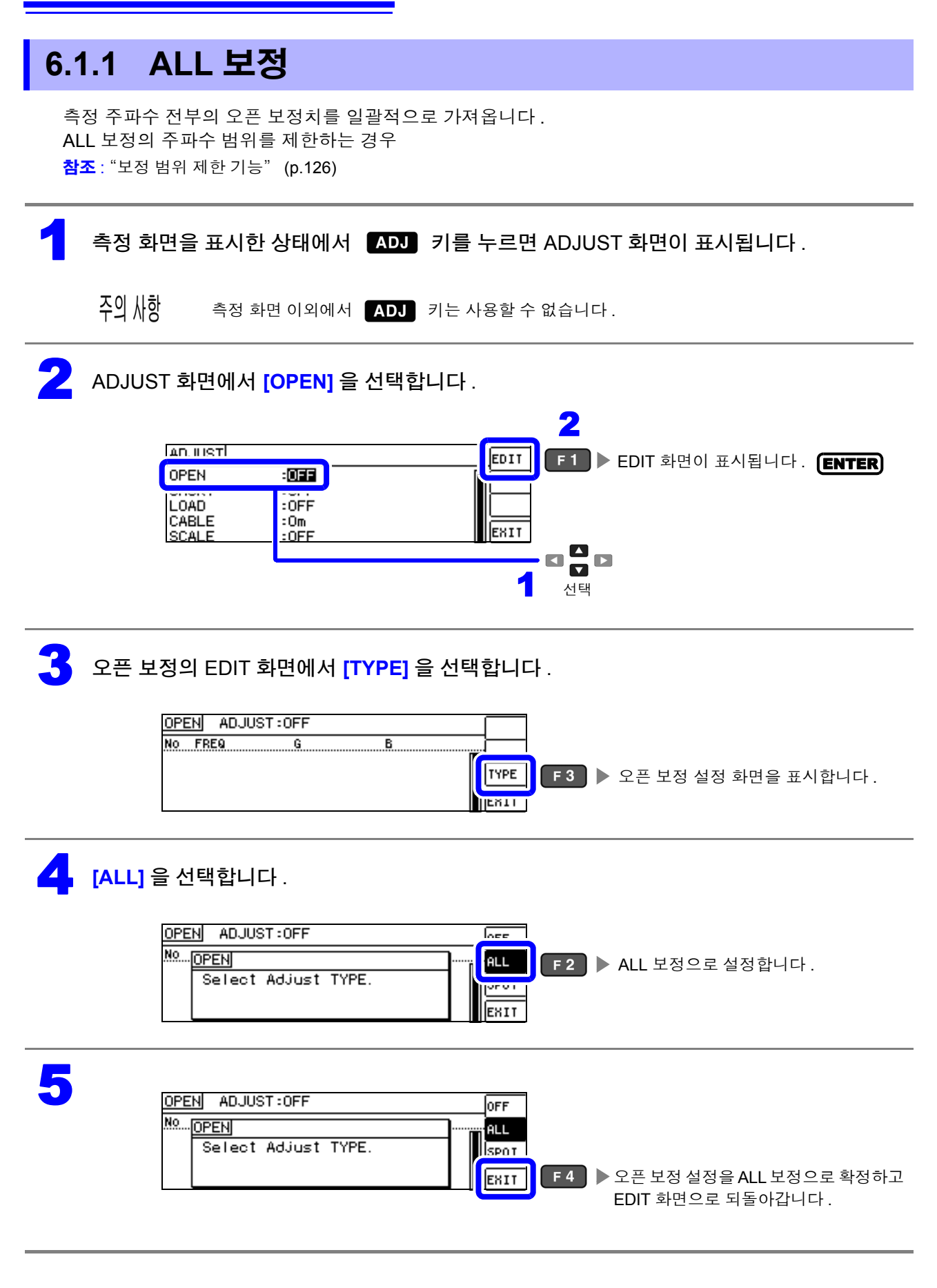

# 6 **[EXEC]** <sup>를</sup> 선택합니다 .

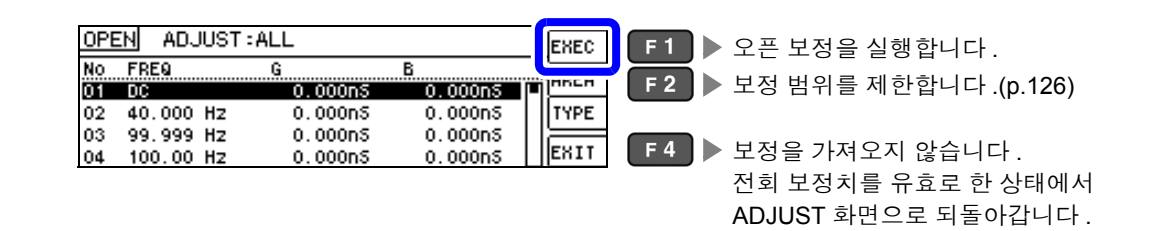

• 확인 화면에 전회 보정치가 표시됩니다 . 주의 사항

( 보정을 한 번도 실시하지 않은 경우 보정치는 0 입니다 )

• 측정 케이블이 개방 상태로 되어 있는지 확인해 주십시오 .

#### 오픈 보정 실행 중.

보정 실행 시간:약 45 초간

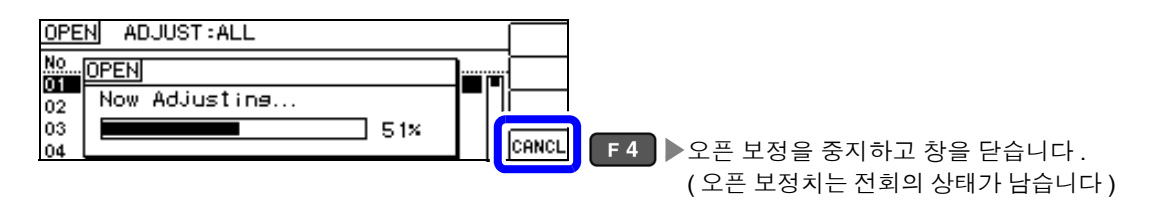

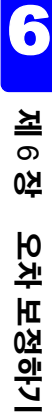

#### $\begin{bmatrix} 8 \\ 1 \end{bmatrix}$  오픈 보정 결과를 확인합니다.

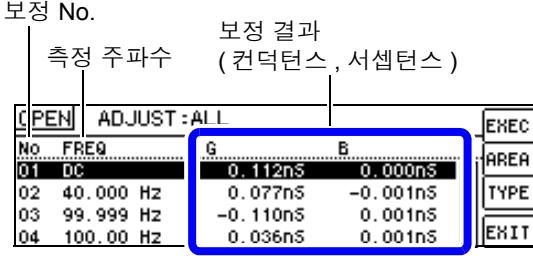

- 정상 보정치를 가져오지 못했을 때
- 보정이 실패했을 때
- 오픈 보정 데이터를 무효로 하고자 할 때 참조 :[\(p.131\)](#page-136-1)

정상적으로 보정이 종료되면 컨덕턴스 , 서셉 턴스가 표시됩니다 . 보정 가능 범위는 임피던스에서 1 kΩ 이상입 니다 .

#### **¤ □ □** 로 각 보정 포인트의 컨덕턴스, 서셉턴 스를 확인할 수 있습니다 .

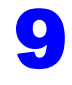

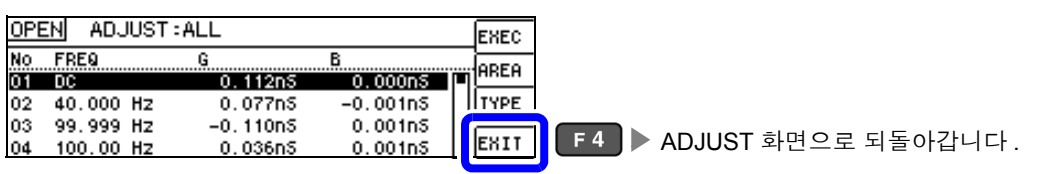

*6.1* 오픈 보정 실행하기

#### <span id="page-131-0"></span>보정 범위 제한 기능

ALL 보정에서는 모든 주파수 범위에서 보정을 실행합니다 . 보정 범위 제한 기능을 이용해 보정 최소 주파수와 보정 최대 주파수를 설정함으로써 보정 시간을 단축할 수 있습니다 .DC 의 ON/OFF 설정과 보정 최소 , 최대 주파수의 설정은 오픈 보정과 쇼트 보정에서 공통입 니다 .

ALL 보정으로 설정합니다.

참조 : "ALL 보정" [\(p.124\)](#page-129-0)

2 오픈 보정의 EDIT 화면에서 **[AREA]** <sup>를</sup> 선택합니다 .

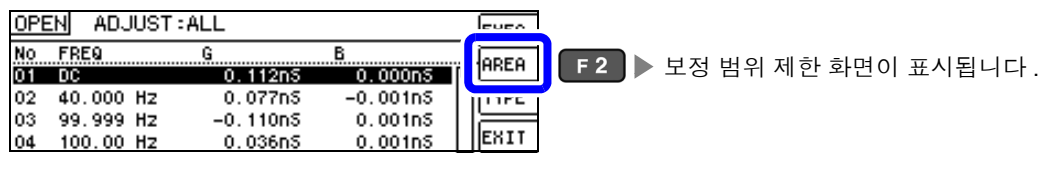

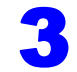

**3** DC 의 보정을 설정합니다 .

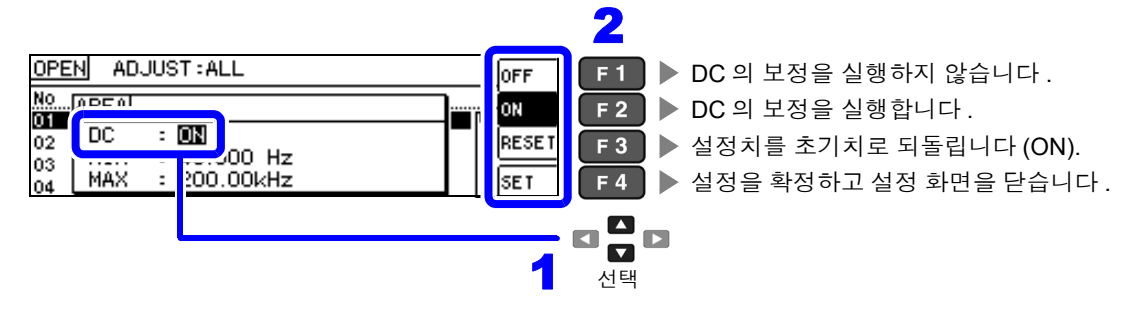

<mark>▲</mark> 보정 최소 주파수를 설정합니다 .

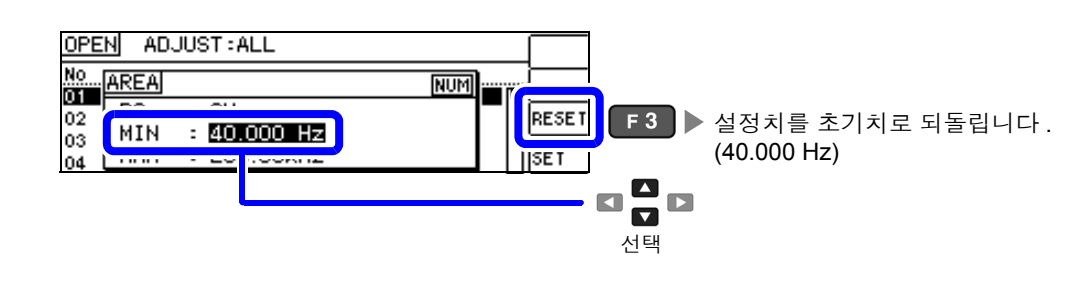

5 <sup>텐</sup> 키로 수치를 입력하고 , 키로 확정합니다 . 10KEY

설정 가능 범위: 40.000 Hz~200.00 kHz

MAX

04

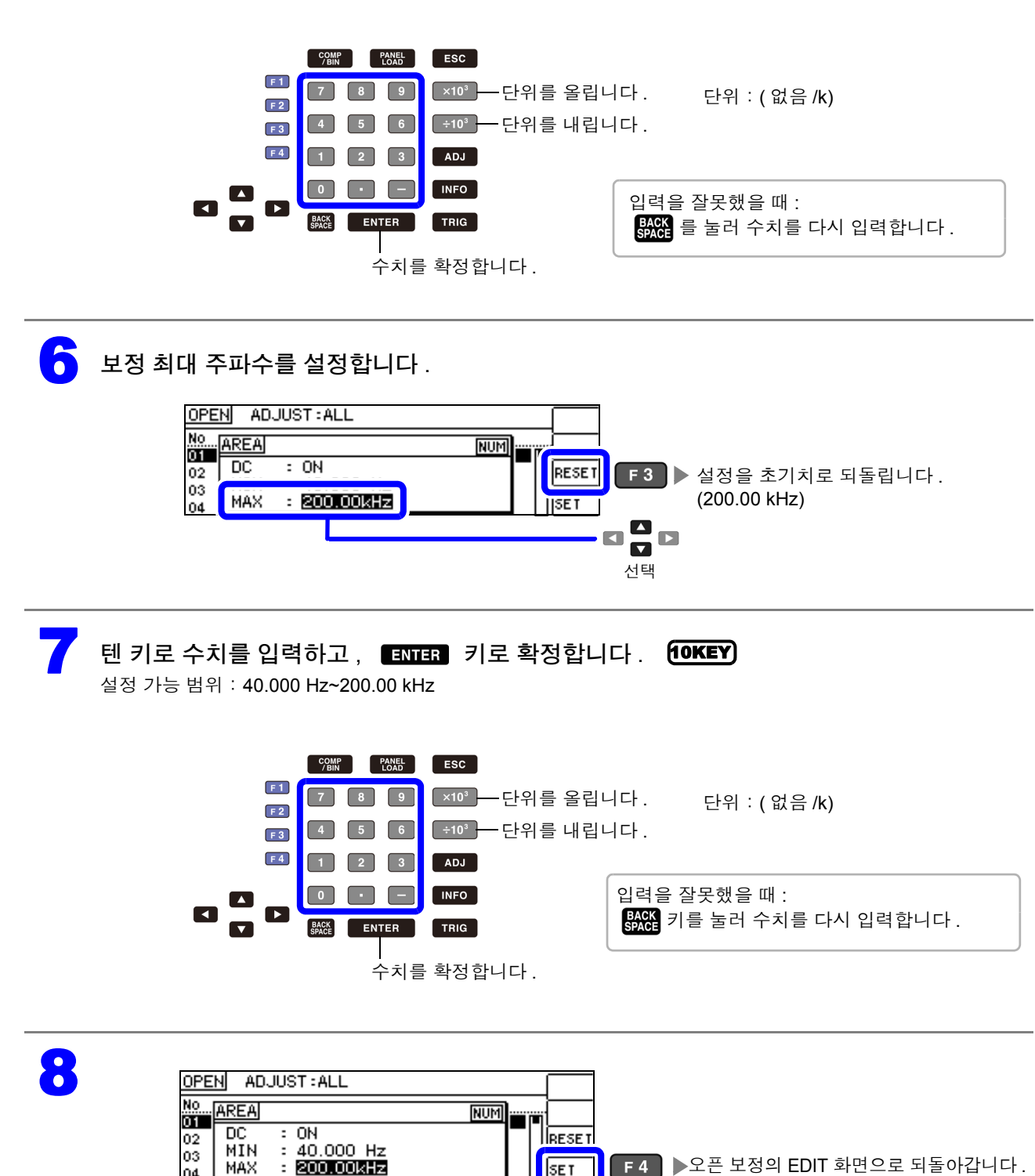

<mark>주의 사항</mark> 보정 최소 주파수보다 보정 최대 주파수가 낮은 경우는 보정 최소 주파수와 보정 최대 주파수가 자동으로 교체됩니다 .

SET

**F4 ▶ 오픈 보정의 EDIT 화면으로 되돌아갑니다.** 

### **128**

*6.1* 오픈 보정 실행하기

<span id="page-133-1"></span><span id="page-133-0"></span>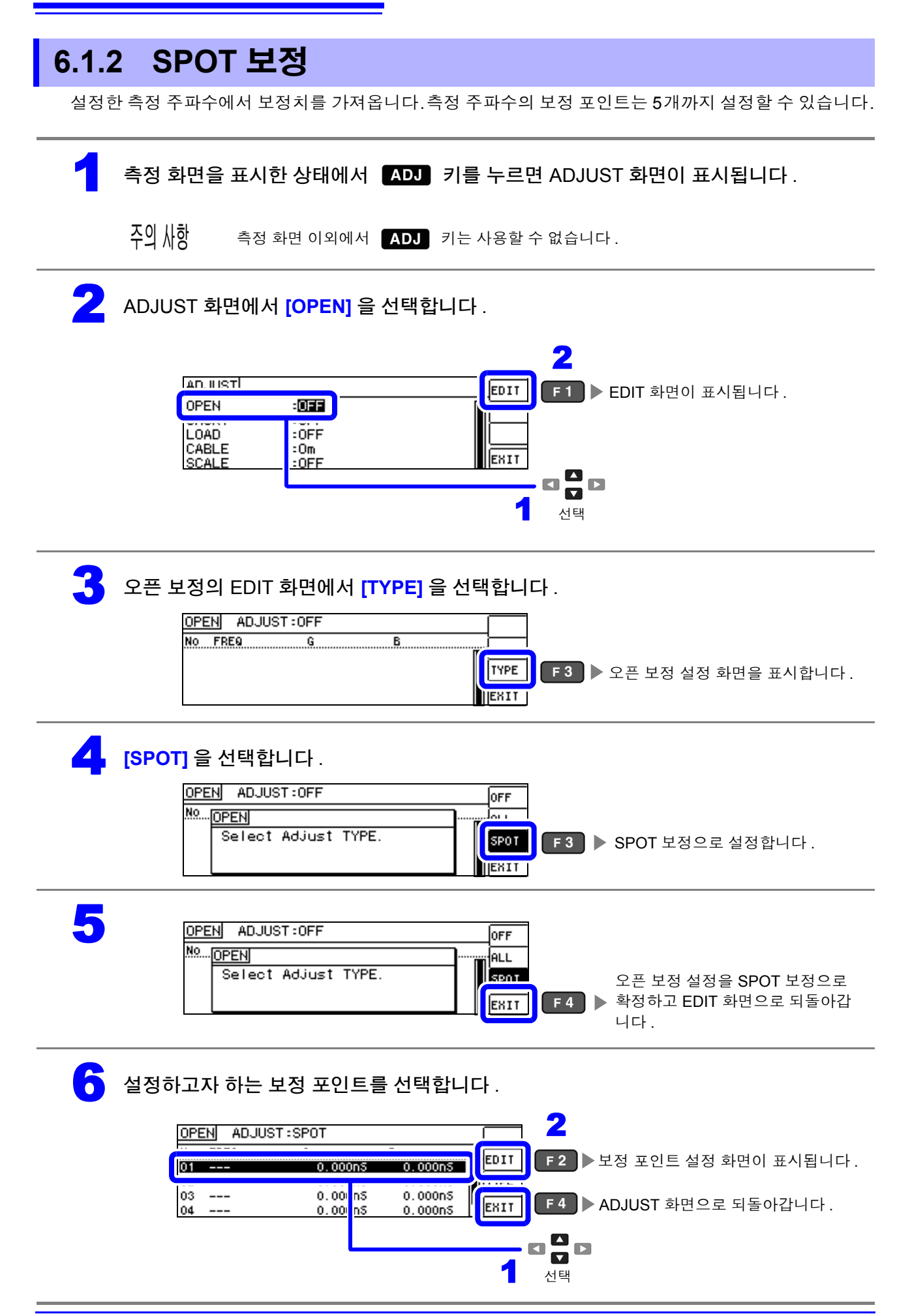

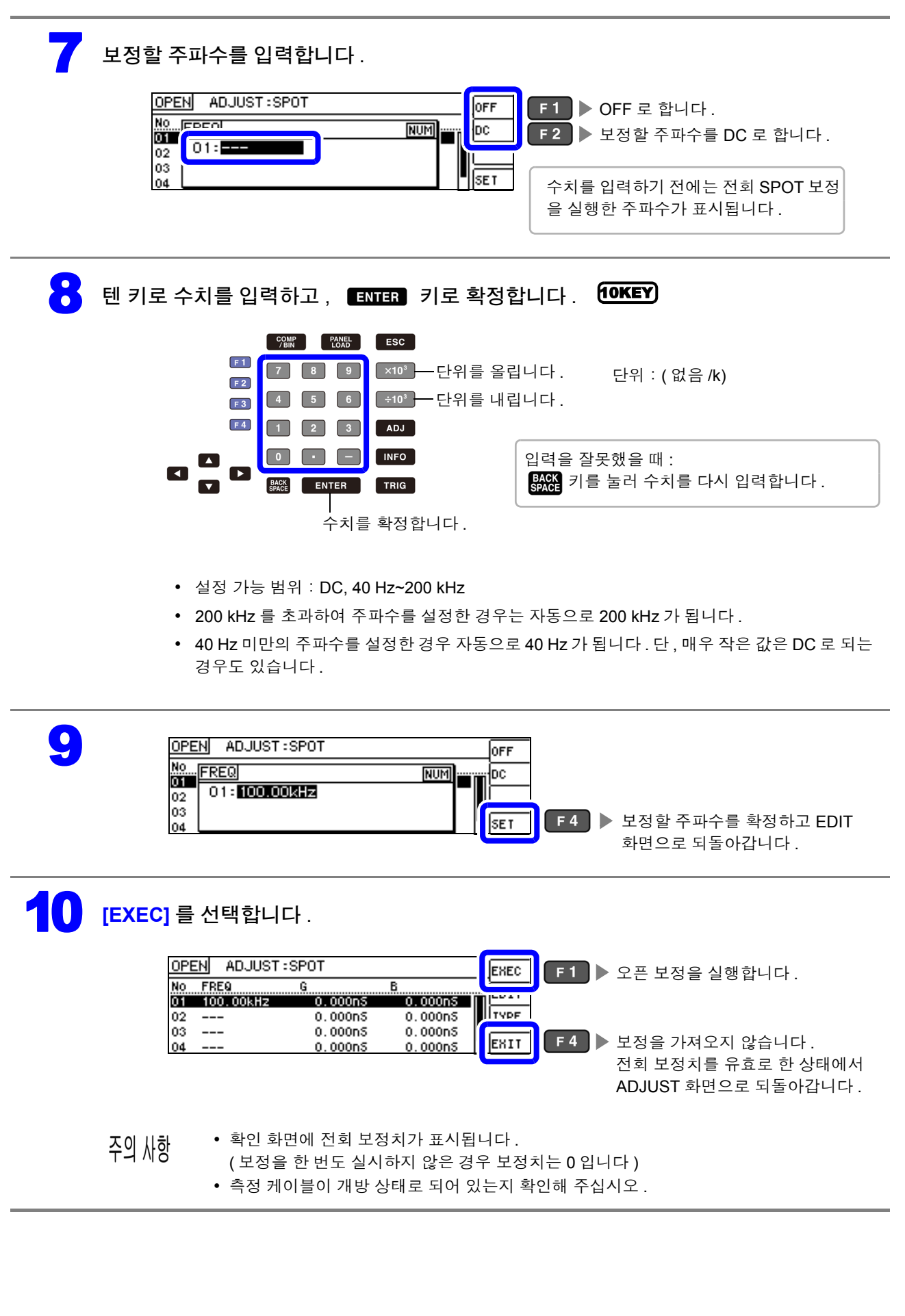

6

*6.1* 오픈 보정 실행하기

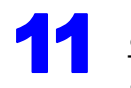

#### **1** 오픈 보정 실행 중 .

보정 실행 시간은 측정 주파수와 스폿 수에 따라 다릅니다 .

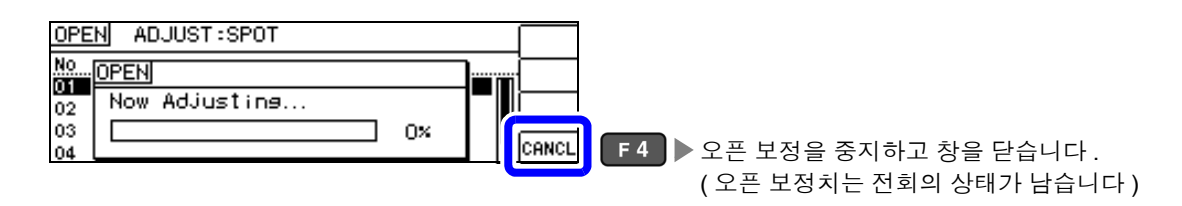

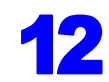

### 12 오픈 보정 결과를 확인합니다 .

보정 No.

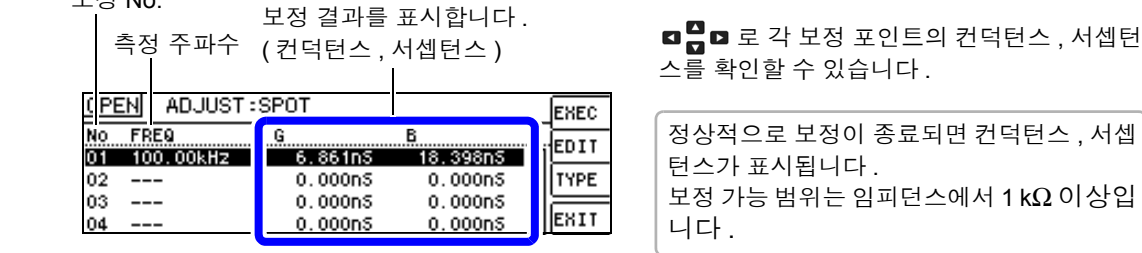

- 정상 보정치를 가져오지 못했을 때
- 보정이 실패했을 때
- 오픈 보정 데이터를 무효로 하고자 할 때

참조 [:\(p.131\)](#page-136-1)

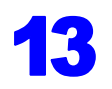

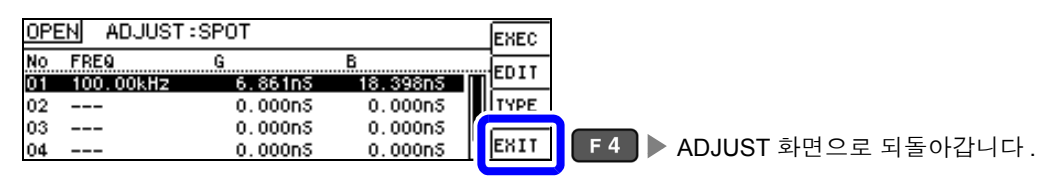

#### 정상 보정치를 가져오지 못했을 때

정상 보정치를 가져오지 못했을 때 다음과 같은 창이 표시됩니다. 이 경우 ExIT 를 누르면 취득한 보정치 는 유효하게 되지만 , 그 보정치는 보증할 수 있는 값이 아닙니다 .

정상 보정치를 가져오지 못했을 때의 화면

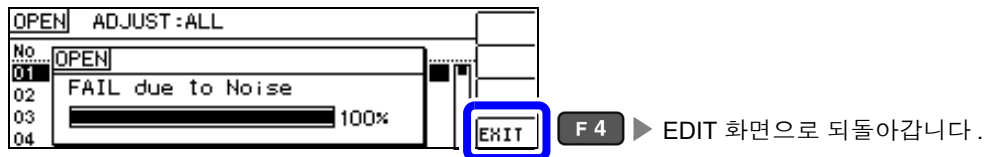

오픈 보정은 외래 노이즈나 유도 노이즈의 영향을 받기 쉬우므로 다음 항목을 확인하고 오픈 보정을 다시 해주십시오 .[\(p.123\)](#page-128-0)

- 측정 케이블의 접속 방법을 확인한다 .
- 측정 케이블에 아무 것도 접속되지 않았음을 확인한다.(시료를 측정하면서 오픈 보정을 할 수 없습니다)
- 측정 케이블은 가능한 한 측정 시와 같은 상태로 해서 보정한다 .
- 보정 중에는 측정 케이블을 만지거나 가까이에서 손을 움직이지 않는다.
- 가딩 처리를 한다 .

#### <span id="page-136-1"></span>오픈 보정이 실패했을 때

보정에 실패하면 다음과 같은 창이 표시됩니다 .

에러 메시지가 표시되어 보정을 중지한 경우 ( $\overline{\rm \bf km}$  를 누른 경우)는 보정 전 상태로 되돌아갑니다.

보정이 실패했을 때

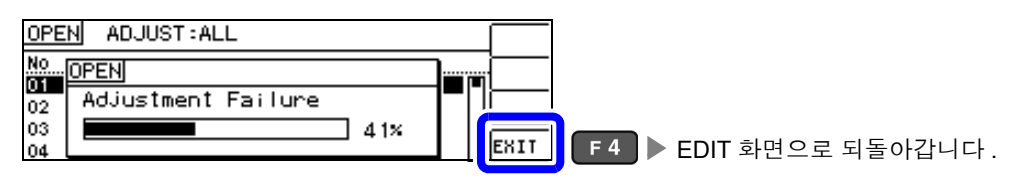

오픈 보정은 외래 노이즈나 유도 노이즈의 영향을 받기 쉬우므로 다음 항목을 확인하고 오픈 보정을 다시 해주십시오 .[\(p.123\)](#page-128-0)

- 측정 케이블의 접속 방법을 확인한다 .
- 측정 케이블에 아무 것도 접속되지 않았음을 확인한다.(시료를 측정하면서 오픈 보정울 할 수 없습니다)
- 측정 케이블은 가능한 한 측정 시와 같은 상태로 해서 보정한다 .
- 보정 중에는 측정 케이블을 만지거나 가까이에서 손을 움직이지 않는다 .
- 가딩 처리를 한다 .

참조 : " 오픈 보정 , 쇼트 [보정에러"](#page-211-0) (p.206)

#### <span id="page-136-0"></span>오픈 보정 데이터를 무효로 하고자 할 때

[ 오픈 보정 실행하기 ] 의 [ALL 보정 ][\(p.124\)](#page-129-1) 또는 [SPOT 보정 ] [\(p.128\)](#page-133-1) 의 순서 4 에서 Direal ( Final ) 를 누르고  $\overline{[}\text{EMI}]}$  ( $\overline{[}$   $\overline{[}$   $\overline{[}$   $\overline{]}$   $\overline{]}$   $\overline{]}$   $\overline{]}$   $\overline{]}$   $\overline{]}$   $\overline{]}$   $\overline{]}$   $\overline{]}$   $\overline{]}$   $\overline{]}$   $\overline{]}$   $\overline{ }$   $\overline{ }$   $\overline{ }$   $\overline{ }$   $\overline{ }$   $\overline{ }$   $\overline{ }$   $\overline{ }$   $\overline{ }$   $\overline{$ 

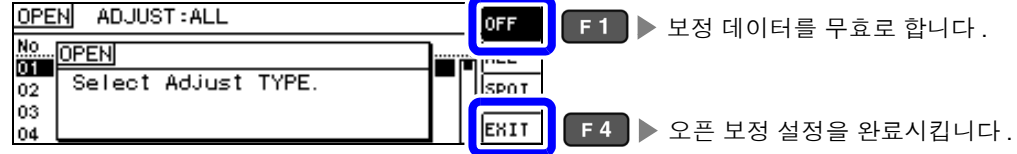

주의 사항 내부에 저장된 보정치는 상기 조작으로 삭제되지 않습니다 . ALL, SPOT 을 선택했을 때는 저장된 보정치 를 사용합니다 .

*6.2* 쇼트 보정 실행하기

# **6.2** 쇼트 보정 실행하기

측정 케이블의 잔류 임피던스 영향을 적게 하여 측정 정밀도를 높일 수 있습니다 . 임피던스가 낮은 시료에서 효과적입니다 . 쇼트 보정 설정에는 다음 3 종류가 있습니다 .

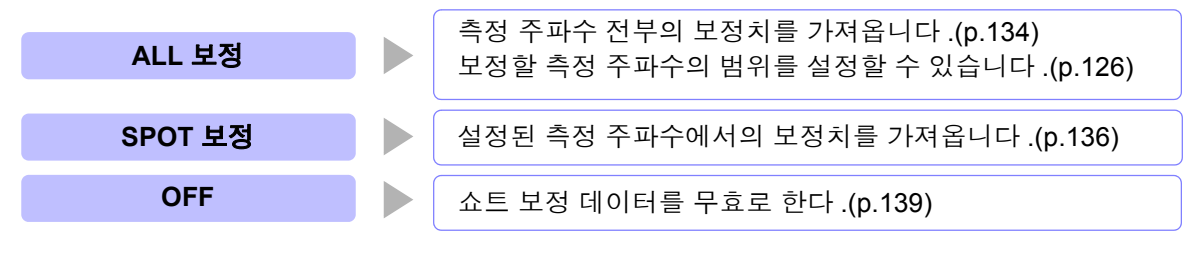

• 쇼트 보정을 실행하기 전에 반드시 케이블 길이를 설정해 주십시오 . 참조 : "6.4 측정 [케이블의](#page-155-0) 오차 보정하기 ( 케이블 길이 보정 )" (p.150)

- 사양에 기재된 측정 정확도는 오픈 보정과 쇼트 보정을 수행한 경우의 값입니다 .
- 측정 케이블을 교환한 경우는 반드시 보정을 다시 해주십시오 . 교환 전의 보정 상태 그대로 측정하면 올바른 측정치를 얻을 수 없습니다 .
- 스폿 보정의 경우 쇼트 보정이 유효하게 되는 것은 측정 주파수와 스폿 보정 주파수가 일치할 때입니 다 .
- 보정을 할 때는 가까이에 노이즈 발생원이 없는지 확인해 주십시오 . 노이즈의 영향으로 보정 중에 에러가 발생할 수 있습니다 . ( 예 ) 서보 모터 , 스위칭 전원 , 고압선
- 보정은 실제 시료를 측정하는 환경과 가까운 상태에서 실행해 주십시오 .
- 보정치는 전원을 꺼도 본체에 기억됩니다 .
- 연속 측정 모드에서는 보정치 가져오기를 할 수 없습니다. AD 키는 무효입니다.

#### 화면 조작 전에

#### 준비물:쇼트바

쇼트바는 측정 케이블의 단자 간을 단락하기 위한 것입니다 . 가능한 한 임피던스가 낮은 것을 준비해 주십시오 .

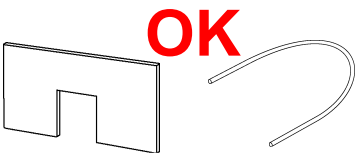

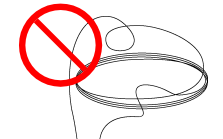

단락편으로 금속선 등을 이용할 때는 가능한 한 굵고 짧은 선을 사용해 주십시오 .

#### 사용 예:

측정 케이블을 가능한 한 측정 상태로 하여 HIGH-LOW 간을 단락시킵니다 .

짧은 금속선을 양쪽의 클립으로 끼워 주십시오 . 클립 끼리를 맞물려도 단락하지는 않습니다 . ( 옵션의 9140-10 을 사용할 경우 )

그림과 같이 클립의 **V** 마크를 맞춰 선단을 단락 상태로 한 후 쇼트 보정을 실행합니다 . ( 옵션의 L2000 을 사용할 경우 )

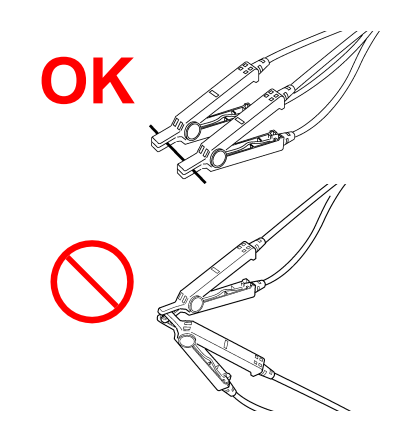

 $H_{CUR}$ H<sub>POT</sub> L<sub>CUR</sub> LPOT L<sub>CUR</sub>  $H_{CUR}$ **H**<sub>POT</sub> L<sub>PO</sub>T **OK**

외부에서의 영향이 적도록 쇼트바는 깊숙이 확 실하게 끼워 주십시오 . ( 픽스처를 사용할 경우 )

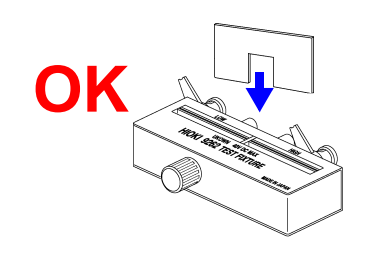

( 옵션의 9500-10 을 사용할 경우 )

프로브 선단을 H<sub>CUR</sub>, H<sub>POT</sub>, L<sub>POT</sub>, L<sub>CUR</sub> 의 순서로 짧은 금속선으로 단락 상태로 한 후 쇼트 보정을 실행합니다 .

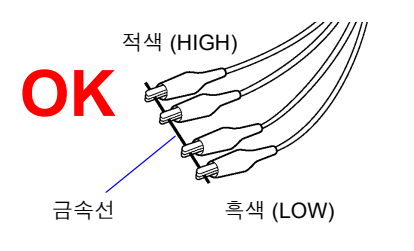

# **134**

*6.2* 쇼트 보정 실행하기

<span id="page-139-0"></span>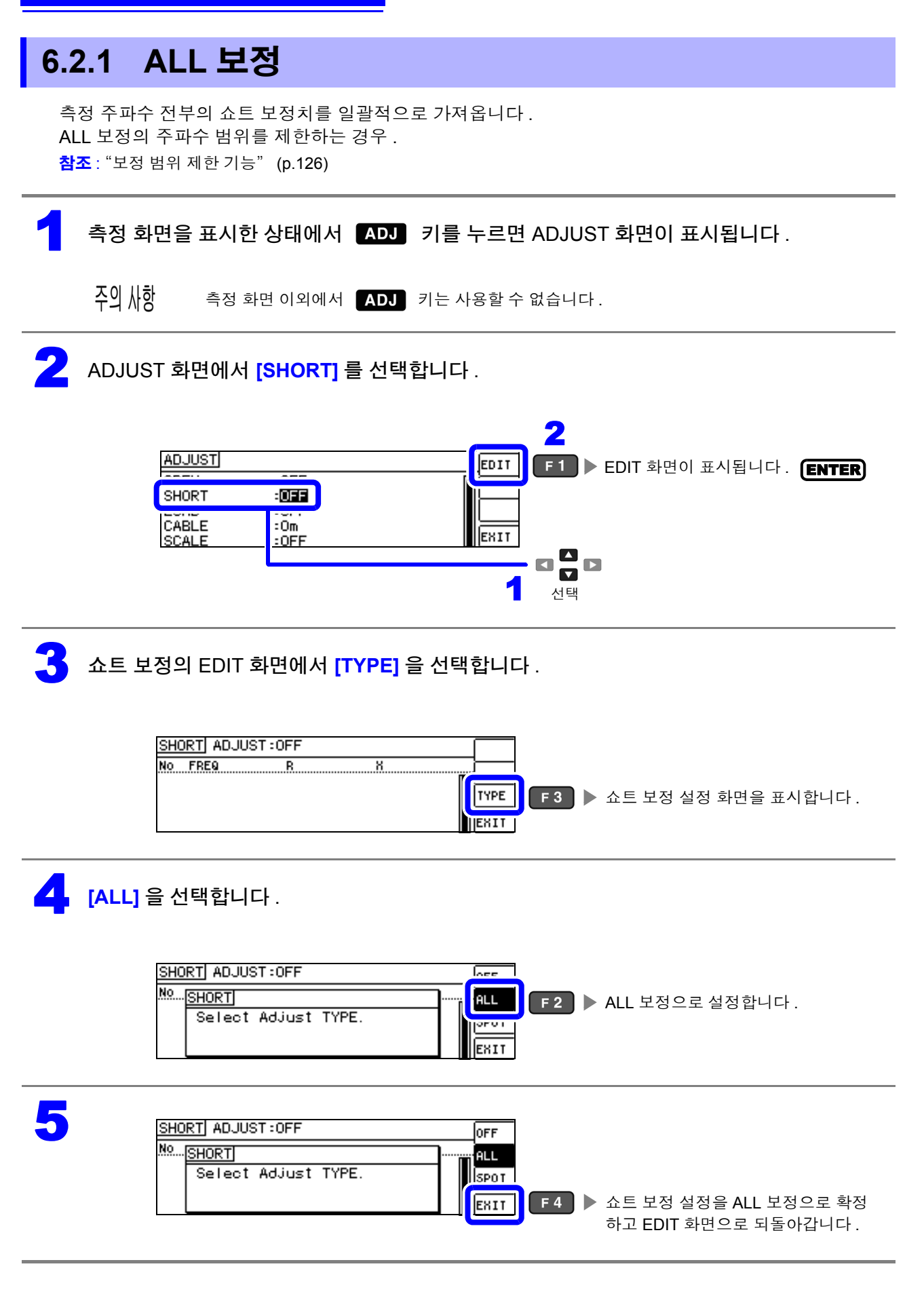

### 6 **[EXEC]** <sup>를</sup> 선택합니다 .

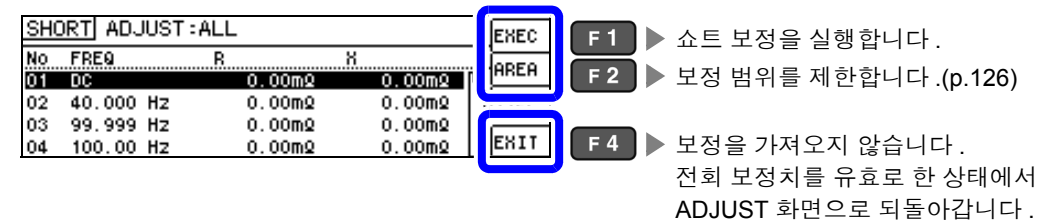

#### • 확인 화면에 전회 보정치가 표시됩니다 . 주의 사항

( 보정을 한 번도 실시하지 않은 경우 보정치는 0 입니다 )

• 측정 케이블이 단락 상태로 되어 있는지 확인해 주십시오 .

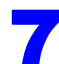

#### 쇼트 보정 실행 중.

보정 실행 시간:약 45 초간

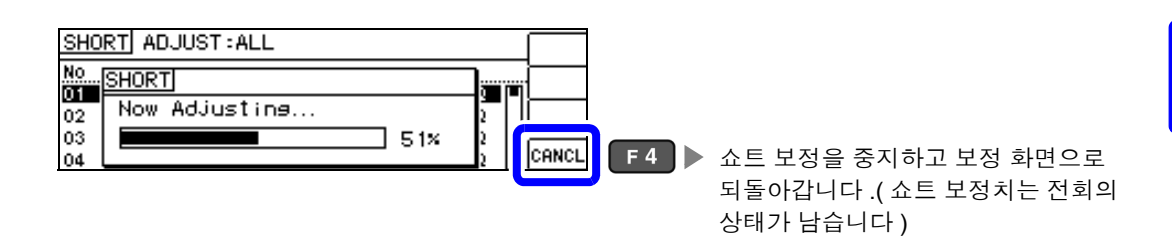

### 8 쇼트 보정 결과를 확인합니다 .

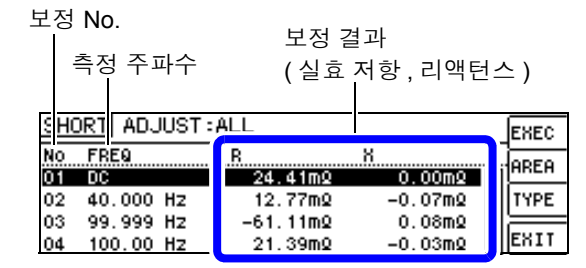

- 정상 보정치를 가져오지 못했을 때
- 보정이 실패했을 때

• 쇼트 보정 데이터를 무효로 하고자 할 때

참조 [:\(p.139\)](#page-144-1)

□ □ 로 각 보정 포인트의 실효 저항, 리액턴 스를 확인할 수 있습니다 .

정상적으로 보정이 종료되면 실효 저항 , 리액턴스가 표시됩니다 . 보정 가능 범위는 임피던스에서 1 kΩ 이하입 니다 .

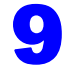

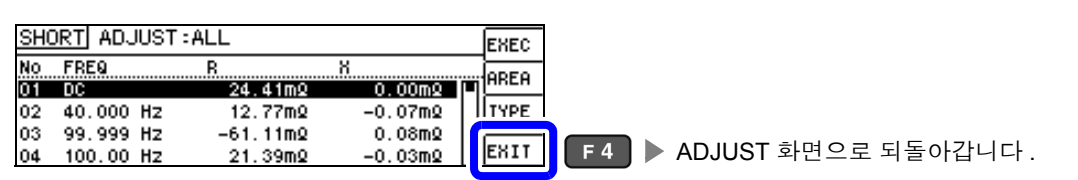

## **136**

*6.2* 쇼트 보정 실행하기

<span id="page-141-0"></span>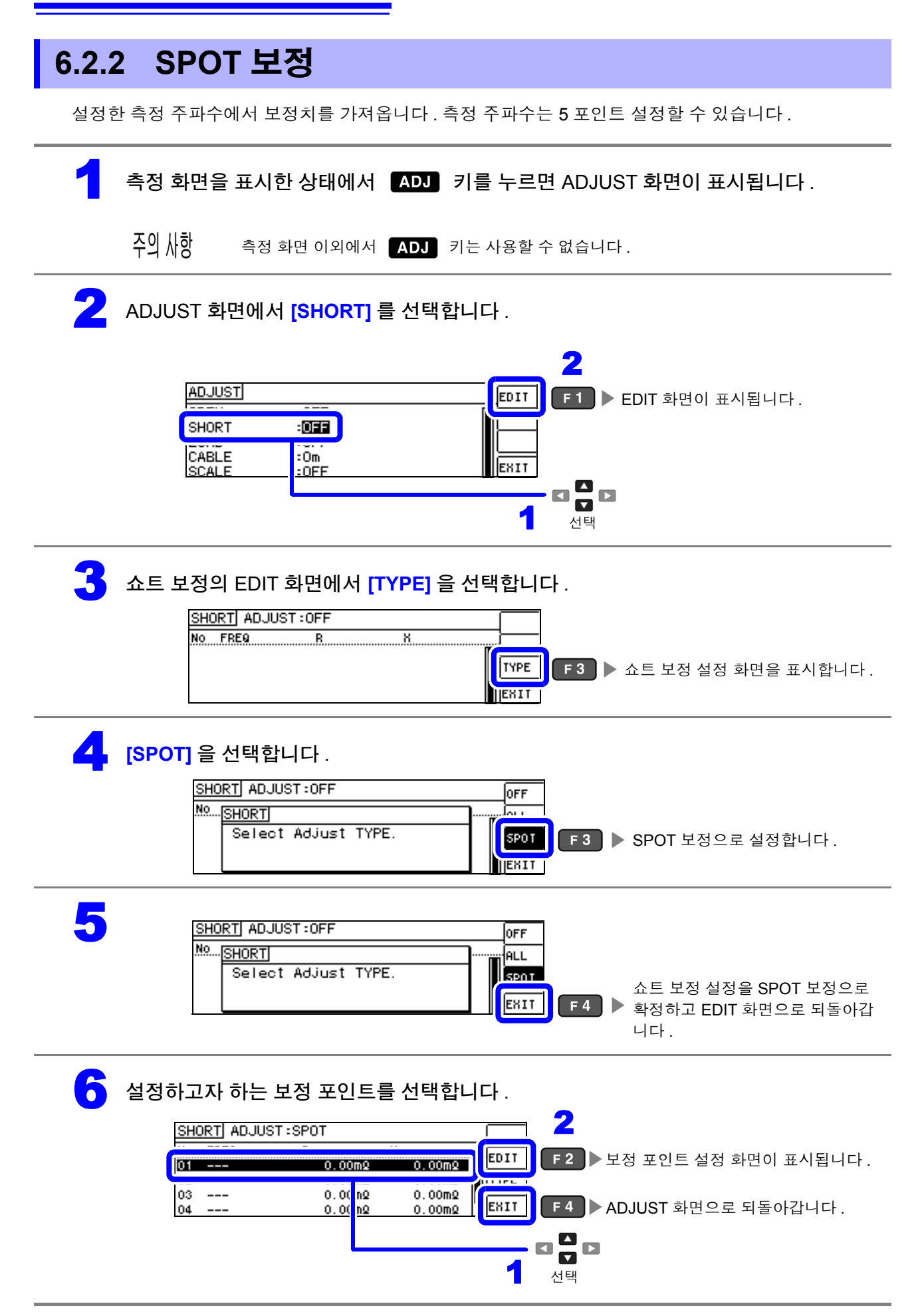

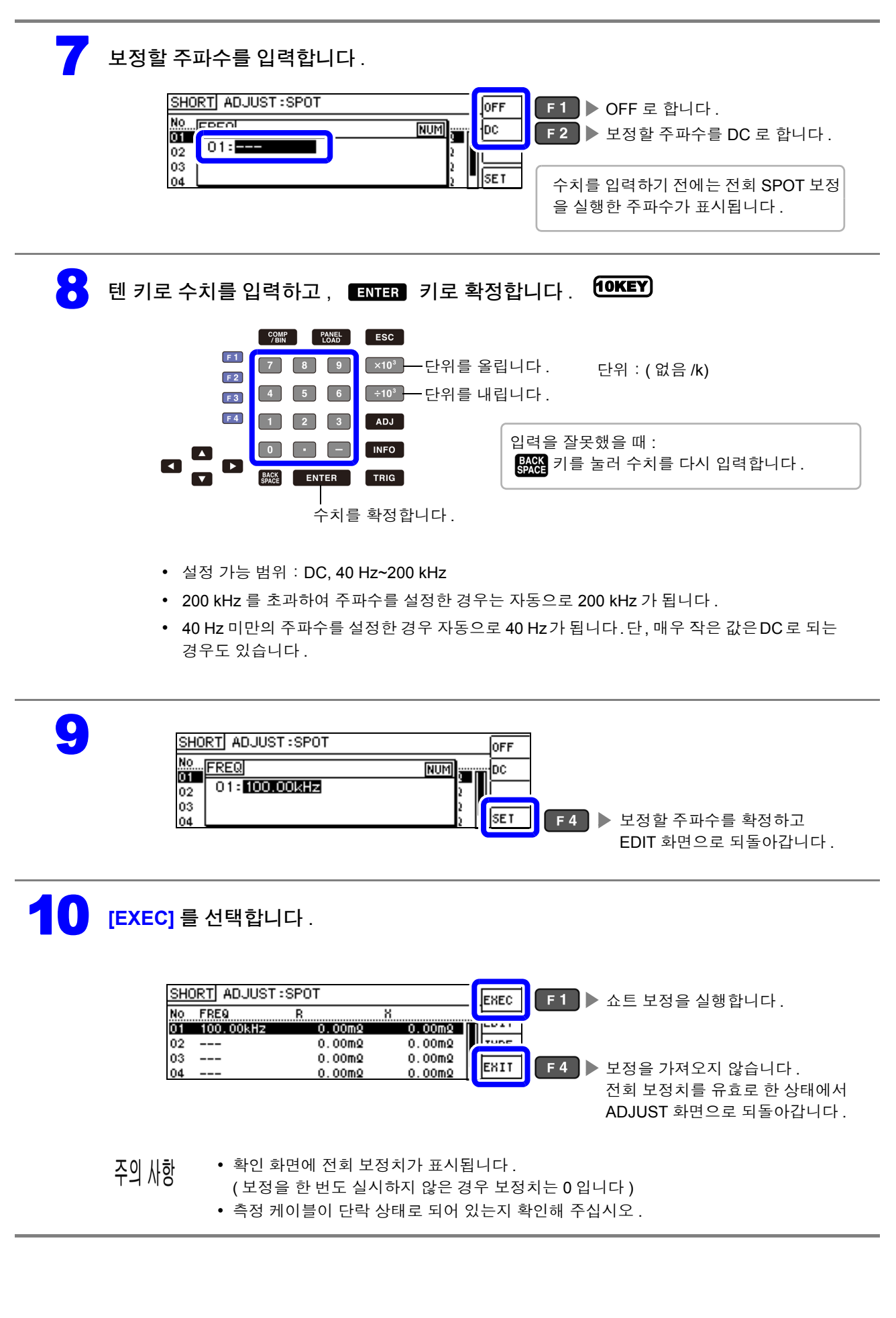

*6.2* 쇼트 보정 실행하기

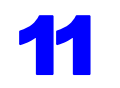

#### 쇼트 보정 실행 중.

보정 실행 시간은 측정 주파수와 스폿 수에 따라 다릅니다 .

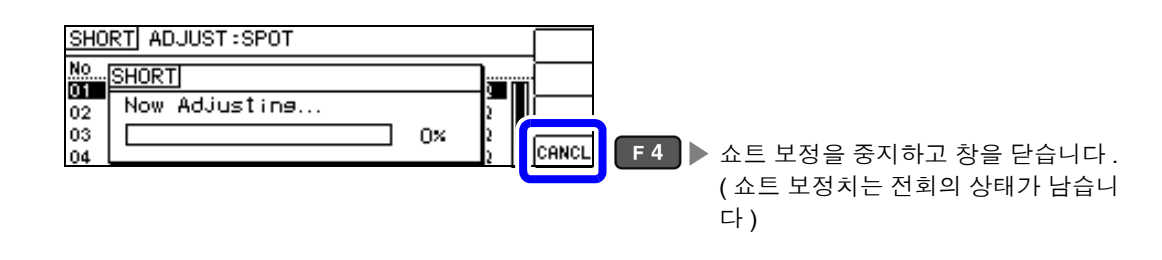

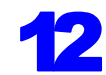

### $12$   $\Delta$   $\equiv$  보정 결과를 확인합니다.

#### 보정 No.

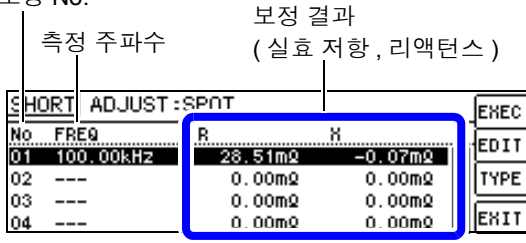

- 정상 보정치를 가져오지 못했을 때
- 보정이 실패했을 때
- 쇼트 보정 데이터를 무효로 하고자 할 때 참조 :[\(p.139\)](#page-144-1)

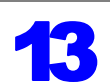

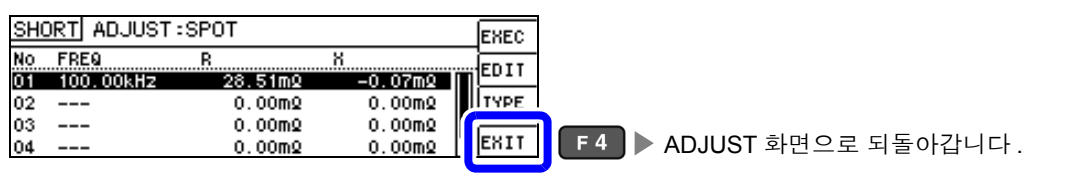

 $\Box$  그 그 각 보정 포인트의 실효 저항, 리액턴스를 확인할 수 있습니다 .

정상적으로 보정이 종료되면 실효 저항 , 리액턴스가 표시됩니다 . 보정 가능 범위는 임피던스에서 1 kΩ 이하입 니다 .
## 정상 보정치를 가져오지 못했을 때

정상 보정치를 가져오지 못했을 때 다음과 같은 창이 표시됩니다 . 이 경우 ExIT 를 누르면 취득한 보정치 는 유효하게 되지만 , 그 보정치는 보증할 수 있는 값이 아닙니다 .

정상 보정치를 가져오지 못했을 때의 화면

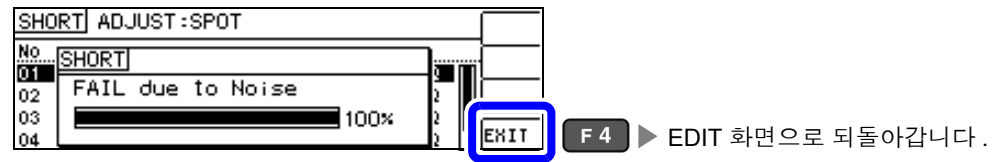

다음 항목에 대해서 확인하고 쇼트 보정을 다시 해주십시오 [.\(p.132\)](#page-137-0)

- 측정 케이블의 접속 방법을 확인한다 .
- 쇼트바로 측정 케이블이 단락되어 있는지 확인한다 . ( 시료를 측정하면서 쇼트 보정을 할 수 없습니다 )
- 측정 케이블은 가능한 한 측정 시와 같은 상태로 해서 보정한다 .
- 보정 중에는 측정 케이블을 만지거나 가까이에서 손을 움직이지 않는다.

### 쇼트 보정이 실패했을 때

보정에 실패하면 다음과 같은 창이 표시됩니다 .

에러 메시지가 표시되어 보정을 중지한 경우 ( ExIT 를 누른 경우 ) 는 보정 전 상태로 되돌아갑니다.

보정이 실패했을 때의 화면

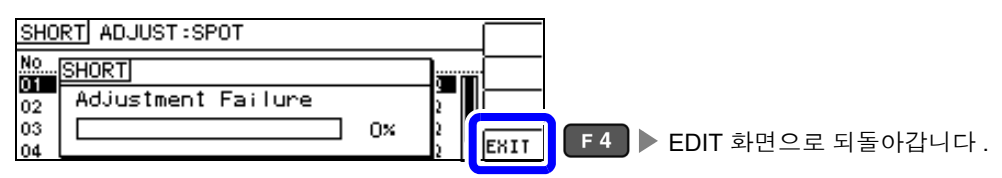

다음 항목에 대해서 확인하고 쇼트 보정을 다시 해주십시오 [.\(p.132\)](#page-137-0)

- 측정 케이블의 접속 방법을 확인한다 .
- 쇼트바로 측정 케이블이 단락되어 있는지 확인한다 . ( 시료를 측정하면서 쇼트 보정은 할 수 없습니다 )
- 측정 케이블은 가능한 한 측정 시와 같은 상태로 해서 보정한다 .
- 보정 중에는 측정 케이블을 만지거나 가까이에서 손을 움직이지 않는다 .

### 쇼트 보정 데이터를 무효로 하고자 할 때

[ 쇼트 보정 실행하기 ] 의 [ALL 보정 [\]\(p.134\)](#page-139-0) 또는 [SPOT 보정 ][\(p.136\)](#page-141-0) 의 순서 <mark>4</mark> 에서 [oғғ ]를 누르고 EXIT ( F4 )를 누르면 지금까지의 보정 데이터가 무효로 됩니다.

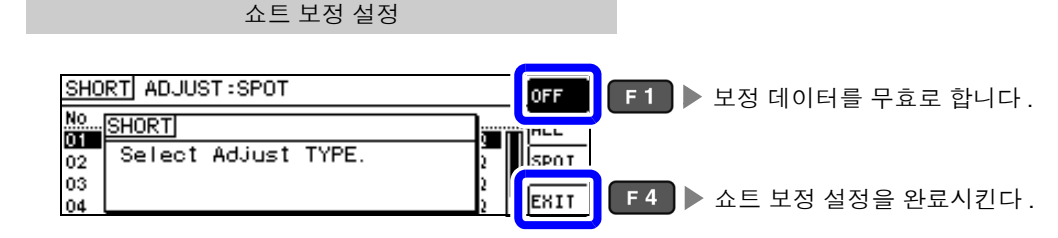

주의 사항 내부에 저장된 보정치는 상기 조작으로 삭제되지 않습니다 . ALL, SPOT 을 선택했을 때는 저장된 보정치 를 사용합니다 .

## *6.3* 기준치에 값을 맞추기 *(* 로드 보정 *)* **140**

## **6.3** 기준치에 값을 맞추기 **(** 로드 보정 **)**

기준이 되는 소자에 맞춰 측정치를 보정합니다 .

측정치가 이미 알려진 기준 시료를 측정함으로써 보정 계수를 산출하여 측정치에 대해 보정을 가할 수 있 습니다 . 이 기능으로 측정치를 호환할 수 있습니다 .

보정은 최대 5 종류의 보정 조건에서 보정 계수를 취득할 수 있습니다 . 각 보정 조건의 기준치를 독립적으 로 설정할 수 있습니다 .

하나의 보정 조건에 대해서 다음 6 가지 항목을 설정합니다 .

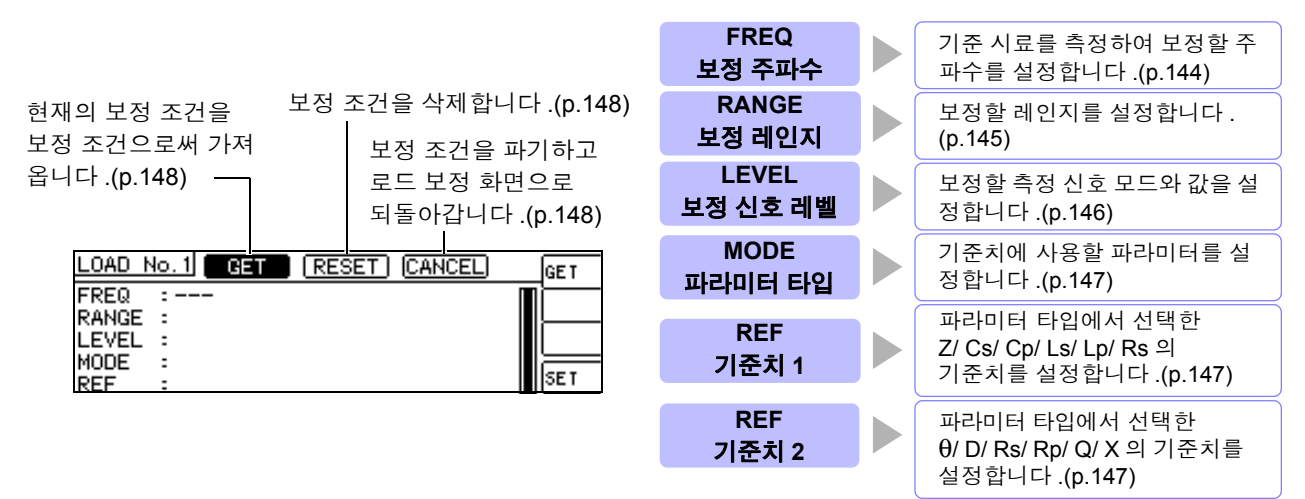

보정계수는 상기 설정치에서 산출한 기준치 Z, θ 와 각 보정 주파수의 기준 시료 실측치에서 산출합니다 .

Z 보정계수 =  $\frac{(Z 기준치 ) defined as  $\theta$  보정치 = ( $\theta$  기준치 ) – ( $\theta$  실측치 )$ (Z 실측치 )

보정은 우선 측정한 Z, θ 에 대해 다음 식으로 실행하고 그런 다음 보정 후의 Z, θ 에서 각 표시 파라미터를 연산 합니다 .

 $Z =$  ( 보정 전의 Z) × (Z 보정계수 )  $\theta =$  ( 보정 전의  $\theta$ ) + ( $\theta$  보정치 )

주의 사항 • 로드 보정을 실행하기 전에 반드시 케이블 길이를 설정해 주십시오 .

참조 : "6.4 측정 [케이블의](#page-155-0) 오차 보정하기 ( 케이블 길이 보정 )" (p.150)

- 로드 보정의 보정 조건은 현재의 측정 조건과 같은 설정으로 해주십시오 . 일치하지 않으면 로드 보정 이 올바르게 실행되지 않습니다 .
- 현재의 측정 주파수와 보정 주파수가 일치하지 않는 경우 보정은 실행되지 않고 INFO 화면에 다음과 같은 에러가 표시됩니다 .

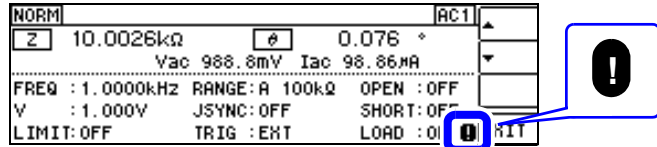

• 보정 주파수 이외의 조건이 일치하지 않는 경우 보정은 실행되지만 , INFO 화면에 다음과 같은 에러가 표시됩니다 .

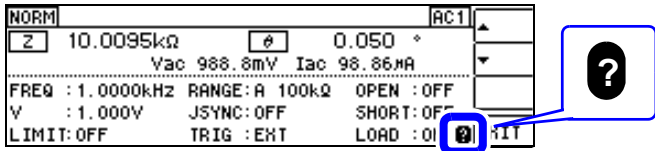

- 오픈 , 쇼트 보정이 유효한 경우 로드 보정은 오픈 , 쇼트 보정 후의 Z, θ 에 대해서 보정을 실행합니다 .
- 로드 보정 데이터 가져오기 ( 기준 시료의 측정 ) 를 할 때는 로드 보정 화면으로 들어가기 전 오픈 , 쇼트 보정의 설정이 유효하게 됩니다 .
- 복수의 보정 포인트에 같은 보정 주파수가 설정되어 있을 때는 보정 조건 번호가 가장 새로운 보정 포 인트만 유효하게 됩니다 .

측정 화면을 표시한 상태에서 ADU 키를 누르면 ADJUST 화면이 표시됩니다. 주의 사항 측정 화면 이외에서 ADJ 키는 사용할 수 없습니다. 2 ADJUST 화면에서 **[LOAD]** <sup>를</sup> 선택합니다 . 2 **ADJUST** EDIT E1 ▶ EDIT 화면이 표시됩니다. (ENTER) **OPEN**  $\overline{10FF}$ LOAD  $:0$ FF EXIT **SCALE**  $:$  OFF  $\qquad \qquad \blacksquare$  $\begin{array}{c} \hline \end{array}$  $\Box$ I ◘<br>선택 3 로드 보정의 EDIT 화면에서 **[TYPE]** <sup>을</sup> 선택합니다 . LOAD ADJUST:OFF No Fres Ref1 Ref2 Jesse TYPE  $F3$   $\triangleright$  로드 보정 설정 화면을 표시합니다.  $\overline{2}$  $\overline{a}$  $---$ **JESIT** <mark>4 Ⅰ</mark> 로드 보정 설정에서 [ON] 을 선택합니다 . LOAD ADJUST: ON  $\sqrt{2}$ No. COAD ON **F2** ▶ 로드 보정 설정을 유효로 합니다. Select Adjust TYPE.  $\overline{2}$ lex r 5 LOAD ADJUST: ON OFF No. LOAD **THE ON** Select Adjust TYPE.  $\mathfrak{p}$ F4 > 로드 보정을 유효로 확정하고 EXIT EDIT 화면으로 되돌아갑니다 .

6 설정하고자 하는 로드 보정 조건의 번호를 선택하고 **[EDIT]** <sup>를</sup> 선택합니다 .

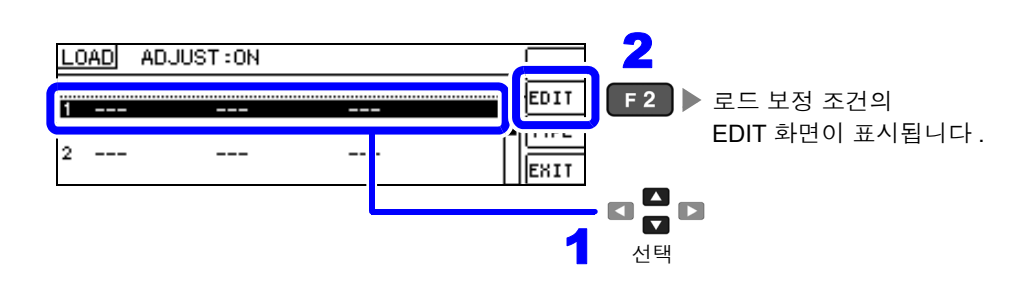

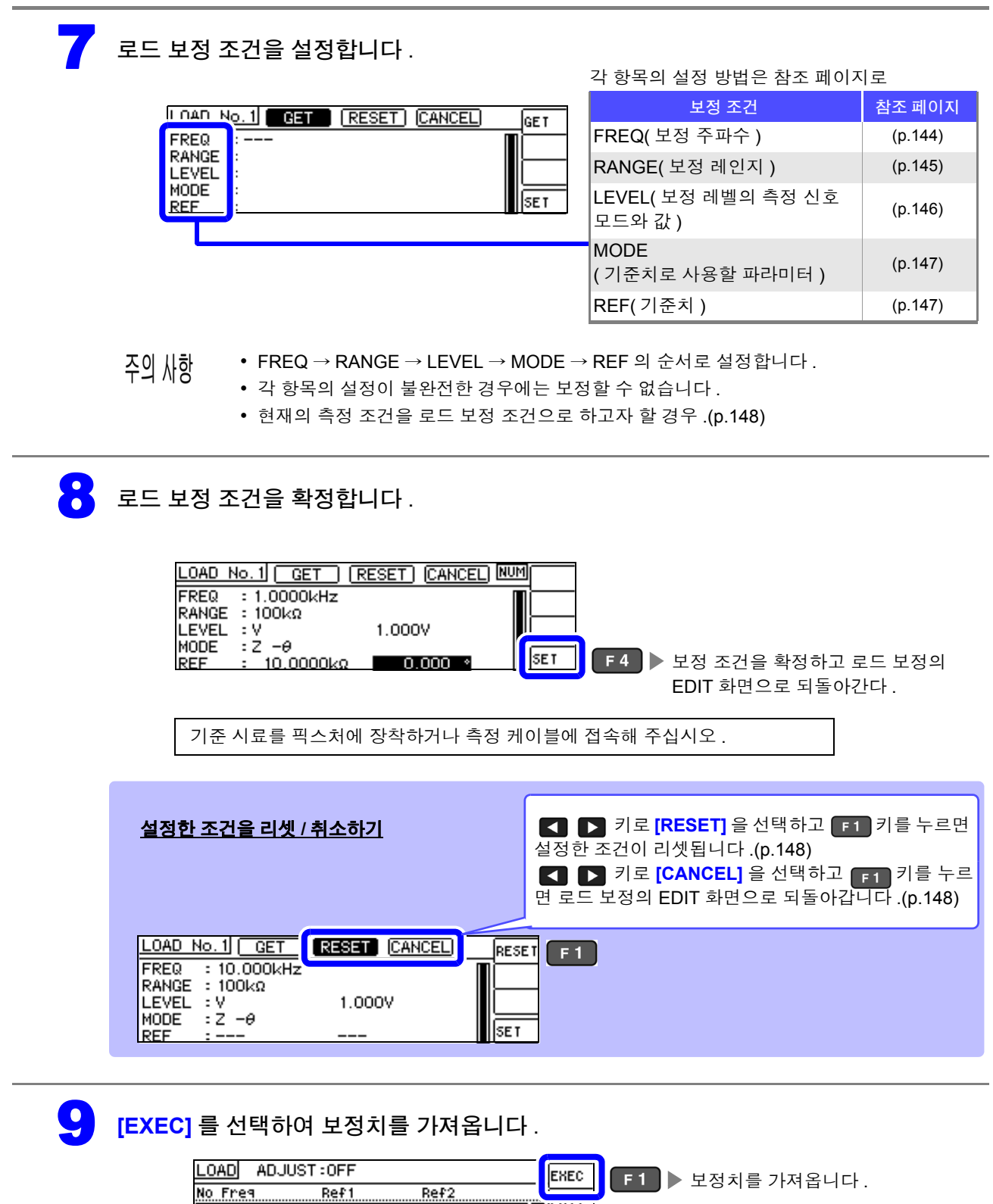

• 보정 데이터 가져오기가 완료된 보정 조건에는 기준 시료의 보정 데이터 (실측치)가 화면에 표시됩니다.

**TYPE** 

EXIT

- 보정 데이터 가져오기 중에 에러가 있었던 경우는 비프음이 울리고 보정 데이터는 무효가 됩니다 [.\(p.148\)](#page-153-3)
- 보정 데이터를 가져온 후 보정 조건을 하나라도 변경하면 가져온 보정 데이터는 무효가 됩니다.

 $0.000$  \*

 $0.000$ 

 $---$ 

1 1.0000kHz 10.0000kQ

 $\hspace{0.05cm}---\hspace{0.05cm}$ 

10.0000kg

 $\overline{z}-\theta$ 

 $\overline{2}$  $---$ 

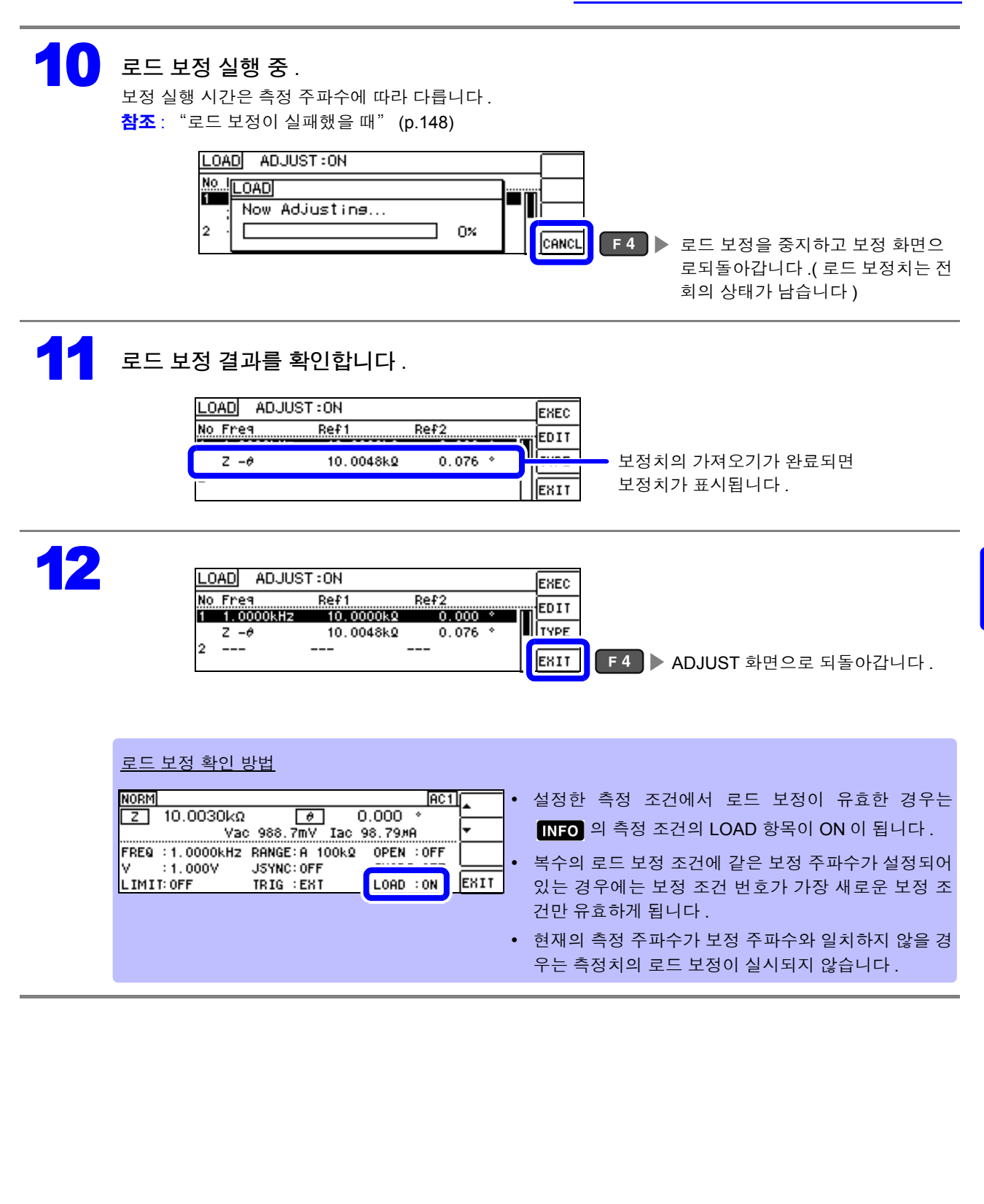

## **144**

*6.3* 기준치에 값을 맞추기 *(* 로드 보정 *)*

<span id="page-149-0"></span>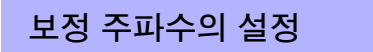

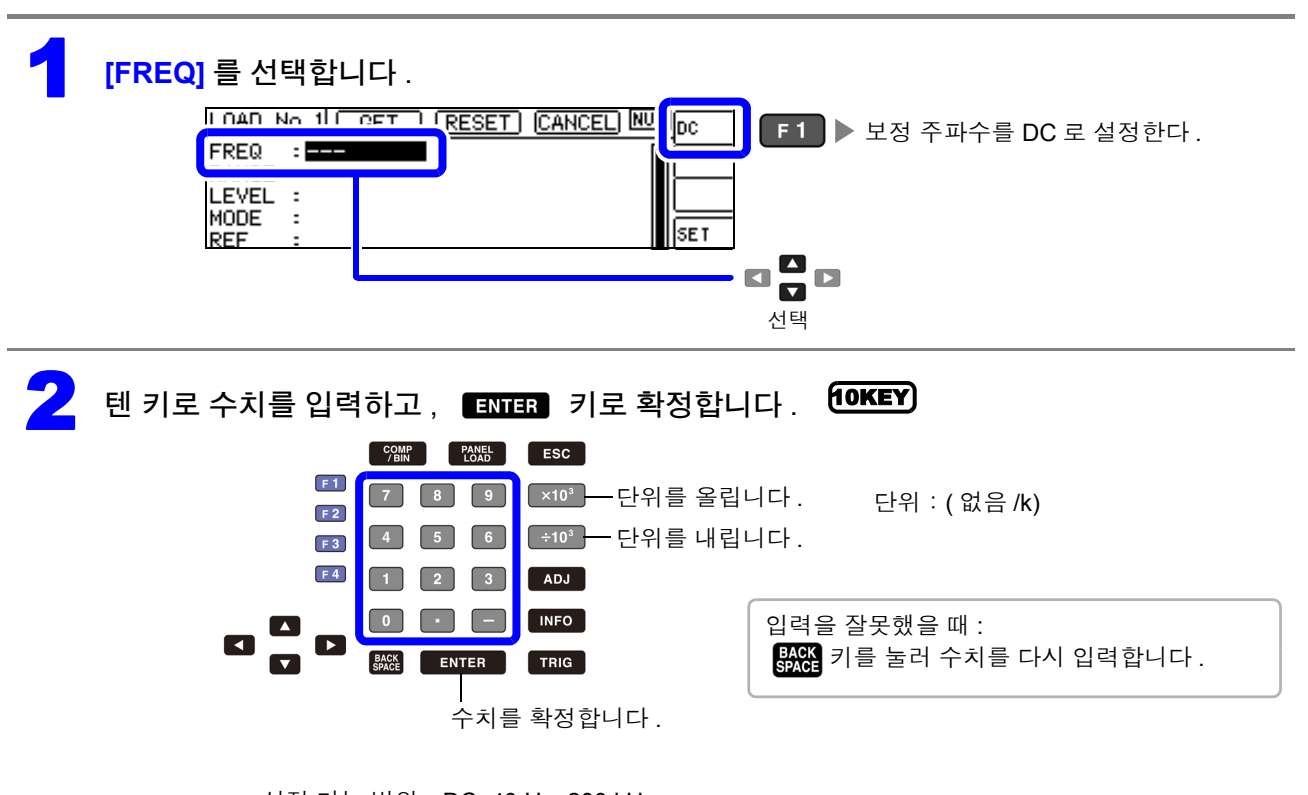

- 설정 가능 범위:DC, 40 Hz~200 kHz
- 200 kHz 를 초과하여 주파수를 설정한 경우는 자동으로 200 kHz 가 됩니다 .
- 40 Hz 미만의 주파수를 설정한 경우 자동으로 40 Hz가 됩니다.단, 매우 작은 값은 DC로 되 는 경우도 있습니다 .

<span id="page-150-0"></span>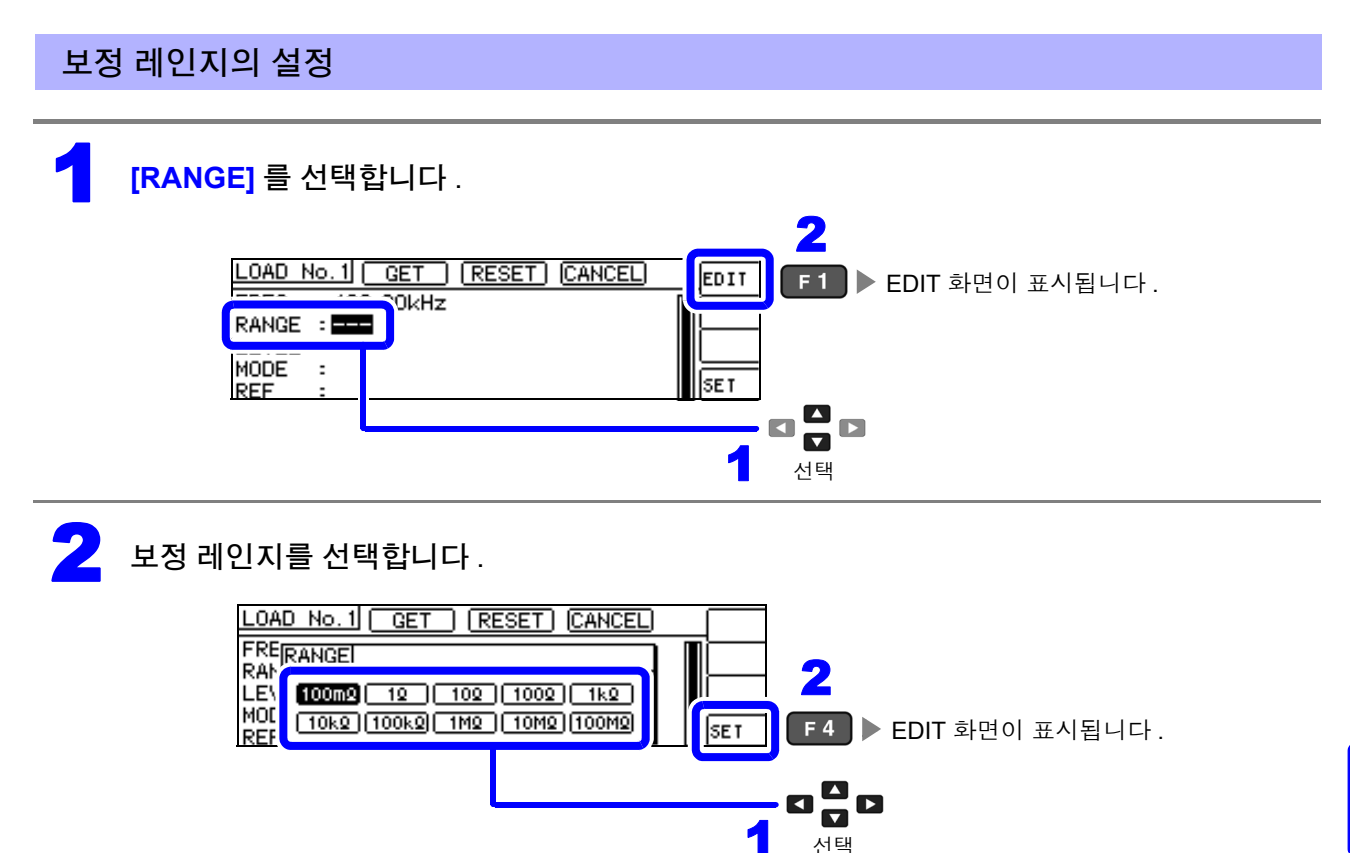

주파수에 따라 설정 가능한 레인지가 변합니다 .

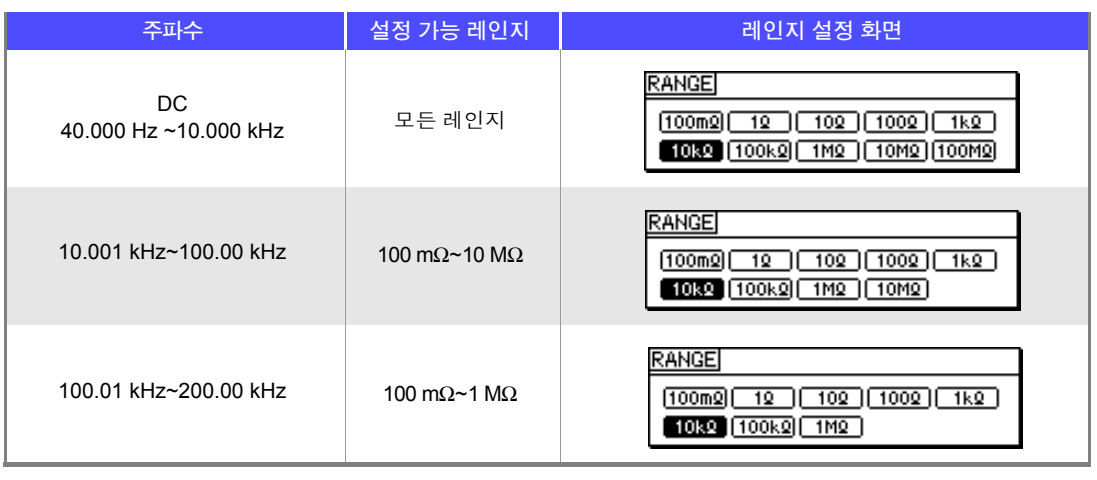

 $\widetilde{\left\{ \Delta \right\} }$  시항 보정 주파수를 설정하지 않으면 보정 레인지를 설정할 수 없습니다 .

*6.3* 기준치에 값을 맞추기 *(* 로드 보정 *)*

#### <span id="page-151-0"></span>보정 신호 레벨의 측정 신호 모드와 값의 설정

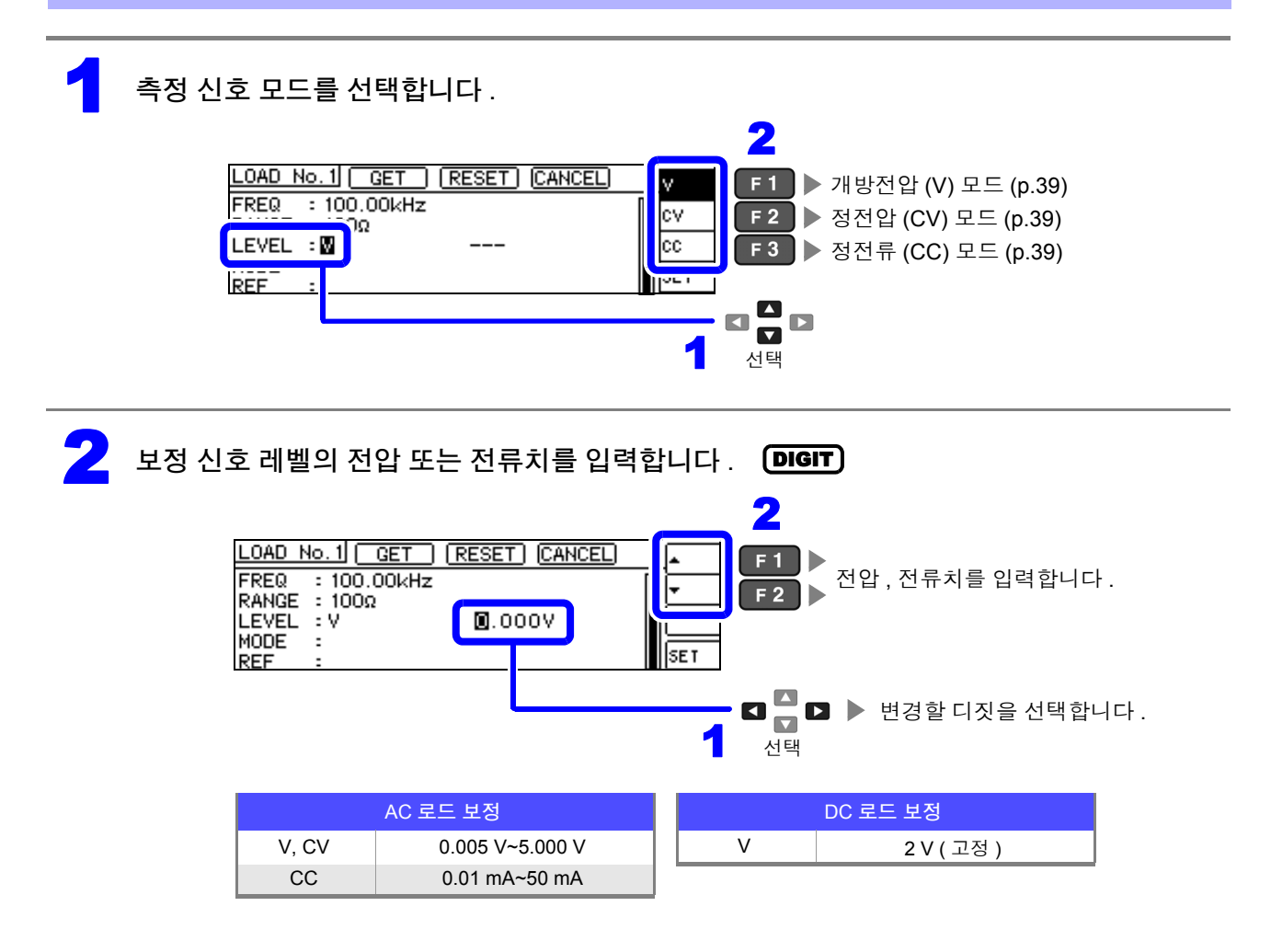

 $\tilde{P}$ 의  $\tilde{N}$   $\tilde{S}$  • 보정 레인지를 설정하지 않으면 보정 신호 레벨의 측정 신호 모드와 값을 설정할 수 없습니다 . • DC 로드 보정은 개방전압 (V) 모드의 2 V 고정이기 때문에 설정할 수 없습니다 .

<span id="page-152-1"></span><span id="page-152-0"></span>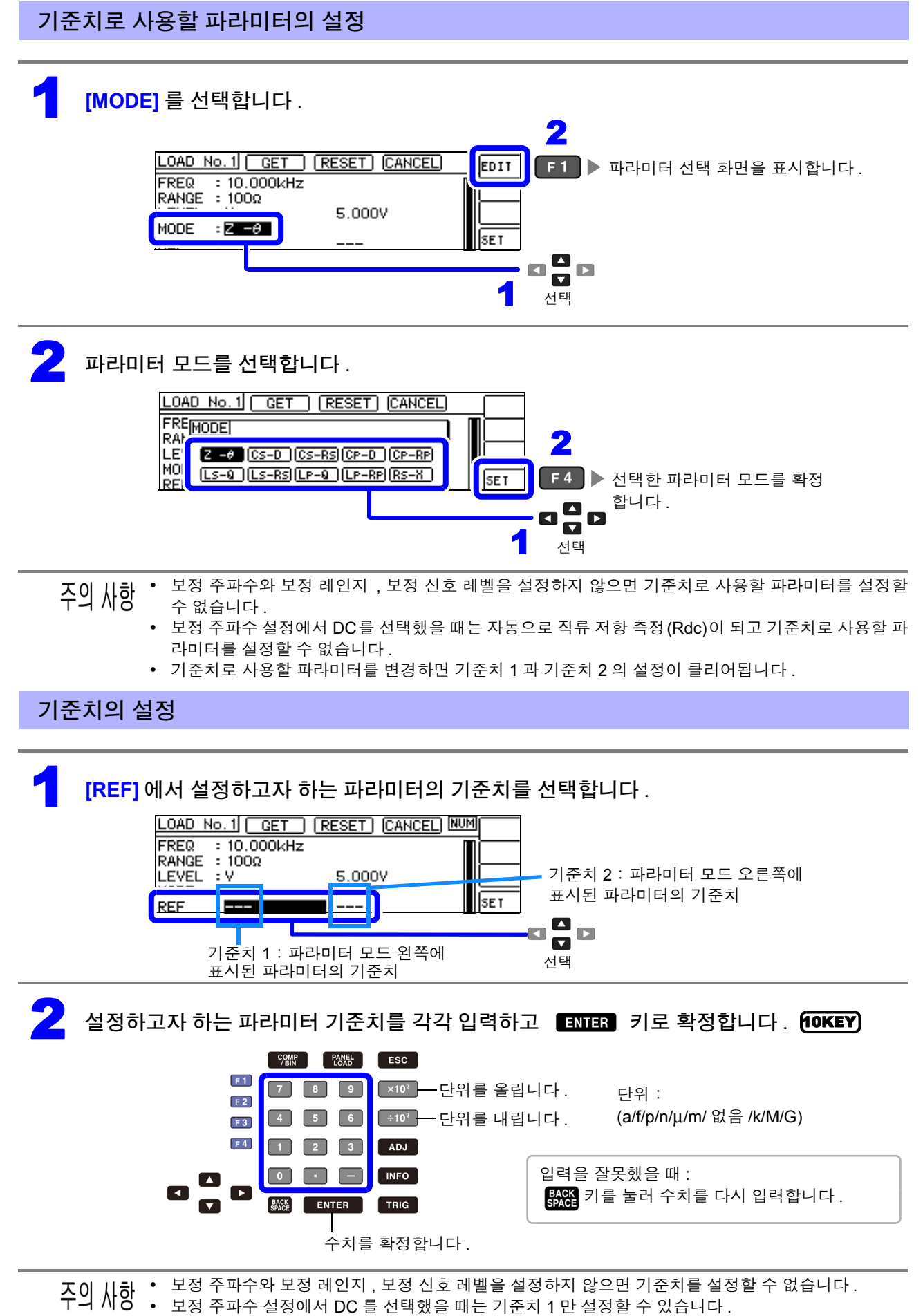

제  $\overline{\sigma}$ 장 오차 보정하기

6

*6.3* 기준치에 값을 맞추기 *(* 로드 보정 *)*

### <span id="page-153-0"></span>현재의 측정 조건을 로드 보정 조건으로 하고자 할 경우

**[GET]** 을 선택하면 현재의 측정 조건 ( 주파수 , 레인지 , 측정 신호 레벨의 측정 신호 모드와 값 ) 을 로드 보정 조건으로 가져올 수 있습니다 .

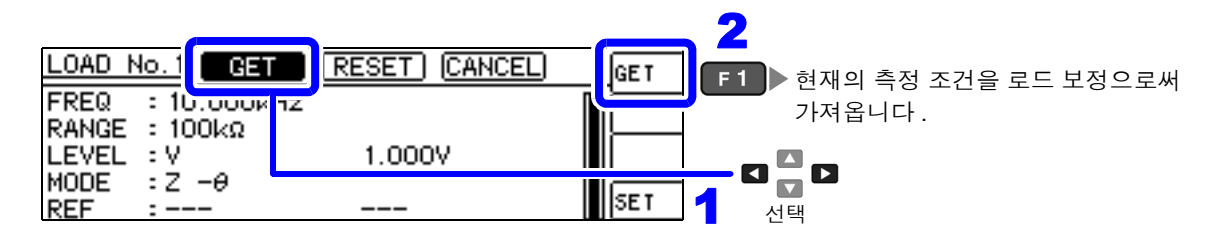

 $\frac{20}{10}$   $\frac{1}{10}$  위 예의 경우 GET 에서 측정 조건을 가져온 경우 MODE 는 Z- $\theta$  로 초기화됩니다 .

### <span id="page-153-1"></span>설정을 모두 리셋하고자 할 경우

**[RESET]** 을 선택하면 모든 설정을 삭제하여 보정 주파수 설정에서부터 다시 할 수 있습니다 .

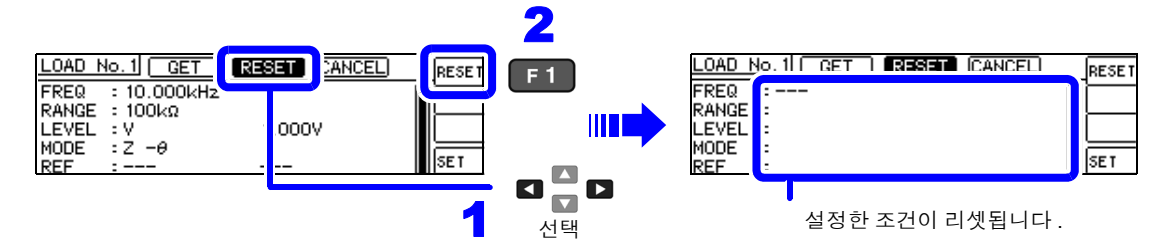

## <span id="page-153-2"></span>설정을 취소하고자 할 경우

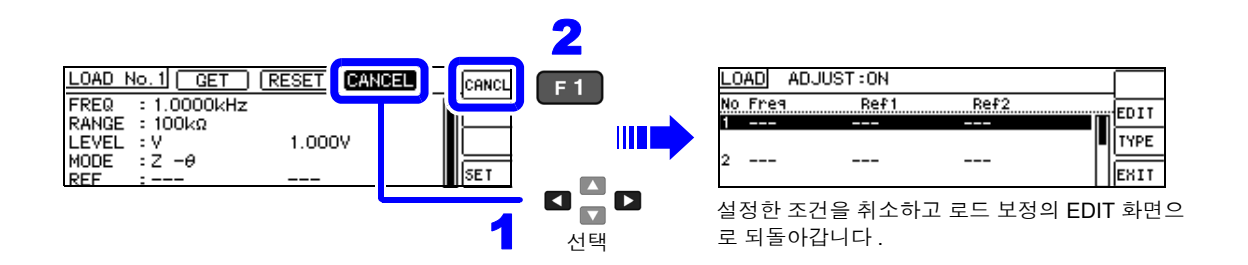

### <span id="page-153-3"></span>로드 보정이 실패했을 때

보정이 실패하면 다음과 같은 창이 표시됩니다. ExIT 를 눌러 창을 닫고 보정 조건 설정을 다시 해주십시 오 .

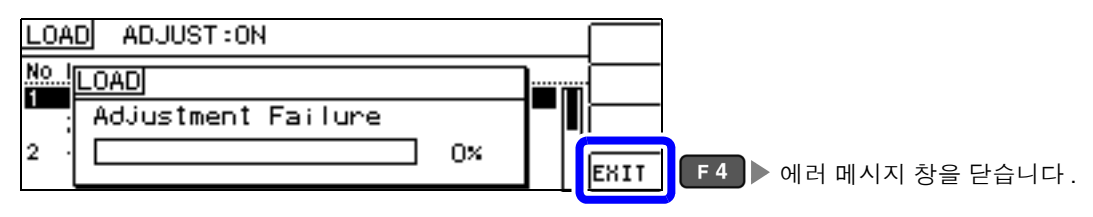

## 로드 보정의 유효 / 무효

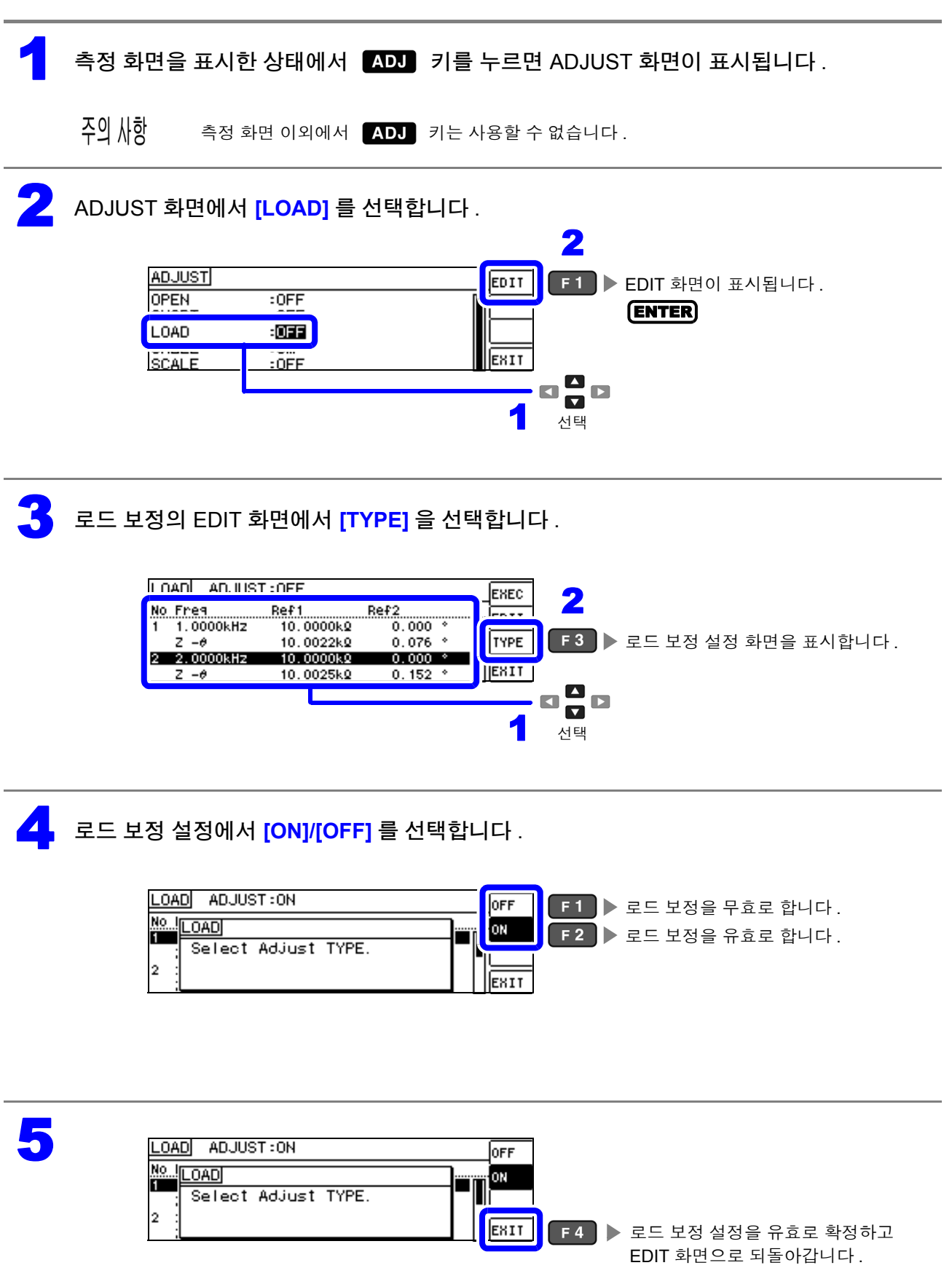

**150**

*6.4* 측정 케이블의 오차 보정하기 *(* 케이블 길이 보정 *)*

## <span id="page-155-0"></span>**6.4** 측정 케이블의 오차 보정하기 **(** 케이블 길이 보정 **)**

고주파 측정에서는 케이블의 영향으로 측정 오차가 커집니다 . 케이블 길이를 설정하면 측정 오차를 줄일 수 있습니다 . 동축 케이블은 50 Ω 계 임피던스의 것을 사용해 주십시오 .

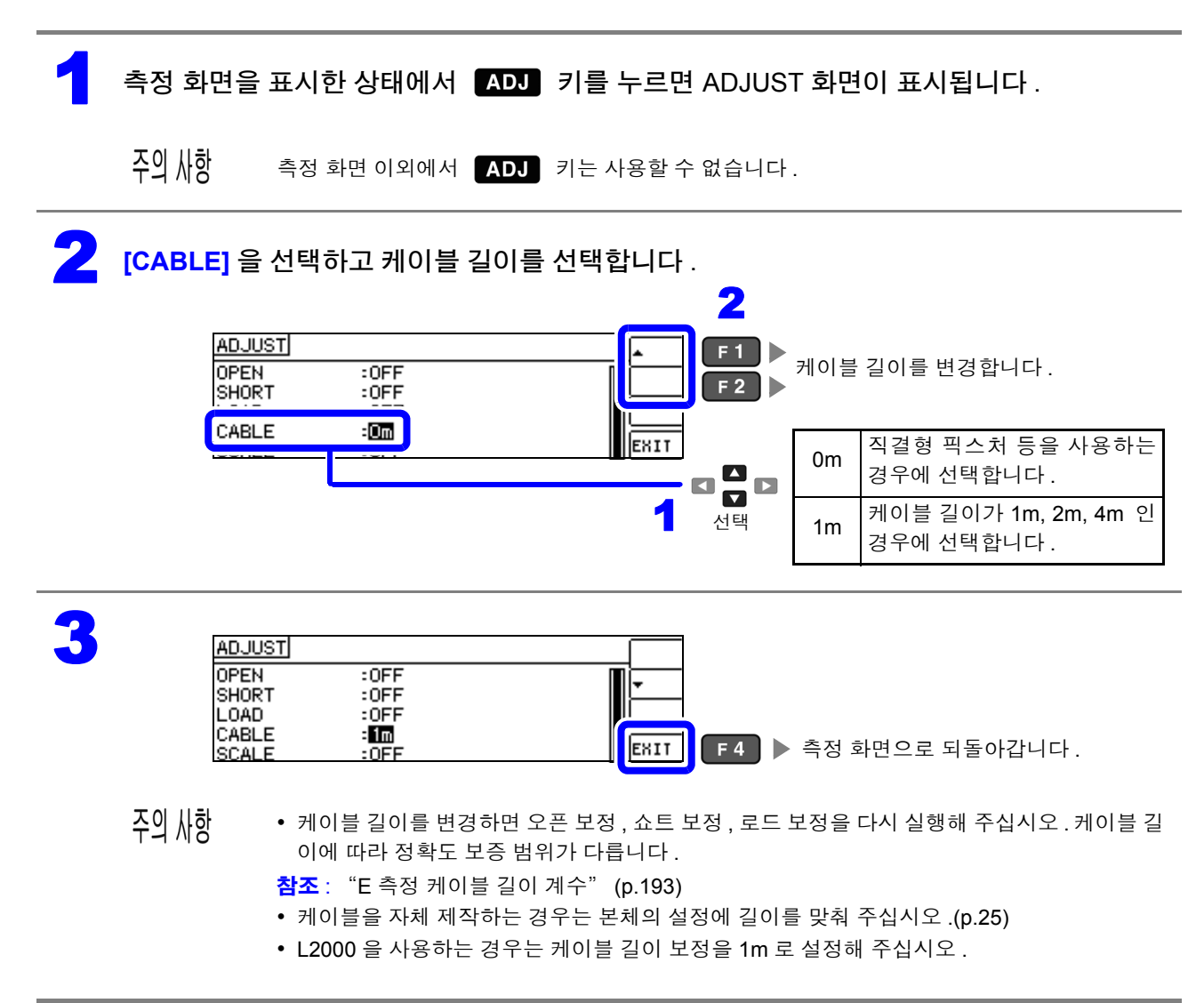

## **6.5** 값 환산하기 **(** 스케일링 **)**

측정치에 대해서 보정을 행하는 기능입니다 . 측정기 간의 호환이 가능합니다 . 스케일링은 MAIN 파라미터 , SUB 파라미터의 측정치에 대해서 보정계수 a, b 를 설정하여 다음 식으로 보 정을 실행합니다 .

참조 : "부록 1 측정 [파라미터와](#page-216-0) 연산식" (p. 부 1)

 $Y = a \times X + b$ 

단 , X 에 해당하는 파라미터가 D 또는 Q 인 경우는 다음 식과 같이 θ 에 대해서 스케일링을 한  $\theta$  ' 에서  $D$  또는  $Q \equiv \frac{1}{2}$  구합니다.

 $\theta$  ' = a  $\times$   $\theta$  + b

X:MAIN 또는 SUB 파라미터의 측정치 a:측정치 X 에 곱한 값

Y:최종 측정치 b:측정치 X 에 더한 값 θ ':θ 의 보정치

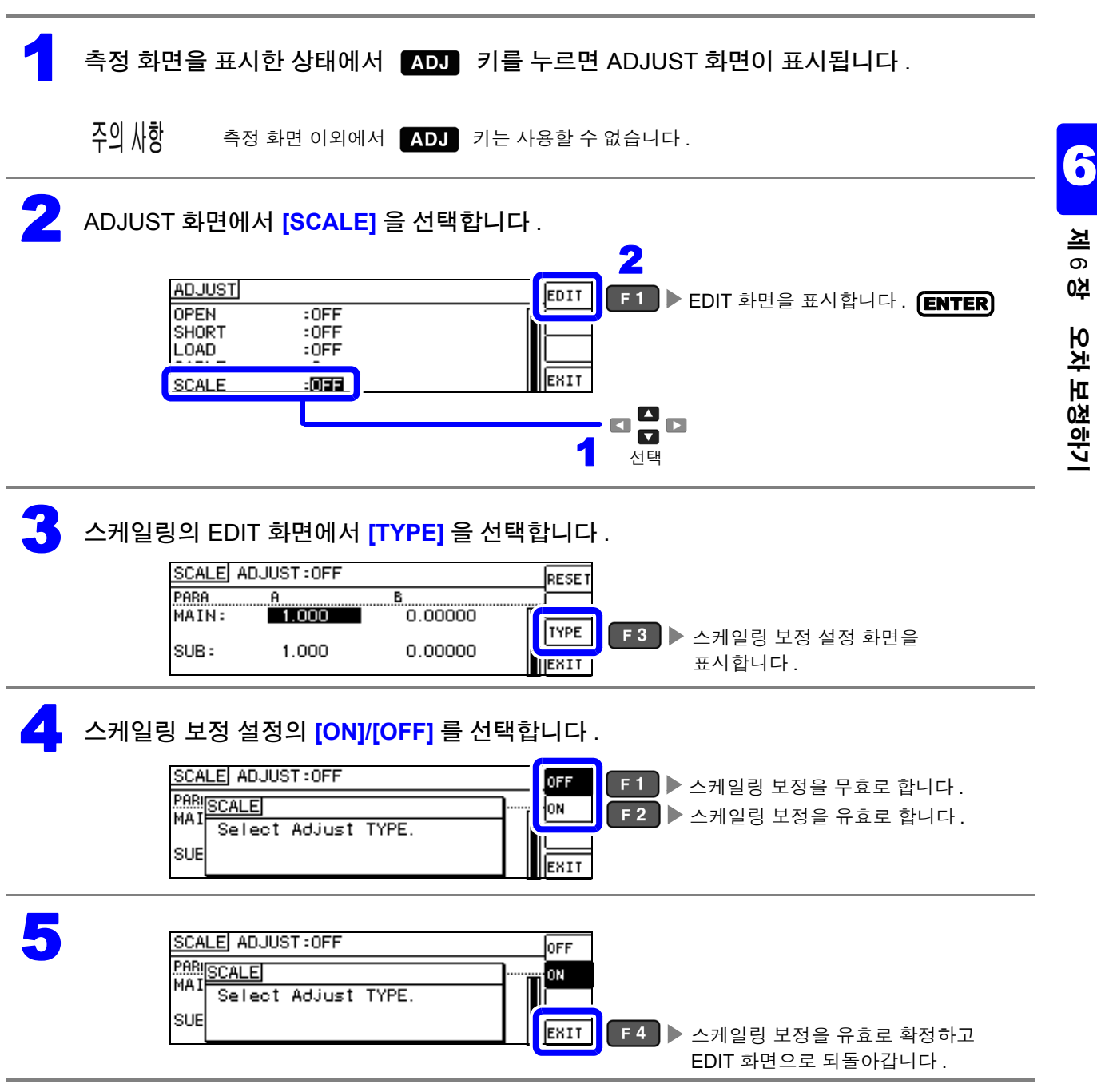

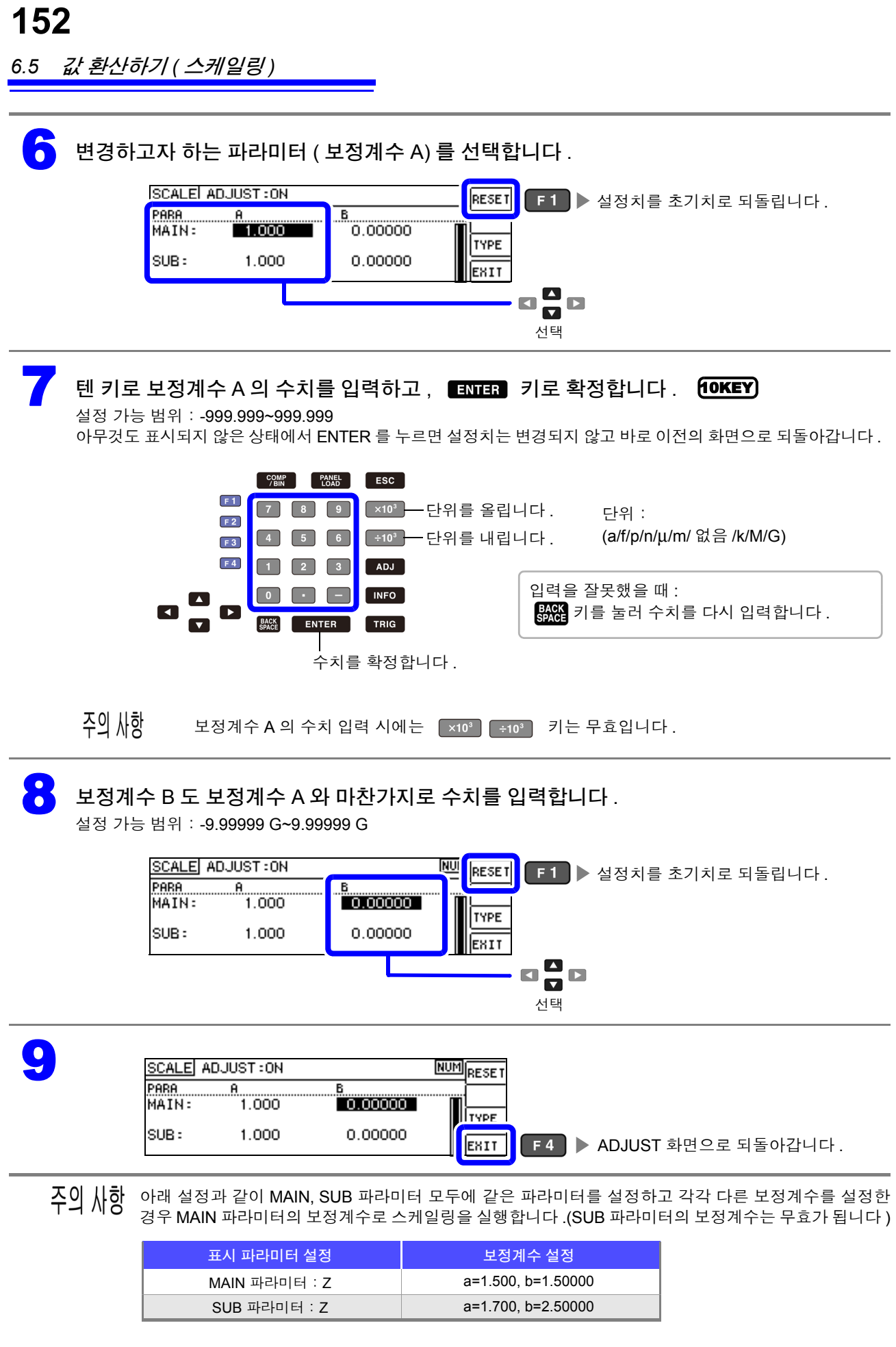

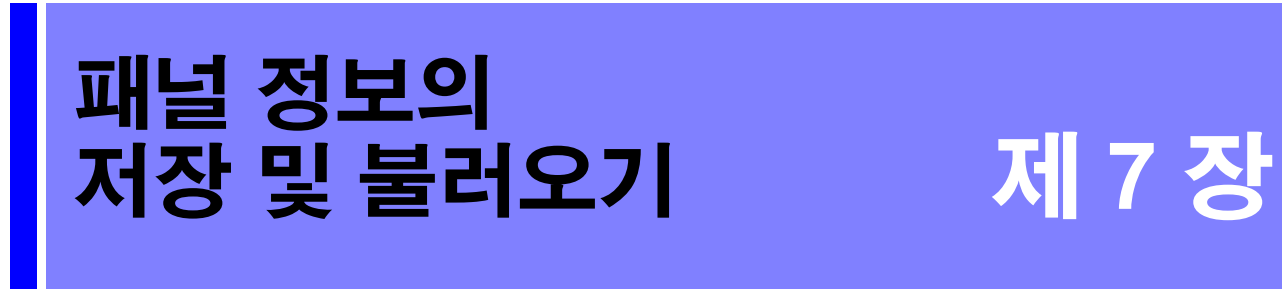

본 기기 내에 데이터 ( 측정 조건 , 보정치 ) 를 저장하고 그 데이터를 가져올 수 있습니다 .

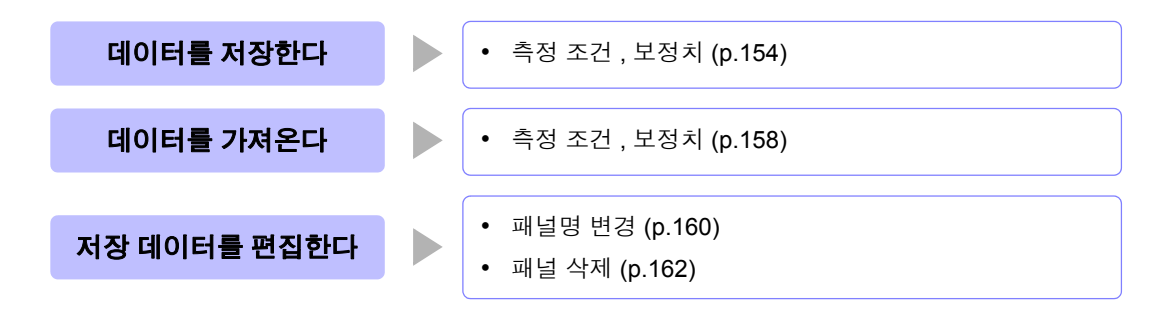

#### 저장 화면에 대해서

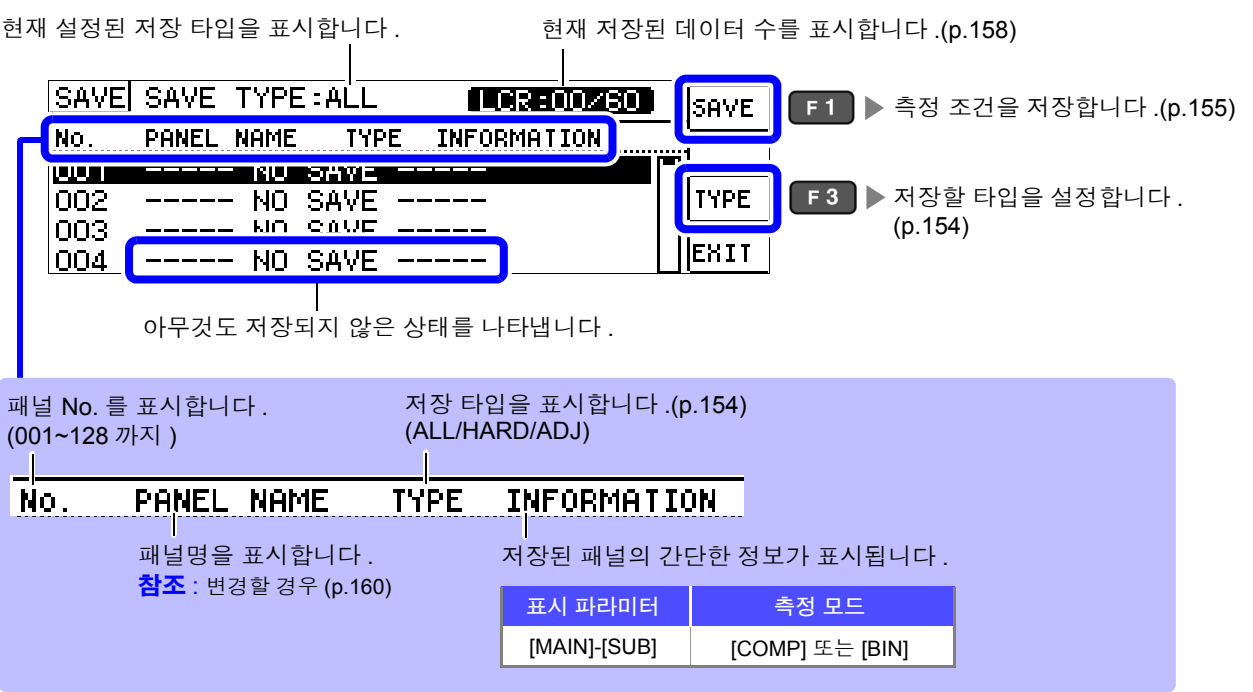

**153**

*7.1* 측정 조건 저장하기 *(* 패널 세이브 기능 *)*

## <span id="page-159-1"></span>**7.1** 측정 조건 저장하기 **(** 패널 세이브 기능 **)**

측정 조건과 보정치를 저장할 수 있습니다 . 보정 가능 수는 아래와 같습니다 .

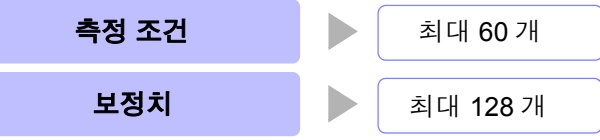

단, 저장 타입  $\overline{h\!u}$  을 선택했을 때 저장되는 패널은 1 개이지만, 측정 조건과 보정치 각각을 1 개의 저장 데이터로 카운트합니다 .

## <span id="page-159-2"></span>저장할 타입 설정하기

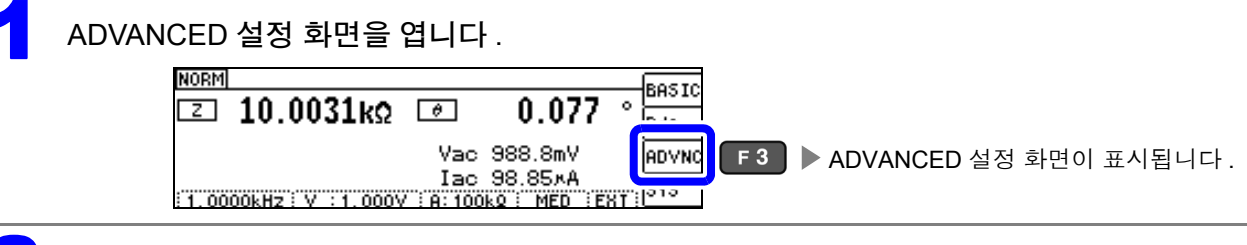

#### 2 **[ADVANCED2]** <sup>의</sup> 탭을 선택합니다 .

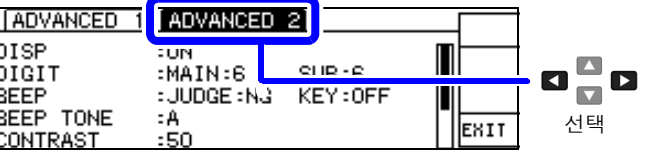

### 3 **[PANEL SAVE]** <sup>를</sup> 선택합니다 .

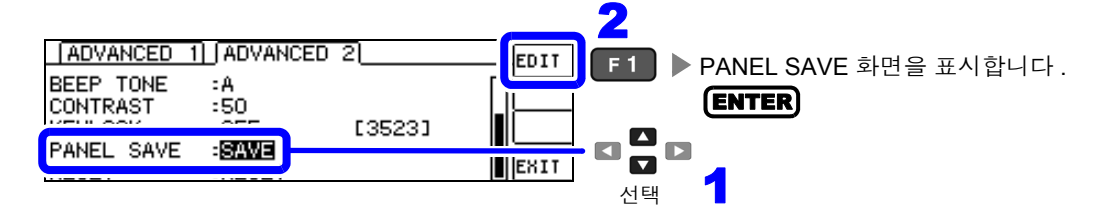

#### 4 **[TYPE]** <sup>을</sup> 선택합니다 .

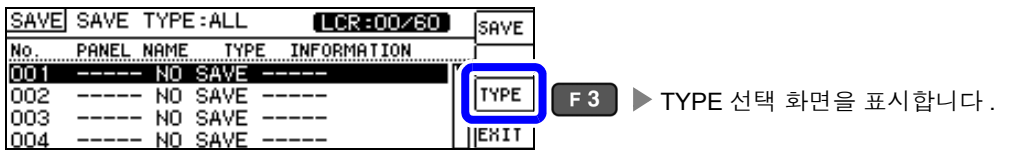

#### 5 저장할 타입을 선택합니다 .

<span id="page-159-0"></span>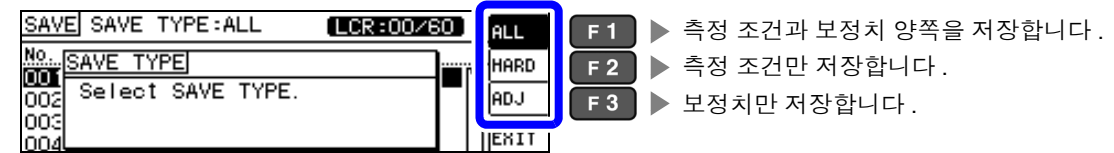

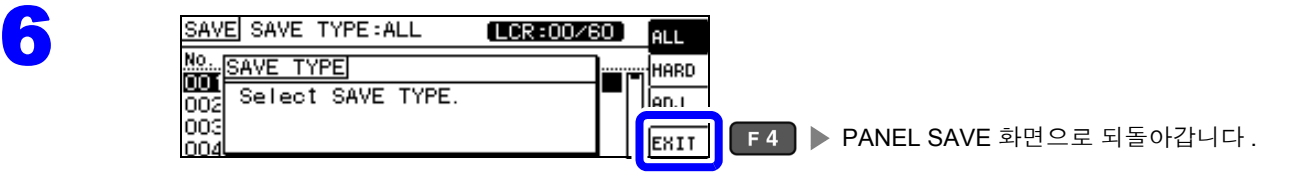

#### <span id="page-160-0"></span>측정 조건 저장하기 1 저장할 패널 넘버를 선택합니다 . 표시 범위 : No.001~No.128 SAVE SAVE TYPE: HARD  $[LCR:03/60]$ SAVE VIEW 001 NEW\_PANEL ALL  $Z - \theta$ TYPE 003 NEW\_PANEL ADJ<br>HARD EXIT Cs  $\begin{array}{c}\n\blacksquare \\
\blacksquare \\
\blacksquare\n\end{array}$

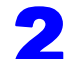

## 2 **[SAVE]** <sup>를</sup> 선택합니다 .

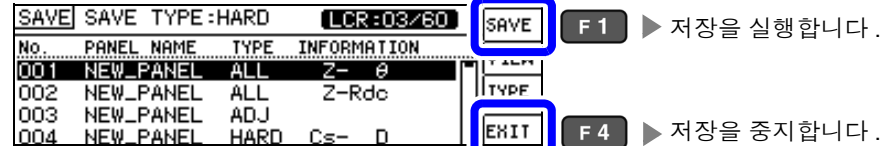

선택

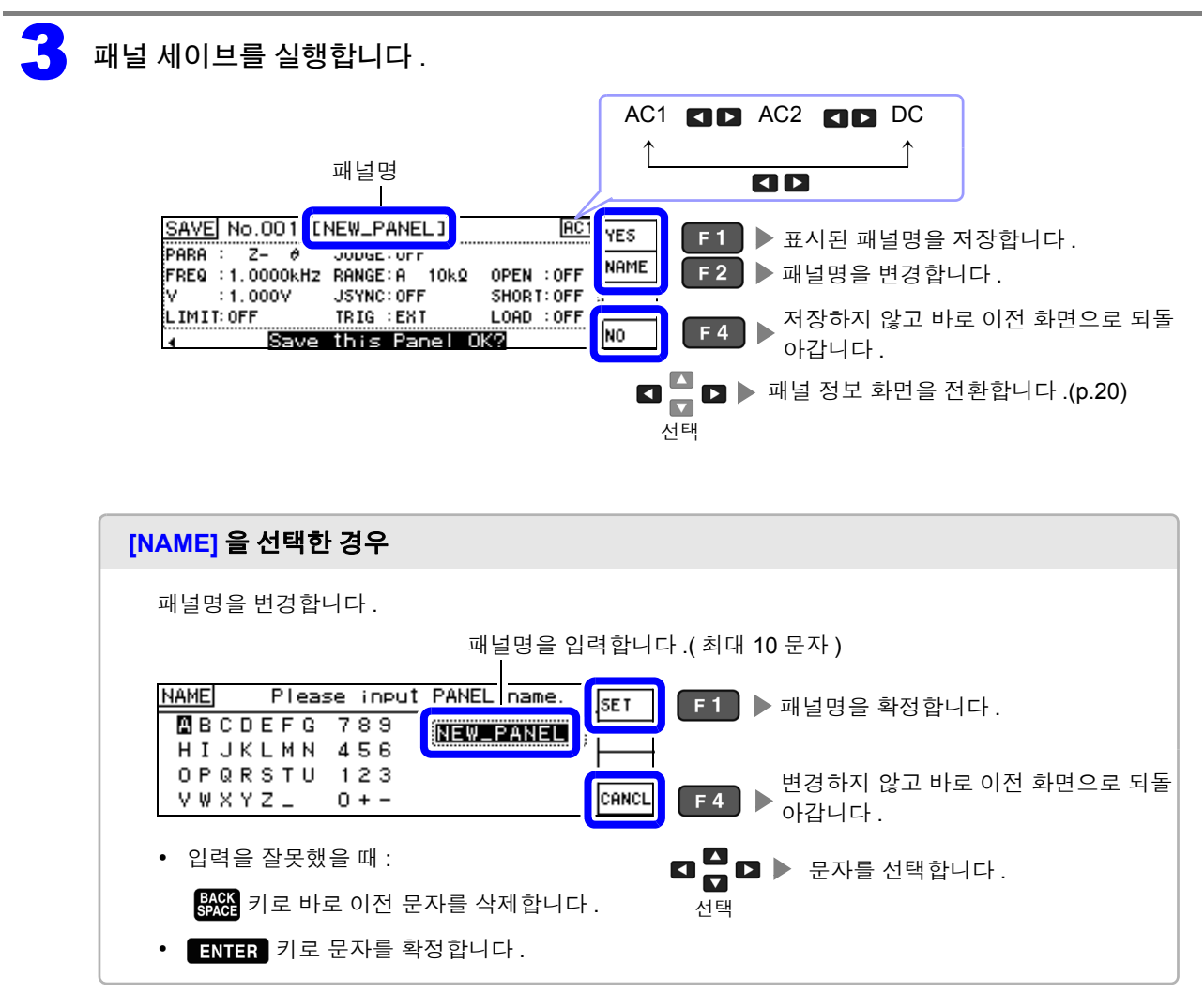

주의 사항 저장 종료 패널에 저장하는 경우는 덮어쓰기 확인 창이 표시됩니다 .

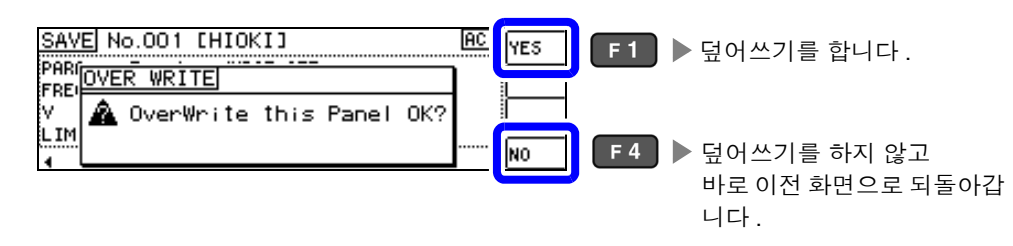

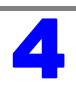

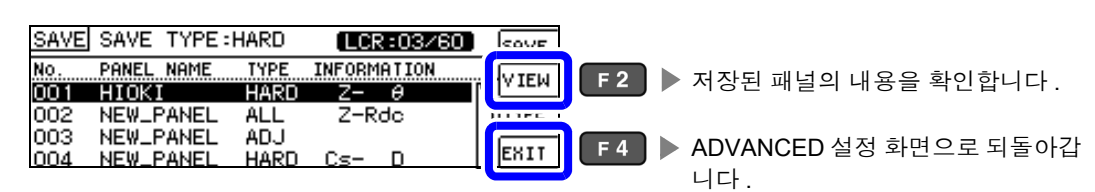

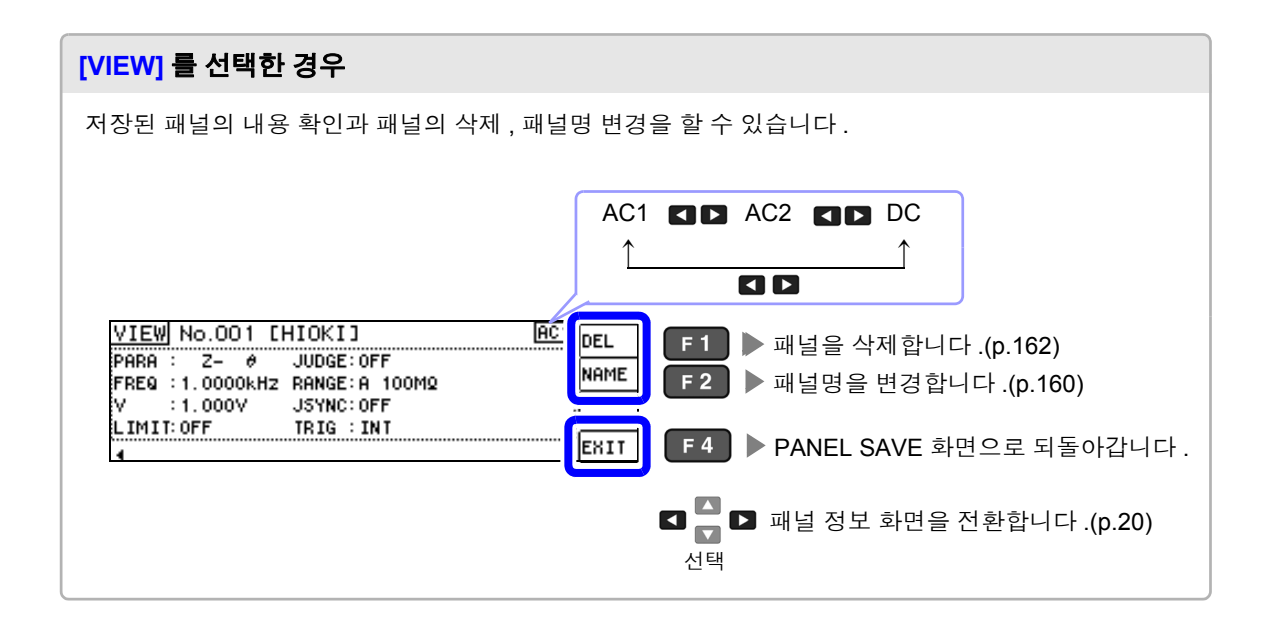

# <span id="page-163-0"></span>**7.2** 측정 조건 가져오기 **(** 패널 로드 기능 **)**

패널 로드 기능으로 저장된 측정 조건을 가져옵니다 .

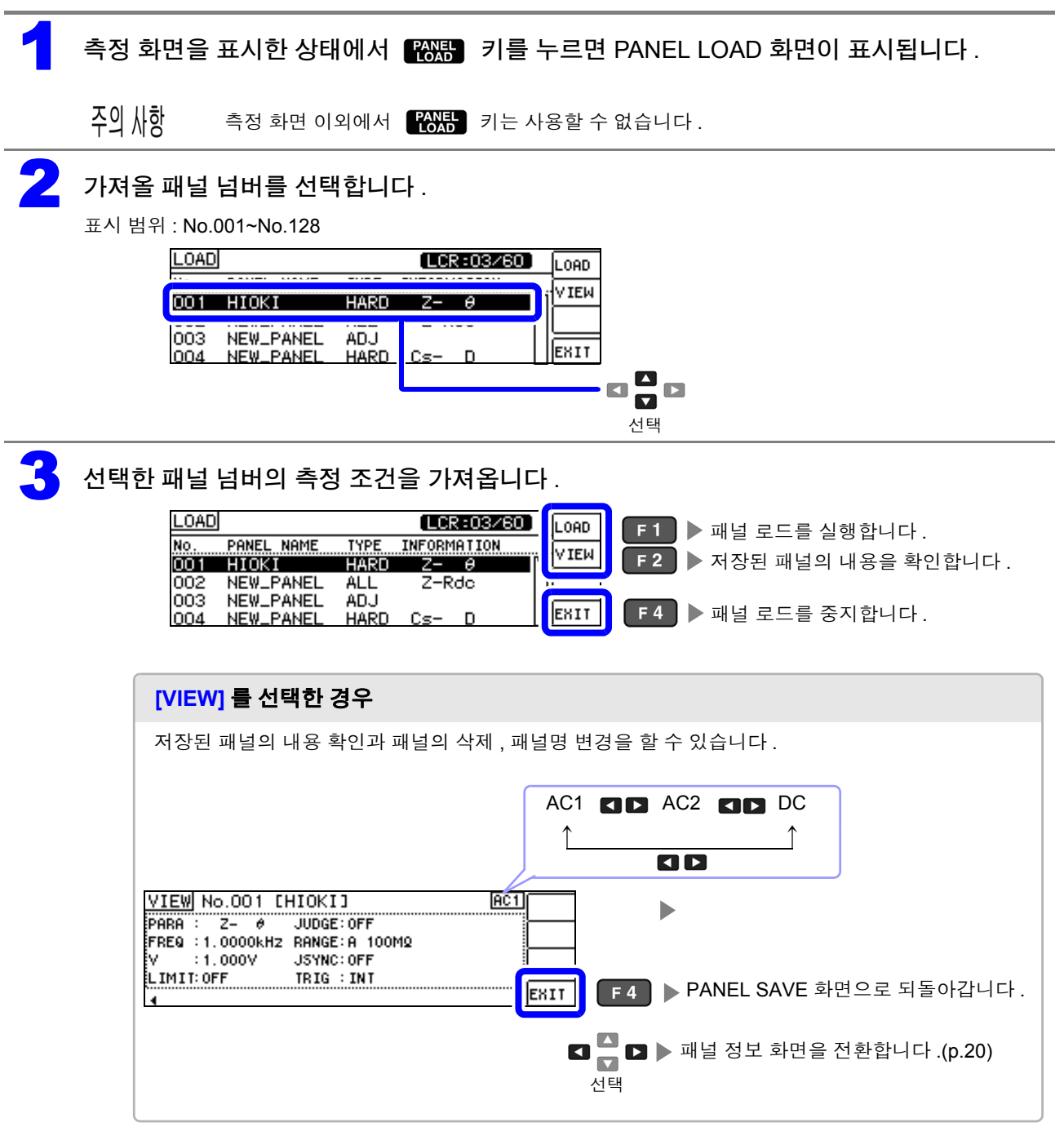

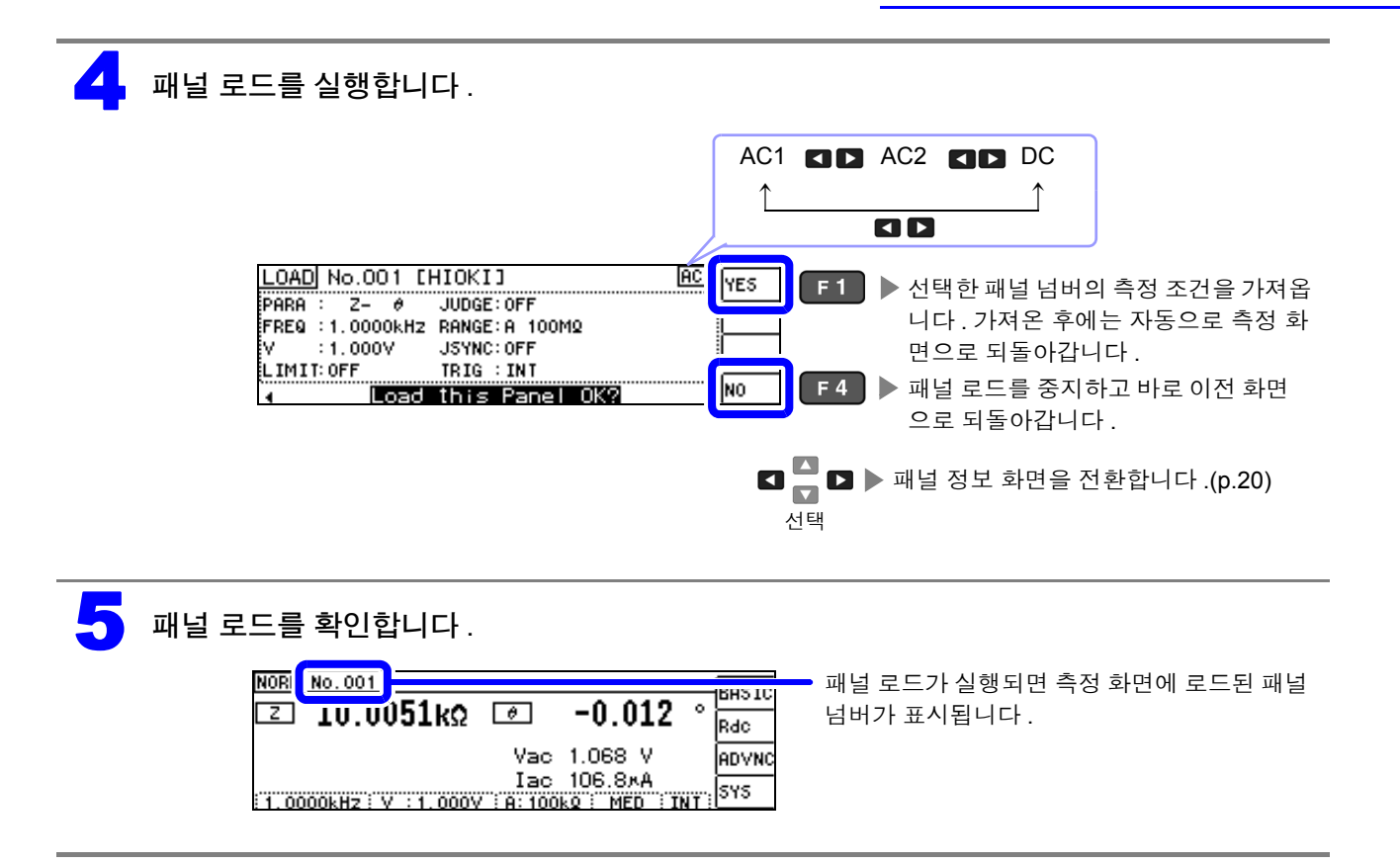

*7.3* 패널명 변경하기

<span id="page-165-0"></span>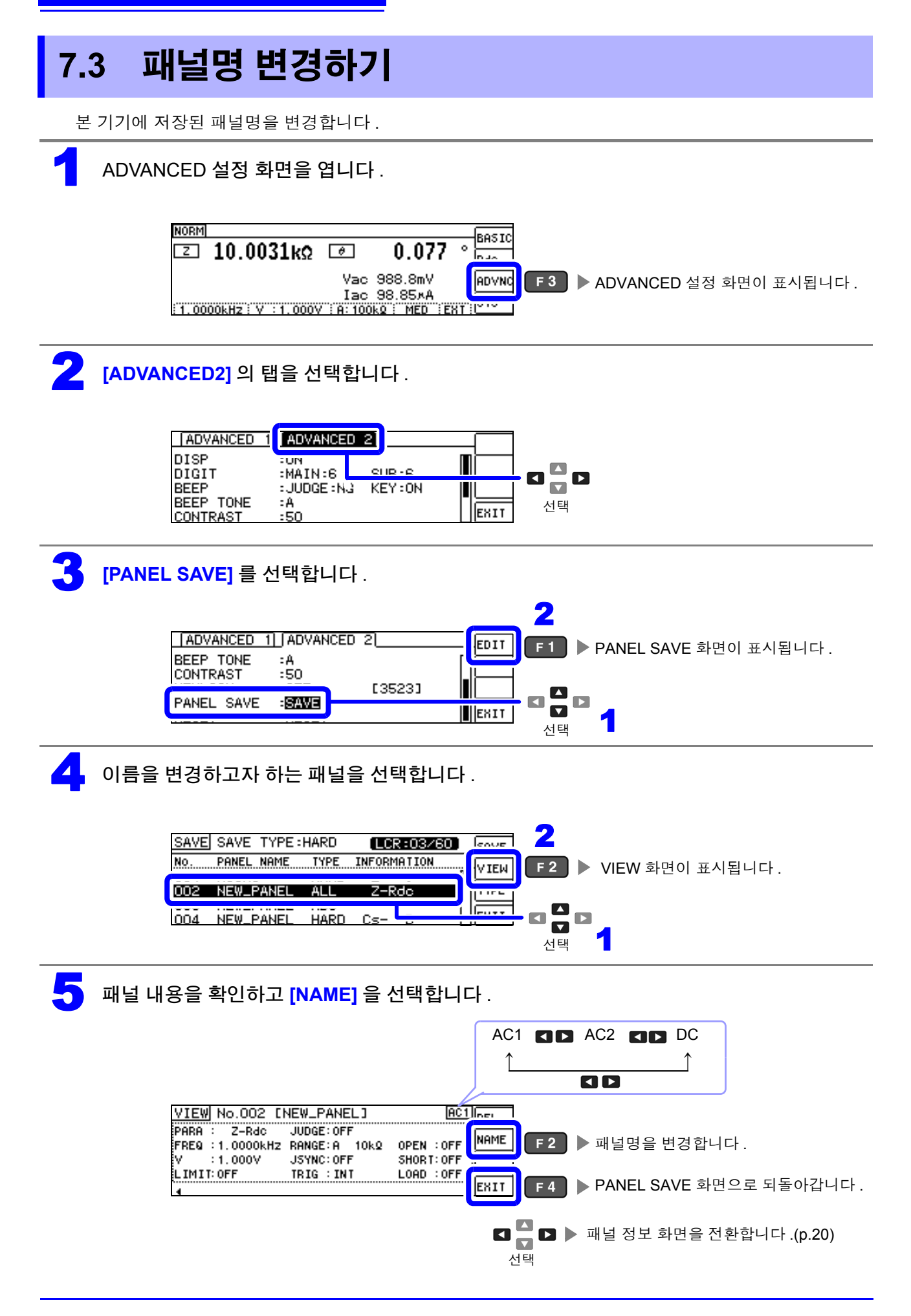

## $\begin{matrix} \bullet \\ \bullet \end{matrix}$  패널명을 변경합니다.

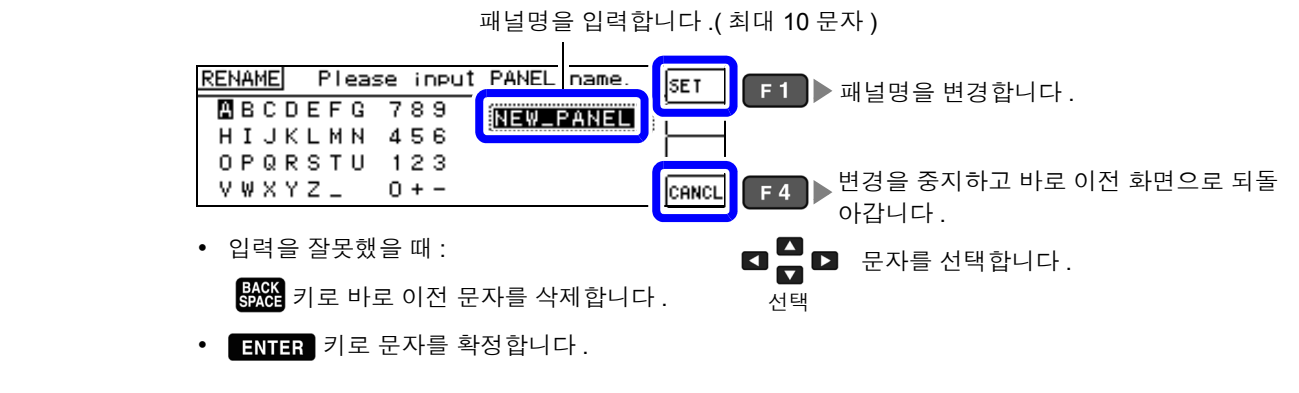

패널명이 변경되고 저장 내용이 표시됩니다.

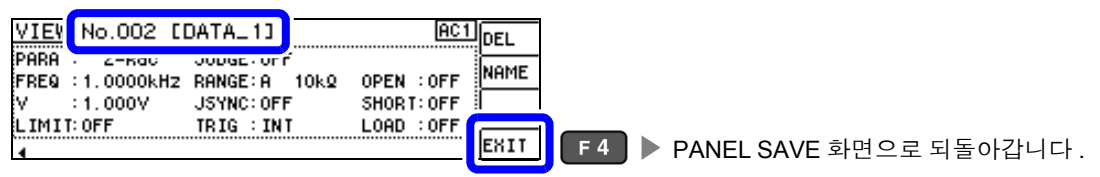

*7.4* 패널 삭제하기

<span id="page-167-0"></span>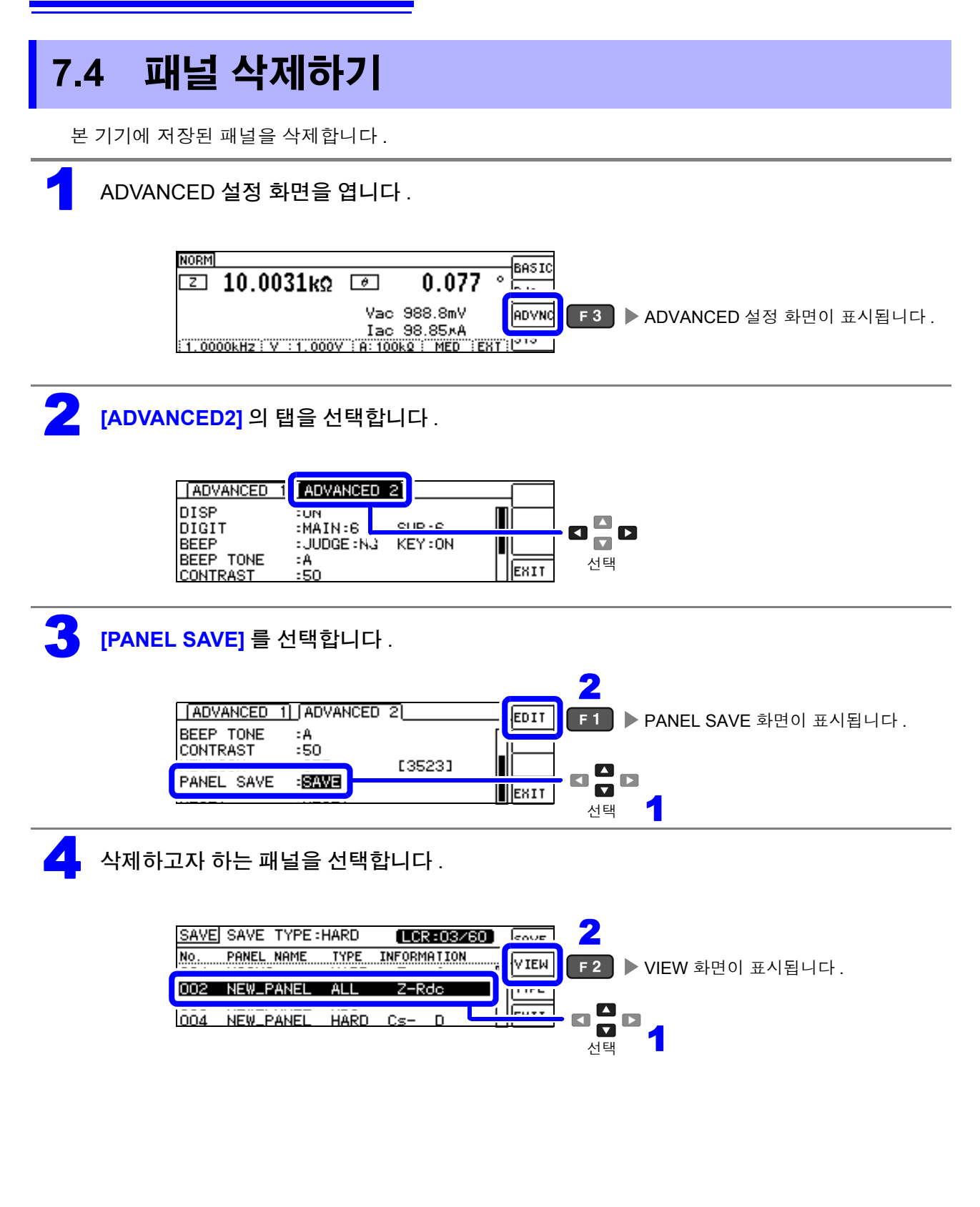

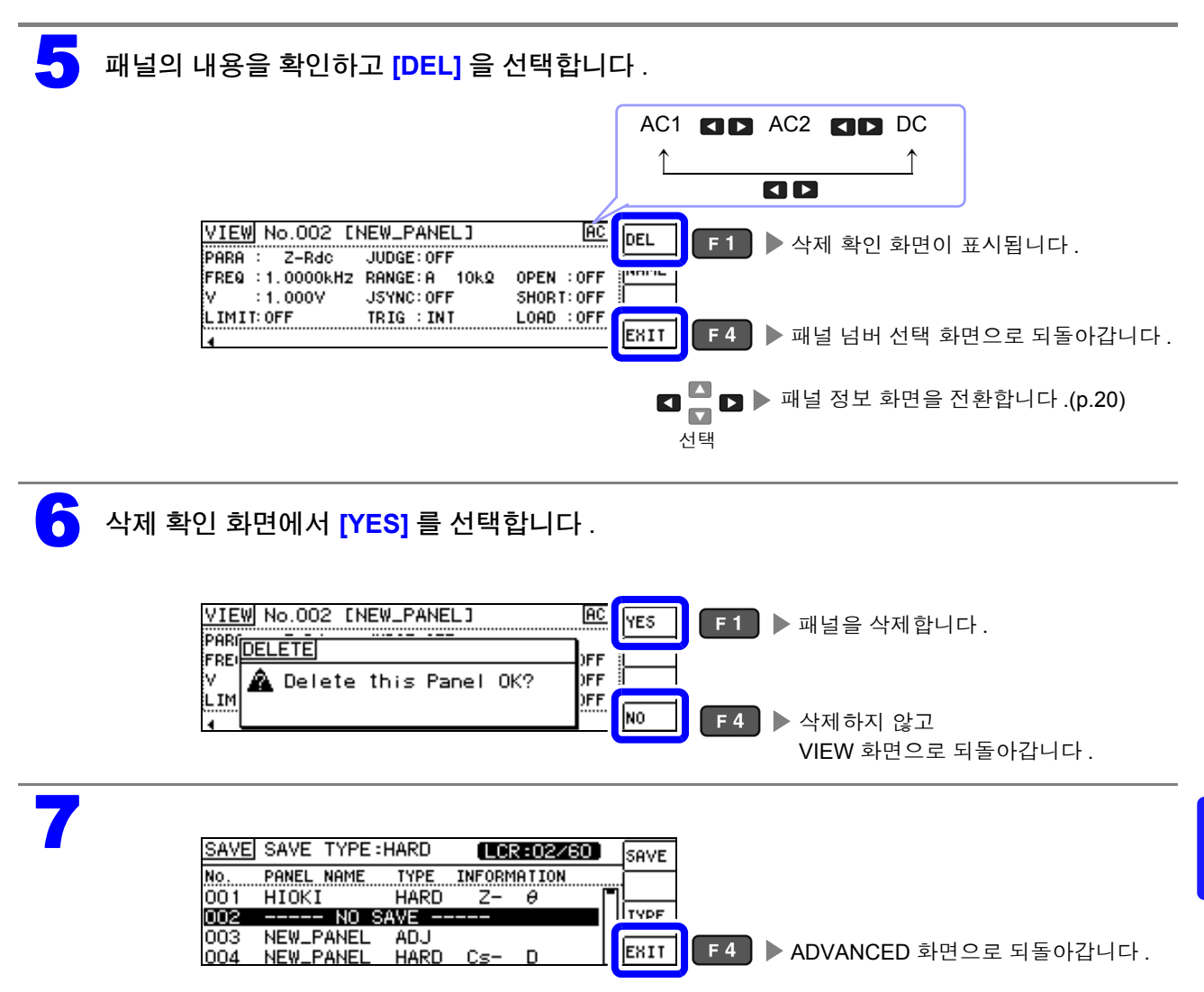

<u> 1989 - Johann Barnett, mars et al. 1989 - Johann Barnett, mars et al. 1989 - Johann Barnett, mars et al. 198</u>

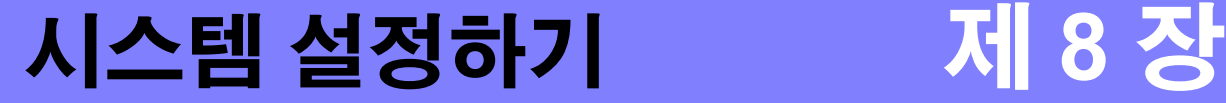

## **8.1** 인터페이스 설정하기

컴퓨터에서 USB, LAN 을 통해 본 기기를 제어할 수 있습니다 .

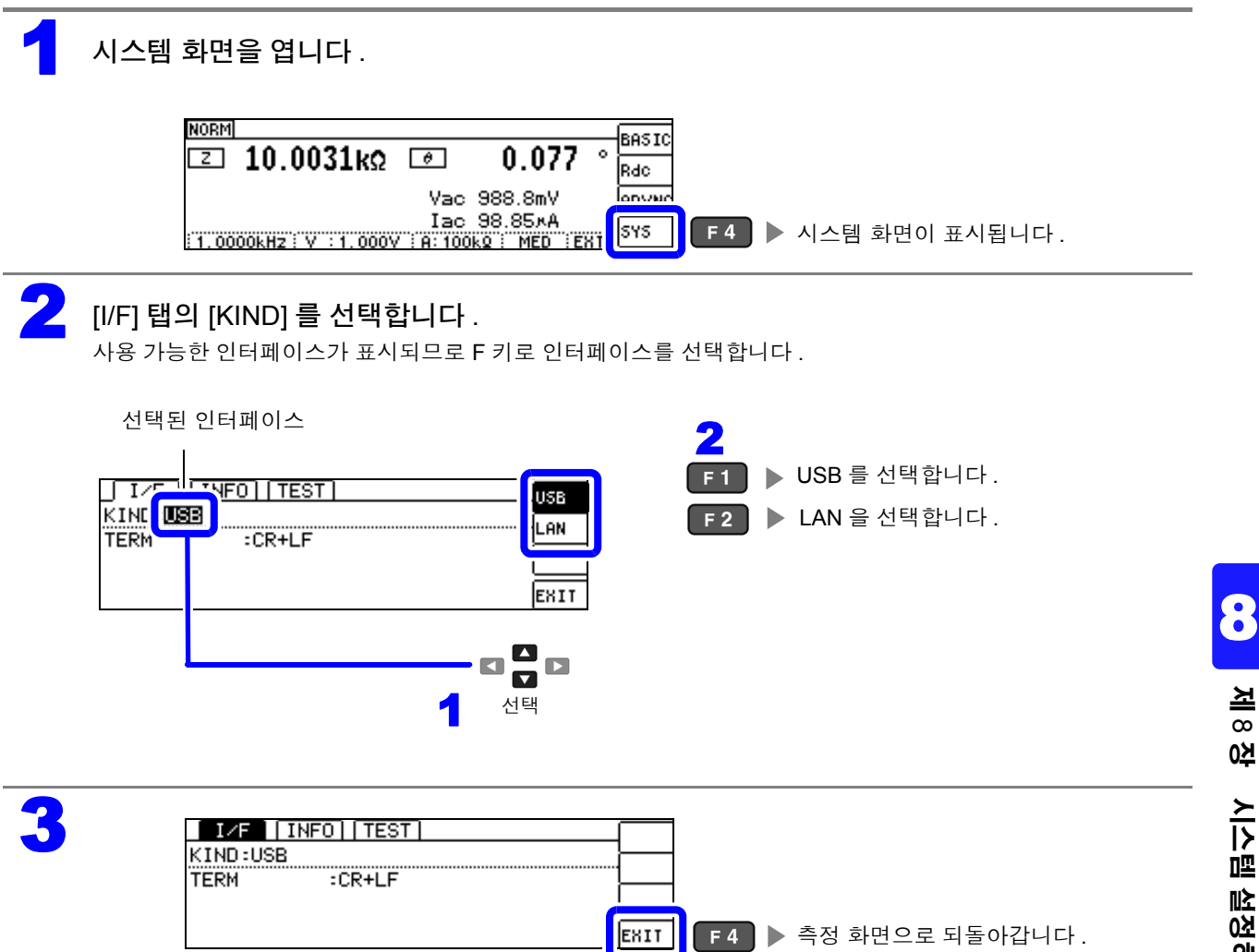

# **8.2** 본 기기의 버전 확인하기

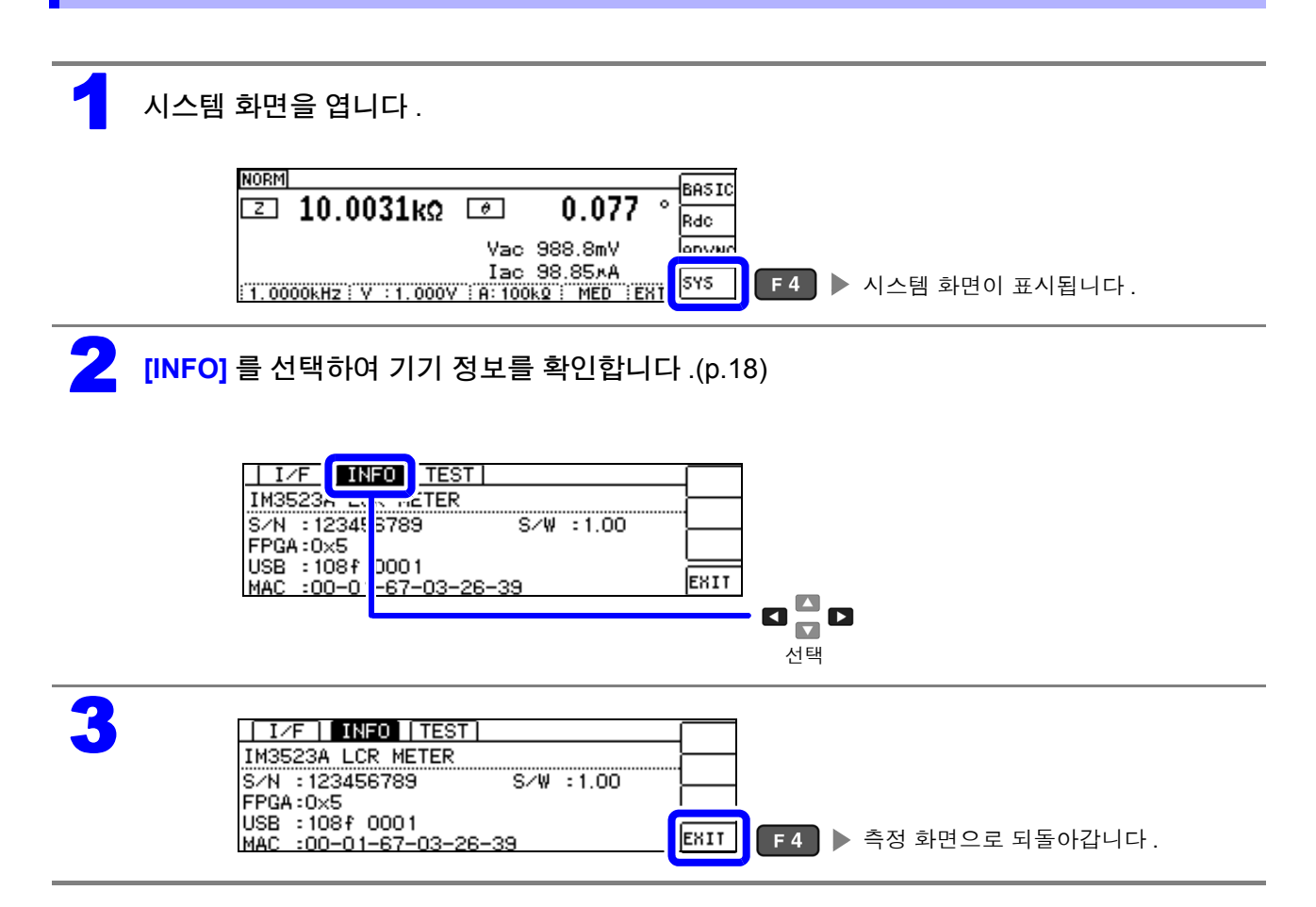

## **8.3** 셀프 체크 **(** 자가진단 **)**

### 키 테스트

키가 정상으로 동작하는지 확인할 수 있습니다 .

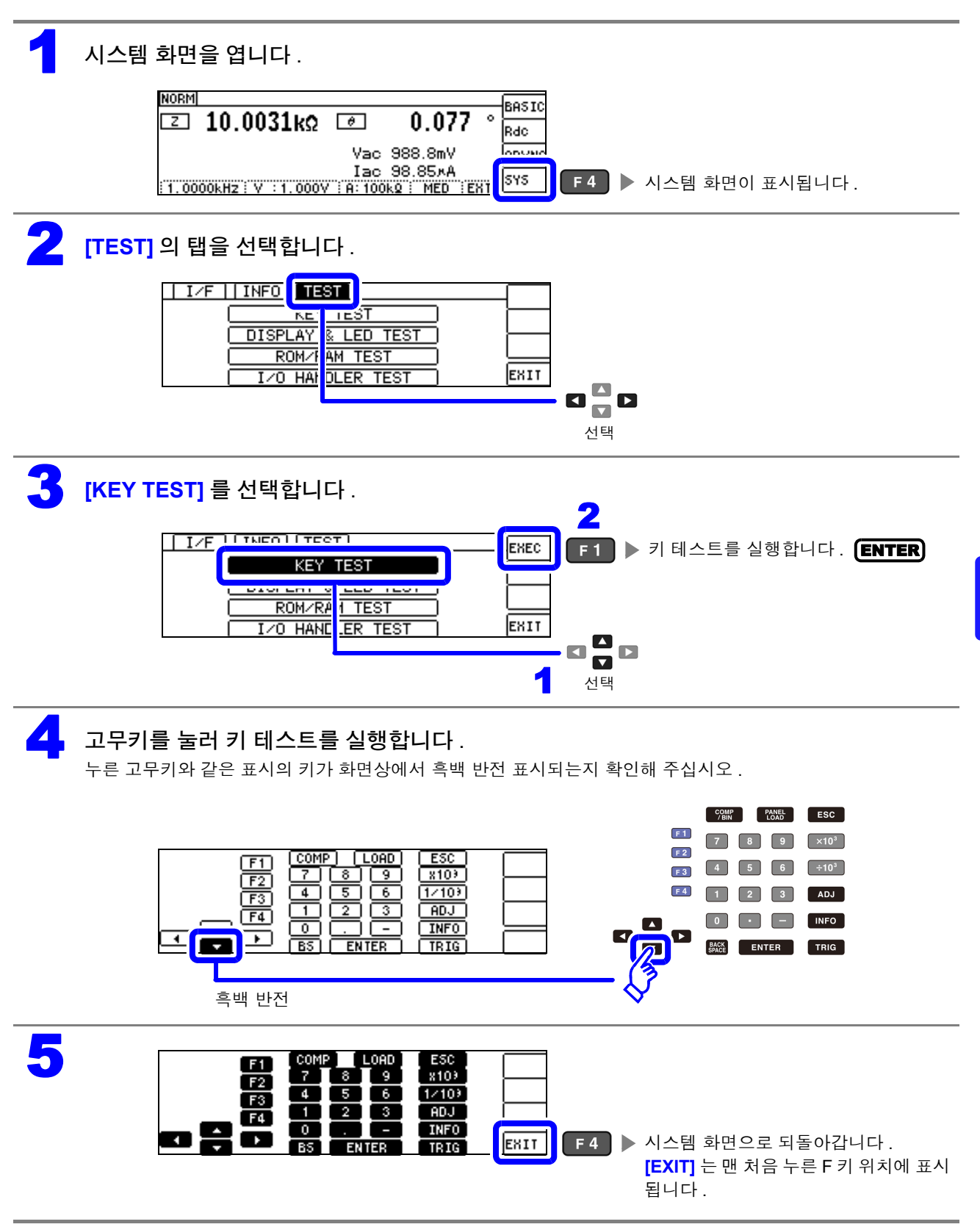

*8.3* 셀프 체크 *(* 자가진단 *)*

### 화면 표시 테스트

화면 표시 상태와 LED 점등 상태를 확인합니다 .

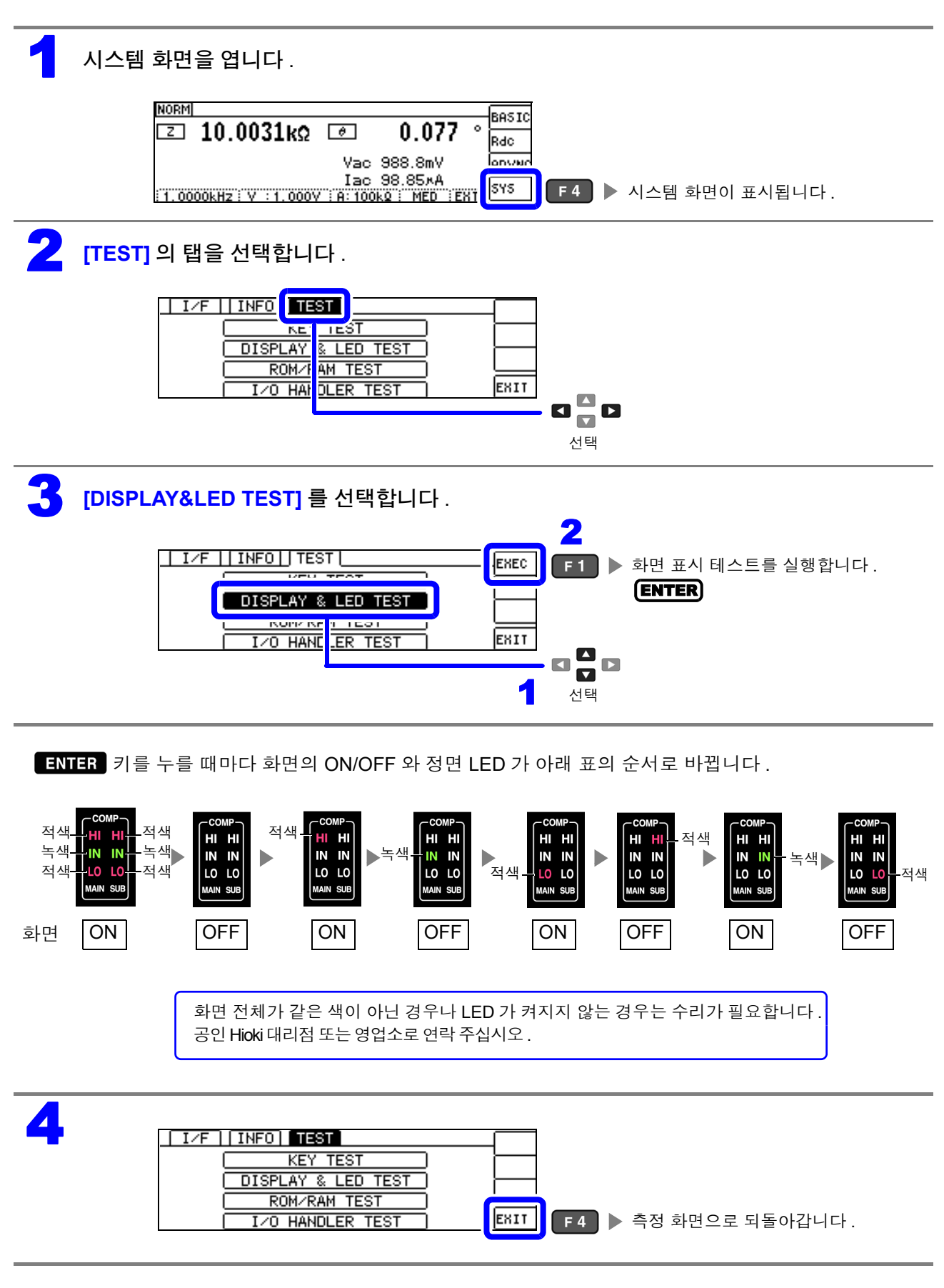

#### 본 기기 내장 메모리 (ROM, RAM) 를 확인합니다 . 1 시스템 화면을 엽니다 . BASIC ⊡ 10.0031kΩ ⊡ 0.077  $\ddot{\circ}$ Rdc Vac 988.8mV lonvar Iac 98.85\*A  $s$  $F4$   $\triangleright$  시스템 화면이 표시됩니다. 1.0000KHz: V : 1.000V : A: 100K2 : MED 2 **[TEST]** <sup>의</sup> 탭을 선택합니다 . <u>| IZF || INFO <mark>|</mark> TEST</u> **DISPLAY** & LED TEST <u>AM TEST</u> ROM/F EXIT  $\sqrt{0}$  HAM  $DLER$  $TES$  $\Delta$ 8 <mark>–</mark> 8 선택 3 **[ROM/RAM TEST]** <sup>를</sup> 선택합니다 . • EXEC 를 선택하면 자동으로 테스트가 개시됩니다 .( 약 40 초 ) • ROM/RAM 테스트 중에는 본 기기를 일체 조작할 수 없습니다 . 2  $|I/F|$  |  $|INE0|$  |  $TEST$  | EXEC ROM/RAM 테스트를 실행합니다 . KEY **TEST** ENTER ROM/RAM TEST EXIT  $\blacksquare$  $\Box$  $\blacksquare$  $\mathbf{r}$ 1 선택 ∧ 주의 테스트 중에는 절대로 전원을 끄지 마십시오 . 4 ROM/RAM 테스트의 판정 결과를 확인합니다 . 판정 결과 어느 하나라도 [NG] 인 경우는 수리가 필요합니다 . 공인 Hioki 대리점 또는 영업소로 연락 주십시오 . ROM/RAM **ROM** PASS 판정 결과가 모두 **[PASS]** 인 경우 **SDRAI** :PASS 테스트는 정상 종료됩니다 . **SRAM** PASS EXIT PASS **BUS** 5 ROM/RAM ROM : PASS SDRAM:PASS SRAM :PASS EXIT ▌F4 ▌▶ 시스템 화면으로 되돌아갑니다 . **BUS** :PASS

**ROM/RAM** 테스트

*8.3* 셀프 체크 *(* 자가진단 *)*

### **I/O** 테스트

EXT I/O 에서의 출력 신호가 정상으로 출력되는지 , 입력 신호를 정상으로 가져올 수 있는지 확인합니다 .

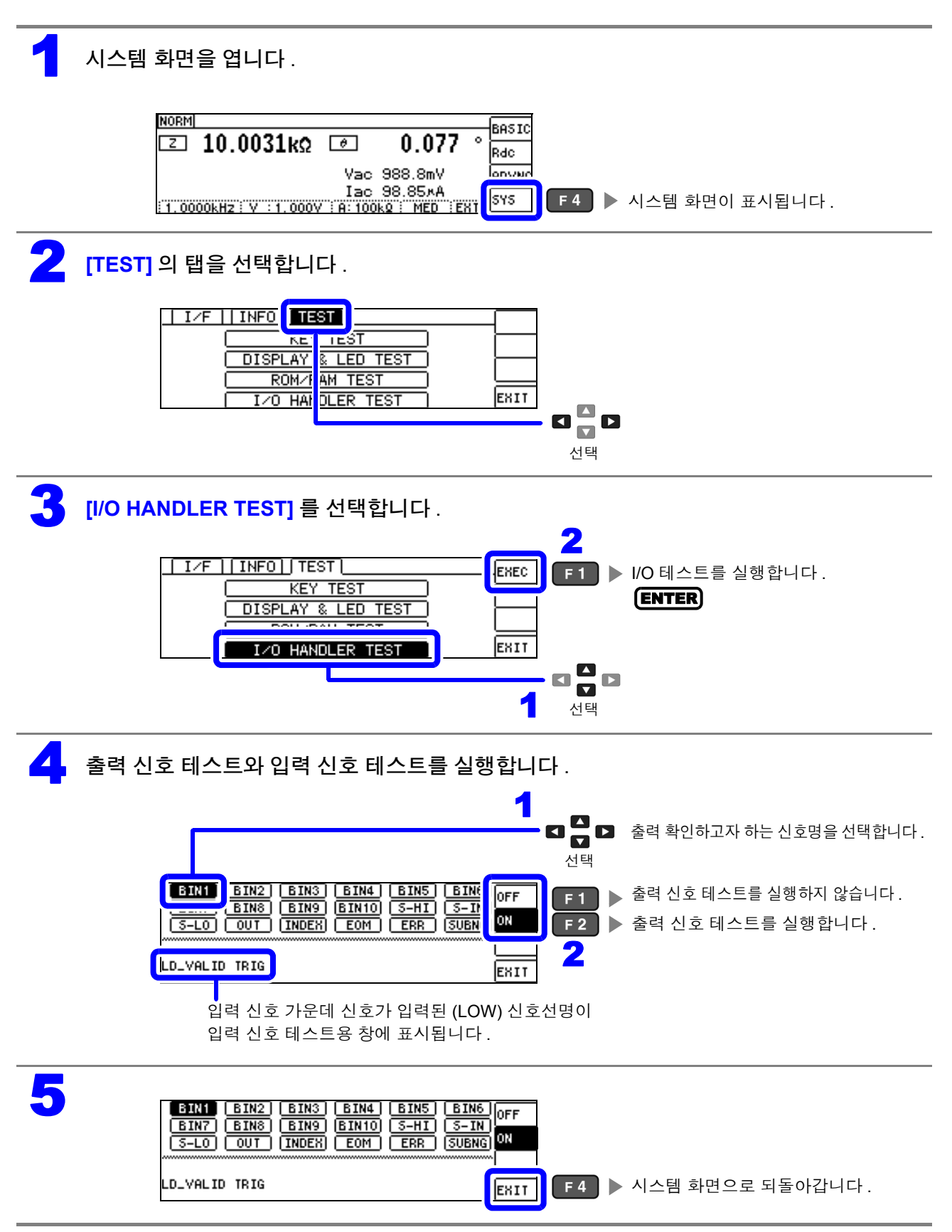

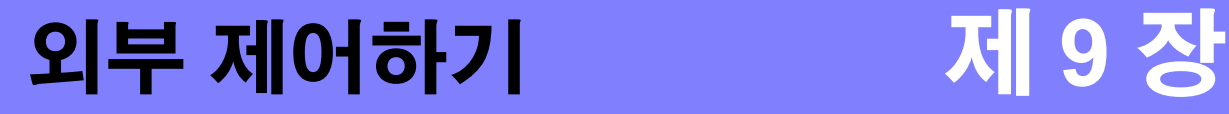

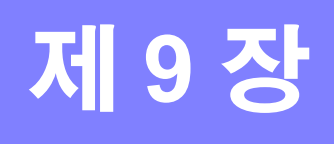

본 기기 뒷면의 EXT I/O 커넥터를 이용해 측정 종료 신호나 판정결과 신호 등을 출력하거나 측정 트리거 신호나 패널 로드 신호 등을 입력하여 본 기기를 제어할 수 있습니다 . 모든 신호는 절연되어 있습니다 .( 코먼단자 (ISO\_COM 단자 ) 는 입출력 모두 공통 )

입출력 정격이나 내부 회로 구성을 확인하고 안전에 관한 주의사항을 이해한 후 제어 시스템과 접속하여 바르게 사용해 주십시오 .

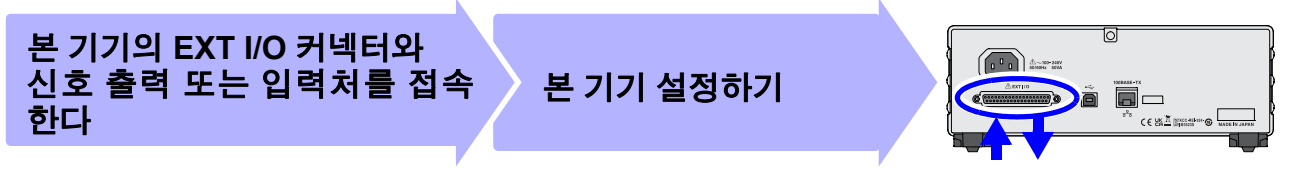

신호 출력 또는 입력

## **9.1** 외부 입출력 단자와 신호에 대해서

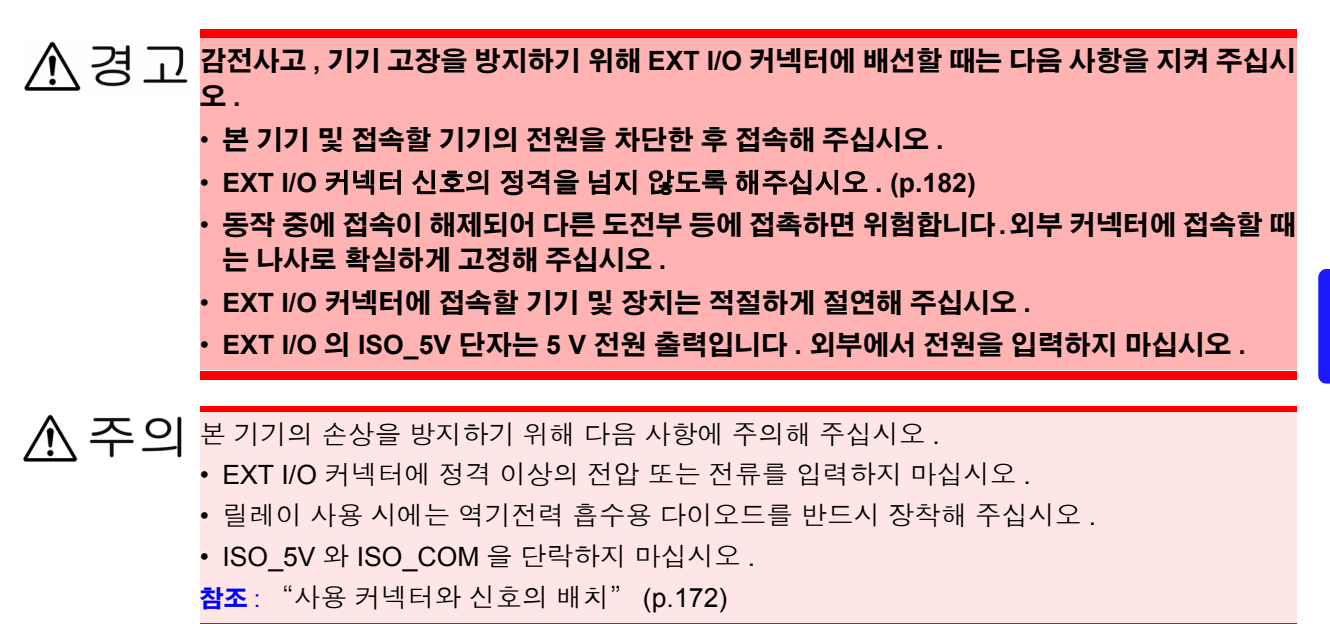

*9.1* 외부 입출력 단자와 신호에 대해서

### <span id="page-177-0"></span>사용 커넥터와 신호의 배치

뒷면

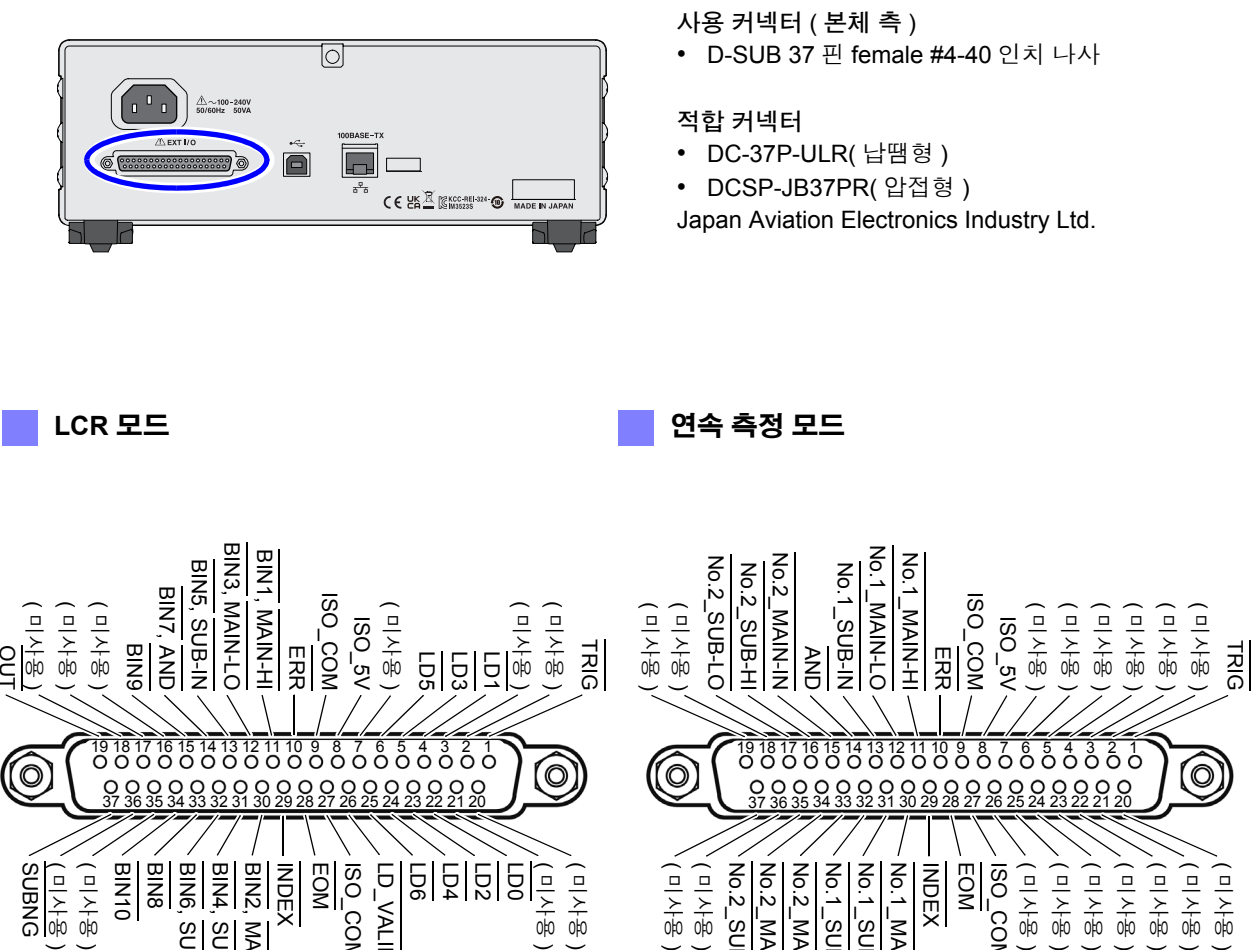

BIN10 BIN8 EOM INDEX INDEX No.1\_SUB-HI NI-NIVVI LON ISO\_COM SNBNS<br>용사(미) ( 미사용 BIN6, SUB-LO BIN4, SUB-HI BIN5 EO<br>COM<br>AOO LD\_VALID elälälä ( 미사용 ) ( 미사용 ) ( 미사용 ) ( 미사용 ) No.2\_SUB-IN No.2\_MAIN-LO No.2\_MAIN-HI No.1\_SUB-LO No.1\_SUB-HI No.1\_MAIN-IN ( 미사용 ) ( 미사용 ) ( 미사용 ( 미사용 , MAIN-IN  $\check{ }$  $\overline{\phantom{0}}$  $\overline{\phantom{0}}$ 

( 미사용 ) ( 미사용 ) ( 미사용  $\overline{\phantom{0}}$ 

EXT I/O 커넥터 ( 본체 측 )

주의 사항 커넥터의 프레임은 본 기기 케이스 ( 금속부 ) 에 접속됨과 동시에 전원 인렛의 보호 접지 단자 에 접속 ( 도통 ) 되어 있습니다 . 접지와는 절연되어 있지 않으므로 주의해 주십시오 .

#### **LCR** 모드

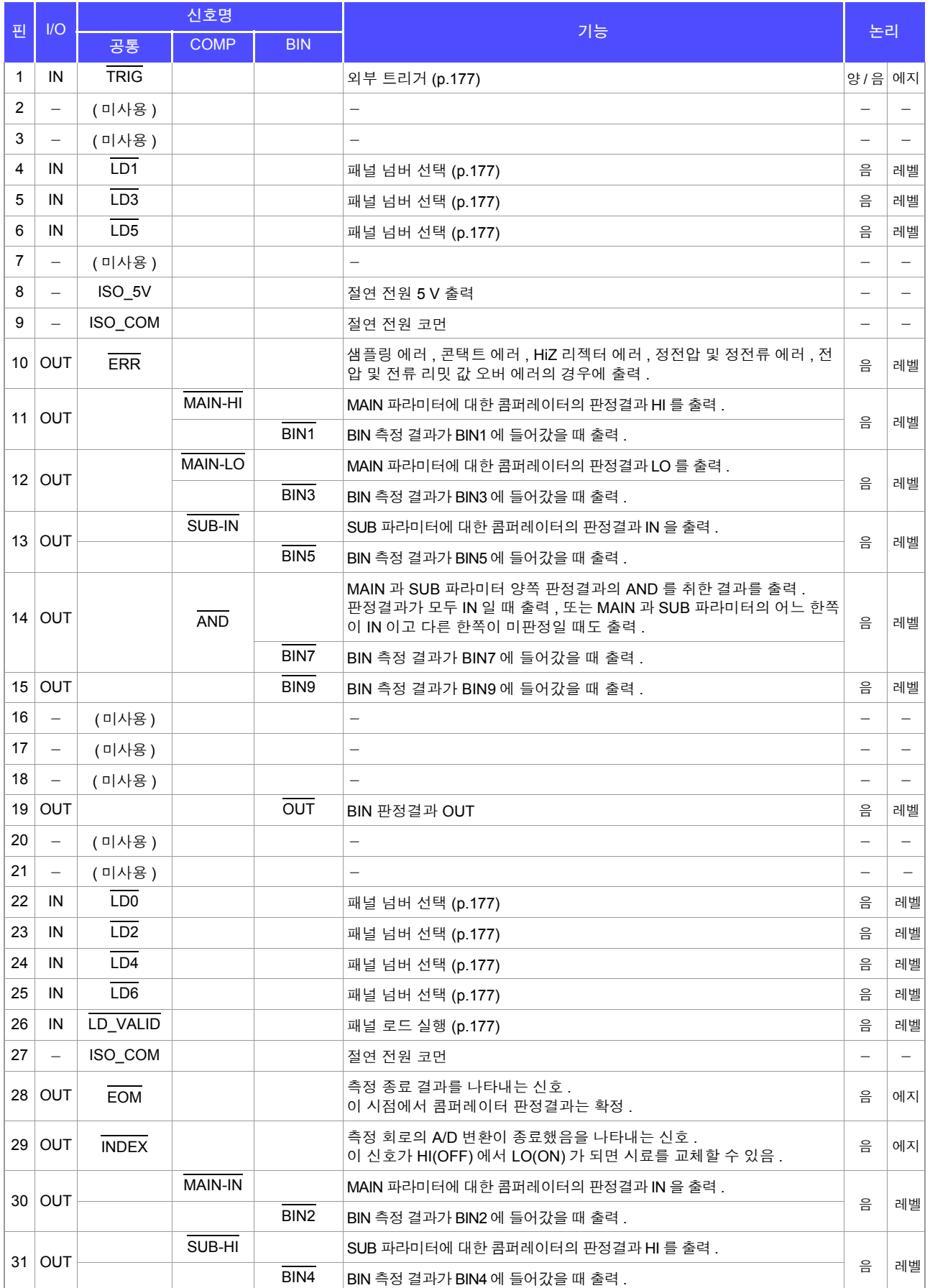

## *9.1* 외부 입출력 단자와 신호에 대해서

#### **LCR** 모드

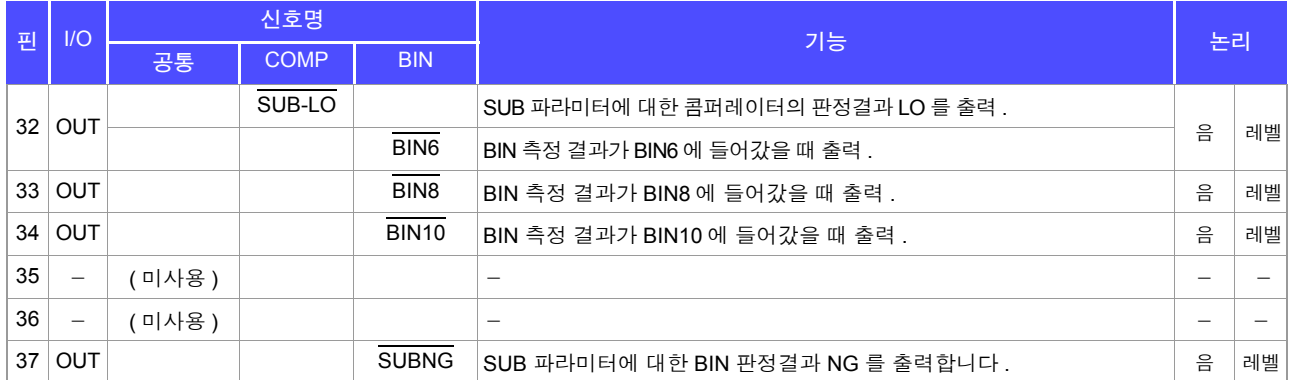

### 연속 측정 모드

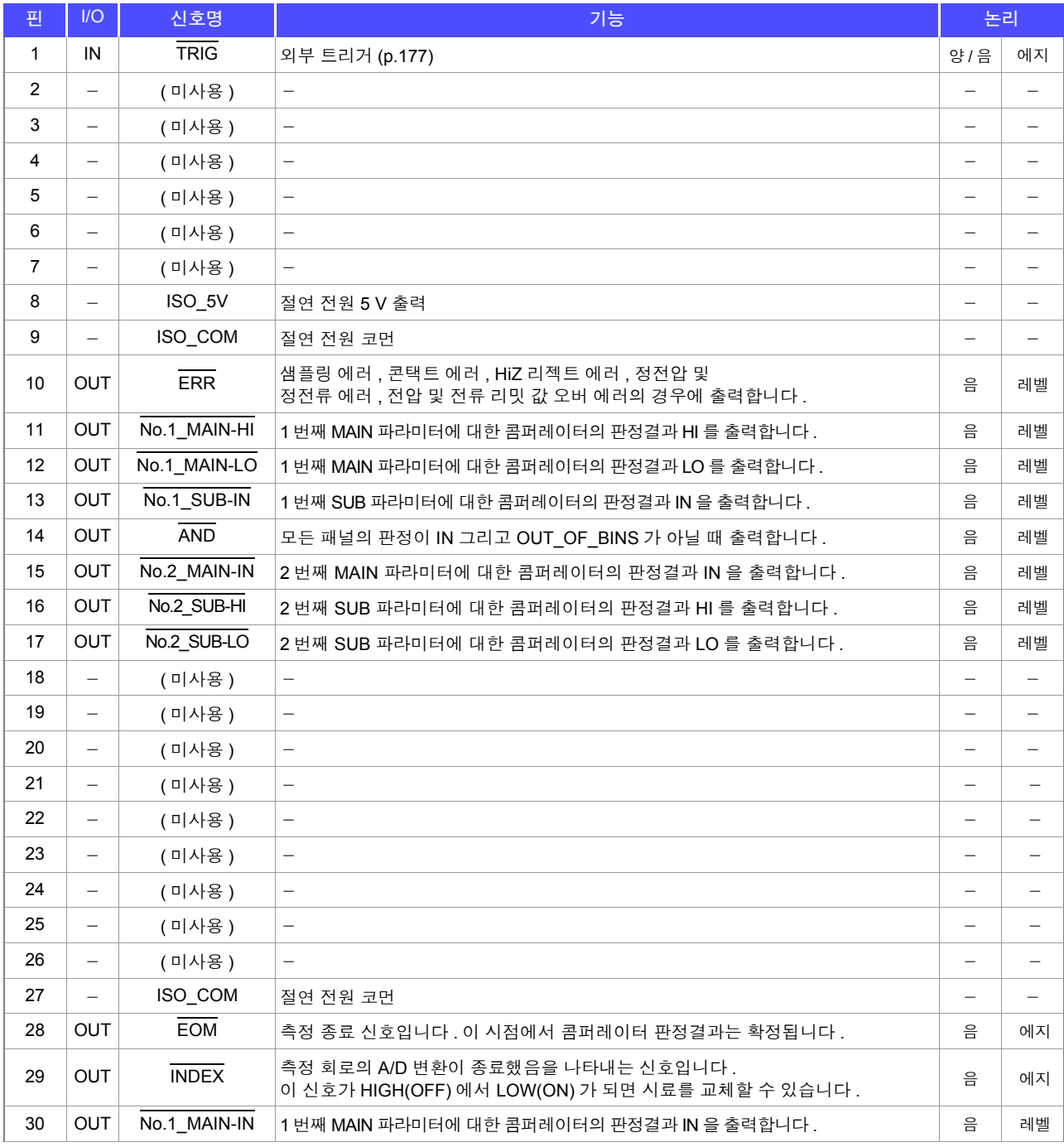
#### 연속 측정 모드

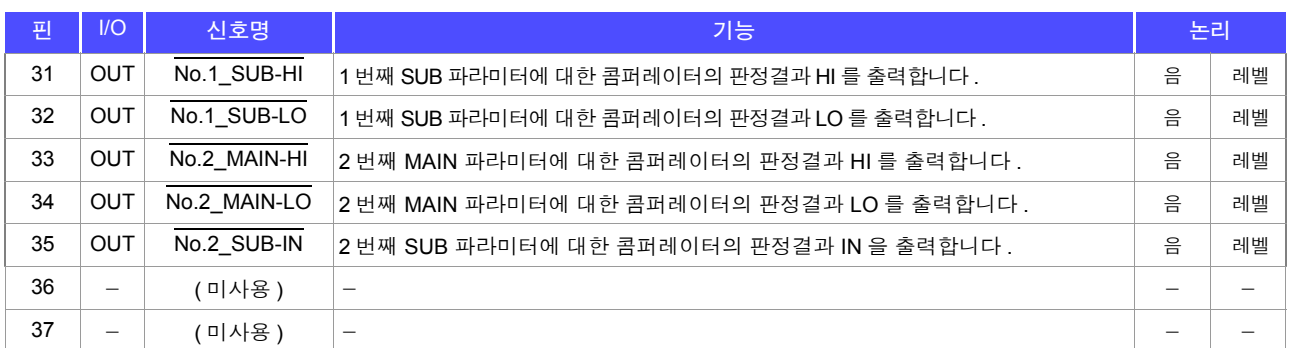

## 각 신호의 기능 상세

트리거의 유효 에지는 상승 , 하강을 선택할 수 있습니다 . 참조 : "4.5.4 측정 중인 트리거 입력을 유효로 하기 , 트리거 입력의 유효 에지 [설정하기"](#page-104-0) (p.99)

#### 입력

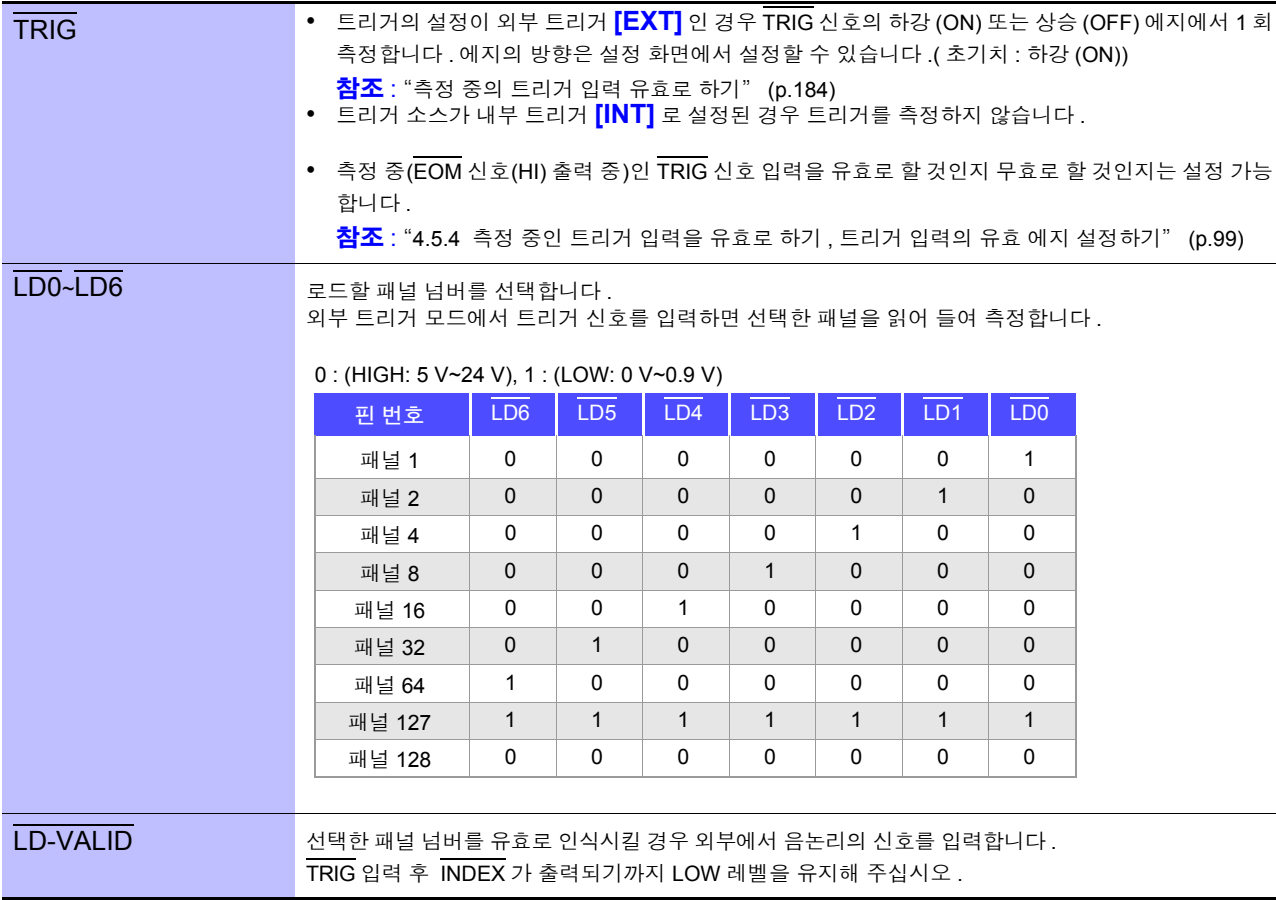

#### *9.1* 외부 입출력 단자와 신호에 대해서

#### 에러 시의 출력

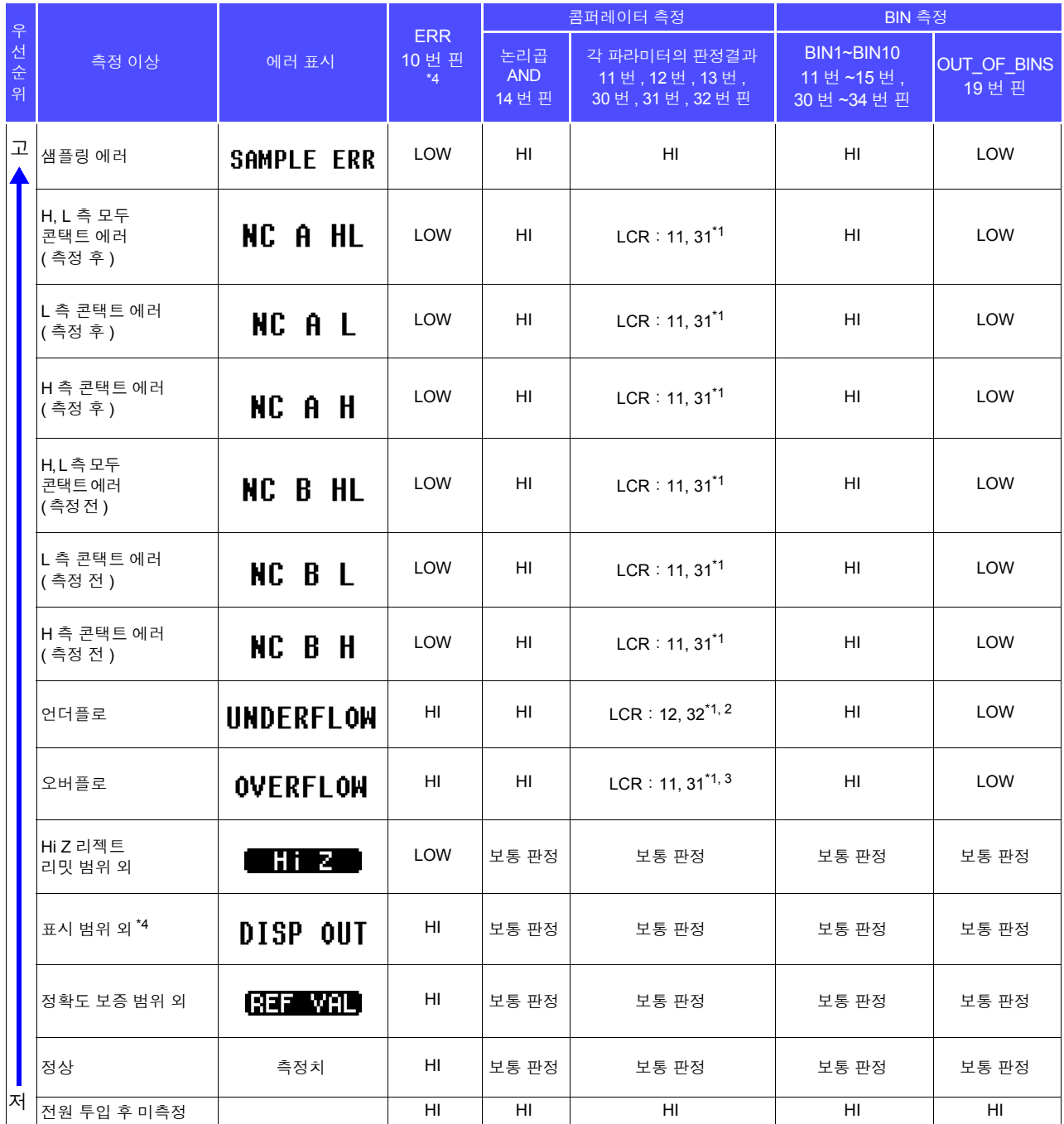

.<br>\*1 LOW 레벨이 되는 핀 번호를 표기하였습니다 .<br>\*2 파라미터가 Y Cs C B 인 때느 LCB : 11 31

ິ 2 파라미터가 Y, Cs, G, B 일 때는 LCR : 11, 31 이 LOW 가 됩니다 .<br>\*3 파라미터가 Y Cs, C, B 이 때는 LCP : 12, 32 가 LOW 가 되니다

 $\frac{1}{3}$  파라미터가 Y, Cs, G, B 일 때는 LCR : 12, 32 가 LOW 가 됩니다 .<br>\*4 에러가 하나라도 발생하면 LOW 출력이 됩니다 .

## **9.2** 타이밍 차트

## <span id="page-182-0"></span>**9.2.1 LCR** 측정

콤퍼레이터에서 판정 조건을 설정 ( 트리거 설정은 외부 트리거 ) 하고 그 상태에서 EXT I/O 에서 트리거 신 호를 입력하거나 TRIG 키를 누르면 측정 종료 후 EXT I/O 의 콤퍼레이터 결과 출력 신호선에서 판정결 과가 출력됩니다 .

또한 , EXT I/O 에서 트리거 신호를 입력했을 때 패널 로드 신호에서 패널 넘버가 선택된 경우에는 그 패널 No. 의 측정 조건을 로드한 후 측정합니다 .

이들 측정 타이밍 예는 다음과 같습니다 .

( 이 타이밍 예에서는 TRIG 신호의 유효 에지는 하강 (ON) 으로 설정되어 있습니다 .)

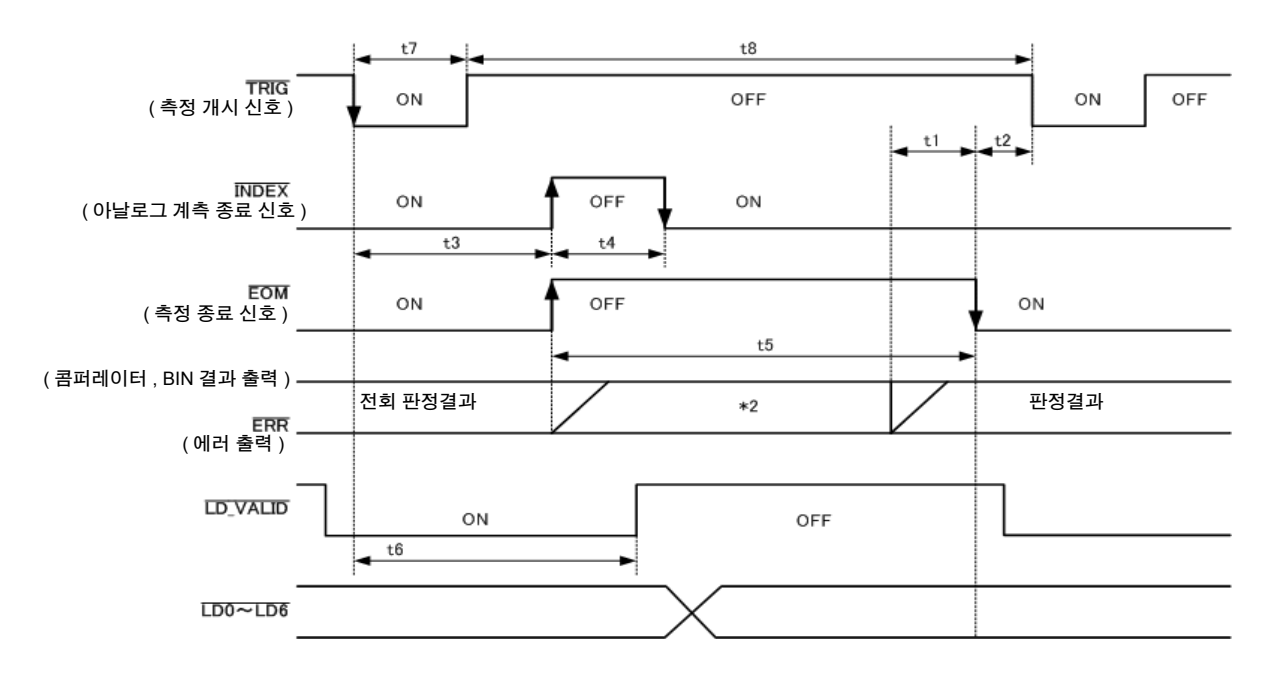

\*1 MAIN-HI, MAIN-IN, MAIN-LO, SUB-HI, SUB-IN, SUB-LO, AND BINx, OUT\_OF\_BINS, SUBNG

\*2 EOM(HIGH) 이 되었을 때 리셋한다:HIGH

EOM(HIGH) 이 되었을 때 리셋하지 않는다:전회 판정결과를 유지

콤퍼레이터 , BIN 측정의 판정결과는 EOM(HIGH) 이 되었을 때 리셋하거나 측정이 종료된 시 주의 사항 점에서 갱신하거나 둘 중 하나를 본 기기 또는 통신 커맨드에 따라 선택할 수 있습니다 .

> 참조 : "4.5.3 콤퍼레이터 , BIN 판정 결과 출력에서 [EOM\(LOW\)](#page-103-0) 까지의 딜레이 시간과 판정 결과의 리 셋 [설정하기"](#page-103-0) (p.98)

부속 LCR 애플리케이션 디스크의 통신 커맨드 (**:IO:RESult:RESet**)

*9.2* 타이밍 차트

#### 타이밍 차트 각 시간의 설명

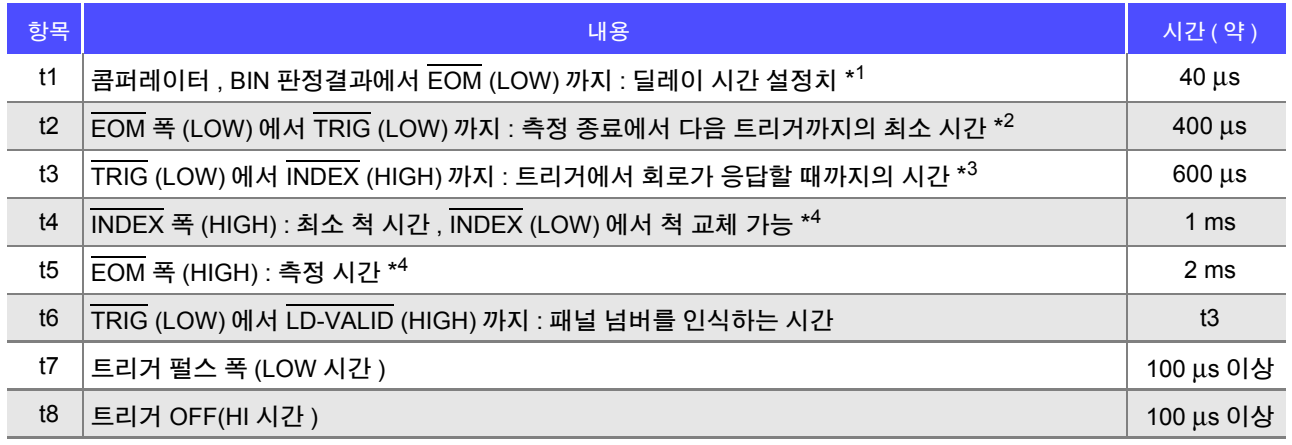

\*<sup>1</sup>: 판정결과 ↔ EOM 출력 간에 들어가는 딜레이 시간은 설정치에 대해 약 100 μs 의 오차가 있습니다 . t1 은 설정치가 0.0000 s 인 경우의 참고치입니다 .

- \* 2: t2 는 측정 중의 트리거 입력을 무효로 한 경우의 참고치입니다 .[\(p.99\)](#page-104-0)
- \* 3: 패널 로드 기능으로 패널 넘버를 읽어 들인 경우 응답 시간은 아래 표와 같습니다 .

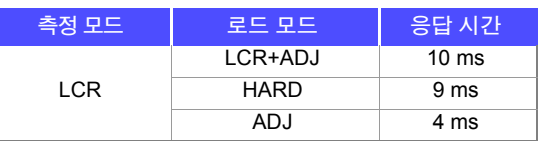

트리거 동기 출력 기능 , 트리거 딜레이가 유효한 경우 대기 시간이 들어갑니다 . \* 4: 측정 주파수:1 kHz, 측정 속도 : FAST, 레인지 : HOLD 인 경우의 참고치 [\(p.199\)](#page-204-0)

- 콤퍼레이터 , BIN 판정결과의 상승 (LOW → HIGH) 속도가 EXT I/O에 접속하는 회로 구성에 따라 다르 므로 EOM 출력 직후의 콤퍼레이터 , BIN 판정결과의 레벨을 이용하면 오판정할 가능성이 있습니다 . 이를 방지하기 위해 콤퍼레이터 , BIN 판정결과 ← EOM 간에 딜레이 시간 (t1) 을 설정할 수 있습니다 . 또한 , EXTI/O 에서의 판정결과 신호선을 측정 개시 신호와 동시에 리셋하도록 설정하고 TRIG 와 동 시에 HIGH 레벨로 강제 천이시킴으로써 측정 종료 후 판정결과를 출력할 때 LOW → HIGH 의 천이가 없어지게 됩니다 . 그 결과 . 판정결과 ← EOM 간의 딜레이 시간 설정을 최소로 하는 것이 가능합니다 . 하지만 판정결과 확인 구간은 다음 트리거를 접수할 때까지가 되므로 주의해 주십시오 .
	- 측정 중에 EXT I/O 에서 트리거를 입력하거나 인터페이스에 의한 통신을 한 경우 콤퍼레이터 , BIN 판 정결과 EOM 간 딜레이 시간의 편차가 커질 가능성이 있으므로 가능한 한 측정 중에는 외부에서의 제어는 하지 않도록 해주십시오 .
		- 참조 : "4.5.3 콤퍼레이터 , BIN 판정 결과 출력에서 [EOM\(LOW\)](#page-103-0) 까지의 딜레이 시간과 판정 결과의 리셋 [설정하기"](#page-103-0) (p.98)
		- 참조 : "4.5.4 측정 중인 트리거 입력을 유효로 하기 , 트리거 입력의 유효 에지 [설정하기"](#page-104-0) (p.99)

부속 LCR 애플리케이션 디스크의 통신 커맨드 (**:IO:OUTPut:DELay**) (**:IO:RESult:RESet**)

<u>측정 시간이 빨</u>라질수록 INDEX, EOM 이 HIGH(OFF) 인 시간이 짧아집니다 .

INDEX, EOM 을 수취할 때 입력 회로의 관계상 HIGH(OFF) 로 된 시간이 너무 짧으면 측정이 종료되고 EOM 이 LOW(ON) 로 된 후 설정한 시간 LOW(ON) 를 유지하고 HIGH(OFF) 로 되돌리도록 설정할 수 있 습니다 . 또한 , EOM:LOW 그리고 INDEX:LOW 일 때 트리거 입력을 실행한 경우에는 측정 개시와 동 시에 HIGH(OFF) 로 천이합니다 .

#### **INDEX**, **EOM** 의 출력 방법 설정

참조 : "[4.5.5 EOM](#page-105-0) 의 출력 방법 설정하기" (p.100) 부속 LCR 애플리케이션 디스크의 통신 커맨드 (**:IO:EOM:MODE**)

#### **EOM** 이 **LOW(ON)** 를 유지하는 펄스 폭 설정

참조 : "[4.5.5 EOM](#page-105-0) 의 출력 방법 설정하기" (p.100) 부속 LCR 애플리케이션 디스크의 통신 커맨드 (**:IO:EOM:PULSe**)

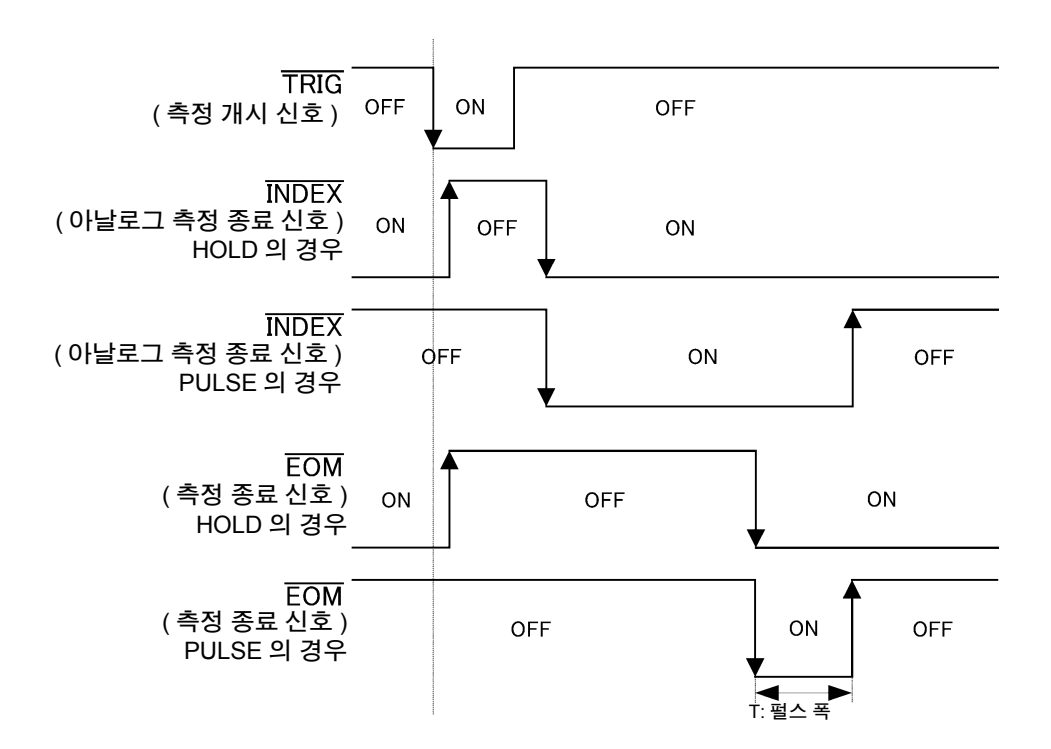

*9.2* 타이밍 차트

## **9.2.2** 연속 측정

연속 측정 모드에서 EXT I/O 를 통해 트리거 신호를 입력하거나 FRIG 키를 누르면 화면상에서 실행하도 록 설정된 모든 패널 No. 의 측정 종료 후 EXT I/O 의 콤퍼레이터 결과 출력 신호선에서 MAIN, SUB 파라미 터의 판정결과가 각각 출력됩니다 . 이들 측정 타이밍 예는 다음과 같습니다 . ( 이 타이밍 예에서 TRIG 신호의 유효 에지는 하강 (ON) 으로 설정되어 있습니다 )

( 예 ) 패널 No.1, 3 을 사용해 연속으로 측정하기

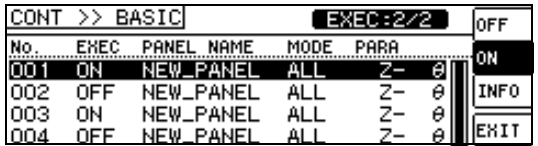

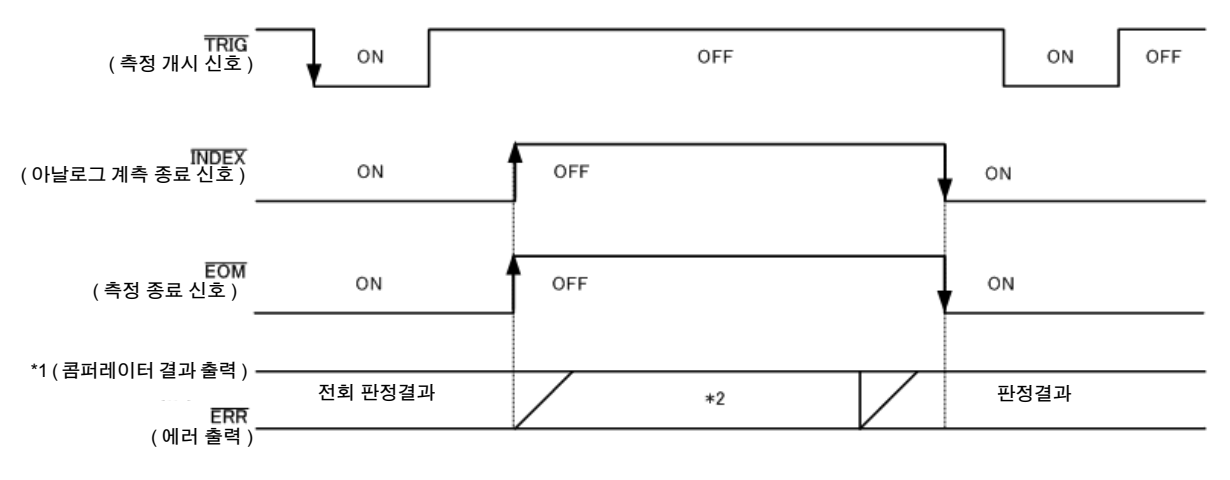

\*1 No.x\_MAIN-HI, No.x\_MAIN-IN, No.x\_MAIN-LO, No.x\_SUB-HI, No.x\_SUB-IN, No.x\_SUB-LO, AND

\*2 EOM(HIGH) 이 되었을 때 리셋한다:HIGH

EOM(HIGH) 이 되었을 때 리셋하지 않는다:전회 판정결과를 유지

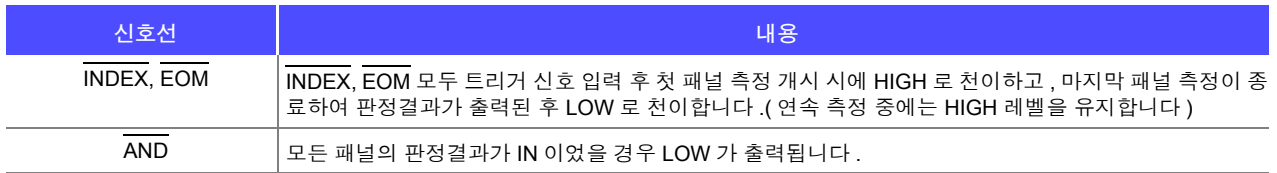

• 연속 측정 화면에서는 AND 이외의 콤퍼레이터 결과 출력 신호 , 패널 로드 신호 주의 사항

(LD-VALID, LD0 ~ LD6) 를 사용할 수 없습니다 . 참조 : "제 5 장 연속 측정 기능" [\(p.117\)](#page-122-0)

- 콤퍼레이터의 판정결과는 EOM(HIGH) 이 되었을 때 리셋하거나 측정이 종료된 시점에서 갱신하거나 둘 중 하나를 본 기기 또는 통신 커맨드에 따라 선택할 수 있습니다 .
	- 참조 : "4.5.3 콤퍼레이터 , BIN 판정 결과 출력에서 [EOM\(LOW\)](#page-103-0) 까지의 딜레이 시간과 판정 결과의 리셋 [설정하기"](#page-103-0) (p.98)

부속 LCR 애플리케이션 디스크의 통신 커맨드 (**:IO:RESult:RESet**)

• 기타 타이밍 차트 각 시간에 대해서는 "[9.2.1 LCR](#page-182-0) 측정" (p.177) 을 참조해 주십시오.

## **9.3** 내부 회로 구성

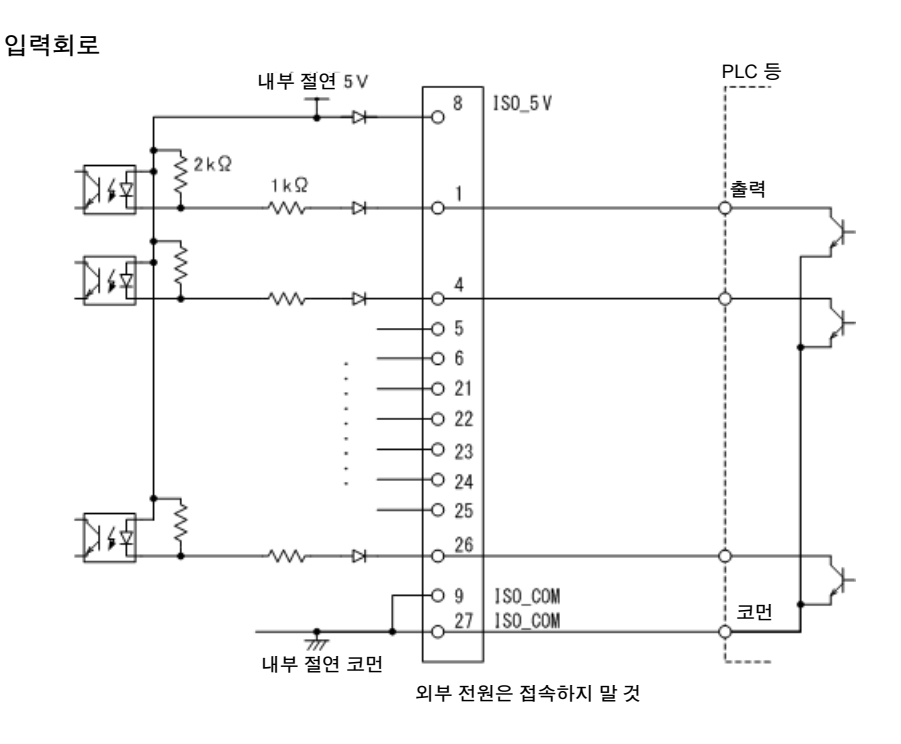

출력회로

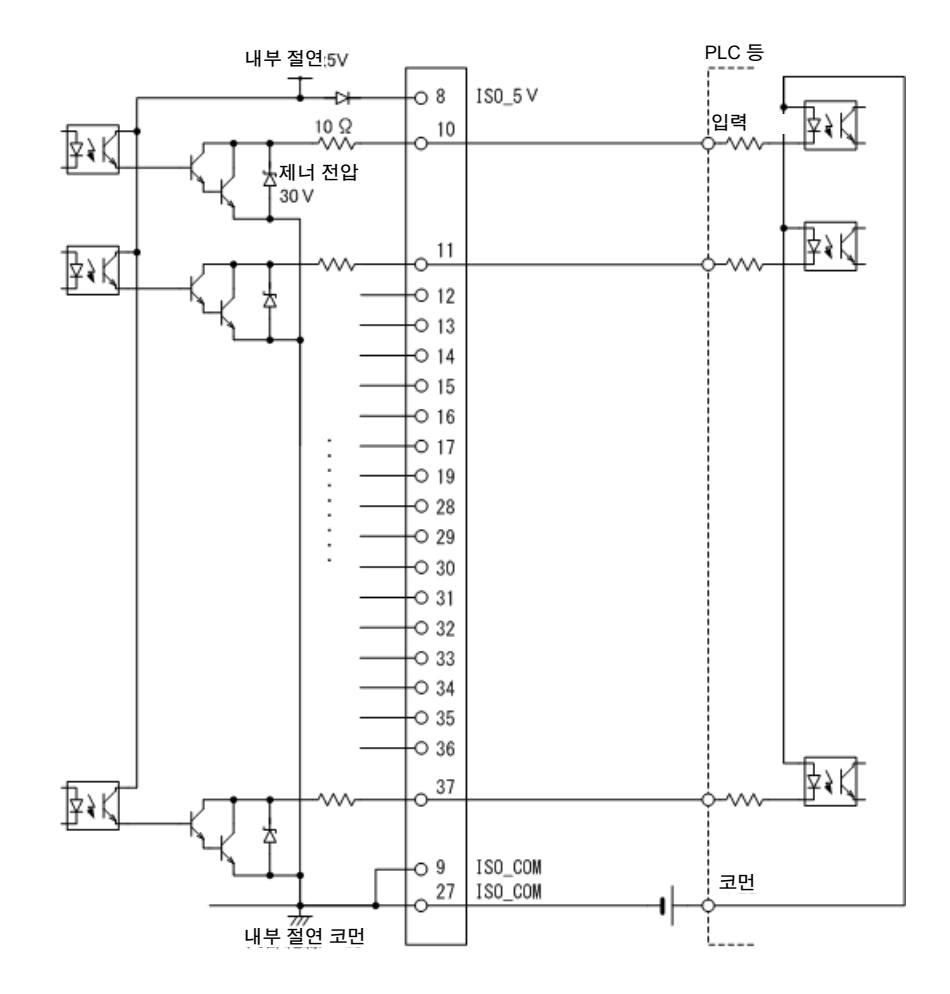

*9.3* 내부 회로 구성

## <span id="page-187-0"></span>전기적 사양

<u> 1989 - Johann Barnett, mars eta industrial eta industrial eta industrial eta industrial eta industrial eta i</u>

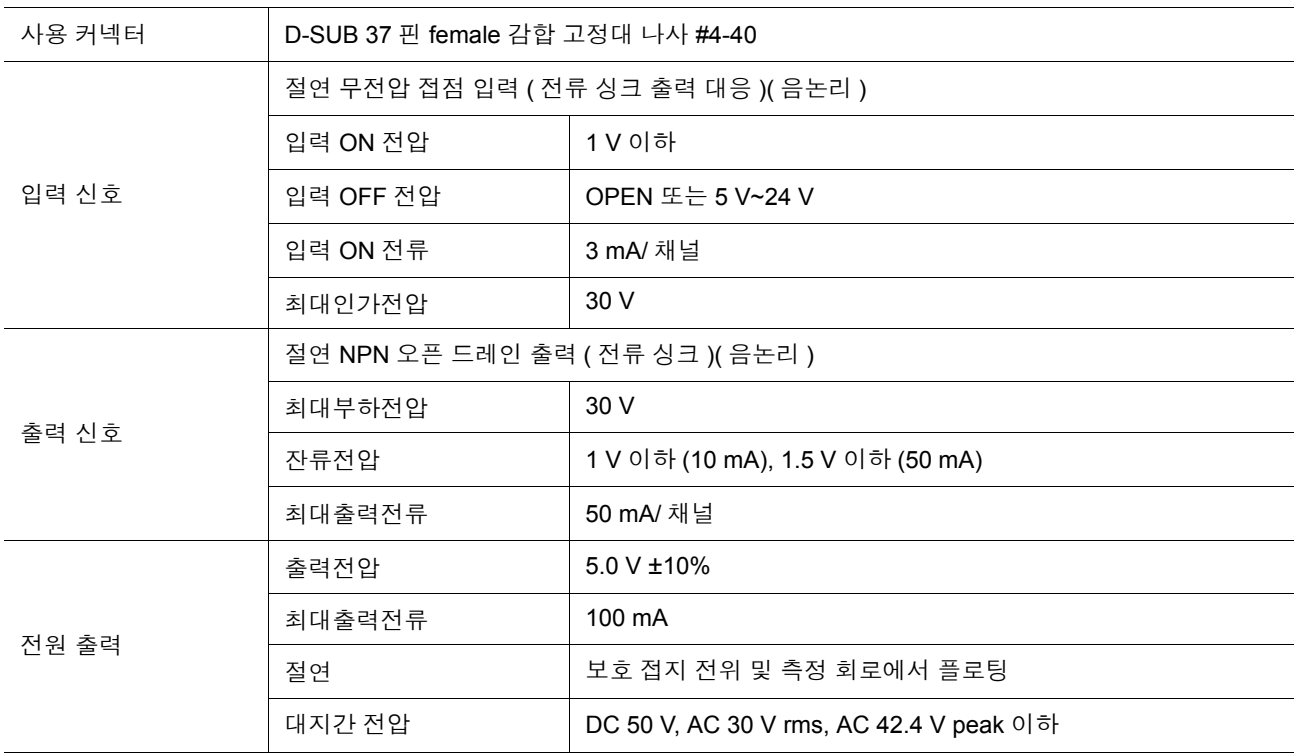

### 접속 예

#### 입력회로의 접속 예

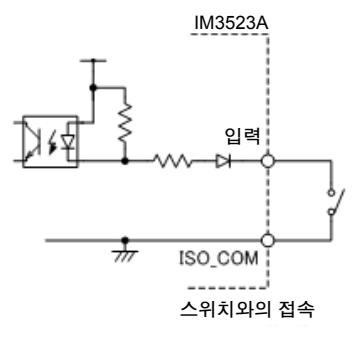

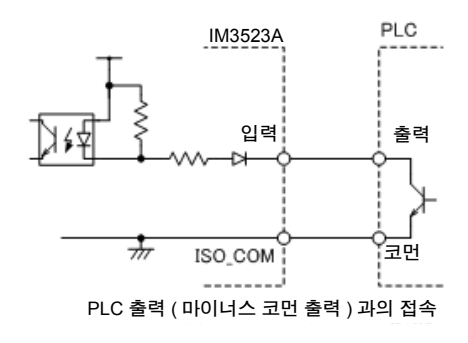

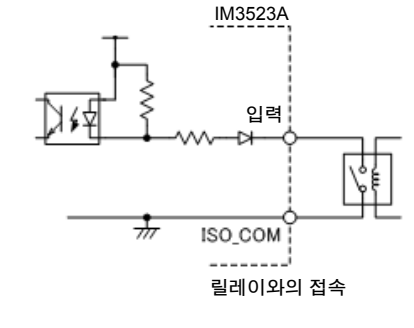

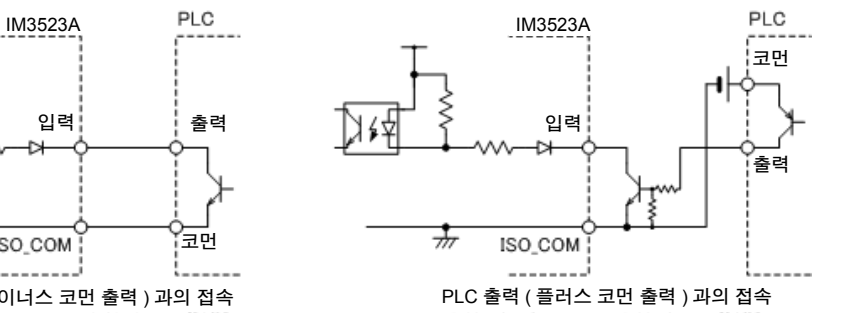

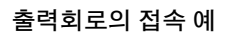

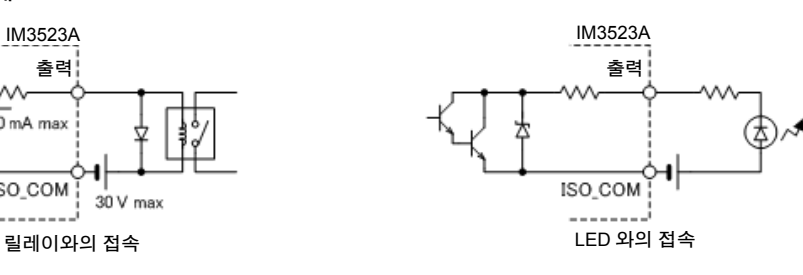

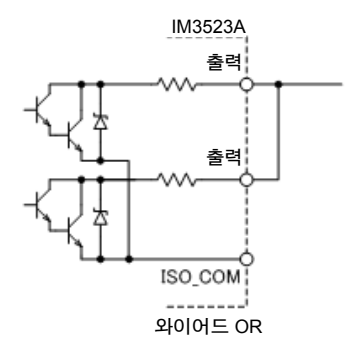

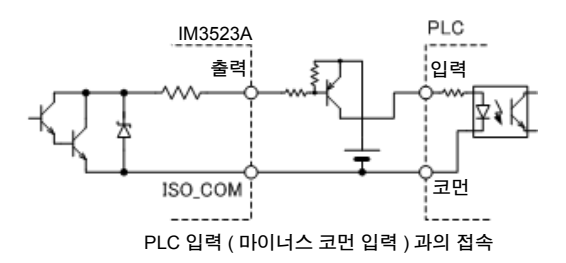

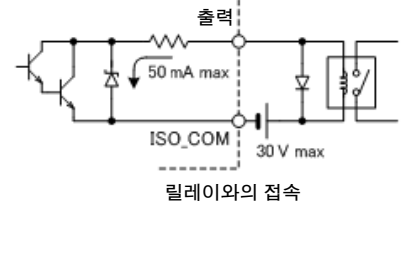

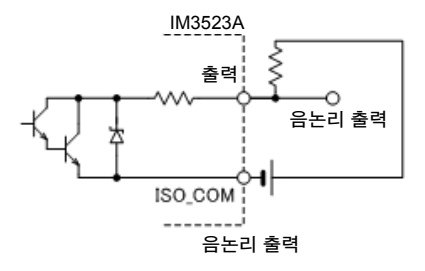

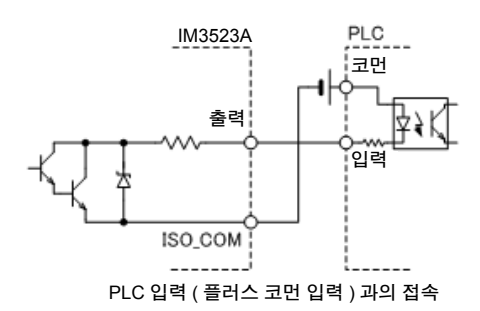

*9.4* 외부 입출력에 관한 설정

## **9.4** 외부 입출력에 관한 설정

판정결과 출력 신호의 출력 타이밍이나 트리거 신호의 논리에 대해서는 다음과 같은 설정 항목이 있습니 다.

#### 콤퍼레이터 , **BIN** 판정결과 출력에서 **EOM(LOW)** 까지의 딜레이 시간 설 정하기

EXT I/O에서의 콤퍼레이터 , BIN 판정결과 출력에서 EOM(LOW) 출력 간의 딜레이 시간을 본체, 통신에서 설정할 수 있습니다 .

설정 방법은 다음을 참조해 주십시오 .

참조 : "4.5.3 콤퍼레이터, BIN 판정 결과 출력에서 [EOM\(LOW\)](#page-103-0) 까지의 딜레이 시간과 판정 결과의 리셋 설정하기" [\(p.98\)](#page-103-0)

부속 LCR 애플리케이션 디스크의 통신 커맨드 (**:IO:OUTPut:DELay**)

#### <span id="page-189-1"></span>판정결과의 리셋 설정하기

콤퍼레이터 , BIN 판정결과를 측정 개시 신호와 동시에 리셋할지를 본체 , 통신에서 선택할 수 있습니다 . 설정 방법에 대해서는 다음을 참조해 주십시오 .

참조 : "4.5.3 콤퍼레이터 , BIN 판정 결과 출력에서 [EOM\(LOW\)](#page-103-0) 까지의 딜레이 시간과 판정 결과의 리셋 설정하기" [\(p.98\)](#page-103-0)

부속 LCR 애플리케이션 디스크의 통신 커맨드 (**:IO:RESult:RESet**)

#### <span id="page-189-0"></span>측정 중의 트리거 입력 유효로 하기

측정 중 (EOM(HI) 출력 중 ) 에 EXT I/O 에서의 트리거 입력을 유효로 할 것인지 무효로 할 것인지를 선택 할 수 있습니다 . 설정 방법에 대해서는 다음을 참조해 주십시오 . **참조** : "4.5.4 측정 중인 트리거 입력을 유효로 하기 , 트리거 입력의 유효 에지 [설정하기"](#page-104-0) (p.99)

부속 LCR 애플리케이션 디스크의 통신 커맨드 (**:IO:TRIGger:ENABle**)

#### 트리거 입력의 유효 에지 설정하기

EXT I/O 에서의 트리거 입력 유효 에지로써 상승 에지 , 하강 에지 중 어느 한쪽을 선택할 수 있습니다 . 설정 방법에 대해서는 다음을 참조해 주십시오 . 참조 : "4.5.4 측정 중인 트리거 입력을 유효로 하기 , 트리거 입력의 유효 에지 [설정하기"](#page-104-0) (p.99)

부속 LCR 애플리케이션 디스크의 통신 커맨드 (**:IO:TRIGger:EDGe**)

# **9.5** 외부 제어에 관한 **Q&A**

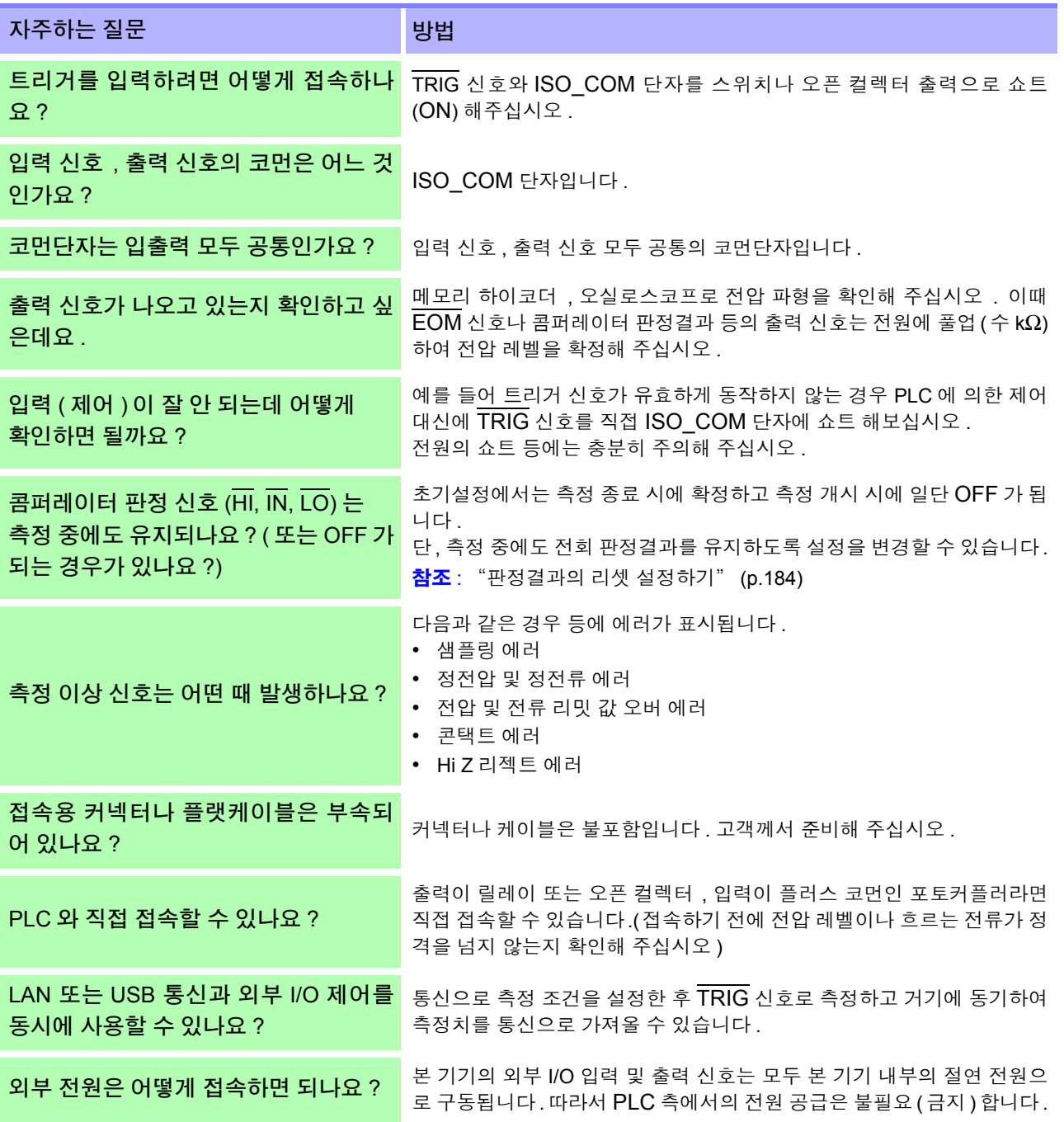

*9.6* 컴퓨터를 이용한 측정

## **9.6** 컴퓨터를 이용한 측정

컴퓨터에서 USB, LAN 을 통해 통신 커맨드로 본 기기를 제어할 수 있습니다 .

통신하려면 본 기기에서 통신 조건을 설정해야 합니다 .

통신 조건 설정에 대해서는 "8.1 [인터페이스](#page-170-0) 설정하기" (p.165) 를 참조해 주십시오 .

통신을 통한 제어방법의 상세에 대해서는 통신 사용설명서 (LCR 애플리케이션 디스크 ) 를 참조해 주십시오 .

**介 주 의 •** 고장을 피하기 위해 통신 중에는 통신 케이블을 빼지 마십시오 .

- 본 기기와 컴퓨터의 접지(어스)는 공통으로 해주십시오. 접지가 다르면 본 기기의 GND와 컴 퓨터의 GND 사이에 전위차가 발생합니다 . 전위차가 있는 상태에서 통신 케이블을 연결하면 오동작이나 고장의 원인이 됩니다 .
- 통신 케이블을 연결하거나 분리할 때는 반드시 본 기기 및 컴퓨터의 전원을 꺼 주십시오 . 오 동작이나 고장의 원인이 됩니다 .
- 통신 케이블 연결 후에는 커넥터에 달려 있는 나사를 확실하게 고정해 주십시오 . 커넥터의 연결을 확실하게 하지 않으면 오동작이나 고장의 원인이 됩니다 .
- 30 m 가 넘는 LAN 케이블로 배선하거나 실외에 LAN 케이블을 배치하는 경우는 LAN 용 서지 프로텍터를 장착하는 등의 조치를 취해 주십시오 . 유도뢰의 영향을 받기 쉬워져 본 기기가 파손될 수 있습니다 .

# 사양 제 10 장

모든 교류 전압 , 교류 전류는 실효치입니다 .

## **10.1** 일반 사양

#### **1.** 기본 사양

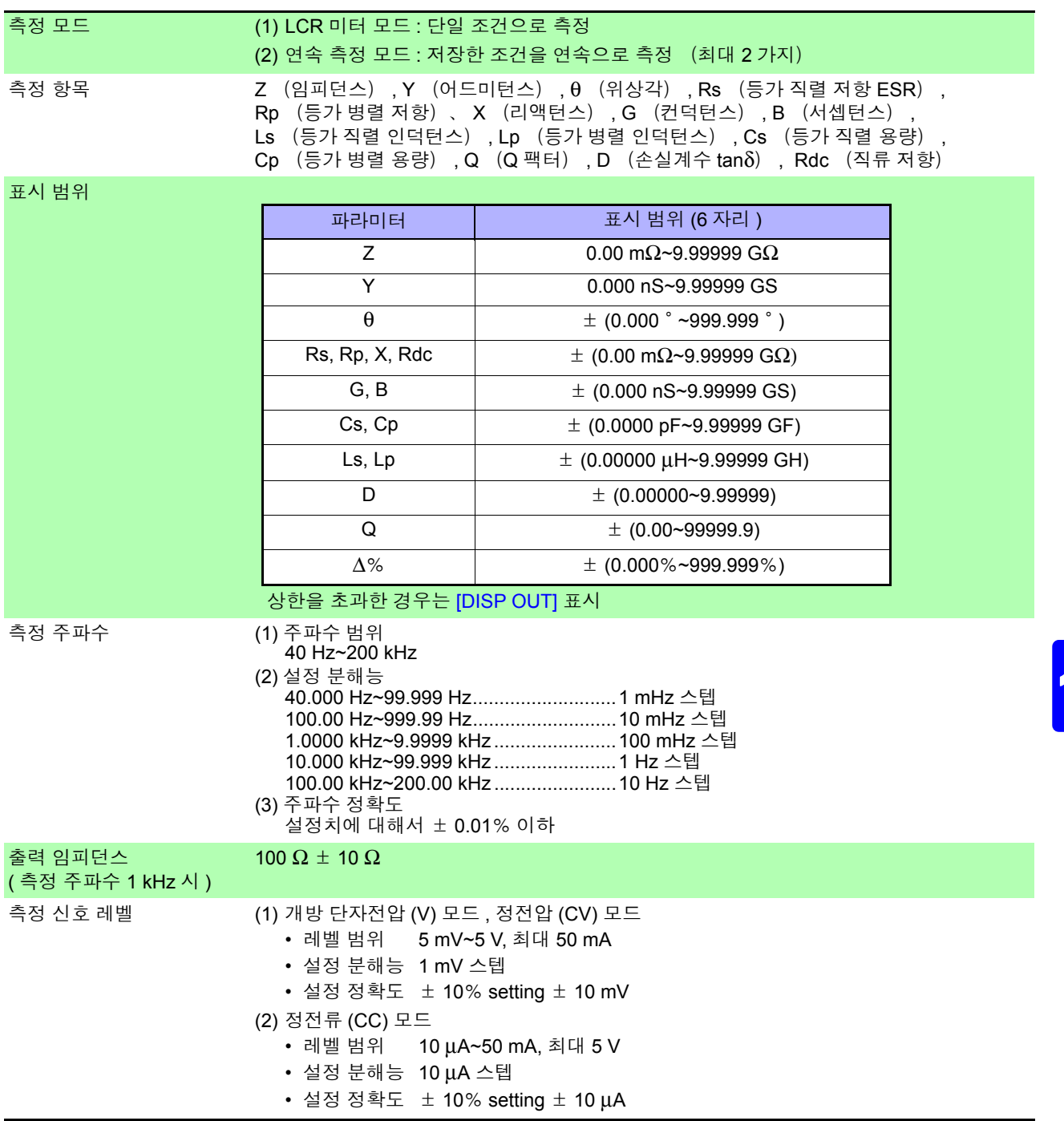

제 10 장 사양

*10.1* 일반 사양

#### **1.** 기본 사양

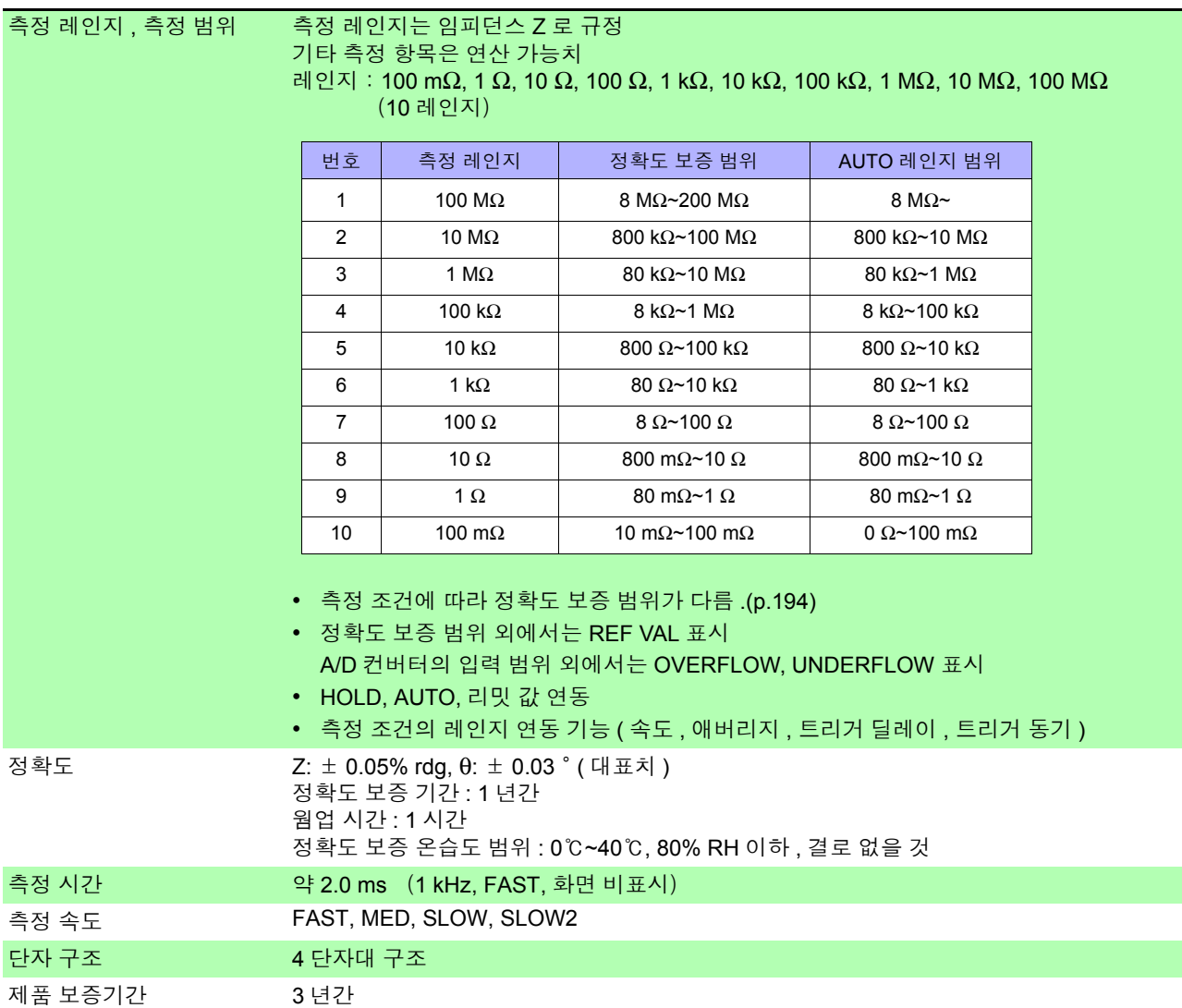

and the control of the control of

### **2.** 기능

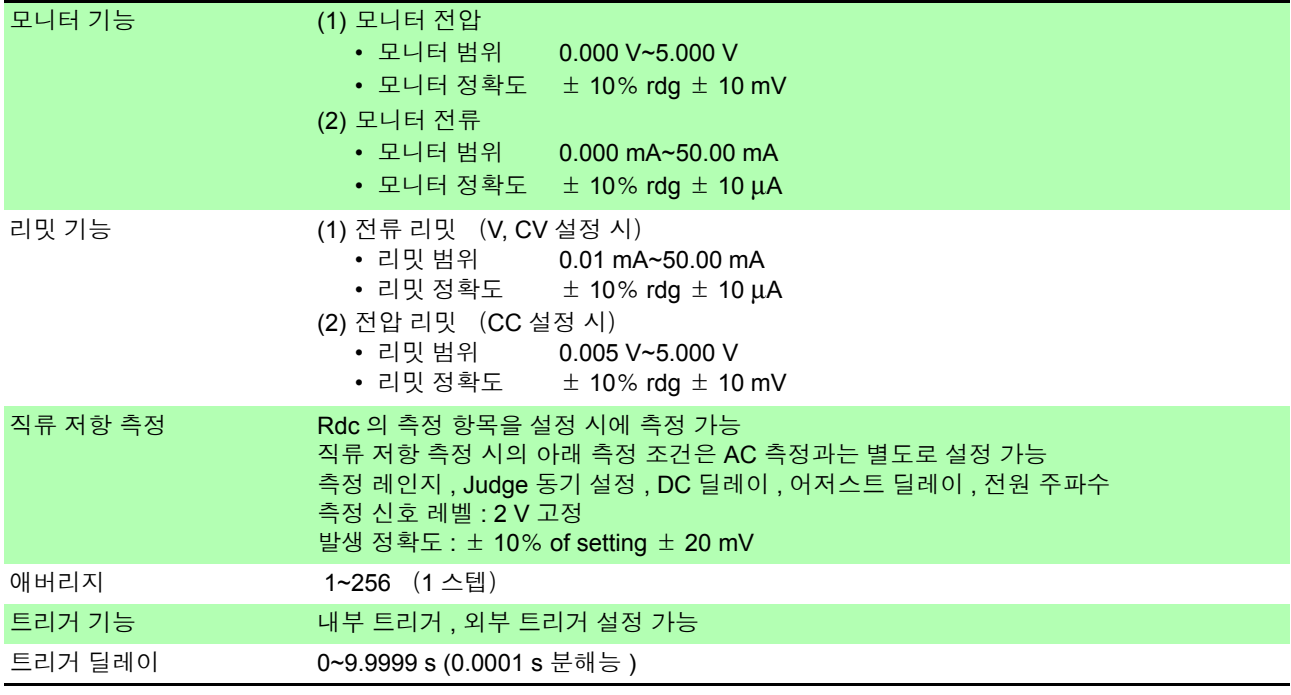

### **2.** 기능

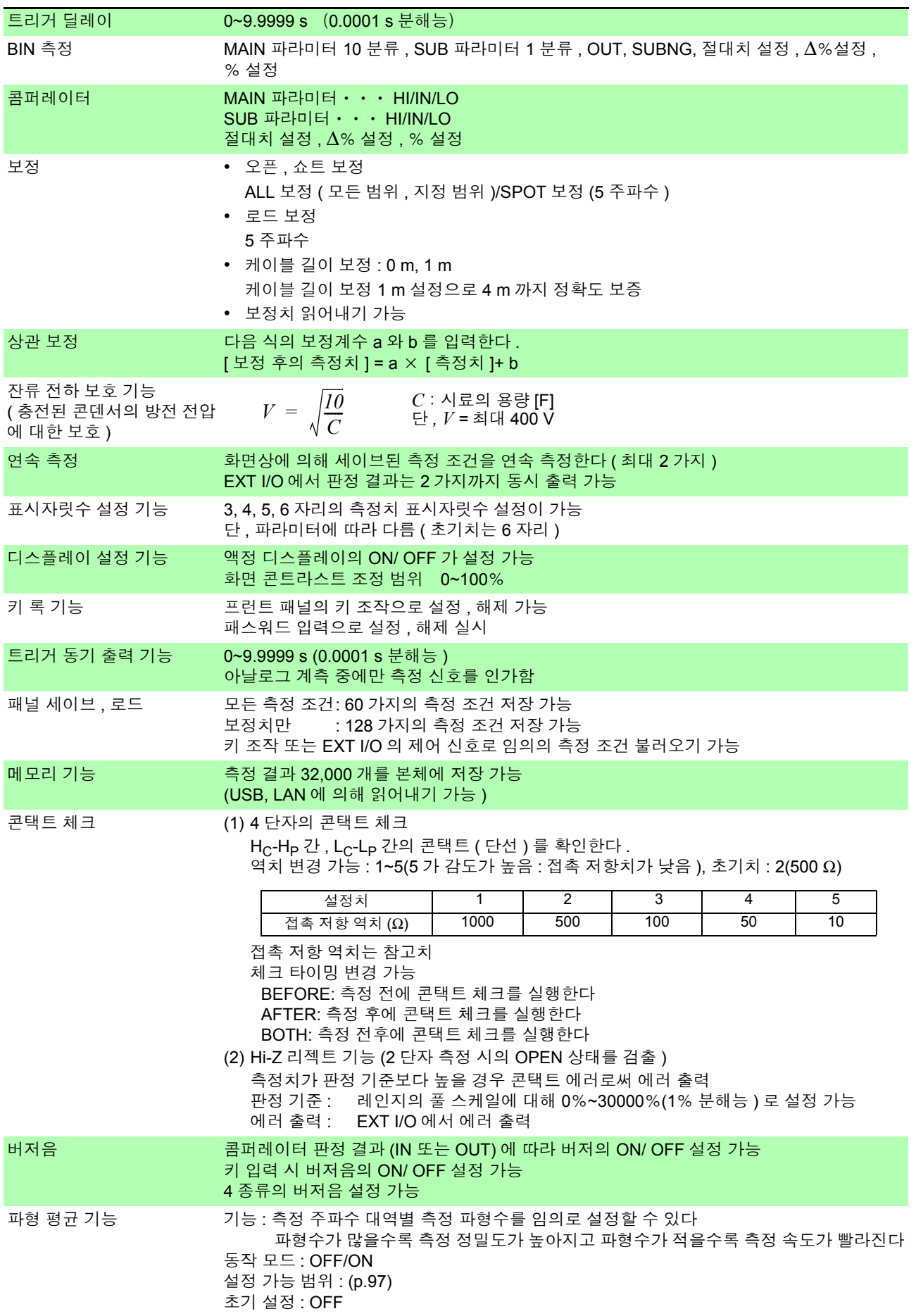

*10.1* 일반 사양

#### **3.** 인터페이스

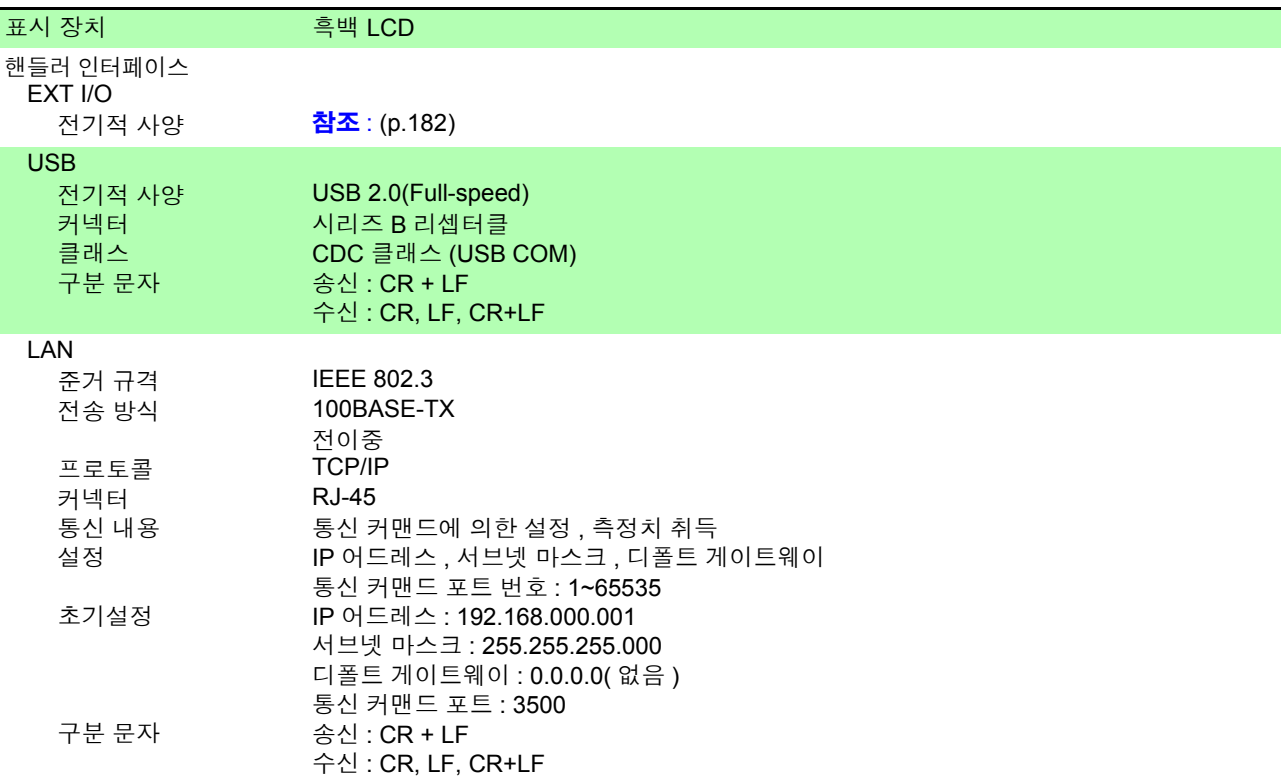

#### **4.** 환경 **,** 안전 사양

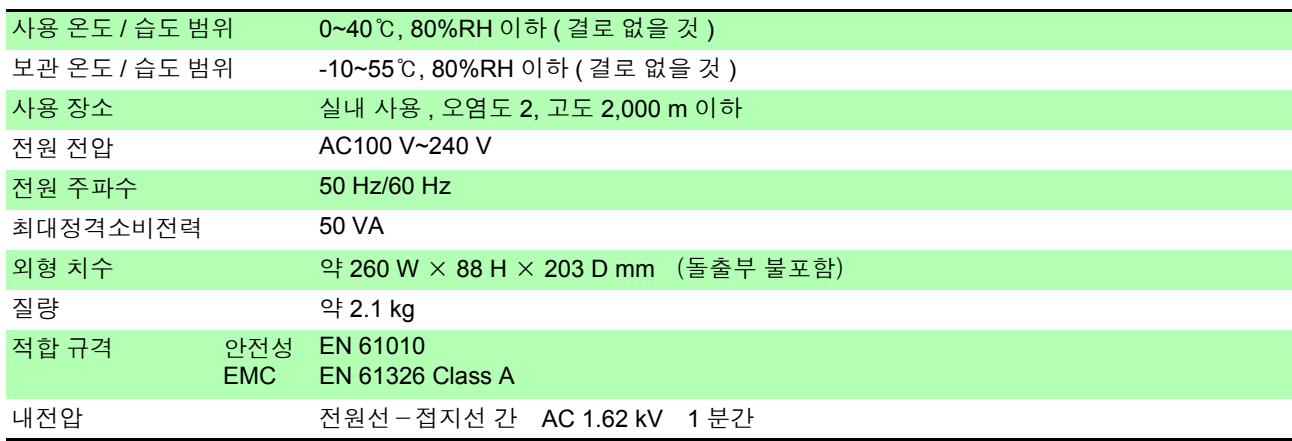

#### **5.** 부속품 **,** 옵션

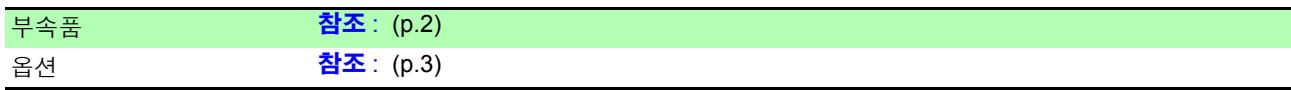

## **10.2** 측정 범위와 정확도

측정 정확도는 아래 식으로 계산됩니다 .

#### 측정 정확도 **=** 기본 정확도× **C** × **D** × **E** × **F**

C: 레벨 계수 / D: 측정 속도 계수 / E: 케이블 길이 계수 / F: 온도 계수

#### 기본 정확도

 $"$ 표 1. 기본 정확도 표" [\(p.192\)](#page-197-0) 에 나타낸 계수 A 와 B 에서 계산으로 구한다.

기본 정확도 계수표의 측정 조건

- 9262 테스트 픽스처
- 측정 속도 : SLOW2
- 케이블 길이 : 0 m
- 온습도 : 23℃± 5℃ 이내 , 80%RH 이하
- 전원 투입 후 60 분 이상
- 오픈 , 쇼트 보정 실행

#### 기본 정확도의 식

Г

*Zx*…시료의 임피던스 A…정확도 표에 기재 ( 상단 : Z 의 정확도 [% rdg], 하단 : θ 의 정확도 [°]) B…정확도 표에 기재 ( 상단 : Z 의 정확도 [% rdg], 하단 : θ 의 정확도 [°])

<span id="page-196-1"></span>
$$
1 k\Omega \text{ and } 0 l \lambda 1 0 l \lambda 2 k \lambda 3 k \lambda 4 k \lambda 5 k \lambda 6 k \lambda 7 k \lambda 7 k \lambda 8 k \lambda 1 0 l \lambda 1 0 l
$$

<span id="page-196-0"></span>100 Ω 레인지 이하 기본 정화도 = ±
$$
\left(A+B\times \left|\frac{\text{레인지 [Ω]}}{Zx[Ω]}\right| - 1\right)
$$

참조 : "기본 정확도 계산 예" [\(p.195\)](#page-200-0)

<span id="page-197-0"></span>

| 위 : 임피던스 Z( 단위 : %) 아래 : 위상각 θ( 단위 : ゜) |           |            |                        |             |                         |             |                           |             |                           |             |                           |            |
|-----------------------------------------|-----------|------------|------------------------|-------------|-------------------------|-------------|---------------------------|-------------|---------------------------|-------------|---------------------------|------------|
| 레인지                                     | DC        |            | 40.000Hz~<br>99.999 Hz |             | 100.00 Hz~<br>999.99 Hz |             | 1.0000 kHz~<br>10.000 kHz |             | 10.001 kHz~<br>100.00 kHz |             | 100.01 kHz~<br>200.00 kHz |            |
| 100 MΩ                                  | $A=1$     | $B = 1$    | $A=6$                  | $B = 5$     | $A = 3$                 | $B = 2$     | $A = 3$                   | $B = 2$     |                           |             |                           |            |
|                                         |           |            | $A = 5$                | $B = 3$     | $A = 2$                 | $B = 2$     | $A = 2$                   | $B = 2$     |                           |             |                           |            |
| 10 $M\Omega$                            | $A = 0.5$ | $B = 0.3$  | $A = 0.8$              | $B = 1$     | $A = 0.5$               | $B = 0.3$   | $A = 0.5$                 | $B = 0.3$   | $A = 3$                   | $B = 2$     |                           |            |
|                                         |           |            | $A = 0.8$              | $B = 0.5$   | $A = 0.4$               | $B = 0.2$   | $A = 0.4$                 | $B = 0.2$   | $A = 2$                   | $B = 2$     |                           |            |
| 1 $M\Omega$                             | $A = 0.2$ | $B = 0.1$  | $A = 0.4$              | $B = 0.08$  | $A = 0.3$               | $B = 0.05$  | $A = 0.3$                 | $B = 0.05$  | $A = 0.7$                 | $B = 0.08$  | $A=1$                     | $B = 0.5$  |
|                                         |           |            | $A = 0.3$              | $B = 0.08$  | $A = 0.2$               | $B = 0.02$  | $A = 0.2$                 | $B = 0.02$  | $A = 1.5$                 | $B = 0.08$  | $A = 3$                   | $B = 0.5$  |
| 100 k $\Omega$                          | $A = 0.1$ | $B = 0.01$ | $A = 0.3$              | $B = 0.03$  | $A = 0.2$               | $B = 0.03$  | $A = 0.15$                | $B = 0.02$  | $A = 0.25$                | $B = 0.04$  | $A = 0.4$                 | $B = 0.3$  |
|                                         |           |            | $A = 0.3$              | $B = 0.02$  | $A = 0.1$               | $B = 0.02$  | $A = 0.1$                 | $B = 0.015$ | $A = 0.4$                 | $B = 0.02$  | $A = 1.2$                 | $B = 0.3$  |
| 10 $k\Omega$                            | $A = 0.1$ | $B = 0.01$ | $A = 0.3$              | $B = 0.025$ | $A = 0.2$               | $B = 0.025$ | $A = 0.05$                | $B = 0.02$  | $A = 0.2$                 | $B = 0.025$ | $A = 0.3$                 | $B = 0.03$ |
|                                         |           |            | $A = 0.3$              | $B = 0.02$  | $A = 0.1$               | $B = 0.02$  | $A = 0.03$                | $B = 0.02$  | $A = 0.4$                 | $B = 0.02$  | $A = 0.6$                 | $B = 0.05$ |
| 1 k $\Omega$                            | $A = 0.1$ | $B = 0.01$ | $A = 0.3$              | $B = 0.02$  | $A = 0.2$               | $B = 0.02$  | $A = 0.15$                | $B = 0.02$  | $A = 0.2$                 | $B = 0.02$  | $A = 0.3$                 | $B = 0.02$ |
|                                         |           |            | $A = 0.2$              | $B = 0.02$  | $A = 0.1$               | $B = 0.02$  | $A = 0.08$                | $B = 0.02$  | $A = 0.4$                 | $B = 0.02$  | $A = 0.6$                 | $B = 0.02$ |
| 100 $\Omega$                            | $A = 0.1$ | $B = 0.02$ | $A = 0.4$              | $B = 0.02$  | $A = 0.3$               | $B = 0.02$  | $A = 0.15$                | $B = 0.02$  | $A = 0.2$                 | $B = 0.02$  | $A = 0.3$                 | $B = 0.03$ |
|                                         |           |            | $A = 0.2$              | $B = 0.01$  | $A = 0.15$              | $B = 0.01$  | $A = 0.1$                 | $B = 0.01$  | $A = 0.4$                 | $B = 0.02$  | $A = 0.6$                 | $B = 0.02$ |
| 10 $\Omega$                             | $A = 0.2$ | $B = 0.15$ | $A = 0.5$              | $B = 0.2$   | $A = 0.4$               | $B = 0.05$  | $A = 0.3$                 | $B = 0.05$  | $A = 0.3$                 | $B = 0.05$  | $A = 0.4$                 | $B = 0.2$  |
|                                         |           |            | $A = 0.3$              | $B = 0.1$   | $A = 0.3$               | $B = 0.03$  | $A = 0.15$                | $B = 0.03$  | $A = 0.75$                | $B = 0.05$  | $A = 1.5$                 | $B = 0.1$  |
| 1 $\Omega$                              | $A = 0.3$ | $B = 0.3$  | $A = 2$                | $B = 1$     | $A = 0.6$               | $B = 0.3$   | $A = 0.4$                 | $B = 0.3$   | $A = 0.4$                 | $B = 0.3$   | $A = 1$                   | $B = 1$    |
|                                         |           |            | $A=1$                  | $B = 0.6$   | $A = 0.5$               | $B = 0.2$   | $A = 0.25$                | $B = 0.2$   | $A=1$                     | $B = 0.2$   | $A = 2$                   | $B = 0.5$  |
| 100 $m\Omega$                           | $A = 3$   | $B = 3$    | $A = 10$               | $B = 10$    | $A = 3$                 | $B = 3$     | $A = 3$                   | $B = 2$     | $A = 2$                   | $B = 2$     | $A = 4$                   | $B = 3$    |
|                                         |           |            | $A = 6$                | $B = 6$     | $A = 2$                 | $B = 2$     | $A = 2$                   | $B = 1.5$   | $A=2$                     | $B = 1.5$   | $A = 3$                   | $B = 4$    |

표 1. 기본 정확도 표

#### 레벨 계수 **C**

측정 레벨에 따른 계수를 표 2 에 나타낸다 .

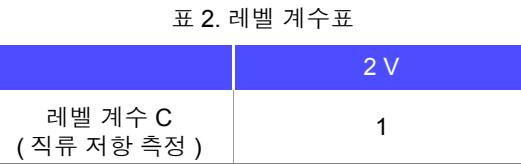

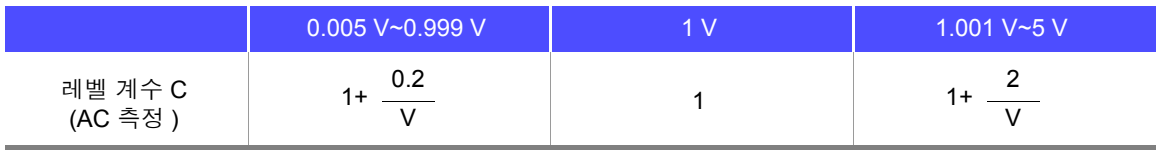

V: 설정치 (V 모드 시 상당 )[V]

#### 측정 속도 계수 **D**

측정 속도에 따른 계수를 표 3 에 나타낸다 .

표 3. 측정 속도 계수표

|                   |          | <b>FAST</b> | <b>MED</b> | <b>SLOW</b> | SLOW <sub>2</sub> |  |  |  |  |
|-------------------|----------|-------------|------------|-------------|-------------------|--|--|--|--|
|                   | 직류 저항 측정 |             | 3          |             |                   |  |  |  |  |
| 속도 계수 D           | AC 측정    | 8           | 4          |             |                   |  |  |  |  |
| 파형 평균 기능 시의<br>계수 | (표 4 참조) |             |            |             |                   |  |  |  |  |

파형 평균 기능 시의 파형 수에 따른 계수를 표 4 에 나타낸다 .

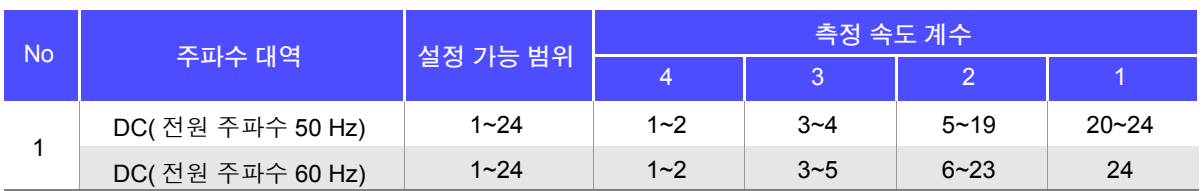

표 4. 파형 평균 기능 사용 시의 측정 속도 계수표

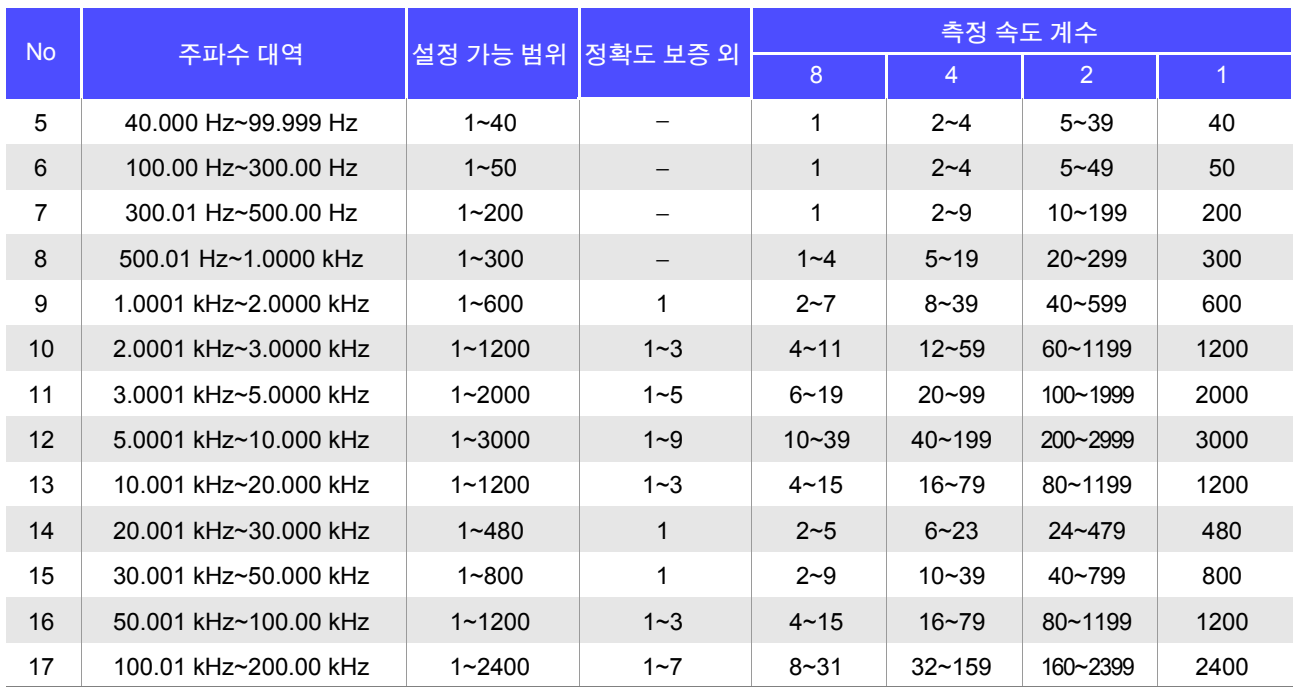

주의 사항 정확도 보증 외의 측정 파형수인 경우는 정확도 보증 외가 됩니다 .

#### 측정 케이블 길이 계수 **E**

측정 케이블 길이 설정에 따른 계수를 측정 케이블 길이 계수표에서 구하여 기본 정확도에 곱합니다 . 표 5. 측정 케이블 길이 계수표

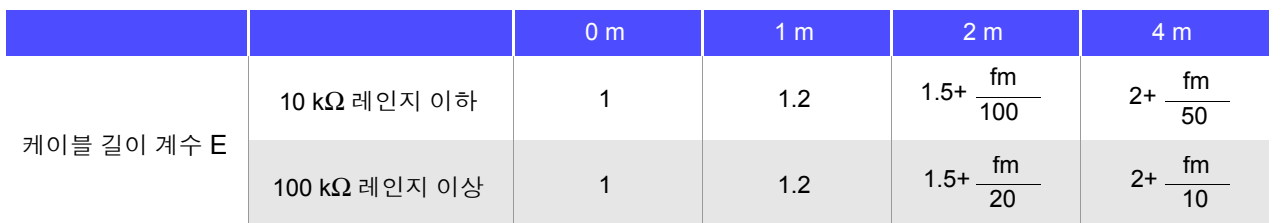

fm: 측정 주파수 [kHz]

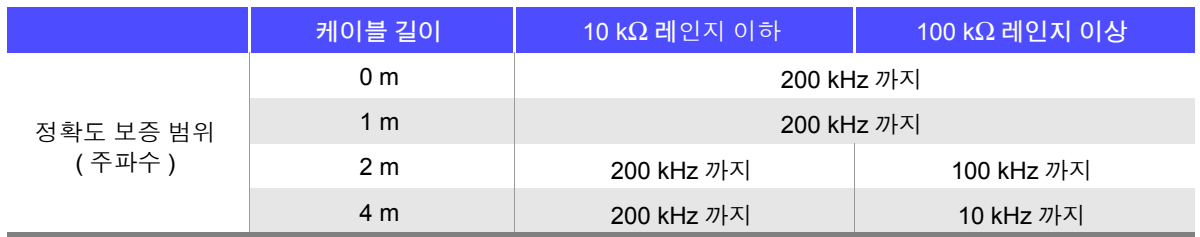

*10.2* 측정 범위와 정확도

#### 온도 계수 **F**

온도 계수 따른 계수를 표 6 에 나타낸다 .

표 6. 온도 계수표

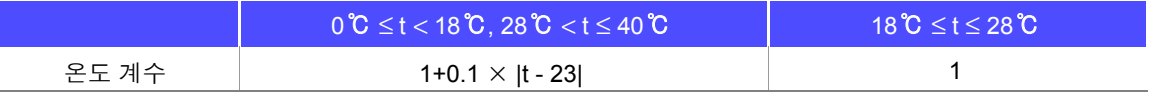

#### <span id="page-199-0"></span>정확도 보증 범위

정확도 보증 범위는 아래와 같습니다 . 또한 , 시료의 임피던스에 따라 정확도 보증 범위가 다릅니다 .

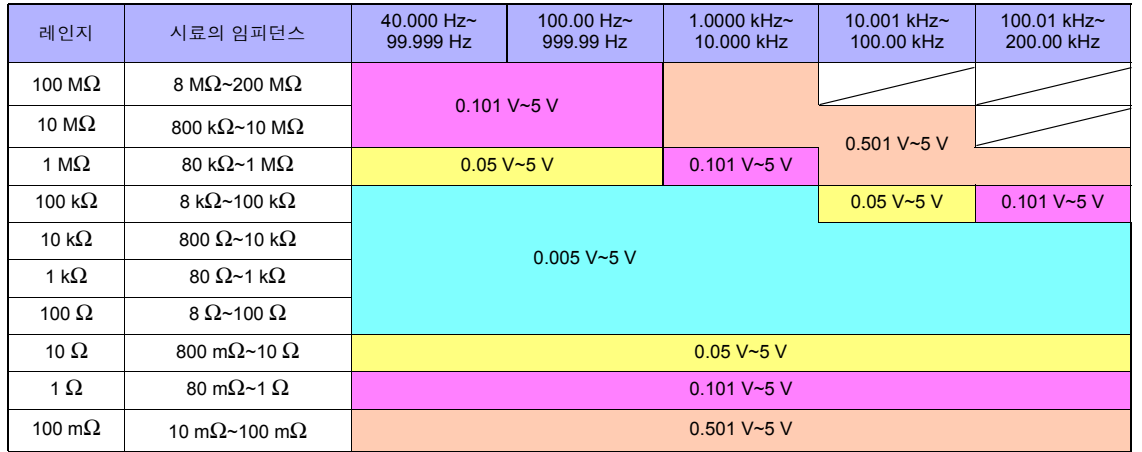

상기 전압은 V 모드 시 상당의 전압 설정치

10 MΩ 레인지 ~ 1 kΩ 레인지에서는 측정치 ( 임피던스 값 ) 가 레인지를 초과할 경우는 정확도 보증 범위의 조건이 아래 표와 같다 .

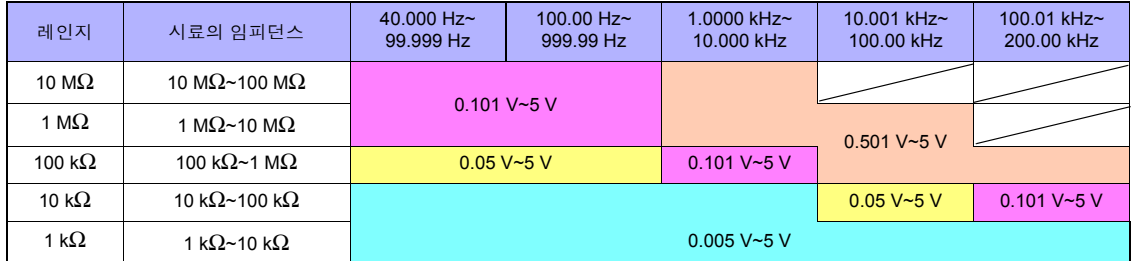

상기 정확도 사양은 1.5D-2 V의 동축 케이블을 사용해 본 기기의 케이블 길이 설정을 한 상태 주의 사항 에서 규정되었습니다 . 1.5D-2 V 이외의 케이블을 사용한 경우나 본 기기의 케이블 길이 설정 과 다른 케이블을 사용한 경우 측정 오차가 커질 가능성이 있습니다 . H 단자와 GND 간 정전 용량 ( 대지간 용량 ), L 단자와 GND 간 정전 용량 ( 대지간 용량 ) 이 큰 경우 측정 오차가 커질 가 능성이 있습니다 . 대지간 용량은 10 pF 이하로 해주십시오 .

### <span id="page-200-0"></span>기본 정확도 계산 예

• 임피던스 Z = 50 Ω 의 기본 정확도 ( 예 ) 측정 주파수 10 kHz, 측정 속도 SLOW2 의 경우

정확도 표[\(p.192\)](#page-197-0)

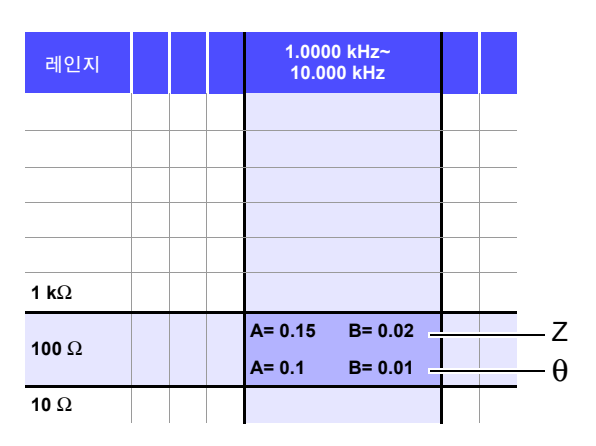

- 1. Z 가 50 Ω 이므로 측정 레인지는 100 Ω 레인지가 됩니다 .
- 2. 정확도 표 [\(p.192\)](#page-197-0) 에서 Z 의 계수 A 와 B 를 구하여 Z 의 기본 정확도를 계산합니다 . 정확도 표 [\(p.192\)](#page-197-0) 에서 10 kHz, 100 Ω 레인지에서는 A=0.15, B=0.02 가 됩니다 .

100 Ω 레인지 이하의 기본 정확도 식 [\(p.191\)](#page-196-0) 에서

Z 기본 정확도 = ± 100 0.15+ 0.02 **×**  $\begin{array}{|c|c|c|} \hline -50 & 1 & =\text{\texttt{1}}0.17\% \ \hline \end{array}$ 

3. 마찬가지로 θ 의 기본 정확도를 계산합니다 . 정확도 표 [\(p.192\)](#page-197-0) 에서 A=0.1, B=0.01 이 됩니다 .

100 Ω 레인지 이하의 기본 정확도 식 [\(p.191\)](#page-196-0) 에서

 $\theta$ 기본 정확도= $\pm$ 100 0.1+ 0.01 **×**  $\begin{array}{|c|c|c|} \hline -50 & -1 \ \hline \end{array}$  =±0.11°

*10.2* 측정 범위와 정확도

• 콘덴서 Cs = 160 nF 의 기본 정확도 ( 예 ) 측정 주파수 1 kHz, 측정 속도 SLOW2 의 경우

정확도 표 [\(p.192\)](#page-197-0)

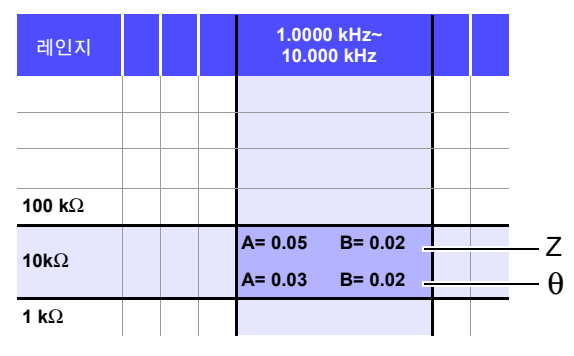

- 1. 시료의 Z 와 θ 를 측정합니다 . 측정 레인지는 AUTO 레인지로 측정합니다 .
- 2. 측정한 Z 와 θ 가 예를 들어 다음과 같은 값이라고 가정하면 ,

 $Z = 1.0144$  kΩ  $θ = -78.69$ °

Z 가 1.0144 kΩ 이므로 측정 레인지는 10 kΩ 레인지가 됩니다 .

3. 정확도 표 [\(p.192\)](#page-197-0) 에서 Z 의 계수 A 와 B 를 구하여 Z 의 기본 정확도를 계산합니다 . 정확도 표 [\(p.192\)](#page-197-0) 에서 1 kHz, 10 kΩ 레인지에서는 A=0.05, B=0.02 가 됩니다 . 1 kΩ 레인지 이상의 기본 정확도 식 [\(p.191\)](#page-196-1) 에서

$$
Z7| \&\t\&\t\cong E = \pm \left[ 0.05 + 0.02 \times \left| \frac{10 \times 1.0144 \times 10^3}{10 \times 10^3} - 1 \right| \right] \approx \pm 0.05\%
$$

4. 마찬가지로 θ 의 기본 정확도를 계산합니다 . 정확도 표 [\(p.192\)](#page-197-0) 에서 A=0.03, B=0.02 가 됩니다 . 1 kΩ 레인지 이상의 기본 정확도 식 [\(p.191\)](#page-196-1) 에서

$$
\theta \angle 2 \text{ s} = \pm \left[ 0.03 + 0.02 \times \left| \frac{10 \times 1.0144 \times 10^3}{10 \times 10^3} - 1 \right| \right] = \pm 0.03^{\circ}
$$

5. 기본 정확도에서 Z 와 θ 의 취득 값 범위를 구합니다 .

 $\text{Zmin} = 1.0144 \text{ k}\Omega \times (1 - \frac{0.03}{100}) = 1.0139 \text{ k}\Omega$  $Z$ max = 1.0144 kΩ  $\times$  (1 +  $\frac{0.05}{100}$  ) ≒ 1.0149 kΩ  $\theta$ min = -78.69 - 0.03 = -78.72 °  $\theta$ max = -78.69 + 0.03 = -78.66 ° 0.05 0.05

6. Z 와 θ 의 범위에서 Cs 의 취득 값 범위를 구합니다 . (Cs 계산식은 "부록 1 측정 [파라미터와](#page-216-0) 연산식" (p. 부 1) 을 참조해 주십시오 .)

 $C<sub>smin</sub> = C \text{smin} =$  $ω = 2 × π × f$  f  $\div$   $\overline{\div}$   $\overline{\div}$  [Hz] 1 ω **×**Zmax**×**sinθmin  $=$  159.90nF ...-0.0625% 1 ω **×**Zmin**×**sinθmax  $\approx$  160.10nF ...0.0625%

7. 따라서 Cs 의 기본 정확도는 ± 0.0625% 가 됩니다 .

## C,L → |Z| 환산표

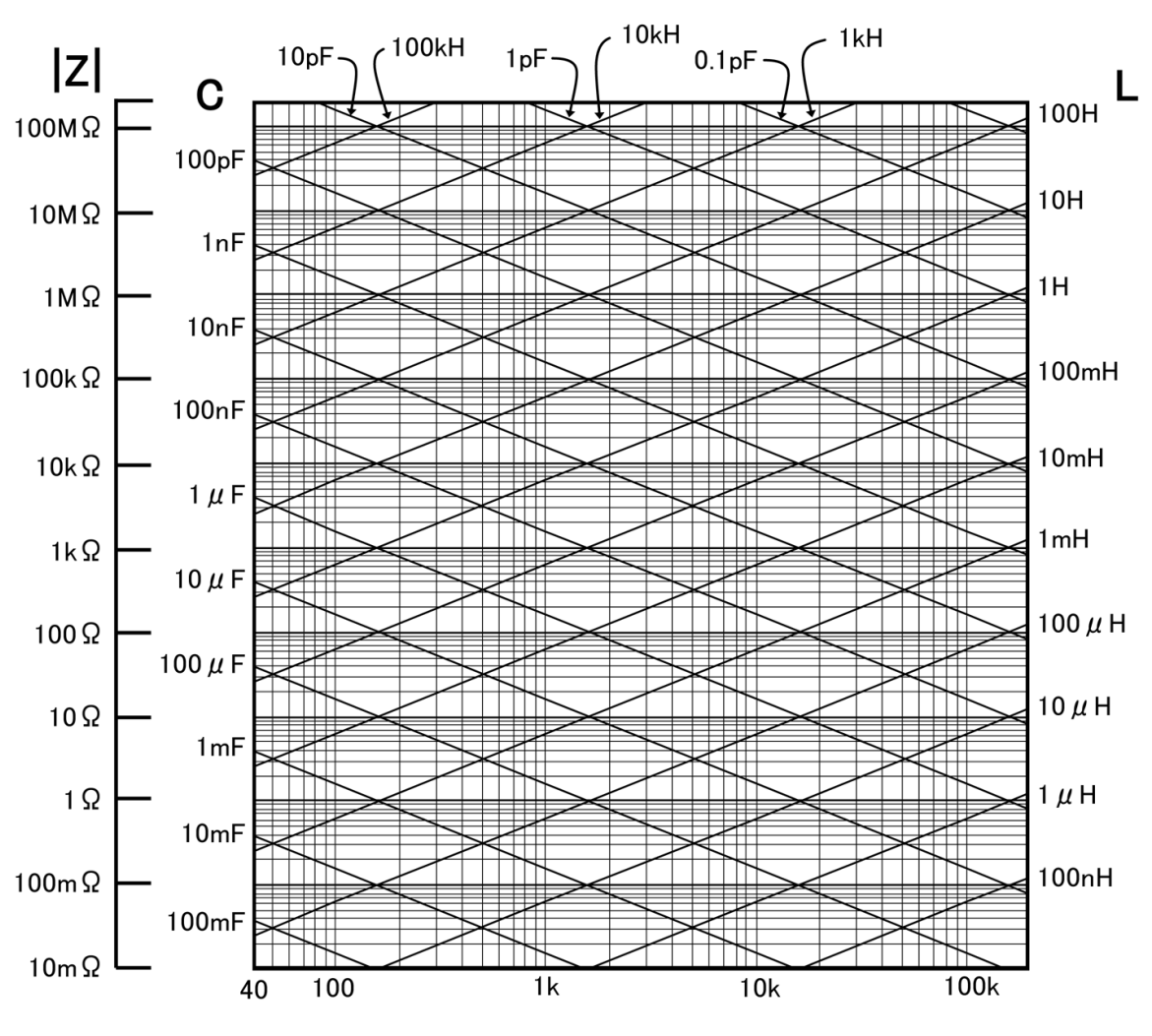

주파수 (Hz)

제

## **10.3** 측정 시간 **,** 측정 속도

측정 조건에 따라 측정 시간이 다릅니다 . 다음 값을 참고로 삼아 주십시오 .

주의 사항 값은 모두 참고치입니다 . 사용 조건에 따라 다르므로 주의해 주십시오 .

측정 시간 : 약 2.0 ms (1 kHz, FAST, 화면 비표시 ) 측정 속도 : FAST, MED, SLOW, SLOW2

### 아날로그 계측 신호 (**INDEX**)

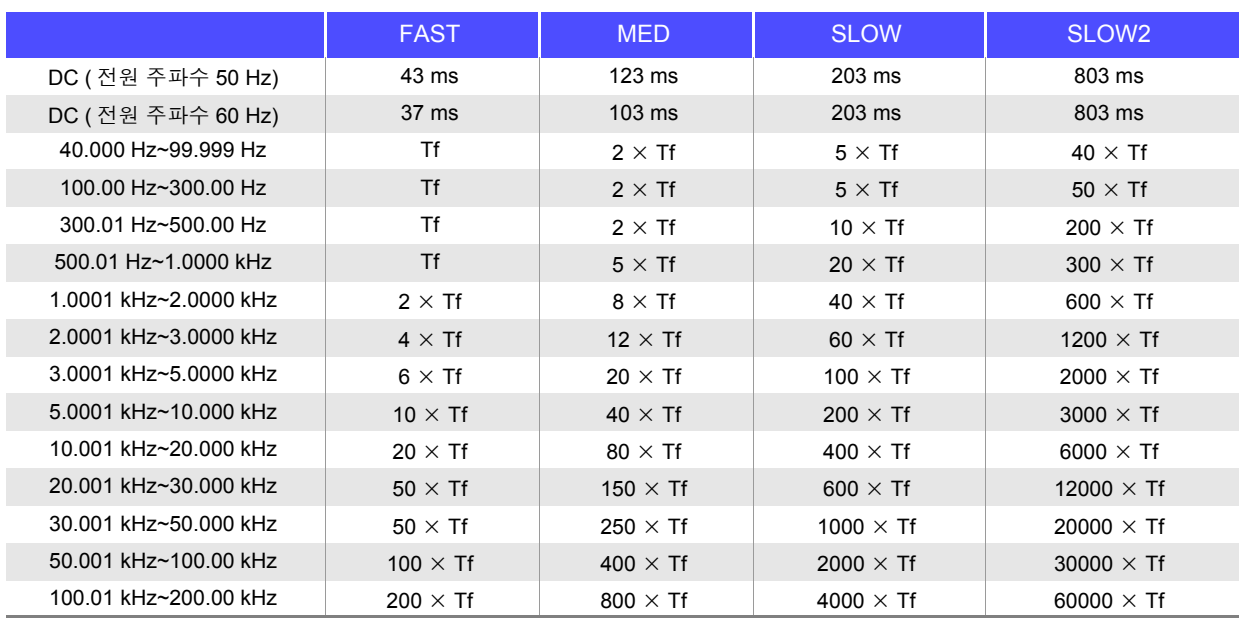

Tf [s]=1 ÷측정 주파수 [Hz] 허용차:±5% ±0.2 ms

### 측정 시간 (**EOM**)

#### 측정 시간 **= INDEX + A + B + C + D + E**

**A.** 연산 시간 (OPEN /SHORT/ LOAD 보정 없음 , HOLD 레인지 , 화면 비표시 , 일반 측정 )

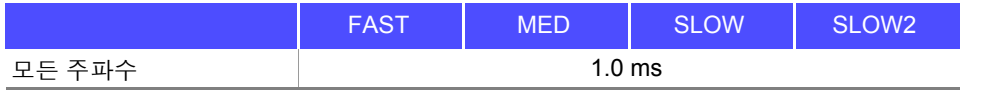

허용차:±10% ±0.1 ms

#### **B.** OPEN/ SHORT/ LOAD 보정

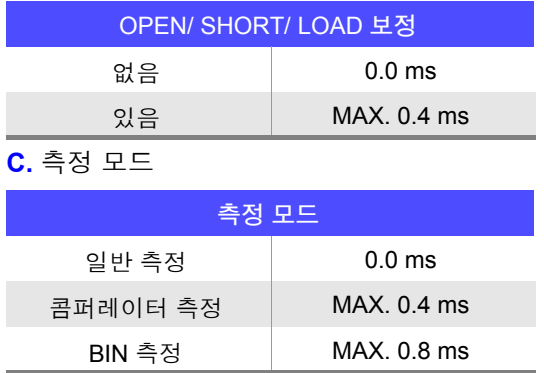

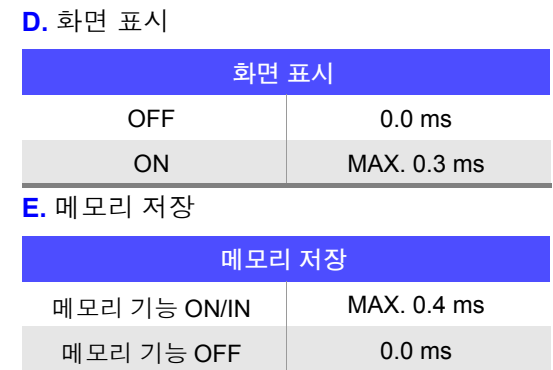

### <span id="page-204-0"></span>대기 시간

- 주파수를 전환한 경우 주파수를 변경한 경우는 1 ms 의 대기 시간이 들어갑니다 .
- 레벨을 전환한 경우 교류 신호 레벨을 변경한 경우는 1 ms 의 대기 시간이 들어갑니다 .
- 레인지를 전환한 경우 레인지를 변경한 경우는 1 ms 의 대기 시간이 들어갑니다 .
- DCR 측정 시 AC 측정에서 직류 저항 측정으로 전환할 경우는 3 ms 의 대기 시간이 들어갑니다 .
- 패널 로드 시 모든 변경을 실행한 후에 위에서 해당하는 최대치의 대기 시간이 들어갑니다 .

# 유지보수 및 서비스 제 **11** 장

## **11.1** 수리 **,** 점검 **,** 클리닝

수리 , 점검을 의뢰하시기 전에 ["수리를](#page-208-0) 맡기기 전에" (p.203), "에러 표시" [\(p.208\)](#page-213-0) 를 확인해 주십시오 .

#### 수리 , 점검

不경고 개조 , 분해 , 수리하지 마십시오 . 화재나 감전사고 , 부상의 원인이 됩니다 .

- 본 기기의 정확도 유지 또는 확인에는 정기적 교정이 필요합니다 . 주의 사항
	- 퓨즈는 본 기기 전원에 내장되어 있습니다 . 전원이 켜지지 않을 경우는 퓨즈가 단선되었을 가능성이 있습니다 . 직접 교환 및 수리를 할 수 없으므로 공인 Hioki 대리점 또는 영업소로 연락 주십시오 .
		- 고장으로 생각되는 경우에는 ["수리를](#page-208-0) 맡기기 전에" (p.203) 를 확인한 후 공인 Hioki 대리점 또는 영 업소로 연락 주십시오 . 단 , 다음과 같은 상태일 때는 사용을 중지하고 전원 코드를 뽑은 후 공인 Hioki 대리점 또는 영업소로 연락 주십시오 .
		- 파손임을 분명하게 확인할 수 있는 경우
		- 측정이 불가능한 경우
		- 고온다습 등 바람직하지 못한 상태에서 장기간 보관한 경우
		- 과혹한 수송으로 스트레스가 가해진 경우
		- 물에 젖거나 기름 , 먼지로 심하게 오염된 경우 ( 물에 젖거나 기름이나 먼지가 내부에 들어가면 절연이 열화되어 감전사고나 화재로 이어질 위험성 이 커집니다 )

#### 교체부품과 수명

사용 환경이나 사용 빈도에 따라 수명은 달라집니다 . 아래 기간의 동작을 보증하는 것은 아닙니다 . 교체할 때는 공인 Hioki 대리점 또는 영업소로 연락 주십시오 .

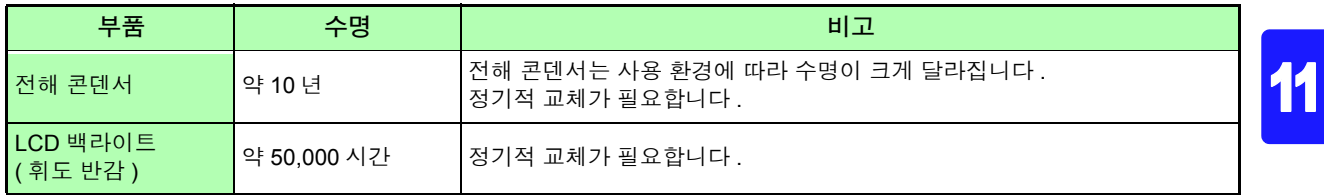

11.1 수리, 점검, 클리닝

### 본 기기를 수송할 때

- 수송 중에 파손되지 않도록 포장하고 고장 내용도 첨부해 주십시오 . 당사는 수송 중 발생한 파손에 대해서 는 보증할 수 없습니다 .
- 본 기기를 수송할 경우에는 배송 시의 포장 재료를 사용해 주십시오 .

#### 클리닝

표시부는 마른 부드러운 천으로 가볍게 닦아 주십시오 . 본 기기의 오염 제거 시에는 부드러운 천에 물이나 중성세제를 소량 묻혀서 가볍게 닦아 주십시오 .

통풍 구멍의 막힘을 방지하기 위해 정기적으로 청소해 주십시오 . 주의 사항

#### 중요

벤진 , 알코올 , 아세톤 , 에테르 , 케톤 , 시너 , 가솔린계를 포함한 세제는 절대로 사용하지 마 십시오 . 변형 , 변색을 일으킬 수 있습니다 .

#### 본 기기의 폐기

본 기기를 폐기할 때는 지역에서 정한 규칙에 따라 처분해 주십시오 .

## **11.2** 문제가 발생했을 경우

### <span id="page-208-0"></span>수리를 맡기기 전에

#### 동작이 이상한 경우 다음 항목을 확인해 주십시오 .

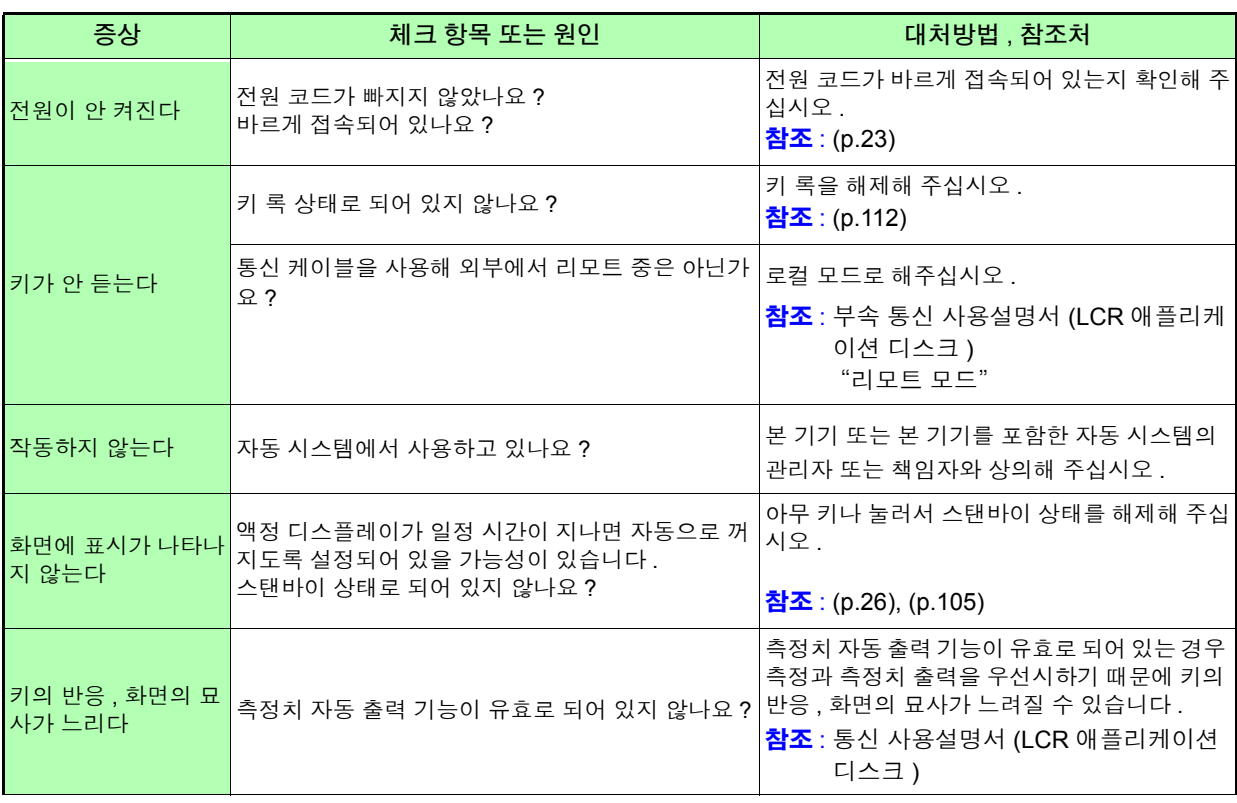

### *11.2* 문제가 발생했을 경우

<u> 1989 - Johann Barnett, mars et al. 19</u>

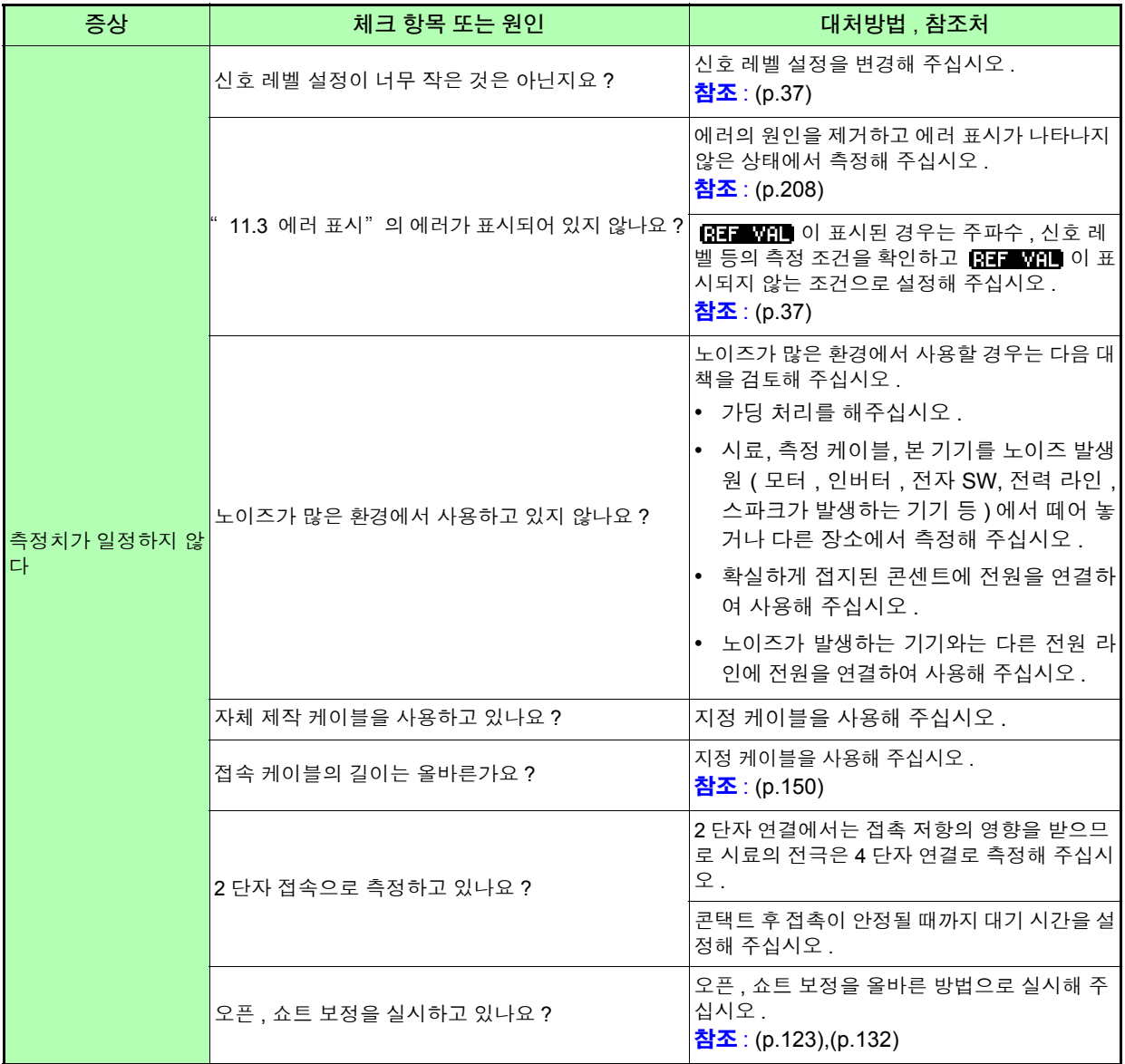

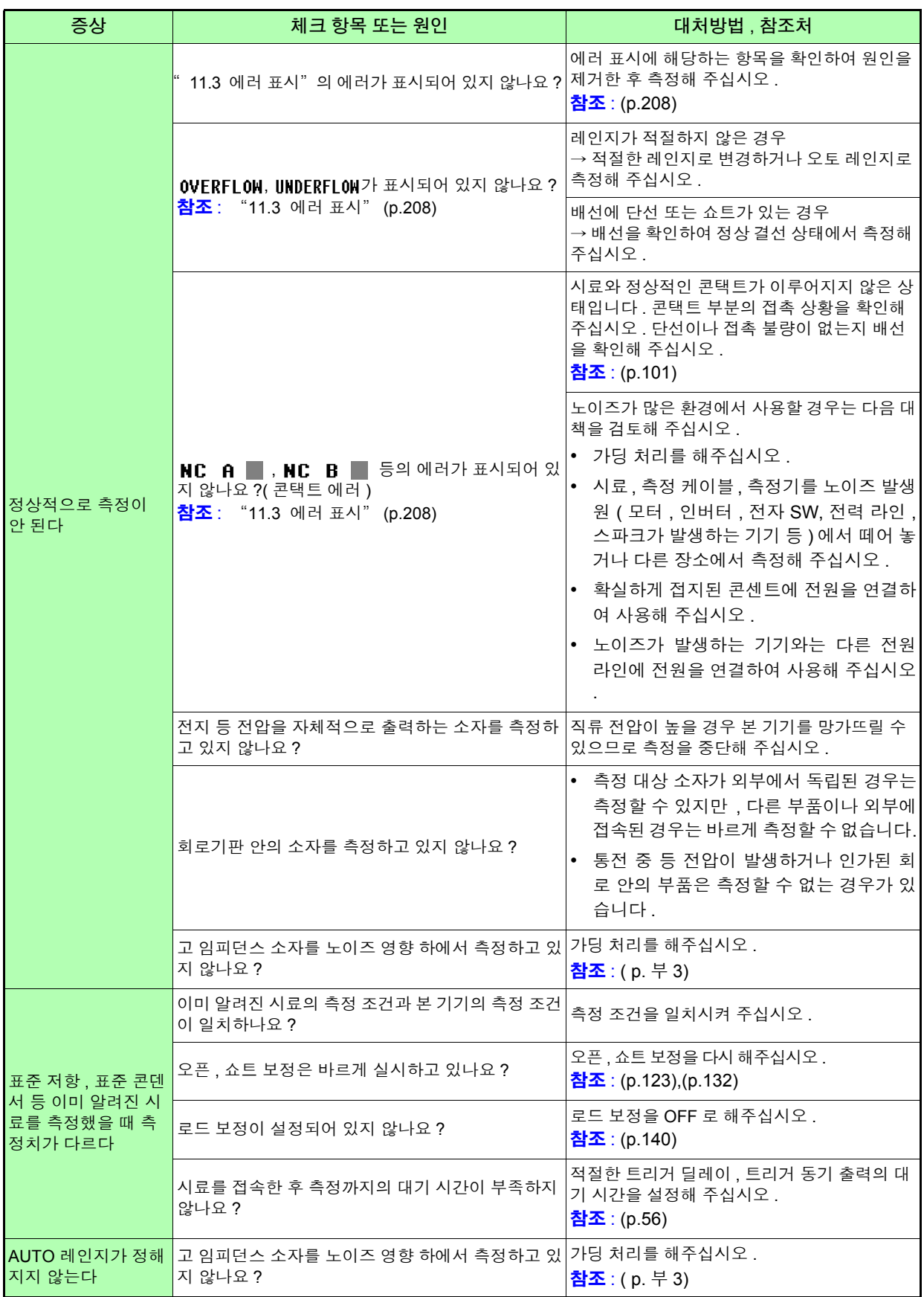

#### *11.2* 문제가 발생했을 경우

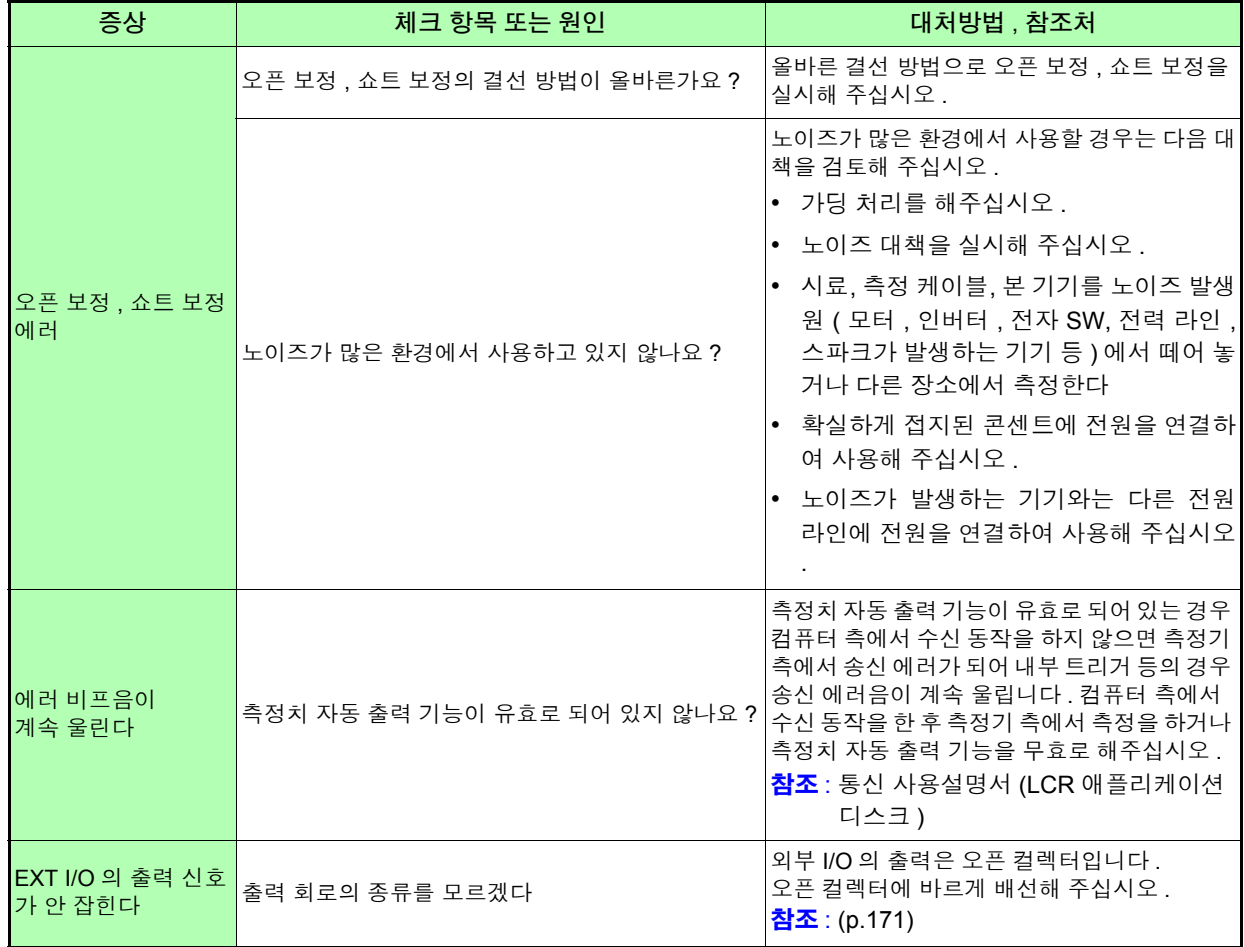

 $\mathcal{L}^{\text{max}}_{\text{max}}$  and  $\mathcal{L}^{\text{max}}_{\text{max}}$  and  $\mathcal{L}^{\text{max}}_{\text{max}}$ 

## 원인을 모를 경우

시스템 리셋을 해보십시오 . 참조 : [\(p.116\)](#page-121-0)

## 풀 리셋 방법

풀 리셋을 실행하면 모든 설정이 공장 출하 시의 초기설정 상태가 됩니다 . 풀 리셋은 다음 경우에만 실행해 주십시오 .

- 본 기기의 이상으로 통상의 리셋 화면이 표시되지 않는 경우 (풀 리셋 후에 자가 점검하여 이상이 없음을 확인해 주십시오) [\(p.167\)](#page-172-0)
- 키 록의 패스 코드를 잊어버린 경우

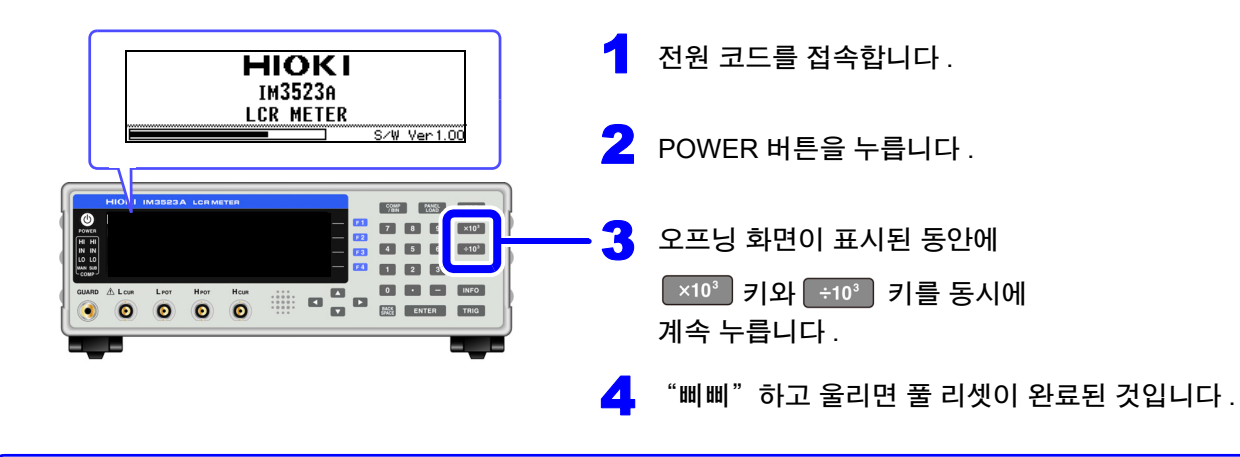

풀 리셋을 해도 정상적으로 작동하지 않는 경우는 수리가 필요합니다 . 당사 또는 대리점으로 연락 주십시오 .

주의 사항 풀 리셋을 할 때는 측정 시료의 접속을 해제한 후 실행해 주십시오 .

## <span id="page-213-0"></span>**11.3** 에러 표시

다음과 같은 표시가 화면에 나타난 경우는 참조처를 확인해 주십시오 .

a sa kacamatan ing Kabupatèn Bandar

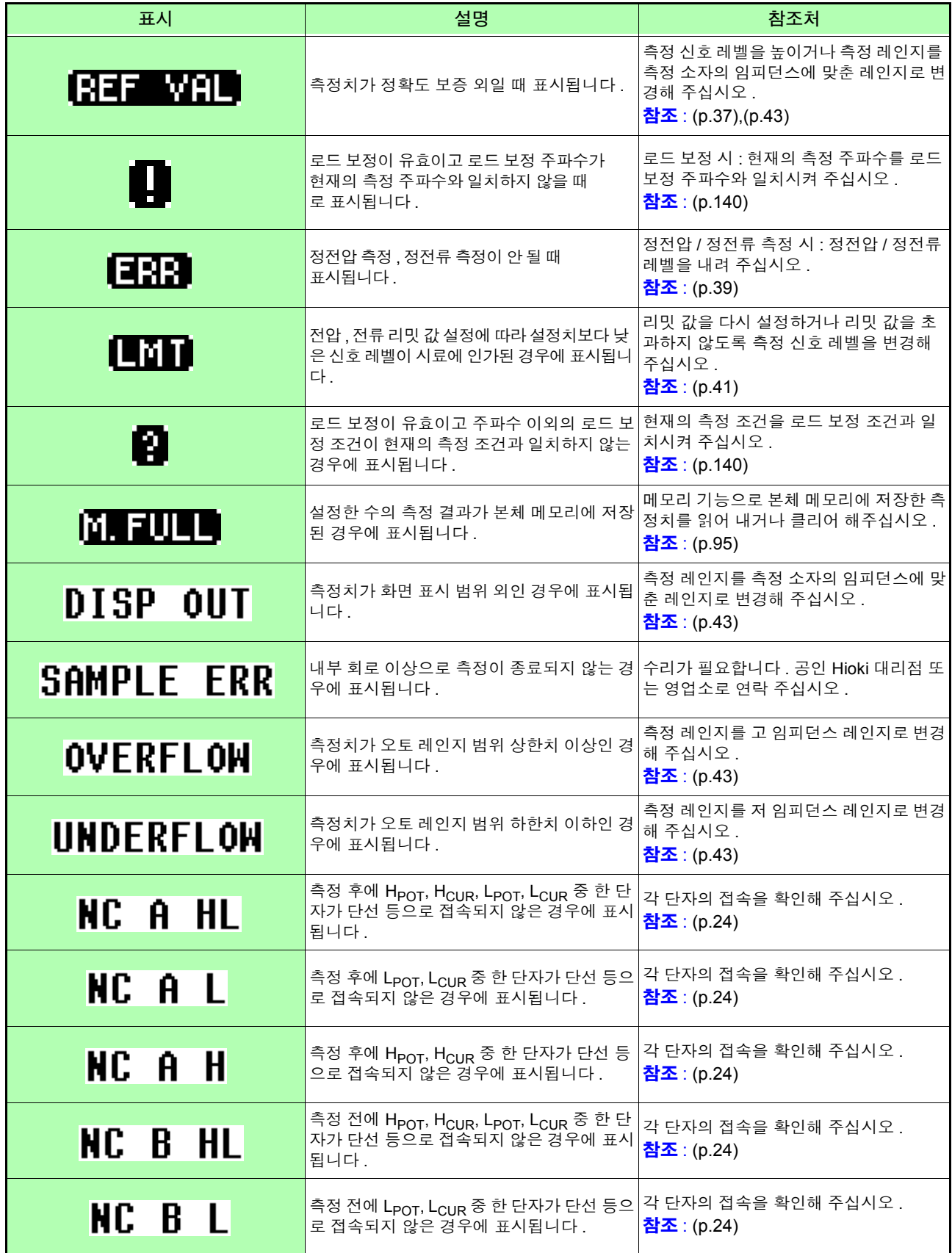

11.3 에러 표시 **209**

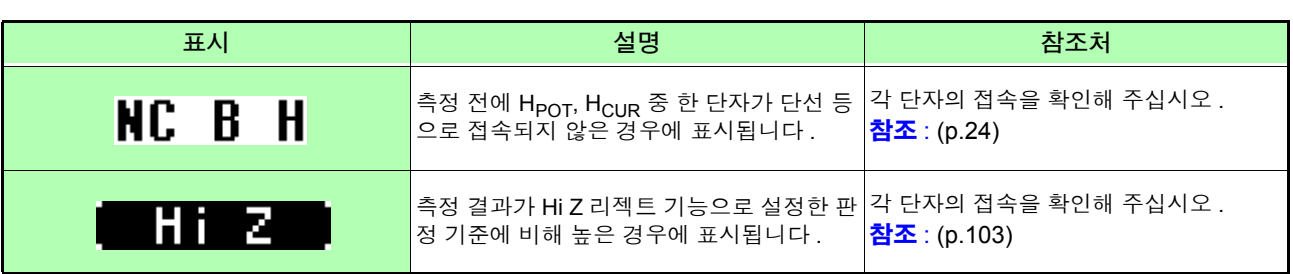

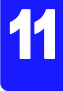
<span id="page-216-0"></span>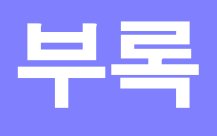

# 부록 **1** 측정 파라미터와 연산식

일반적으로 회로 부품 등의 특성은 임피던스 *Z* 로 평가할 수 있습니다 . 본 기기는 측정 주파수의 교류 신호에 대해서 회로 부품에 대한 전압 , 전류 벡터를 측정하여 이 값에서 임 피던스 *Z*, 위상차 θ 를 구합니다 . 임피던스 *Z* 를 복소평면 상에 전개하면 임피던스 *Z* 에서 다음의 값을 구 할 수 있습니다 .

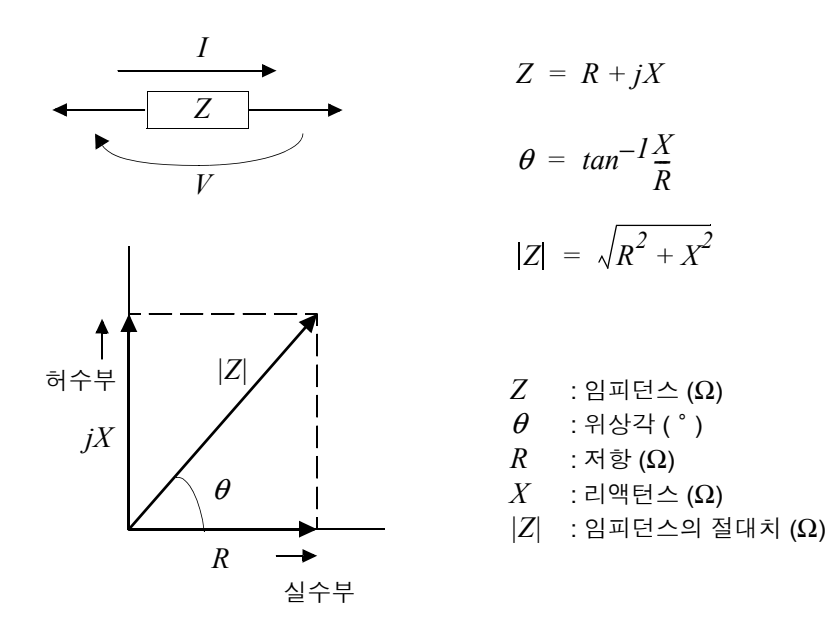

또한 , 회로 부품의 특성에 따라서 임피던스 *Z* 의 역수인 어드미턴스 *Y* 를 사용할 수도 있습니다 . 어드미턴스 *Y* 도 임피던스 *Z* 와 마찬가지로 복소평면 상에 전개하여 어드미턴스 *Y* 에서 다음의 값을 구할 수 있습니다 .

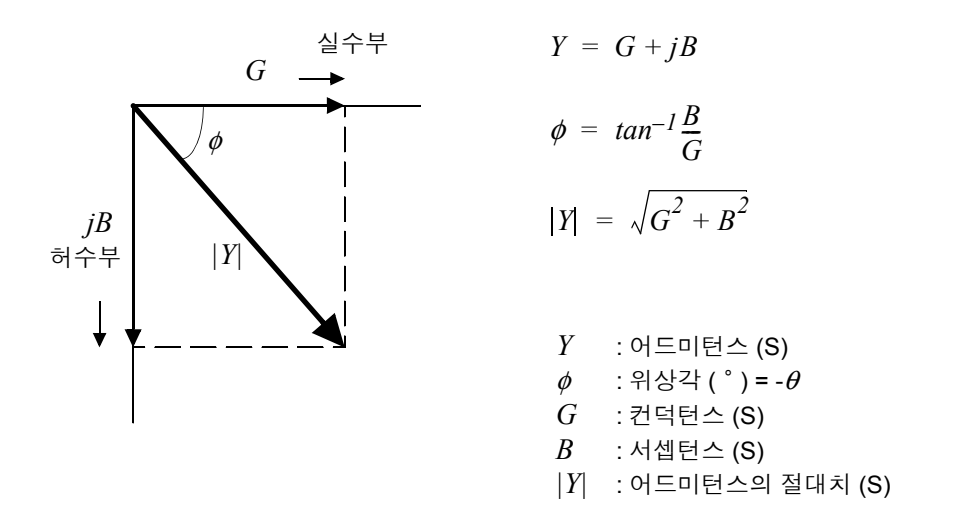

본 기기는 측정 시료에 인가된 시료 단자간 전압 *V*, 이때 시료에 흐르는 전류 *I*, 전압 *V* 와 전류 *I* 와의 위상각 θ, 측정 주파수의 각속도 <sup>ω</sup> 에서 하기 연산식에 따라 각각의 성분을 산출합니다 .

 $\mathcal{L}^{\mathcal{L}}(\mathcal{L}^{\mathcal{L}})$  and  $\mathcal{L}^{\mathcal{L}}(\mathcal{L}^{\mathcal{L}})$  and  $\mathcal{L}^{\mathcal{L}}(\mathcal{L}^{\mathcal{L}})$ 

위상각 θ 는 임피던스 *Z* 를 기준으로 표시합니다 . 어드미턴스 *Y* 를 기준으로 측정할 때는 주의 사항  $2 \text{ m}$ 던스  $Z$  의 위상각  $\theta$ 의 부호가 반전됩니다.

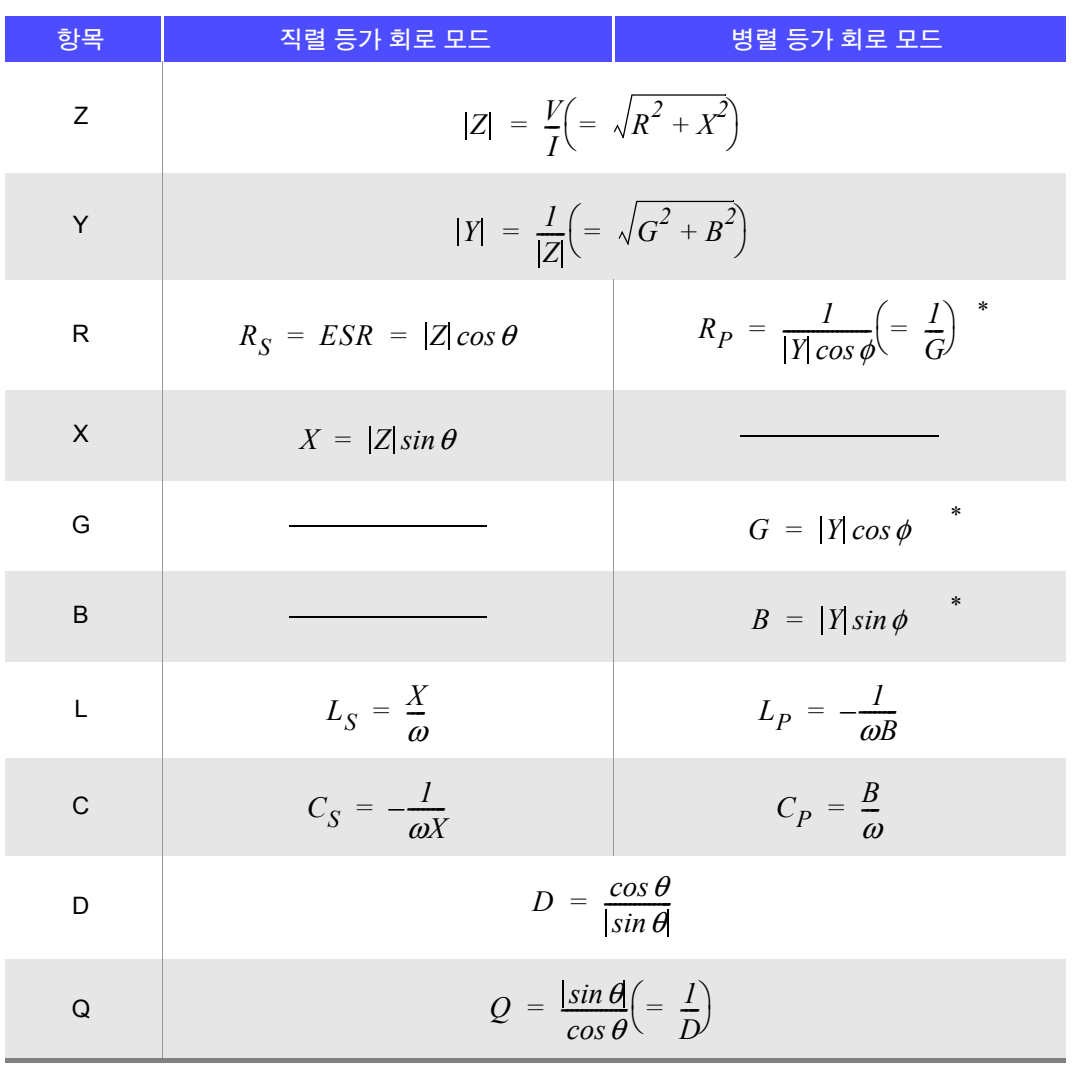

\*1: $\phi$ : 어드미턴스 (Y) 의 위상각 ( $\phi$  = - $\theta$ ) \*2: ω = 2 π f, π  $\div$  3.14, f = 측정 주파수

*Ls*, *Cs*, *Rs* 는 직렬 등가 회로 모드의 *L*, *C*, *R* 의 측정항목을 나타냅니다 . *Lp*, *Cp*, *Rp* 는 병렬 등가 회로 모드의 *L*, *C*, *R* 의 측정항목을 나타냅니다 .

# <span id="page-218-0"></span>부록 **2** 고 임피던스 소자를 측정할 때

고 임피던스 소자 ( 예:100 kΩ 이상의 저항 등 ) 는 외부의 유도 노이즈 등의 영향을 받기 쉬워 측정치가 불안정해지는 경우가 있습니다 . 이때 가드 단자에 접속한 금속판 상에서 측정 ( 가딩 처리 ) 하면 안정적인 측정을 할 수 있습니다 .

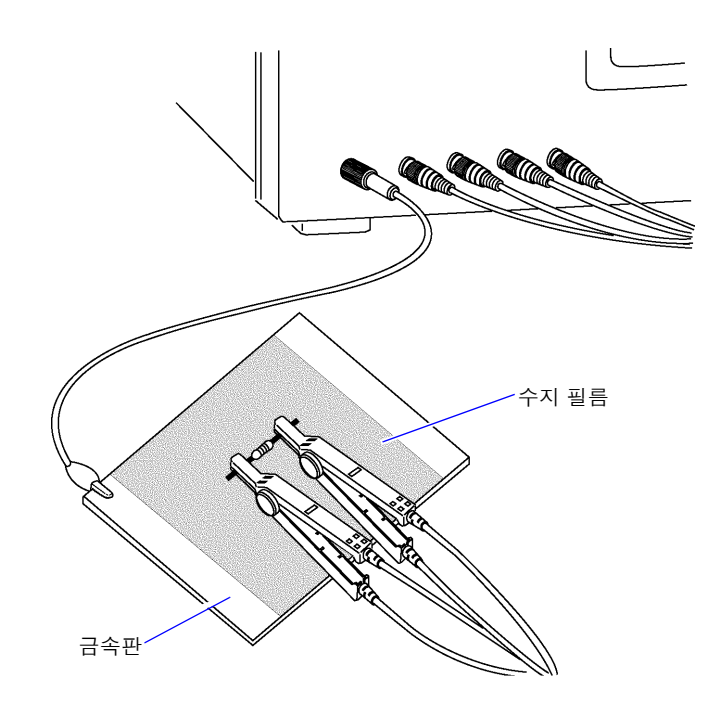

금속판 표면에서 측정할 경우는 단자류가 단락하지 않도록 수지 필름 등으로 절연해 주십시오 .

주의 사항 오픈 보정은 고 임피던스 측정이므로 반드시 가딩 처리를 해주십시오 . 가딩 처리를 하지 않으 면 보정치가 불안정해져서 측정치에 영향을 줍니다 .

# <span id="page-219-1"></span>부록 **3** 회로망 안의 소자를 측정할 때

<span id="page-219-0"></span>회로망 안의 소자는 가딩 처리를 하지 않으면 측정할 수 없습니다 .

$$
R = R_2 \cdot \frac{R_3 + R_4}{R_2 + R_3 + R_4}
$$
\n
$$
R_1 \leq R_2 \leq R_3
$$
\n
$$
R_4 \leq R_4
$$

그림에서 저항 *R<sup>2</sup>* 의 저항치를 측정할 때 저항 *R<sup>2</sup>* 의 양단에 프로브를 대어도 저항 *R<sup>2</sup>* 를 흐르는 전류와 저항 *R3*, *R<sup>4</sup>* 를 매개로 흐르는 전류 가 가산되어 왼쪽에 기재된 병렬 저항이 측정됩니다 .

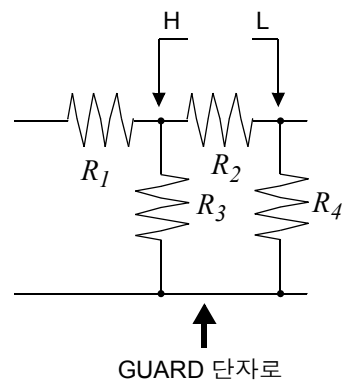

그림과 같이 가드 단자를 사용하면 저항 *R<sup>4</sup>* 에 전류가 흐르지 않게 되 고 저항 *R<sup>3</sup>* 을 흐르는 전류는 가드 단자에 흡수되어 저항 *R<sup>2</sup>* 의 저항치 를 측정할 수 있습니다 .

은 할 수 없습니다 .

- 주의 사항
- 단 , *R2* >>*R<sup>3</sup>* 인 경우라도 *R<sup>3</sup>* ≒ *0* 인 경우 등은 측정 정밀도가 향상되지 않습니다 . • 그림과 같은 저항-저항 등의 동일 소자 병렬 회로 및 코일-콘덴서 병렬 회로의 각 소자 분리 측정

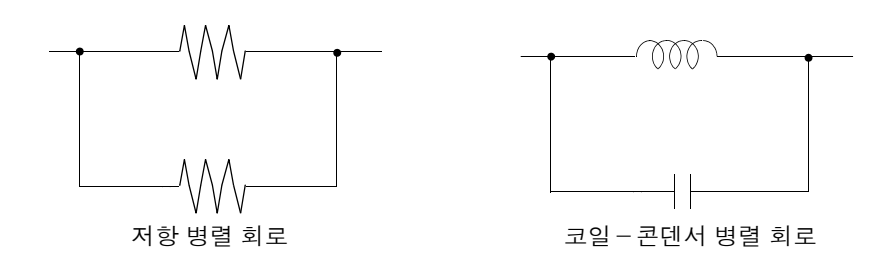

# <span id="page-220-1"></span>부록 **4** 외래 노이즈의 혼입 방지

본 기기는 측정 케이블 및 전원 라인을 통해 혼입되는 노이즈에 대해서 오작동하지 않도록 설계되어 있습 니다 . 하지만 노이즈가 뚜렷하게 큰 경우는 측정 오차나 오작동의 원인이 됩니다 .

<span id="page-220-2"></span><span id="page-220-0"></span>오작동 등이 발생한 경우의 노이즈 대책 예가 아래에 나와 있으므로 참고하십시오 .

## 부록 **4.1** 전원 라인으로부터의 노이즈 혼입 대책

전원 라인을 통해 노이즈가 혼입되는 경우에는 다음 대책에 따라 노이즈의 영향을 줄일 수 있습니다 .

#### 보호용 접지선의 접지

본 기기의 보호용 접지는 전원 코드의 접지선을 사용해 접지되는 구조로 되어 있습니다 . 보호용 접지는 만일의 경우에 감전사고를 방지하고 더불어 전원 라인을 통해 혼입되는 노이즈를 내장 필 터로 제거하는 경우에 중요한 역할을 합니다 . 부속의 전원 코드를 사용하십시오 .

#### 전원 라인에 노이즈 필터 삽입

전원 콘센트에 시판 콘센트형 노이즈 필터를 접속하고 , 본 기기를 노이즈 필터의 출력에 접속해서 전원 라 인으로부터의 노이즈 혼입을 억제합니다 . 콘센트형 노이즈 필터는 각종 제조사에서 시판하고 있습니다 .

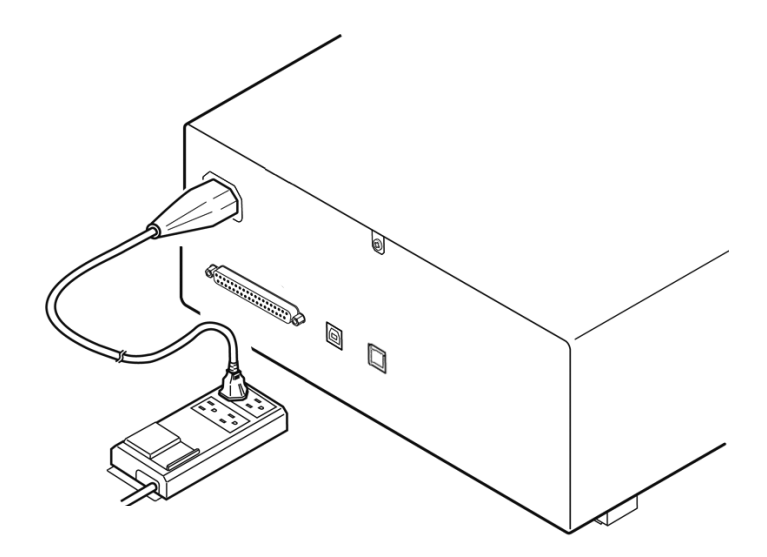

## <span id="page-221-0"></span>전원 코드에 **EMI** 대책 페라이트 코어 삽입

시판 EMI 페라이트 코어에 전원 코드를 통과시켜 가능한 한 본 기기의 AC 전원 인렛부에 가까운 부분에 장 착 및 고정하여 전원 라인으로부터의 노이즈 혼입을 억제합니다 .

또한 , EMI 대책 페라이트 코어는 전원의 전원 플러그 근처에도 장착하면 더욱 효과적입니다 .

또한 , 관통형 페라이트 코어나 분할형 페라이트 코어로 안지름에 여유가 있는 경우에는 코어에 몇 차례 전 원 코드를 감아줌으로써 노이즈에 대한 감쇠량을 높일 수 있습니다 . EMI 페라이트 코어나 페라이트 비즈 는 각종 전문 제조사에서 시판하고 있습니다 .

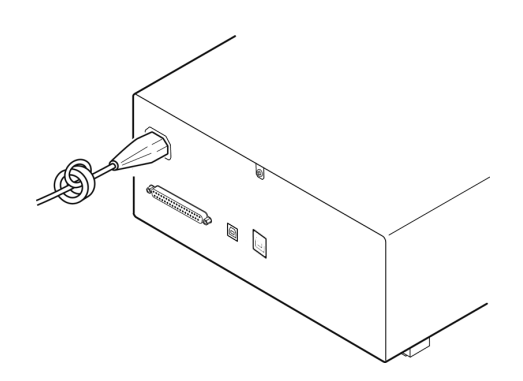

## 부록 **4.2** 측정 케이블로부터의 노이즈 혼입 대책

측정 케이블을 통해 노이즈가 혼입되는 경우에는 다음 대책에 따라 노이즈의 영향을 감쇠할 수 있습니다 .

## 시판 케이블에 **EMI** 대책 페라이트 코어 삽입

시판되는 EMI 대책 페라이트 코어에 측정 케이블을 통과시켜 측정 단자 근처에 장착 및 고정하여 측정 케 이블을 통한 노이즈 혼입을 억제합니다 .

또한 , 페라이트 코어에 여유가 있는 경우는 전원 코드에의 접속과 마찬가지로 코어에 측정 케이블을 몇 차 례 감아줌으로써 노이즈에 대한 감쇠량을 높일 수 있습니다 .

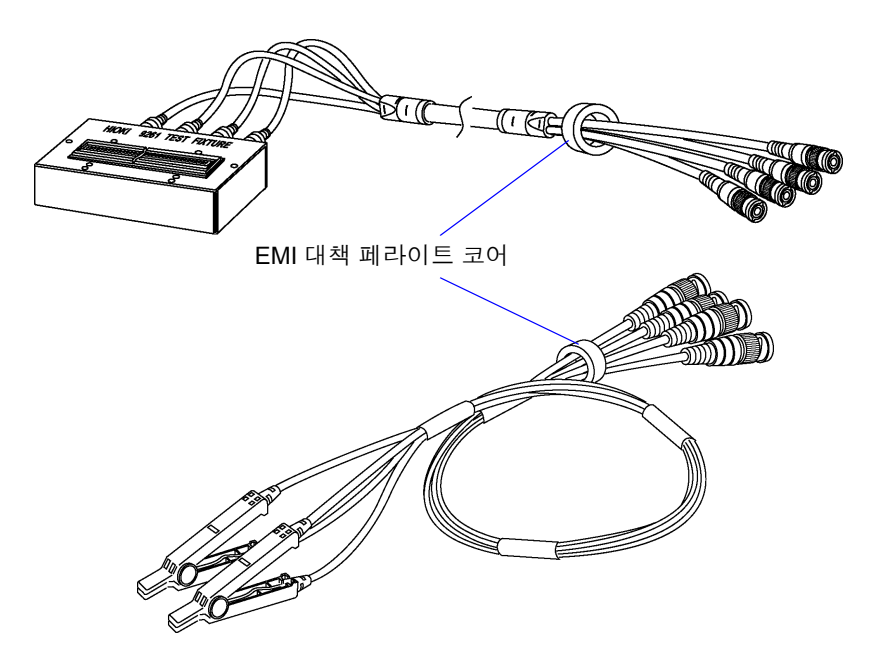

# <span id="page-222-1"></span><span id="page-222-0"></span>부록 **5 DC** 바이어스의 인가

DC 바이어스를 인가하는 경우 전해 콘덴서 , 세라믹 콘덴서 등 전압 의존성을 지닌 시료에는 직류 전압을 바이어스로써 인가합니다 .

또한 , 초크 코일 등 전류 의존성을 지닌 시료에는 직류 전류를 바이어스로써 인가합니다 . 본 기기에는 DC 바이어스 입력 단자가 없으므로 다음 방법으로 DC 바이어스를 인가해 주십시오 .

∧ 주의

<span id="page-222-2"></span>본 기기의 측정 단자에는 외부에서 전압을 인가할 수 없습니다 . 외부에서 전압을 인가하면 본 기기가 파손될 가능성이 있습니다 .

## 부록 **5.1** 직류 전압 바이어스의 인가 방법

직류 전압 바이어스를 인가하는 경우에는 다음의 설명을 참고해 주십시오 . 콘덴서 등에 직류 전압 바이어스를 인가하려면 다음과 같이 합니다 .

#### 직류 전압 바이어스 회로

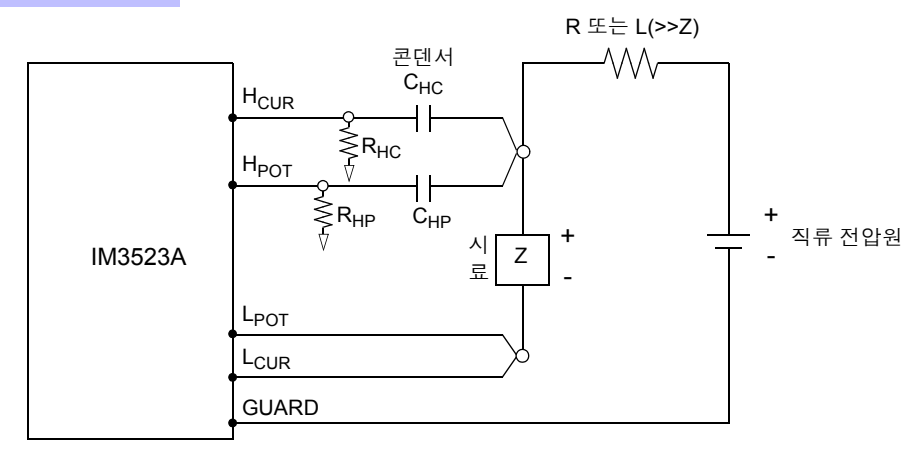

- R 또는 L 은 시료 (Z) 에 대해 충분히 임피던스가 큰 것을 사용해 주십시오 .
- H<sub>CUP</sub> 측의 콘덴서는 출력 저항 (100 Ω), H<sub>POT</sub> 측의 콘덴서는 R<sub>HP</sub> 에 대해 충분히 임피던스가 작은 것 ( 대용량의 것 ) 을 사용해 주십시오 .
- 프로브 , 시료 , 직류 전압원을 접속할 때는 각 극성에 충분히 주의해 주십시오 .
- 시료에 인가한 직류 전압이 설정치가 될 때까지는 어느 정도 시간 ( 이 시간은 시료에 따라 바뀜 ) 이 걸립니다 그 사이에는 측정치가 안정되지 않으므로 주의해 주십시오 .
- 측정 후에는 직류 전압원의 전압을 0 V 로 하고 충전 전하를 방전한 후 시료를 프로브에서 분리해 주십시오 .
- 방전하지 않고 시료를 프로브에서 분리했을 때는 충분히 방전시켜 주십시오 .

**ヘ주의** 

- 감전사고 방지를 위해 DC 바이어스를 인가한 상태로 측정 단자 사이를 만지는 일은 절대로 삼가십시오 .
	- 감전사고 방지를 위해 시료는 반드시 방전해 주십시오 . 직류 전압을 인가한 상태로 시료를 측정 단자에서 분리하면 시료가 충전된 상태가 되어 매우 위험합니다 .
	- 프로브가 파손되어 단락 사고가 발생할 가능성이 있으므로 DC 바이어스를 인가한 상태로 측정 프로브의 클립 사이를 단락하지 마십시오 .
	- 직류 저항이 충분히 높지 않은 소자를 측정한 경우 직류 전류가 본 기기에 흘러 정상적으로 측정할 수 없게 될 가능성이 있습니다 .

부 록

## <span id="page-223-0"></span>부록 **5.2** 직류 전류 바이어스의 인가 방법

직류 전류 바이어스를 인가하는 경우에는 다음의 설명을 참고해 주십시오 . 트랜스 , 초크 코일 등의 직류 전류 바이어스에 대해서는 다음과 같이 외부 바이어스 회로를 구성합니다 .

#### 직류 전류 바이어스 회로

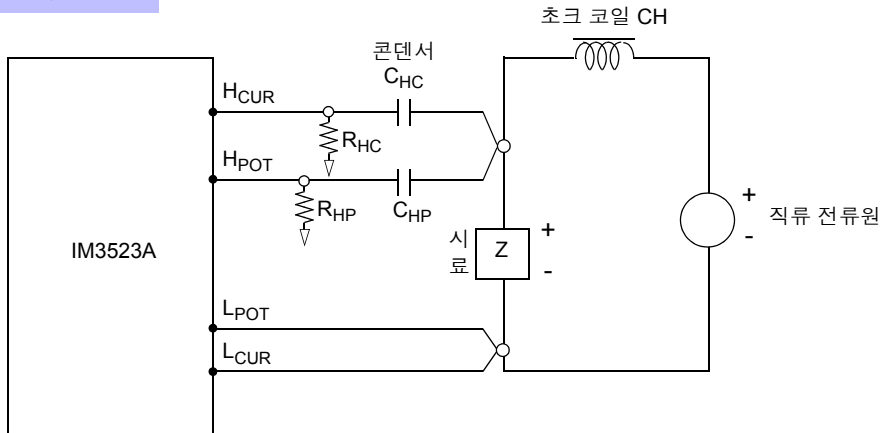

- 시료를 측정 프로브에 접속한 후 직류 전류원의 전압을 서서히 올려 소정의 직류 전류 바이어스에 설정해 주십 시오 . 또한 , 시료를 분리하는 경우는 직류 전류원의 전압을 서서히 내려 시료로의 직류 전류 바이어스를 제로로 한 후 분리해 주십시오 .
- 초크 코일 (CH) 은 시료 (Z) 에 대해 충분히 임피던스가 큰 것을 사용해 주십시오 .
- H<sub>CUR</sub> 측의 콘덴서는 출력 저항(100 Ω), H<sub>POT</sub> 측의 콘덴서는 R<sub>HP</sub>에 대해서 충분히 임피던스가 작은 것 (대용량 의 것 ) 을 사용해 주십시오 .
- 프로브 , 시료 , 직류 전류원을 접속할 때는 각 극성에 충분히 주의해 주십시오 .
- 직류 바이어스 전류에서 초크 코일 (CH) 이 자기 포화하지 않도록 주의해 주십시오 .
- 시료에 인가한 직류 전류가 설정치가 될 때까지는 어느 정도 시간 ( 이 시간은 시료에 따라 바뀜 ) 이 걸립니다 . 그 사이에는 측정치가 안정되지 않으므로 주의해 주십시오 .

$$
\overline{\mathbb{V}}\in\mathbb{R}
$$

- 감전사고 방지를 위해 DC 바이어스를 인가한 상태로 측정 단자 사이를 만지는 일은 절대로 삼가십시오 .
- DC 바이어스를 인가한 상태로 시료를 꽂거나 뽑으면 코일 및 시료의 인덕턴스에 따라 역기 전력이 발생하므로 본 기기 및 직류 전류원을 파손할 가능성이 있습니다 .
- 직류 저항이 높은 소자 (OPEN 상태 포함 ) 를 측정한 경우 H 측에 고전압이 발생하여 본 기 기를 파손할 가능성이 있습니다 .

# <span id="page-224-0"></span>부록 **6** 잔류 전하 보호 기능

본 기기는 실수로 충전된 콘덴서를 측정 단자에 접속한 경우 콘덴서의 방전 전압으로부터 내부의 회로를 보호하는 잔류 전하 보호 기능을 강화하였습니다 . 최대보호전압은 시료의 용량치에서 다음 식으로 결정됩니다 .

$$
V = \sqrt{\frac{I\theta}{C}}
$$

전압 :*V* [V]최대 400 V DC 용량치:*C* [F]

• 최대보호전압은 참고치이지 보증하는 수치가 아닙니다.사용 상황이나 충전된 콘덴서가 접 속되는 빈도에 따라 본 기기가 파손될 가능성이 있습니다 . 충전된 콘덴서는 반드시 충분히 방전시킨 후 측정 단자에 접속해 주십시오 .

• 잔류 전하 보호 기능은 충전된 콘덴서의 방전 전압에 대해 보호하는 것으로 직류 전압 중첩 등의 상시 인가되는 직류 전압에 대해서는 보호할 수 없습니다 . 이 경우는 본 기기를 파손 할 가능성이 있습니다 .

참조 : "부록 5 DC [바이어스의](#page-222-0) 인가" (p. 부 7)

#### **LCR** 미터를 보호할 수 있는 정전 용량과 잔류전압의 관계

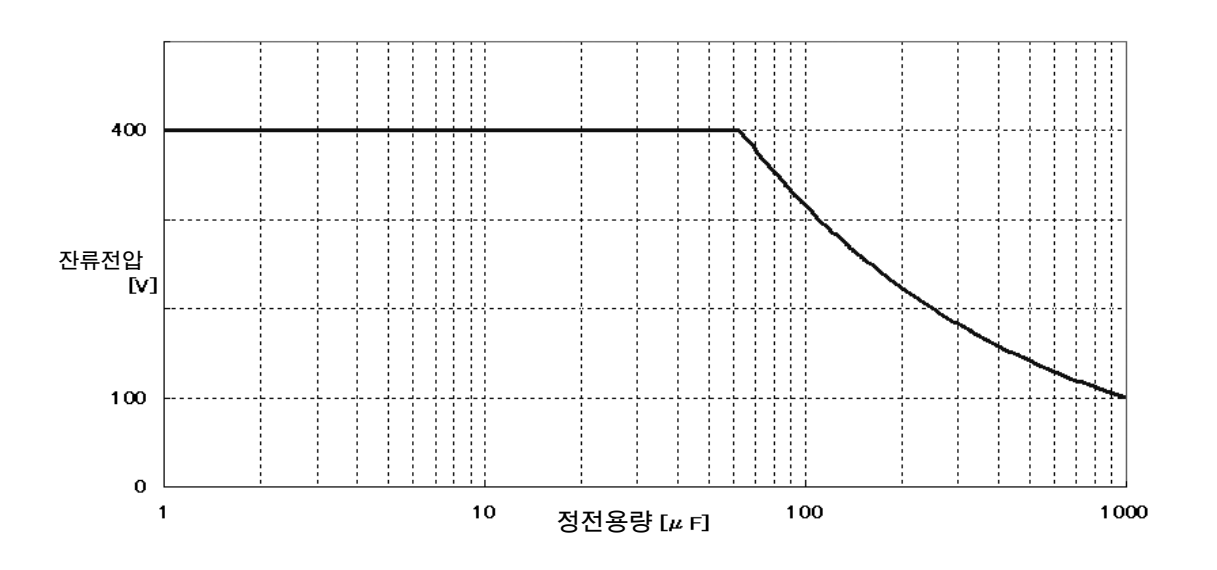

# <span id="page-225-1"></span><span id="page-225-0"></span>부록 **7** 직렬 등가 회로 모드와 병렬 등가 회로 모드에 대해서

본 기기는 시료에 흐르는 전류와 시료 양단의 전압을 계측하여 Z 와 θ 를 구합니다 . L, C, R 등의 다른 측정 항목은 Z 와 θ 에서 산출합니다 . 이때 C( 또는 L) 에 대해서 저항 성분이 직렬로 존재하고 있다고 가정해서 계산하는 모드가 직렬 등가 회로 모드이고 , C( 또는 L) 에 대해서 저항 성분이 병렬로 존재하고 있다고 가 정해서 계산하는 모드가 병렬 등가 회로 모드입니다 . 따라서 직렬 등가 회로 모드와 병렬 등가 회로 모드의 연산식이 다르므로 오차를 줄이기 위해서는 올바른 등가 회로 모드를 선택할 필요가 있습니다 .

일반적으로 대용량 콘덴서나 저 인덕턴스 등의 저 임피던스 소자 ( 약 100 Ω 이하 ) 를 측정하는 경우는 직 렬 등가 회로 모드가 이용되고 , 저용량의 콘덴서나 고 인덕턴스 등의 고 임피던스 소자 ( 약 10 kΩ 이상 ) 를 측정하는 경우는 병렬 등가 회로 모드가 이용됩니다 . 약 100 Ω~ 약 10 kΩ 의 임피던스 등 , 등가 회로 모드 가 불분명한 경우에는 부품 제조원에 확인해 주십시오 .

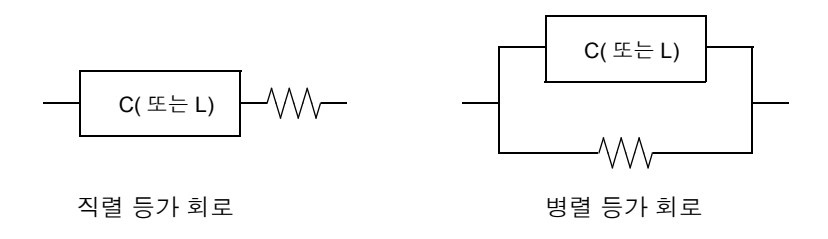

주의 사항 각 등가 회로 모드의 측정치는 계산을 통해 구하므로 양쪽 값을 표시하는 것이 가능하지만 , 시료에 따라 적절한 등가 회로가 다르므로 주의해 주십시오 .

## <span id="page-226-1"></span><span id="page-226-0"></span>부록 **8** 오픈 보정과 쇼트 보정에 대해서

테스트 픽스처의 잔류 성분은 다음과 같은 등가 회로로써 나타낼 수 있습니다 . 또한 , 측정치 *Zm* 은 이 잔 류 성분을 포함하고 있다는 점에서 참값을 구하기 위해서는 오픈 잔류 성분과 쇼트 잔류 성분을 구해 측정 치를 보정할 필요가 있습니다 .

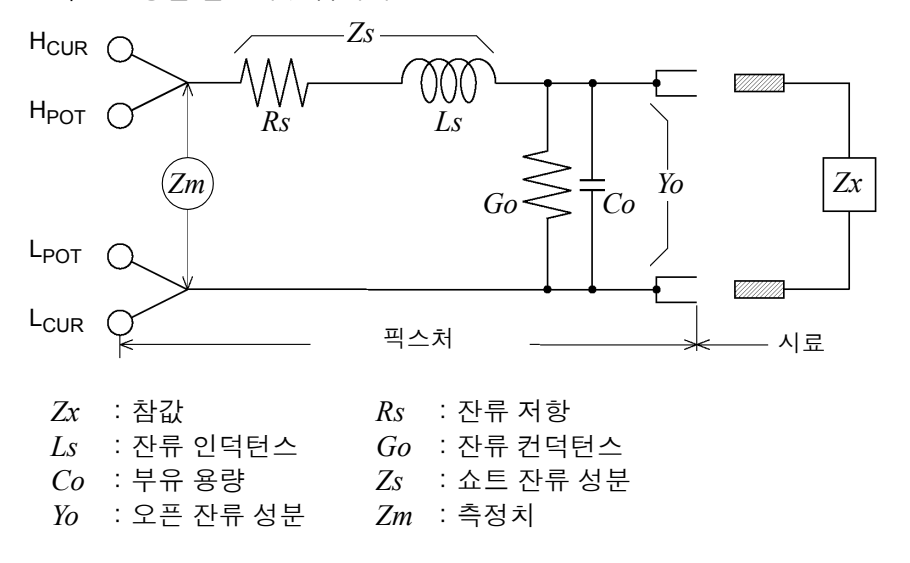

이때 측정치 *Zm* 은 다음 식으로 표시됩니다 .

$$
Zm = Zs + \frac{1}{Yo + \frac{1}{Zx}}
$$

잔류 성분은 다음 방법으로 구할 수 있습니다 .

• 오픈 보정

테스트 픽스처의 단자 간을 개방하여 쇼트 잔류 성분 *Zs* 를 *0* 으로 한 후 오픈 잔류 성분 *Yo* 를 구합니다 . • 쇼트 보정

테스트 픽스처의 단자 간을 단락하여 오픈 잔류 성분 *Yo* 를 *0* 으로 한 후 쇼트 잔류 성분 *Zs* 를 구합니다 . 이렇게 구한 잔류 성분을 보정치로써 기억하고 연산에 대입하여 보정합니다 .

주의 사항 측정 레인지의 결정은 측정치 *Zm* 으로 실행합니다 . HOLD 로 한 경우 시료의 임피던스 값으 로 측정 레인지를 결정하면 측정할 수 없는 경우가 있습니다 . 이 경우 시료의 임피던스와 픽 스처의 잔류 성분을 고려해 측정 레인지를 결정해 주십시오 .

다음과 같은 경우에는 측정치의 오차가 커질 수 있습니다 .

• 쇼트 보정만 한 경우

쇼트 보정만 한 경우는 오픈 잔류 성분 *Yo* 를 보정할 수 없으므로 오픈 잔류 성분 *Yo* 가 클 경우 오차가 커집 니다 .

• 오픈 보정만 한 경우

오픈 보정만 한 경우는 쇼트 잔류 성분 *Zs* 를 보정할 수 없으므로 쇼트 잔류 성분 *Zs* 가 클 경우 오차가 커집 니다 .

부 록

이러한 현상을 피하기 위해 보정을 할 경우는 반드시 오픈 보정과 쇼트 보정을 함께 해주십시오 .

# <span id="page-227-0"></span>부록 **9** 랙 마운팅

본 기기의 측면 나사를 분리하면 랙 마운팅 키트 등을 장착할 수 있습니다 . 본 기기에서 분리한 부품은 다시 사용할 경우를 위해 소중히 보관해 주십시오 .

八경고 본 기기의 파손이나 감전사고 방지를 위해 사용하는 나사는 다음 사항에 주의해 주십시오 **.** • 측면에 랙 마운팅 키트를 설치할 때는 본 기기 내부에 나사가 **3.5 mm** 이상 들어가지 않도록 해주십시오 **.** • 랙 마운팅 키트를 분리한 후 원래 상태로 되돌리는 경우에는 처음에 장착되어 있던 나사와 같은 것을 사용해 주십시오 **. (** 지지발 **: M3 x 6 mm,** 측면 **: M4 x 6 mm)**

#### 랙 마운팅 키트의 참고도와 장착 방법

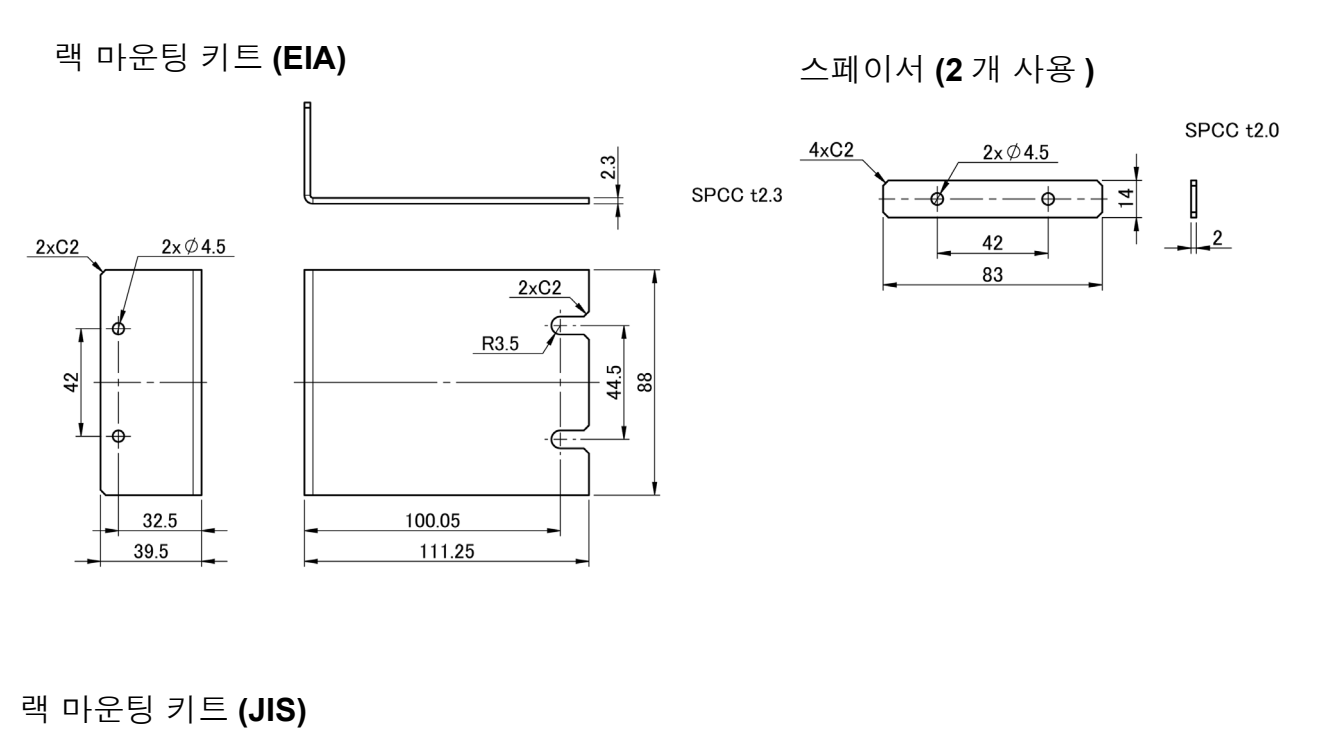

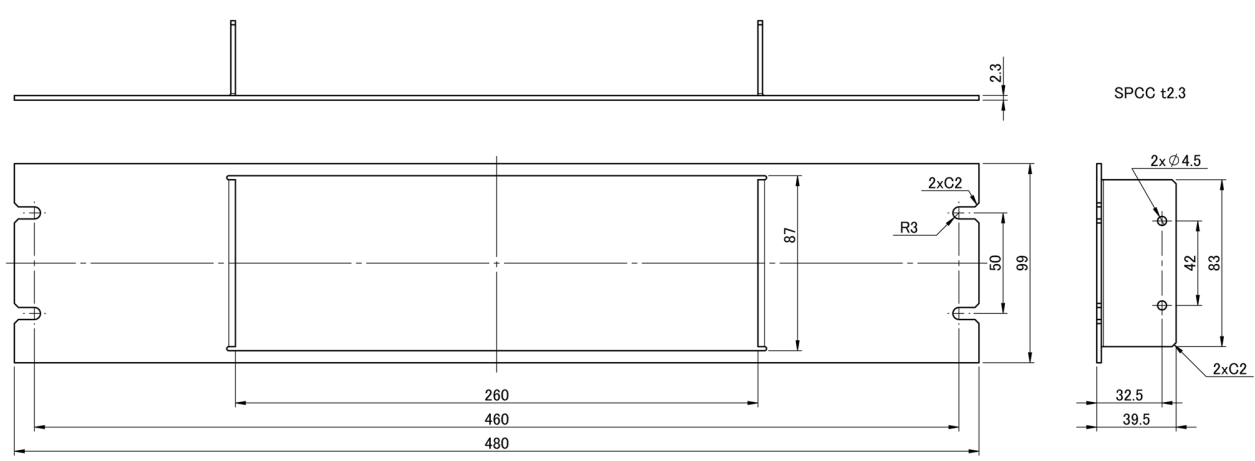

부 **13**

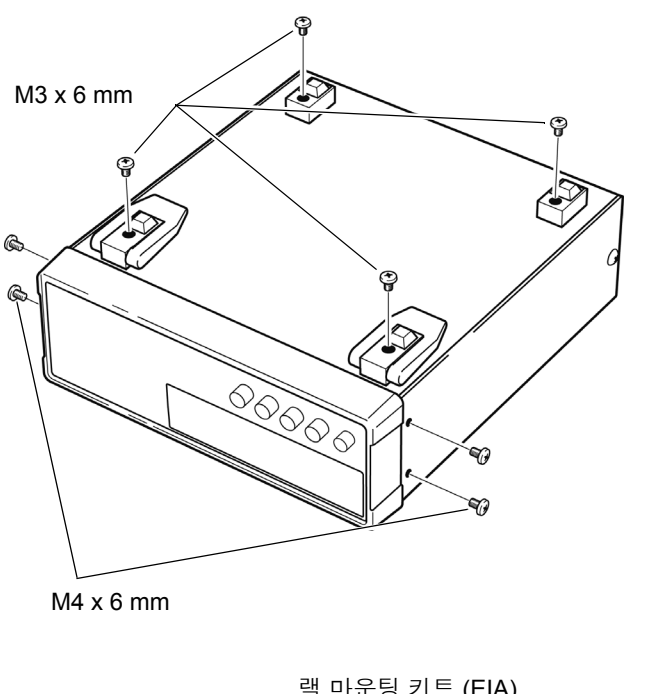

1 본체 바닥면의 지지발 , 측면 커버의 나사 ( 앞 양쪽 4 개 ) 를 분리합니다 .

랙 마운팅 키트 (EIA) M4 x 10 mm  $\mathcal{C}$ 스페이서

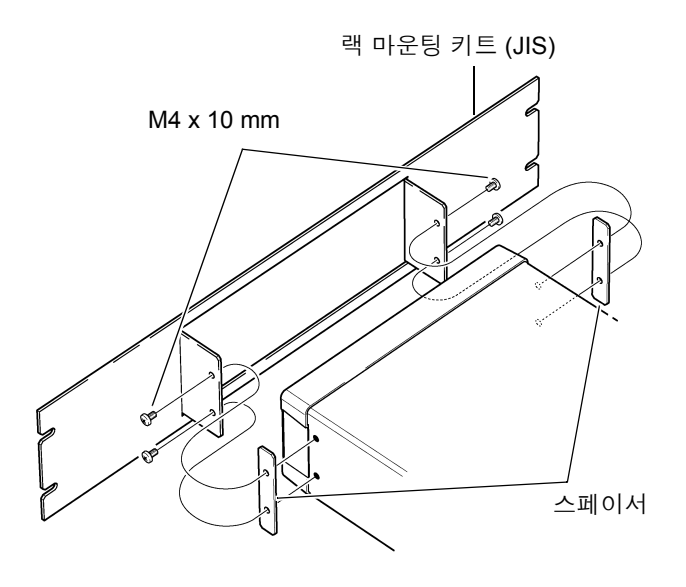

2 본체의 측면 양쪽에 스페이서를 넣고 <sup>랙</sup> 마운팅 키트를 M4 × 10 mm 나사로 장착 합니다 .

랙에 장착할 때는 시판 받침대 등을 사용해 보강해 주십시오 .

부록 10 외관도

<span id="page-229-0"></span> $\mathcal{L}_{\text{max}}$  , where  $\mathcal{L}_{\text{max}}$  and  $\mathcal{L}_{\text{max}}$ 

83.5  $\vert$  15  $\vert$ 而 mŪ  $\overline{\circ}$ D స్తే  $\frac{3}{1}$  $\frac{120.5}{ }$ 42  $203$ (क्रे ⊕  $\frac{325}{25}$  $\lfloor$ ی  $\overline{1}$  $\lfloor \circ \rfloor$  $\lfloor \cdot \rfloor$  $\vert \cdot \vert$ 

단위 : mm

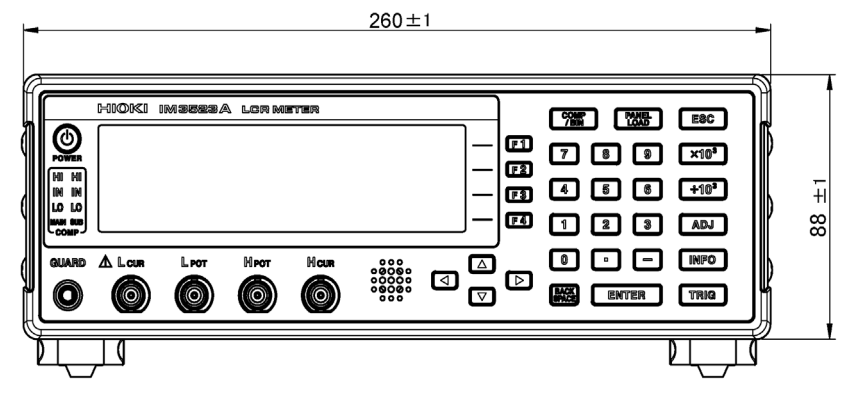

# <span id="page-230-0"></span>부록 **11** 초기 설정 일람

#### 공장 출하 시의 설정은 다음과 같습니다 .

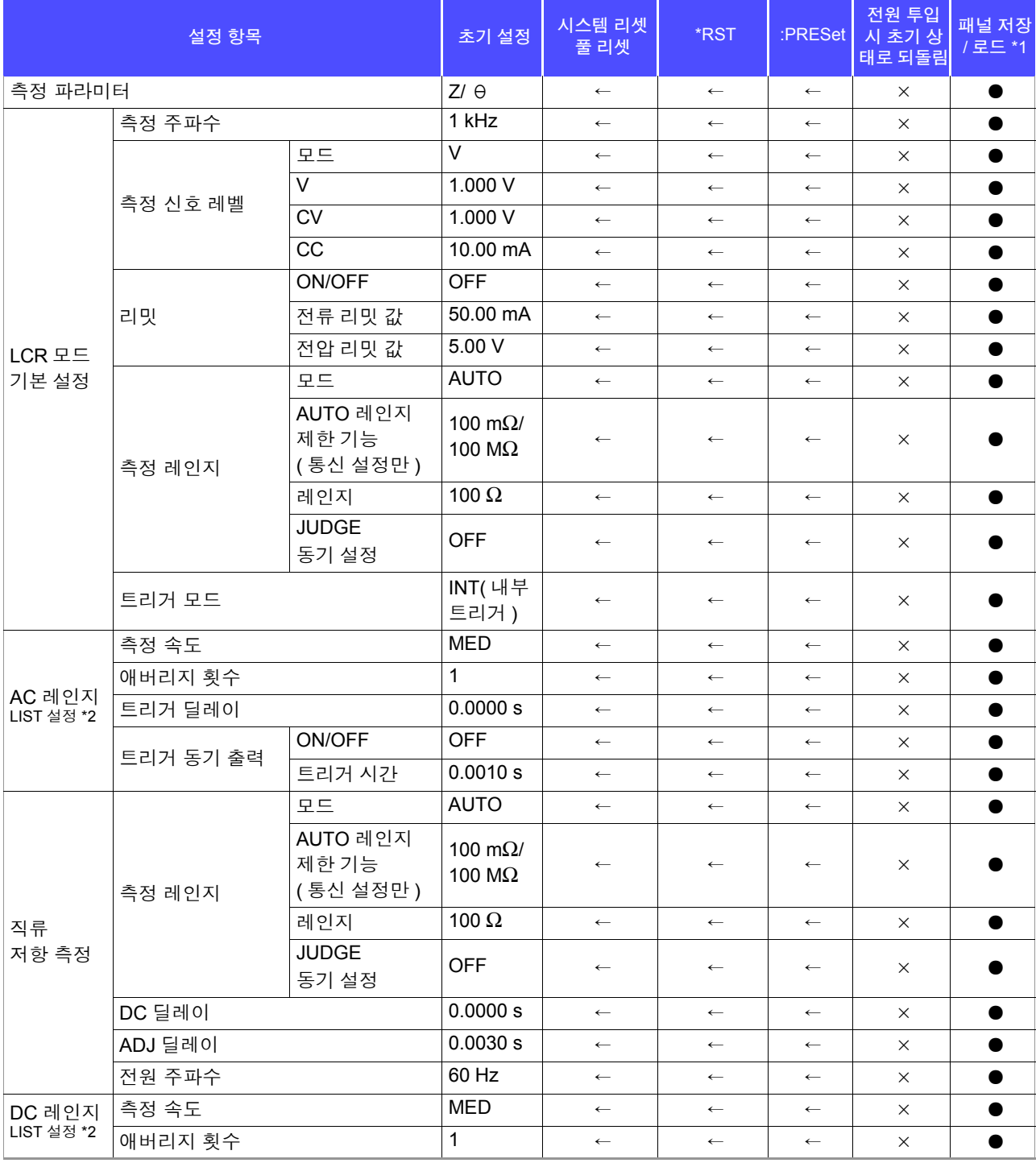

●:유효 ×:무효 ←:초기 설정과 같음

\*1:TYPE=ALL 에 설정한 경우는 ● (ADJ) 도 저장됩니다 .

\*2:총 10 레인지 모두 오른쪽 기재와 같이 초기화됩니다 .

\*3 : 풀 리셋의 경우는 초기 설정치 (0) 이 됩니다 .

●:유효 ×:무효 ←:초기 설정과 같음

\*1:TYPE=ALL 에 설정한 경우는 ● (ADJ) 도 저장됩니다 .

\*2:총 10 레인지 모두 오른쪽 기재와 같이 초기화됩니다 .

\*3 : 풀 리셋의 경우는 초기 설정치 (0) 이 됩니다 .

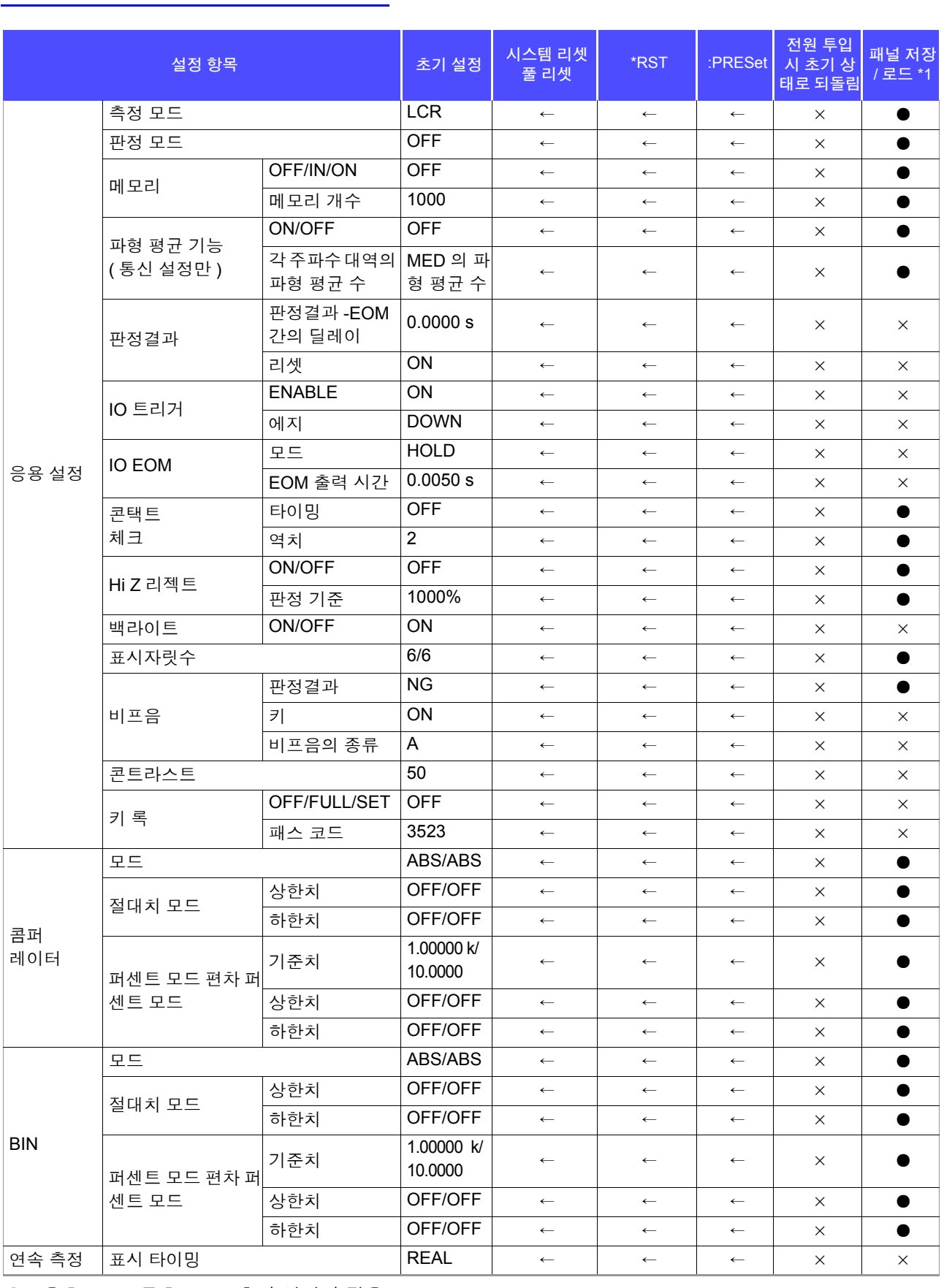

## 부 **17**

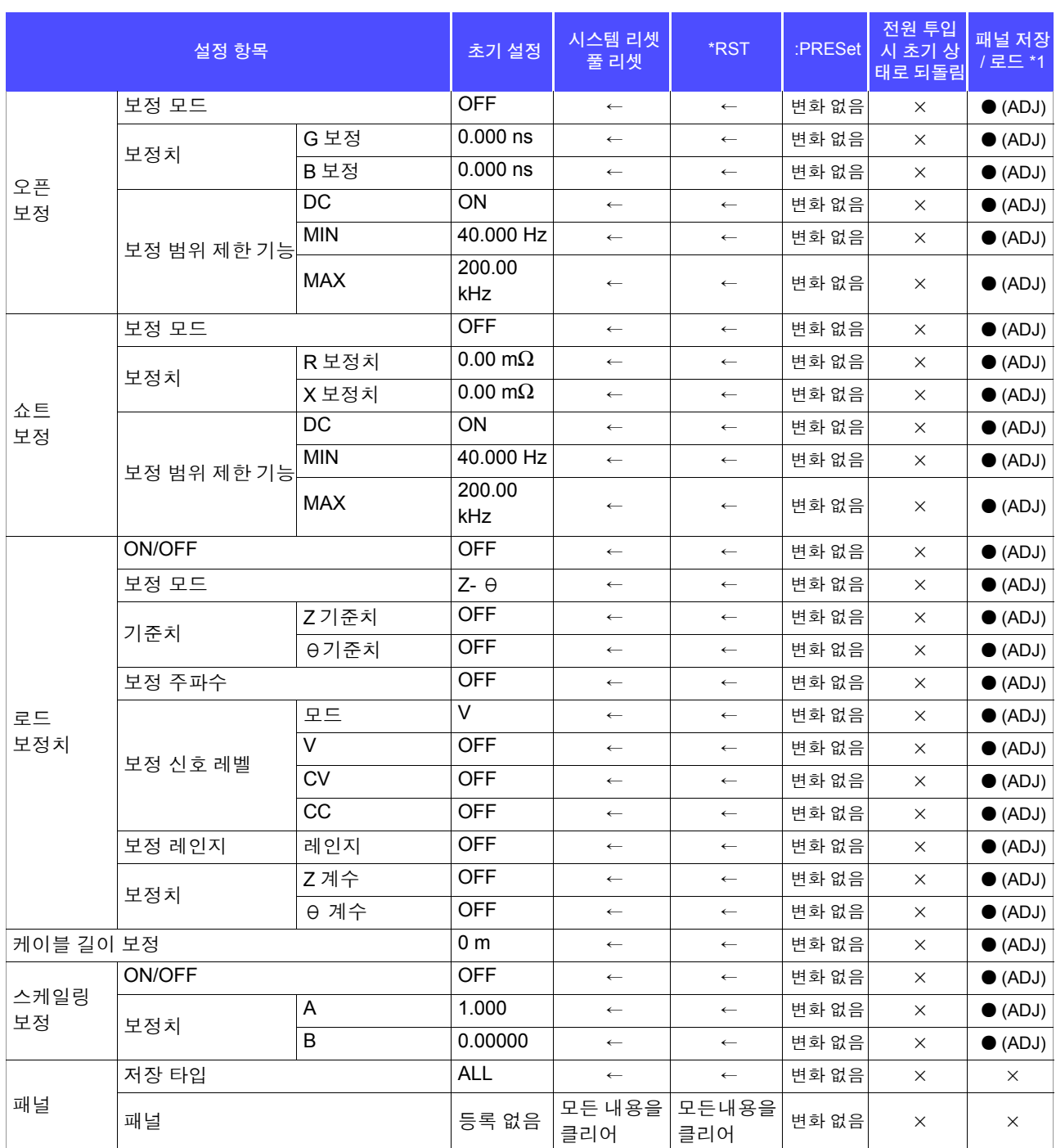

●:유효 ×:무효 ←:초기 설정과 같음

\*1:TYPE=ALL 에 설정한 경우는 ● (ADJ) 도 저장됩니다 .

\*2:총 10 레인지 모두 오른쪽 기재와 같이 초기화됩니다 .

\*3 : 풀 리셋의 경우는 초기 설정치 (0) 이 됩니다 .

부 록

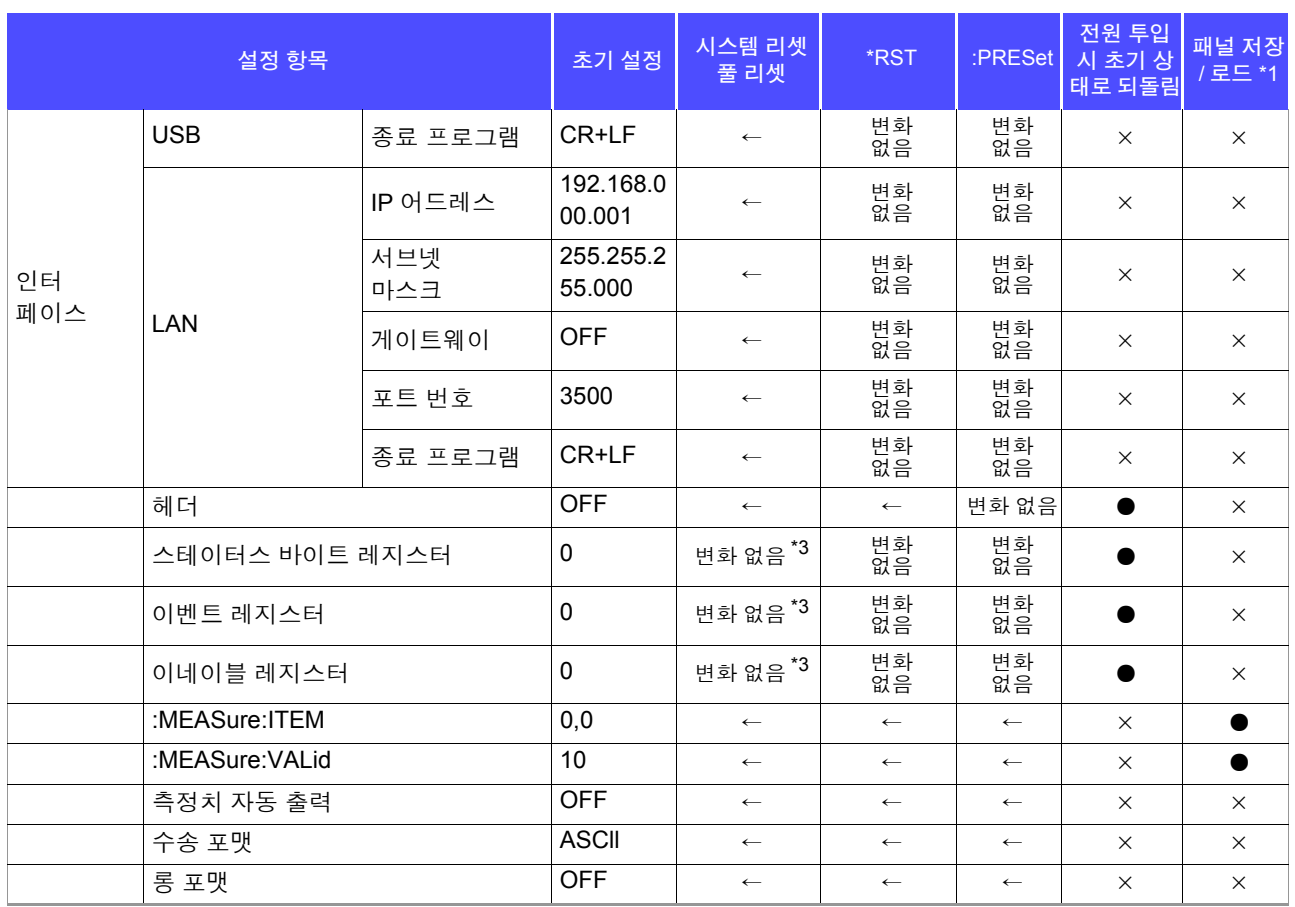

●:유효 ×:무효 ←:초기 설정과 같음

\*1:TYPE=ALL 에 설정한 경우는 ● (ADJ) 도 저장됩니다 .

\*2:총 10 레인지 모두 오른쪽 기재와 같이 초기화됩니다 .

\*3 : 풀 리셋의 경우는 초기 설정치 (0) 이 됩니다 .

## ᄲ 1 색인

# <u>새</u>이

## $\mathsf{A}$

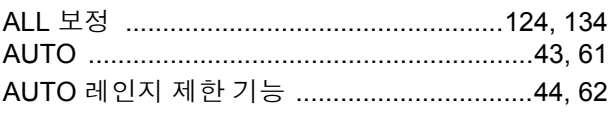

#### B

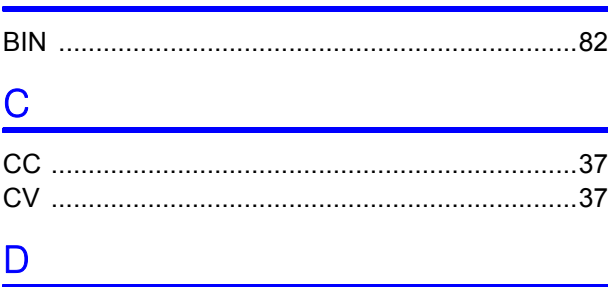

## $E$

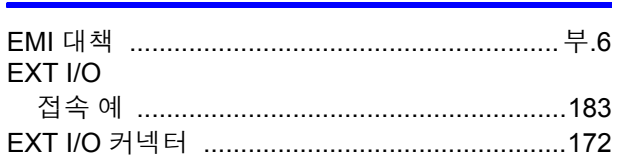

## $F$

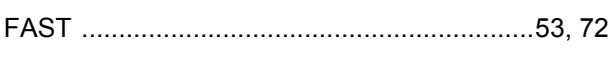

## $\boldsymbol{\mathsf{H}}$

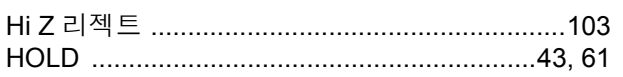

#### $\mathbf{I}$

 $\mathsf{J}$ 

#### <u> 1980 - Johann Barn, mars ann an t-</u> L.

#### M

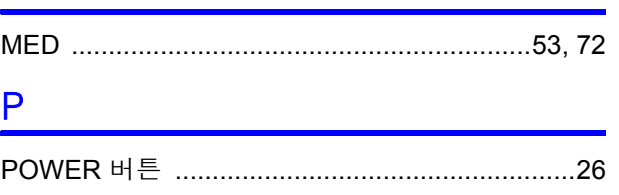

## $\sf R$

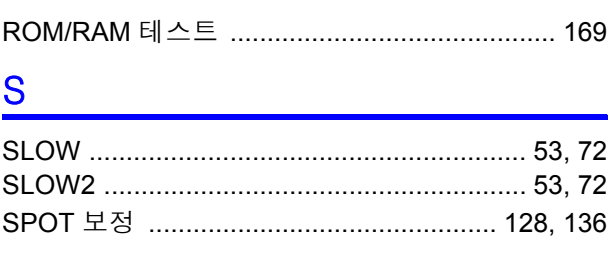

#### V

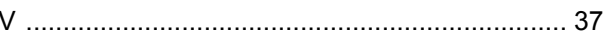

## 가

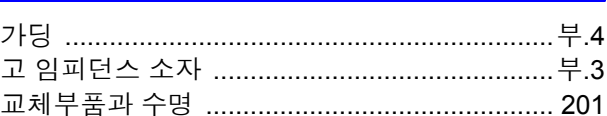

## 나

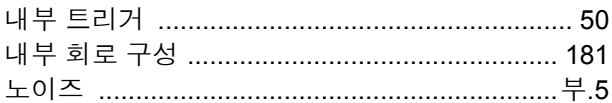

#### 다

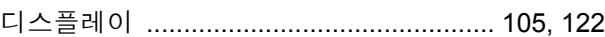

## 라

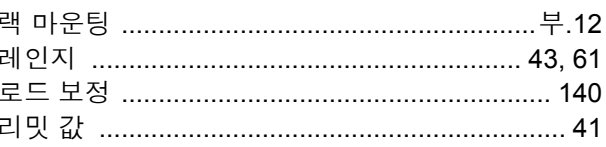

#### 마

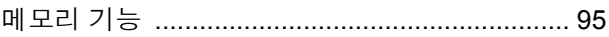

#### $H$

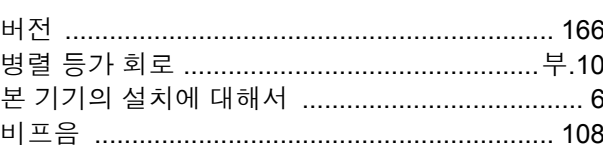

#### 사

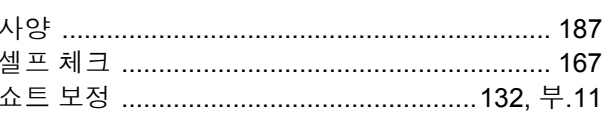

## 색 2 색인

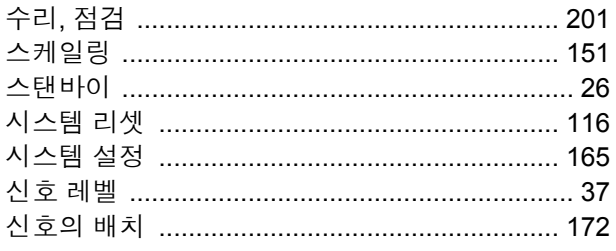

# <u>아</u>

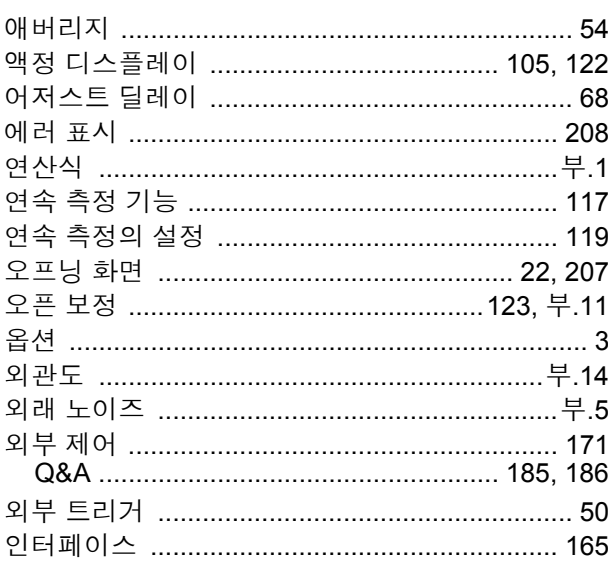

## <u>자</u>

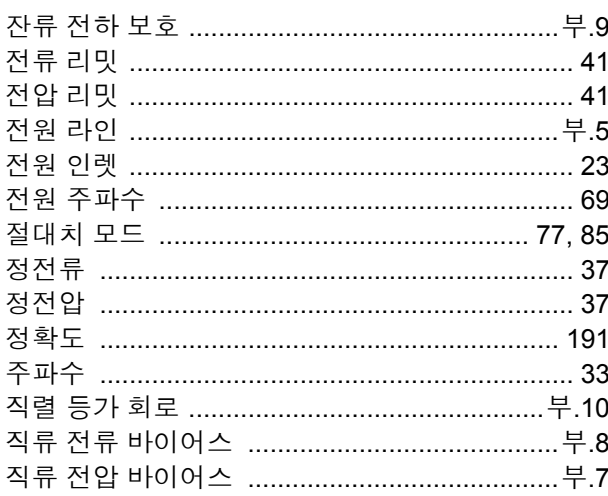

## 차

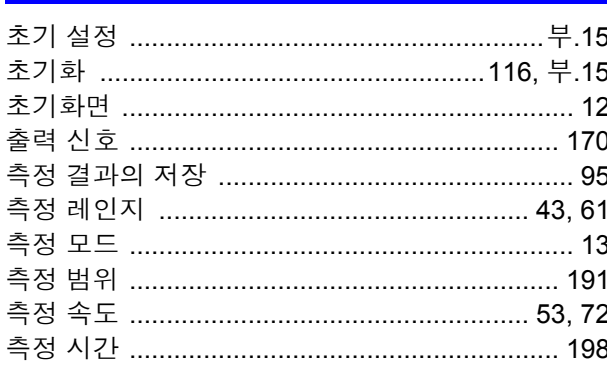

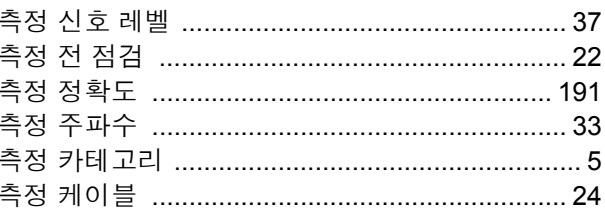

# 카

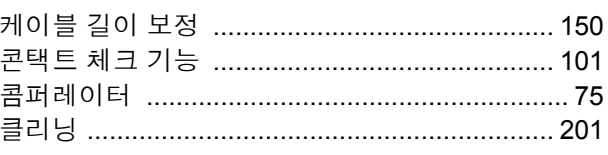

## 타

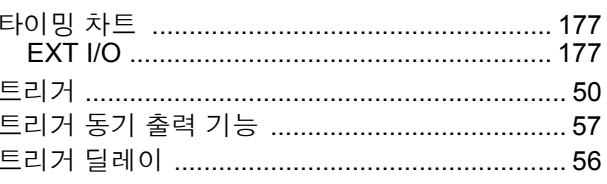

## 파

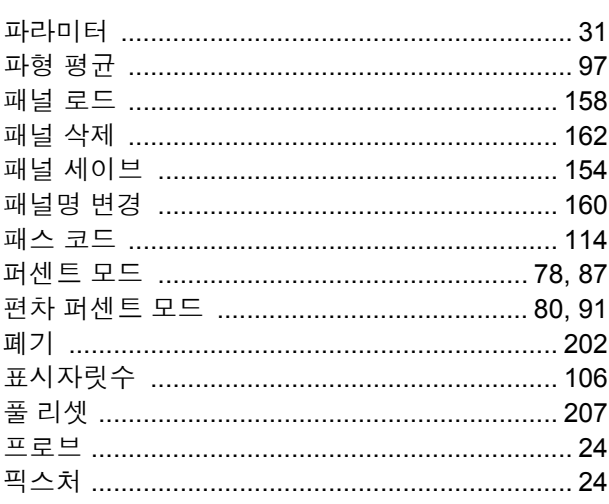

## 한

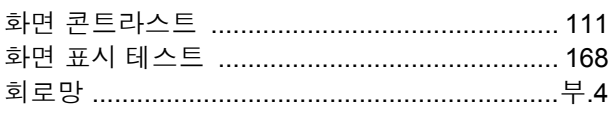

# **HIOKI**

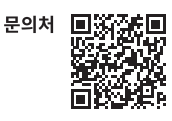

#### www.hiokikorea.com/

**Headquarters** 81 Koizumi Ueda, Nagano 386-1192 Japan

**히오키코리아주식회사**<br>서울특별시 강남구 테헤란로 322 (역삼동 707-34) 한신인터밸리24빌딩 동관 1705호 TEL 02-2183-8847 FAX 02-2183-3360 info-kr@hioki.co.jp 2103 KO

Printed in Japan

편집 및 발행 히오키전기주식회사

근 u - ᆾ 클 s 이 エ키고기구 14시<br>• CE 적합 선언은 당사 홈페이지에서 다운로드할 수 있습니다.<br>• 본서의 기재 내용은 예고없이 변경될 수 있습니다.<br>• 본서에는 저작권에 의해 보호되는 내용이 포함되어 있습니다.<br>• 본서에 내용을 무단으로 복사•복제•수정함을 금합니다.<br>• 본서에 기재되어 있는 회사명•상품명은 각 사의 상표 또는 등록상표입니다.